# Bedienungsanweisung

# Fernkopierer Fax 382

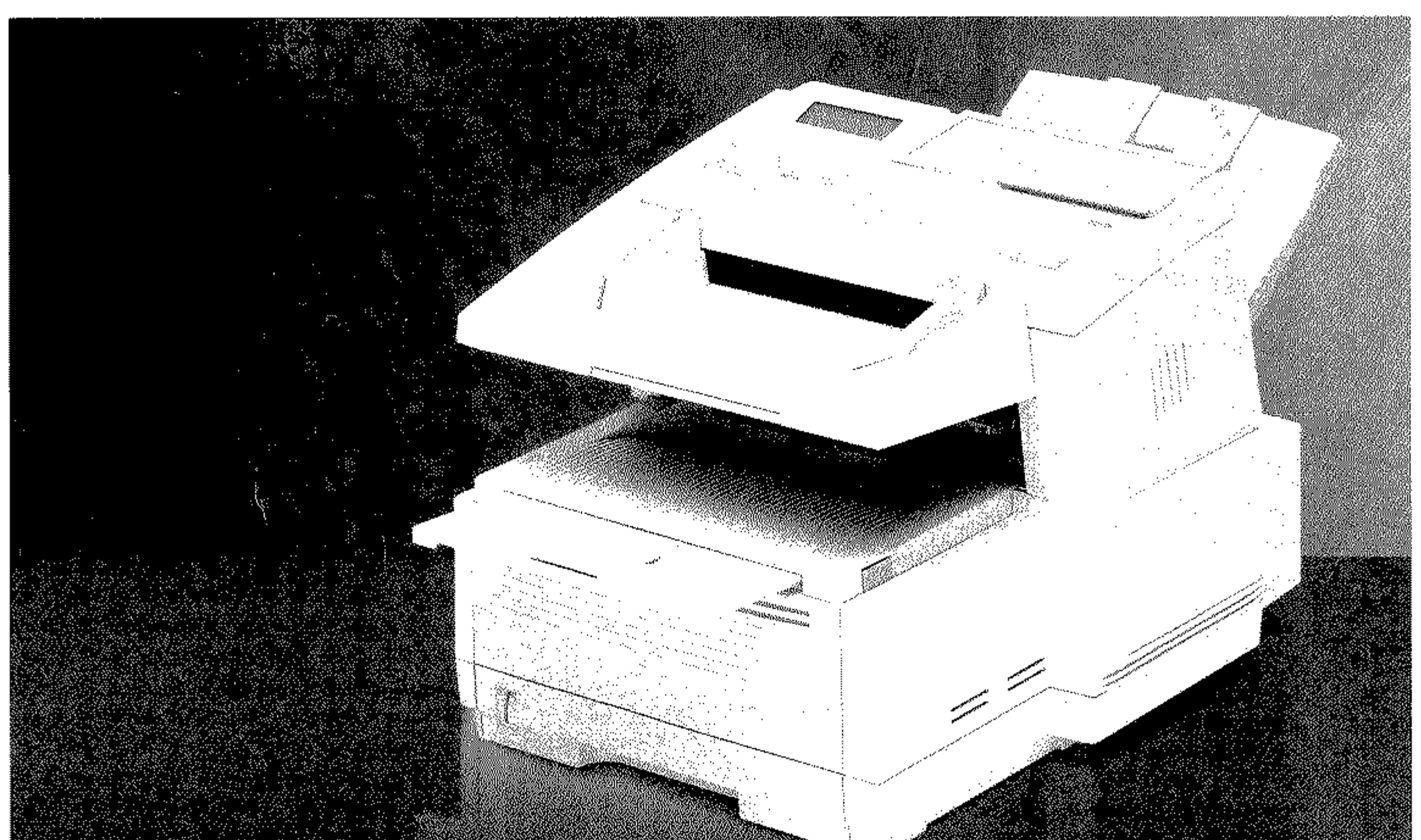

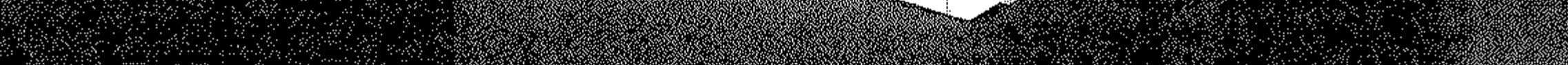

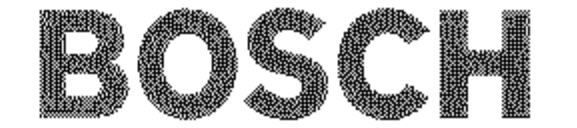

**Centronics-Schnittstelle (centronics inter**face): Diese Schnittstelle wird überwiegend als Verbindung zwischen Druckern und **Computern eingesetzt. Die Centronics-**Schnittstelle ist eine parallele Schnittstelle: Die acht Bits eines Byte werden gleichzeitig über acht Datenleitungen übertragen. Wei**tere Signalleitungen steuern die Datenüber**tragung (Handshake).

Class 1: Standard für die Ansteuerung eines **Faxmodems, nicht durch ITU normiert,**  Normierung durch TR 29.2. Der an das Mo**dem angeschlossene Computer übernimmt**  einen Großteil der Rechenarbeit.

Class 2: Standard für die Ansteuerung eines **Faxmodems, nicht normiert. Der Großteil**  der Rechenleistung entfällt auf das Modem **(wird von diesem Faxgerät nicht unter**stützt).

**CP!** (characters per inch): Die Zeichendichte wird bei nichtproportionalen Schriften in Zeichen pro Zoll angegeben.

CS! (calIed subscriber identification): Teil**nehmerkennung des Empfängers. Faxnum**mer einschließlich Vorwahl und Länderken**nung.** 

CTS (dear to send): Sendebereitschaft, Signal der V.24-Schnittstelle.

DCD (data carrier detect): Datenträgererkennung, Signal der V.24-Schnittstelle.

Demodulation: Umwandlung analoger in digitale Signale.

**Dokument: Eine oder mehrere zusammen**gehörende Seiten, die an die Gegenstelle übertragen werden sollen.

DSR (data set ready): Betriebsbereitschaft, Signal der V.24-Schnittstelle.

DTR (data terminal ready): Endgerät betriebsbereit, Signal der V.24-Schnittstelle.

Duplex-Betrieb (duplex mode): Gleichzeiti·· ge Datenübertragung in beide Richtungen.

Echoschutz: Ist der Echoschutz aktiviert, **werden spezielle Signale zusammen mit den Kommunikationssignalen übermittelt, die**  Übertragungsfehler vermeiden sollen. Die Aktivierung dieser Funktion kann für Über**tragungen nach Übersee sinnvoll sein.** 

ECM (error correction mode): Mit Hilfe dieser Funktion werden Übertragungsfehler **während einer Sendung zwischen zwei**  ECM-fähigen Faxgeräten automatisch korrigiert.

Einlesen (scanning): Dokumente werden **eingelesen, um anschließend übertragen, ko**piert oder im Speicher abgelegt zu werden.

Empfang (receive, RX): In dieser Betriebsart empfängt das Faxgerät eine Nachricht, die von der Gegenstelle übertragen wird.

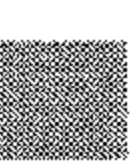

Empfangsabruf (polling reception mode): **In dieser Betriebsart kann das Faxgerät von**  einer Gegenstelle Nachrichten anfordern und empfangen.

# **Rechtliche Hinweise**

Wir haben jede Anstrengung unternommen, damit die in diesem Handbuch enthaltenen Informationen vollständig, genau und aktuell sind. Soweit gesetzlich zulässig, schließen wir jegliche Haftung für Folgeschäden aus, die sich aus der Verwendung dieses Handbuches ergeben. Im übrigen haften wir nur für Vorsatz und grobe Fahrlässigkeit. Wir gewährleisten nicht, daß Änderungen an Geräten anderer Hersteller, auf die in diesem Handbuch Bezug ge**nommen wird, ohne Auswirkungen auf die Anwendbarkeit der in**  diesem Handbuch enthaltenen Informationen bleiben.

Der Urheber behält sich alle Rechte vor, einschließlich des Rechts, **dieses Handbuch vollständig oder teilweise in** irgend einer **Form zu**  vervielfältigen.

Änderungen des Inhaltes ohne vorherige Ankündigungen bleiben vorbehalten.

Technische Änderungen des Produktes ohne vorherige Ankündigung bleiben vorbehalten.

Irrtümer vorbehalten. Wir geben keine Gewähr oder Garantie für die Richtigkeit und Genauigkeit der Angaben in diesem Buch.

**Beachten Sie auch die Hinweise im Anschluß an das Inhaltsverzeichnis.** 

I

# **An wen richtet sich dieses Handbuch?**

Dieses Handbuch wendet sich vorrangig an Anwender, die keine oder nur geringe technische Kenntnisse besitzen. Auch erfahrene Anwender, Lieferanten und Techniker finden in diesem Handbuch **alle Informationen für einen sicheren und reibungslosen Betrieb.** 

# **Wegweiser durch das Handbuch**

Die Informationen des Handbuches stehen Ihnen über drei Zugriffsmöglichkeiten zur Verfügung:

- Sie lesen den laufenden Text in der Reihenfolge des Handbuches.
- Über die nachfolgende Übersicht oder das Inhaltsverzeichnis finden Sie die gesuchte Textstelle im Zusammenhang.
- Das Stichworlverzeichnis im Anhang führt Sie über die einzelnen Begriffe und Meldungen zu den passenden Stellen im Handbuch.

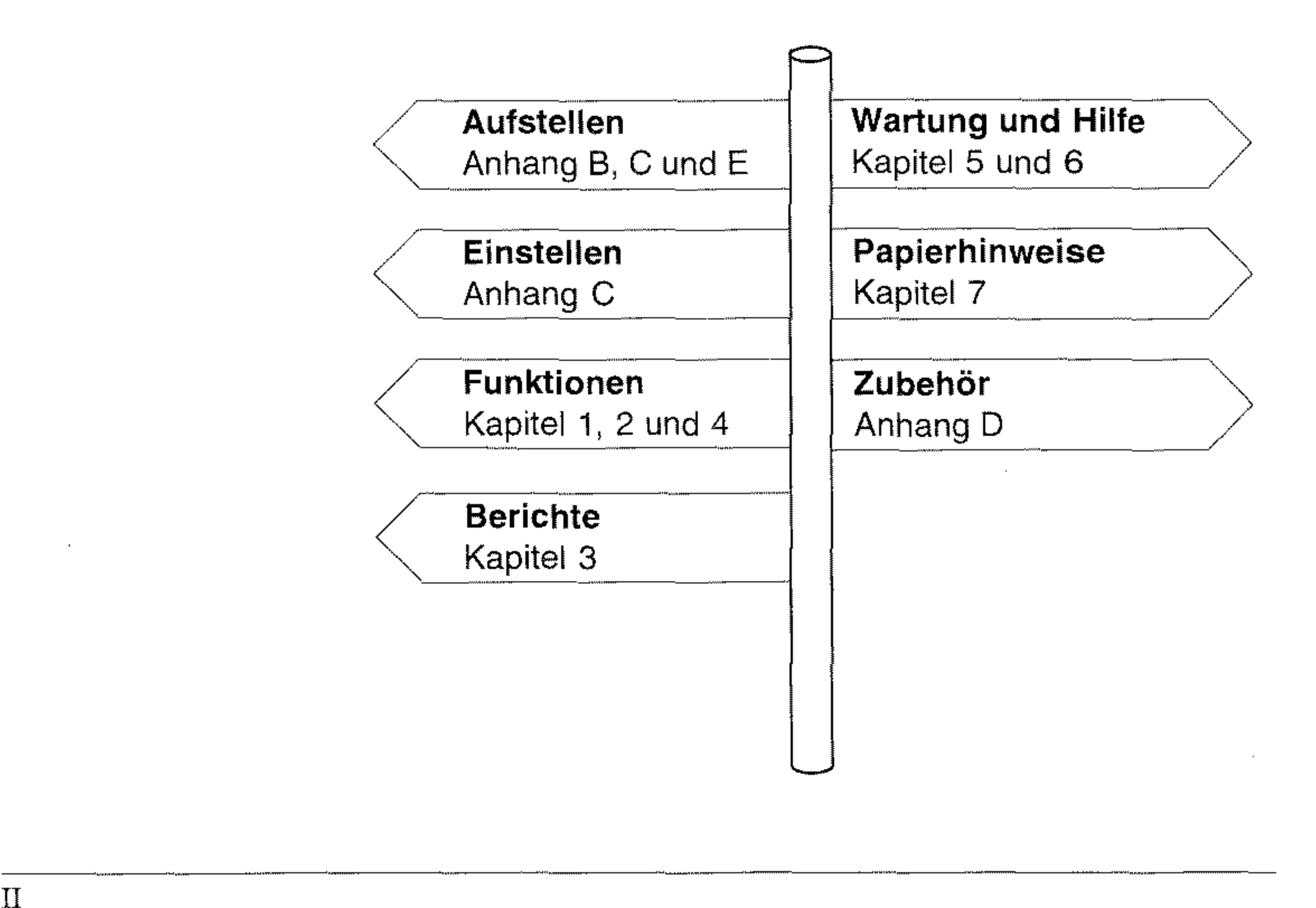

II

### **•• Ubersicht**

- Kapitel 1: Vorstellen des Faxgerätes
- Kapitel 2: Normalbetrieb
- Kapitel 3: Berichte
- Kapitel 4: Zusätzliche Funktionen
- Kapitel 5: Verbrauchsmaterial
- Kapitel 6: Probleme und Lösungen
- Kapitel 7: Papierhinweise
- Anhang A: Technische Daten
- Anhang B: Faxgerät aufstellen
- Anhang C: Faxgerät einstellen
- Anhang D: Zubehör
- Anhang E: Anschlüsse und Verkabelung
- 

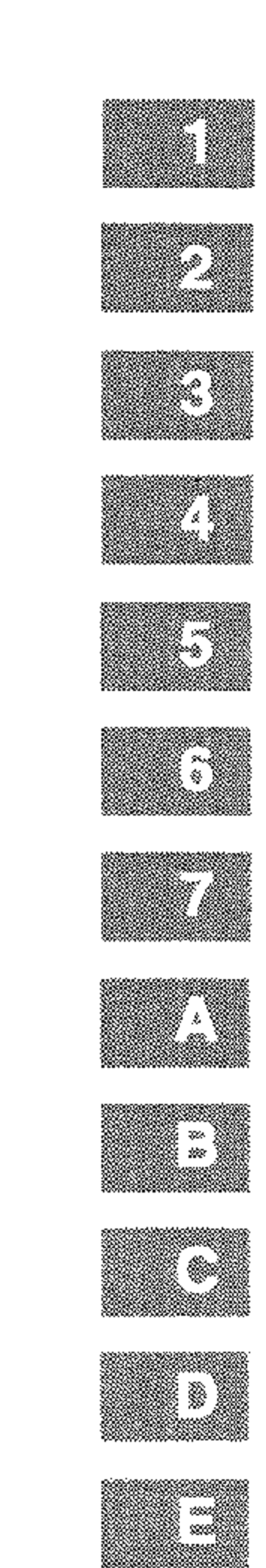

## Anhang F: Schnittstellendaten

# Anhang G: Fachbegriffe

## Anhang H: Stichwortverzeichnis

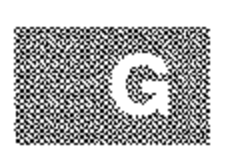

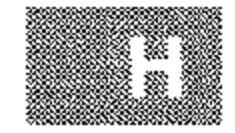

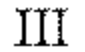

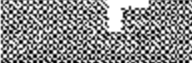

### Empfänger wählen

### START-Taste drücken

# **Kurzanleitung: Eine Faxnachricht senden**

Seite einlegen 1. Legen Sie das Dokument mit der zu übertragenden Seite **nach unten in den Dokumenteneinzug.** 

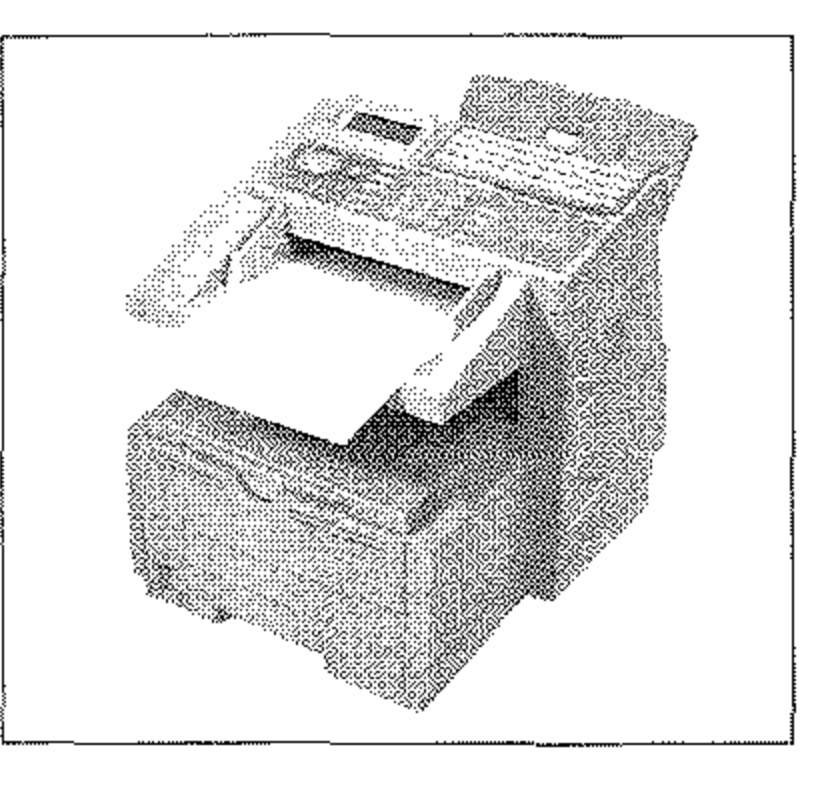

Falls das Gerät bereits eingerichtet wurde, können Sie es mit Hilfe **dieser Kurzanleitung sofort einsetzen.** 

2. Geben Sie die Nummer der **Gegenstelle über das numeri**sche Tastenfeld ein.

**Wird das Faxgerät in einer**  Nebenstellenanlage betrie**ben, müssen Sie der Rufnummer eme Kennziffer**  (meist 0) oder den Binde**strich voranstellen.** 

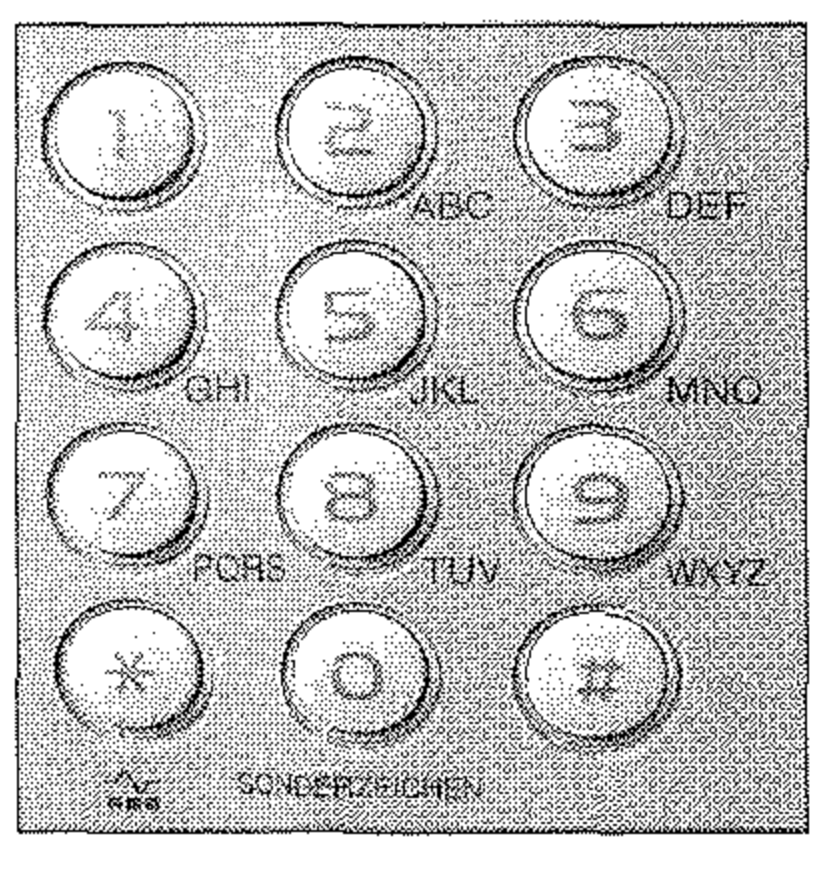

3. Drücken Sie die Taste *START* 

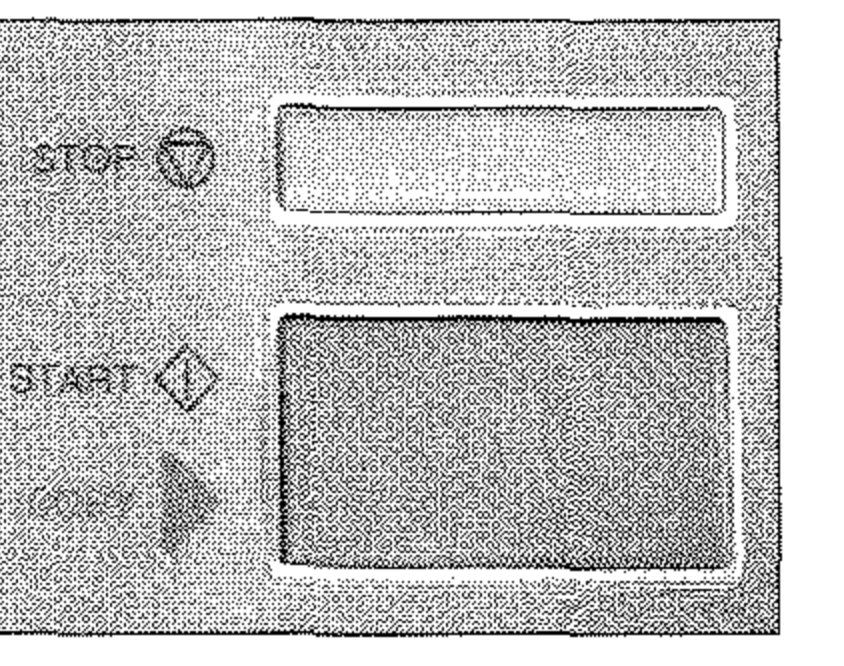

Das Dokument wird eingelesen und an die gewählte GegensteIle übertragen.

# **Inhalt**

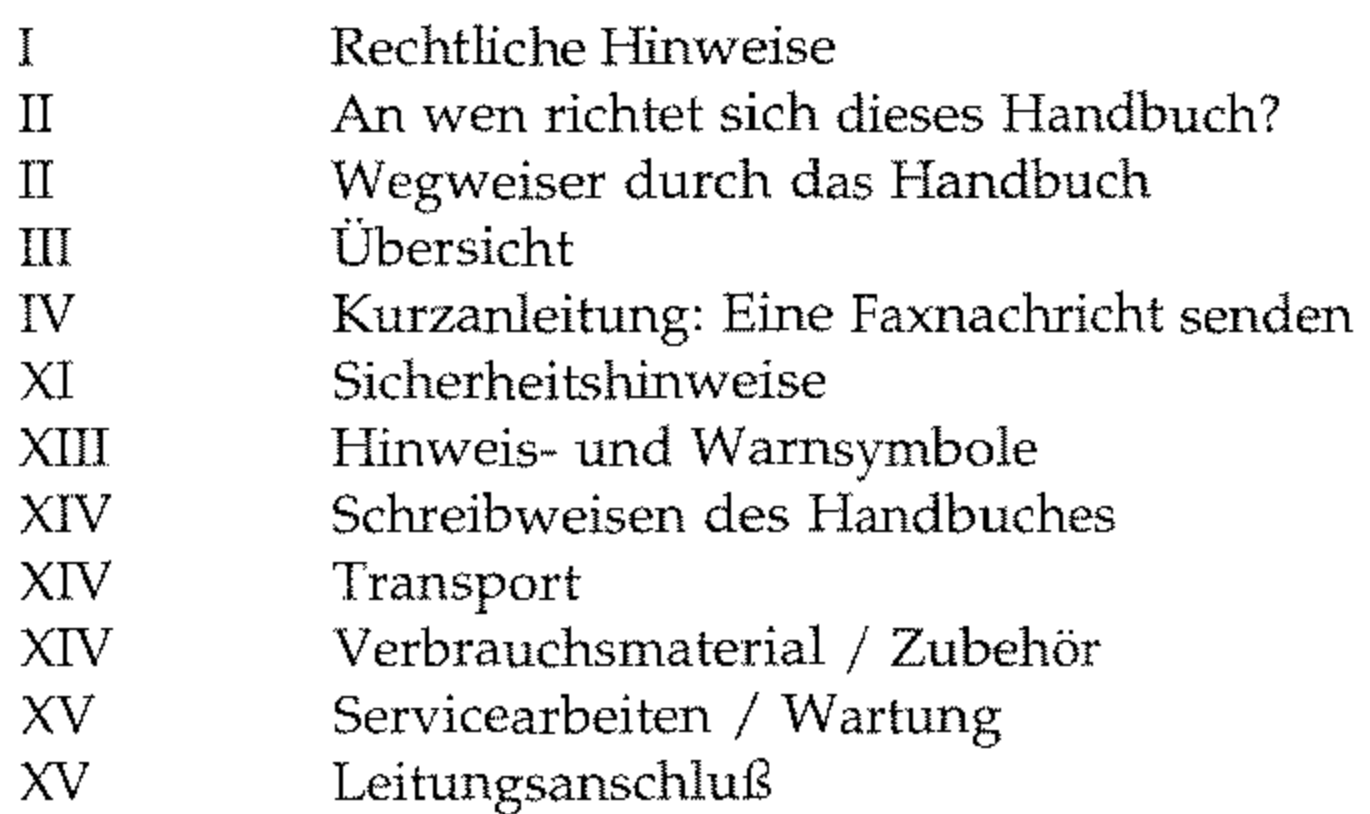

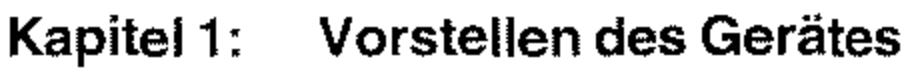

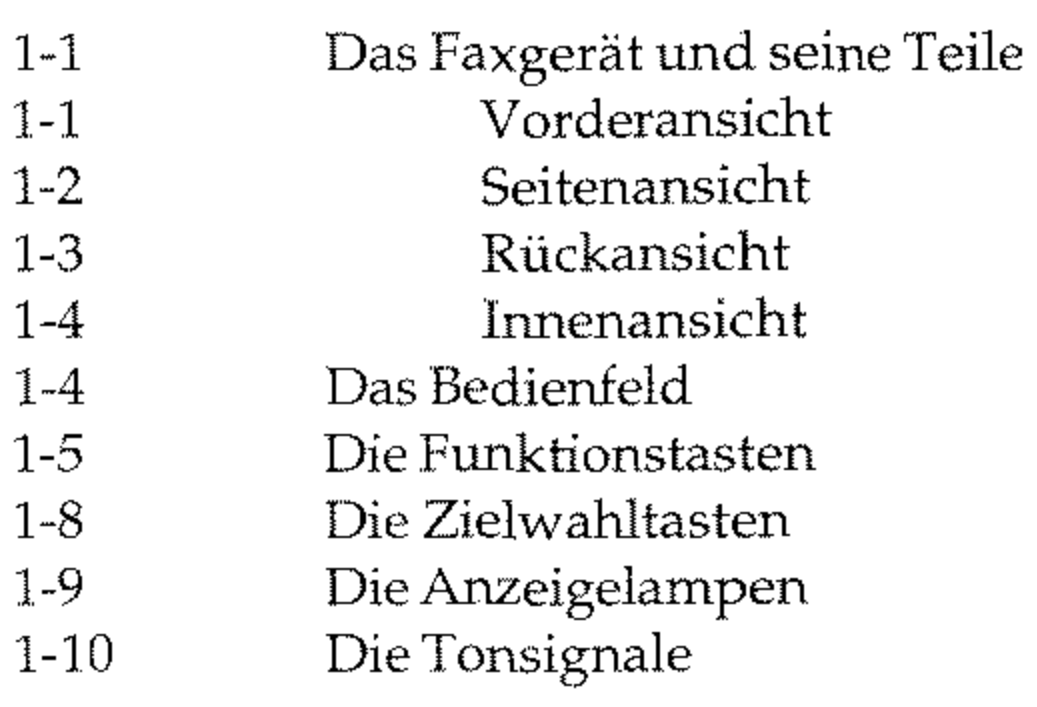

### Kapitel 2: **Normalbetrieb**

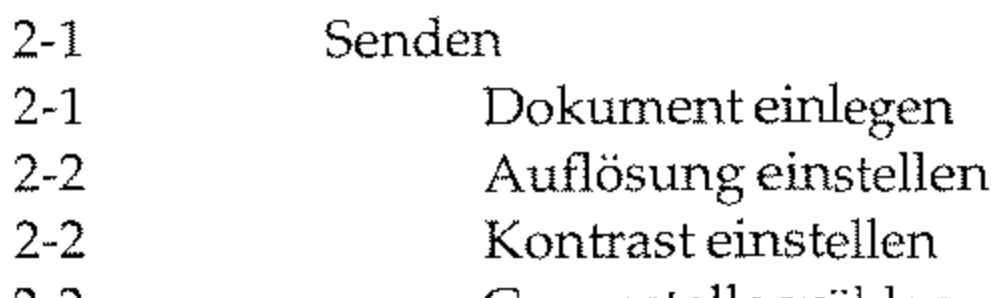

2-2 Gegenstelle wählen 2-4 Senden<br>2-5 Rundsenden Rundsenden 2-6 Gruppenwahl 2-6 Wahlwiederholung 2-6 Speichersenden

V

## VI

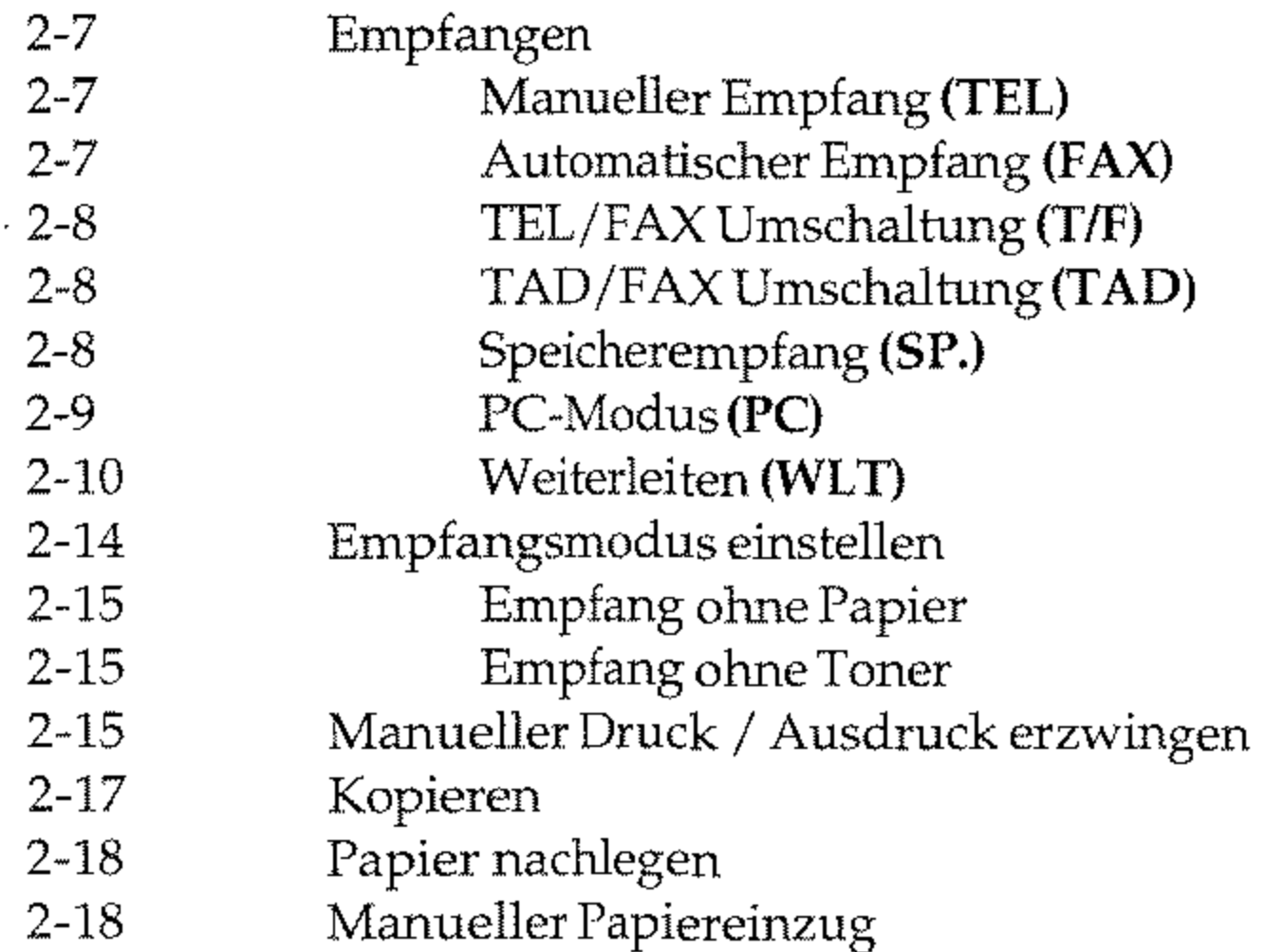

 $\bar{\phantom{a}}$ 

#### Kapitel 3: **Berichte**

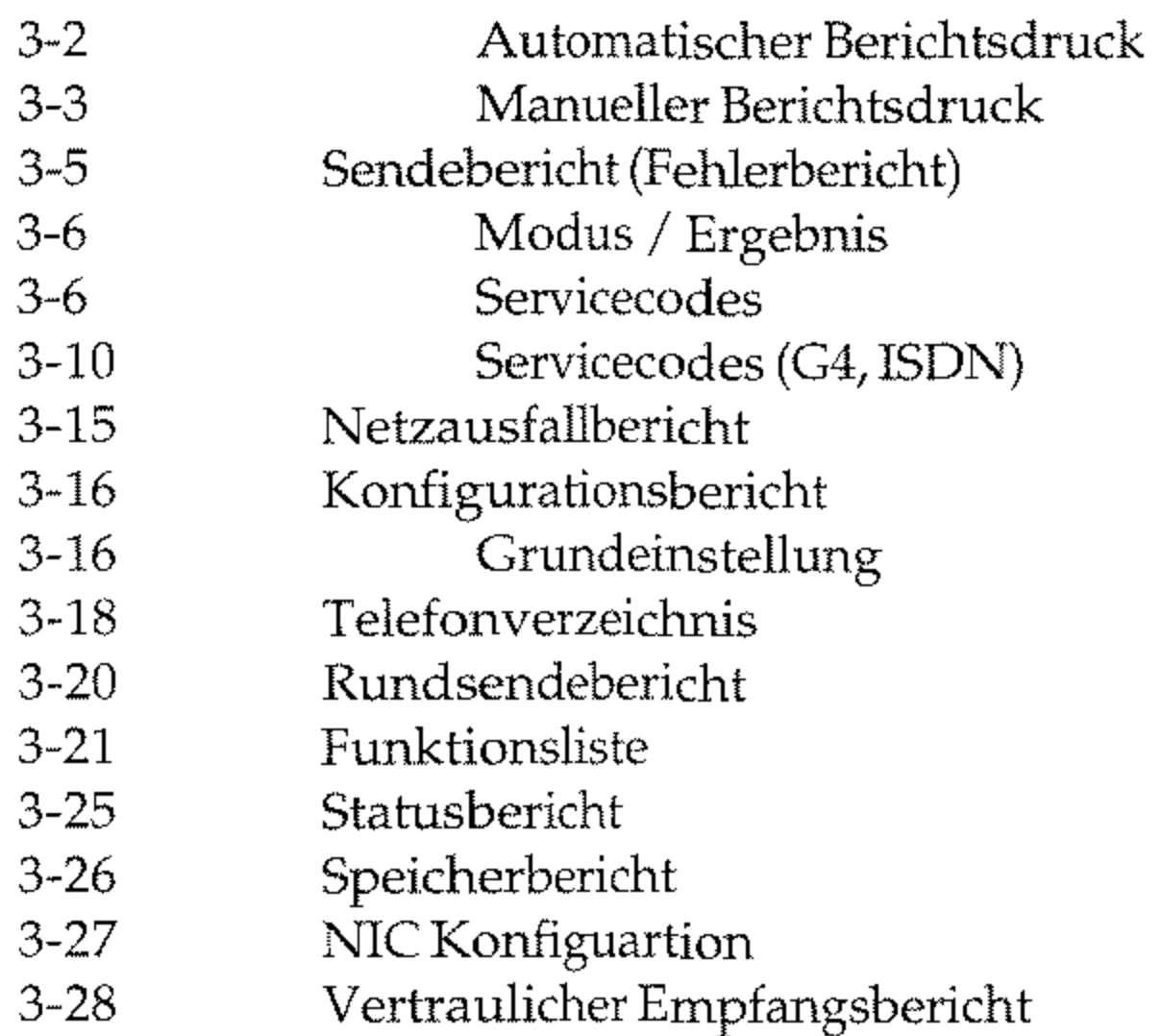

 $\sim$ 

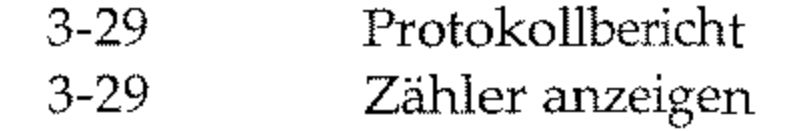

4-47 4-48 4-49 4-50 4-50 4-52

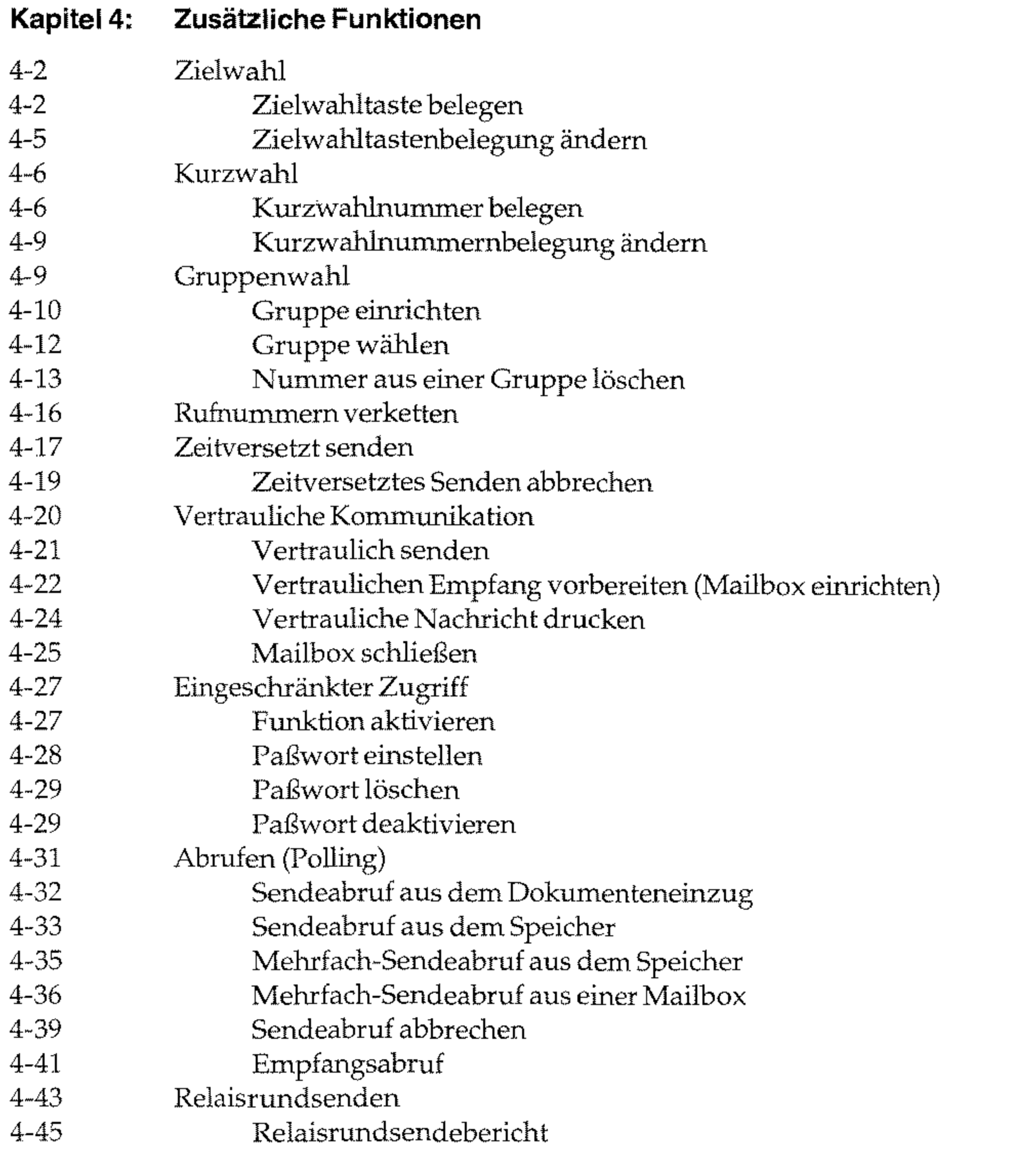

### Dual Access

- Geschlossene Benutzergruppe
	- Funktion einstellen
	- Sammelübertragung
		- Göertragungszeit einstellen
	- Senden bevorzugt

VIII

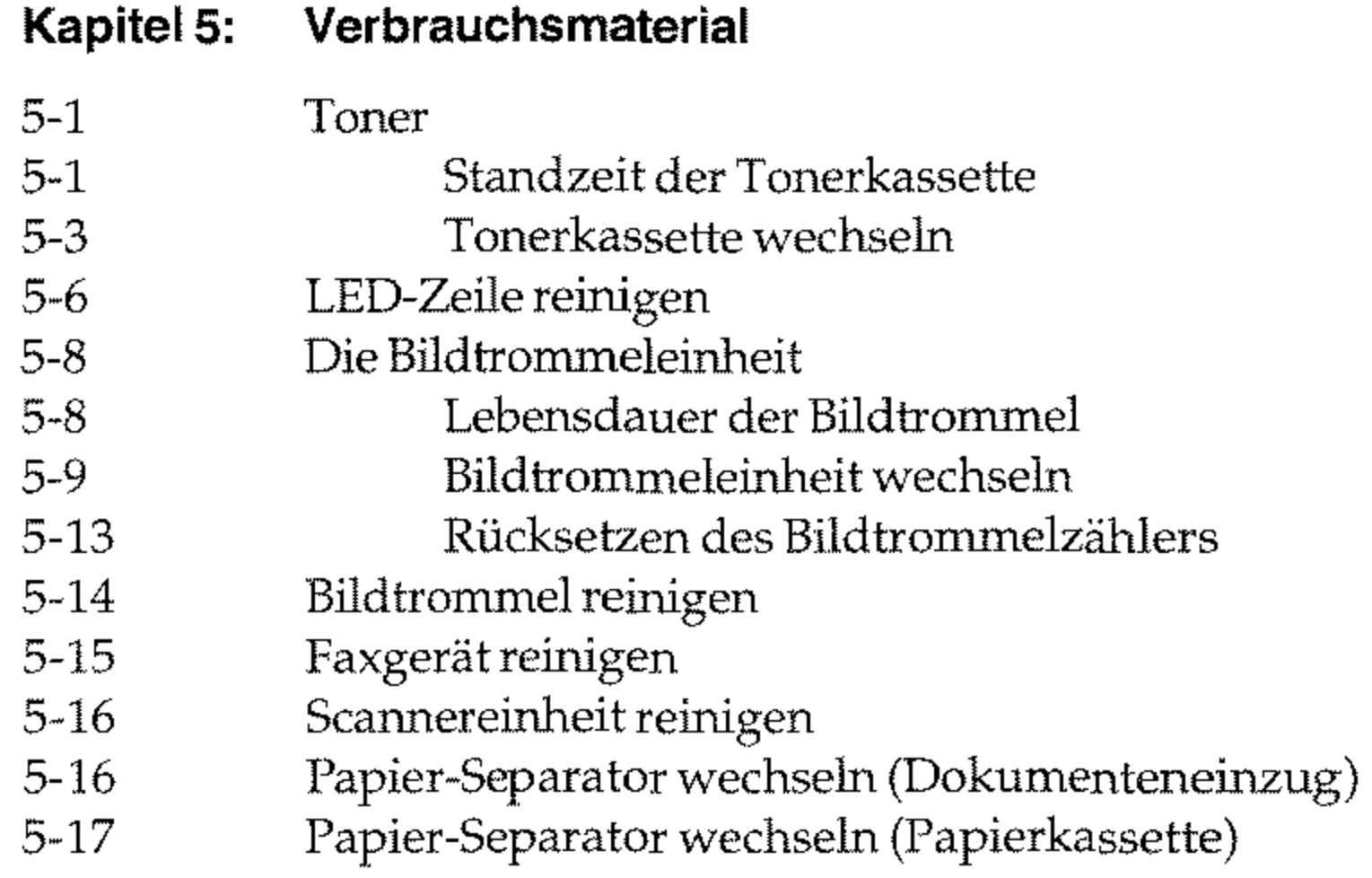

### Kapitel 6: **Probleme und Lösungen**

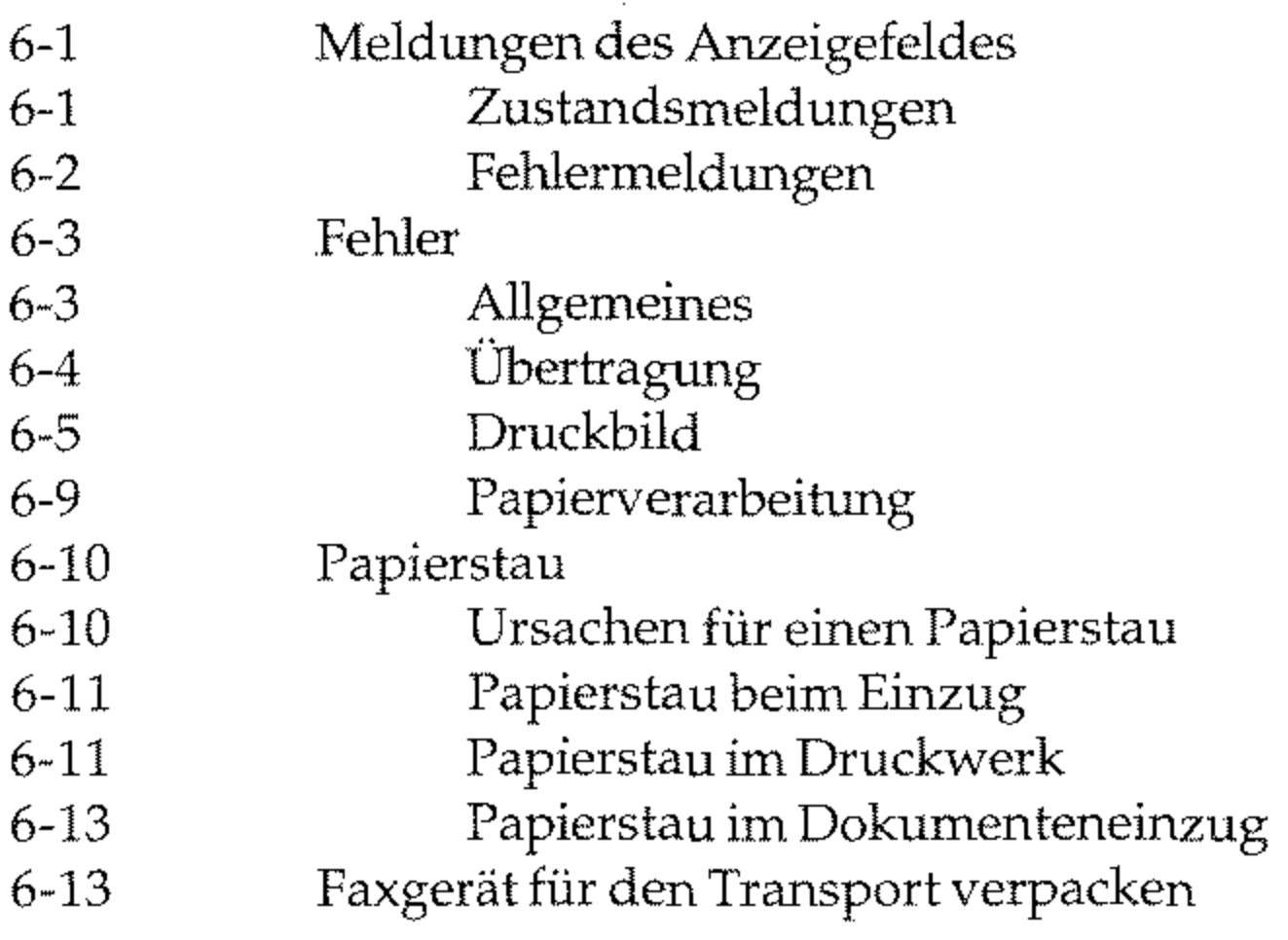

#### Kapitel 7: **Papierhinweise**

#### 7-1 7-1 7-1 7-1 7-2 7-2 Faxdokumente **Dokumente erstellen Dokumente einlesen**  Mehrseitige Dokumente Übergroße Dokumente Kleine oder beschädigte Dokumente

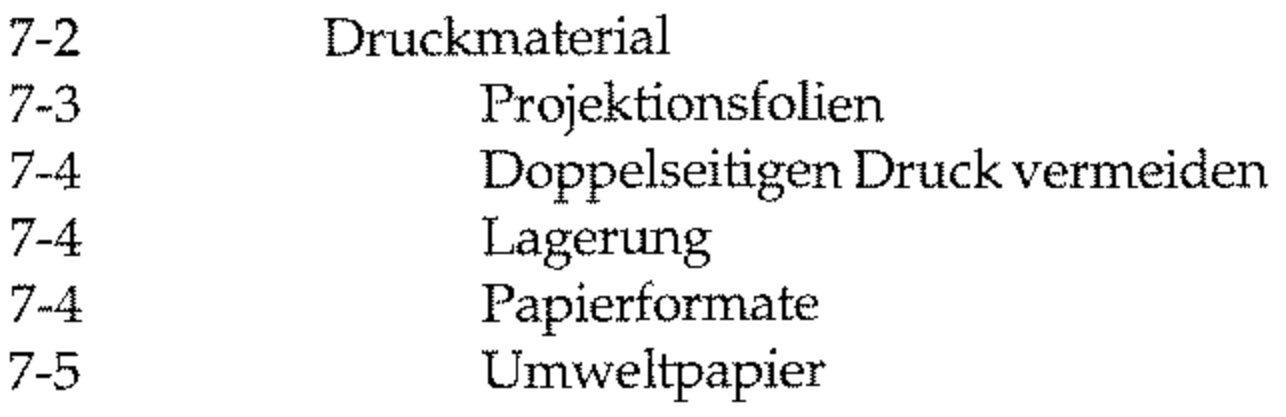

### **Anhang A: Technische Daten**

### **Anhang B: Faxgerät aufstellen**

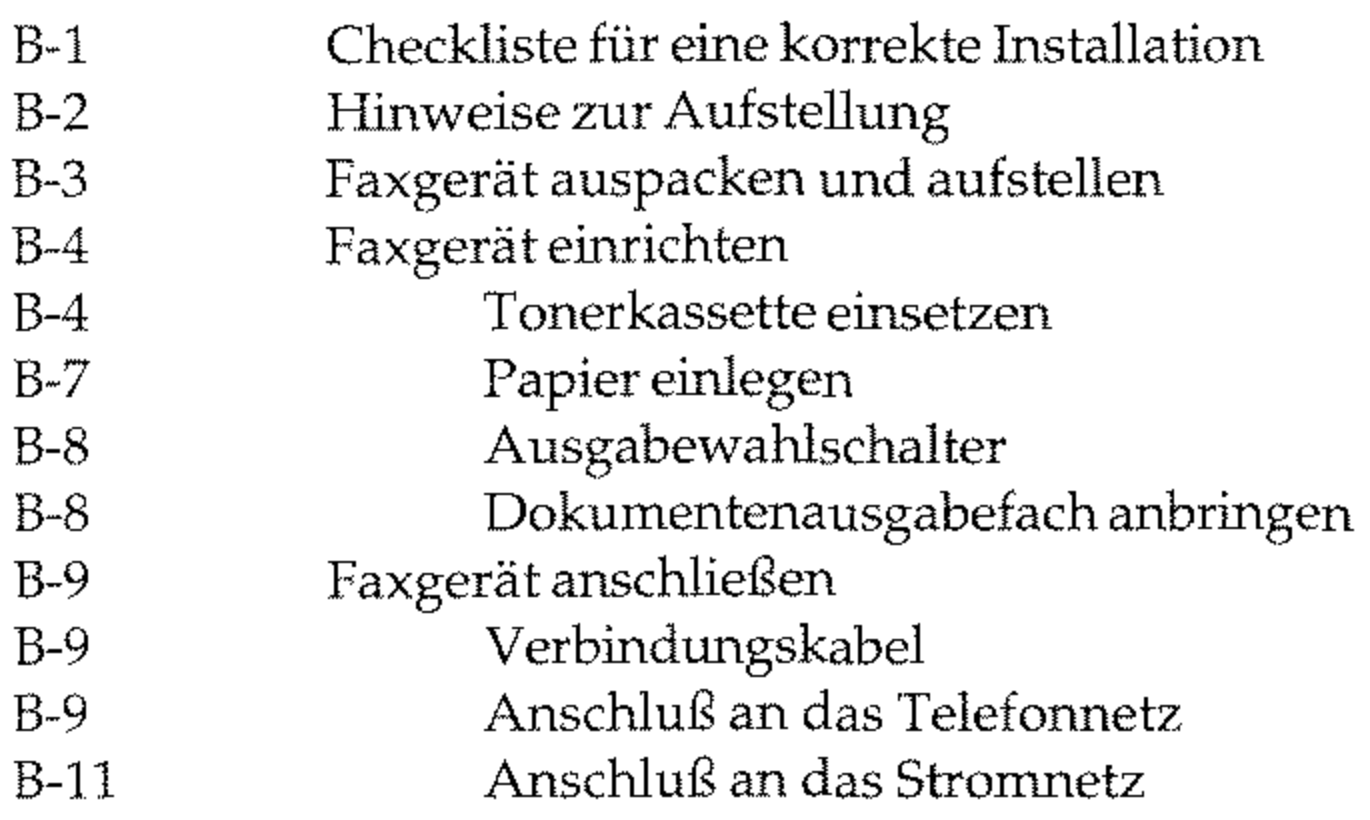

### **Anhang C: Faxgerät einstellen**

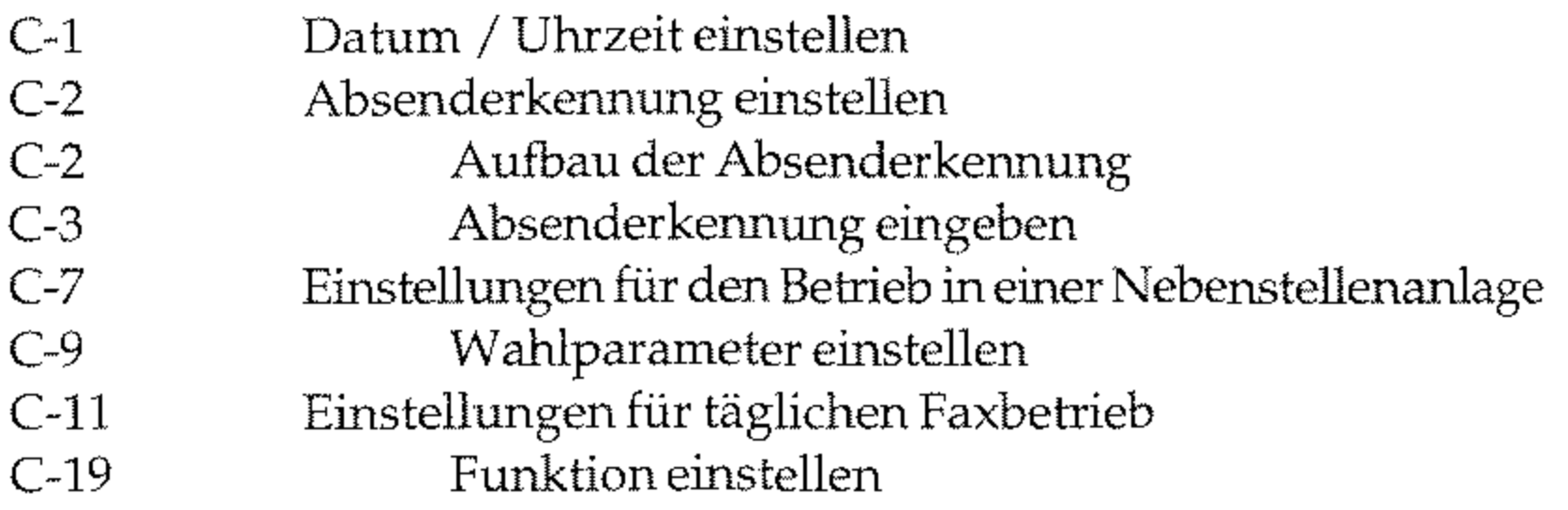

### **Anhang D: Zubehör**

- D-1 Speichererweiterung
- D-l Speichererweiterung einbauen
- **D-5 Speichererweiterung ausbauen**
- D-8 Der Handapparat
- D-8 Handapparat installieren D-10 Handapparat entfernen

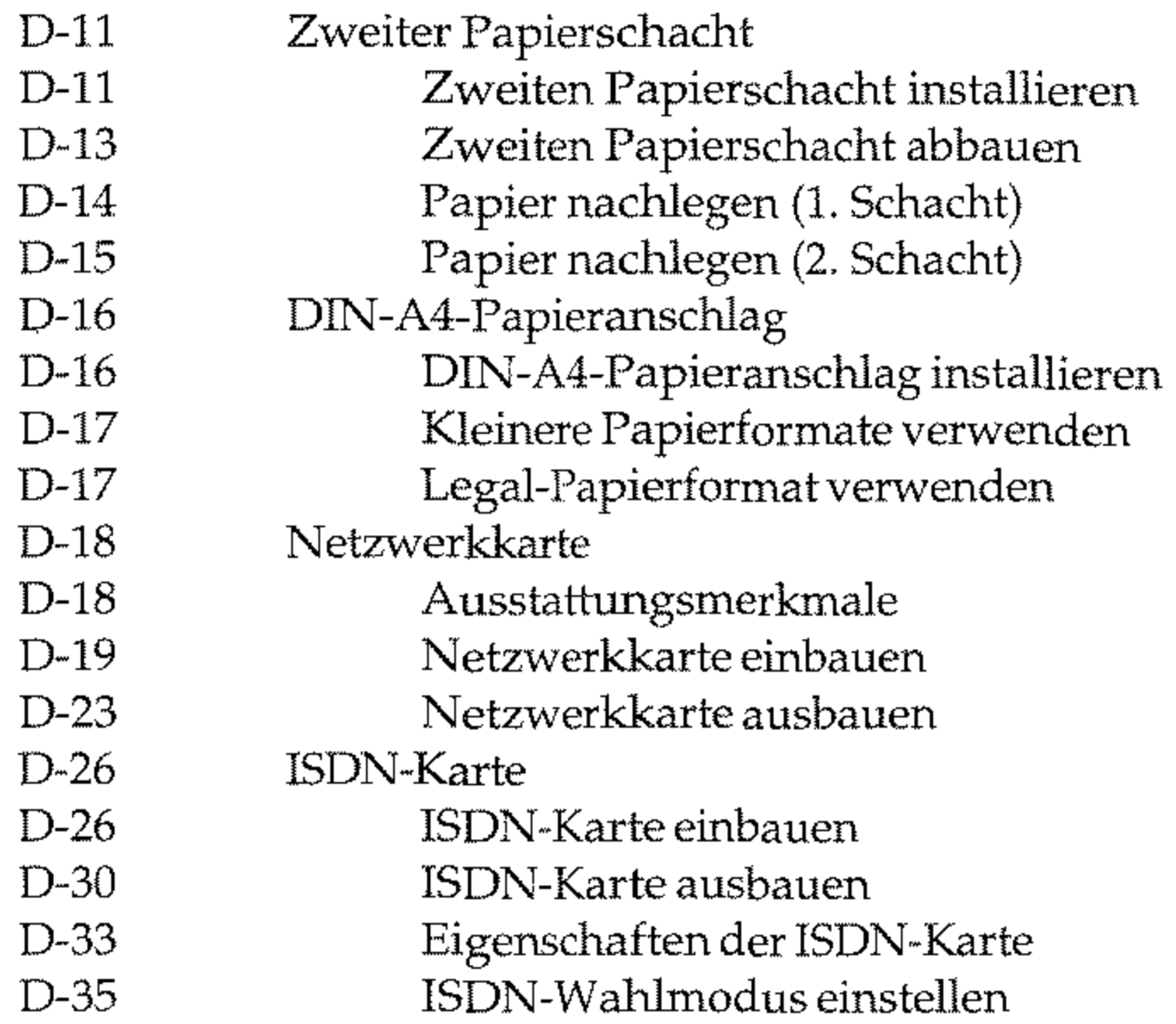

### **Anhang E: Anschlüsse und Verkabelung**

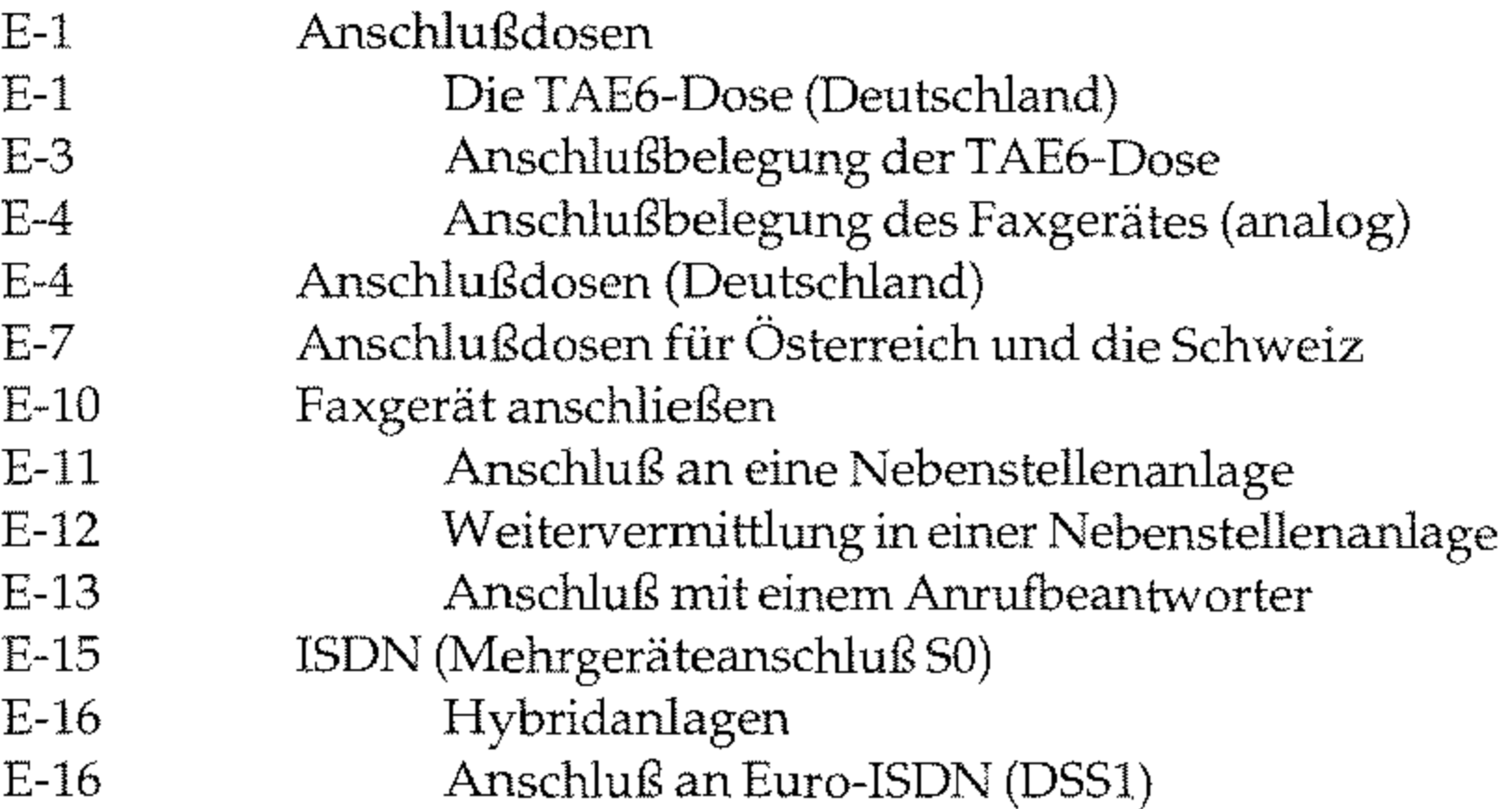

### E-16 Weitere Anschlußmäglichkeiten

### **Anhang F: Schnittstellendaten**

### **Anhang G: Fachbegriffe**

 $\chi$ 

### **Anhang H: Stichwortverzeichnis**

# **Sicherheitshinweise**

Wie bei allen elektrischen Geräten gibt es einige grundlegende Vorsichtsmaßnahmen, die Sie beachten sollten. Diese Vorsichtsmaß**nahmen dienen in erster Linie Ihrer eigenen Sicherheit, schützen**  aber auch das Faxgerät vor Beschädigungen. Nicht im Handbuch bescluiebene Einstellungen und Eingriffe in die Elektronik dürfen **nur durch autorisierte Lieferanten vorgenommen werden.** 

- Das Faxgerät muß auf einer stabilen, geraden Oberfläche stehen. Faxgerät aufstellen **Um einer Überhitzung vorzubeugen, sollte das Faxgerät rund**um frei stehen, die Öffnungen dürfen nicht verdeckt werden.
- Elektrische Geräte strahlen Wärme zu allen Seiten ab. Beachten Sie dies beim Aufstellen auf Holz und anderen empfindlichen Oberflächen.
- Stellen Sie das Faxgerät nicht in die direkte Nähe eines Heizkörpers, an den Luftauslaß einer Klimaanlage oder in staubiger Umgebung auf.
- **Setzen Sie das Faxgerät keiner direkten Sonneneinstrahlung aus.**
- Das Faxgerät darf nicht mit Flüssigkeiten in Berührung kommen. Verwenden Sie daher keine Flüssigkeiten in der Nähe des Faxgerä**tes.**
- Es dürfen keine Gegenstände in die Lüftungsschlitze des Faxgerätes gesteckt werden. Dies kann zu einem elektrischen Schlag oder einem Brand führen.
- $\bullet$  Wie alle elektronischen Geräte kann auch Ihr Faxgerät durch elektrostatische Ladungen beschädigt werden. Statische Ladungen können sich beispielweise beim Laufen auf ungeeigneten Boden-

Lesen Sie die Dokumentation des Faxgerätes sorgfältig durch und be**wahren Sie diese auf.** 

belägen bilden und beim Berühren des geschlossenen Gehäuses auf das Gerät übertragen werden. Beachten Sie dies bei der Auswahl des Standortes.

Kabelbelegung

### Netzanschluß **• Die Werte des Netzanschlusses und die Bezeichnung auf der Rückseite des Faxgerätes müssen einander entsprechen. Eine**  möglicherweise erforderliche Änderung der Eingangsspannung **darf nur durch einen autorisierten Lieferanten vorgenommen wer**den.

**Transport** Wenn Sie das Gerät verschicken, werden Schäden, die aufgrund ungeeigneter Verpackung auftreten, nicht durch den Frachtführer / Ver**sicherer übernommen.** 

- Das Faxgerät muß über das beiliegende Netzkabel an eine geerdete Steckdose angeschlossen werden. Das Stromnetz sollte frei von Spitzen und sonstigen Störungen sein.
- Die Netzsteckdose muß sich in der Nähe des Gerätes befinden und leicht zugänglich sein.
- Die Sicherheitsanforderungen sind nicht eingehalten, wenn die Einrichtung nicht an eine Steckdose mit Schutzkontakt ange**schlossen ist.**
- Ziehen Sie zur vollständigen Netztrennung den Netzstecker aus der Steckdose.
- Bei Verwendung eines Verlängerungskabels oder einer Mehrfachsteckdose darf deren maximale elektrische Belastbarkeit **nicht überschritten werden.**
- Das Netzkabel darf nicht beschädigt werden. Stellen Sie keine Gegenstände auf dem Netzkabel ab und verlegen Sie es so, daß niemand darauf treten oder darüber stolpern kann.
- Ersetzen Sie ein beschädigtes Netzkabel sofort.
- Ziehen Sie vor einer Reinigung das Netzkabel aus der Steckdose.

### Die drei Adern des Netzkabels sind farblich kodiert. Der Schutzleiter ist gelbgrün, der Nulleiter ist blau und die Phase liegt auf der braunen Ader.

# **Hinweis- und Warnsymbole**

Beachten Sie alle auf dem Produkt selbst angegebenen und beilie**genden Warnungen und Anweisungen. An besonders wichtigen**  Stellen werden im Handbuch Warnungen durch die nachfolgenden Symbole gekennzeichnet.

HINWEIS: Die so gekermzeichneten Textabschnitte enthalten ergänzende Informationen oder Hinweise.

ACHTUNG - Sachschaden: Dieses Zeichen warnt vor einer mögliche A Beschädigung des Faxgerätes. Befolgen Sie alle Hinweise, um eine Sachbeschädigung zu vermeiden.

VORSICHT - Strom: Dieses Zeichen deutet auf eine mögliche Gefah-<br>renquelle hin. Befolgen Sie alle Sicherheitshinweise, um eine Verletzung durch Stromschlag zu vermeiden.

VORSICHT - Verletzungsgefahr: Dieses Zeichen warnt vor einer .6. mögliche Gefahrenquelle. Befolgen Sie alle Sicherheitshinweise, um ! eine Verletzung zu vermeiden.

VORSICHT - Heiß: Dieses Zeichen weist auf eine mögliche Gefah- A renquelle hin. Befolgen Sie alle Sicherheitshinweise, um eine Verlet- & zung durch Hitze zu vermeiden.

In diesem Faxgerät entsteht Hitze an der Heizungseinheit, deren Lage Sie der nebenstehenden Abbildung entnehmen.

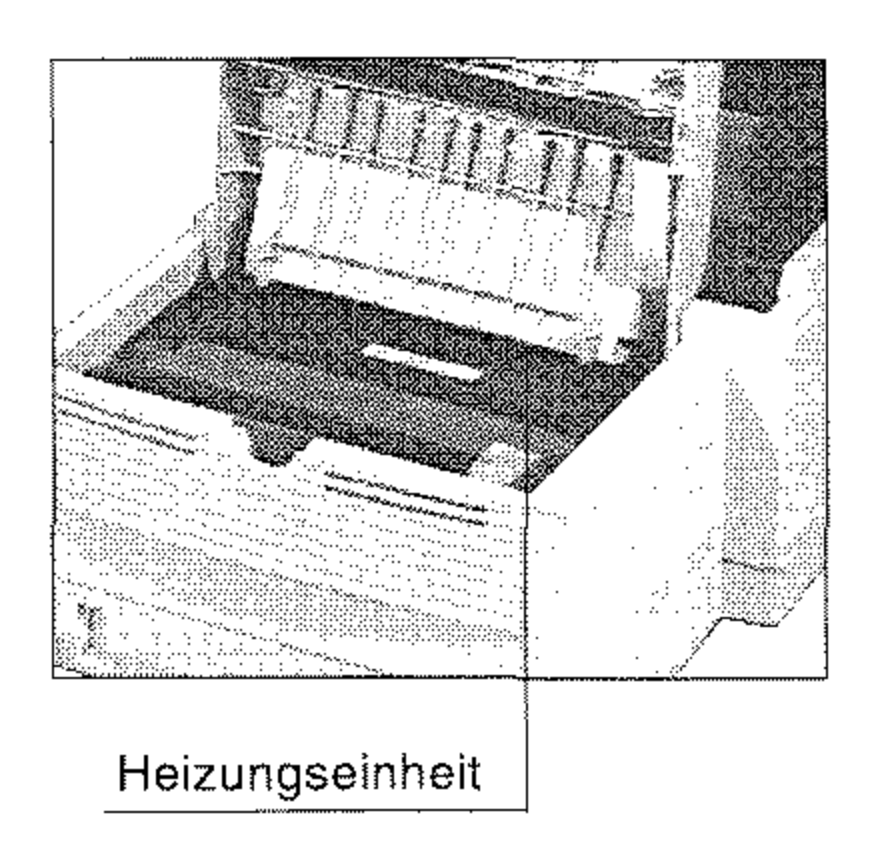

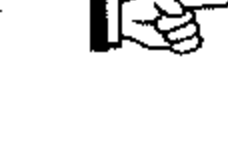

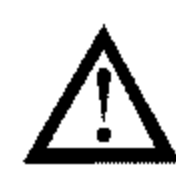

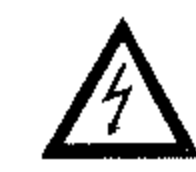

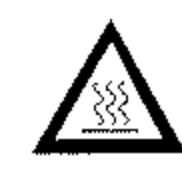

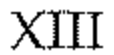

# **Servicearbeiten I Wartung**

- Sollte das Gerät beschädigt sein, ziehen Sie den Netzstecker aus der Steckdose, und ziehen das Telefonkabel aus der Anschlußdo**se. Veranlassen Sie unmittelbar eine Reparatur.**
- Ersetzen Sie ein beschädigtes Netzkabel sofort.
- **Die an diesem Gerät anfallenden Servicearbeiten, die über die**  routinemäßige, im Handbuch beschriebene Wartung hinausge**hen, müssen von autorisiertem Fachpersonal durchgeführt wer**den. Wir haften nicht für Schäden, die durch einen unbefugten Service bzw. durch eine unsachgemäße Wartung seitens unbefug**ter Personen entstanden sind.**
- Nehmen Sie nur die im Handbuch beschriebene Wartung am Fax**gerät vor. Das Öffnen des Gehäuses kann zu einem elektrischen**  Schlag und anderen Schäden führen. Nehmen Sie keine Änderungen am Faxgerät vor, die nicht im Handbuch beschrieben sind. Dies könnte das Faxgerät beschädigen und kostenpflichtige Repa**raturen zur Folge haben.**
- **Bevor Sie sich an den Kundendienst Thres Lieferanten wenden, soll**ten Sie die Hinweise in Kapitel 6 zu Rate ziehen. Auch innerhalb der Gewährleistungsfrist können bei Inanspruchnahme des Kundendienstes Kosten entstehen, wenn der Fehler oder Mangel vom Kunden selbst, und wie in Kapitel 6 beschrieben, zu beheben ist.

# Verbrauchsmaterial / Zubehör

Original-Verbrauchsmaterial und Original-Zubehör ist bei Ihrem Lieferanten erhältlich.

Um einen einwandfreien Druckbetrieb mit entsprechender Druckqua**lität sicherzustellen, empfehlen wir, nur das von uns angebotene Ori**ginal-Verbrauchsmaterial (Tonerkassette, Bildtrammeleinheit) bzw. **nur das von uns angebotene Zubehör (Speichererweiterung) zu ver**wenden. Wir haften nicht für Schäden, die sich aus dem Gebrauch von Nicht-Original-Verbrauchsmaterial bzw. Nicht-Original-Zubehör ergeben und beim Gebrauch von Original-Verbrauchsmaterial **bzw. Original-Zubehör vermieden worden wären.** 

**Achtung!** 

**Bildtrommeleinheit und Tonerkassette für dieses Faxgerät sind mit Type 5 gekennzeichnet; die Tonerkassette kann ausschließlich in diesem Faxgerät verwendet werden,** 

Um gute Druckergebnisse zu gewährleisten, sollten Sie die Lagerzeiten für Verbrauchsmaterial (Tonerkassette, Bildtrommeleinheit) und Druckmaterial (Papier, Folien usw.) geringhalten. Die Lagerzeit sollte ein Jahr nicht überschreiten.

# **Leitungsanschluß**

**Dieses Faxgerät ist vorgesehen für den Anschluß an einen Wählan**schluß mit digitalem Anschaltpunkt (z. B. digitales Telefonnetz der Deutschen Telekom AG). Das Faxgerät kann als alleinstehendes Endgerät verwendet werden. Der Anschluß erfolgt über eine JYY-Anschlußschnur mit RJ45-Western-Technik zu einer ISDN-Anschlußeinheit IAE8 oder U AE8. Das Gerätist nur für den Betrieb an einer 50- **Basis bzw. an einem »Komfort-Anschluß« geeignet. Alternativ kann**  es innerhalb einer Telekommunikationsanlage analog an den SO-Bus **angeschlossen werden? wenn dieser die** *Europäische Richtlinie TBR 3*  erfüllt.

Beachten Sie dazu auch die Hinweise in Anhang E.

# **Schreibweisen des Handbuches**

Um wichtige Textstellen oder Tasten von Meldungen zu unterscheiden, werden im Handbuch folgende Schreibweisen bzw. Hervorhebungen verwandt:

- FETTE GROSSBUCHSTABEN oder solche BUCHSTABEN zeigen Meldungen im Anzeigefeld. Auch Leuchten werden auf diese Weise dargestellt.
- *Kursive GROSSBUCHSTABEN* stellen die Tasten des Bedienfeldes dar.
- Wichtige Textstellen werden fett gedruckt.

Diese Seite bleibt aus technischen Gründen frei.

## **XVI**

# **Kapitel 1: Vorstellen des Gerätes**

# **Das Faxgerät und seine Teile**

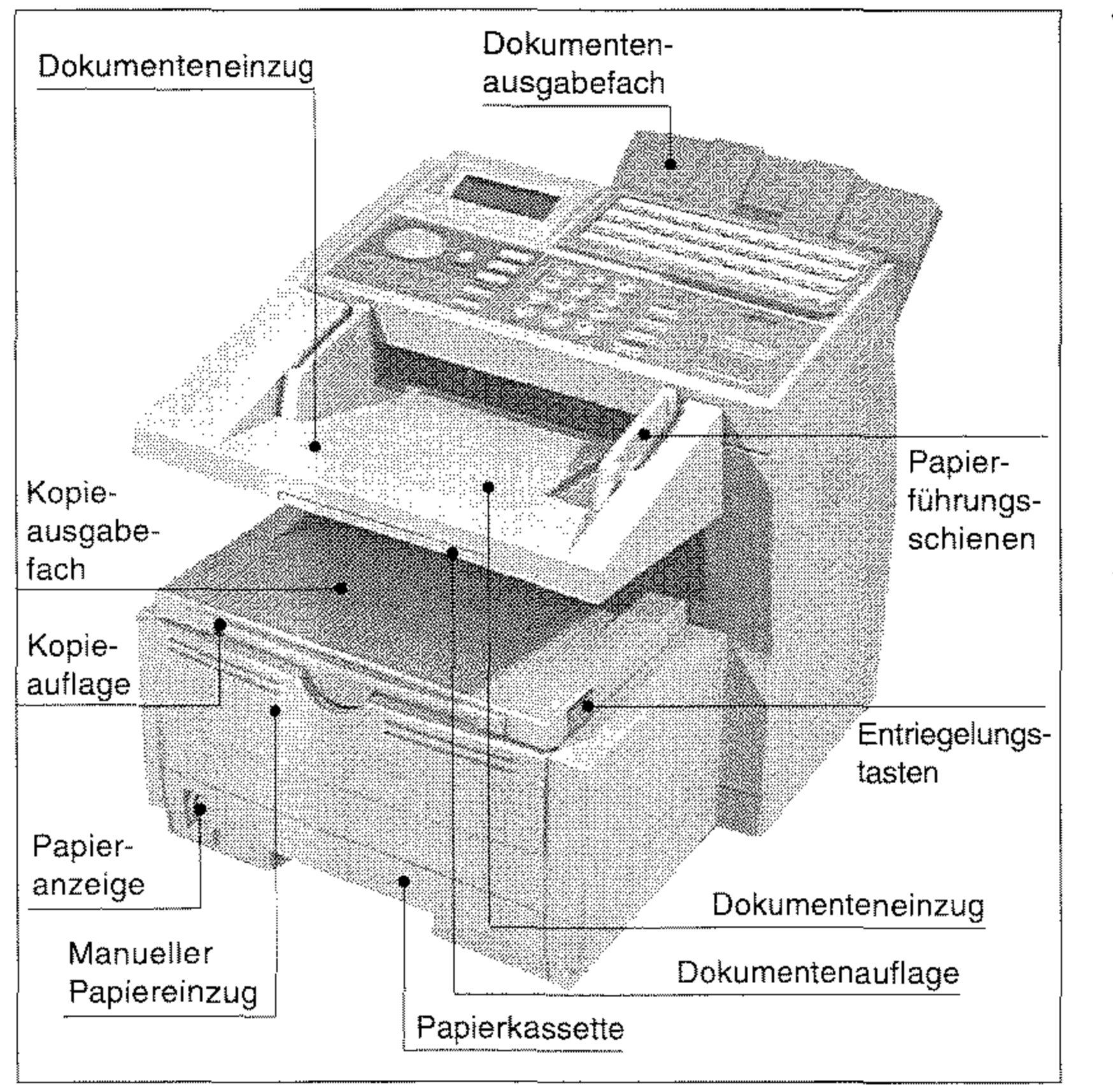

In den **Dokumenteneinzug** werden die Dokumente *mit* der zu übertragenden Seite nach unten eingelegt.

Nach dem Einlesen einer Dokumentenseite wird diese im **Dokumen**tenausgabefach abgelegt.

An den Papierführungsschienen wird das eingelegte Dokument ausgerichtet; sie ermöglichen den genauen Einzug des zu übertragenden Dokumentes,

### Vorderansicht

Empfangene und gedruckte Faxnachrichten werden im Kopieausgabefach abgelegt.

### Seitenansicht

1-2

. Die Kopieauflage vergrößert die Auflagefläche des Kopieausgabefaches.

In die Papierkassette wird das zu bedruckende Papier eingelegt.

Die Dokumentenauflage vergrößert die Auflagefläche des Doku**menteneinzugs.** 

**'Ober den manuellen Papiereinzug können Sie einzelne Blätter zu**führen, die bedruckt werden sollen.

**Die Papieranzeige zeigt Ihnen, wieviel Papier sich in der Kassette**  befindet.

Mit Hilfe der beiden Entriegelungstasten öffnen Sie den Gehäusedeckel des Faxgerätes.

Über den Netzschalter können **Sie Thr Faxgerät ein- und aus**schalten.

Über den Ausgabewahlschalter legen Sie fest, ob im Druckbetrieb die gedruckten Seiten im Dokumentenausgabefaeh oder im Kopieausgabefach abgelegt werden. Je nach Stellung des Schalters werden die Seiten nach vorne (face down) oder nach hinten (face up) ausgege-

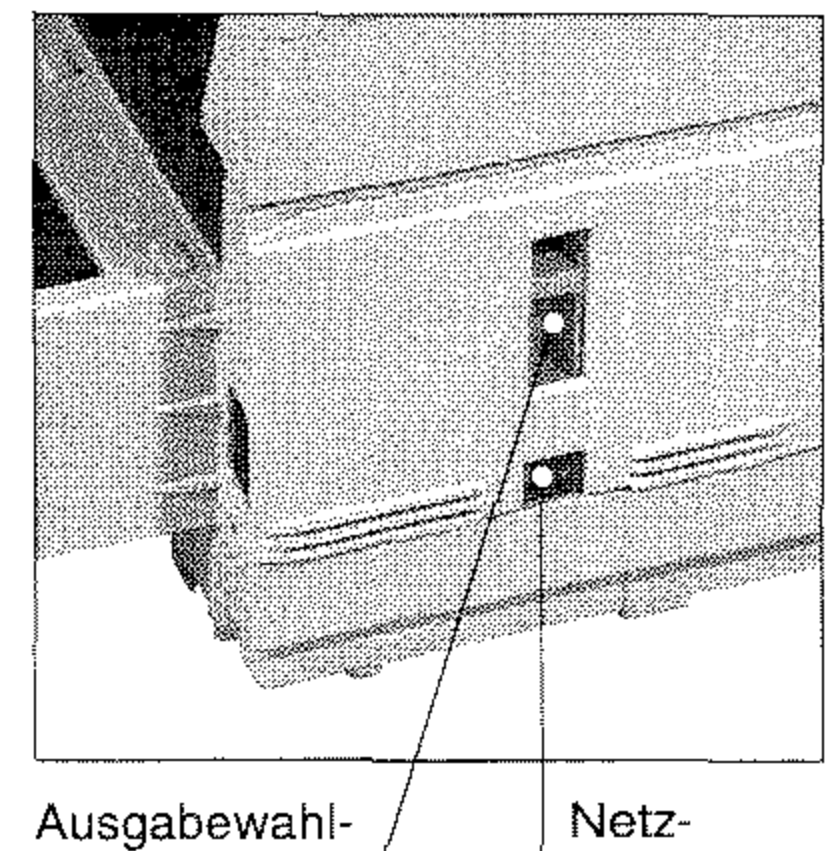

ben. **schalter schalter** 

An der Netzbuchse schließen Sie das beiliegende Netzkabel an.

Über die obere Leitungsbuchse verbinden Sie Thr Faxgerät mit einer Amtsleitung oder Nebenstel**lenanlage. Die beiden unteren Buchsen werden mit einem** Kabel verbunden, bzw. der Handapparat (Zubehör) wird hier angeschlossen. Schließen Sie an **diese Buchsen kein anderes**  Endgerät (z. B. Telefon) an. Be**achten Sie die IIinweise in An**hang B und E.

Netzbuchse

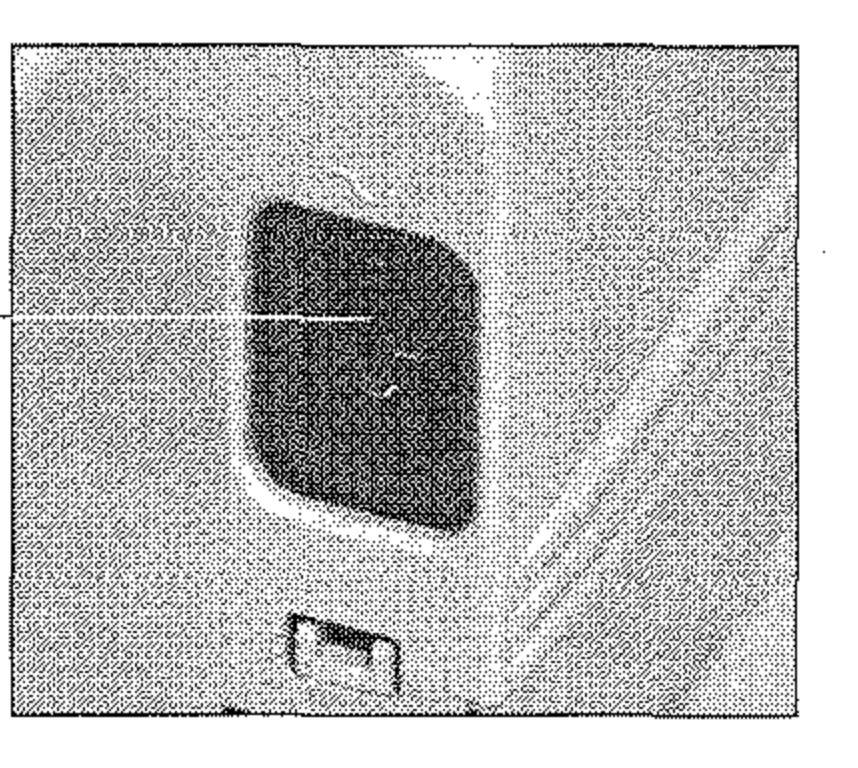

Über die parallele Centronics-Schnittstelle können Sie das **Faxgerät mit einem Rechner ver**binden.

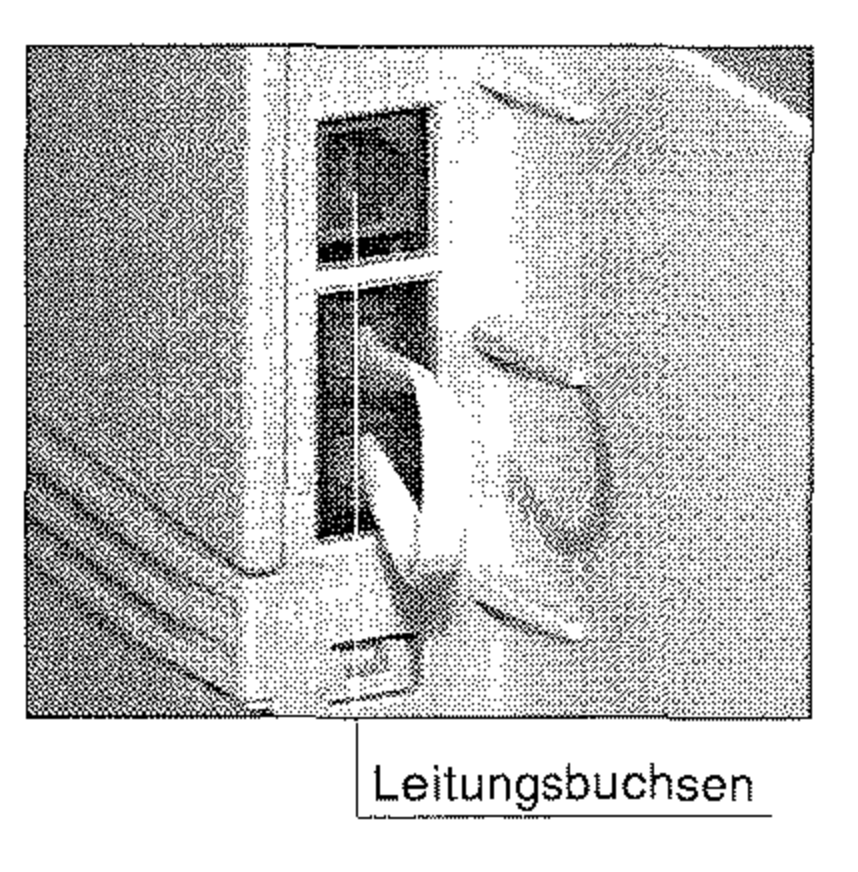

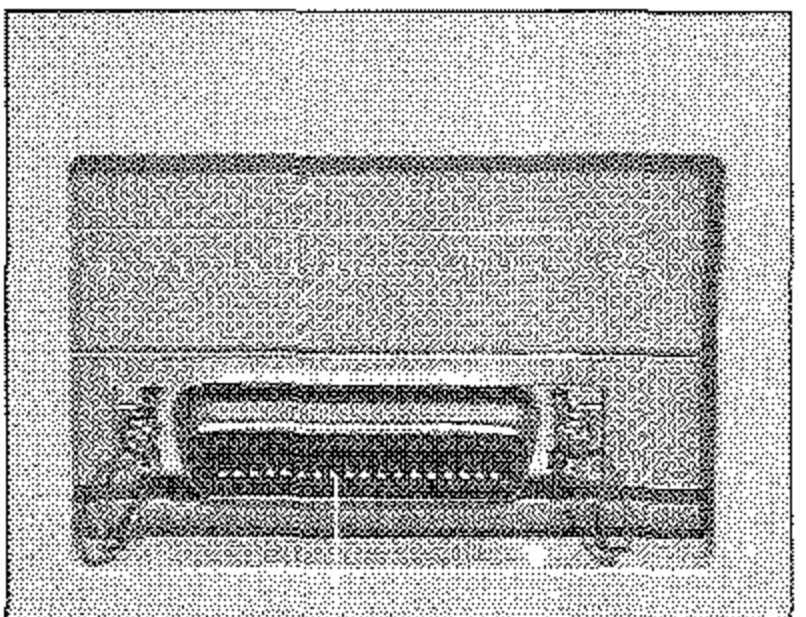

### Rückansicht

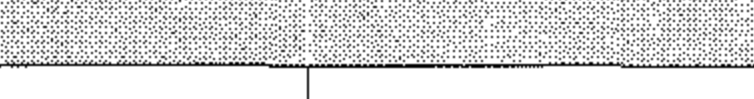

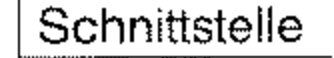

### Innenansicht

Mit Hilfe der **Bildtrommelein**heit wird das zu druckende Bild auf das Papier übertragen. Berühren Sie nicht die grüne Oberfläche der BildtrommeL

In der **Tonerkassette** befindet **sich der Tonervorrat.** 

Die **Heizungseinheit** fixiert den **Toner auf dem Papier. Vorsicht, die Heizungseinheit wird heiß.** 

# **Das Bedienfeld**

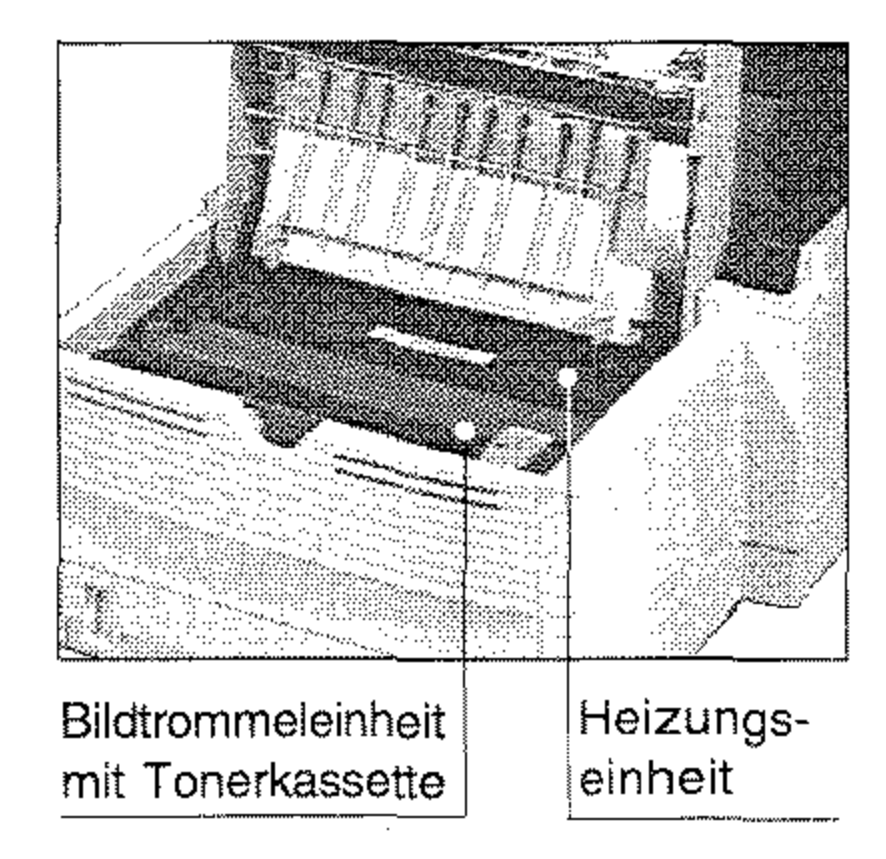

Über das Bedienfeld steuern Sie die Funktionen Ihres Faxgerätes. Den Anzeigelarnpen und dem Anzeigefeld des Bedienfeldes entnehmen Sie Informationen über den Betriebszustand. Meldungen werden ebenfalls dort angezeigt.

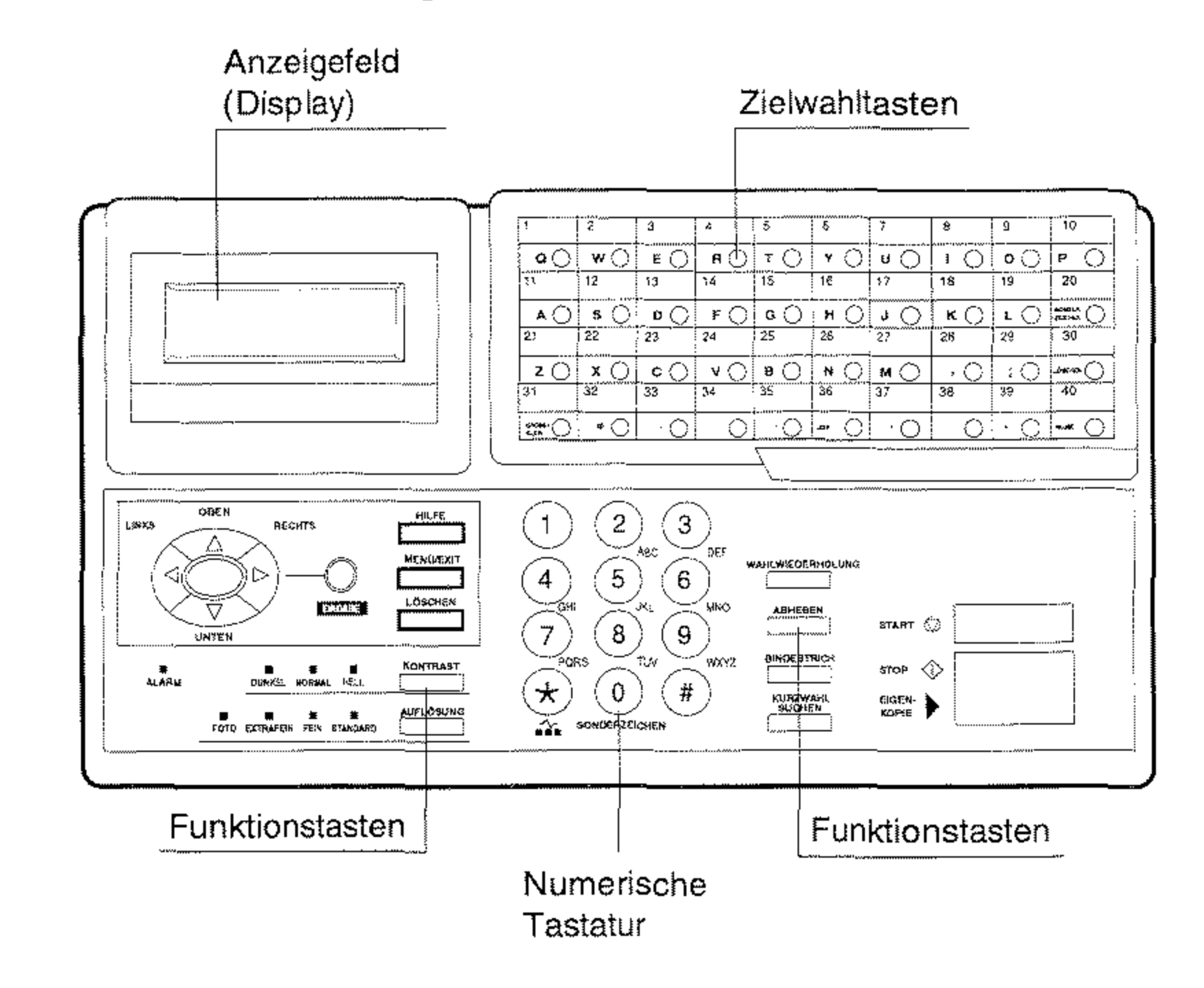

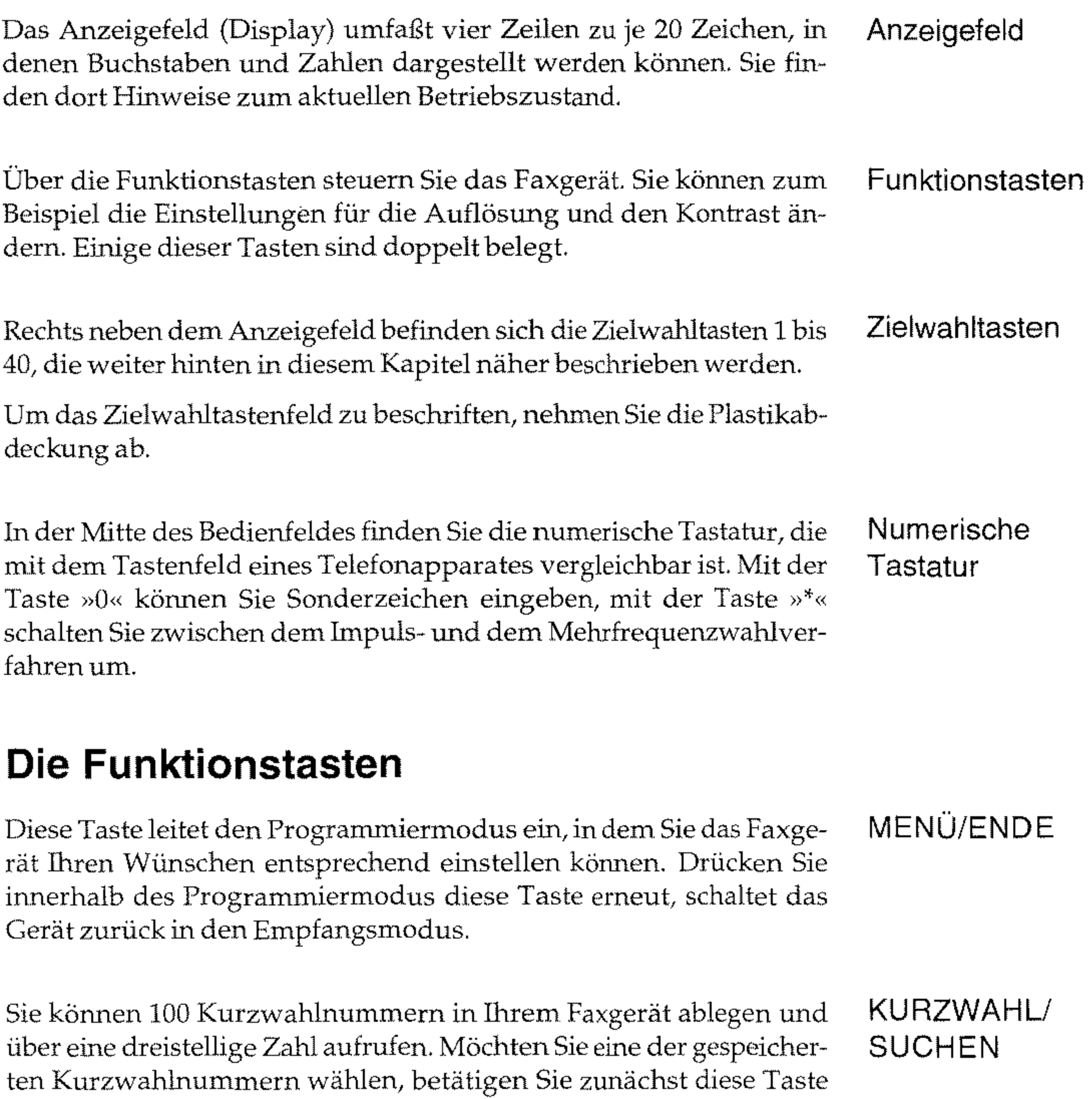

und geben Sie dann die Kurzwahlnurnmer ein.

### Des weiteren erreichen Sie über diese Taste die »Telefonbuchfunktion«, die in Kapitel 2 erläutert wird.

### KONTRAST

*Je nach Baureihe kann fir KONTRAST auch der Begriff DOKUMENTART venuendet werden.* 

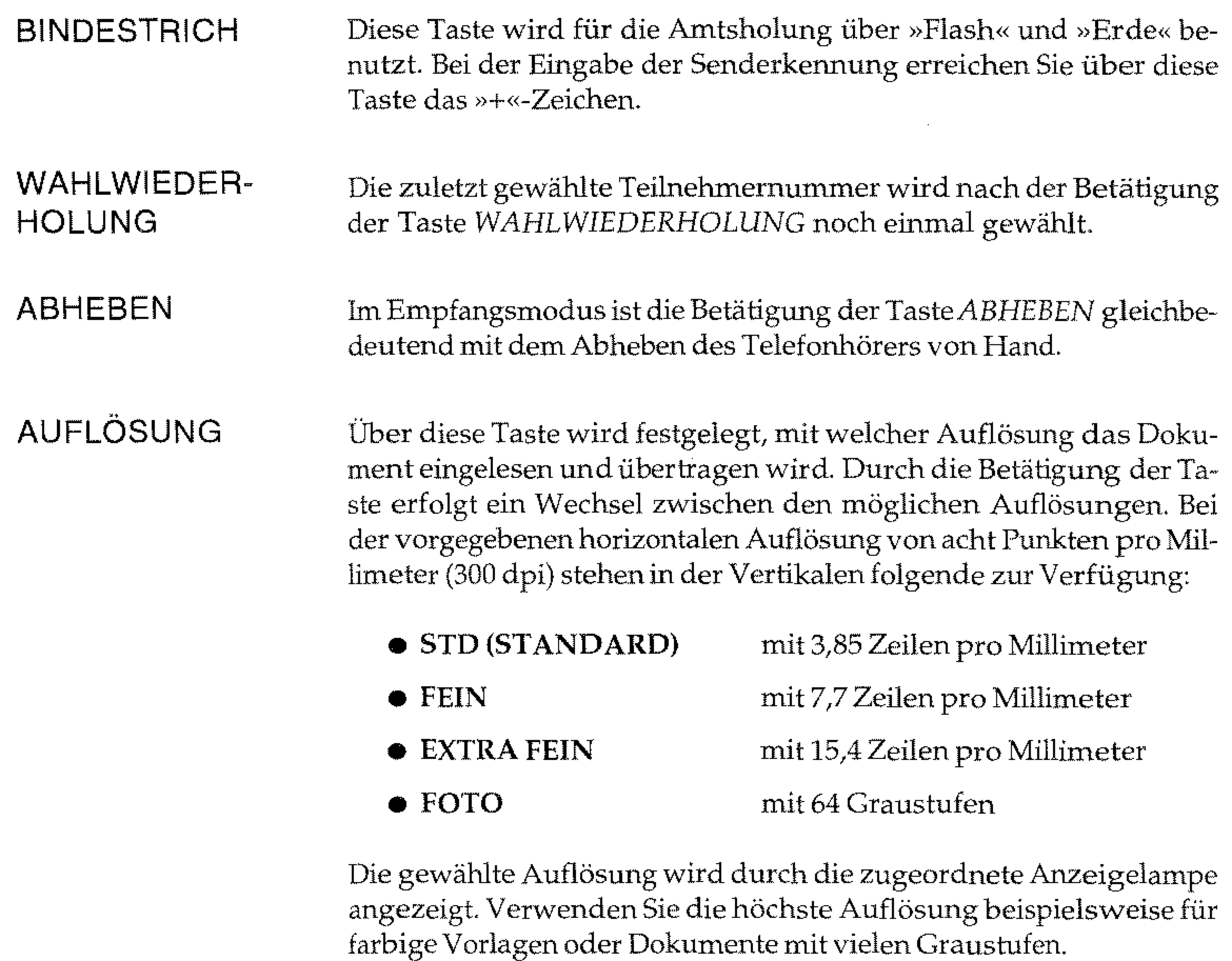

Um das beste Übertragungsergebnis zu erzielen, sollten Sie den Kontrast des einzulesenden Dokumentes mit Hilfe dieser Taste voreinstellen.

• HELL

bei kontrastarmen Dokumenten

### • NORMAL bei normal gutem Kontrast

• DUNKEL bei starkem Kontrast

Die gewählte Auflösung wird durch die zugeordnete Lampe angezeigt.

--------

-----\_ ... \_.\_---~ ~---

Diese Taste ermöglicht eine Umschaltung zwischen dem Impulswahlverfahren (IWV) und dem Tonwahlverfahren (MFV) während des laufenden Gespräches. Auch während der Speicherung neuer Telefonnummern können Sie mittels der Taste  $\gamma$  das Wahlverfahren **wechseln.** 

Neben der Standardfunktion ermöglicht diese Taste die Eingabe von Sonderzeichen, die über die numerische Tastatur nicht verfügbar **sind. Durch mehrmaliges Betätigen dieser Taste imProgrammierrnodus erscheinen nacheinander folgende Sonderzeichen:** 

äß ñ ö ü <mark>k Å</mark> Øæ å # & ' ( ) \* + , - . / : ; = ?

Über diese Taste können Sie die Funktionsliste drucken. Die Funkti- HILFE onsliste wird in Kapitel 3 erklärt.

Diese Taste wird in einigen Betriebsarten zum Löschen der aktuellen LÖSCHEN Eingabe benötigt.

Mit der Taste *EINGABE* bestätigen Sie die im Anzeigefeld angezeigte EINGABE Einstellung bzw. Aktion.

**Betätigen Sie die Taste so oft, bis das gewünschte Zeichen im Anzei**gefeld erscheint. Bestätigen Sie ein ausgewähltes Sonderzeichen mit **der Cursortaste, mit der näschsten Zifferntaste oder der Taste**  *EINGABE.* 

*JV*  **•••** 

**Wenn Sie diese Taste im »Stand-by-Modus« drücken, wird das Er**gebnis der letzten Übertragung angezeigt. Durch nochmaliges Drükken wird ein Sendebericht ausgegeben.

Mit der CusortastenOBEN, *UNTEN, LINKS* und *RECHTS* navigieren

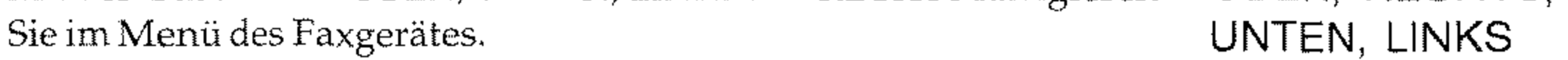

### Diese Taste unterbricht den aktuellen Vorgang bzw. quittiert eine mögliche Fehlermeldung. Bei der Einstellung der Gerätefunktionen führt Sie *dieSTOP-*Taste jeweils einen Schritt zurück. STOP

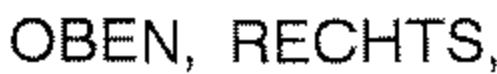

### **SONDERZEICHEN**

--\_.\_--,,------------,,-------

### START/ EIGENKOPIE

 $Je$  nach Baureihe kann für *EIGENKOPIE auch der Begriff KOPIE verwendet werden.* 

Durch Betätigung der START-Taste wird die zur Zeit im Anzeigefeld angezeigte Aktion ausgeführt, bzw. der Übertragungsvorgang beginnt.

Zusätzlich starten Sie über diese Taste die Kopierfunktion. Nach dem Einlegen eines Dokumentes wird durch die Betätigung der Taste *EIGENKOPIE* das Dokument vollständig eingelesen und einmal oder wahlweise mehrmals kopiert.

# **Die Zielwahltasten**

Jeder der 40 Zielwahltasten kann eine Telefonnummer zugeordnet **werden. Um eine Zielwahlnummer aufzurufen, brauchen Sie ledig**lich die ihr zugeordnete Taste zu betätigen.

**Sie können jeder Zielwahltaste eine Alternativnummer zuweisen. Ist**  die erste Rufnummer besetzt oder die Gegenstelle antwortet nicht, **wird die Alternativnummer aufgerufen. Die alternative Rufnummer wird nur in der Betriebsart »Stapelsenden« verwendet.** 

Neben der Standardfunktion können Sie über die Zielwahltasten auch alphabetische Zeichen und einige Sonderzeichen eingeben.

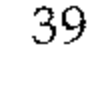

40

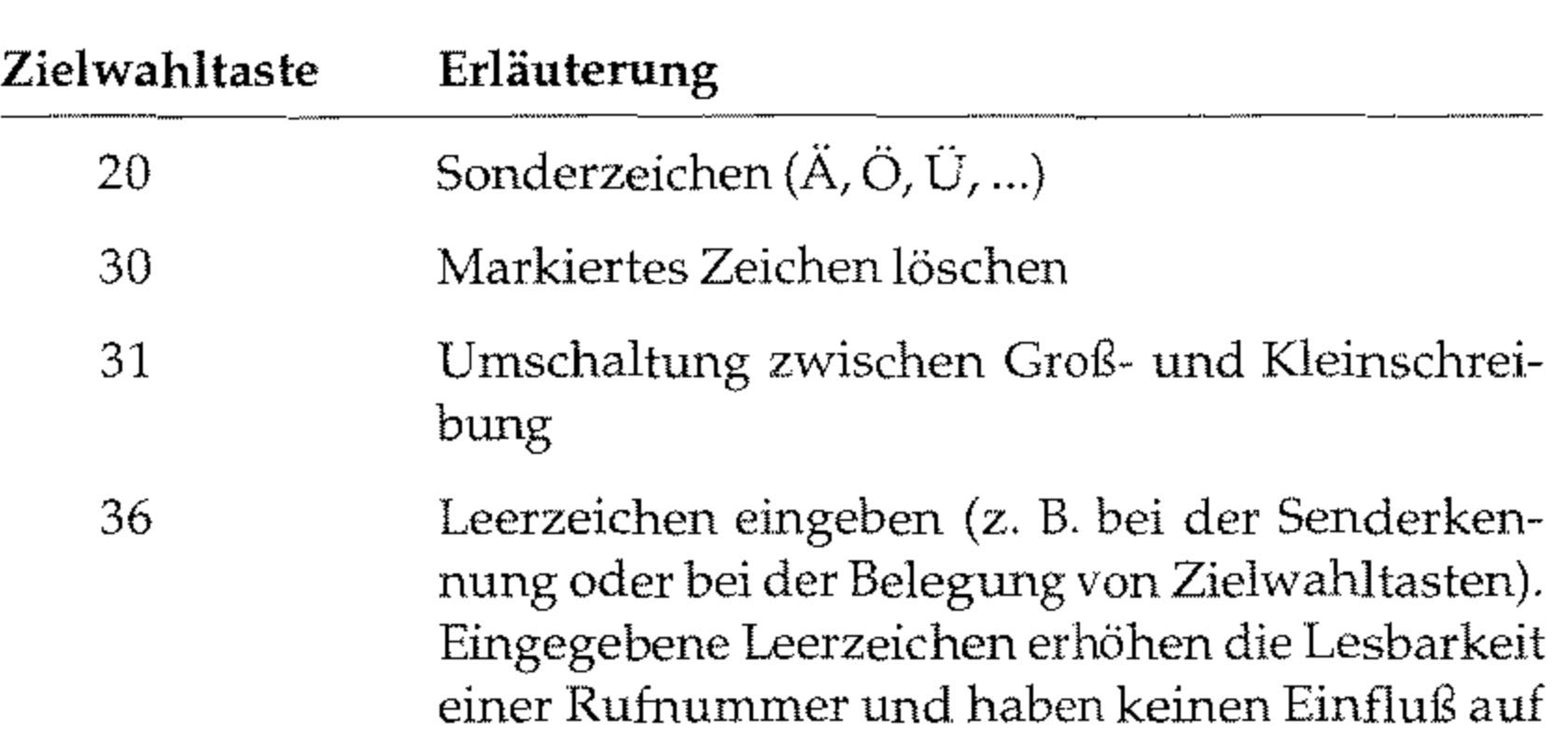

die gewählte Ziffernkombination.

Eingabe des + Zeichens für die Absenderkennung.

Mit Hilfe dieser Taste können Sie innerhalb einer Rufnummer eine Wahlpause von drei Sekunden festlegen.

Sie können das Zielwahltastenfeld beschriften. Schieben Sie dazu die durchsichtige Abdeckung des Tastenfeldes hoch und nehmen Sie die Schablone heraus, um sie zu beschriften.

# **Die Anzeigelampen**

Beim Einlesen eines Dokumentes zeigen diese Lampen die aktuelle AUFLÖSUNG Auflösung. Die aktuell gewählte Auflösung wird durch die zugeordnete Lampe angezeigt. Mögliche Auflösungen sind:

Stellen Sie den Kontrast des einzulesenden Dokumentes mit Hilfe der KONTRAST entsprechenden Funktionstaste ein. Der aktuell gewählte Kontrast wird durch die zugeordnete Lampe angezeigt. Mögliche Kontrasteinstellungen sind:

- FOTO
- EXTRAFEIN
- FEIN
- STD(STANDARD)

*Je nach Baureihe kann für KONTRAST auch der Begr!ff DOKUMENTART verwendet werden.* 

- HELL
- NORMAL
- DUNKEL

Bei auftretenden Problemen oder Störungen leuchtet die rote ALARM ALARM-Lampe. Beenden Sie die Alarmmeldung, indem Sie die *STOP-Taste* betätigen und anschließend die Fehlerursache beheben, wie in Kapitel 6 beschrieben.

1-9

Empfangsbereitschaft  $\begin{bmatrix} 1 & 1 \\ 1 & 1 \end{bmatrix}$ Sprechaufforderung  $[\begin{array}{ccc} - & - & - & - \\ - & - & - & - \end{array}]$ 

Ende der Ubertragung [ - 1

Fehler [ - - - ]

Standardton [ - ] Bei jeder Tastenbetätigung hören Sie als akustische Rückmeldung einen kurzen Pfeifton.

# **Die Tonsignale**

Ein ungültiger Tastendruck während der Bedienung Ihres Fax**gerätes wird durch drei kurze Signaltöne angezeigt.** 

 $Ü$ bertragungsfehler<br>[ — — — — ]

Fünf lange Signaltöne zeigen einen Übertragungsfehler an.

### $1 - 10$

Ist die Gegenstelle empfangsbereit, wird dies durch einen drei Sekunden dauernden Signalton angezeigt.

Ein sich wiederholender Pfeifton zeigt an, daß der Teilnehmer der Gegenstelle mit Ihnen sprechen möchte.

Ein kurzer Signalton zeigt das Ende der Übertragung oder des Empfangs an.

# **Kapitel 2: Normalbetrieb**

# **Senden**

Ein Dokument wird in vier Schritten gesendet:

- G) Dokument einlegen
- (2) Auflösung und Kontrast einstellen
- ® Gegenstelle wählen
- o Senden
- 1. Stellen Sie die Papierführungsschienen am Dokumenteneinzug auf die Dokumentenbreite ein.
- 2. Richten Sie mehrseitige Dokumente so aus, daß die Blätter bündig liegen.
- 3. Legen Sie das Dokument oder den Dokumentenstapel mit der zu übertragenden Seite nach unten in den Dokurnenteneinzug.

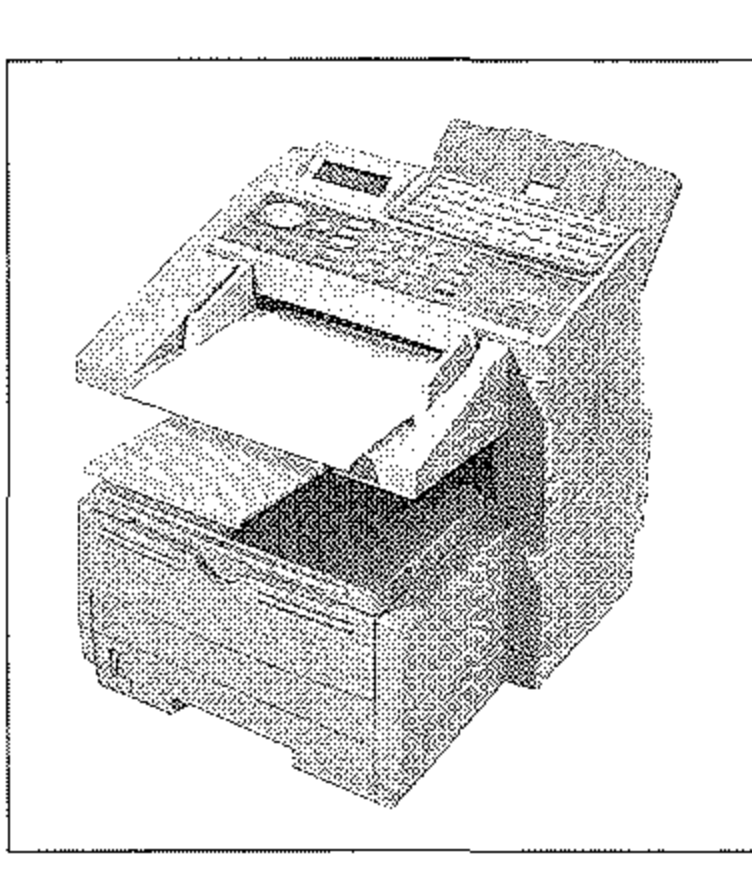

Sie können bei einem Papiergewicht von 75 g/ m2 bis zu 50 Blätter einlegen. Das erste Blatt wird einige Zentimeter eingezogen.

Im Anzeigefeld wird folgende Meldung angezeigt:

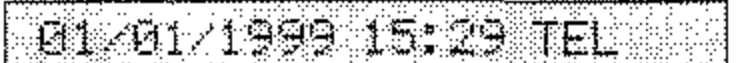

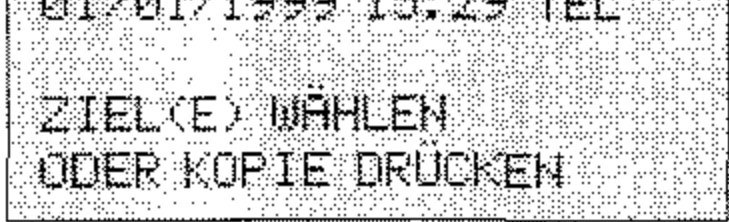

Dokumente können nach dem Einlesen an die Gegenstelle gesendet oder im Speicher abgelegt werden. Informationen zum Speicher- und Stapelsenden finden Sie weiter hinten in diesem Kapitel.

*Die Auflösung und der Kontrast müssen nicht bei jeder Übertragung neu eingestellt werden.* 

### Dokument einlegen

*Beachten Sie die Hinweise zum Papier in Kapitel 7.* 

*Um ein falsch eingelegtes Blatt aus dem Dokumenteneinzug zu entfernen, drücken Sie die Taste STOP.* 

*stellenanlage müssen Sie der Rufnummer die Amtskennziffer (meist* 0) *oder den Bindestrich voranstellen.* 

2-2

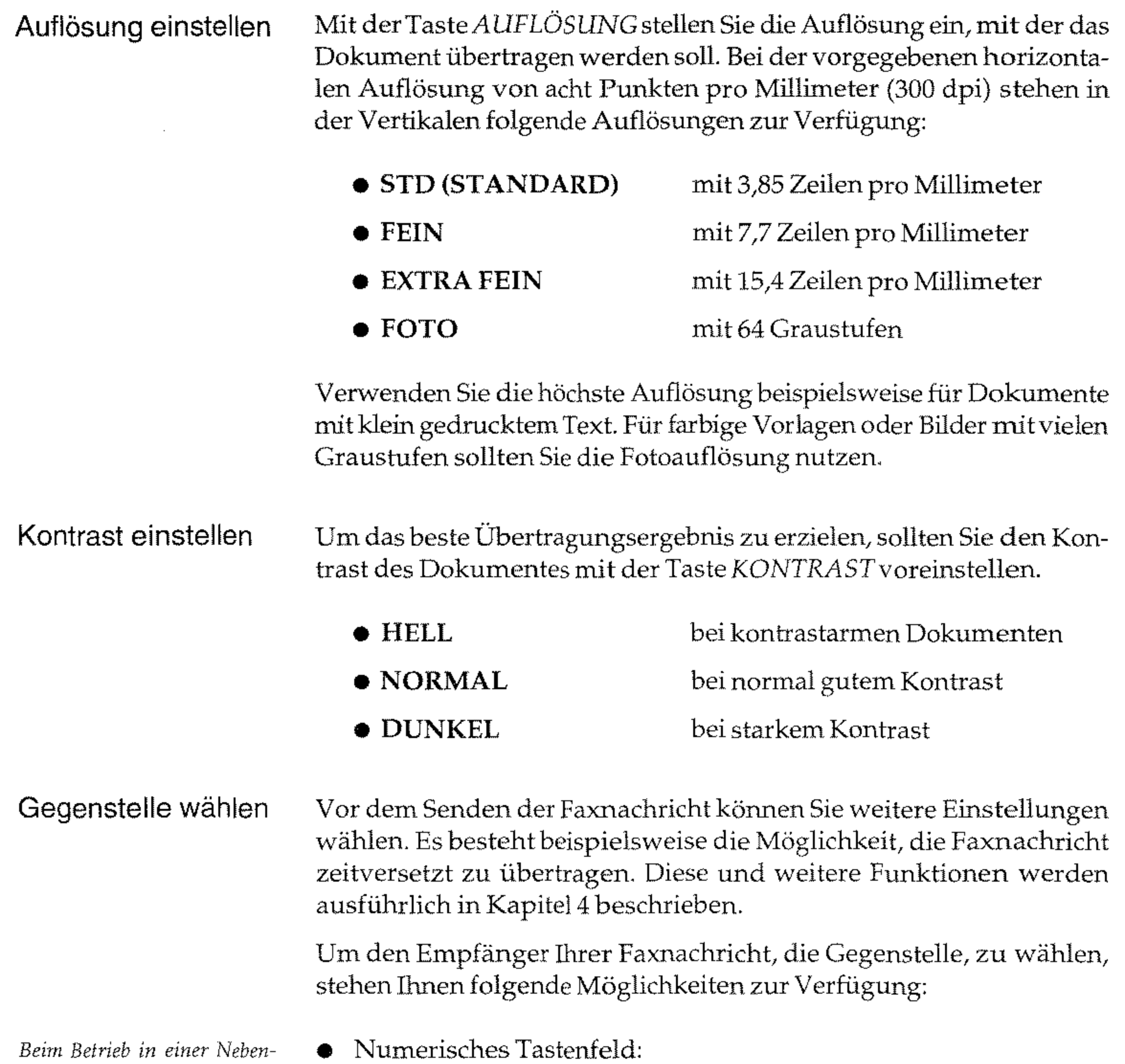

Sie geben die Rufnummer direkt über das numerische Tastenfeld ein. Drücken Sie anschließend die Taste *START.* 

### • Zielwahltaste:

Ist die Nummer der Gegenstelle auf einer Zielwahltaste abgelegt, drücken Sie die entsprechende Taste. Zur Kontrolle erscheint der Name oder die Rufnummer im Anzeigefeld.

**• Kurzwahlnummer:** 

Haben Sie die gewiinschte Rufnummer als Kurzwahlnummer abgelegt, drücken Sie die Taste KURZWAHL und geben Sie an**schließend die Kurzwahlnummer über das numerische Tasten**feld ein. Drücken Sie dann die Taste *EINGABE.* Zur Kontrolle erscheint der Name oder die Rufnummer der Gegenstelle im Anzeigefeld. Drücken Sie anschließend die Taste START.

> **ZllL-KbJ SUCHEt·i**  1. BUCHSTABE ElflGEBEN ODER' KU-HR. EINGEBEH[ J

• Telefonbuchfunktion:

Rufnummern, die auf einer Zielwahltaste oder als Kurzwahl**nummer abgelegt sind, können auch über den gespeicherten Teilnehmernamen gesucht werden.** 

**1.** Legen Sie Ihr Dokument in den Dokumenteneinzug.

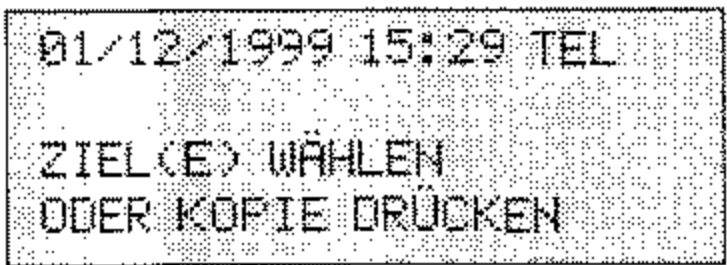

2. Drücken Sie die Taste KURZWAHL.

3. Drücken Sie auf dem Zielwahltastenfeld die Taste, auf der sich der Anfangsbuchstabe des gesuchten Namens befindet.

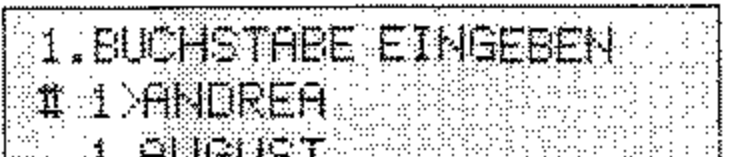

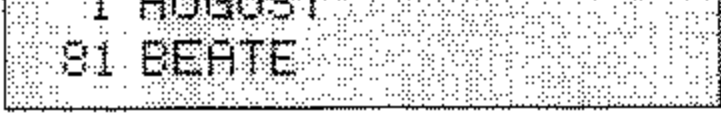

4. Wählen Sie den gewünschten Teilnehmer *mit* Hilfe der Tasten *UNTEN* und *OBEN.* 

*Um die Telefonbuchfunktion nutzen zu können, müssen Kurzwahlnummern und Zielwahltasten belegt und*  **mit** *einem Namen versehen sem.* 

### Senden

- 5. Drücken Sie die Taste *START,* um mit der Übertragung zu beginnen. Falls Sie die Faxnachricht an mehrere Teilnehmer versenden möchten, drücken Sie die Taste *EINGABE* und fügen Sie weitere Teilnehmer hinzu.
- 6. Sollte kein passender Eintrag vorhanden sein, wird folgende Meldung ausgegeben:

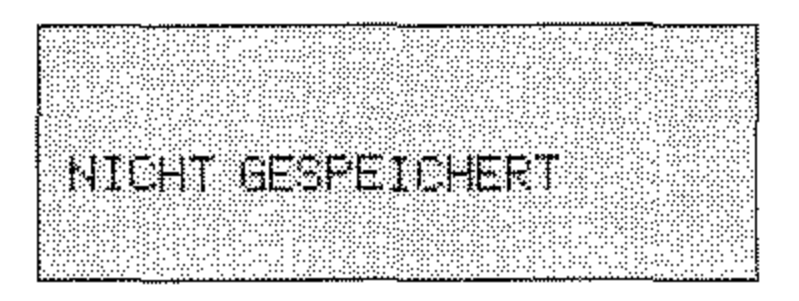

7. Um die Telefonbuchfunktion abzubrechen, drücken Sie die TasteSTOP.

Nach Auswahl der Gegenstelle und gegebenenfalls erforderlicher Betätigung der Taste *START* liest das Faxgerät das Dokument in den Speicher ein. Anschließend stellt das Faxgerät **eine Verbindung zur Gegenstel**le her und das Dokument wird übertragen. Diesen Vorgang **nennt man »Speichersenden«.**  Das Übertragungsergebnis wird nach der Übertragung kurz im Anzeigefeld des Faxgerätes angezeigt.

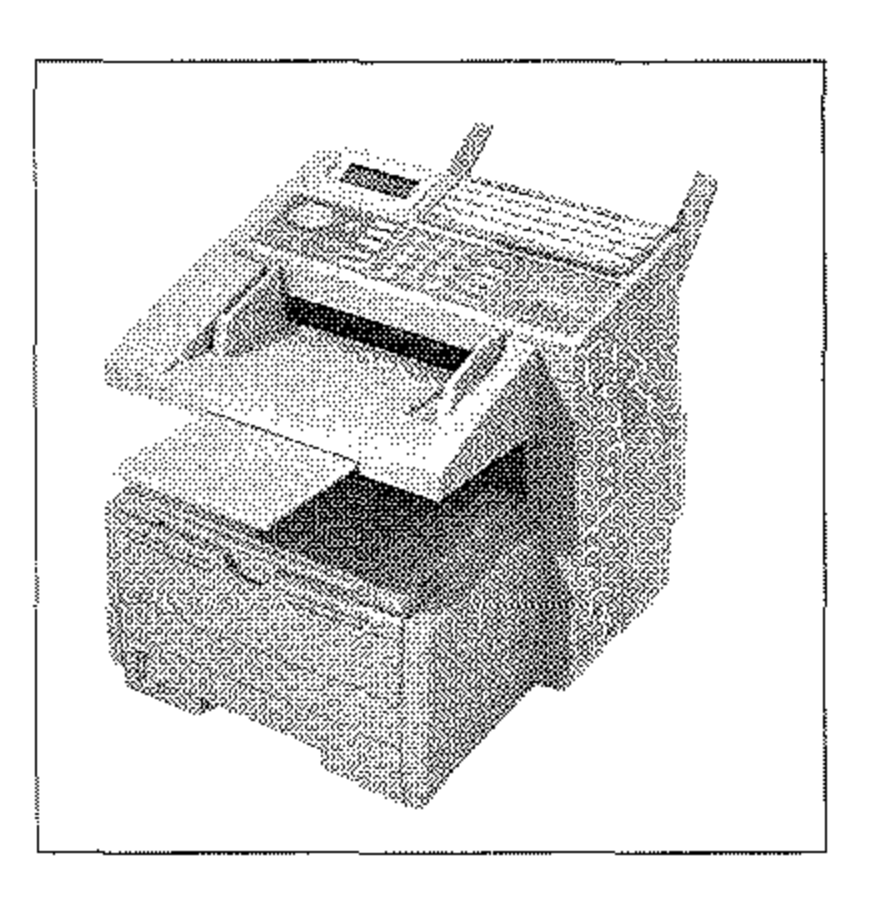

Das Dokument wird nach dem Einlesen auf dem Dokumentausgabefach abgelegt.

Beachten Sie auch die Hinweise zum Speicher- und Stapelsenden **weiter hinten in diesem KapiteL** 

# **Rundsenden**

Möchten Sie eine Faxnachricht an mehrere Gegenstellen senden, **können Sie dies durch die Funktion »Rundsenden« vereinfachen, In**  dieser Betriebsart wird das Dokument einmal eingelesen und dann nacheinander an bis zu 150 Gegenstellen übertragen.

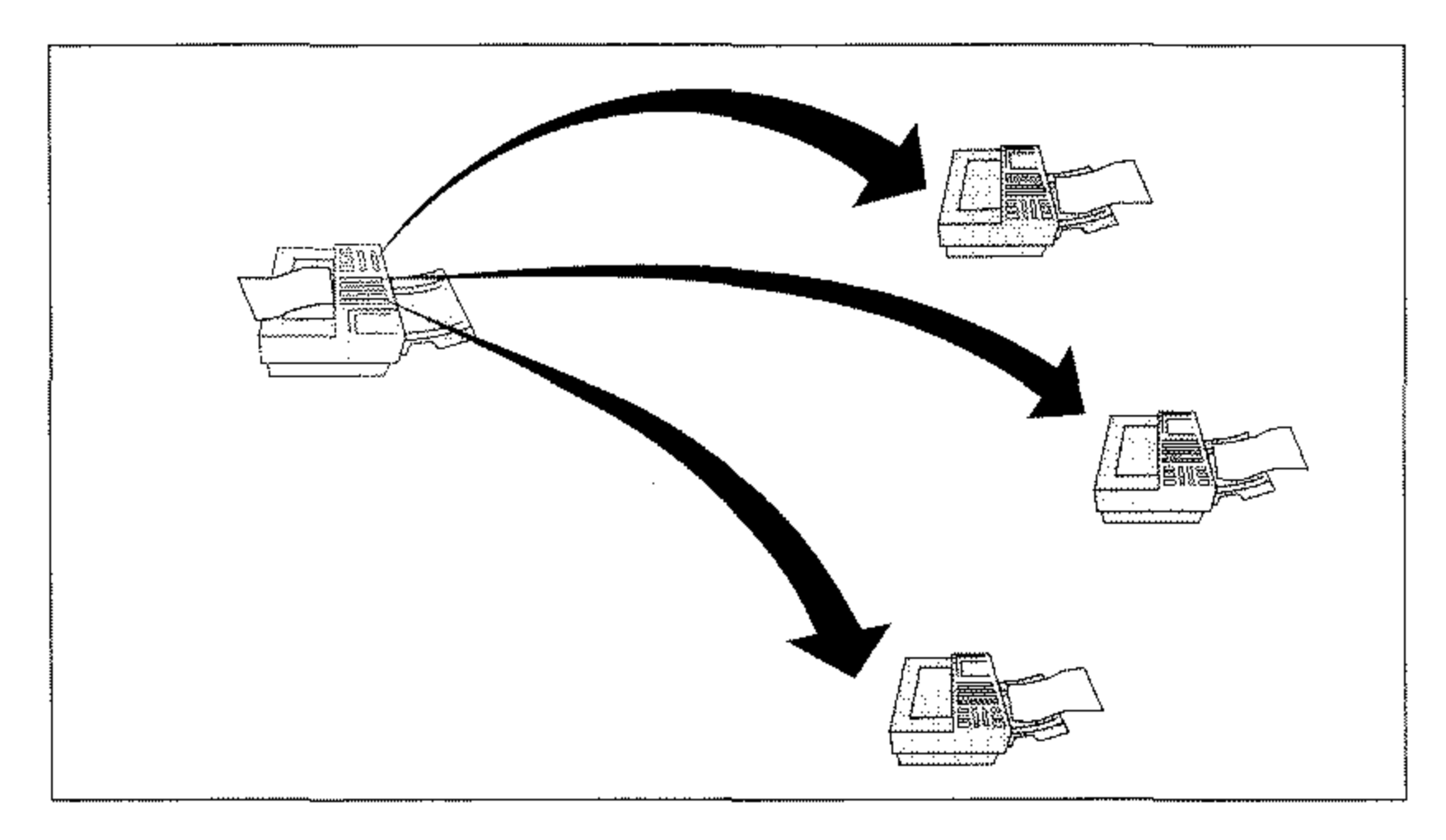

- 2. Wählen Sie die erste Gegenstelle, indem Sie entweder ...
	- eine Zielwahltaste drücken, oder
	- die Taste KURZWAHL drücken, eine Kurzwahlnurnrner eingeben und *EINGABE* drücken, oder

**1. Legen Sie Ihr Dokument in den Dokurnenteneinzug.** 

01/01/1999 15:29 TEL ZIEU(E) WAHLEN ODER KOPIE DRUCKER

• die Rufnummer direkt über das numerische Tastenfeld einge**ben. Sie können zehn Rufnummern manuell eingeben.** 

*Beim Betrieb in einer Nebenstellenanlage müssen Sie der Rufnummer die Amtskennziffer (meist* 0) *oder den Bindestrich vorans{ellen.* 

----------

2-6

3. Drücken Sie *EINGABE.* 

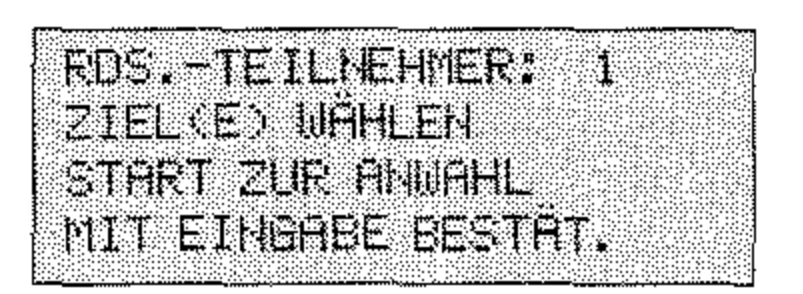

4. Möchten Sie weitere Ziele wählen, wiederholen Sie die Schritte 2 und 3. Wollen Sie kein weiteres Ziel wählen, drücken Sie *START.* 

Das Faxgerät liest das Dokument ein und überträgt es nacheinander an alle gewählten Gegenstellen.

# **Gruppenwahl**

MöchtenSie Dokumente wiederholt an mehrere gleiche Gegenstellen **senden, können Sie dies über die Funktion »Gruppenwahl« noch weiter vereinfachen. Nähere Hinweise zur Gruppenwahl finden Sie**  in Kapitel 4.

# **Wahlwiederholung**

Falls sich die Gegenstelle nicht meldet oder die Leitung besetzt ist, schaltet das Faxgerät in die Betriebsart »Automatische Wahlwieder**holung« und wird nach kurzer Zeit erneut versuchen, eine Verbin**dung zur Gegenstelle herzustellen. Die Anzahl der Wahlwiederholungen und die Wahlwiederholungszeit können Sie einstellen. Dies wird in Anhang Cerklärt.

# **Speichersenden**

Ein Speichersenden läuft folgendermaßen ab:

- 1. Dokument einlegen.
- 2. Eine oder mehrere Gegenstellen wählen.
- 3. Das Faxgerät baut die Verbindung zur Gegenstelle auf und das komplette Dokument wird noch während des Wählvorgangs **eingelesen.**
- **4.** Die Verbindung zur Gegenstelle wird gelöst.
- **5.** Dokument entnehmen.

Beim Speichersenden können Dokumente in einem Arbeitsgang an mehrere Gegenstellen übertragen werden (Rundsenden). Achten Sie darauf, daß der Speicher des Faxgerätes begrenzt ist. Sollte es auf Grund der Datenmenge zu einem Speicherüberlauf **(SPEICHER VOLL)** kommen, verzögert sich der Einlesevorgang so lange, bis ein Teil des Speichers durch die Übertragung wieder geleert ist.

1m Anhang A finden Sie Informationen über die Anzahl der Seiten, die Sie im Speicher ablegen können.

# **Empfangen**

Der eingestellte Empfangsmodus bestimmt, wie Ihr Faxgerät eingehende Anrufe handhaben solL

**Dieser Empfangsmodus bietet sich an, wenn das Faxgerät zusam**men mit einem Telefon an einer gemeinsamen Leitung angeschlossen ist und die meisten empfangenen Anrufe Telefongespräche sind. Wird ein Anruf registriert, klingelt das Telefon, das Faxgerät reagiert nicht. Wenn Sie den Hörer abheben und den Pfeifton eines anderen Faxgerätes hören, drücken Sie die Taste *START* (oder starten Sie den Fernempfang, siehe Anhang C)und legen den Hörer wieder auf. Die Faxnachricht wird empfangen.

Beim automatischen Empfang geht das Faxgerät davon aus, daß es sich bei allen empfangenen Anrufen um Faxnachrichten handelt. Wird ein Anruf registriert, hebt das Faxgerät ab und schaltet auf automatischen Empfang. Dieser Empfangsmodus bietet sich an, wenn **das Faxgerät an einer eigenen Amtsleitung angeschlossen ist.** 

Manueller Empfang **(TEL)** 

Automatischer Empfang **(FAX)** 

### TEUFAX Umschaltung (T/F)

 $Bei$  einem »Telefongespräch« *wird in jedem Fall eine Verbindung aufgebaut, d. h. für den Anrufer entstehen auch dann Kosten, wenn Sie den Telefonhörer nicht abheben.* 

## TAD/FAX Umschaltung (TAD)

*Beachten Sie auch die Hinweise in Anhang E.* 

### Speicherempfang (SP.)

Paßwort für

### Speicherempfang eingeben

In dieser Betriebsart nimmt das Faxgerät den Anruf entgegen und erkennt, ob es sich um eine Faxnachricht oder ein Telefongespräch handelt. Bei einer Faxnachricht schaltet das Gerät in den automatischen Empfang und druckt die Faxnachricht aus. Wird ein Telefongespräch erkannt, schaltet das Faxgerät in den Telefonmodus und das Faxgerät klingelt. Heben Sie dann den Hörer Ihres Telefons ab und drücken Sie die Taste *STOP* amFaxgerät.

In dieser Betriebsart können Sie Ihr Faxgerät zusammen mit einem Anrufbeantworter an eine Arntsleitung anschließen. Bei einem eingehenden Anruf erkennt das Faxgerät automatisch, ob es sich um eine Faxnachricht oder um ein Telefongespräch handelt. Entsprechend schalten sich das Faxgerät oder der Anrufbeantworter ein.

In der Betriebsart »Speicherempfang« legt das Faxgerät empfangene Nachrichten im Speicher ab und druckt diese zunächst nicht aus. Die Nachrichten werden erst gedruckt, wenn Sie eine andere Betriebsart wählen oder den Druck manuell starten. Dies wird weiter hinten in diesem Kapitel erklärt (Abschnitt »Manueller Druch).

Diese Betriebsart karm nicht gewählt werden, wenn die ISDN-Karte (Zubehör) eingebaut ist und das Faxgerät im G4-Modus betrieben wird.

Diese Betriebsart kann nicht gewählt werden, wenn die ISDN-Karte (Zubehör) eingebaut ist und das Faxgerät im G4-Modus betrieben wird.

Sie können den Speicherempfang durch ein Paßwort absichern. Wenn Sie ein Paßwort vergeben haben, muß dieses vor dem Druck der in den Speicher empfangenen Faxnacluichten eingegeben werden. So können Sie den Zugriff auf autorisierte Personeneinscluänken. Auch wenn Sie vom Speicherempfang in einen anderen Ernpfangsmodus umschalten wollen, müssen Sie das Paßwort eingeben.

1. Stellen Sie sicher, daß sich kein Dokument im Dokumenteneinzug oder im Speicher befindet.

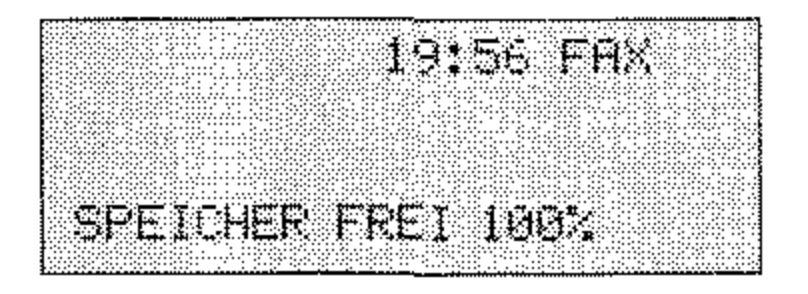
2. Drücken Sie die Taste MENÜ/ENDE.

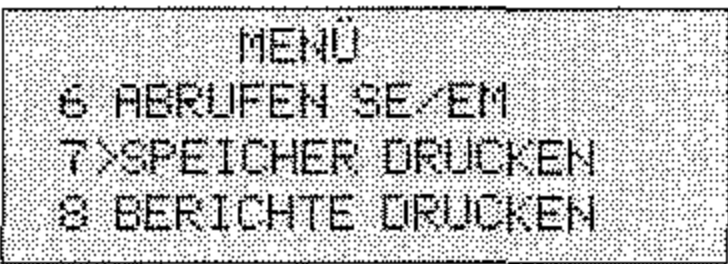

3. Geben Sie die Zahl 04 über das numerische Tastenfeld ein.

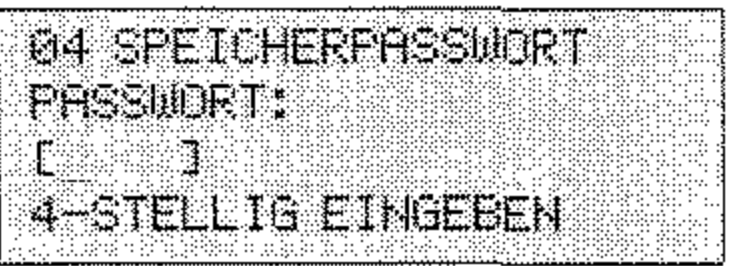

4. Geben Sie ein vierstelliges Paßwort über das numerische Tastenfeld ein.

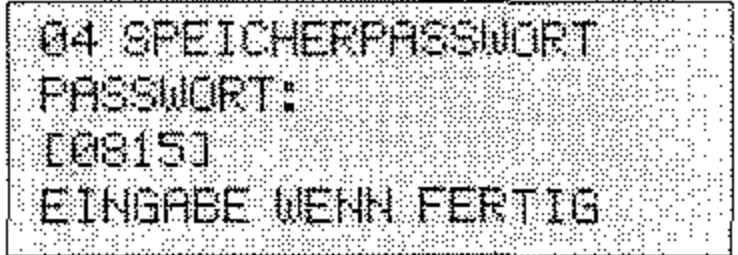

5. Drücken Sie die Taste EINGABE.

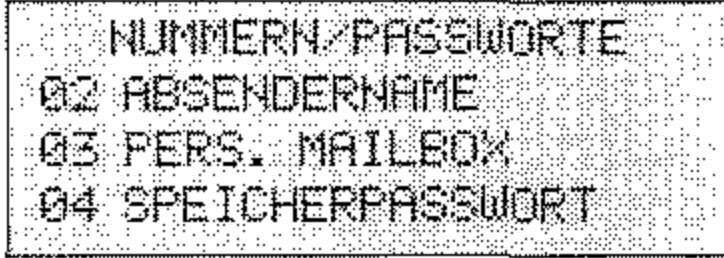

6. Drücken Sie die Taste MENÜ/ENDE.

Um den Paßwortschutz wieder auszuschalten, wiederholen Sie die zuvor beschriebenen Schritte.

PC-Modus (PC) Über diese Betriebsart können Sie Faxnachrichten direkt in den Speicher Ihres Rechners empfangen. Vorher müssen Sie die Faxsoftware auf »Autom. Empfang« einstellen (siehe dazu Handbuch der Faxsoftware). Ist dieser Modus aktiviert und das Faxgerät registriert eine eingehende Nachricht, werden die empfangenen Daten an den Rechner weitergeleitet und von Ihrer Faxsoftware ausgewertet.

### Weiterleiten **(WL T)**

Rufnummer für **Weiterleitung** eingeben (immer weiterleiten)

2-10

Sie können Ihr Faxgerät so einstellen, daß empfangene Faxnachrich**ten automatisch an ein anderes Faxgerät weitergeleitet werden. Da**bei empfängt Ihr Faxgerät zunächst die Nachricht und legt sie im Speicher ab. Anschließend baut das Faxgerät eine Verbindung zur eingestellten Gegenstelle auf und leitet die Nachricht an diese Gegenstelle weiter. Danach wird die Nachricht aus dem Speicher Thres Faxgerätes gelöscht.

Alternativ dazu können Sie das Faxgerät auch so einstellen, daß Fax**nachrichten nur dann weitergeleitet werden sollen, wenn in Ihrem**  Faxgerät der Papier- bzw. Tonervorrat erschöpft ist. Diese Einstellung ist dann in allen Empfangsmodi (außer TEL und SP.) aktiv.

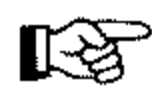

## **Hinweis!**

Die Speicherkapazität des Faxgerätes ist begrenzt. **Ein Datenverlust ist möglich!**  Wenn der Speicher voll ist, bricht das Faxgerät den Empfang ab und **leitet die unvollständig empfangene Faxnachricht weiter.** 

1. Stellen Sie sicher, daß sich kein Dokument im Dokumenteneinzug oder im Speicher befindet.

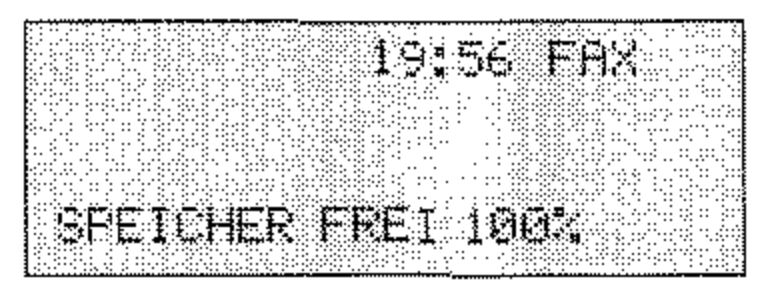

2. Drücken Sie die Taste *MENÜ/ENDE.* 

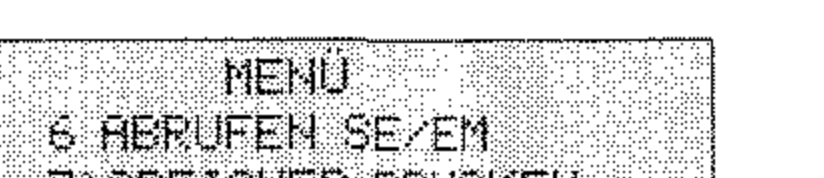

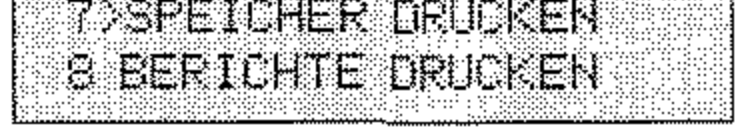

------\_. \_\_ .------------------

3. Drücken Sie zweimal die Cursortaste UNTEN.

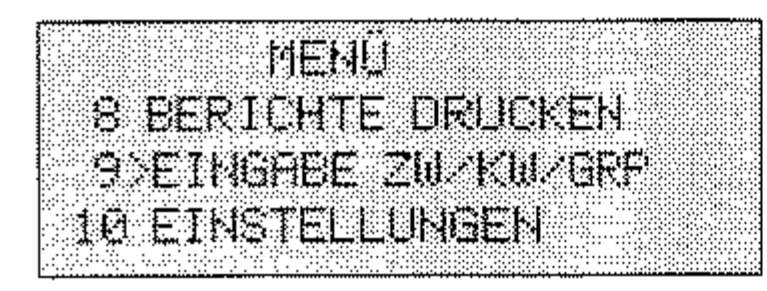

4. Drücken Sie die Taste EINGABE.

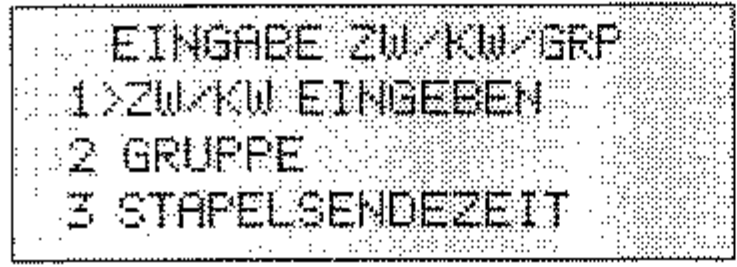

5. Drücken Sie dreimal die Cursortaste UNTEN.

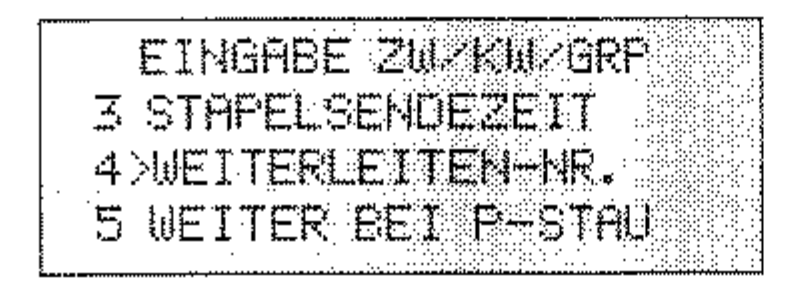

6. Drücken Sie die Taste EINGABE.

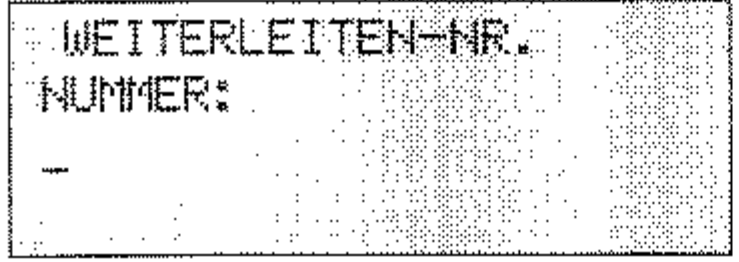

7. Geben Sie die Rufnummer ein, an die empfangene Faxnachrichten weitergeleitet werden sollen (max. 40 Zeichen).

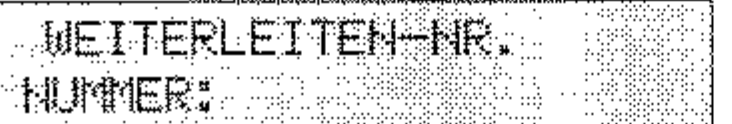

Beim Betrieb in einer Nebenstellenanlage müssen Sie der Rufnummer die Amtskennziffer (meist 0) oder den Bindestrich voranstellen.

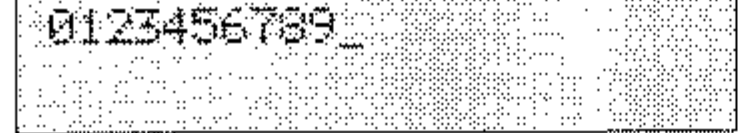

8. Drücken Sie die Taste EINGABE.

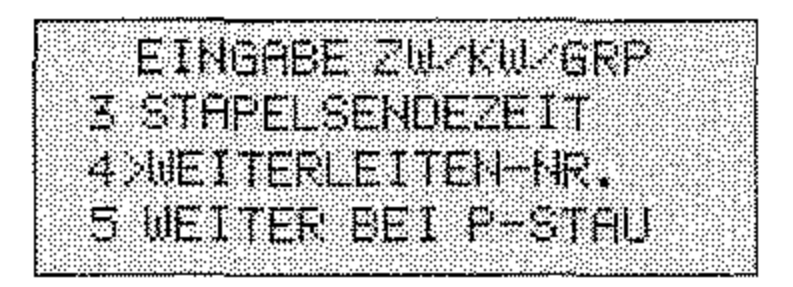

9. Drücken Sie die Taste MENÜ/ENDE.

Rufnummer für Weiterleitung eingeben (nur bei Papier-/ Tonermangel)

1. Stellen Sie sicher, daß sich kein Dokument im Dokumenteneinzug oder im Speicher befindet.

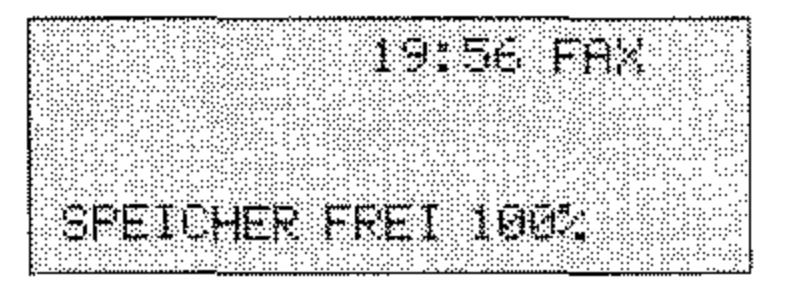

2. Drücken Sie die Taste MENÜ/ENDE.

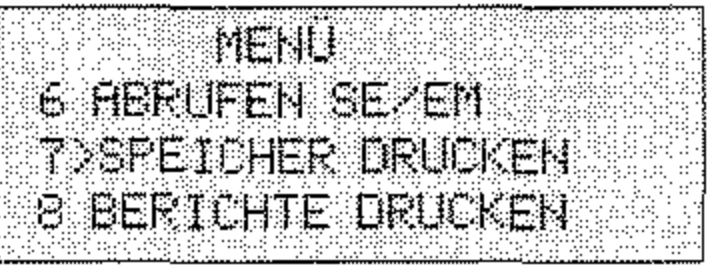

3. Drücken Sie zweimal die Cursortaste UNTEN.

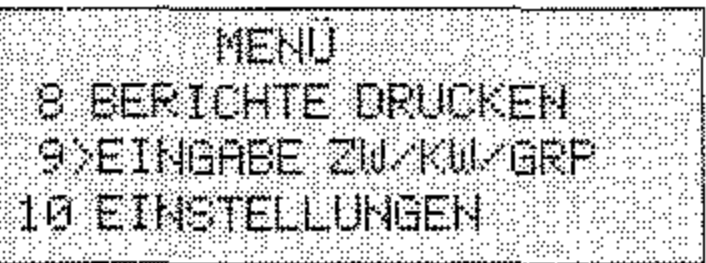

4. Drücken Sie die Taste EINGABE.

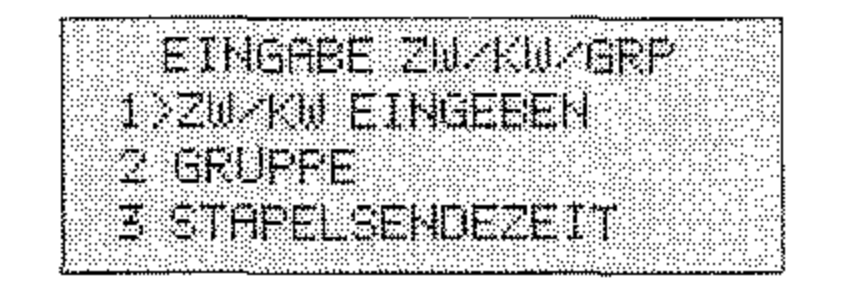

5. Drücken Sie viermal die Cursortaste UNTEN.

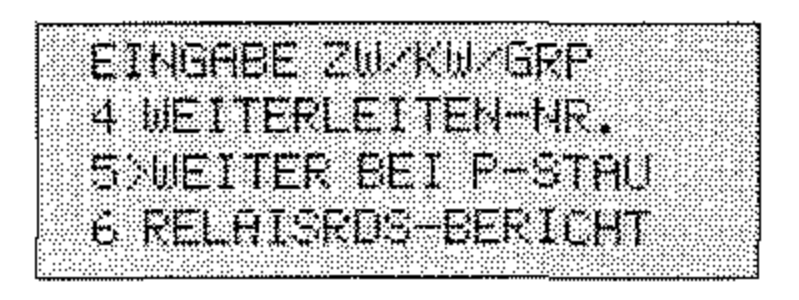

6. Drücken Sie die Taste EINGABE.

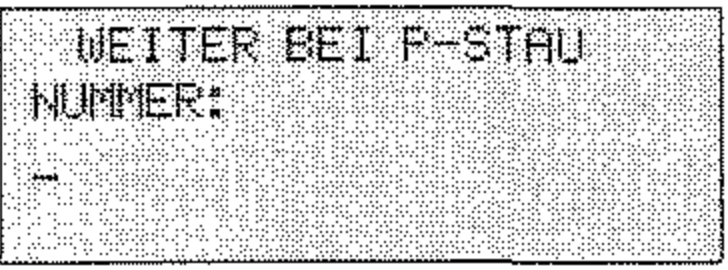

7. Geben Sie die Rufnummer ein, an die empfangene Faxnachrichten weitergeleitet werden sollen (max. 40 Zeichen).

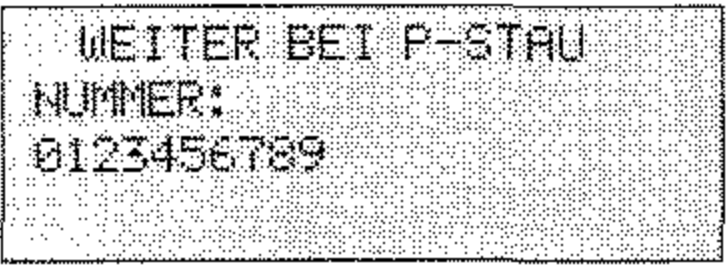

8. Drücken Sie die Taste EINGABE.

EINGABE ZW KW GRF 4 UEITERLEITEN IR **SXUETTER BET PESTAL** 6 RELAISROS-BERICHT

9. Drücken Sie die Taste MENÜ/ENDE.

Für ein »Weiterleiten bei Tonermangel« muß die Funktion Tonermangel-Speicheempfang (Anhang C) freigeschaltet sein.

Beim Betrieb in einer Nebenstellenanlage müssen Sie der Rufnummer die Amtskennziffer (meist 0) oder den Bindestrich voranstellen.

 $2 - 13$ 

# **Empfangsmodus einstellen**

1. Stellen Sie sicher, daß sich kein Dokument im Dokumenteneinzug oder im Speicher befindet.

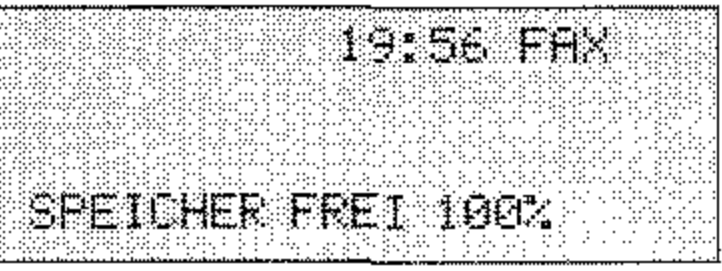

2. Drücken Sie die Taste MENÜ/ENDE.

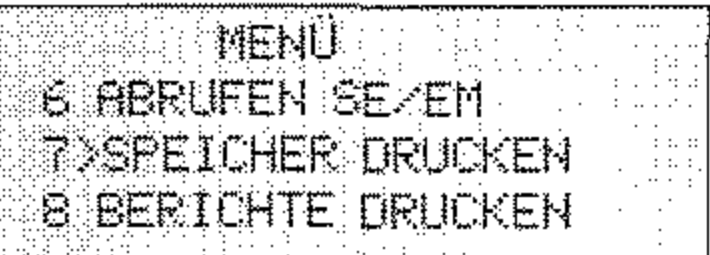

3. Geben Sie die Zahl 10 über das numerische Tastenfeld ein.

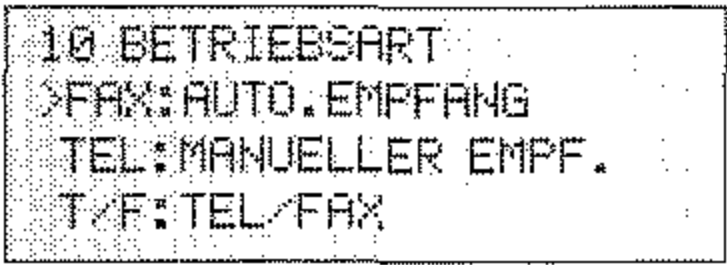

4. Drücken Sie so oft die Cursortaste UNTEN, bis der gewünschte Empfangsmodus markiert ist.

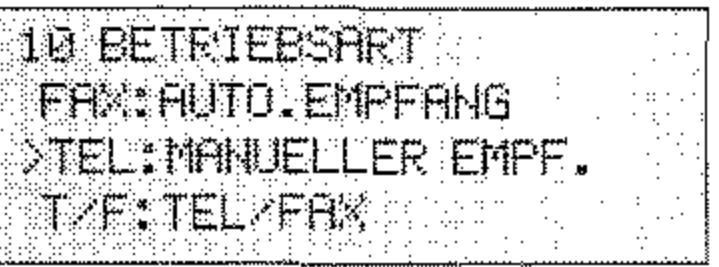

5. Drücken Sie die Taste EINGABE.

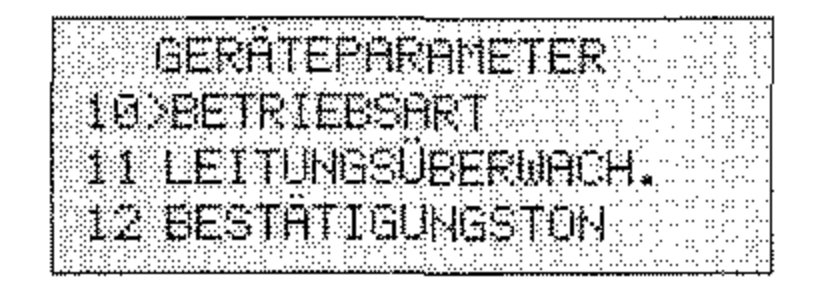

### 6. Drücken Sie die Taste MENÜ/ENDE.

Ist die Papierkassette leer, werden empfangene Faxnachrichten im Speicher abgelegt. Nachdem Sie Papier nachgefüllt haben, werden alle gespeicherten Nachrichten gedruckt.

Wenn Sie diese Funktion freigegeben haben (16: TONERMANGEL SP-EM, siehe Anhang C), werden bei Tonermangel empfangene Faxnachrichten zunächst im Speicher abgelegt. Nachdem Sie die Tonerkassette gewechselt haben, werden die zwischengespeicherten Faxnachrichten gedruckt. Möchten Sie trotz Tonermangels die empfangenen Faxnachrichten drucken, erreichen Sie dies über die Funktion »Ausdruck erzwingen«.

### **Hinweis!**  吃

Die Speicherkapazität des Faxgerätes ist begrenzt, und jede gespeicherte Faxnachricht (z. B. "Zeitversetzt senden«) belegt zusätzlichen Speicherplatz. Ist der Speicher voll, kann das Faxgerät nicht mehr empfangen und nimmt keinen Anruf mehr entgegen.

Bei einem Stromausfall bleiben die zwischengespeicherten

Faxnachrichten max. 72 Stunden erhalten.

# **Manueller Druck I Ausdruck erzwingen**

Haben Sie die Betriebsart »Speicherempfang (SP.)« eingestellt, werden empfangene Faxnachrichten zunächst im Speicher abgelegt und nicht gedruckt. Sie können diese gespeicherten Faxnachrichten auf zwei Arten drucken lassen:

• Sie wechseln von der Betriebsart »Speicherernpfang<\ in eine andere Betriebsart (z. B. automatischer Empfang). Wie Sie den Empfangsmodus wechseln, wird weiter vorne in diesem Kapitel er-

klärt.

• Sie drucken die in den Speicher empfangene Faxnachricht »manuell« aus, wie nachfolgend beschrieben. Das Faxgerät bleibt dabei weiterhin in der Betriebsart »5peicherempfang«.

----\_. -----

Empfang ohne Papier

### Empfang ohne Toner

*Die Funktion »Ausdruck erzwingen« wird weiter hinten in diesem Knpitel beschrieben.* 

Sie können das Faxgerät so einstellen, daß bei Tonermangel empfangene Faxnachrichten im Speicher abgelegt werden. Wenn Sie die Tonerkassette gewechselt haben, werden die zwischengespeicherten Faxnachrichten gedruckt. Falls Sie keine neue Tonerkassette zur Hand haben, können Sie einen Ausdruck erzwingen.

### **Hinweis!** 吃

Bei Tonermangel kann der Ausdruck der Faxnachricht schlecht oder gar nicht lesbar sein. Der Hersteller übernimmt keine Garantie für die Lesbarkeit. Der Druck erfolgt auf Verantwortung des Kunden.

1. Das Faxgerät zeigt an, daß eine Faxnachricht in den Speicher empfangen wurde.

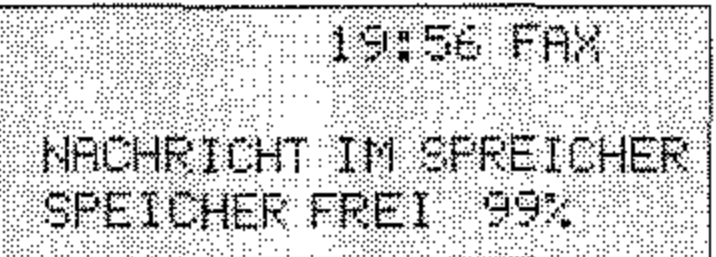

2. Drücken Sie die Taste MENÜ/ENDE.

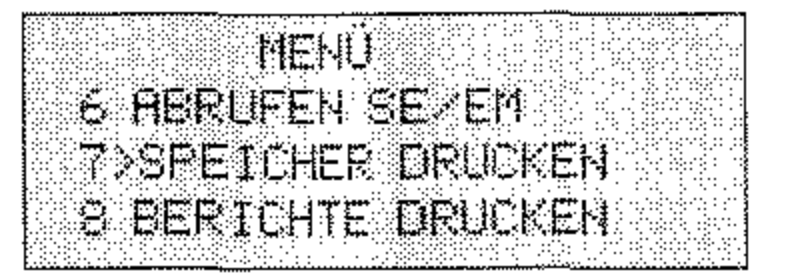

3. Drücken Sie die Taste EINGABE.

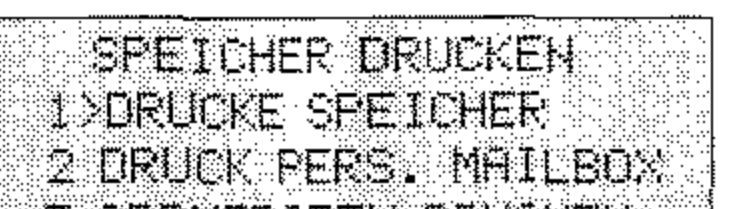

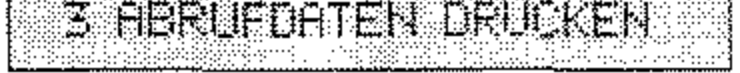

4. Drücken Sie abermals die Taste EINGABE, die gespeicherte Faxnachricht wird gedruckt. Falls Sie den Speicherempfang durch ein Paßwort geschützt haben, müssen Sie vor dem Ausdruck das entsprechende Paßwort eingeben.

# **Kopieren**

Ihr Faxgerät kann Dokumente auch kopieren. Sie können wählen, ob eine oder bis zu 99 Kopien gedruckt werden sollen. Es ist auch möglich, mehrseitige Dokumente zu kopieren.

Nachdem Sie die Kopierfunktion gestartet haben, liest das Faxgerät die Vorlage in den Speicher ein. Danach werden eine oder mehrere Kopien ausgedruckt.

1. Legen Sie Ihr Dokument mit der zu kopierenden Seite nach unten in den Dokumenteneinzug.

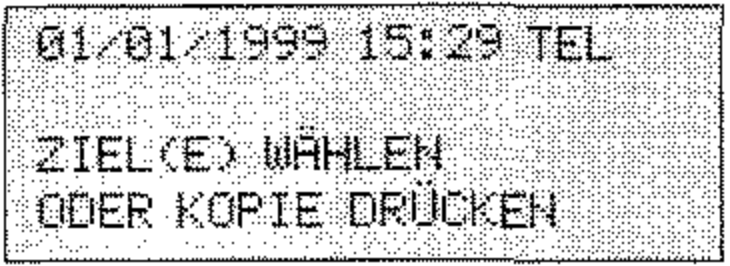

2. Drücken Sie die Taste START / KOPIE.

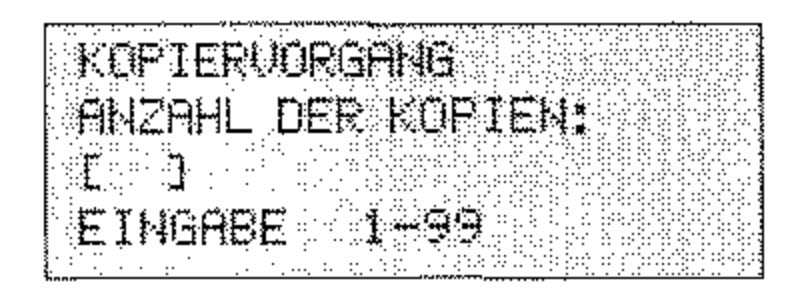

3. Geben Sie die Anzahl der gewünschten Kopien über das numerische Tastenfeld ein, und drücken Sie START. Nach kurzer Zeit liest das Faxgerät das Dokument ein und gibt die gewählte Zahl Kopien aus.

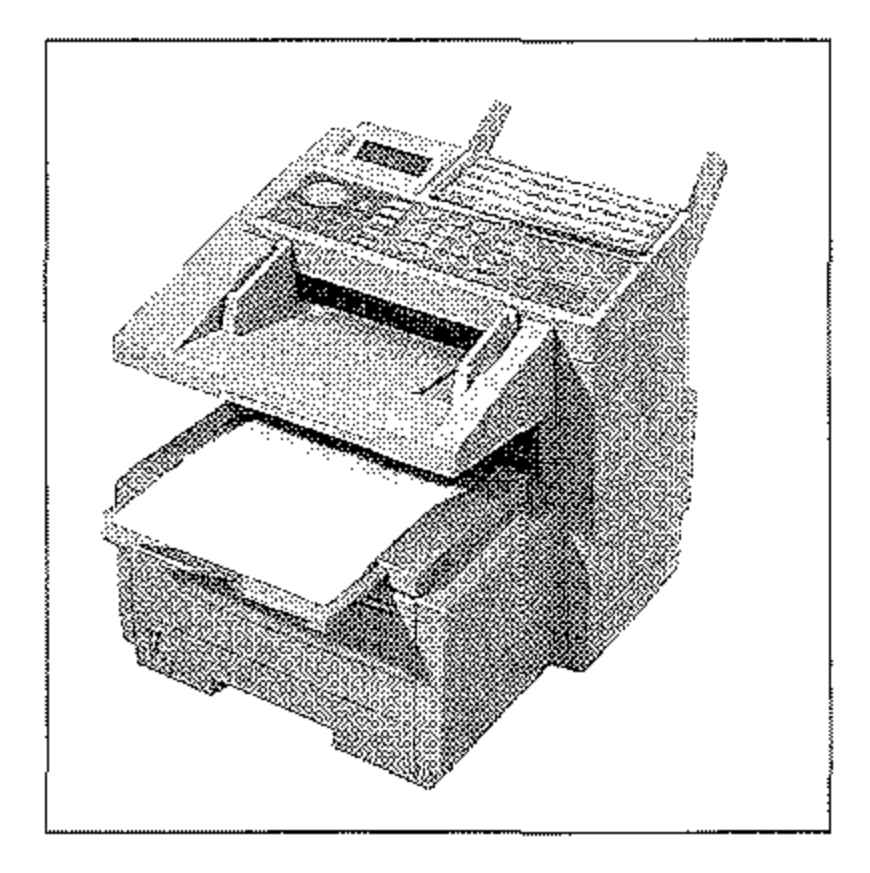

 $2 - 17$ 

*Falls Sie ein anderes als das* 

*standardmäßige* Papierfor~

*mat* D1N A4 *verrvenden, müssen Sie dies über den* 

*Konfigurationspunkt 24 einstellen. Dies wird in* 

*Anhang* C *erkliirt.* 

- 1. Ziehen Sie die Papierkassette ganz aus dem Faxgerät heraus.
- 2. Bevor Sie Papier in die Papierkassette einlegen, sollten Sie den Papierstapel gut durchfächem, so daß die einzelnen Blätter nicht an·· einander haften. Beachten Sie die Hinweise zum Papier in Kapitel 7.
- 3. Legen Sie maximal 250 Blatt Papier (75  $g/m^2$ ) so in die Kassette ein, daß sich die Kanten des Stapels unter den Halteecken der seitlichen Papierführungen befinden. Die Oberseite (Druckseite) des Papiers wird auf der Verpakkung meist durch einen Pfeil angezeigt. Diese Seite muß beim Einlegen nach unten<br>weisen.

*Falls Sie Legal-Papier verwenden, müssen Sie die Pnpierknssette vergrößern, indem Sie das hintere Ende herunterklappen.* 

## **Papier nachlegen**

Ist der Papiervorrat erschöpft, erscheint im Anzeigefeld die Meldung KEIN PAPIER. Beheben Sie das Papierende wie folgt:

4. Schieben Sie die beiden seitlichen Papierführungen zu-

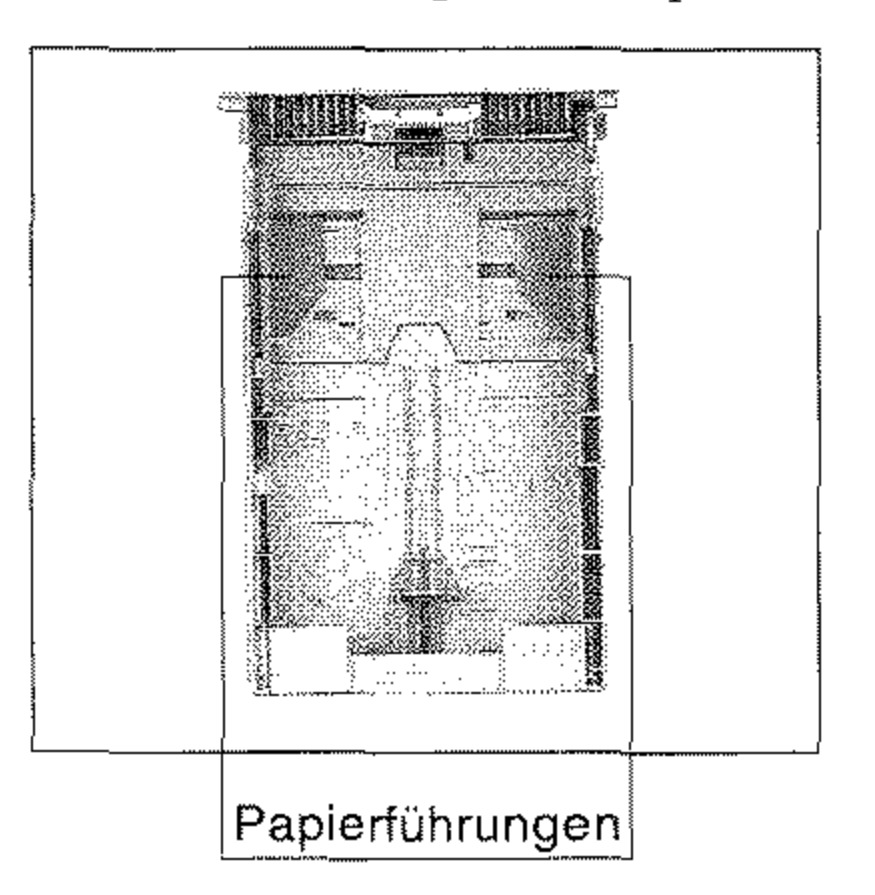

sammen, bis sie die Blattkanten leicht berühren. Stellen Sie auch den hinteren Schieber auf das Papierformat ein.

**5.** Setzen Sie die Papierkassette wieder in die Führungsschienen. Schieben Sie die Kassette ein, bis sie einrastet.

# **Manueller Papiereinzug**

Neben dem automatischen Einzug aus dem Papierschacht ist auch ein manueller Papiereinzug möglich, Dieser Papiereinzug bietet sich an, wenn Sie zum Beispiel beim Kopieren farbiges Papier oder Folien venvenden möchten, Sie können auch Papier für den Ausdruck empfangener Faxnachrichten über den manuellen Papiereinzug zuführen.

1. Vergewissern Sie sich, daß der vorherige Kopier- oder Faxauftrag erledigt ist.

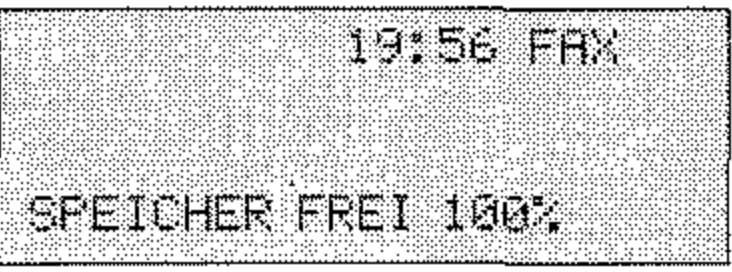

- 2. Öffnen Sie den manuellen Papiereinzug, indem Sie in die Aussparung fassen, und die Auflage nach unten klappen.
- 3. Stellen Sie die beiden Papierführungen auf die Breite des bedruckenden Papiers zu ein.

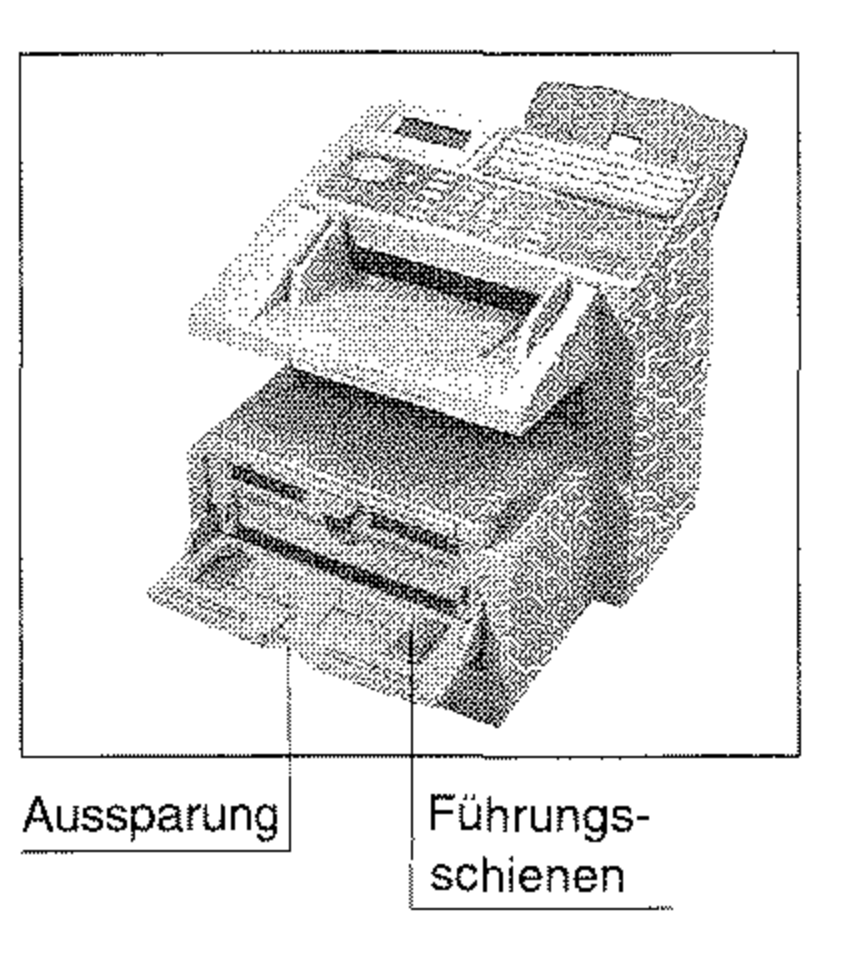

Falls Sie ein anderes als das standardmäßige Papierformat DIN A4 verwenden. müssen Sie dies über den Konfigurationspunkt 24 einstellen. Dies wird in Anhang C erklärt.

- 4. Schieben Sie das Papier mit der zu bedruckenden Seite nach oben bis zum Anschlag in den manuellen Papiereinzug.
- 5. Starten Sie den Kopiervorgang; das Papier wird eingezogen und bedruckt.

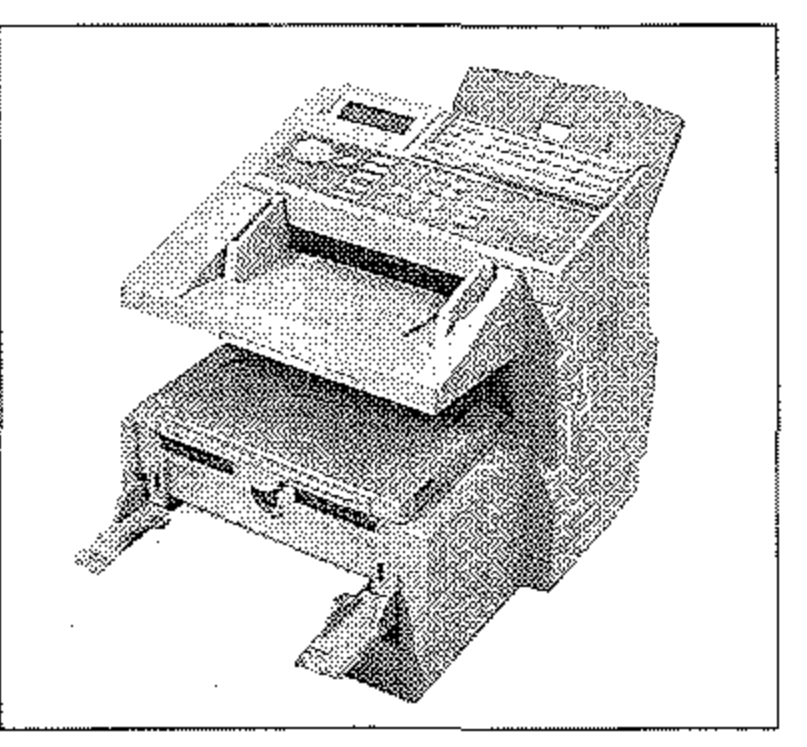

 $2 - 19$ 

 $\mathcal{L}(\mathcal{L}^{\mathcal{L}})$  . The contract of  $\mathcal{L}^{\mathcal{L}}$  , and  $\mathcal{L}^{\mathcal{L}}$ 

### Diese Seite bleibt aus technischen Gründen frei.

 $\sim 10^{11}$  km s  $^{-1}$ 

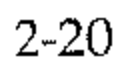

 $\mathcal{A}$ 

# **Kapitel 3: Berichte**

Ihr Faxgerät kann folgende Berichte drucken:

- 1m Sendebericht finden Sie Informationen über die letzte Faxübertragung.
- Informationen zu fehlerhaften Übertragungen werden im Fehlerbericht ausgegeben. Der Fehlerbericht entspricht im Aufbau dem Sendebericht.
- Falls die Stromversorgung für das Faxgerät ausfällt, während eine Nachricht im Speicher ist, druckt das Gerät nach wiederhergestellter Stromversorgung einen Netzausfallbericht.
- Aus demKonfigurationsberichtkönnen Sie die aktuelle Einstellung Ihres Faxgerätes ersehen,
- Im Telefonverzeichnis wird die Belegung der Zielwahltasten, der Kurzwahlnummern und der Gruppen aufgelistet.
- Um das Ergebnis eines Rundsendens zu prüfen, können Sie nach den Übertragungen einen Rundsendebericht drucken.
- Die Funktionsliste gibt Ihnen eine Übersicht über die Funktionen und Einstellmöglichkeiten des Faxgerätes.
- Im Statusberichtwerden die Ergebnisse der letzten Übertragungen aufgelistet.
- Im Speicherbericht finden Sie eine Auflistung der Dokumente, die sich zur Zeit im Speicher des Faxgerätes befinden.
- Haben Sie die Netzwerk-Karte (Zubehör) eingebaut, finden Sie in der NIC Konfiguration die aktuellen Einstellungen der Karte.
- Das Faxgerätverfügt auch über einen sog. »Protokollbericht«, der aber nur für den Servicetechniker von Interesse ist.

Sie können sich die verschiedenen Zähler des Faxgerätes im Anzeigefeld anzeigen lassen.

• Nach dem Empfang in eine paßwortgeschützte Mailbox wird ein vertraulicher Empfangsbericht gedruckt.

### Automatischer **Berichtsdruck**

Sie können Ihr Faxgerät so einstellen, daß nach bestimmten Vorgängen automatisch ein Bericht ausgedruckt wird:

- 70: Sendebericht: Nach jeder Übertragung
- 71: Rundsendebericht: Nach jedem Rundsenden
- 1. Stellen Sie sicher, daß sich kein Papier im Dokumenteneinzug befindet.

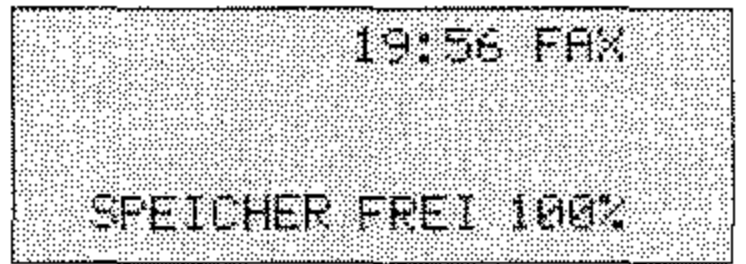

2. Drücken Sie die Taste MENÜ/ENDE.

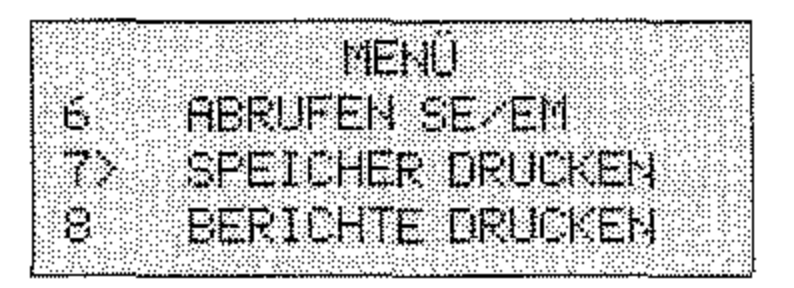

3. Geben Sie die Funktionsnummer (70 oder 71) über das numerische Tastenfeld ein (im Beispiel 71: Rundsendebericht).

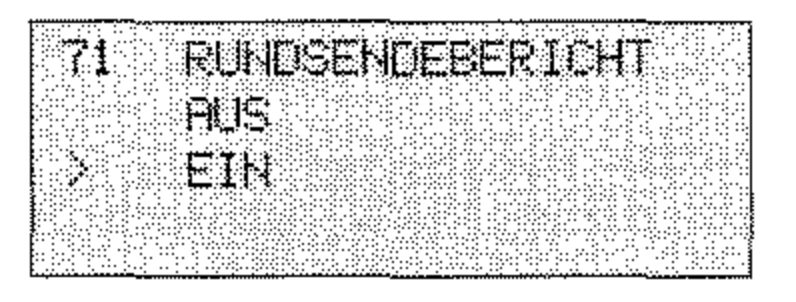

4. Drücken Sie die Cursortaste UNTEN oder OBEN, bis die gewünschte Einstellung erreicht ist.

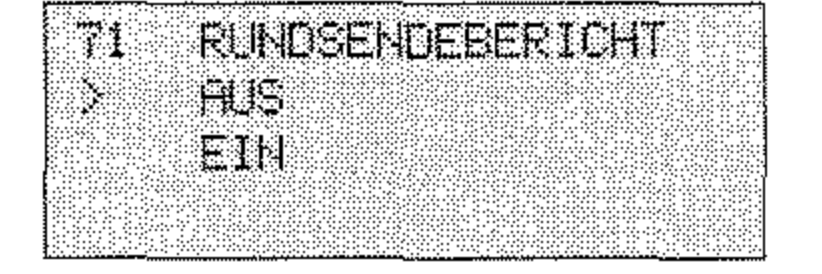

### 5. Drücken Sie die Taste EINGABE.

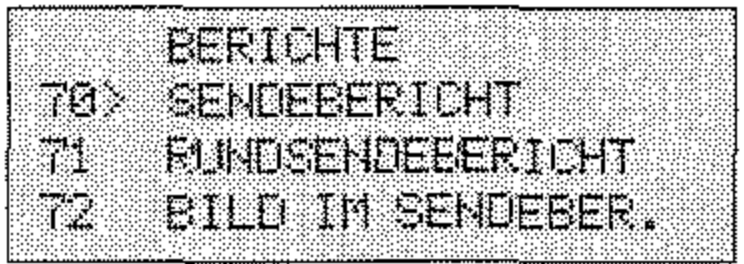

4. Drücken Sie die Taste MENÜ/ENDE.

Um einen Bericht manuell zu drucken, gehen Sie wie folgt vor:

Manueller Berichtsdruck

1. Stellen Sie sicher, daß sich kein Papier im Dokumenteneinzug befindet.

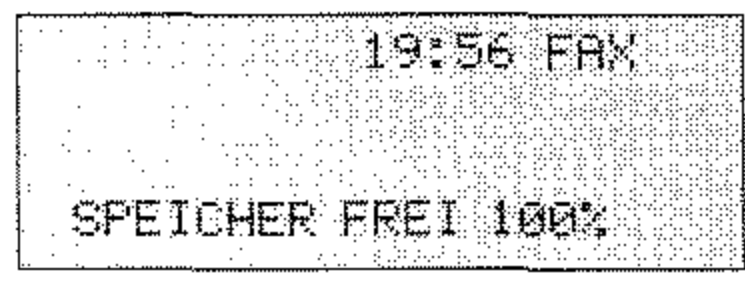

2. Drücken Sie die Taste MENÜ/ENDE.

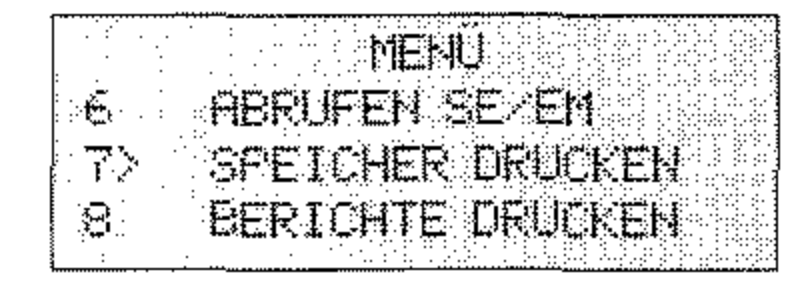

3. Drücken Sie die Cursortaste UNTEN.

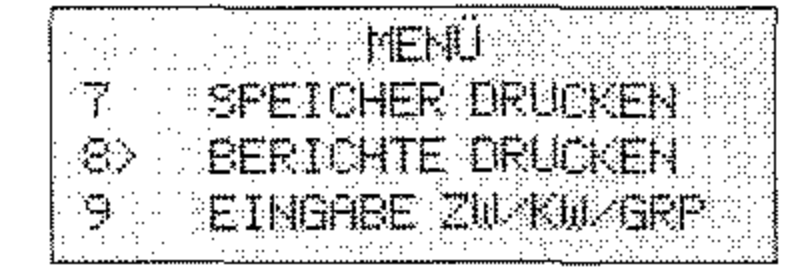

4. Drücken Sie die Taste EINGABE.

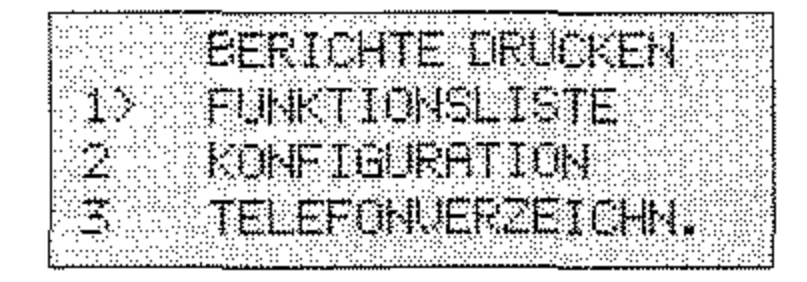

5. Drücken Sie so oft die Cursortaste UNTEN, bis der gewünschte Bericht markiert (>) ist.

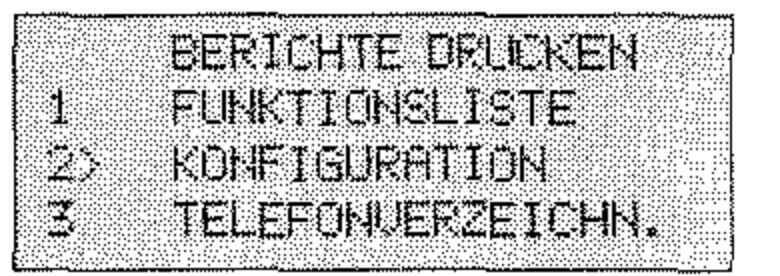

6. Drücken Sie die Taste EINGABE, der Bericht wird gedruckt.

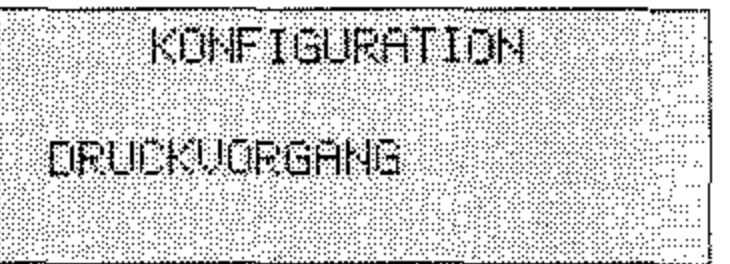

7. Drücken Sie die Taste MENÜ/ENDE.

 $\sim$   $\sim$ 

 $3 - 4$ 

# **Sendebericht (Fehlerbericht)**

Der Sendebericht enthält Informationen über die letzte Faxübertragung. Erkennt das Faxgerät einen Übertragungsfehler, wird ein Fehlerbericht gedruckt. Dieser Fehlerbericht entspricht im Aufbau dem Sendebericht. Um einen Sendebericht der letzten Faxübertragung zu drucken, drücken Sie zweimal die Taste EINGABE.

Sie können das Faxgerät auch so einstellen, daß nach jeder Übertragung ein Sendebericht gedruckt wird. Dies wird weiter vorne in diesem Kapitel erläutert.

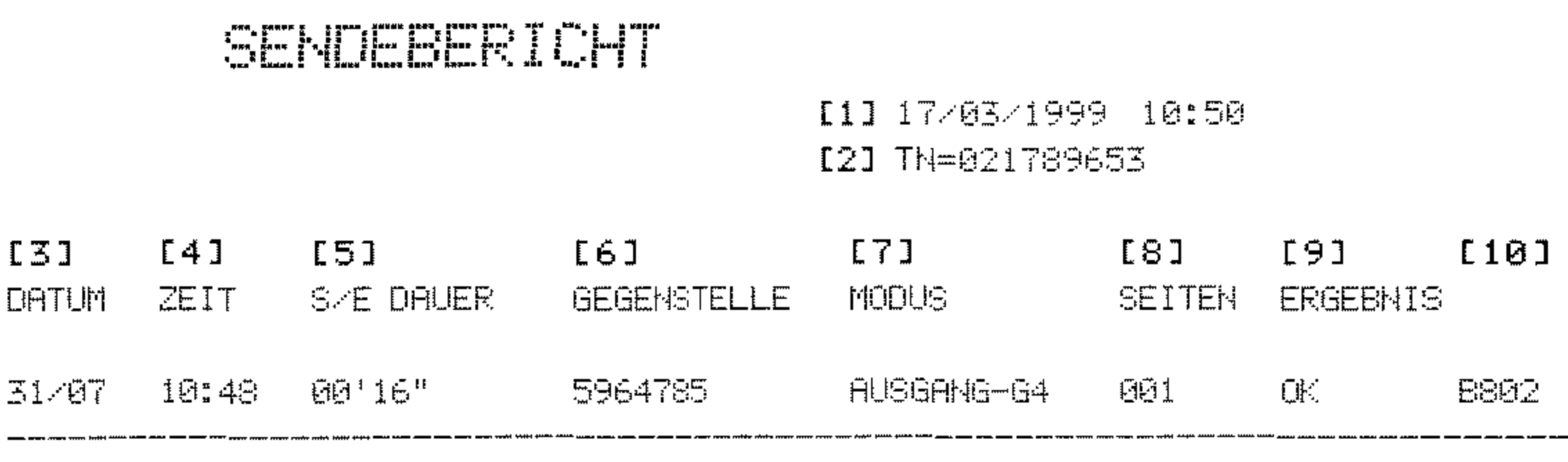

- [1] Datum und Uhrzeit des Ausdrucks
- [2] Senderkennung des eigenen Faxgerätes
- [3] Datum der Übertragung
- [4] Startzeit der Übertragung
- [5] Ubertragungsdauer
- [6] Kennung der Gegenstelle
- [7] Übertragungsart
- [8] Anzahl der übertragenen Seiten
- [9] Übertragungsergebnis
- [10] Servicecode

### Modus / Ergebnis

Nachfolgend finden Sie eine Auflistung der Abkürzungen, die in den Spalten MODUS und ERGEBNIS verwendet werden.

Servicecodes (G3) Nachfolgend finden Sie eine Auflistung der Servicecodes, die in der Spalte SERVICECODE verwendet werden.

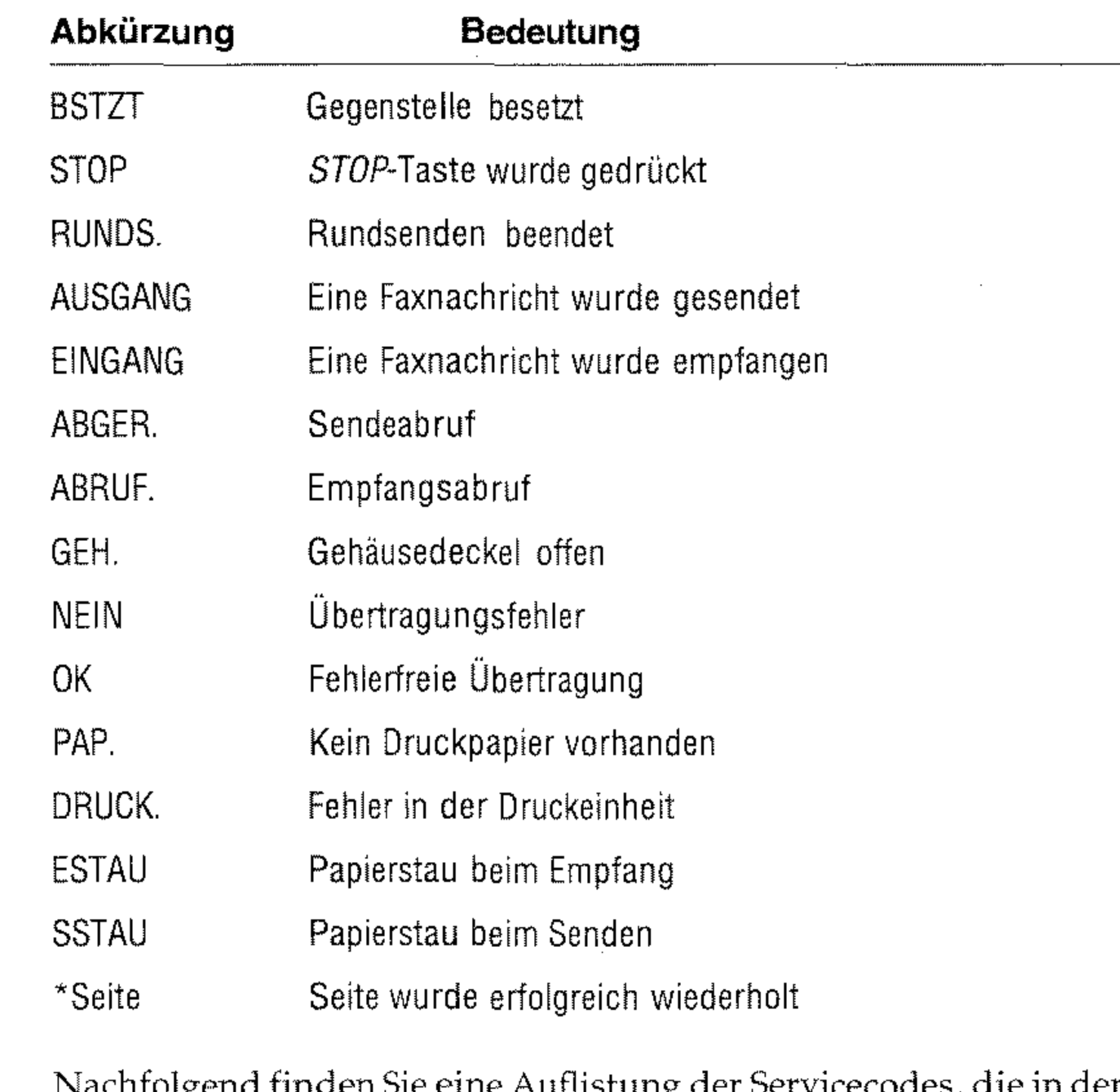

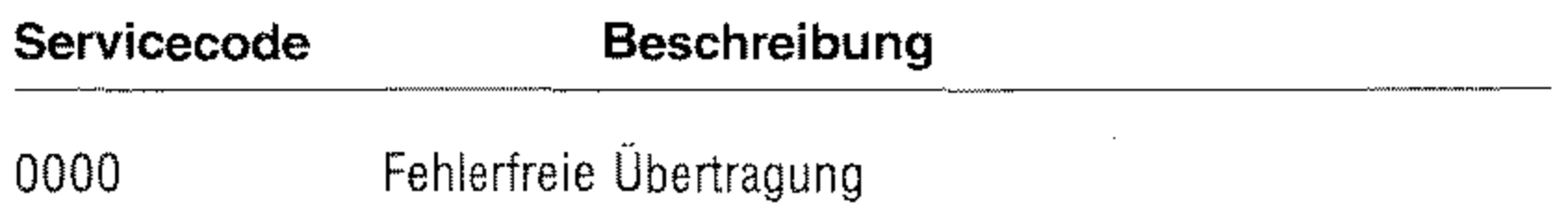

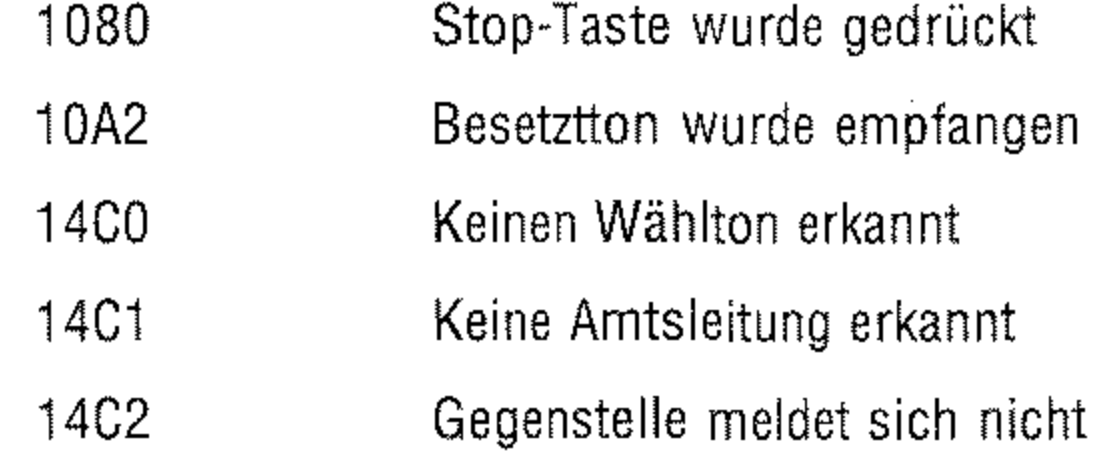

--\_. -~--~- ------ 3-6

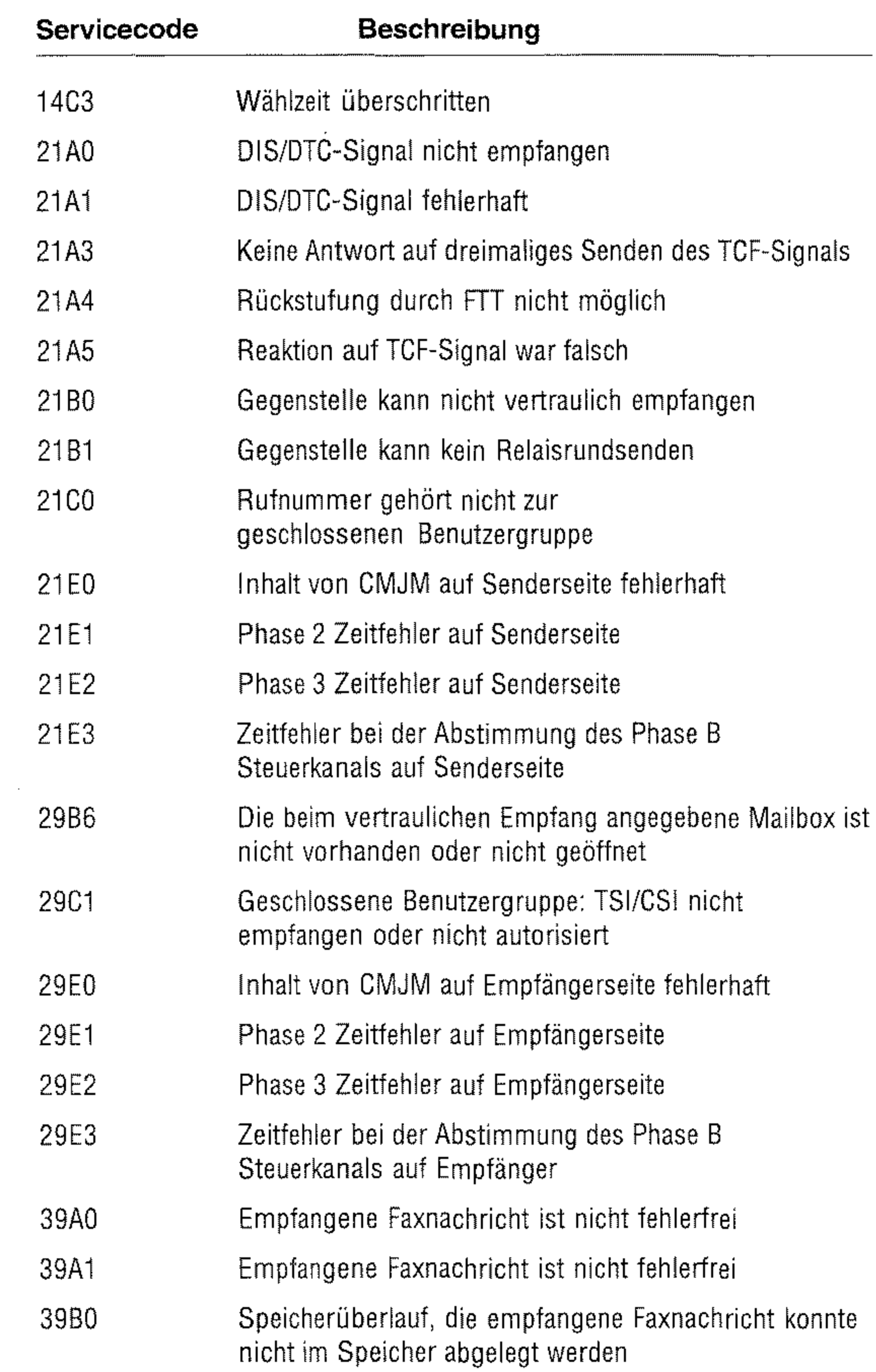

 $\blacksquare$ 

 $\mathcal{A}$ 

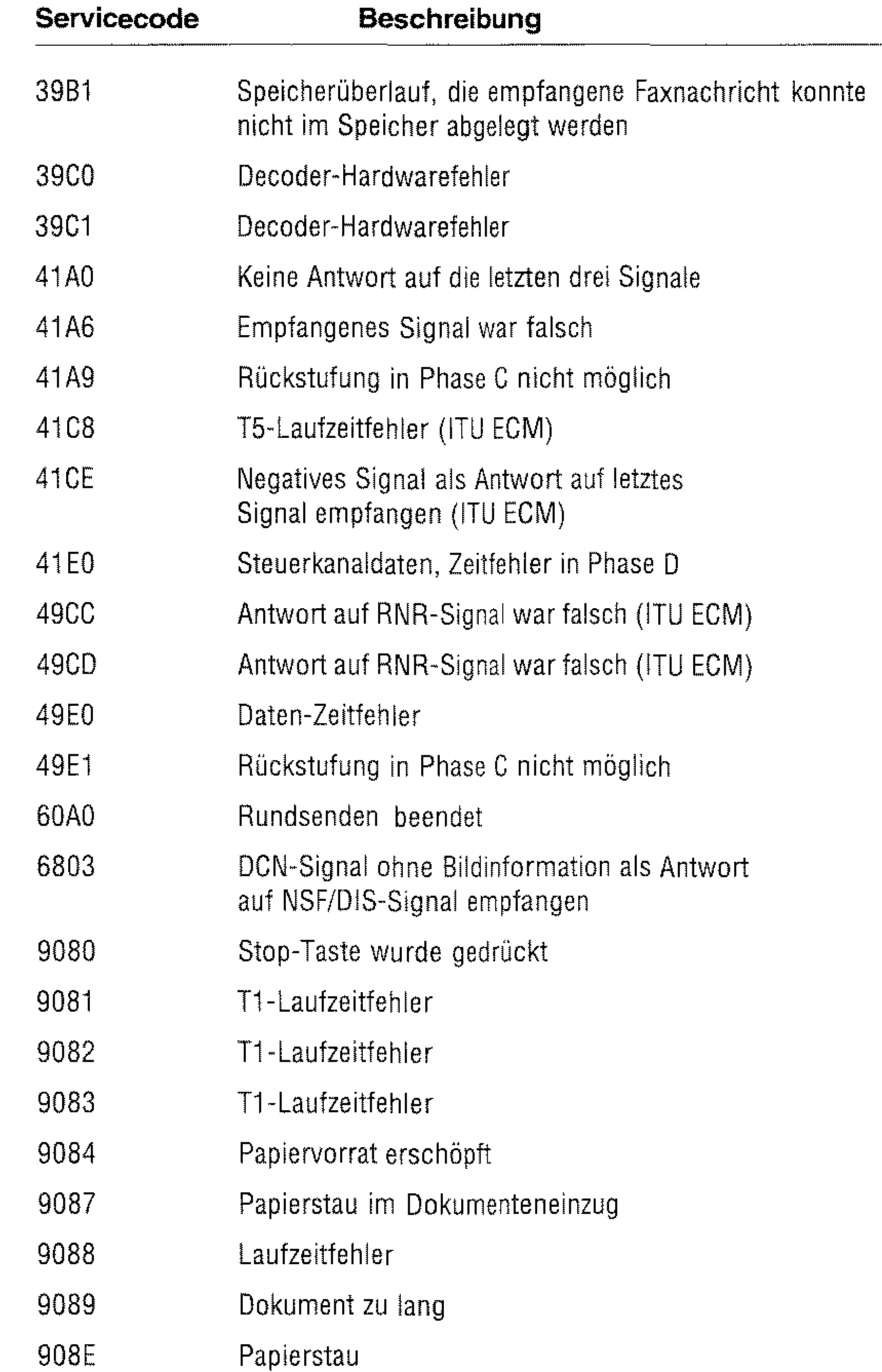

3-8

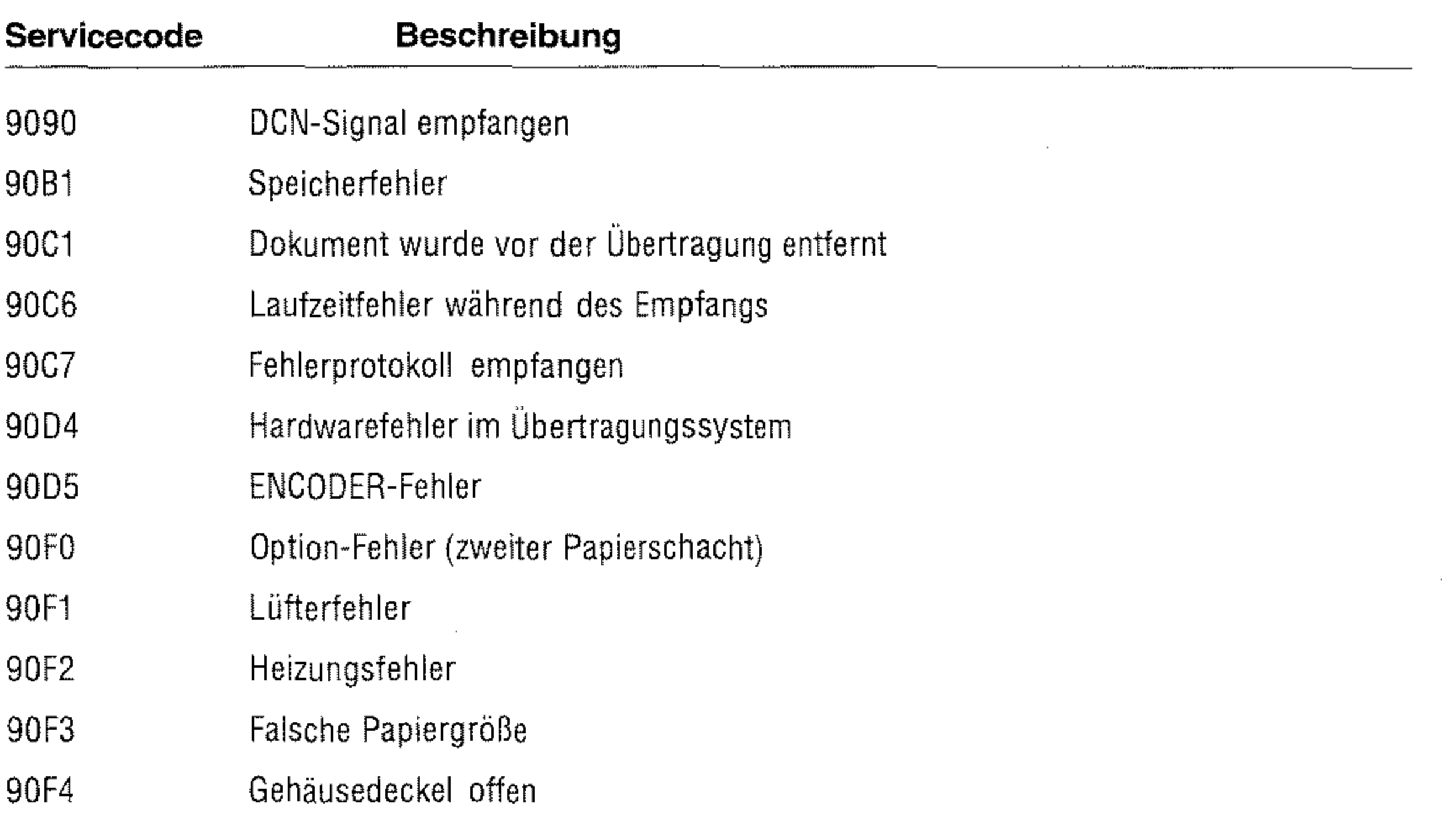

 $\sim$ 

3-9

### Servicecodes Nachfolgend finden Sie eine Auflistung der Servicecodes, die in der (G4, ISDN) Spalte SERVICECODE bei installierter ISDN-Karte (Zubehör, siehe Anhang D) verwendet werden.

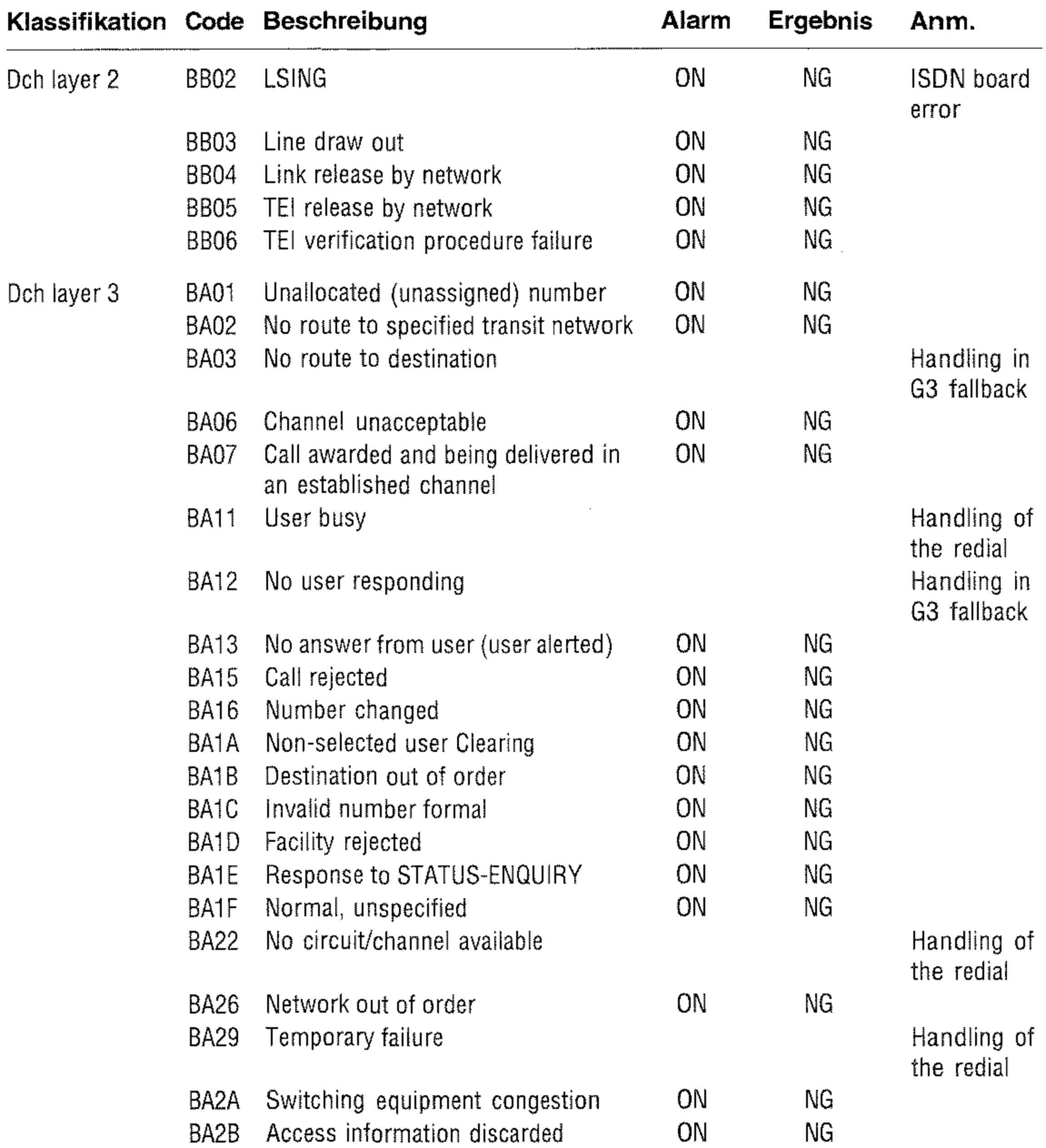

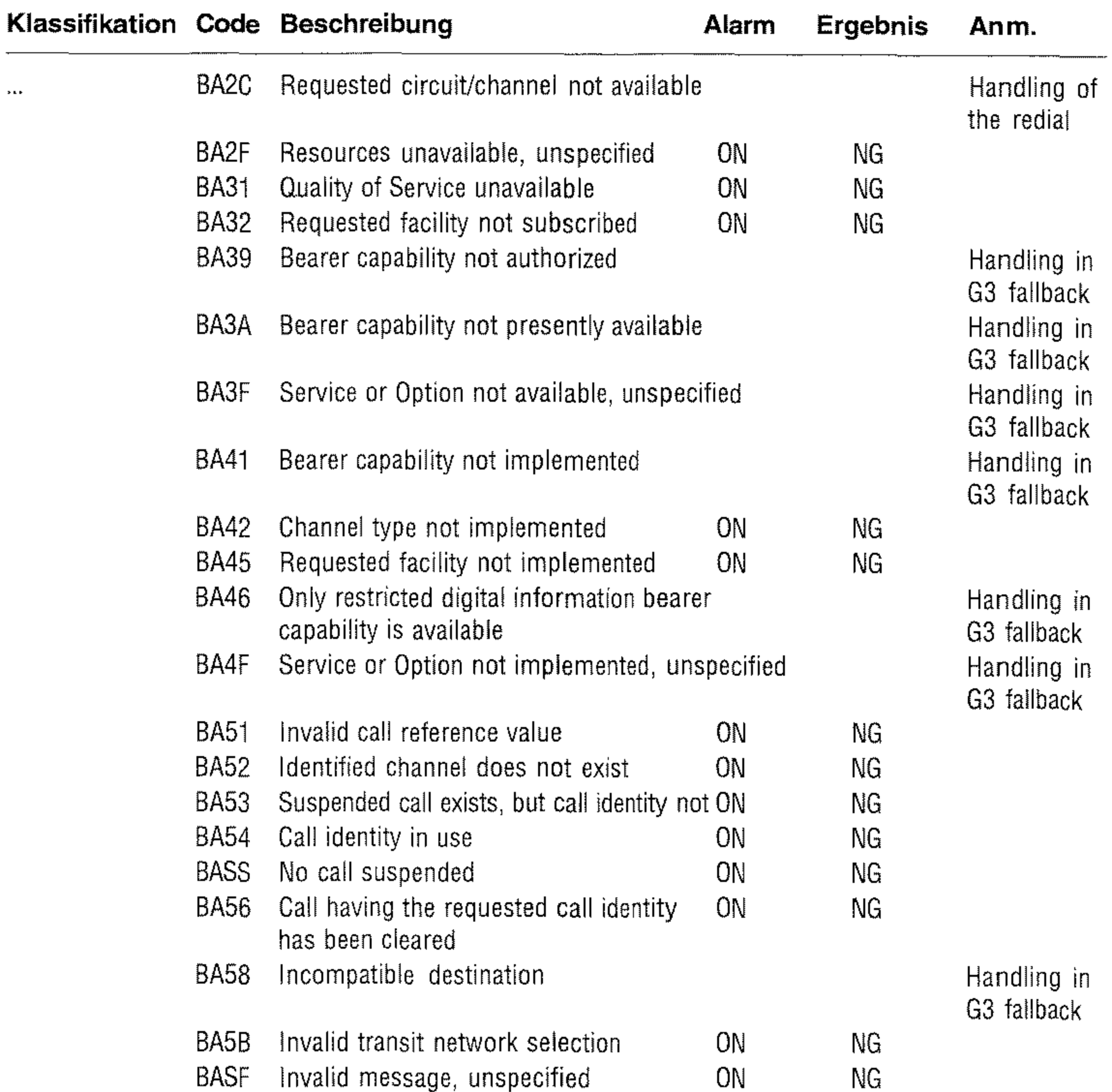

BA60 Mandatory information element missing ON NG BA61 Message type non-existent ON ON NG or not implemented

- BA62 Message not compatible with call state/ ON NG message type non-existent or not implemented
- BA63 Information element non-existent ON NG or not implemented

3-11

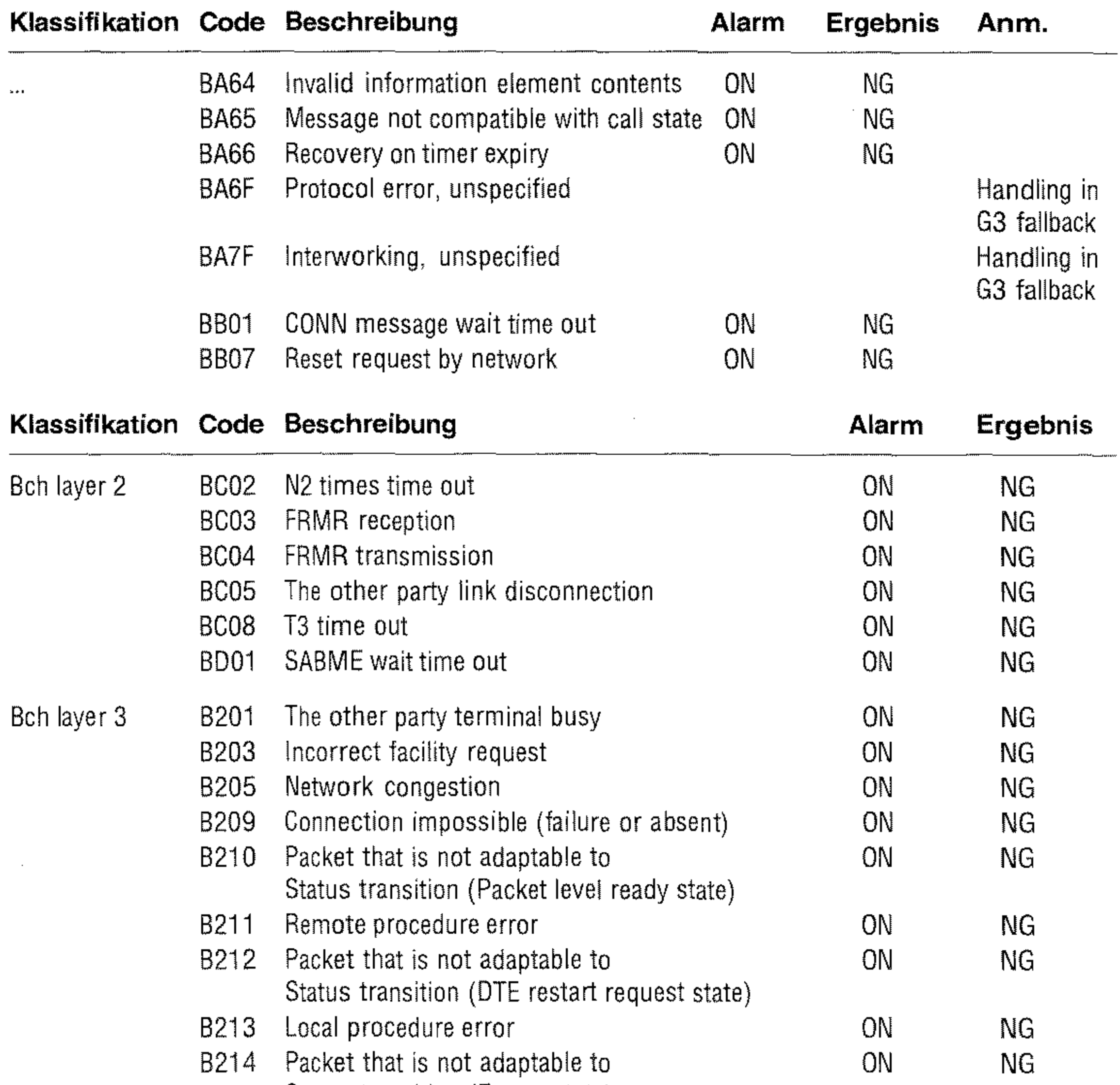

Status transition (Empty state) B215 Packet that is not adaptable to ON ON NG Status transition (GO packet wait) B216 Packet that is not adaptable to GN CON NG Status transition (GA packet wait) B217 Packet that is not adaptable to **ON** ON NG Status transition (Ouring data transmission) B218 Packet that is not adaptable **CON CON CON** NG to Status transition (Outgoing/incoming collision)

3-12

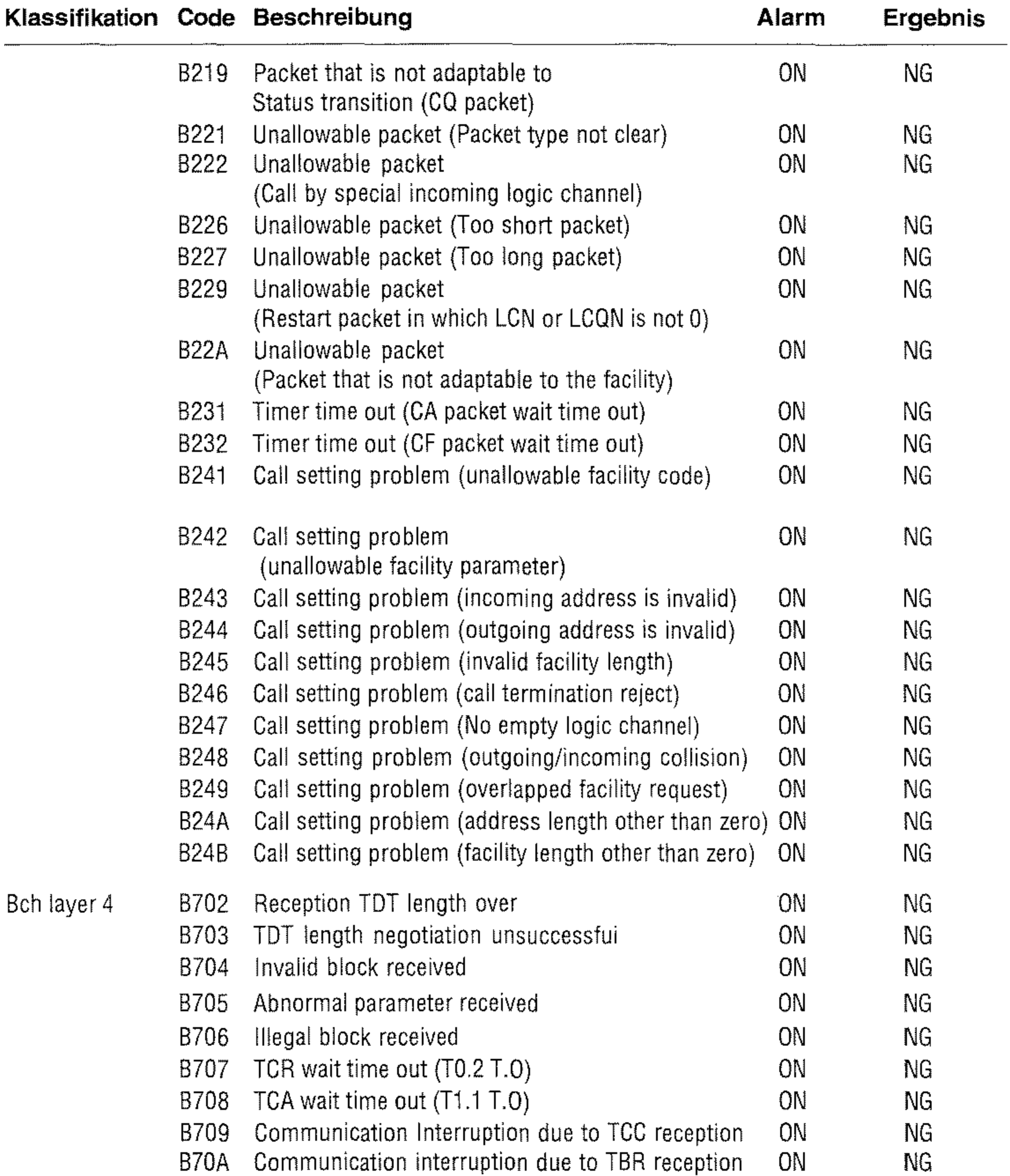

 $\mathcal{L}(\mathcal{L}^{\mathcal{L}})$  and  $\mathcal{L}(\mathcal{L}^{\mathcal{L}})$  and  $\mathcal{L}(\mathcal{L}^{\mathcal{L}})$ 

### AE05 Switching type unmatched ON NG AE06 The other party TU fault

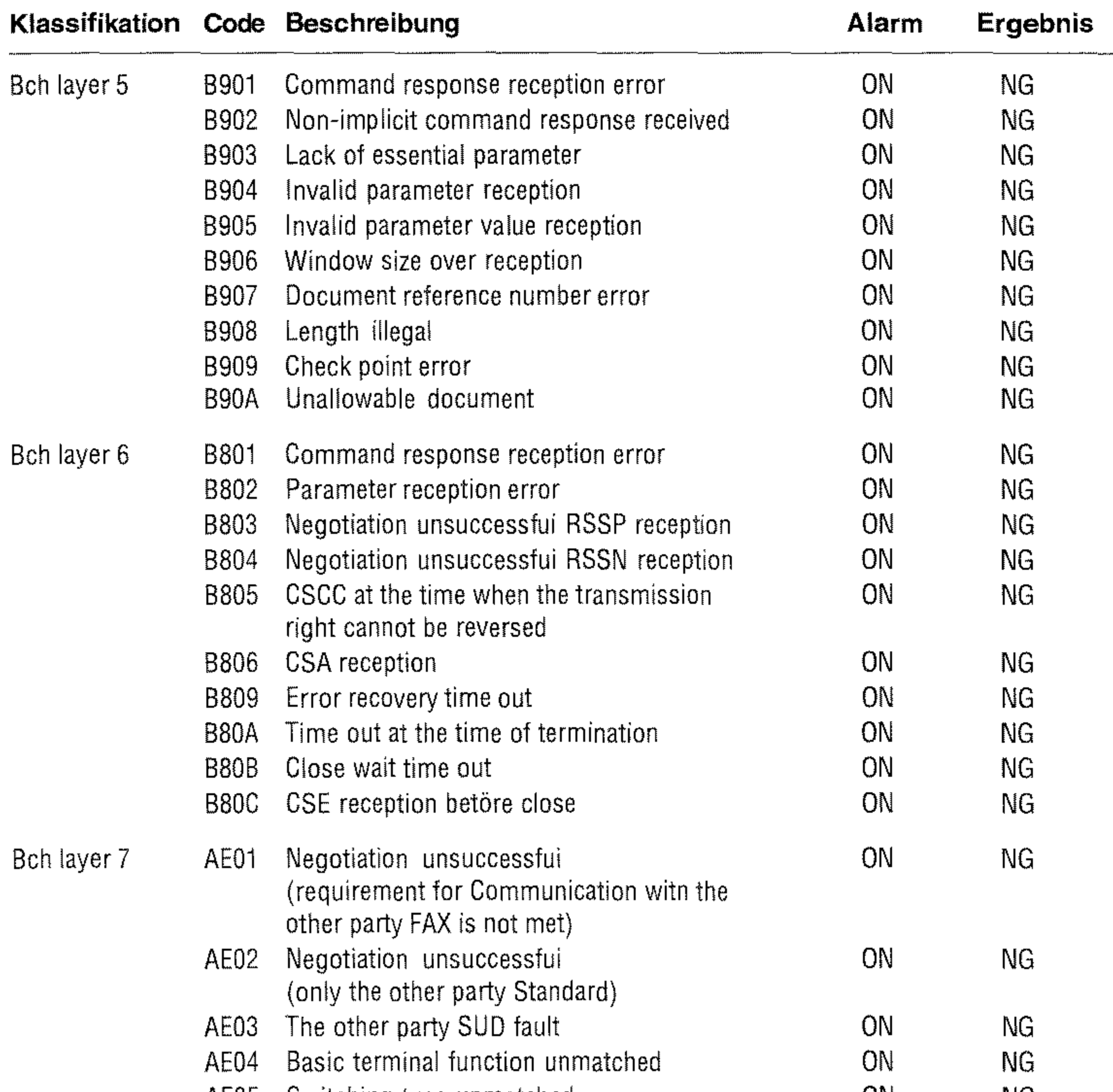

# **Netzausfallbericht**

Falls die Stromversorgung für das Faxgerät ausfällt, während sich eine Faxnachricht im Speicher des Gerätes befindet, druckt das Faxgerät nach wiederhergestellter Stromversorgung einen Netzausfallbericht. In diesem Bericht werden Informationen über die verloren gegangenen Faxnachrichten gedruckt.

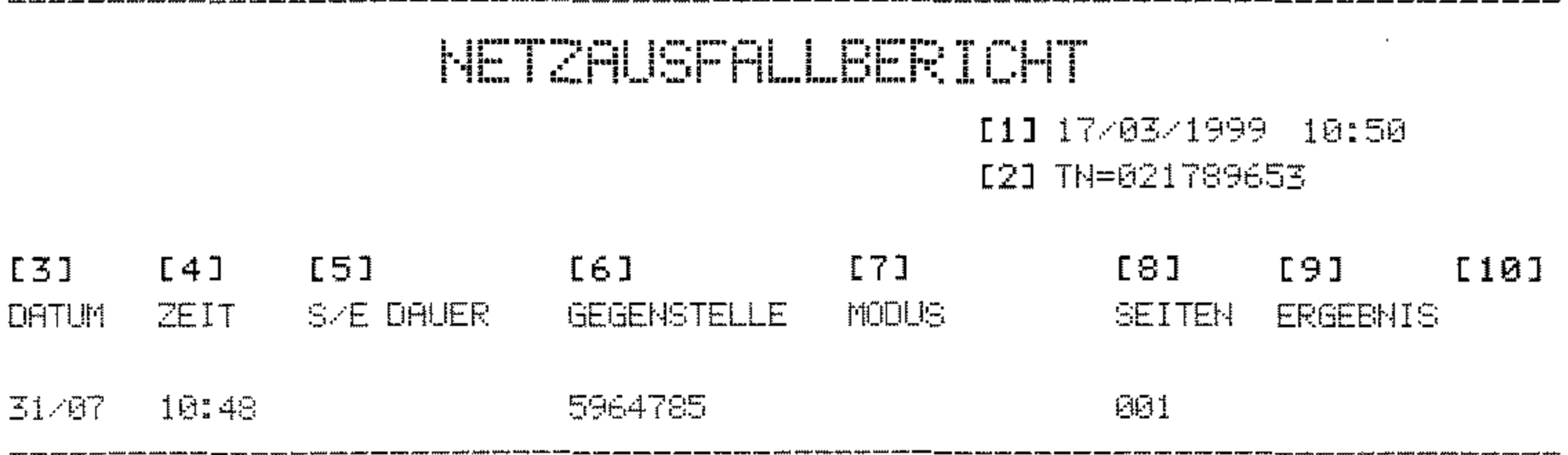

- Datum und Uhrzeit des Ausdrucks  $[1]$
- $[2]$ Senderkennung des eigenen Faxgerätes
- Datum der Übertragung  $[3]$
- $[4]$ Übertragungszeit
- Übertragungsdauer  $[5]$
- $[6]$ Kennung der Gegenstelle
- Übertragungsart  $[7]$
- Anzahl der Seiten  $[8]$
- $[9]$ Übertragungsergebnis
- Servicecode  $[10]$

Eine Auflistung der Übertragungsarten und Übertragungsergebnisse finden Sie weiter vorne in diesem Kapitel (Abschnitt »Sendebericht«).

# Konfigurationsbericht

Der Konfigurationsbericht gibt Ihnen Informationen über die Einstellungen des Faxgerätes, die Sie selbst ändern können. Hierbei handelt es sich z. B. um das Papierformat oder um die Grundeinstellung für Auflösung und Kontrast.

Grundeinstellung Entnehmen Sie dem nachfolgend abgebildeten Bericht die Grundeinstellung des Gerätes. Ausführliche Informationen zu den einzelnen Punkten finden Sie in Anhang C »Faxgerät einstellen«.

# KOMPTGURATIONSERFIGIT SI

31/06/1999 10:22 TN=569348

KONFIGURATION

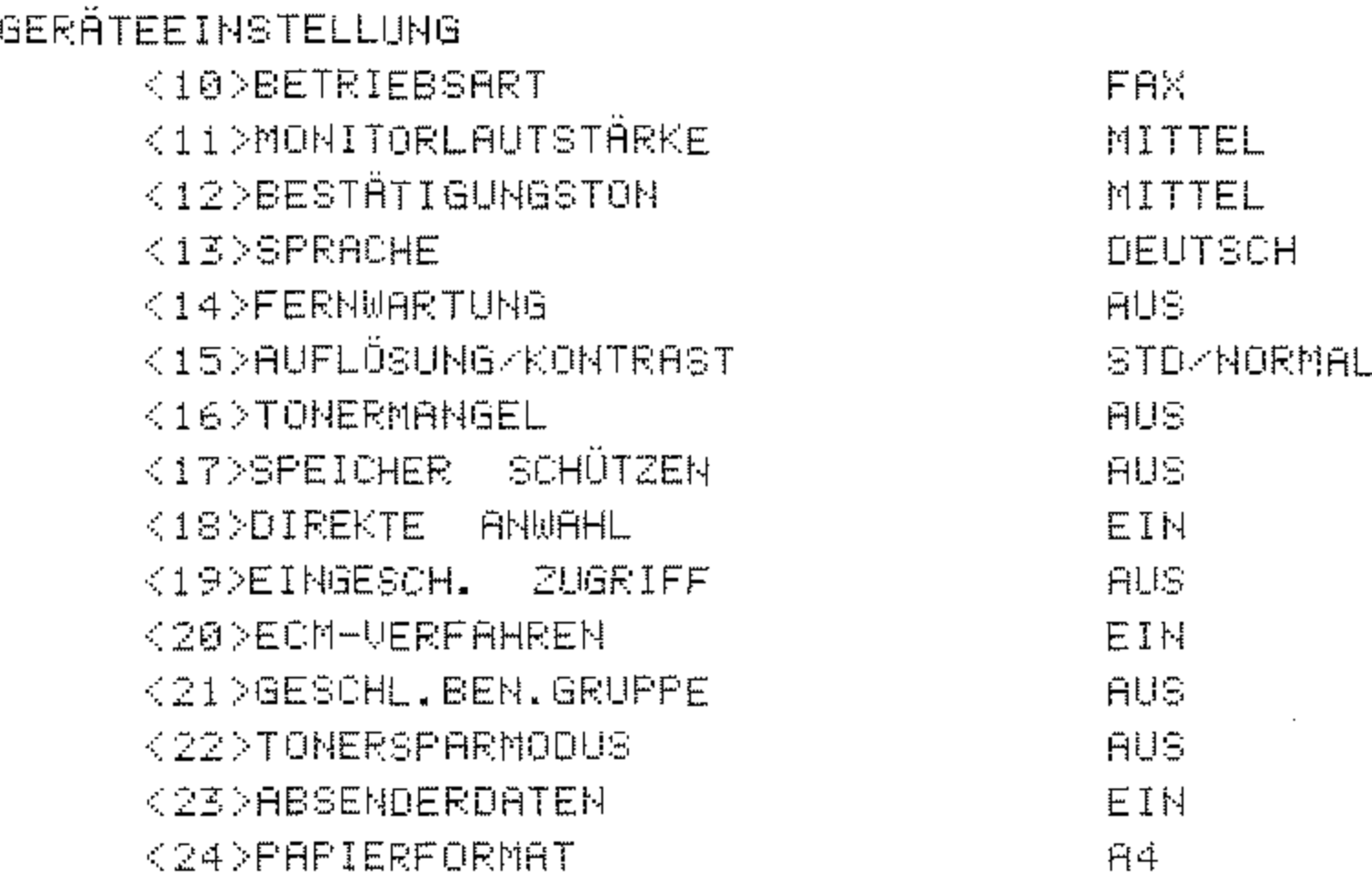

### <26>ENERGIESPARMODUS

 $\mathcal{L}^{\mathcal{L}}(\mathcal{L}^{\mathcal{L}}(\mathcal{L}^{\mathcal{L$ 

EIN

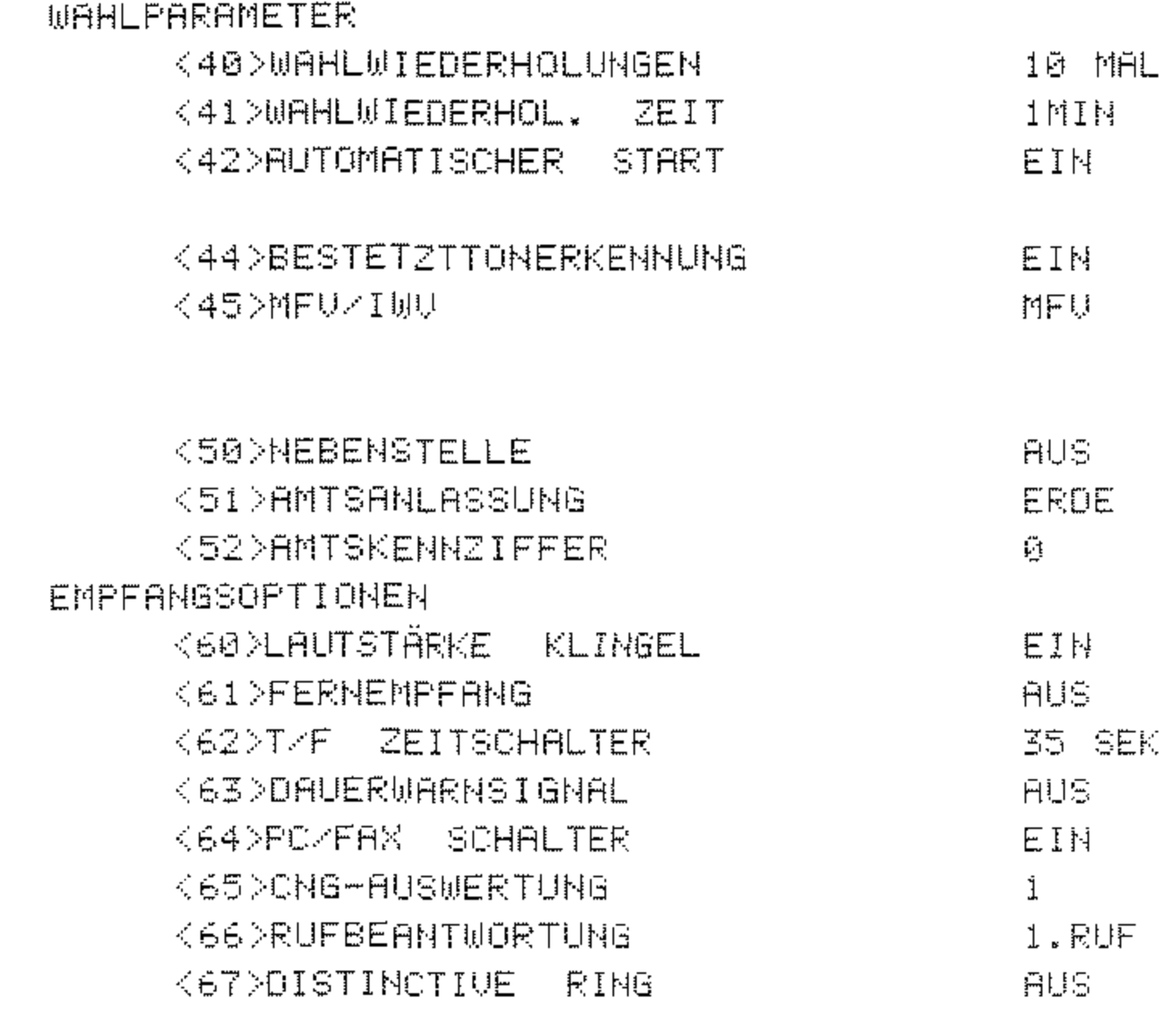

## KONFIGURATIONSBERICHT S2

31/06/1999 10:22 TN=569348

KONFIGURATION

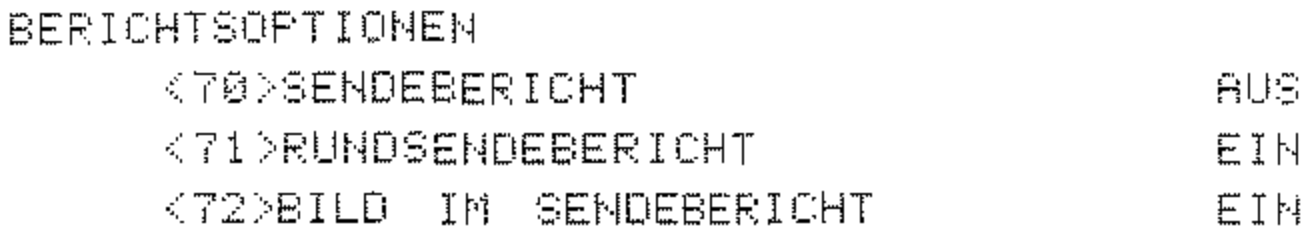

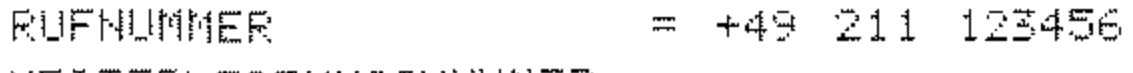

- WEITERLEITUNGSNUMMER =
- WEITERLEIT. PAPIERSTAU =
- RELAISBERICHTNUMMER  $\frac{1}{2}$

 $3-17$ 

# **Telefonverzeichnis**

Im Telefonverzeichnis wird die Belegung der Zielwahltasten, Kurzwahlnummern und Gruppen aufgeführt.

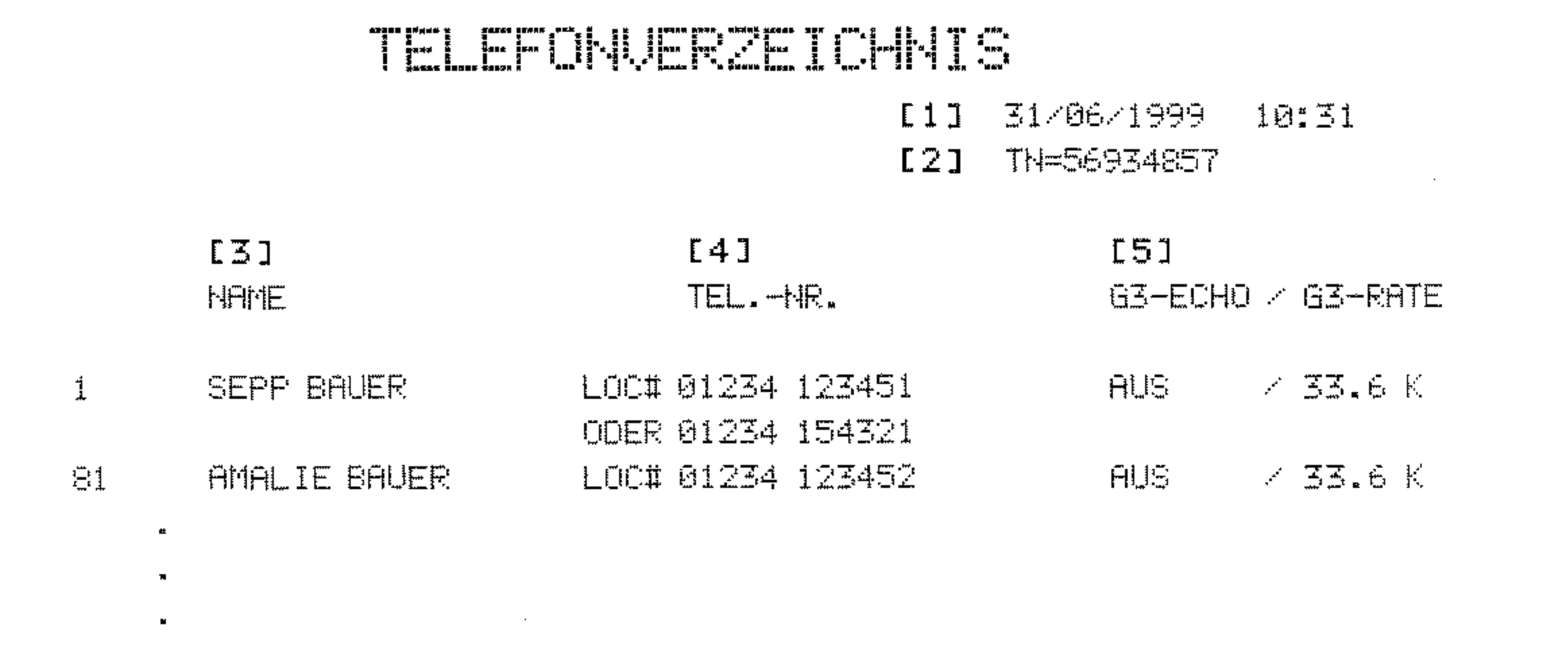

- $[1]$ Datum und Uhrzeit des Ausdrucks
- $[2]$ Senderkennung des eigenen Faxgerätes
- Name der Gegenstelle  $[3]$
- $[4]$ Rufnummer der Gegenstelle (gegebenenfalls mit alternativer Rufnummer)

state and some color front state space.

 $[5]$ Einstellungen

## GRUPPEN 19TE DRUCKEN

- [1] 31/06/1999 10:31
- [2] TN=8647665798

[3] GRUPPENNR.1

- [4] NAME
- $1 = FA.$  HAMMELMANN
- 
- 
- $\blacksquare$

**NAME** 81 = HASNA CORPORATION

- Datum und Uhrzeit des Ausdrucks  $[1]$
- Senderkennung des eigenen Faxgerätes  $[2]$
- $[3]$ Nummer der Gruppe
- Namen der Gegenstellen  $[4] % \includegraphics[width=0.9\columnwidth]{figures/fig_4} \caption{A graph shows a function of the number of times, and the number of times, in the left and right.} \label{fig:time}$

 $3 - 19$ 

## Rundsendebericht

Damit Sie das Ergebnis eines Rundsendens prüfen können, wird nach den Übertragungen ein Rundsendebericht gedruckt. Sie können das Faxgerät auch so einstellen, daß nach jedem Rundsenden automatisch ein Rundsendebericht gedruckt wird. Dies wird weiter vorne in diesem Kapitel beschrieben.

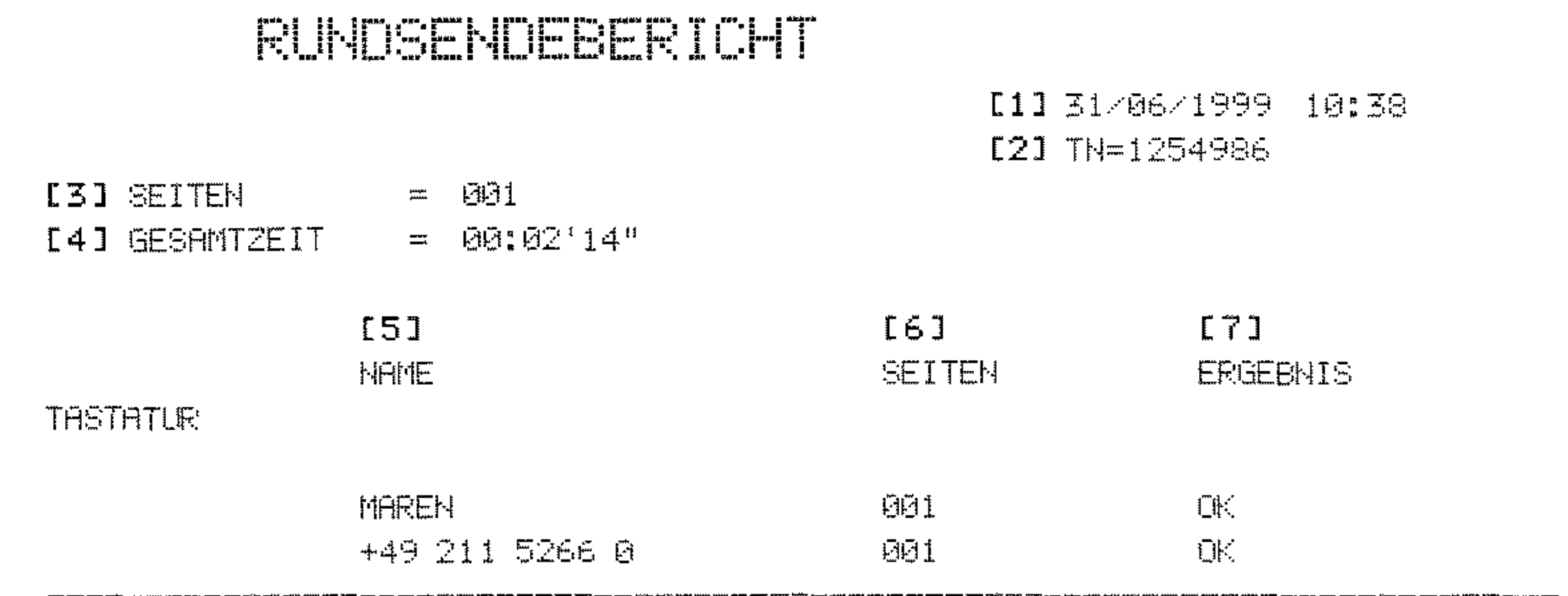

- $[1]$ Datum und Uhrzeit des Ausdrucks
- $[2]$ Senderkennung des eigenen Faxgerätes
- $[3]$ Anzahl der übertragenen Seiten
- $[4]$ Übertragungsdauer
- $\overline{5}$ Kennung der Gegenstelle
- Anzahl der übertragenen Seiten  $[6]$
- Übertragungsergebnis  $[7]$

Eine Auflistung der Übertragungsergebnisse finden Sie weiter vorne in diesem Kapitel (Abschnitt »Sendebericht«).

# **Funktionsliste**

Die Funktionsliste gibt Ihnen eine Übersicht über die Funktionen und Einstellmöglichkeiten des Faxgerätes.

# FUNCTIONSLISTE S1

17/07/1999 10:31 TN=48543798

ZUM EINSTELLEN DER FUNKTIONEN -BITTE MENÜ DRÜCKEN -DIE EINZELNEN MENÜPUNKTE ERREICHEN SIE MIT DEM -MEHRFACHPFEILTASTEN-SCHALTER

SCHNELLZUGRIFF AUF FUNKTIONEN: -MENÜ-TASTE DRÜCKEN -DIE ZWEISTELLIGE NUMMER DES UNTERPUNKTES EINGEBEN

MENÜ

ZEITUERSETZTES SENDEN ZEITUERSETZTES BOXSENDEN SENDEN BEUORZUGT **VERTRAULICHE SENDUNG** RELAISRUNDSENDEN **RERUF SEZEM** SPEICHER DRUCKEN DRUCK NACHR. IM SPEICHER PERSÖNL. MAILBOX DRUCKEN BERICHTE DRUCKEN FUNKTIONSLISTE DRUCKEN KONFIGURATION DRUCKEN **TELEFONUERZEICHNIS** 

### GRUFFENLISTE DRUCKEN STATUSBERICHT DRUCKEN **AKTIVE SPEICHERAUFTRÄGE RUNDSENDEBERICHT** PROTOKOLLBERICHT

### **SCHLÜSSELBERICHT**

. . .

 $\bullet$  . And  $\bullet$ 

RUFNUMMERN EINGEBEN

ZIELWAHL / KURZWAHL

GRUPPE

STAPEL SENDEZEIT

**WEITERLEITUNGSNUMMER** 

WEITERLEITUNGSNR. PAP-STAU

RELAISRUNDSENDEBERICHT NR.

EINST.

DATUM/UHRZEIT

<00>DATUM/UHR EINSTELLEN

NAME/NUMMER/PASSWORT

<01>KENNUNG

<02>ABSENDERNAME

<03>PERSÜNLICHE MAILBOX

 $\sim$ 

<04>SPEICHERPASSWORT

 $3 - 22$ 

### FURE'I IONSI ISTE SO

17/07/1999 10:31 TN=48543798

### MENÜ

EINST.

**GERÄTEEINSTELLUNG** <10>BETRIEBSART <11>MONITORLAUTSTÄRKE <12>BESTÄTIGUNGSTON <13>SPRACHE <14>FERNUARTUNG <15>AUFLÖSUNG/KONTRAST <16>TONERMANGEL SP-EM <17>SPEICHER SCHÜTZEN <18>DIREKTE ANWAHL <19>EINGESCH. ZUGRIFF <20>ECM-VERFAHREN <21>GESCHI.BEN.GRUPPE <22>TONERSPARMODUS <23>ABSENDERDATEN <24>PAPIERFORMAT

<26>ENERGIESPARMODUS

### **WAHLPARAMETER**

<40>MAHLWIEDERHOLUNGEN <41>WAHLWIEDERHOL, ZEIT <42>AUTOMATISCHER START <43>WÄHLTONERKENNUNG <44>BESET2TTONERKENNUNG

FAX/TEL/TF/TAD/SP./PC/UTL LAUTSTÄRKE AUSWÄHLEN LAUTSTÄRKE AUSWÄHLEN ENGLISH/DEUTSCH **EIN/ALS** AUFLÖSUNG/KONTRAST **EIN AUS** EIN/AUS **EINAUS EIN/AUS ETHAAUS AUS/SE-EM/EMPFANG ETHANS ETHAPUS** PAPIERFORMAT AUSWÄHLEN

### **ETN/AUS**

0-10 UERSUCHE  $1 - 6$  MIN EINAUS ETHANG EIN/AUS

《45》框U/I则 <46>IMPULSRATE <47>IMPULSUERHALTNIS 《48》【明明一明书托自民工 <49>MFU-ZEICHENDRUER K50 >NEBENSTELLE K51>AMTSANLASSUNG <52>AMTSKENNZIFFER

理心地

18/16/20 PPS

33/39/40%

무기8~무거+1

75/85/100 MS

**ETHANLIS** 

**FLASH/ERDE/NORMAL** 

AUS/4-STELLIG

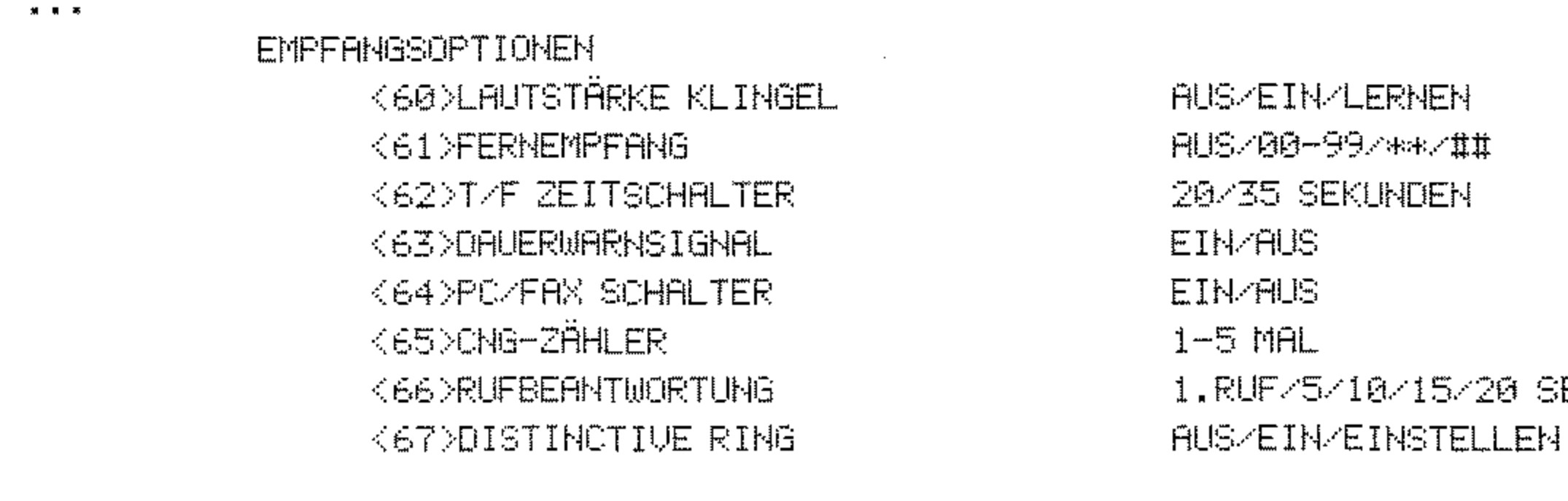

## FUNNSTICHSLISTE SS

17/07/1999 10:31 TN=48543798

**SEK** 

MENÜ

EINST.

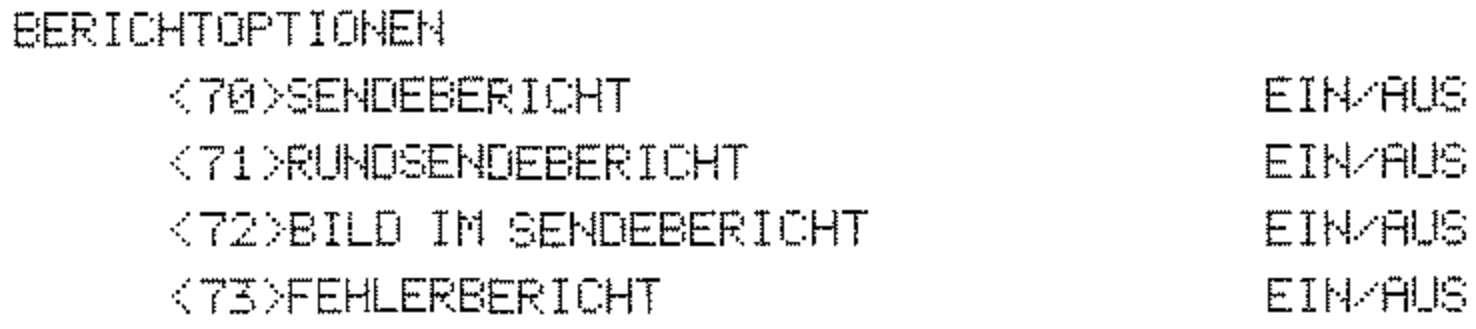

### ZÄHLER

TROMMELZÄHLER TONERZÄHLER TROMMELZÄHLER TOTAL **DRUCKERZÄHLER** SCANNERZÄHLER

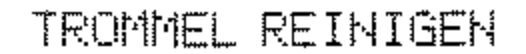
### **Statusbericht**

Im Statusbericht werden die Ergebnisse der letzten Übertragungen aufgelistet.

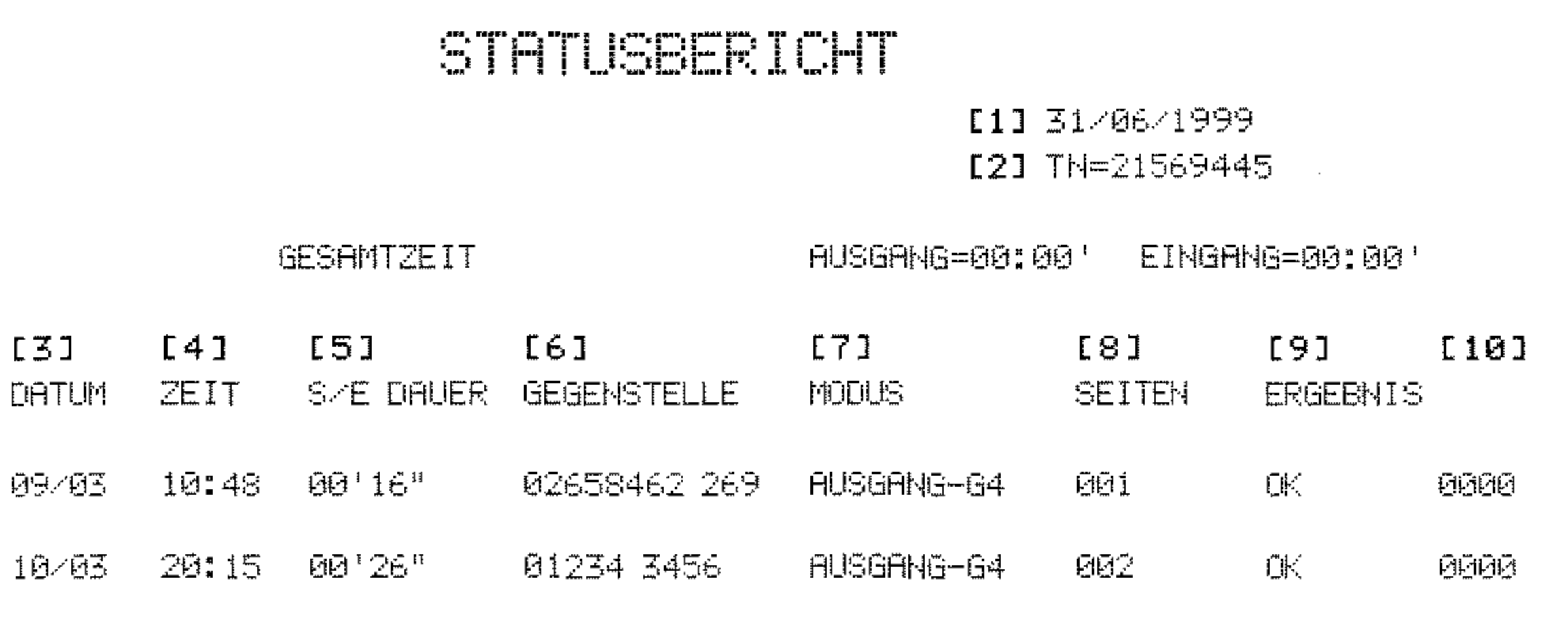

- Datum und Uhrzeit des Ausdrucks  $[1]$
- Senderkennung des eigenen Faxgerätes  $[2]$
- Datum der Übertragung  $[3]$
- Startzeit der Übertragung (nicht bei autom. Berichtsdruck)  $[4]$

 $\mathcal{L}^{\pm}$ 

- Übertragungsdauer  $[5]$
- $[6]$ Kennung der Gegenstelle
- Übertragungsart  $[7]$
- Anzahl der übertragenen Seiten  $[8]$
- $[9]$ Übertragungsergebnis

#### Servicecode  $[10]$

### Speicherbericht

Im Speicherbericht finden Sie eine Auflistung der Dokumente, die sich zur Zeit im Speicher des Faxgerätes befinden.

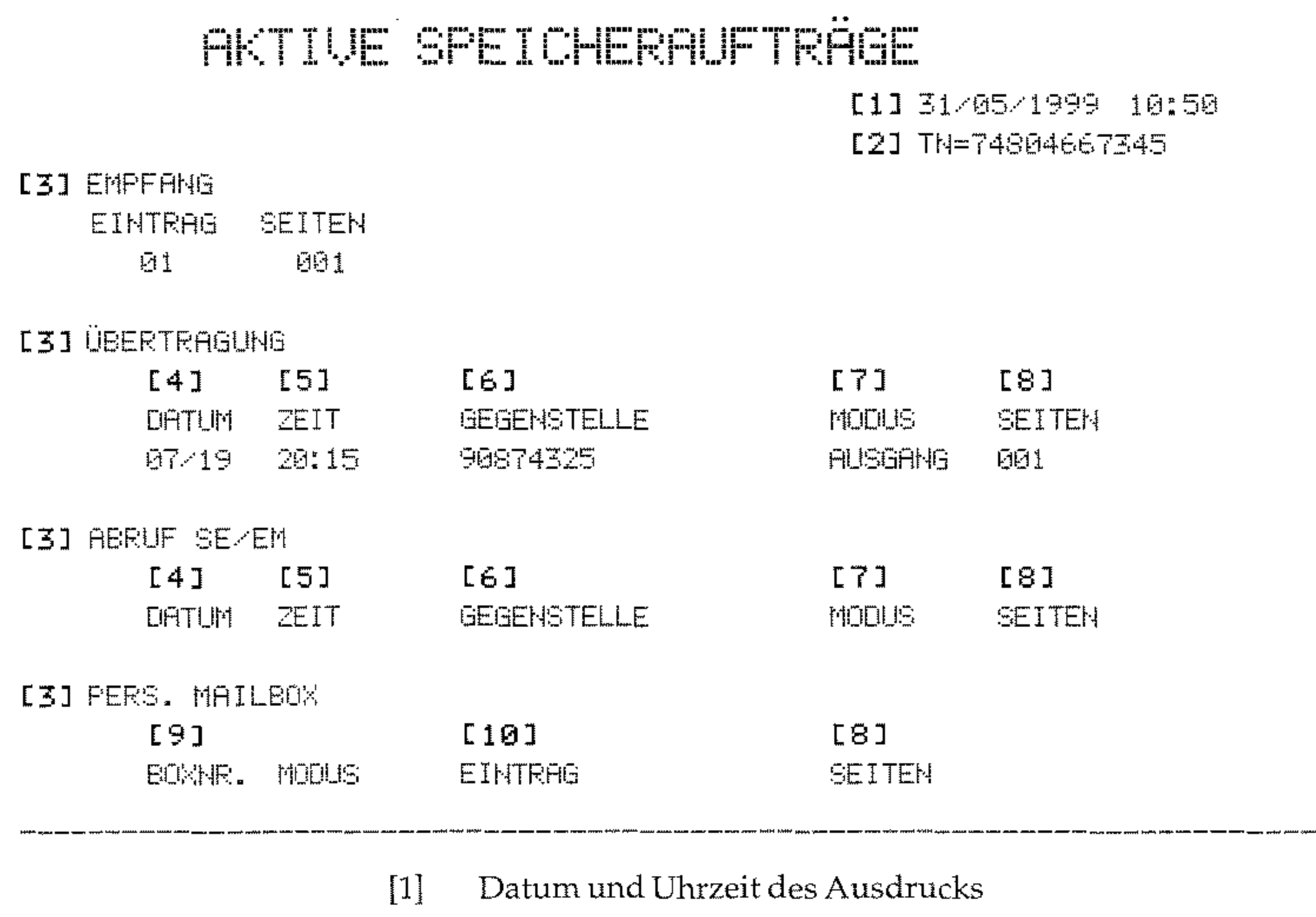

- $[2]$ Senderkennung des eigenen Faxgerätes
- Art der Übertragung  $[3]$
- Datum der Übertragung  $[4] \centering% \includegraphics[width=1\textwidth]{images/TransY.pdf}% \caption{The figure shows the results of the estimators in the left and right. The left and right is the same as in the right.} \label{fig:class}$
- Zeit der Übertraung  $[5] \centering% \includegraphics[width=1.0\textwidth]{figs/fig_4.pdf} \caption{Schematic plot of the density $z$ for the $z$-axis. The solid lines represent the energy $\alpha$ values for the $z$-axis. The solid lines represent the energy $\alpha$ values for the $z$-axis. The solid lines represent the energy $\alpha$ values for the $z$-axis.} \label{fig:1}$
- $[6] \centering% \includegraphics[width=1.0\textwidth]{figs/fig_4.pdf} \caption{Schematic plot of the density $z$ for the $z$-axis. The solid lines represent the energy $\lambda$ (top) and the dashed lines represent the energy $\lambda$ (bottom) and the dashed lines represent the energy $\lambda$ (bottom).} \label{fig:1}$ Name der Gegenstelle
- Übertragungsart  $[7] \centering% \includegraphics[width=1.0\textwidth]{images/TransY.pdf} \caption{The first two different values of $y$ and $y$ and $z$ are shown in the right, the first two different values of $y$. The first two different values of $y$. The first two different values of$
- Anzahl der übertragenen Seiten  $[8] % \includegraphics[width=0.9\columnwidth]{figures/fig_1a} \caption{Schematic diagram of the top of the top of the top of the right.} \label{fig:1} %$
- Nummer der Mailbox  $[9]$
- $[10]$ Einträge

## **NIC Konfiguration**

Falls Sie die Netzwerk-Karte (Zubehör) eingebaut haben, finden Sie in der NIC Konfiguration die aktuellen Einstellungen der Karte.

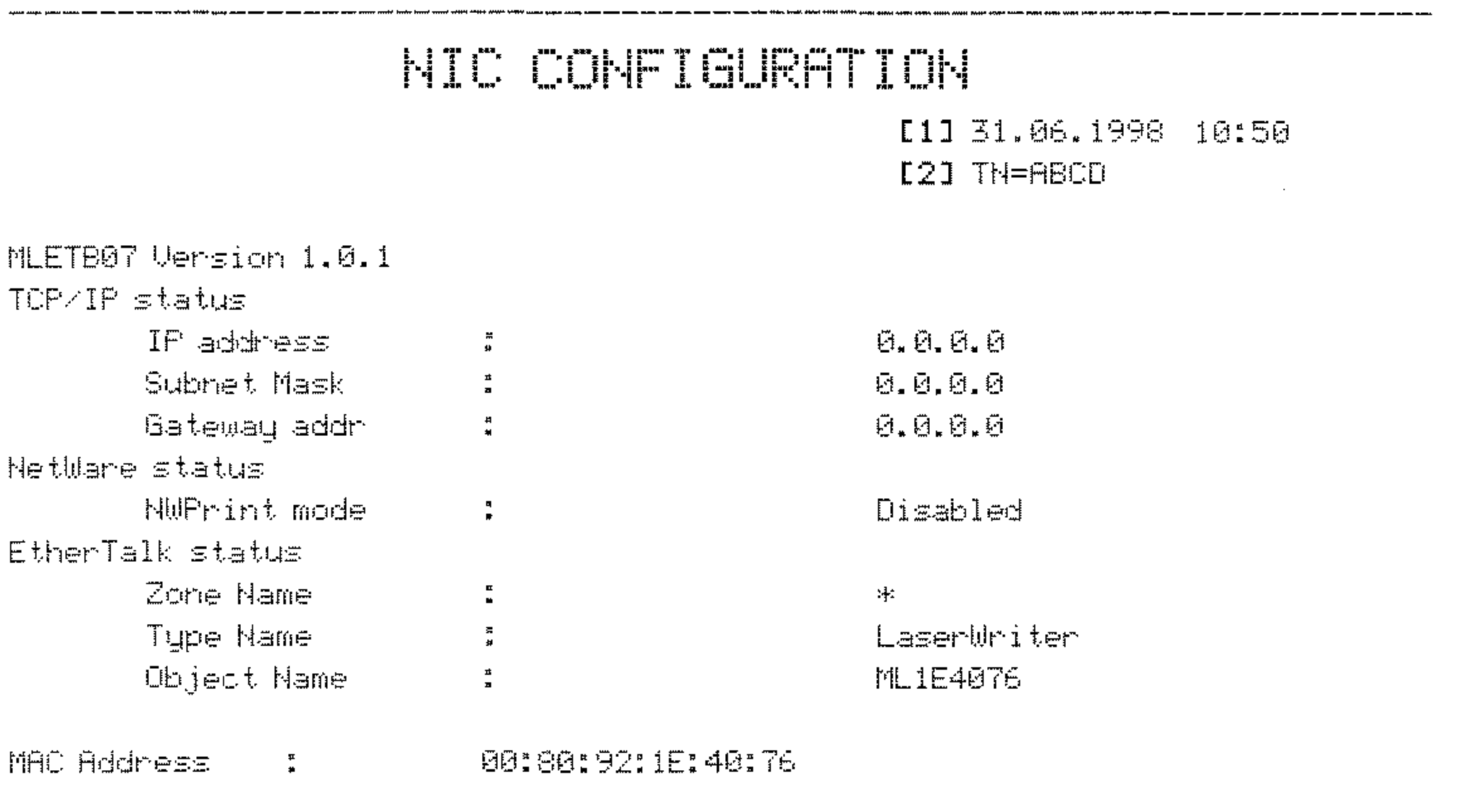

 $3 - 27$ 

### **Vertraulicher Empfangsbericht**

Die vertrauliche Kommunikation wird in Kapitel 4 beschrieben.

Nachdem eine Faxnachricht in eine paßwortgeschützte Mailbox Ihres Faxgerätes empfangen wurde, wird ein sogenannter »vertraulicher Empfangsbericht« gedruckt.

Diesem Bericht entnehmen Sie unter anderem die Nummer der Mailbox, in die die Faxnachricht empfangen wurde.

### <u>Qeeynadil i'her enerengezeng icht</u>

[1] 31/06/1998 10:50 [2] TN=0815 4711

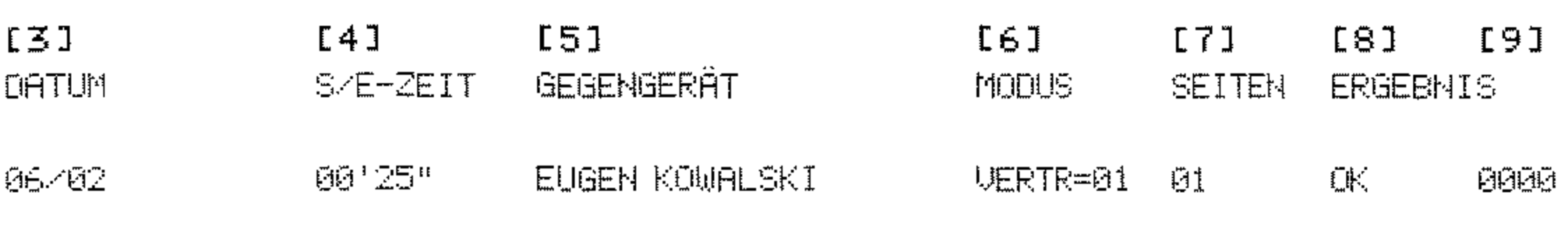

- $[1]$ Datum und Uhrzeit des Ausdrucks
- $[2]$ Senderkennung des eigenen Faxgerätes
- $[3]$ Datum der Übertragung
- $[4]$ Übertragungsdauer
- $[5] \centering% \includegraphics[width=1.0\textwidth]{figs/fig_0a.pdf} \caption{The 3D (black) model for the 3D (black) model. The left side is the same time. The right side is the same time. The right$ Kennung der Gegenstelle
- $[6]$ Nummer der Mailbox, in die die Faxnachricht empfangen wurde
- $[7]$ Anzahl der empfangenen Seiten
- $[8]$ Übertragungsergebnis
- $[9]$ Servicecode

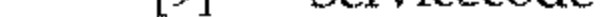

### Protokollbericht

In diesem Faxgerät sind mehrere Zähler eingebaut, die je nach Bedarf **angezeigt werden können. Der Anwender kann nur den Tromrnel**zähler zurücksetzen, wenn die Bildtrommel ihre ausgewiesene Standzeit erreicht hat. Dies wird in Kapitel 5 erklärt.

**Der Protokollbericht wird nur vom autorisierten Servicetechniker be**nötigt.

### **Zähler anzeigen**

Sie können folgende Zähler anzeigen lassen:

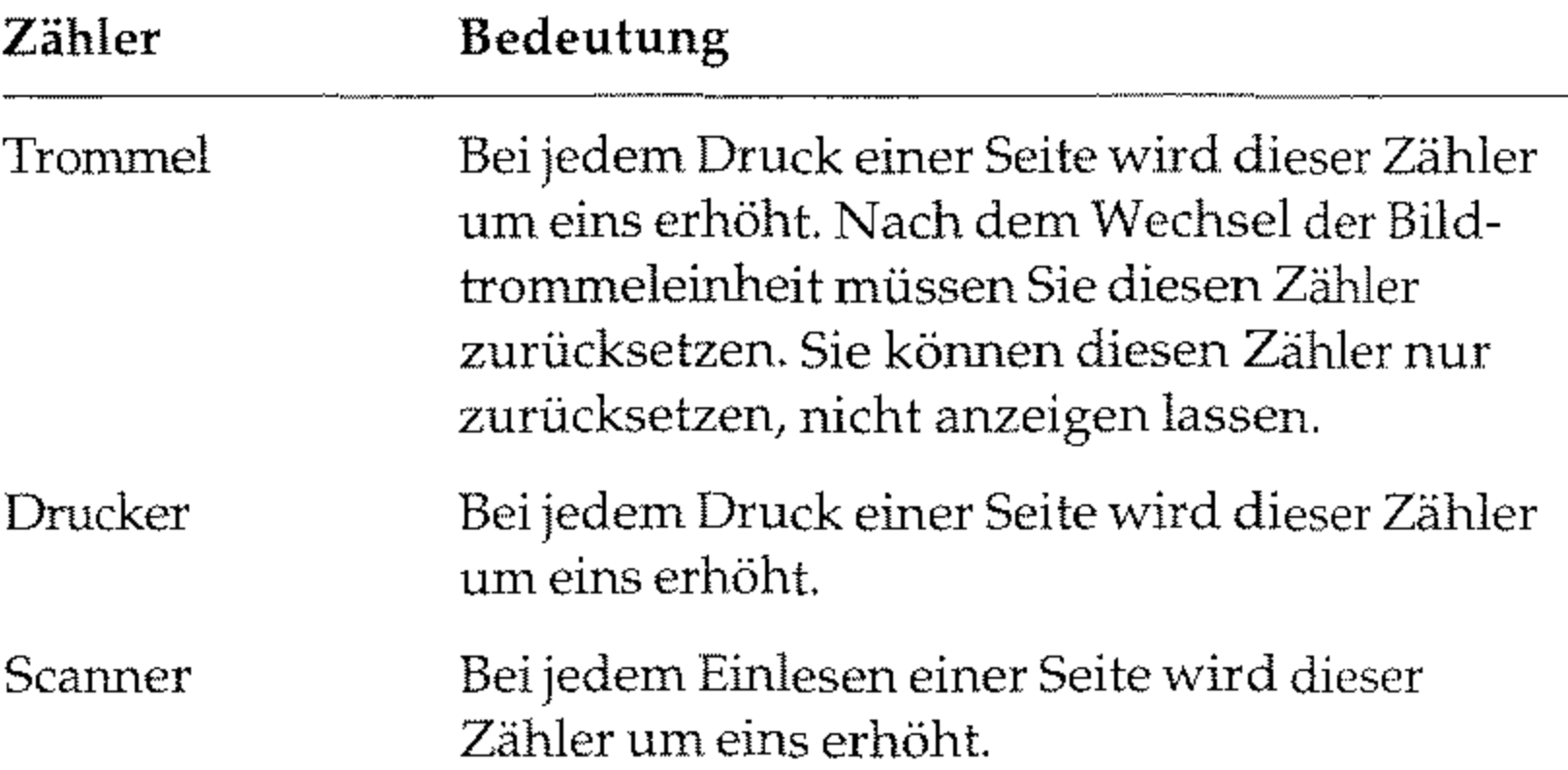

Die Zähler können für verschiedene Zwecke vom Händler oder Kunden benutzt werden, z.B. für Gebührenabrechnungen bei Verleih, Feststellung von Serviceintervallen usw. Durch Lagerung (Entladung der Akkus) oder auch Reparaturen, Wechsel der Firmware **usw. können die Zähler einen undefinierten Zustand annehmen.**  Aus diesem Grund sind die Zähler weder dazu gedacht festzustel-

**len, wie alt ein Gerät ist, noch können sie als Beweis herangezogen werden; sonst dürften sie nicht rücksetzbar sein. Vom Hersteller**  kann nicht garantiert werden, daß die Zähler bei Auslieferung auf Null stehen.

Falls die Zähler zu Kontroll- oder Referenzzwecken eingesetzt werden sollen, muß durch einen autorisierten Lieferanten sichergestellt werden, daß die Zähler zu Beginn der Kontrollperiode auf Null stehen.

Um die Zählerstände anzeigen zu lassen, gehen Sie wie folgt vor:

1. Stellen Sie sicher, daß sich kein Papier im Dokumenteneinzug befindet.

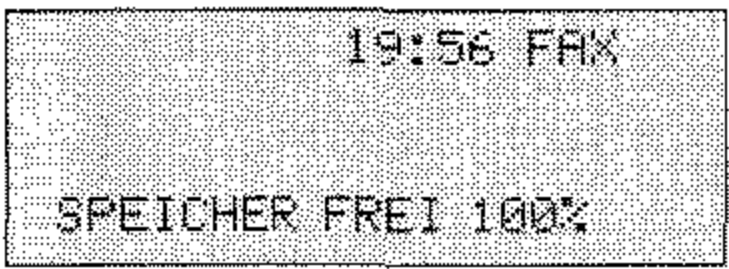

2. Drücken Sie die Taste MENÜ/ENDE.

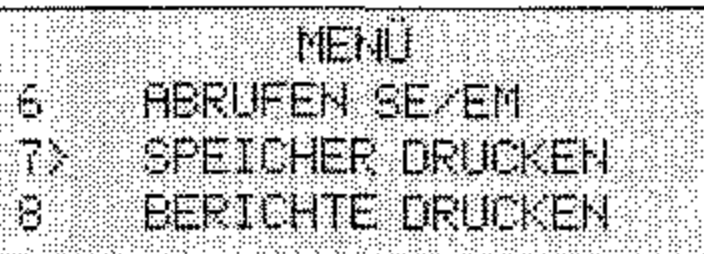

3. Drücken Sie viermal die Cursortaste UNTEN.

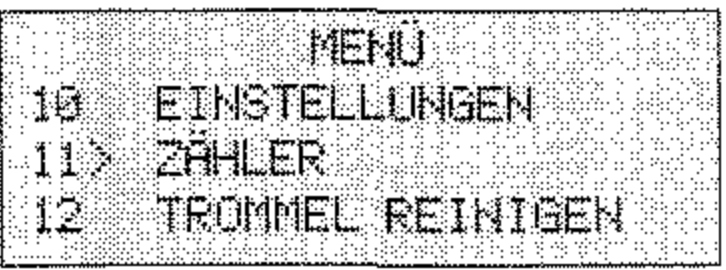

4. Drücken Sie die Taste EINGABE.

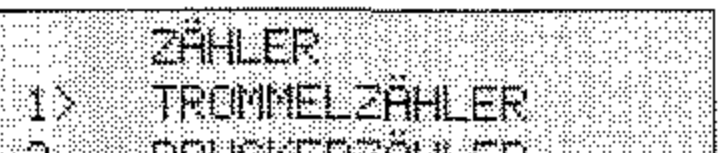

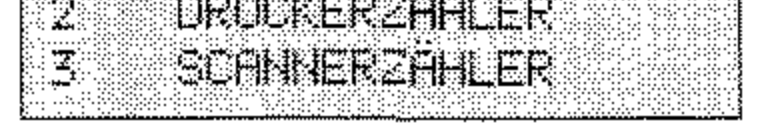

5. Drücken Sie die Cursortaste UNTEN einmal, um den Druck-Zähler anzuzeigen. Um den Scan-Zähler anzuzeigen, drücken Sie zweimal die Cursortaste UNTEN.

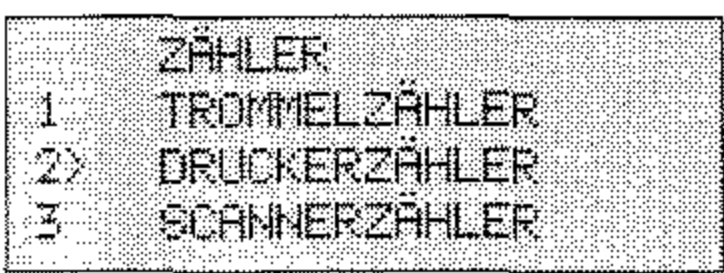

6. Drücken Sie die Taste EINGABE, der Zähler wird angezeigt.

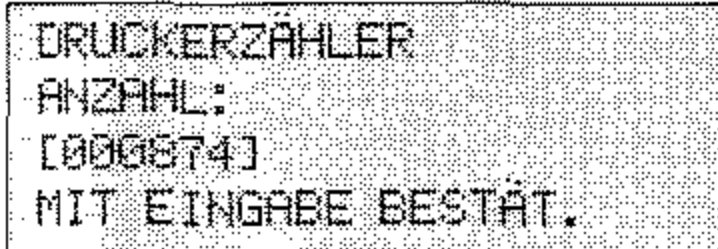

7. Drücken Sie die Taste EINGABE.

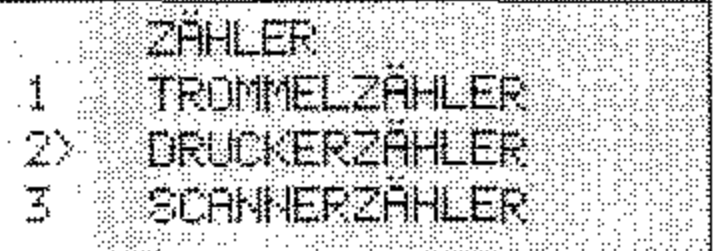

8. Drücken Sie die Taste MENÜ/ENDE, das Faxgerät kehrt in den Empfangsmodus zurück.

 $3 - 31$ 

Diese Seite bleibt aus technischen Gründen frei.

# Kapitel 4: Zusätzliche Funktionen

- Zielwahl: Sie können 40 Zielwahltasten mit Rufnummern belegen.
- Kurzwahl: Insgesamt 100 Kurzwahlnummern können mit Rufnummern belegt werden.
- Gruppenwahl: Die Gruppenwahl ermöglicht es, eine Faxnachricht in einem Vorgang an mehrere Gegenstellen zu übertragen. Sie können 20 Gruppen einrichten.
- Rufnummern verketten: Gespeicherte Rufnummern können zusammengefügt werden.
- Zeitversetzt senden: Sie können bis zu 20 verschiedene Übertra- $\bullet$ gungszeiten (Timer) für das zeitversetzte Senden einstellen.
- Vertrauliche Kommunikation: Faxnachrichten können durch ein Paßwort geschützt werden.
- Eingeschränkter Zugriff: Mit dieser Funktion kann das Faxgerät nur noch genutzt werden, wenn vorher ein gültiges Paßwort eingegeben wird.
- **Abrufen (Polling)**: Dokumente können von einem anderen Faxge-٠ rät angefordert werden.
- Relaisrundsenden: Faxnachrichten werden an eine Gegenstelle übertragen und von dort aus an mehrere andere Gegenstellen weitergeleitet.
- Dual Access: Während einer Speicherübertragung und während des Empfangs können Sie Faxdokumente für eine Übertragung im Speicher ablegen.
- Geschlossene Benutzergruppe: Sie können Ihr Faxgerät so ein- $\bullet$ stellen, daß eine Kommunikation nur noch mit berechtigten Gegenstellen möglich ist.
- Die Funktion Sammelübertragung ermöglicht es Ihnen, Faxdokumente im Speicher zu sammeln, und zu einem bestimmten Zeitpunkt zusammen an eine Gegenstelle zu senden.
- Wenn Sie ein Dokument sofort senden wollen, obwohl noch andere Vorgänge aktiv sind, verwenden Sie die Funktion Senden bevorzugt.

### **Zielwahl**

Sie können 40 Zielwahltasten mit Rufnummern belegen. Mit Hilfe dieser Funktion brauchen Sie Faxnummern nicht jedesmal einzugeben, sondern können diese mit einem Tastendruck abrufen. Neben der Rufnummer wird der Name des Empfängers und eine alternative Rufnummer abgespeichert. Sollte die angewählte Nummer besetzt sein, so wird Ihr Faxgerät versuchen, die Faxnachricht an die alternative Rufnummer zu übertragen.

1. Stellen Sie sicher, daß sich kein Dokument im Dokumenteneinzug oder im Speicher befindet.

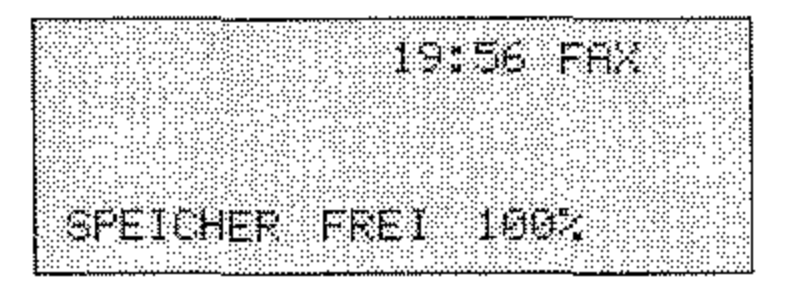

2. Drücken Sie die Taste MENÜ/ENDE.

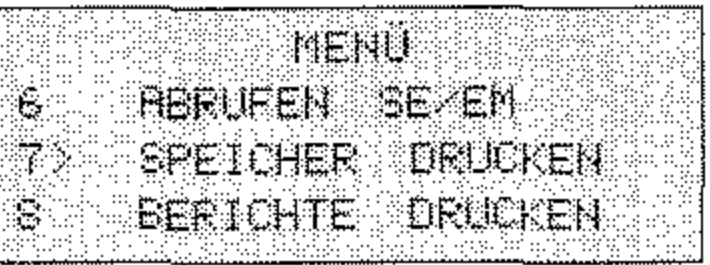

3. Drücken Sie zweimal die Cursortaste UNTEN.

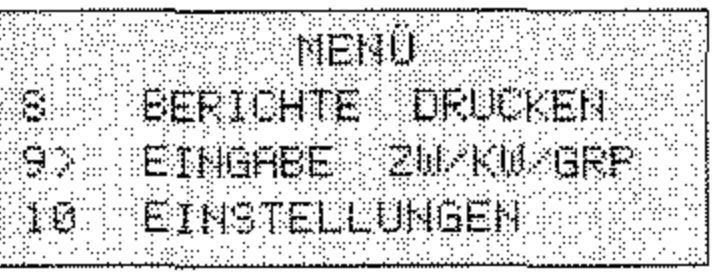

Drücken Sie die Taste EINGABE. 4.

Zielwahltaste belegen

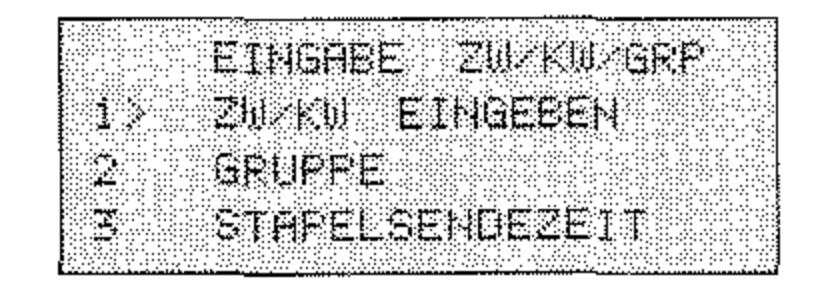

 $4 - 2$ 

5. Drücken Sie abermals die Taste EINGABE.

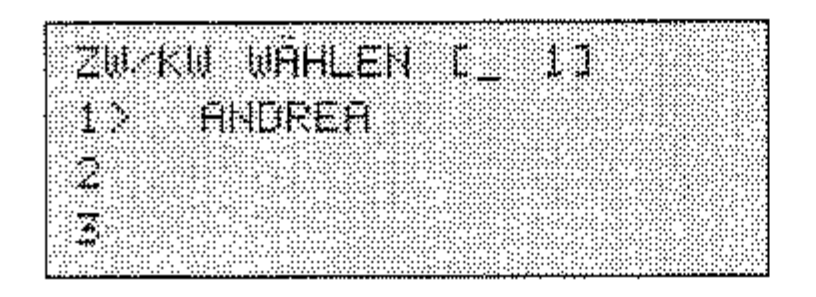

6. Drücken Sie die Zielwahltaste, der Sie eine Rufnummer zuordnen wollen.

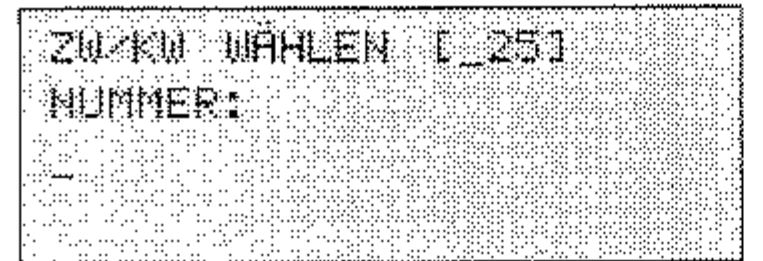

7. Geben Sie die gewünschte Faxnummer über das numerische Tastenfeld ein.

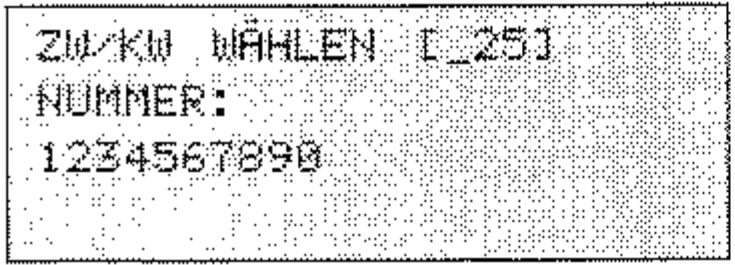

8. Drücken Sie die Taste EINGABE.

20水0 0月HLEN 12250 MAME:

Die Rufnummer darf aus maximal 40 Zeichen bestehen. In einer Neben-

stellenanlage müssen Sie der Rufnummer eine Amtskennziffer (meist die Null) oder den Bindestrich (Flash / Erde) voranstellen. Ein Leerzeichen erzeugen Sie durch Drücken der Zielwahltaste 36, eine Wählpause durch Drücken der Zielwahltaste 40.

9. Geben Sie den Namen der Gegenstelle über das Zielwahltastenfeld ein.

zu ku uAHLEN I\_Z5J

Der Name darf aus maximal 15 Zeichen bestehen. Die Zielwahltaste 36 erzeugt ein Leerzeichen; ein Sonderzeichen erreichen Sie über die Ziel-

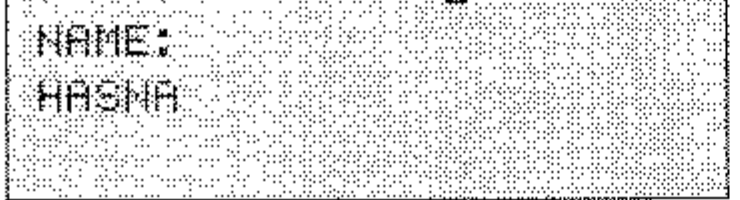

wahltaste 20 (SONDERZEI-CHEN).

10. Drücken Sie die Taste EINGABE.

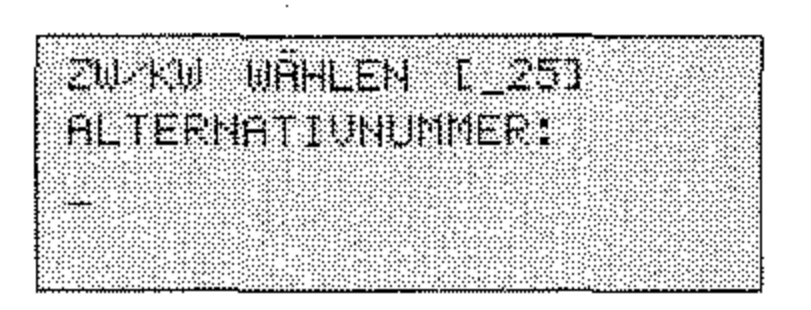

11. Geben Sie eine alternative Rufnummer über das numerische Tastenfeld ein. Falls Sie keine alternative Nummer eingeben möchten, drücken Sie die Taste EINGABE unf fahren mit Schritt 13 fort.

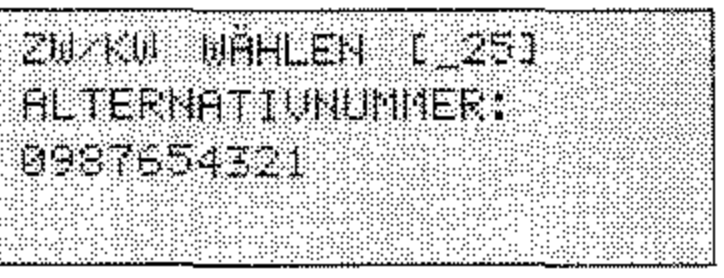

12. Drücken Sie die Taste EINGABE.

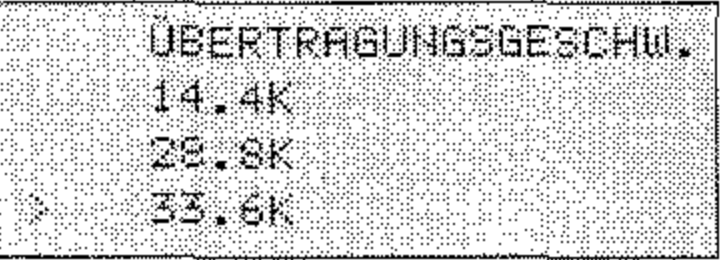

Falls Sie sich über diese Einstellung nicht im klaren sind, übernehmen Sie die Grundeinstellung.

13. Wählen Sie die gewünsche Übertragungsgeschwindigkeit mit Hilfe der Cursortasten UNTEN und OBEN.

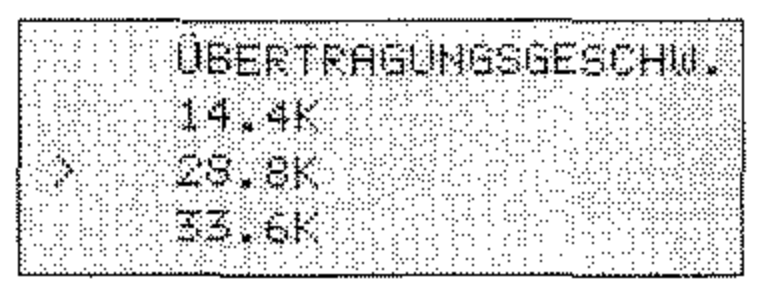

14. Drücken Sie die Taste EINGABE.

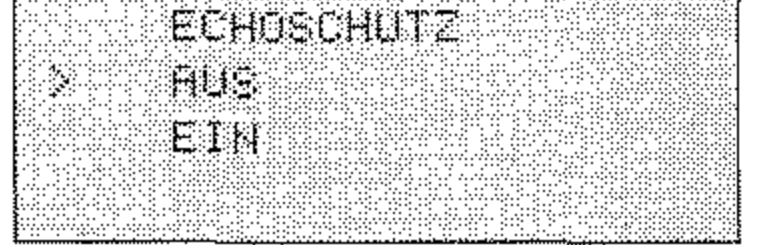

 $4 - 4$ 

15. Nun können Sie den Echoschutz (siehe dazu auch Anhang G) einbzw. ausschalten. Wählen Sie die gewünschte Einstellung mit den Cursortasten UNTEN und OBEN.

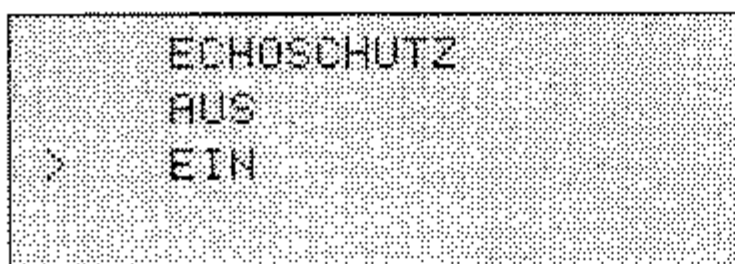

16. Drücken Sie die Taste EINGABE.

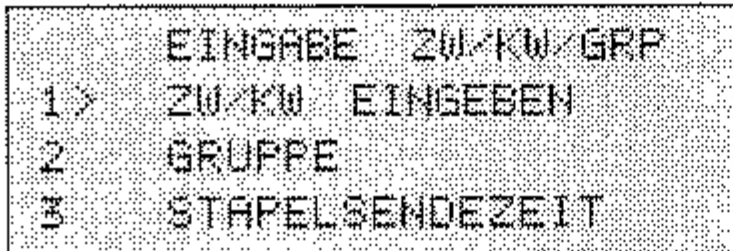

17. Drücken Sie die Taste MENÜ/ENDE.

Führen Sie die oben beschriebenen Schritte aus, um die Belegung einer Zielwahltaste zu ändern. Überschreiben Sie die Rufnummer, den Namen und die alternative Rufnummer mit den neuen Daten. Sie können die Belegung einer Zielwahltaste löschen, indem Sie die Taste LÖSCHEN drücken.

Zielwahltastenbelegung ändern

Falls Sie sich über diese Einstellung nicht im klaren sind, übernehmen Sie die Grundeinstellung.

Beachten Sie, daß ein aktivierter Echoschutz die Übertragungszeit verlängern kann.

 $4 - 5$ 

### Kurzwahl

Sie können Faxnummern eine zwei- bzw. dreistellige Kurzwahlnummer zuweisen. Um diese Nummer anzuwählen, brauchen Sie dann lediglich die Taste KURZWAHL zu drücken und die entsprechende Kurzwahlnummer über das numerische Tastenfeld einzugeben. Insgesamt können 100 Kurzwahlnummern belegt werden. Neben der Faxnummer wird auch der Name der Gegenstelle gespeichert.

1. Stellen Sie sicher, daß sich kein Dokument im Dokumenteneinzug oder im Speicher befindet.

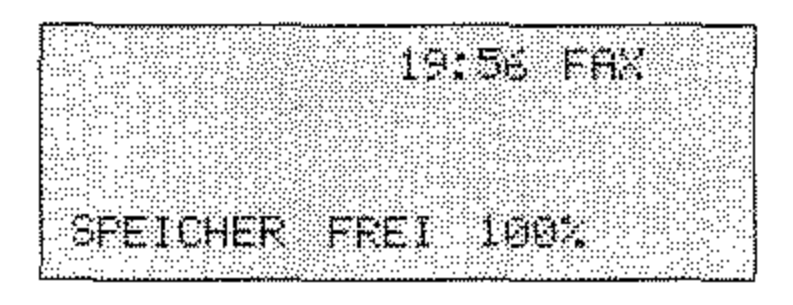

2. Drücken Sie die Taste MENÜ/ENDE.

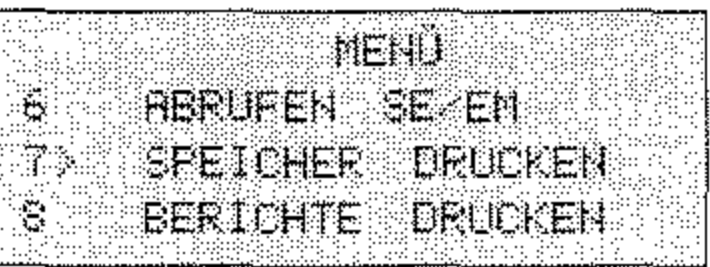

3. Drücken Sie zweimal die Cursortaste UNTEN.

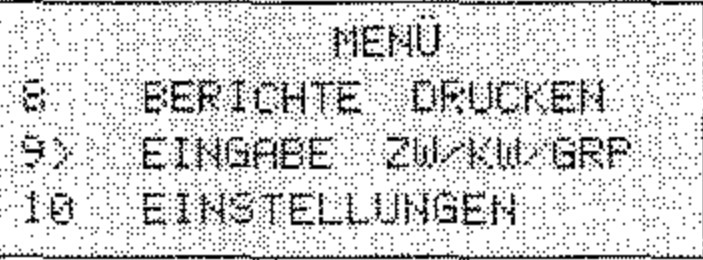

4. Drücken Sie die Taste EINGABE.

Kurzwahlnummer belegen

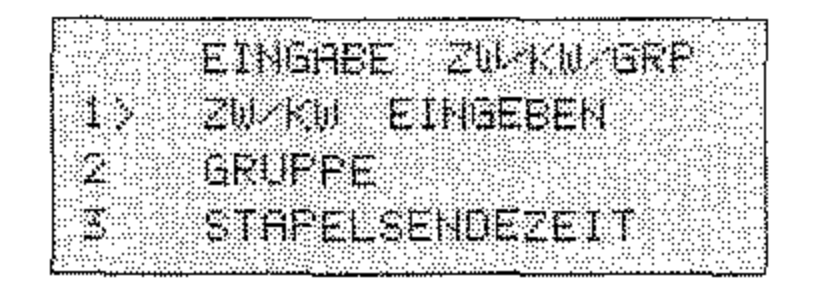

 $4 - 6$ 

5. Drücken Sie abermals die Taste EINGABE.

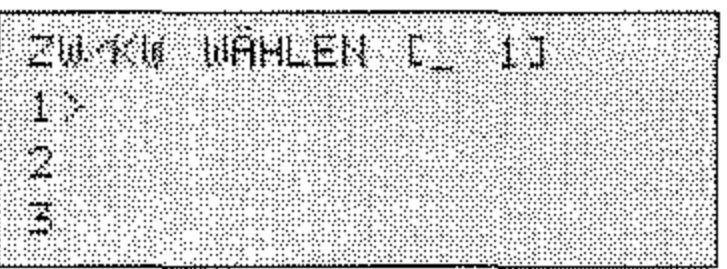

6. Geben Sie die Kurzwahlnummer (ab Nummer 41) über das numerische Tastenfeld ein.

Die Nummern 1-40 entsprechen den Nummern auf den Zielwahltasten.

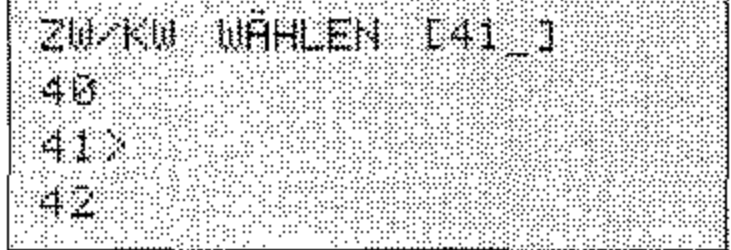

7. Drücken Sie die Taste EINGABE.

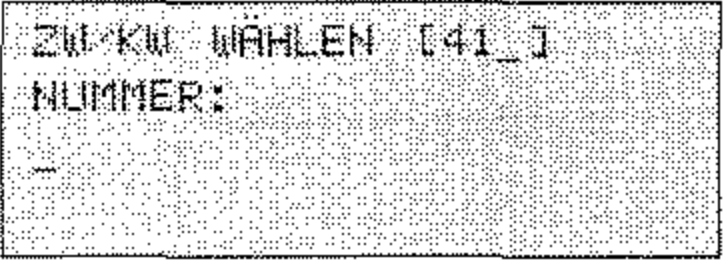

8. Geben Sie die gewünschte Faxnummer über das numerische Tastenfeld ein.

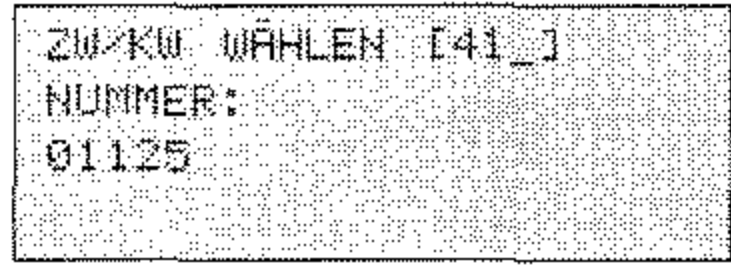

9. Drücken Sie die Taste EINGABE.

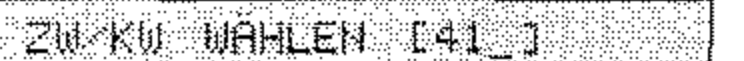

Die Rufnummer darf aus maximal 40 Zeichen bestehen. In einer Nebenstellenanlage müssen Sie der Rufnummer eine Amtskennziffer (meist die Null) oder den Bindestrich (Flash / Erde) voranstellen. Ein Leerzeichen erzeugen Sie durch Drücken der Zielwahltaste 36, eine Wählpause durch Drücken der Zielwahltaste 40.

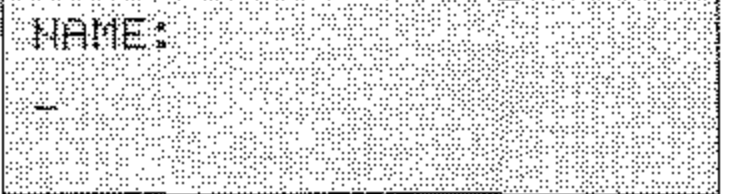

 $\mathcal{L}^{\mathcal{L}}$  and  $\mathcal{L}^{\mathcal{L}}$  and  $\mathcal{L}^{\mathcal{L}}$ 

Der Name darf aus maximal 15 Zeichen bestehen. Die Zielwahltaste 36 erzeugt ein Leerzeichen; ein Sonderzeichen erreichen Sie über die Zielwahltaste 20 (SONDERZEI-CHEN).

10. Geben Sie den Namen der Gegenstelle über das Zielwahltastenfeld ein.

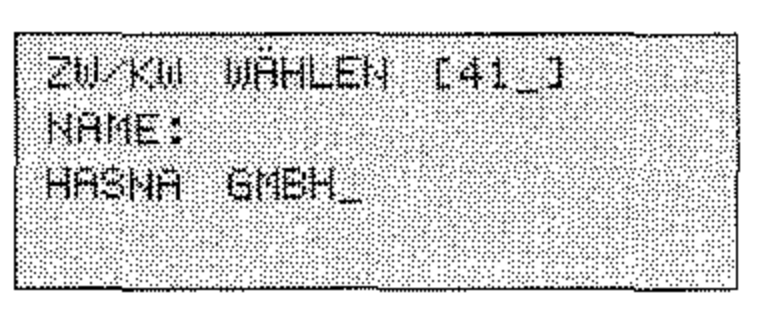

11. Drücken Sie die Taste EINGABE.

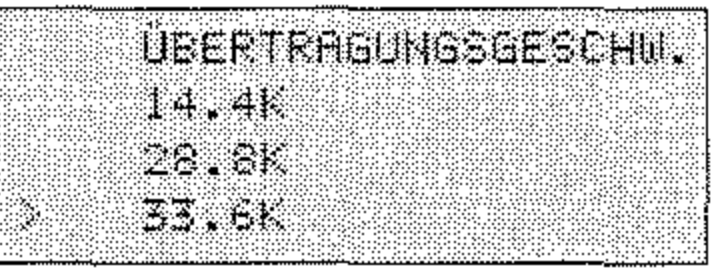

Falls Sie sich über diese Einstellung nicht im klaren sind, übernehmen Sie die Grundeinstellung.

12. Wählen Sie die gewünsche Übertragungsgeschwindigkeit mit Hilfe der Cursortasten UNTEN und OBEN.

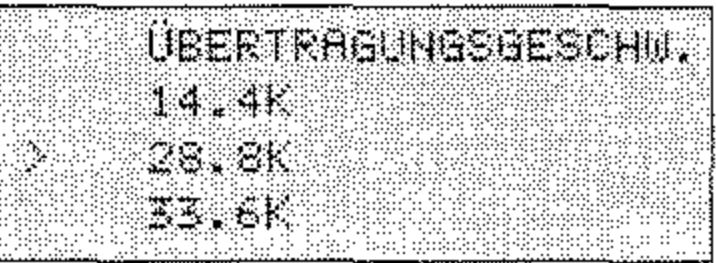

13. Drücken Sie die Taste EINGABE.

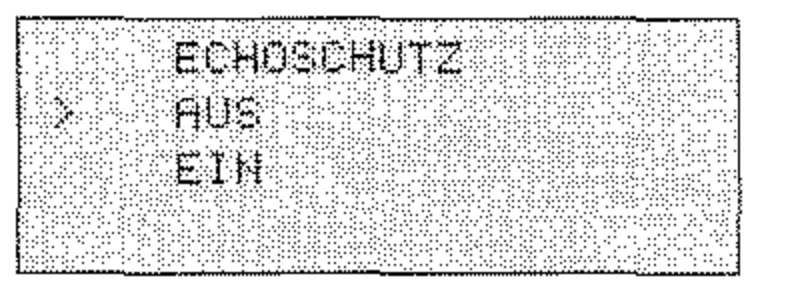

Falls Sie sich über diese Einstellung nicht im klaren sind, übernehmen Sie die Grundeinstellung.

14. Nun können Sie den Echoschutz (siehe dazu auch Anhang G) einbzw. ausschalten. Wählen Sie die gewünschte Einstellung mit den Cursortasten UNTEN und OBEN.

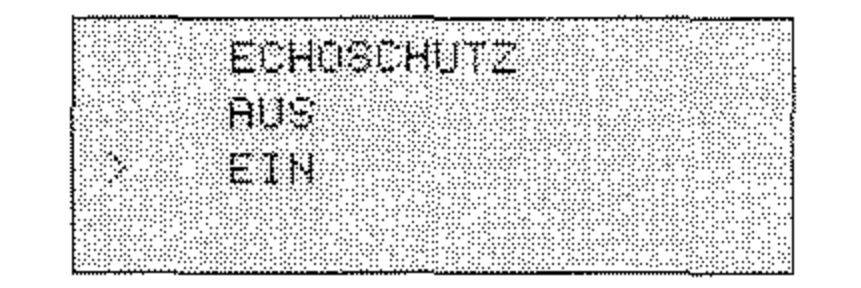

#### 15. Drücken Sie die Taste EINGABE.

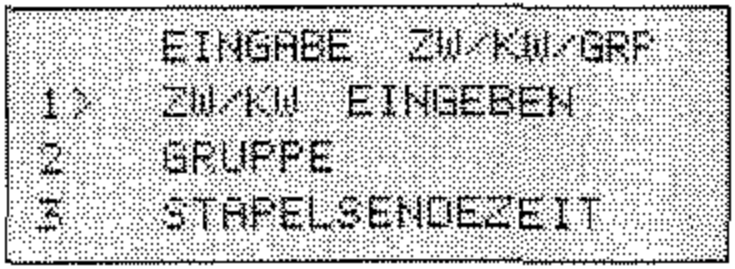

16. Drücken Sie die Taste MENÜ/ENDE.

Führen Sie die oben genannten Schritte aus, um die Belegung einer Kurzwahlnummer zu ändern. Überschreiben Sie die Rufnummer und den Namen mit den neuen Daten. Sie können die Belegung einer Kurzwahlnummer löschen, indem Sie die Taste LÖSCHEN drücken.

Kurzwahlnummernbelegung ändern

### Gruppenwahl

Die Gruppenwahl ermöglicht Ihnen, eine Faxnachricht mit einem Tastendruck an mehrere Gegenstellen zu übertragen. 100 Kurzwahlnummern und 40 Zielwahltasten können zu 20 Gruppen zusammengefaßt werden.

Legen Sie zunächst die gewünschten Kurzwahlnummern und Zielwahltasten fest, um sie anschließend zu Gruppen zusammenzufassen. Die Eingabe von Kurzwahlnummern und Zielwahltasten wird weiter vorne in diesem Kapitel beschrieben.

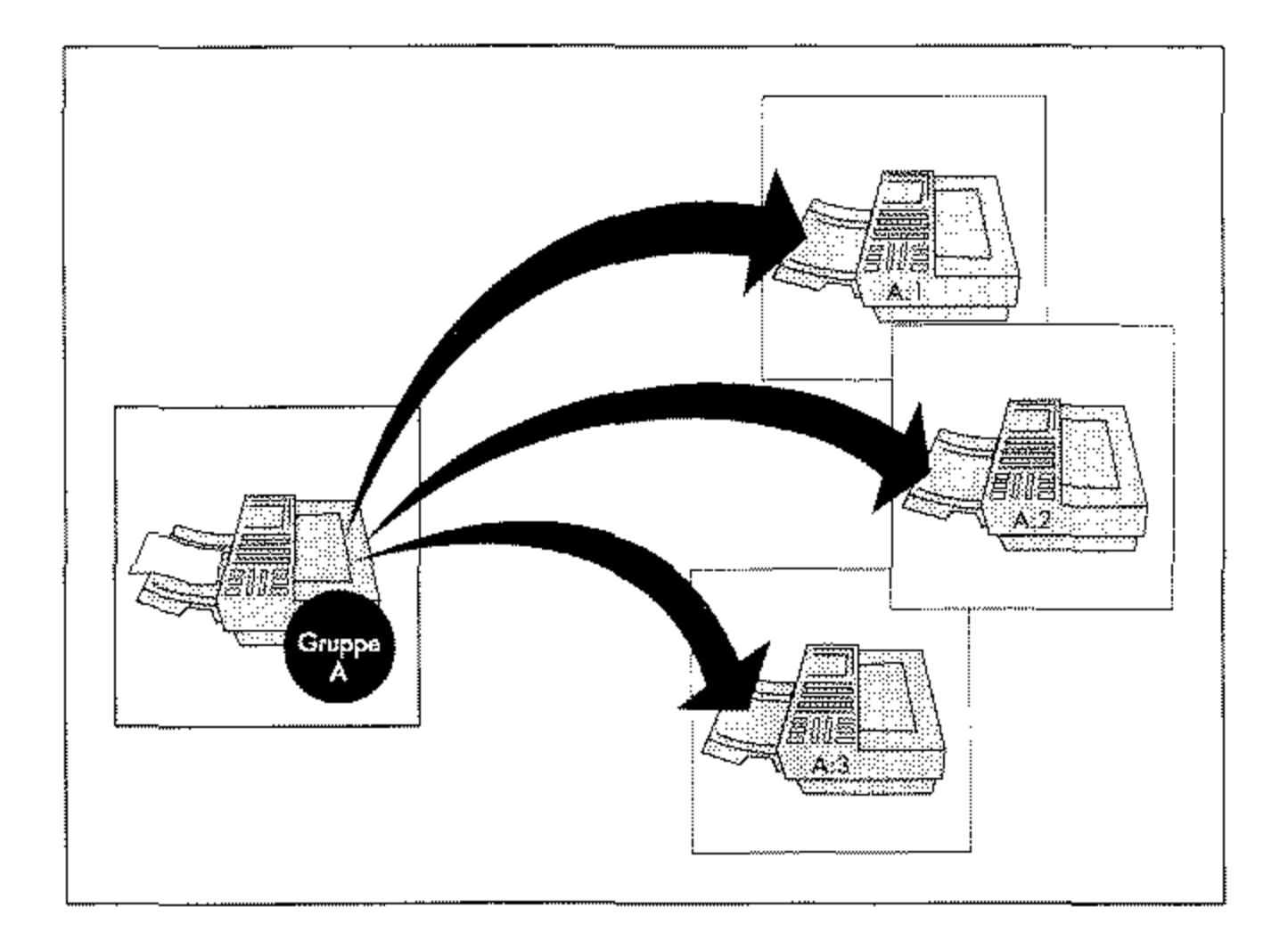

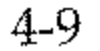

- Gruppe einrichten
- 1. Stellen Sie sicher, daß sich kein Dokument im Dokumenteneinzug oder im Speicher befindet.

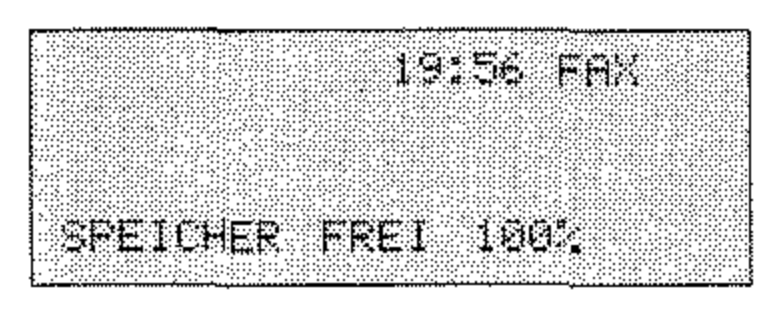

2. Drücken Sie die Taste MENÜ/ENDE.

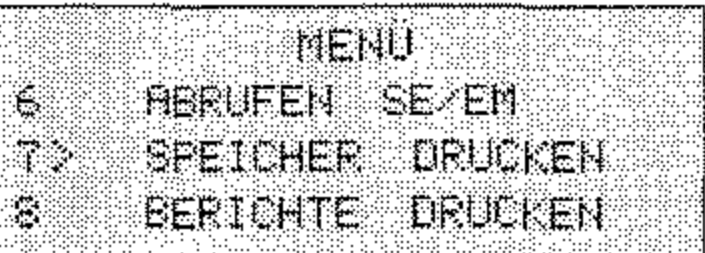

3. Drücken Sie zweimal die Cursortaste UNTEN.

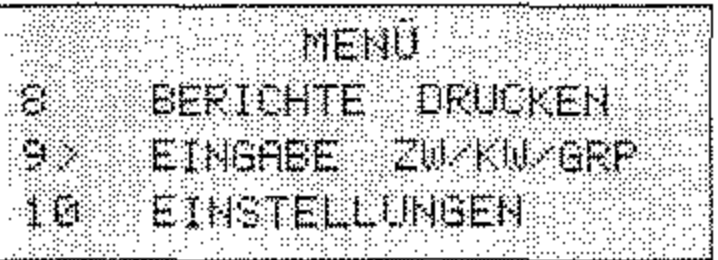

4. Drücken Sie die Taste EINGABE.

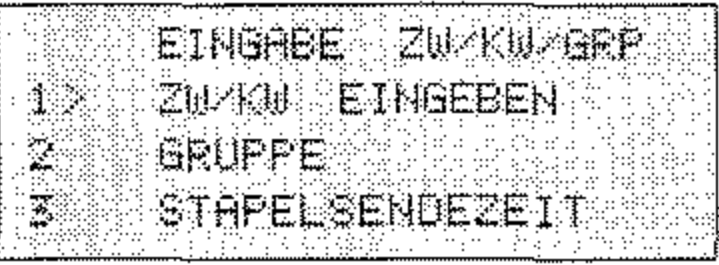

5. Drücken Sie die Cursortaste UNTEN.

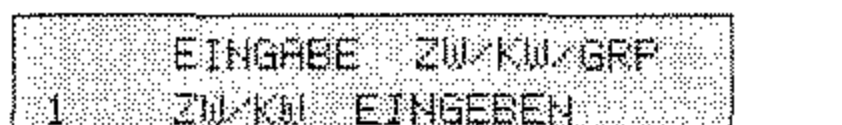

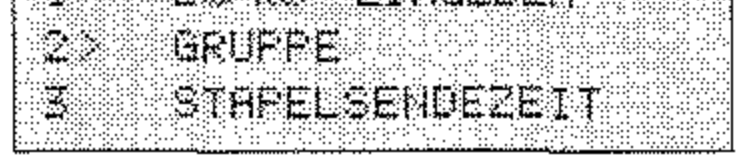

6. Drücken Sie die Taste EINGABE.

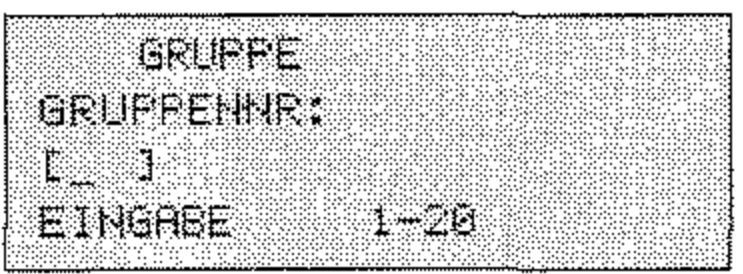

7. Geben Sie die Nummer der Gruppe über das numerische Tastenfeld ein.

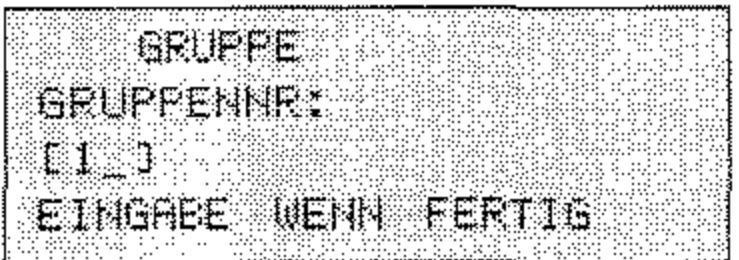

8. Drücken Sie die Taste EINGABE.

EINTRAGE 2002  $z$ icl $(c)$  which MIT START BESTATIGEN MIT EINGABE BESTAT.

9. Um eine Zielwahltaste zur Gruppe hinzuzufügen, drücken Sie die entsprechende Zielwahltaste, und bestätigen Sie Ihre Auswahl durch Drücken der Taste EINGABE.

Um eine Kurzwahlnummer hinzuzufügen, drücken Sie die Taste KURZWAHL, geben die Kurzwahlnummer ein, und drücken zweimal die Taste EINGABE.

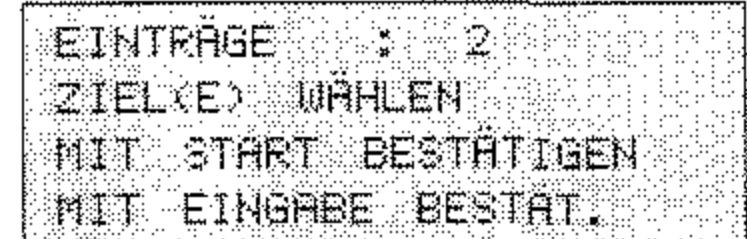

 $4-11$ 

10. Wiederholen Sie den Schritt 9 so oft, bis Sie alle Rufnummern der Gruppe hinzugefügt haben. Drücken Sie anschließend die Taste START.

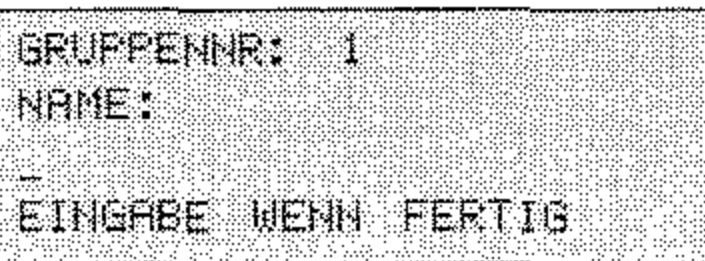

11. Geben Sie einen Namen für die Gruppe über das Zielwahltastenfeld ein.

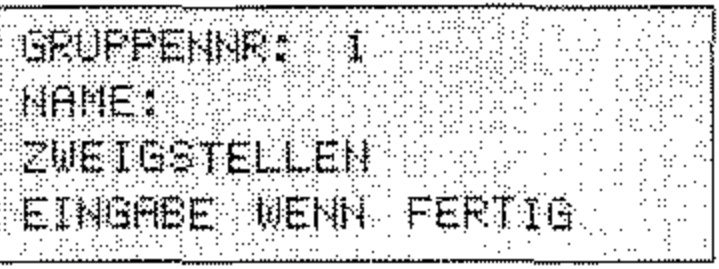

12. Drücken Sie die Taste EINGABE.

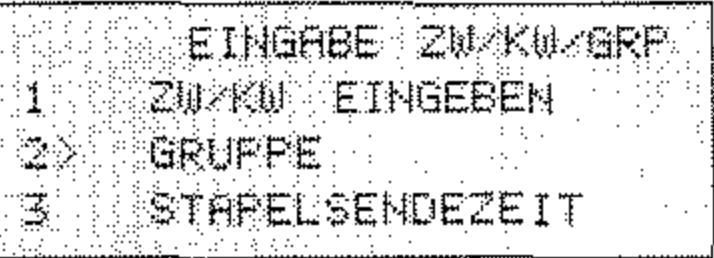

13. Drücken Sie die Taste MENÜ/ENDE.

Gruppe wählen

1. Legen Sie Ihr Dokument in den Dokumenteneinzug.

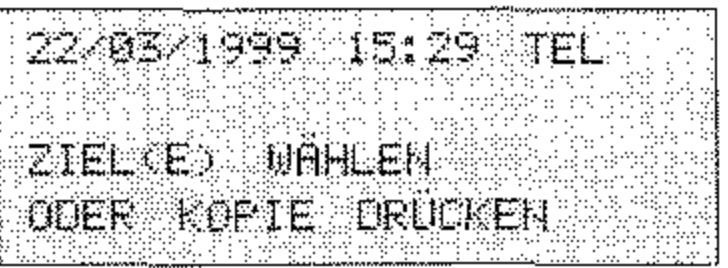

Der Gruppenname darf höchstens 15 Zeichen lang sein.

#### 2. Drücken Sie die Taste KURZWAHL.

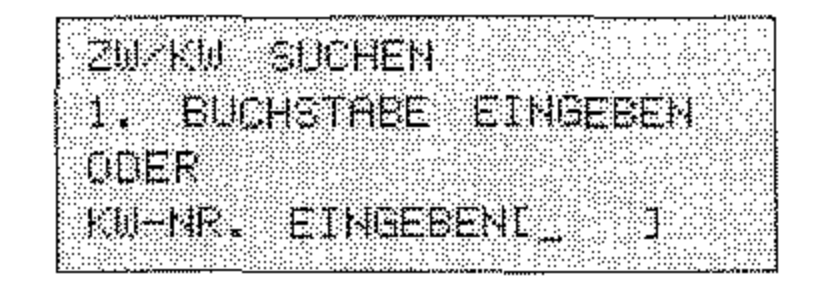

 $4 - 12$ 

3. Geben Sie das erste Zeichen des gewünschten Gruppennamens über das Zielwahltastenfeld oder über das #-Zeichen mit der Gruppennummer ein.

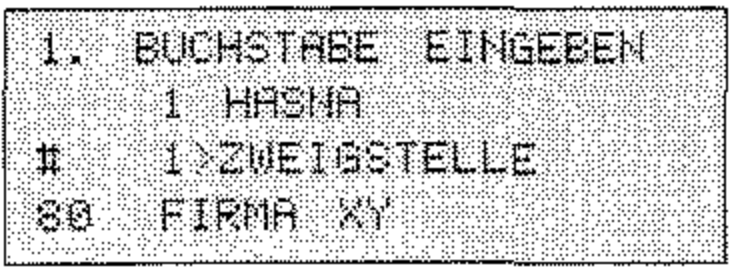

4. Wählen Sie die gewünschte Gruppe mit Hilfe der Cursortasten UNTEN und OBEN (Markierung durch »>«-Zeichen). Drücken Sie anschließend die Taste EINGABE.

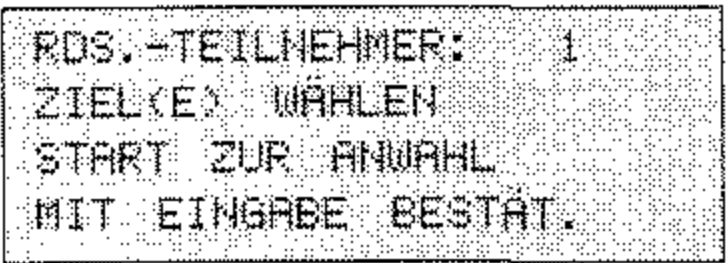

5. Drücken Sie die Taste START, das Dokument wird eingelesen und an die gewählten Gegenstellen übertragen.

An dieser Stelle können Sie noch weitere Gruppen oder auch Zielwahltasten und Kurzwahlnummern anwählen.

1. Stellen Sie sicher, daß sich kein Dokument im Dokumenteneinzug oder im Speicher befindet.

> 1995 FAX GPEICHER FREI 100%

2. Drücken Sie die Taste MENÜ/ENDE.

i komunisti je

Nummer aus einer Gruppe löschen

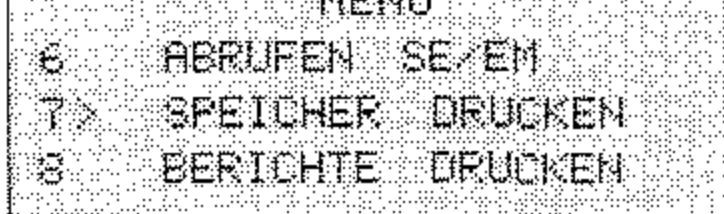

3. Drücken Sie zweimal die Cursortaste UNTEN.

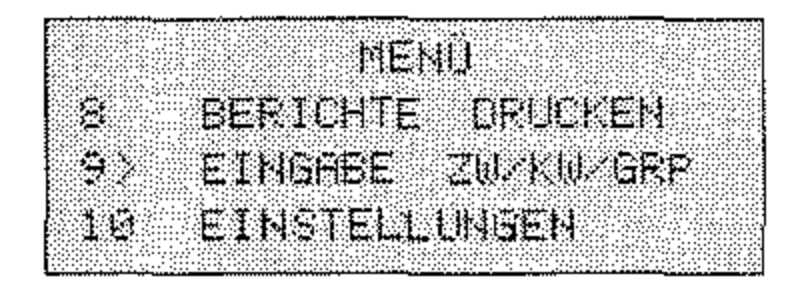

4. Drücken Sie die Taste EINGABE.

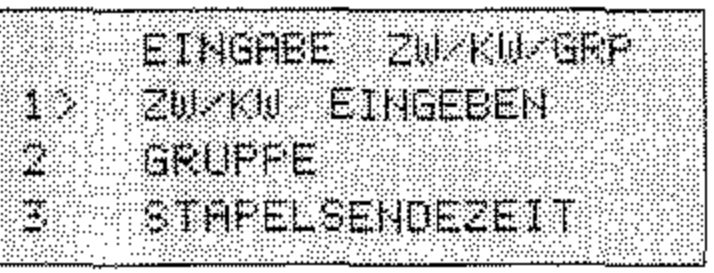

5. Drücken Sie die Cursortaste UNTEN.

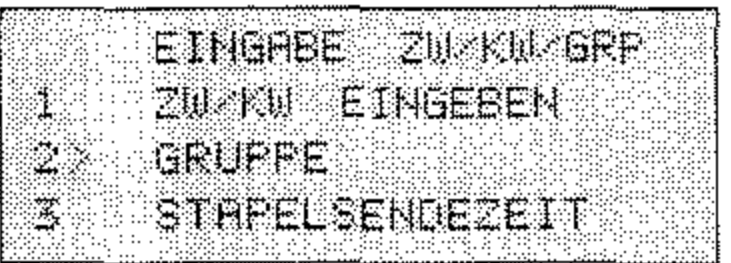

6. Drücken Sie die Taste EINGABE.

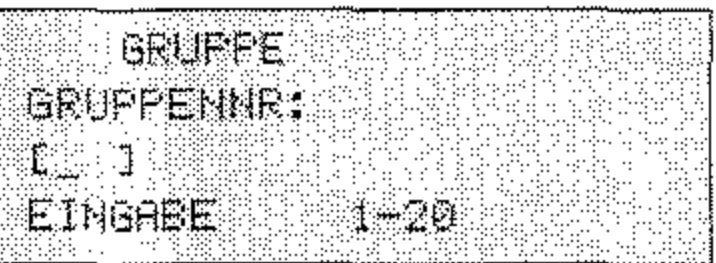

7. Geben Sie die Nummer der Gruppe über das numerische Tastenfeld ein.

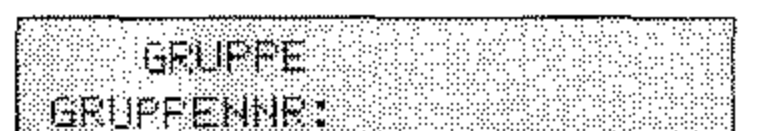

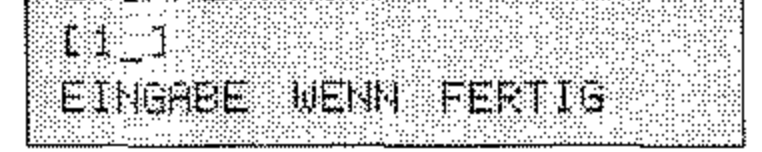

 $\sim 10^6$ 

8. Drücken Sie die Taste EINGABE.

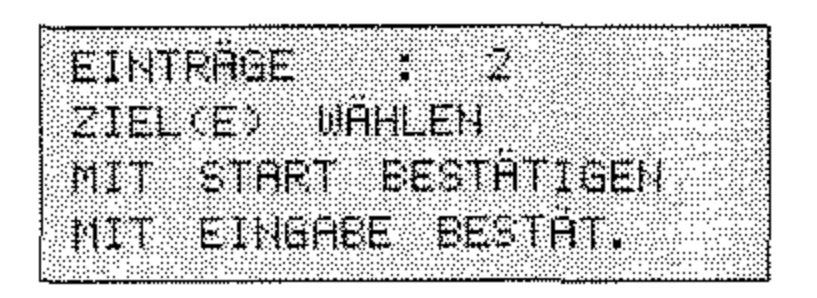

9. Drücken Sie die Taste EINGABE, alle Teilnehmer der Gruppe werden angezeigt.

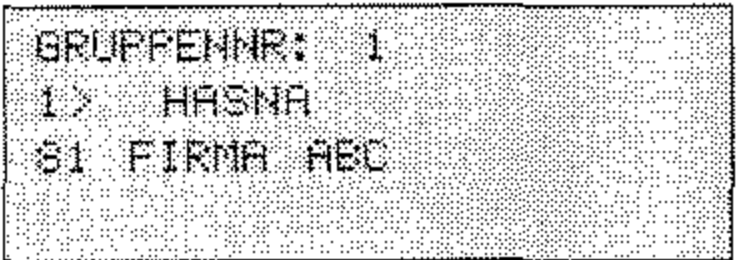

10. Wählen Sie die Nummer (bzw. den Teilnehmer, den Sie aus der Gruppe entfernen wollen) mit Hilfe der Cursortasten UNTEN und OBEN. Drücken Sie anschließend die Taste EINGABE.

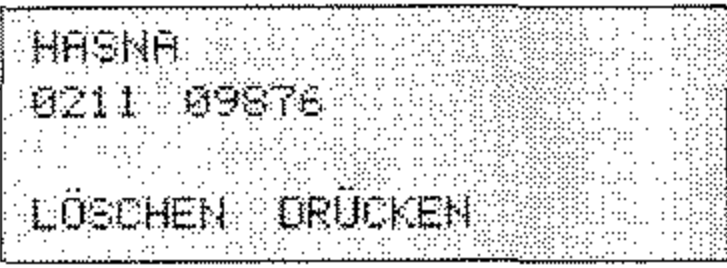

11. Drücken Sie die Taste LÖSCHEN, der Eintrag wird aus der Gruppe entfernt.

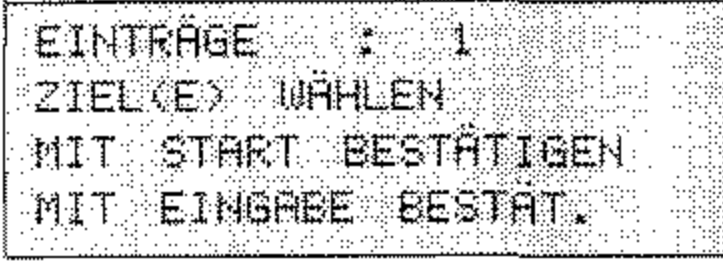

12. Drücken Sie die Taste MENÜ/ENDE.

 $4 - 15$ 

*Diese Funktion ist bei installierter ISDN-Karte nicht möglich.* 

### **Rufnummern verketten**

Mit Hilfe dieser Funktion können Sie Rufnununern zusammenfügen, die unter Zielwahltasten oder Kurzwahlnummern gespeichert sind, Die Funktion »Rufnummern verketten« ermöglicht auch, gespeicherte Rufnununern über die Zifferntasten zu erweitern,

Diese Funktion wird zum Beispiel für tastengesteuerte Mailboxen und einige Fax-Abrufsysteme benötigt.

4. Nachdem das Gerät gewählt hat, können Sie die Rufnummer erweitern, indem Sie eine Zielwahltaste betätigen oder eine Kurzwahlnummer eingeben.

1. Heben Sie den Hörer ab oder drücken Sie die TasteABHEBEN,

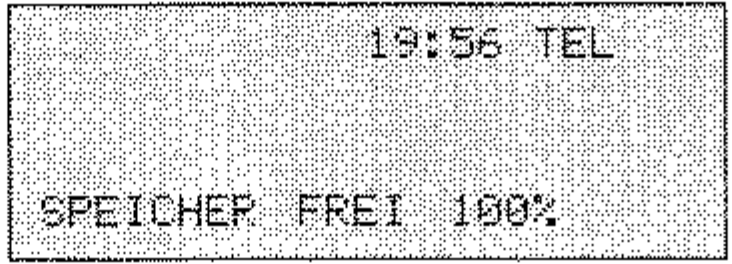

2, Legen Sie erst jetzt das zu übertragende Dokument in den Dokumenteneinzug.

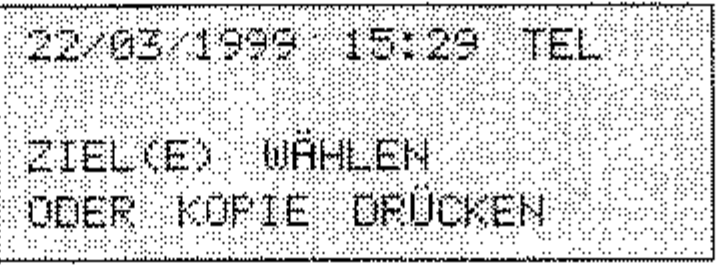

3, Wählen Sie den ersten Teil der Rufnununer durch Drücken einer Zielwahltaste oder durch Eingabe einer Kurzwahlnummer.

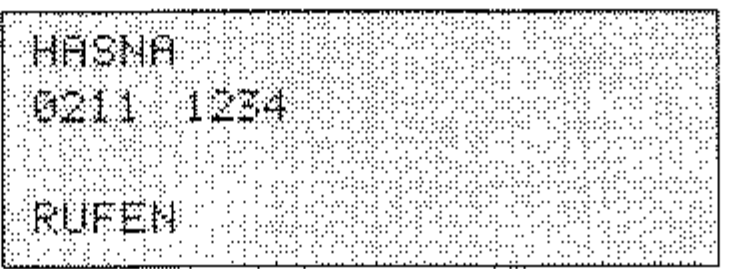

Nach wenigen Sekunden wird die Nummer automatisch gewählt.

Alternativ dazu können Sie die Rufnummer durch eine Eingabe **über das numerische Tastenfeld erweitern, Diese Nummer wird an den ersten Teil »angehängt«,** 

5. Wenn Sie den Pfeifton des Faxgerätes der Gegenstelle hören, drükken Sie die Taste START. Das Dokument wird übertragen.

### **Zeitversetzt senden**

Mit Hilfe dieser Funktion können Sie ein Dokument im Dokumenten**einzug oder im Speicher ablegen, um es zu einem späteren Zeitpunkt an eine oder mehrere Gegenstellen zu übertragen.** 

Bei **diesem Gerät können Sie 20 verschiedene Übertragungszeiten**  (Timer) für das zeitversetzte Senden einstellen.

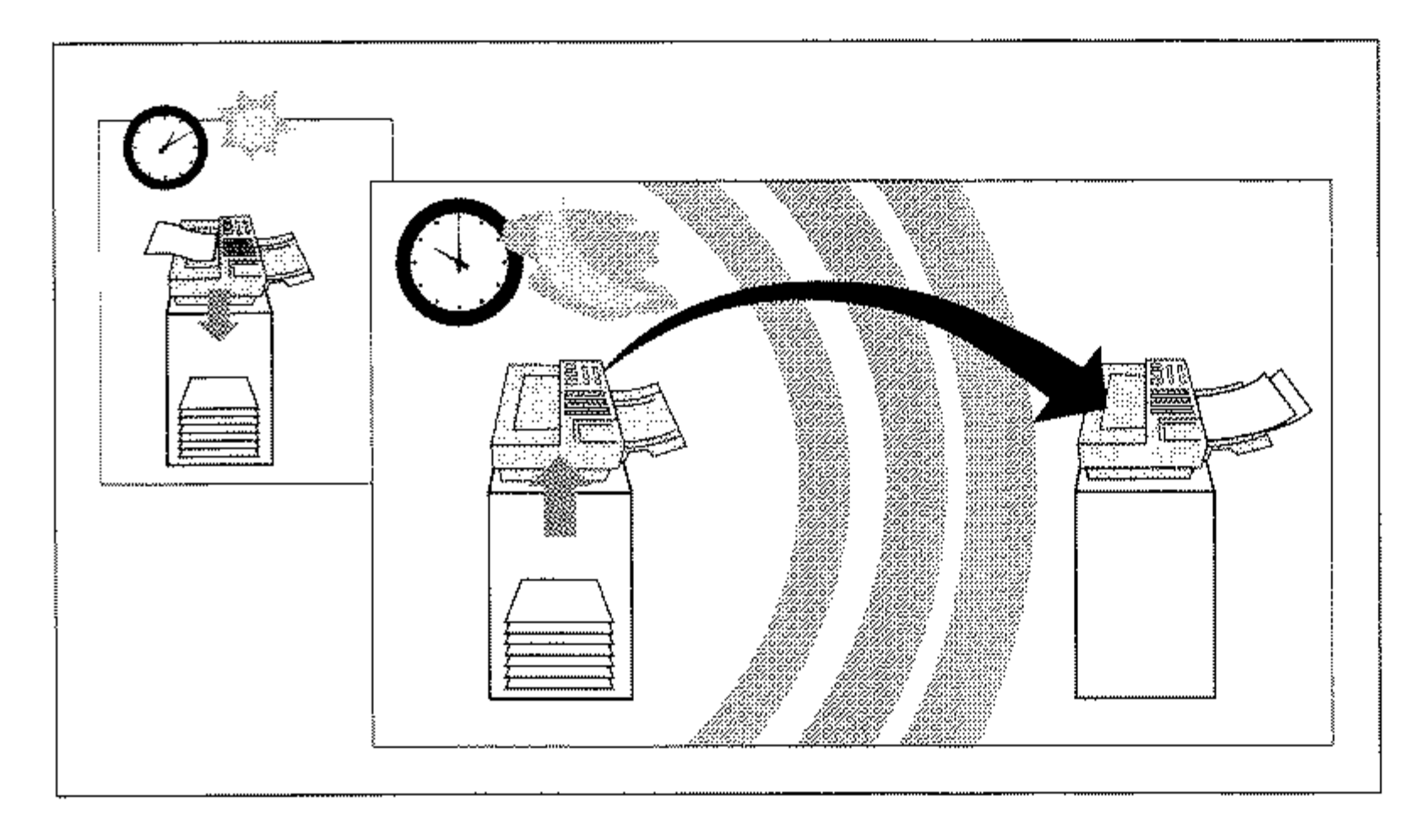

### **Hinweis!**

Jede zeitversetzte Ubertragung belegt Speicherplatz. **Falls der Speicher nicht mehr für einen sicheren Empfang ausreicht, ist kein automatischer Faxempfang mehr möglich, obwohl noch freier Speicher angezeigt wird.** 

*Falls sich das Faxgerät nichf mehr auf automatischen Empfang einstellen läßt, können Sie eine Faxnachricht dennoch manuell empfangen. In diesem Fall ist jedoch kein einwandfreier Empfang mehr gewährleistet und es können Daten verloren gehen. Der manuelle Empfang wird in Knpitel* 2 *erläutert.* 

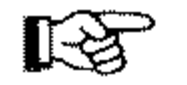

1. Legen Sie Ihr Dokument in den Dokumenteneinzug.

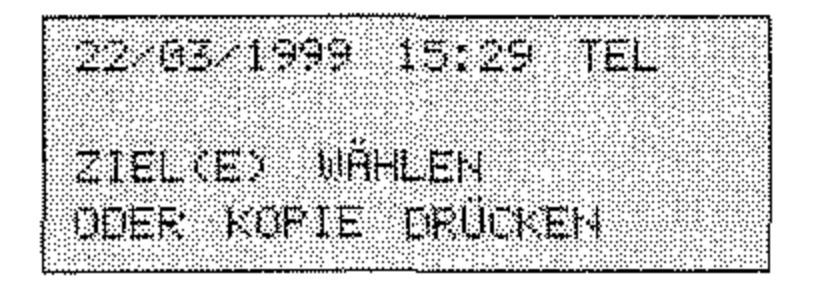

2. Drücken Sie die Taste MENÜ/ENDE.

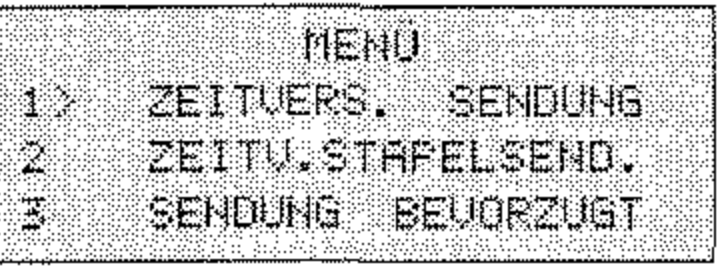

3. Drücken Sie die Taste EINGABE.

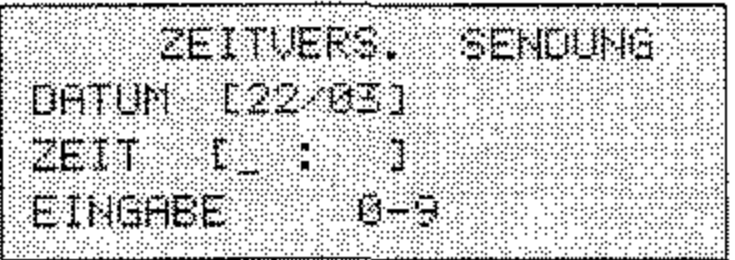

4. Falls Sie das Datum ändern möchten, drücken Sie die Cursortaste OBEN und überschreiben Sie das vorgegebene Datum. Drücken Sie anschließend die Cursortaste UNTEN.

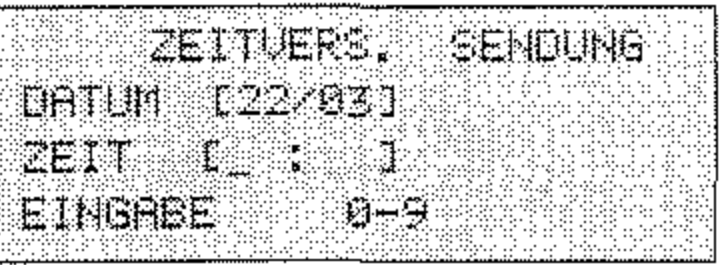

5. Geben Sie die Uhrzeit der Übertragung ein.

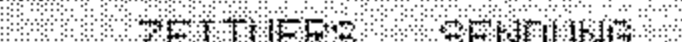

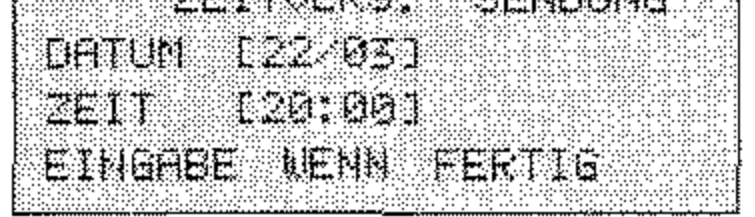

6. Drücken Sie die Taste EINGABE.

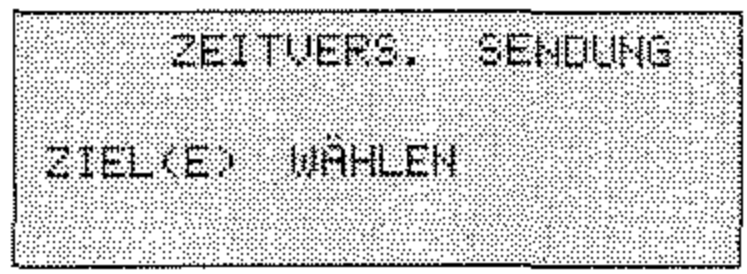

7. Wählen Sie die Gegenstelle durch Eingabe der Rufnummer, durch Drücken einer Zielwahltaste oder durch Eingabe einer Kurzwahlnummer.

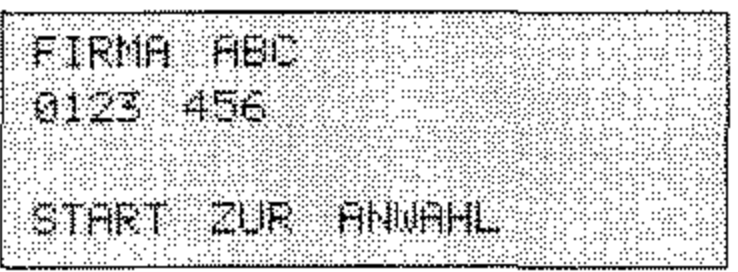

8. Um weitere Ziele zu wählen, drücken Sie die Taste EINGABE und wiederholen Sie Schritt 7. Wenn Sie alle gewünschten Gegenstellen gewählt haben, drücken Sie die Taste START. Das Dokument wird eingelesen und zur eingegebenen Zeit an die gewählten Gegenstellen gesendet.

Um ein zeitversetztes Senden vorzeitig abzubrechen, gehen Sie wie folgt vor:

Zeitversetztes Senden abbrechen

1. Das Faxgerät zeigt eine zeitversetzte Sendung an.

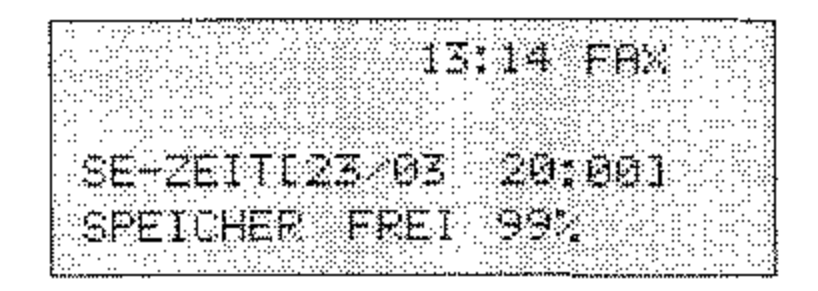

2. Drücken Sie die Taste STOP

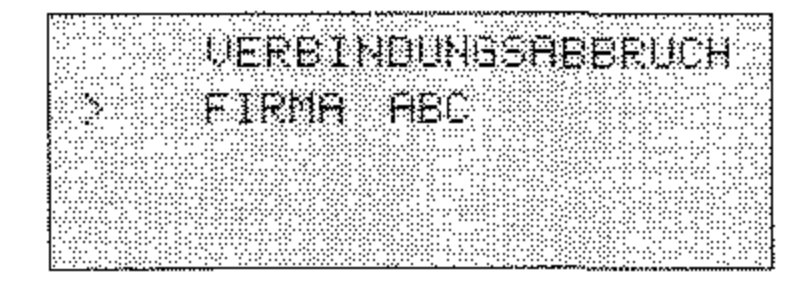

4-19

*Diese Funktion steht nur bei Faxgeriiten zur Verfügung, die dieses Leistungsmerkmal besitzen und ein erweitertes T.30-Protokoll verarbeiten können.* 

3. Falls mehrere gespeicherte Übertragungen angezeigt werden, wählen Sie die zu löschende Übertragung mit Hilfe der Cursortasten *UNTEN* und *OBEN.* Drücken Sie dann die Taste *EINGABE.* 

*In einer Mailbox können mehrere vertrauliche Faxnachrichten empfangen werden, solange genügend freier Speicher zur Verfügung steht.* 

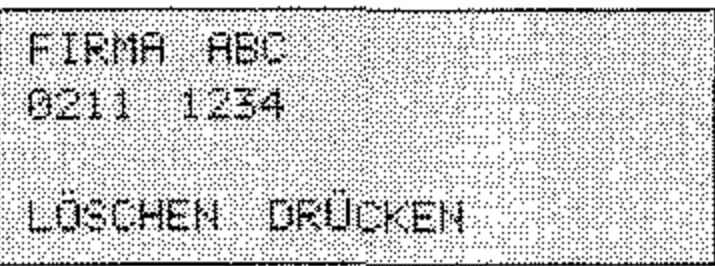

4. Drücken Sie die Taste LÖSCHEN. Die Übertragung wird gelöscht, und gegebenenfalls wird ein Sendebericht gedruckt.

### **Vertrauliche Kommunikation**

**Faxnachrichten können mit Hilfe eines Paßwortes gegen unberech**tigten Zugriff geschützt werden. Dabei muß das sendende Faxgerät über die Funktion "Vertraulich senden« verfügen. Das empfangende Faxgerät benötigt die Funktion » Vertraulicher Empfang« bzw. »Geschützter Mailboxempfang«. Das Paßwort wird vom Empfänger festgelegt.

Ihr Faxgerät kann vertraulich senden und empfangen.

Für den vertraulichen Empfang stehen 16 Mailboxen bereit. Bevor Sie **eine Faxnachricht vertraulich empfangen können, müssen Sie für die**  jeweilige Mailbox ein Paßwort vergeben.

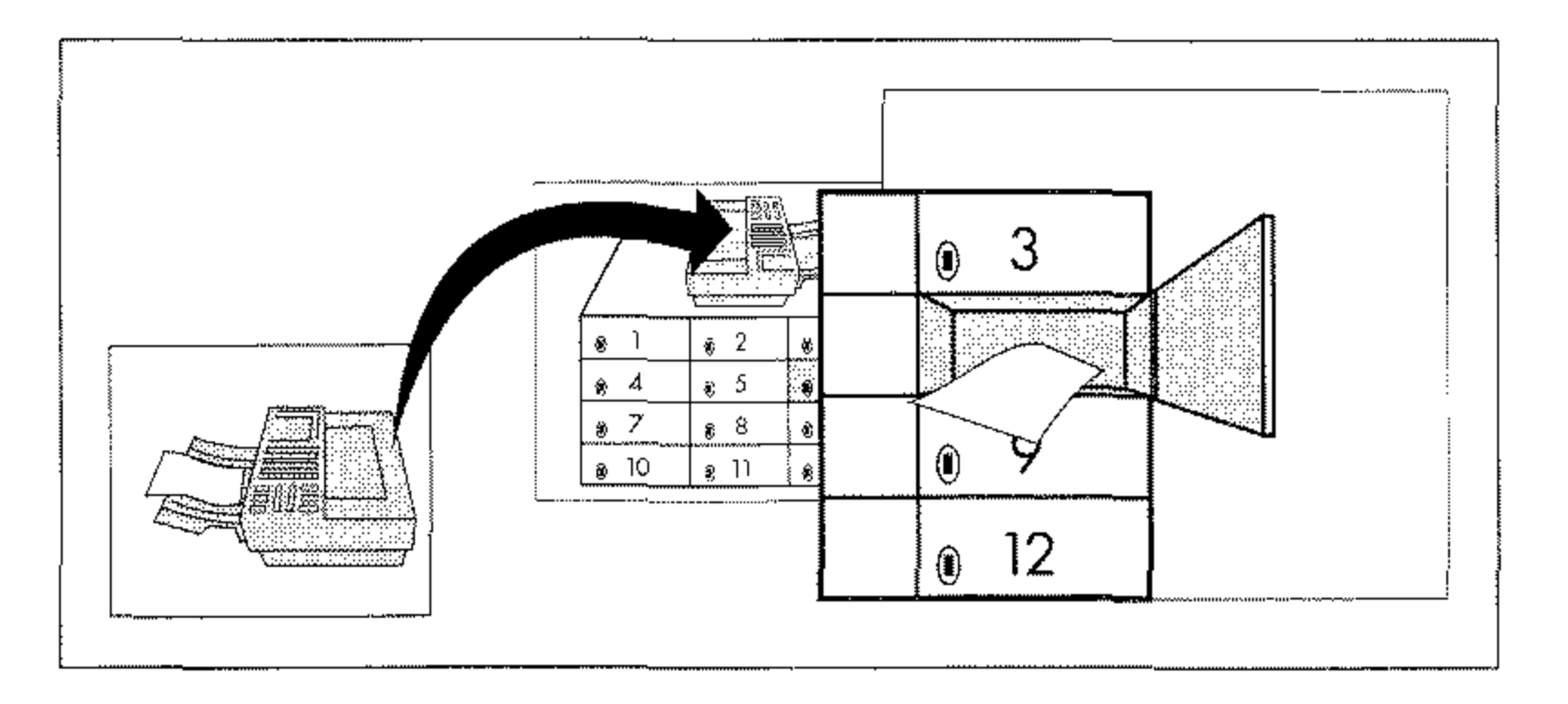

1. Legen Sie Ihr Dokument in den Dokumenteneinzug.

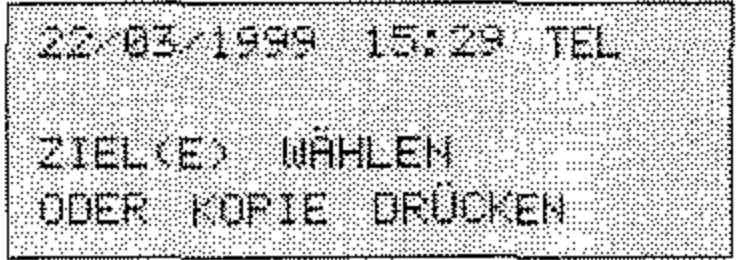

2. Drücken Sie die Taste MENÜ/ENDE.

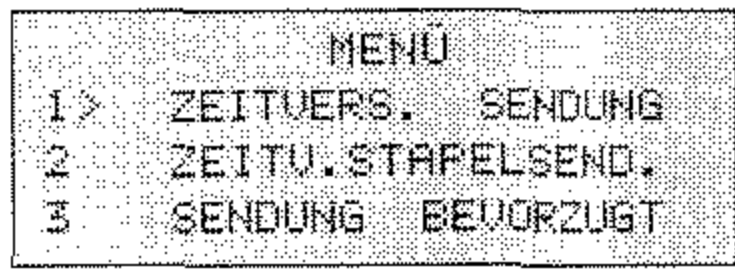

3. Drücken Sie dreimal die Cursortaste UNTEN.

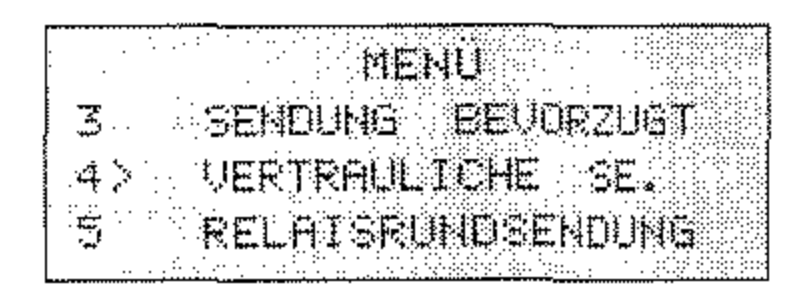

4. Drücken Sie die Taste EINGABE.

UERTRAULICHE SE, MAILBOXNUMMER: NUMBER EINGEBEN

5. Geben Sie über das numerische Tastenfeld die gewünschte Mailboxnummer ein.

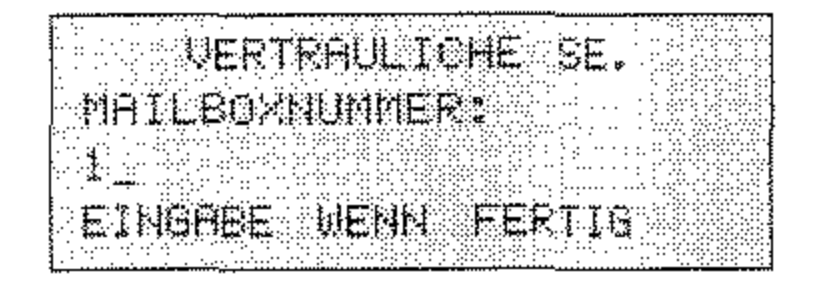

Vertraulich senden

Erkundigen Sie sich beim

Empfänger, welche Mailboxnummer vorbereitet wurde.

 $4 - 21$ 

Eine vertrauliche Faxnachricht kann nur direkt übertragen werden. Eine zeitversetzte Übertragung ist nicht möglich.

Im weiteren Verlauf dieses Beispiels wird davon ausgegangen, daß Sie die Gegenstelle durch Drücken einer Zielwahltaste ausgewählt haben.

6. Drücken Sie die Taste EINGABE.

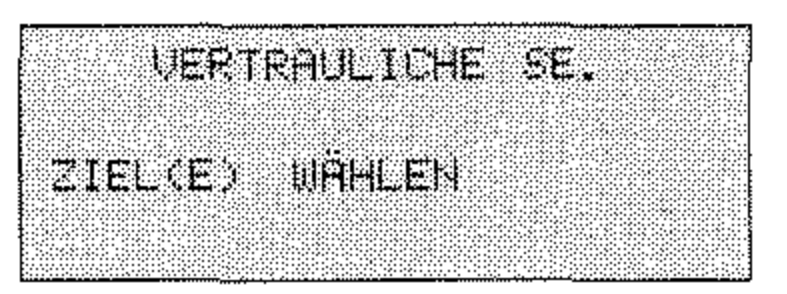

7. Wählen Sie den Empfänger durch Eingabe über das numerische Tastenfeld, durch Drücken einer Zielwahltaste oder durch Eingabe einer Kurzwahlnummer.

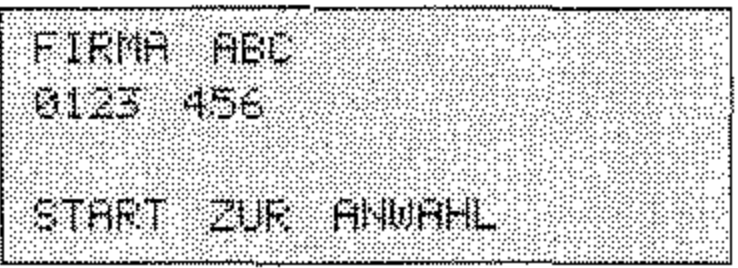

8. Drücken Sie die Taste START, die Faxnachricht wird in die angegebene Mailbox der Gegenstelle gesendet.

Vertraulichen Empfang vorbereiten (Mailbox einrichten)

- Bevor Sie eine Faxnachricht vertraulich empfangen können, müssen Sie für die gewünschte Mailbox ein Paßwort vergeben.
	- 1. Stellen Sie sicher, daß sich kein Dokument im Dokumenteneinzug oder im Speicher befindet.

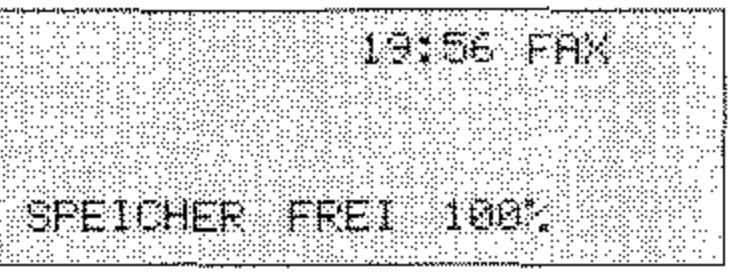

2. Drücken Sie die Taste MENÜ/ENDE.

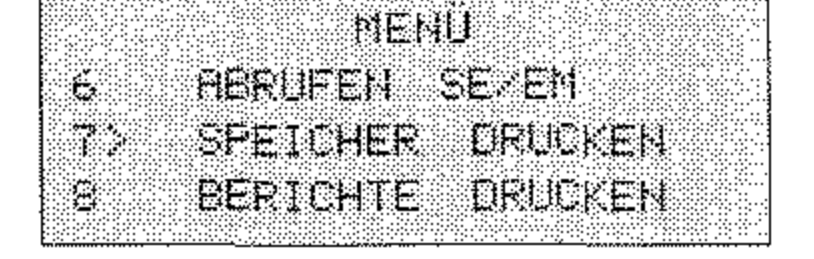

 $4 - 22$ 

3. Geben Sie die Zahl 03 über das numerische Tastenfeld ein.

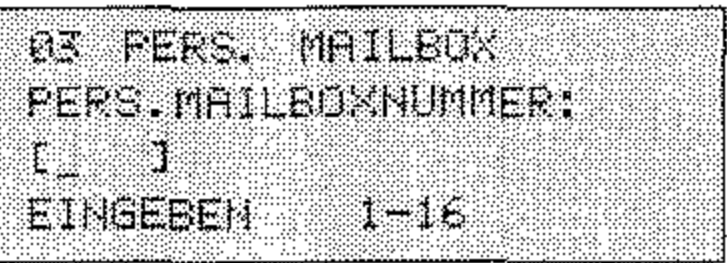

4. Geben Sie die gewünschte Mailboxnummer ein und bestätigen Sie mit der Taste EINGABE.

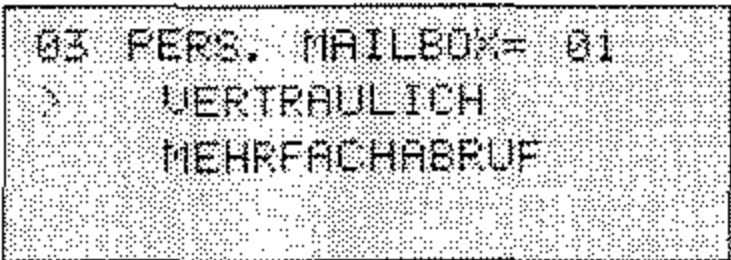

5. Drücken Sie abermals die Taste EINGABE.

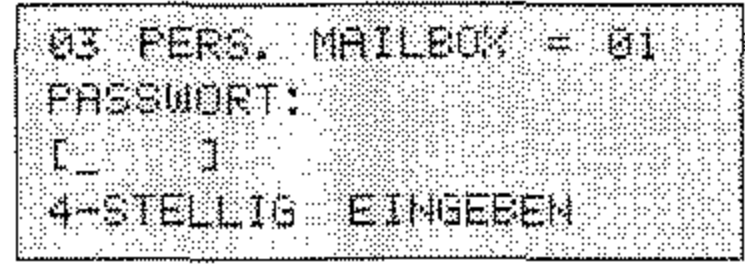

6. Geben Sie ein vierstelliges Paßwort über das numerische Tastenfeld ein.

Das Paßwort darf nur aus Zahlen bestehen.

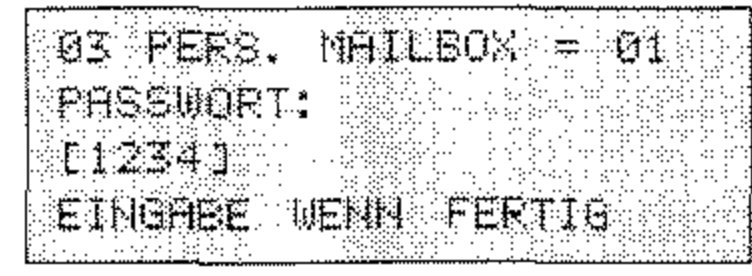

7. Drücken Sie die Taste EINGABE.

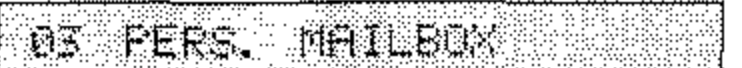

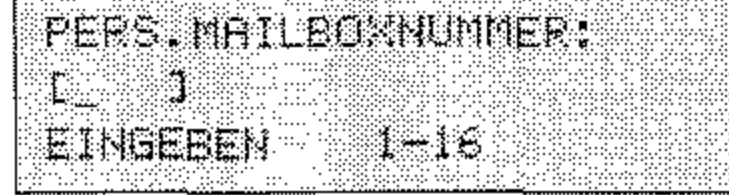

### 8. Drücken Sie die Taste MENÜ/ENDE. Das Faxgerät ist nun für den vertraulichen Empfang in die angegebene Mailbox vorbereitet.

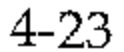

### Vertrauliche Nachricht drucken

Falls beim Empfang der vertraulichen Nachricht der Papiervorrat erschöpft ist, wird kein vertraulicher Empfangsbericht gedruckt.

Haben Sie eine vertrauliche Nachricht empfangen, wird dies durch einen sogenannten vertraulichen Empfangsbericht und durch eine Meldung angezeigt. Drucken Sie die vertrauliche Nachricht wie folgt:

1. Ihr Fax zeigt an, daß eine Nachricht empfangen wurde.

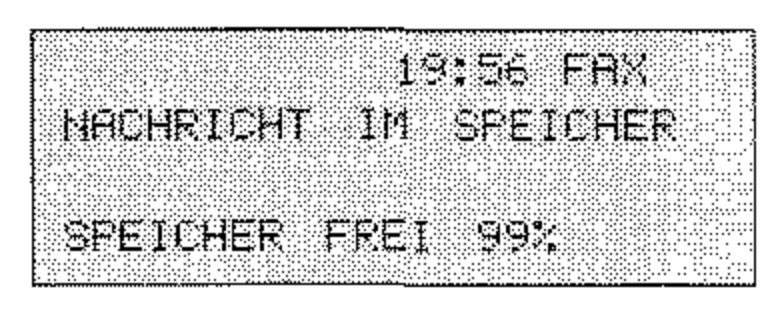

2. Drücken Sie die Taste MENÜ/ENDE.

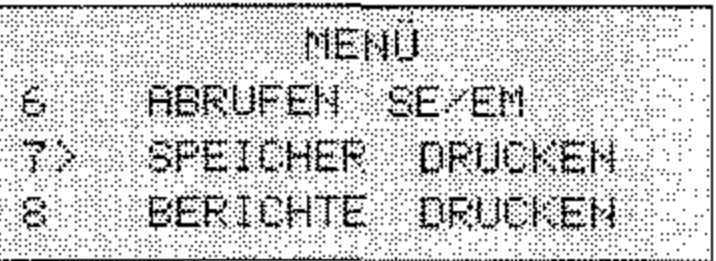

3. Drücken Sie so oft die Cursortaste UNTEN, bis der Menüpunkt **SPEICHER DRUCKEN** markiert (>) ist.

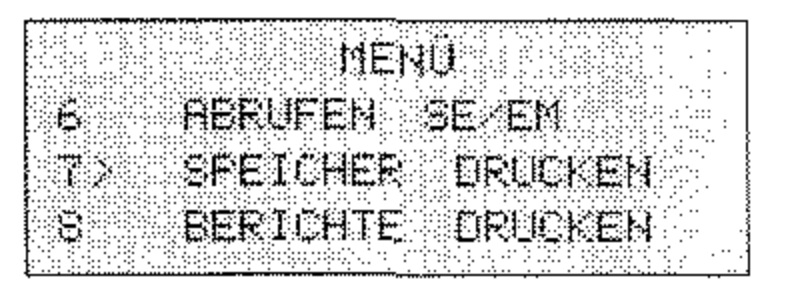

4. Drücken Sie die Taste EINGABE.

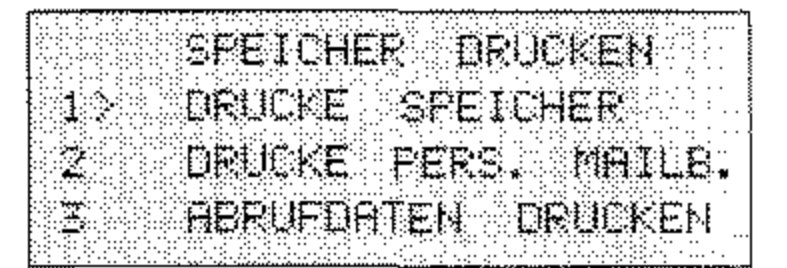

5. Drücken Sie so oft die Cursortaste UNTEN, bis der Menüpunkt DRUCKE PERS. MAILB, markiert ist.

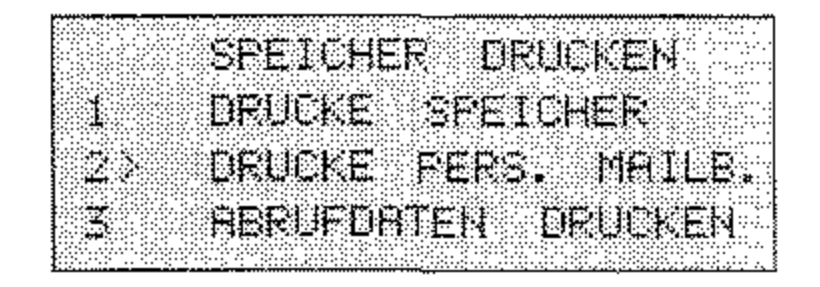

 $4 - 24$ 

6. Drücken Sie die Taste EINGABE.

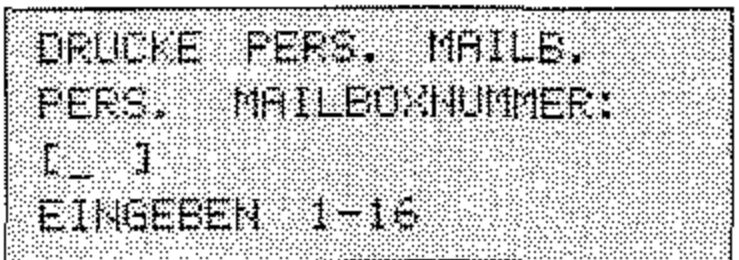

7. Lesen Sie die Mailboxnummer vom vertraulichen Empfangsbericht ab und geben Sie sie ein. Drücken Sie anschließend die Taste EINGABE.

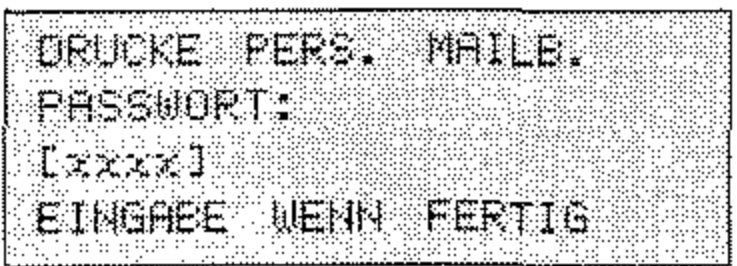

8. Geben Sie das Paßwort der Mailbox vierstellig ein. Drücken Sie anschließend die Taste EINGABE. Die vertrauliche Nachricht wird gedruckt.

Mailbox schließen Wollen Sie die persönliche Mailbox schließen, gehen Sie folgendermaßen vor:

1. Stellen Sie sicher, daß sich kein Dokument im Dokumenteneinzug oder im Speicher befindet.

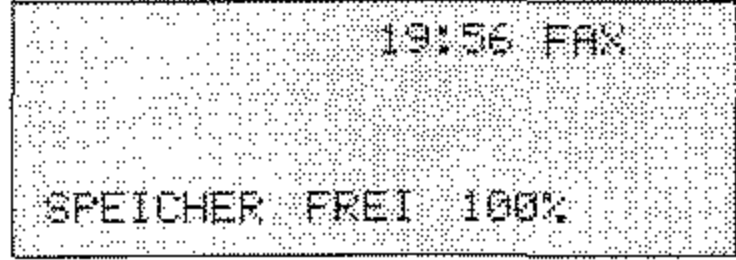

2. Drücken Sie die Taste MENÜ/ENDE.

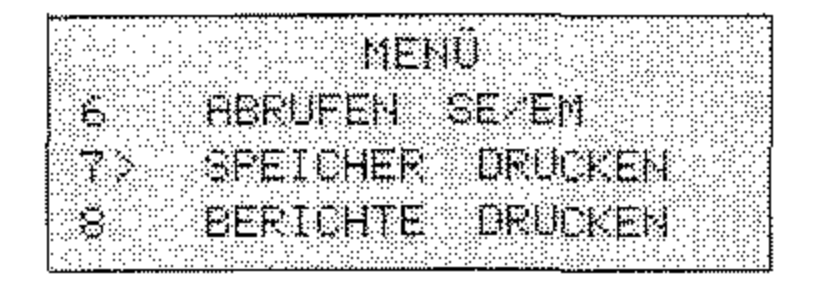

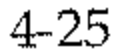

3. Geben Sie die Zahl 03 über das numerische Tastenfeld ein.

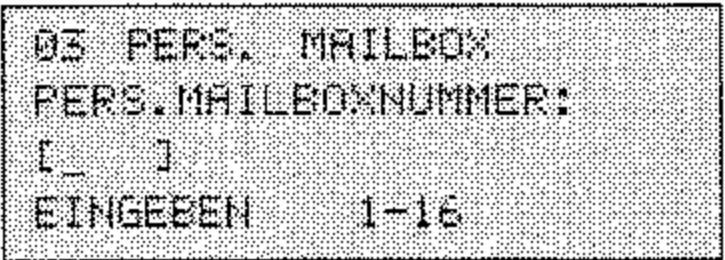

4. Geben Sie die gewünschte Mailboxnummer ein und bestätigen Sie mit der Taste EINGABE.

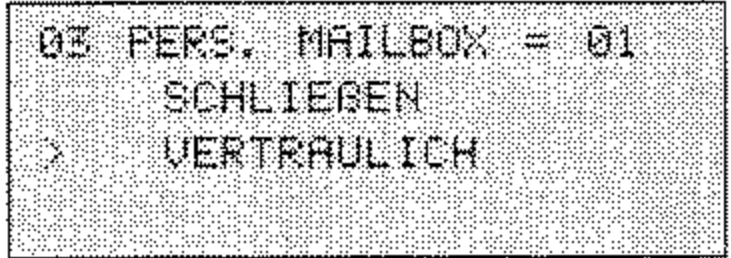

5. Drücken Sie die Cursortaste OBEN und anschließend EINGABE.

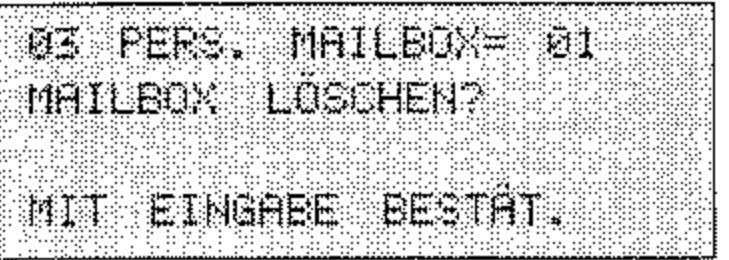

6. Drücken Sie die Taste EINGABE, die Mailbox wird gelöscht bzw. geschlossen

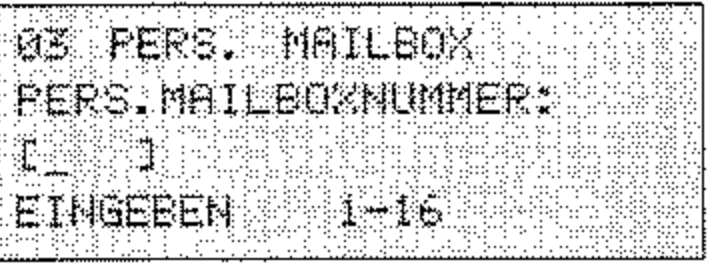

7. Drücken Sie die Taste MENÜ/ENDE.

 $\mathcal{A}$ 

 $4 - 26$ 

### Eingeschränkter Zugriff

Die Funktion »Eingeschränkter Zugriff« ermöglicht es Ihnen, das Faxgerät vor unbefugtem Zugriff zu schützen. Ist die Funktion einmal aktiviert, können Faxnachrichten nur noch gesendet werden, wenn vorher ein gültiges Paßwort eingegeben wurde. Auch die Einstellungen des Faxgerätes können nur nach Eingabe eines Paßwortes geändert werden.

1. Stellen Sie sicher, daß sich kein Dokument im Dokumenteneinzug oder im Speicher befindet.

Funktion aktivieren

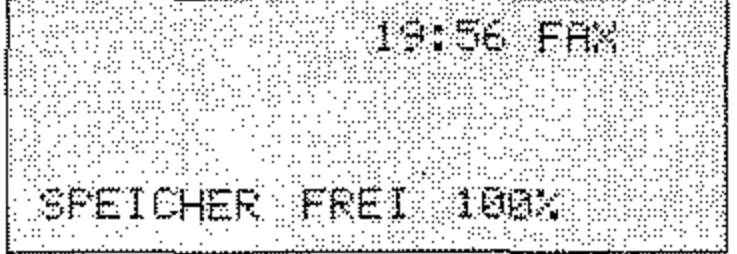

2. Drücken Sie die Taste MENÜ/ENDE.

**E MENÜ PIERUFEN SEZEN** SPEICHER DRUCKEN **BERICHTE GRUCKEN** 33

3. Geben Sie die Zahl 19 über das numerische Tastenfeld ein.

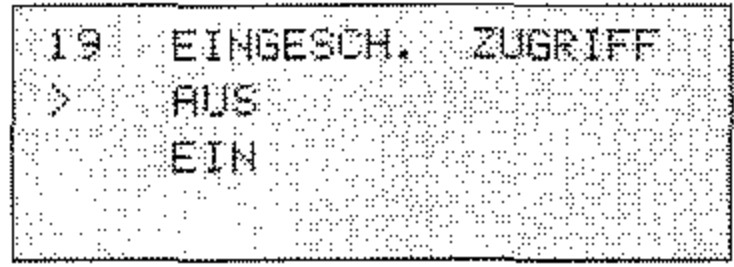

4. Drücken Sie die Cursortaste UNTEN.

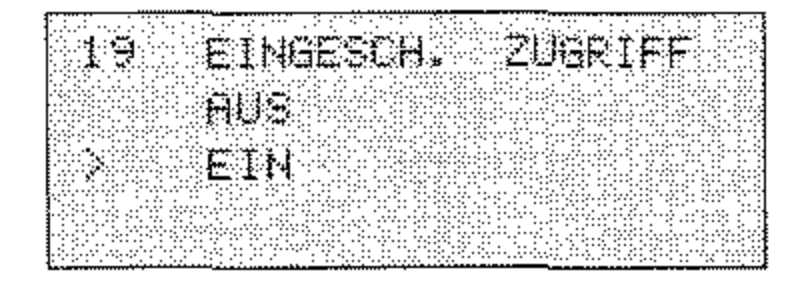

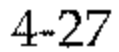

5. Drücken Sie die Taste EINGABE.

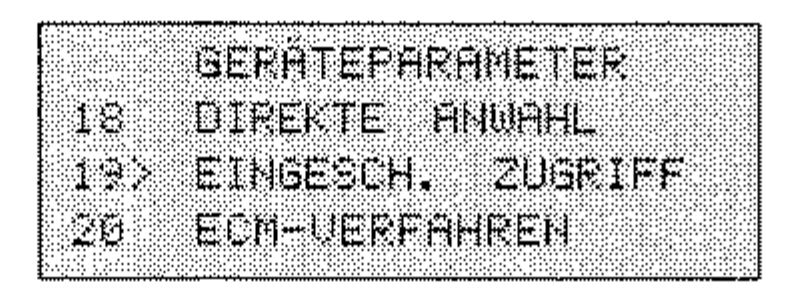

- 6. Drücken Sie die Taste MENÜ/ENDE. Die Funktion ist nun eingeschaltet. Bevor die Funktion wirksam wird, müssen Sie ein Paßwort einstellen, falls dies nicht bereits geschehen ist.
- 1. Stellen Sie sicher, daß sich kein Dokument im Dokumenteneinzug oder im Speicher befindet.

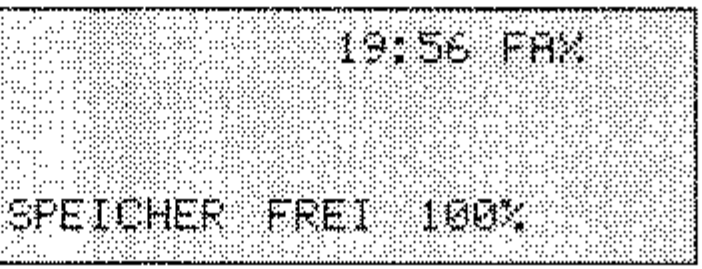

2. Drücken Sie die Taste MENÜ/ENDE.

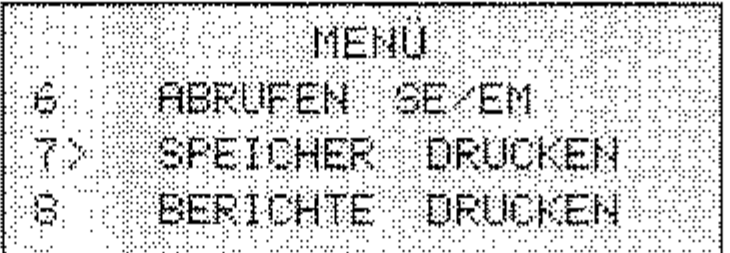

3. Geben Sie die Zahl 05 über das numerische Tastenfeld ein.

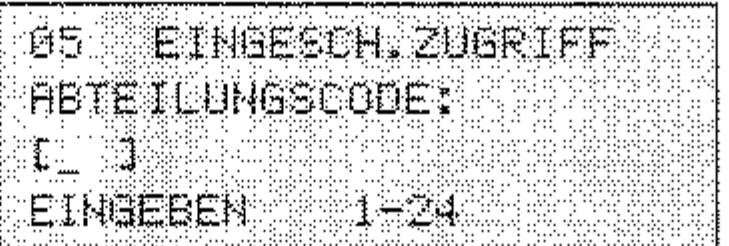

Paßwort für eingeschränkten Zugriff einstellen

> 4. Sie können insgesamt 24 verschiedene Paßwörter eingeben. So können Sie es zum Beispiel 24 Abteilungen eines Unternehmens ermöglichen, das Faxgerät zu nutzen, wenn die Funktion »Eingeschränkter Zugriff« aktiviert ist. Geben Sie nun eine Abteilungsnummer - den sogenannten »Abteilungscode« ein. Drücken Sie anschließend die Taste EINGABE.
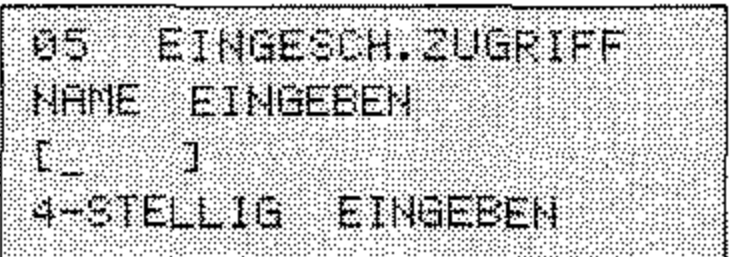

5. Geben Sie ein vierstelliges Paßwort über die numerische Tastatur ein. Drücken Sie anschließend die Taste EINGABE.

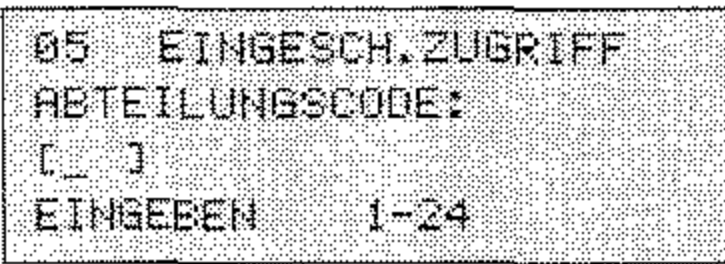

6. Drücken Sie die Taste MENÜ/ENDE.

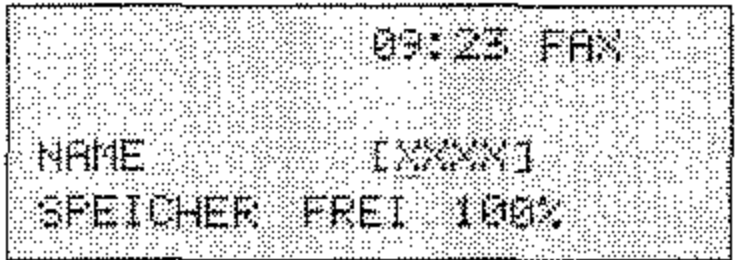

Wenn Sie eine Faxnachricht senden wollen, oder wenn Sie die Einstellungen des Faxgerät ändern wollen, müssen Sie nun ein gültiges Paßwort eingeben.

Führen Sie die zuvor beschriebenen Schritte aus, um das Paßwort zu löschen. Wenn Sie aufgefordert werden ein Paßwort einzugeben, geben Sie das »alte« Paßwort ein, und bestätigen Sie die Sicherheitsabfrage mit der Taste EINGABE.

- Paßwort löschen
- Paßwort 1. Stellen Sie sicher, daß sich kein Dokument im Dokumenteneinzug oder im Speicher befindet. deaktivieren

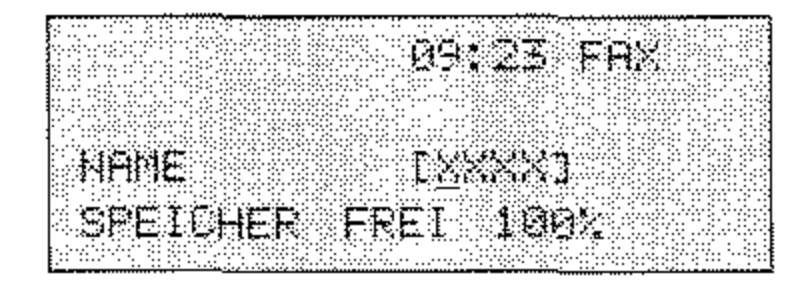

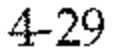

Falls Sie das Paßwort vergessen haben, wenden Sie sich an Ihren Lieferanten.

2. Geben Sie ein gültiges Paßwort ein.

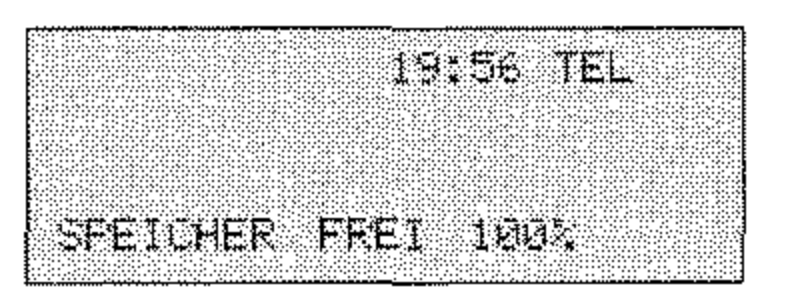

3. Drücken Sie die Taste MENÜ/ENDE.

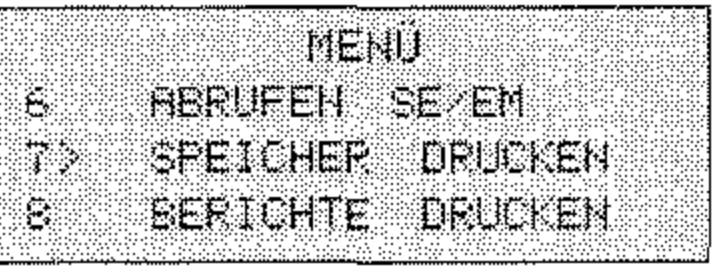

4. Geben Sie die Zahl 19 über das numerische Tastenfeld ein.

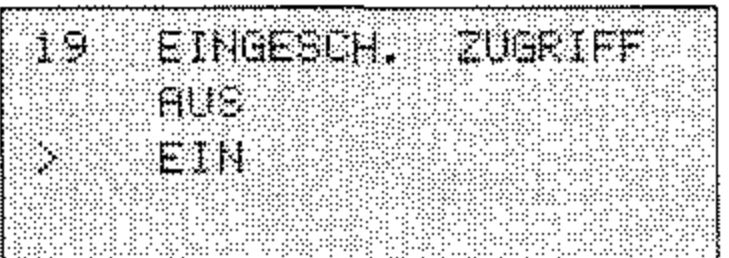

5. Drücken Sie die Cursortaste OBEN.

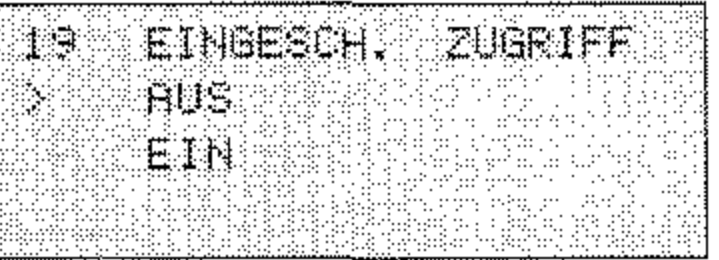

6. Drücken Sie die Taste EINGABE.

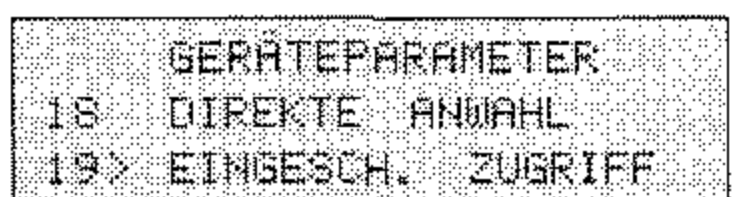

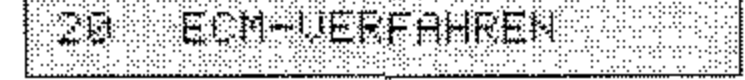

7. Drücken Sie die Taste MENÜ/ENDE. Die Funktion ist nun ausgeschaltet.

# **Abrufen (Polling)**

**In der Betriebsart »Abrufen« können Dokumente von einem anderen**  Faxgerät angefordert werden. Das Gerät, das die Dokumente anfordert, befindet sich dabei in der Betriebsart »Empfangsabruf«. Das andere Faxgerät, das die Dokumente an die anfordernde Gegenstelle **sendet; arbeitet in der Betriebsart »5endeabruf«.** 

Die Telefongebühren für die Übertragung trägt die Gegenstelle, welche die Dokumente anfordert.

**Ihr Faxgerät kann in den Betriebsarten »5endeabruf« und** »Emp**fangsabruf« betrieben werden.** 

Folgende Funktionen werden unterstützt:

- **Sendeabruf aus dem Dokumenteneinzug**
- Einfacher Sendeabruf aus dem Speicher
- Mehrfach-Sendeabruf aus dem Speicher
- Mehrfach-Sendeabruf aus einer Mailbox
- Empfangsabruf

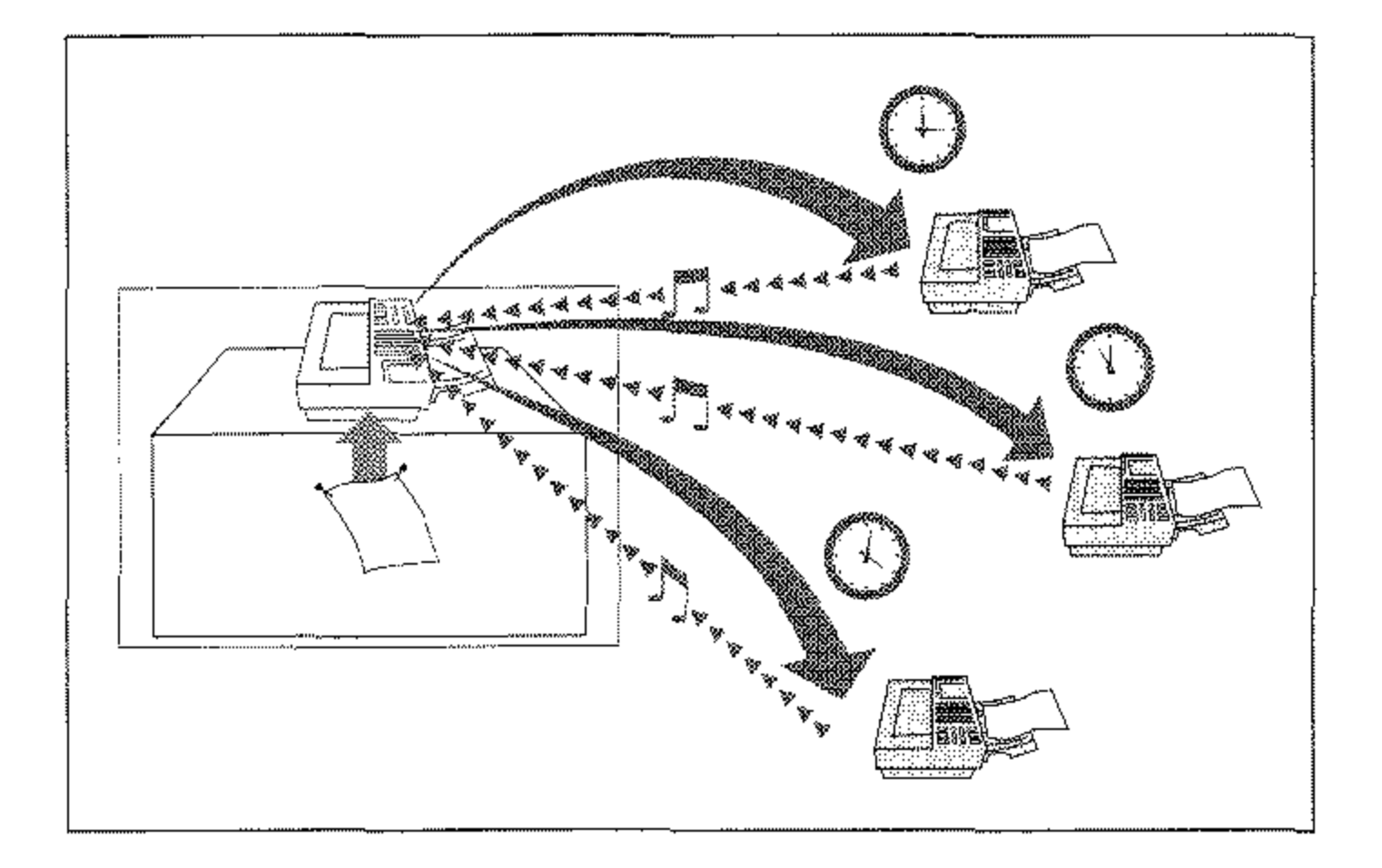

*Beim Empfangsabruf kann immer nur eine Gegenstelle angewahlt werden.* 

*Diese Funktion steht nur bei Faxgeräten zur Verfügung, die dieses Leistungsmerkmal besitzen und ein erweitertes T.30-Protokoll verarbeiten können.* 

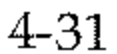

Sendeabruf aus dem Dokumenteneinzug

In dieser Betriebsart können Sie ein Dokument im Dokumenteneinzug Ihres Faxgerätes einlegen. Dieses Dokument kann dann von einer Gegenstelle abgerufen werden. So lange sich das Dokument im Dokumenteneinzug befindet, können Sie keine anderen Dokumente in den Dokumenteneinzug einlegen und versenden.

1. Legen Sie Ihr Dokument in den Dokumenteneinzug.

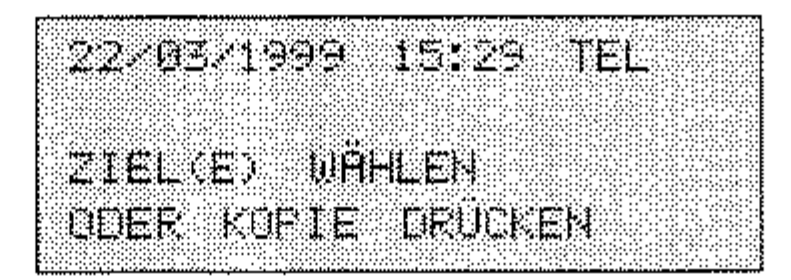

2. Drücken Sie die Taste MENÜ/ENDE.

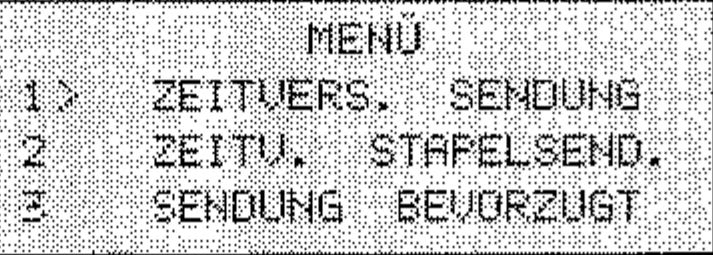

3. Drücken Sie fünf mal die Cursortaste UNTEN.

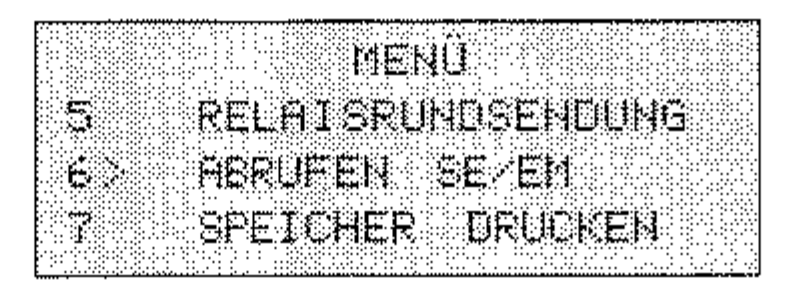

4. Drücken Sie die Taste EINGABE.

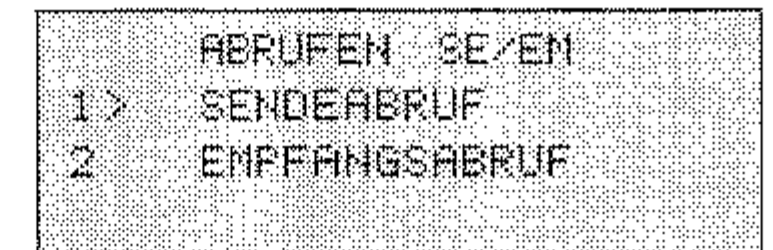

### 5. Drücken Sie nochmals die Taste EINGABE.

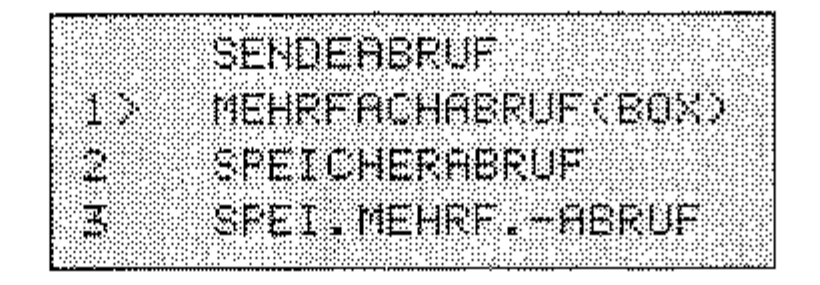

 $4 - 32$ 

6. Drücken Sie dreimal die Cursortaste UNTEN.

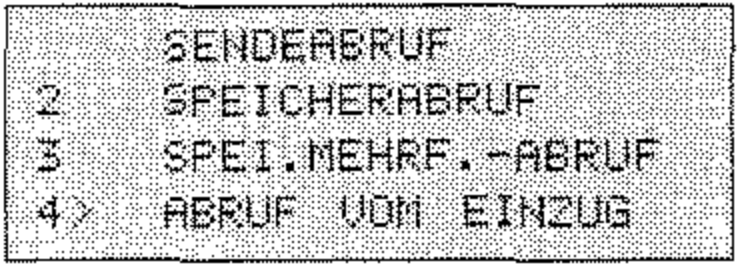

7. Drücken Sie die Taste EINGABE.

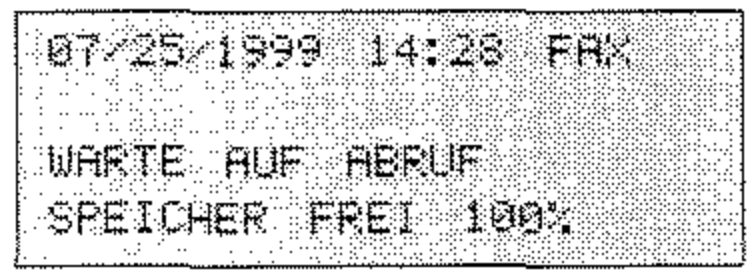

Beim Sendeabruf aus dem Speicher wird das Dokument bis zum Abruf von einer Gegenstelle im Speicher Ihres Faxgerätes abgelegt. Über den Dokumenteneinzug können Sie währenddessen andere Dokumente versenden.

Einfacher Sendeabruf aus dem Speicher

1. Legen Sie Ihr Dokument in den Dokumenteneinzug.

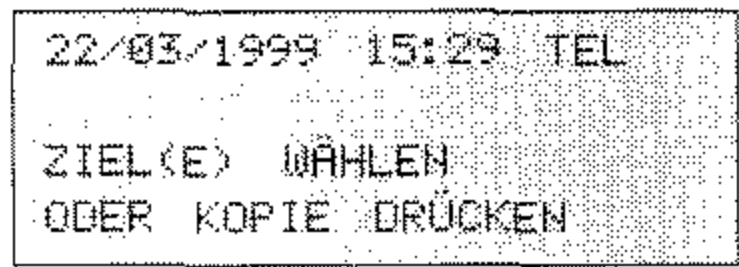

2. Drücken Sie die Taste MENÜ/ENDE.

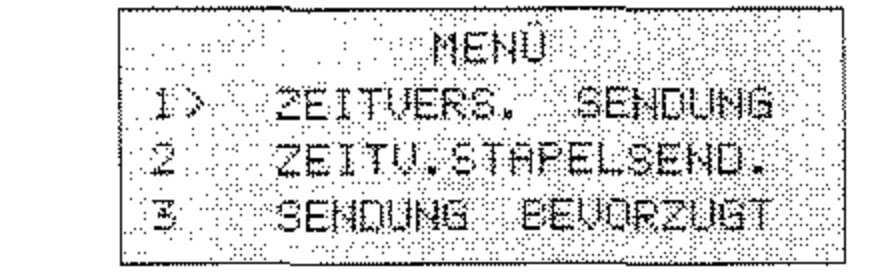

3. Drücken Sie fünf mal die Cursortaste UNTEN.

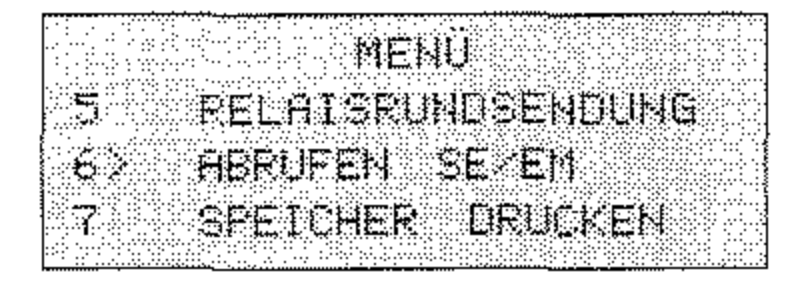

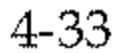

4. Drücken Sie die Taste EINGABE.

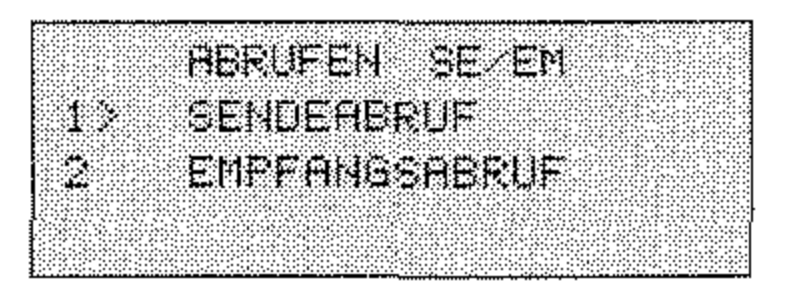

5. Drücken Sie nochmals die Taste EINGABE.

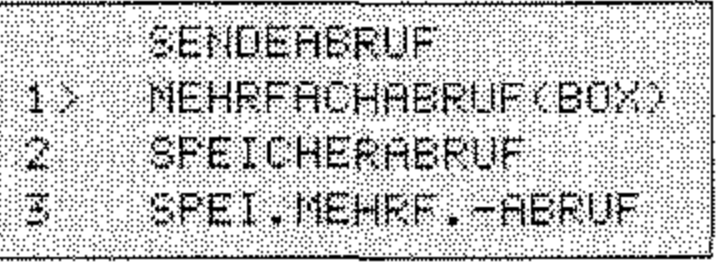

6. Drücken Sie die Cursortaste UNTEN.

 $\mathcal{L}^{\mathcal{L}}$  , where  $\mathcal{L}^{\mathcal{L}}$  and  $\mathcal{L}^{\mathcal{L}}$ 

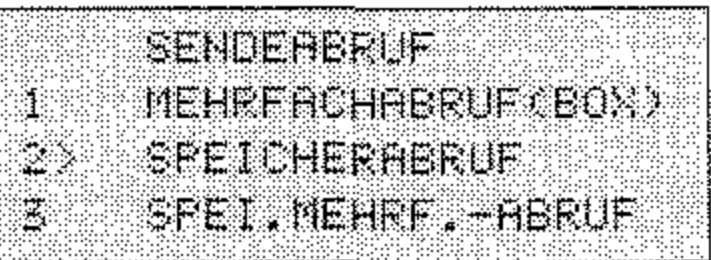

7. Drücken Sie die Taste EINGABE, das Dokument wird in den Speicher eingelesen.

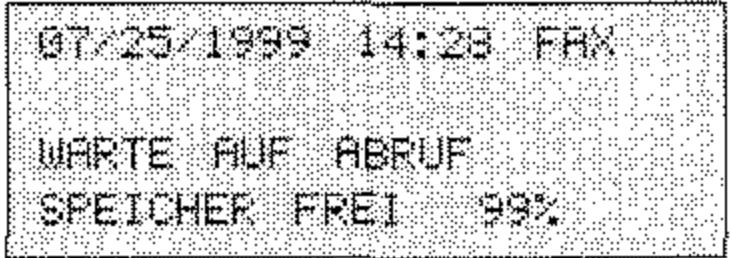

Beim Mehrfach-Sendeabruf aus dem Speicher wird das Dokument ebenfalls für den Abruf durch andere Gegenstellen im Speicher Ihres Faxgerätes abgelegt. Das Dokument bleibt dabei so lange im Speicher, bis Sie es löschen. D. h., es kann von mehreren Gegenstellen abgerufen werden. Über den Dokumenteneinzug können Sie währenddessen andere Dokumente versenden.

1. Legen Sie Ihr Dokument in den Dokumenteneinzug.

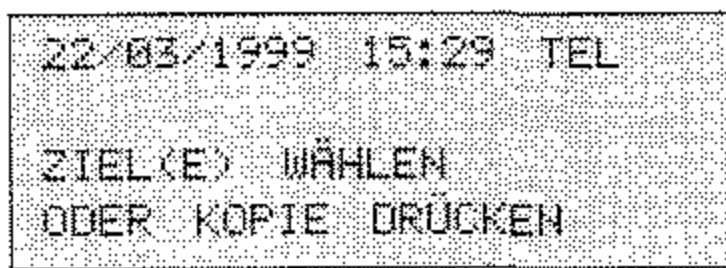

2. Drücken Sie die Taste MENÜ/ENDE.

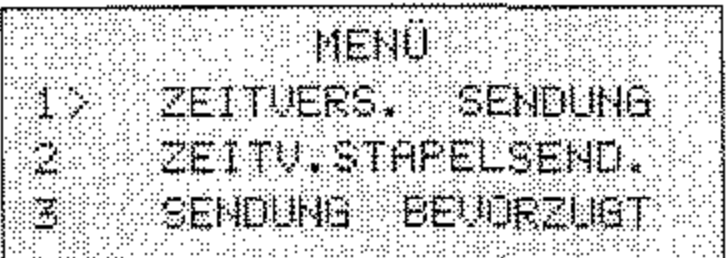

3. Drücken Sie fünf mal die Cursortaste UNTEN.

**MENL RELATSRUNDSENDONG** 5. **ABRUFEN SE EN** 忘之 **SPEICHER DRUCKEN** 

4. Drücken Sie die Taste EINGABE.

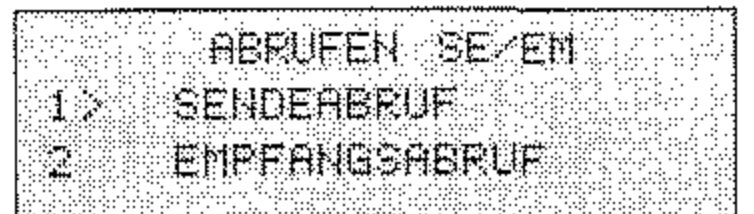

Mehrfach-Sendeabruf aus dem Speicher

5. Drücken Sie nochmals die Taste EINGABE.

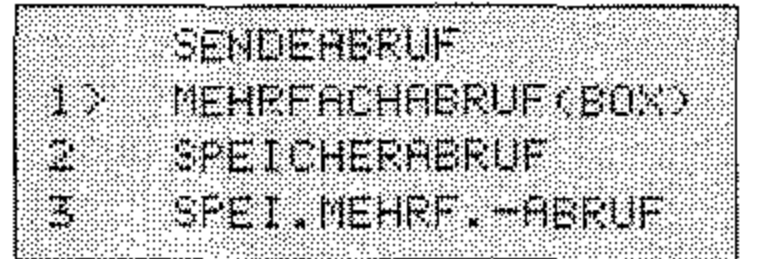

6. Drücken Sie zweimal die Cursortaste UNTEN.

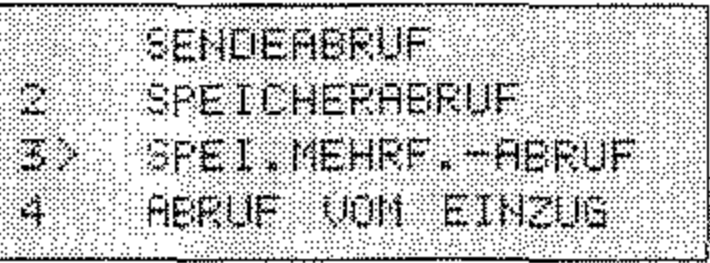

7. Drücken Sie die Taste EINGABE, das Dokument wird in den Speicher eingelesen.

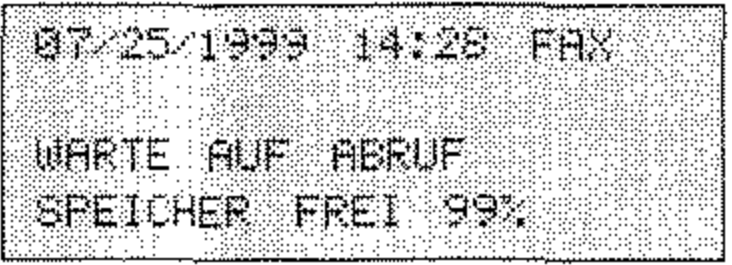

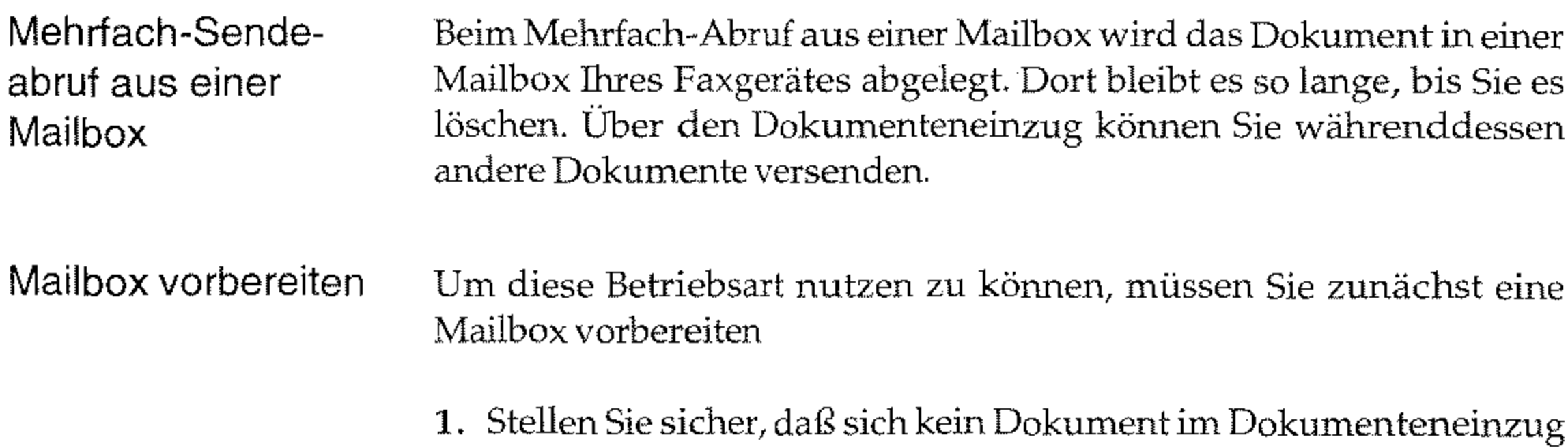

## oder im Speicher befindet.

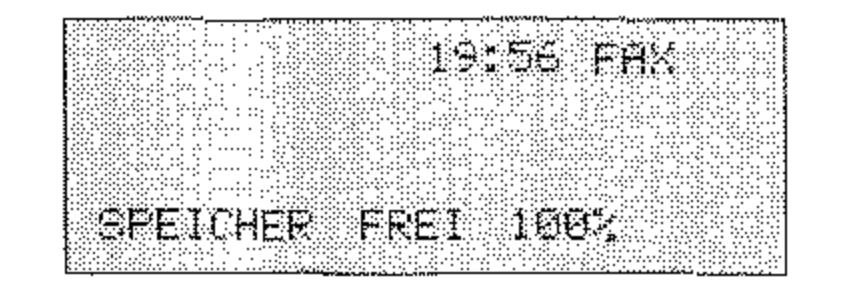

2. Drücken Sie die Taste MENÜ/ENDE.

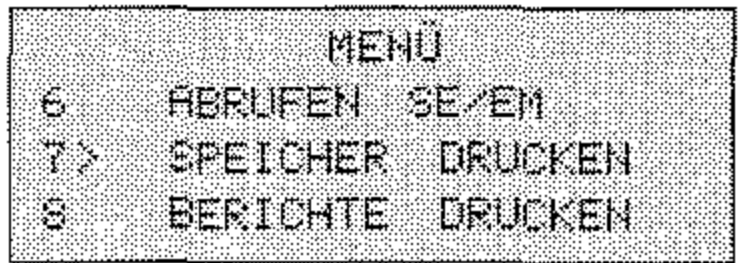

3. Geben Sie die Zahl 03 über das numerische Tastenfeld ein.

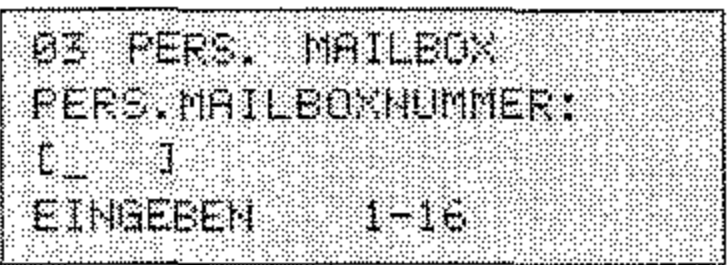

4. Geben Sie die gewünschte Mailboxnummer ein und bestätigen Sie mit der Taste EINGABE.

> 03 FERS. MAILBOX = 01 **VERTRAULICH** MEHRFACHABRUF

5. Drücken Sie die Cursortaste UNTEN.

PERS. MAILBOX - 01 ØZ UERTRAULIDH MEHRFACHABRUF

6. Drücken Sie die Taste EINGABE.

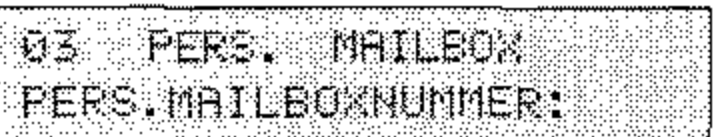

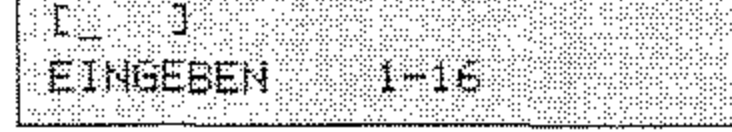

## 7. Drücken Sie die Taste MENÜ/ENDE.

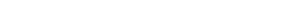

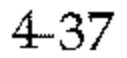

Mehrfach-Abruf aus 1. Legen Sie Ihr Dokument in den Dokumenteneinzug. Mailbox aktivieren

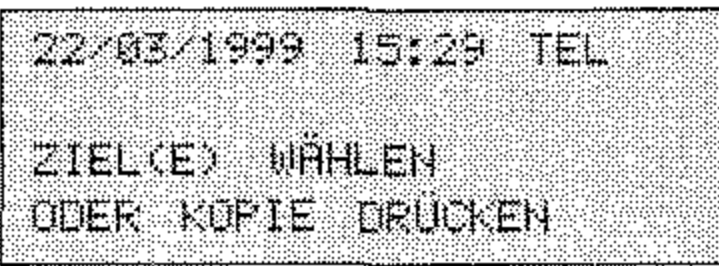

2. Drücken Sie die Taste MENÜ/ENDE.

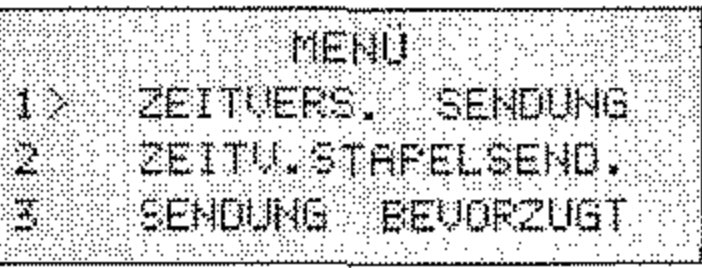

3. Drücken Sie fünf mal die Cursortaste UNTEN.

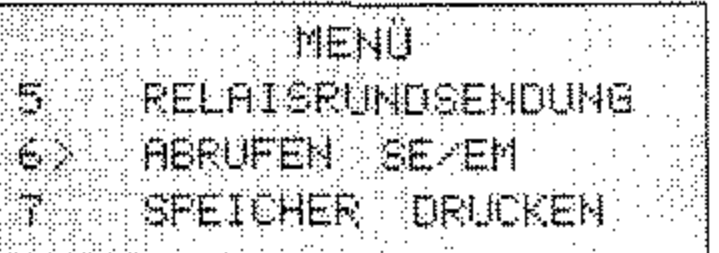

4. Drücken Sie die Taste EINGABE.

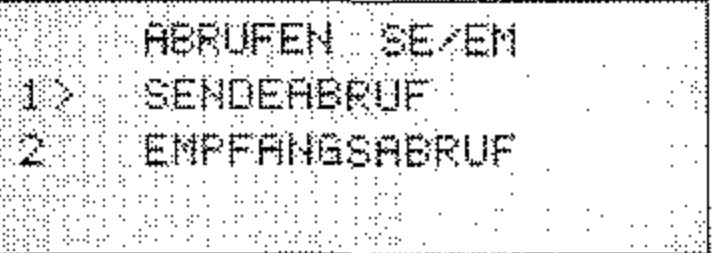

5. Drücken Sie nochmals die Taste EINGABE.

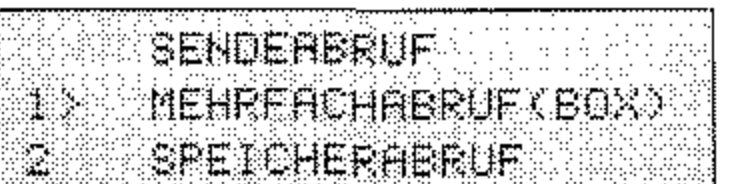

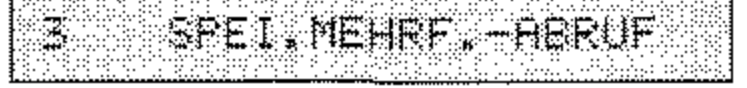

### 6. Drücken Sie die Taste EINGABE.

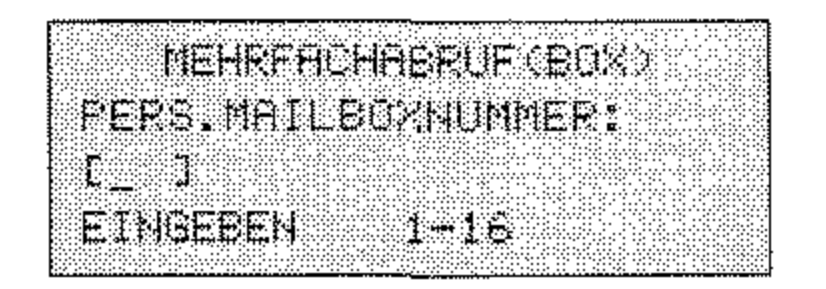

4-38

- 7. Geben Sie die Mailboxnummer ein. Drücken Sie anschließend die Taste EINGABE.
- 8. Das Dokument wird in den Speicher eingelesen.

14:28 FAX MEHRF.ABRINGH.IM SP. SFEICHER FREI 99%

Einen vorbereiteten Sendeabruf (außer Mehrfachabruf aus einer Mail-Sendeabruf box, siehe weiter hinten in diesem Kapitel) brechen Sie wie folgt ab: abbrechen

1. Das Faxgerät ist abrufbereit.

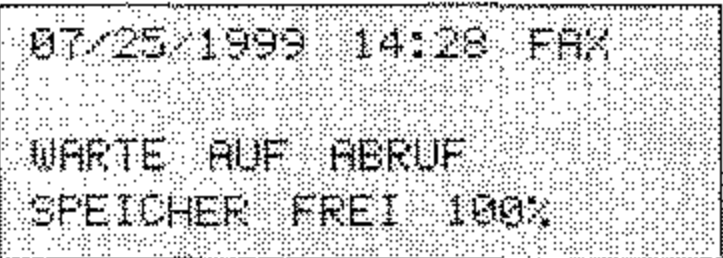

2. Drücken Sie die Taste STOP.

UERBINDUNGSABBRUCH SPEICHERABRUF

3. Drücken Sie die Taste EINGABE.

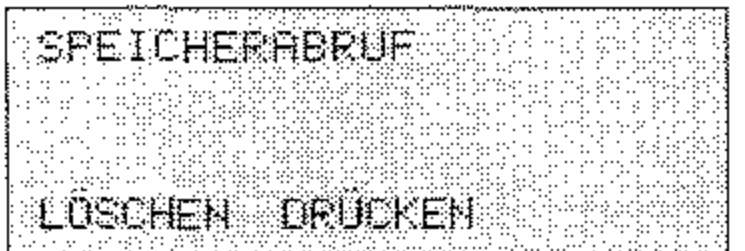

Drücken Sie vorher gegebenenfalls die Cursortaste UNTEN.

4. Drücken Sie die Taste LÖSCHEN, die gespeicherte Faxnachricht wird gelöscht.

Mehrfachabruf aus einer Mailbox abbrechen

Um den Mehrfachabruf aus einer Mailbox abzubrechen, müssen Sie die Mailbox löschen.

1. Der Mehrfachabruf wird angezeigt.

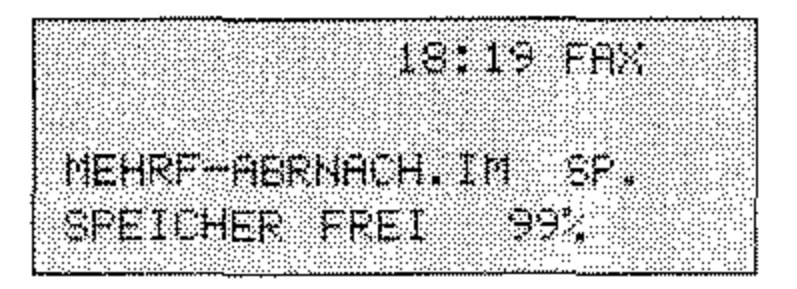

2. Drücken Sie die Taste MENÜ/ENDE.

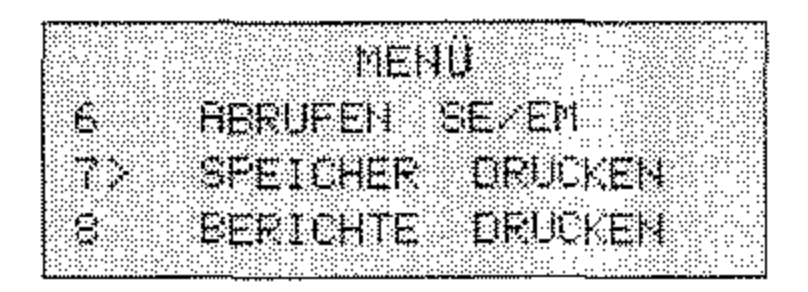

3. Geben Sie die Zahl 03 über das numerische Tastenfeld ein.

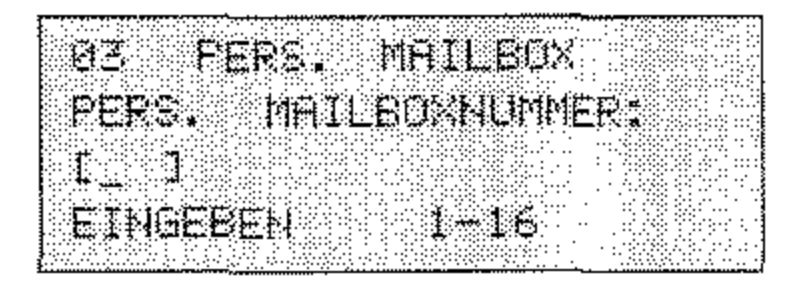

4. Geben Sie die Mailboxnummer ein und bestätigen Sie mit der Taste EINGABE.

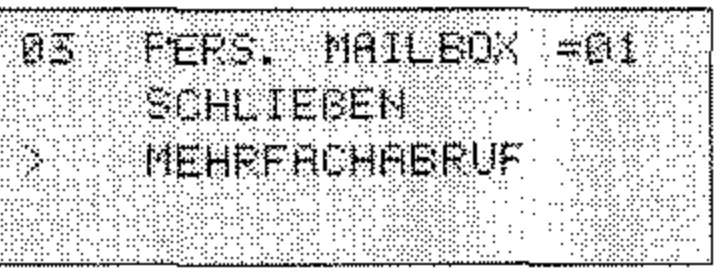

5. Drücken Sie die Cursortaste OBEN.

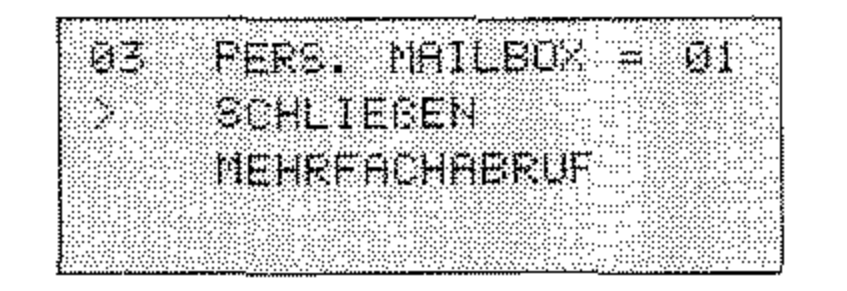

 $4 - 40$ 

### 6. Drücken Sie die Taste EINGABE.

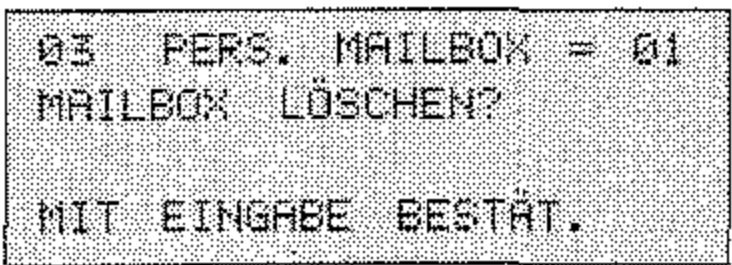

7. Drücken Sie die Taste EINGABE, die Mailbox wird gelöscht.

Mit Hilfe der Funktion »Empfangsabruf« können Sie Faxnachrichten von einem anderen Faxgerät anfordern.

Einige Faxgeräte können abzurufende Faxnachrichten durch ein Paßwort schützen. Da Ihr Faxgerät nicht über die Paßwortfunktion verfügt, bitten Sie den Betreiber der Gegenstelle, die Paßwortfunktion auszuschalten oder das Universalpaßwort 0000 zu benutzen.

Um eine Faxnachricht abzurufen, muß sich diese im Dokumenteneinzug, im Speicher oder in einer Mailbox des Gegenstelle befinden. Weiterhin muß das Gerät in der Betriebsart »Sendeabruf« stehen.

1. Stellen Sie sicher, daß sich kein Dokument im Dokumenteneinzug oder im Speicher befindet.

> 19.SE FOX SPEICHER FREI 1992

2. Drücken Sie die Taste MENÜ/ENDE.

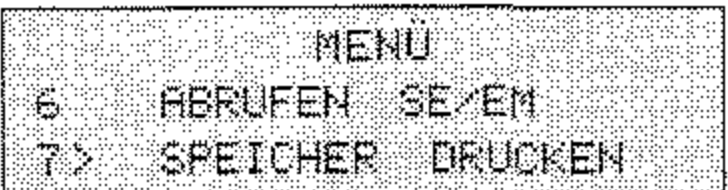

Empfangsabruf

Diese Funktion steht nur bei Faxgeräten zur Verfügung, die dieses Leistungsmerkmal besitzen und ein erweitertes T.30-Protokoll verarbeiten können.

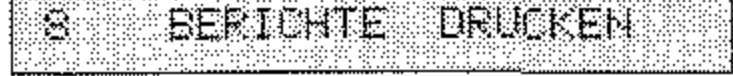

### 3. Drücken Sie die Cursortaste OBEN.

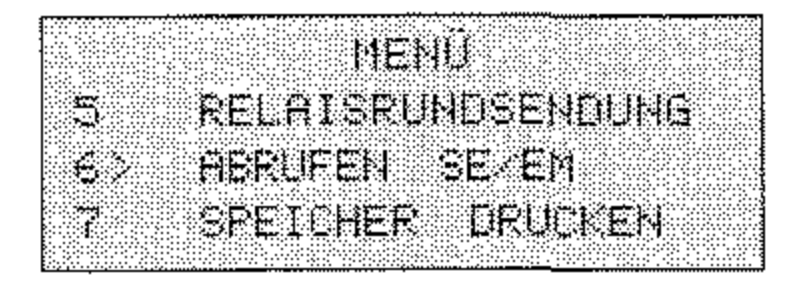

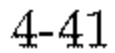

*Im weiteren Verlauf dieses Beispiels wird davon ausgegangen, daß Sie die Gegenstelle durch Drücken einer Zielwahltaste ausgewählt haben.* 

4. Drücken Sie die Taste *EINGABE.* 

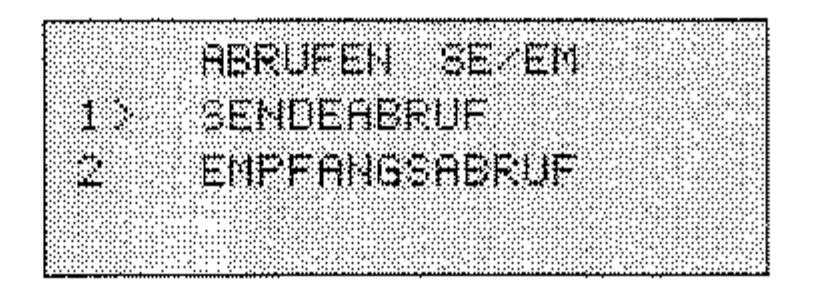

5. Drücken Sie die Cursortaste *UNTEN* und anschließend die Taste *EINGABE.* 

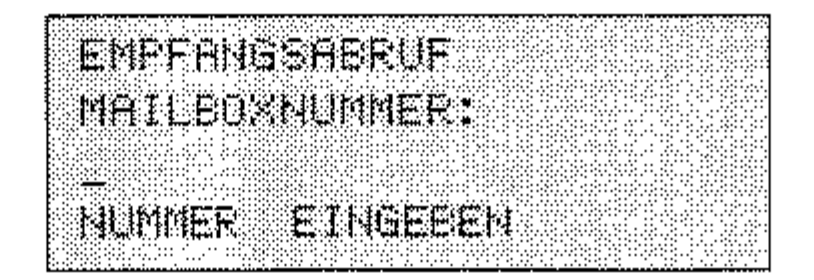

6. Geben Sie gegebenenfalls die Mailboxnumrner der Gegenstelle ein. Drücken Sie anschließend *EINGABE.* Falls Sie keine Mailbox eingeben mächten, drücken Sie direkt *ElNGABE.* 

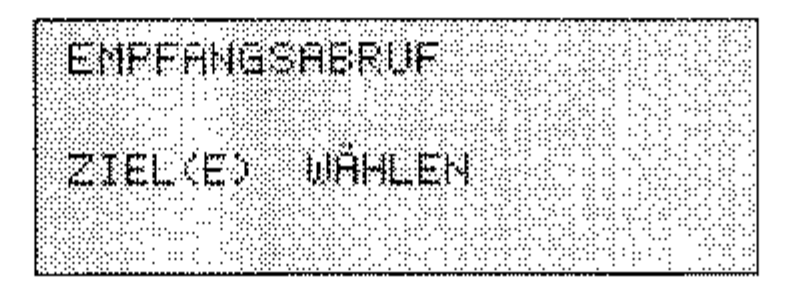

7. Wählen Sie den Empfänger durch Eingabe über das numerische Tastenfeld, durch Drücken einer Zielwahltaste oder durch Einga*be* **einer Kurzwahlnummer.** 

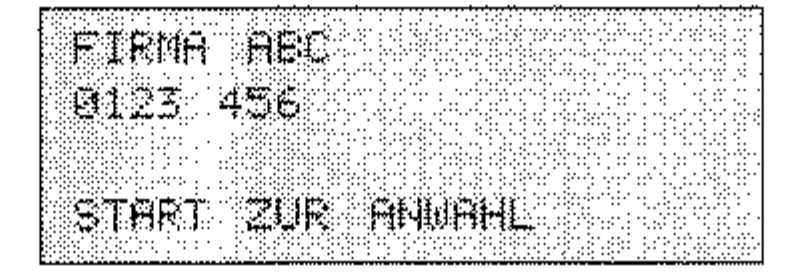

8. Drücken Sie die *TasteSTART,* die Gegenstelle wird angewählt und das Dokument wird abgerufen.

## Relaisrundsenden

Sie können Faxnachrichten an eine Gegenstelle senden und sie von dort aus an ein oder mehrere Faxgeräte weitersenden lassen. Zu diesem Zweck müssen beide Geräte über die Funktion »Relaisrundsenden« verfügen.

Das Faxgerät, von dem das Original gesendet wird, nennt man »Sendestation«. Das Faxgerät, das die Faxnachricht weiterleitet, heißt »Relaisstation«.

Diese Funktion arbeitet nur mit Faxgeräten vom selben Hersteller, die über dieses Leistungsmerkmal verfügen.

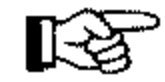

## **Hinweis!**

Ihr Faxgerät kann als Sendestation eingesetzt werden. Ein Betrieb als Relaisstation ist nicht möglich.

Um ein Relaisrundsenden durchführen zu können, müssen in der Relaisstation Kurzwahlnummern oder Zielwahltasten belegt und zu einer Gruppe zusammengefaßt sein. Die zweistellige Nummer dieser Gruppe müssen Sie vor der Übertragung eingeben. Desweiteren ist die Funktion durch ein Paßwort geschützt. Sind Ihnen die Gruppennummer und das Paßwort nicht bekannt, fragen Sie den Betreiber der Relaisstation.

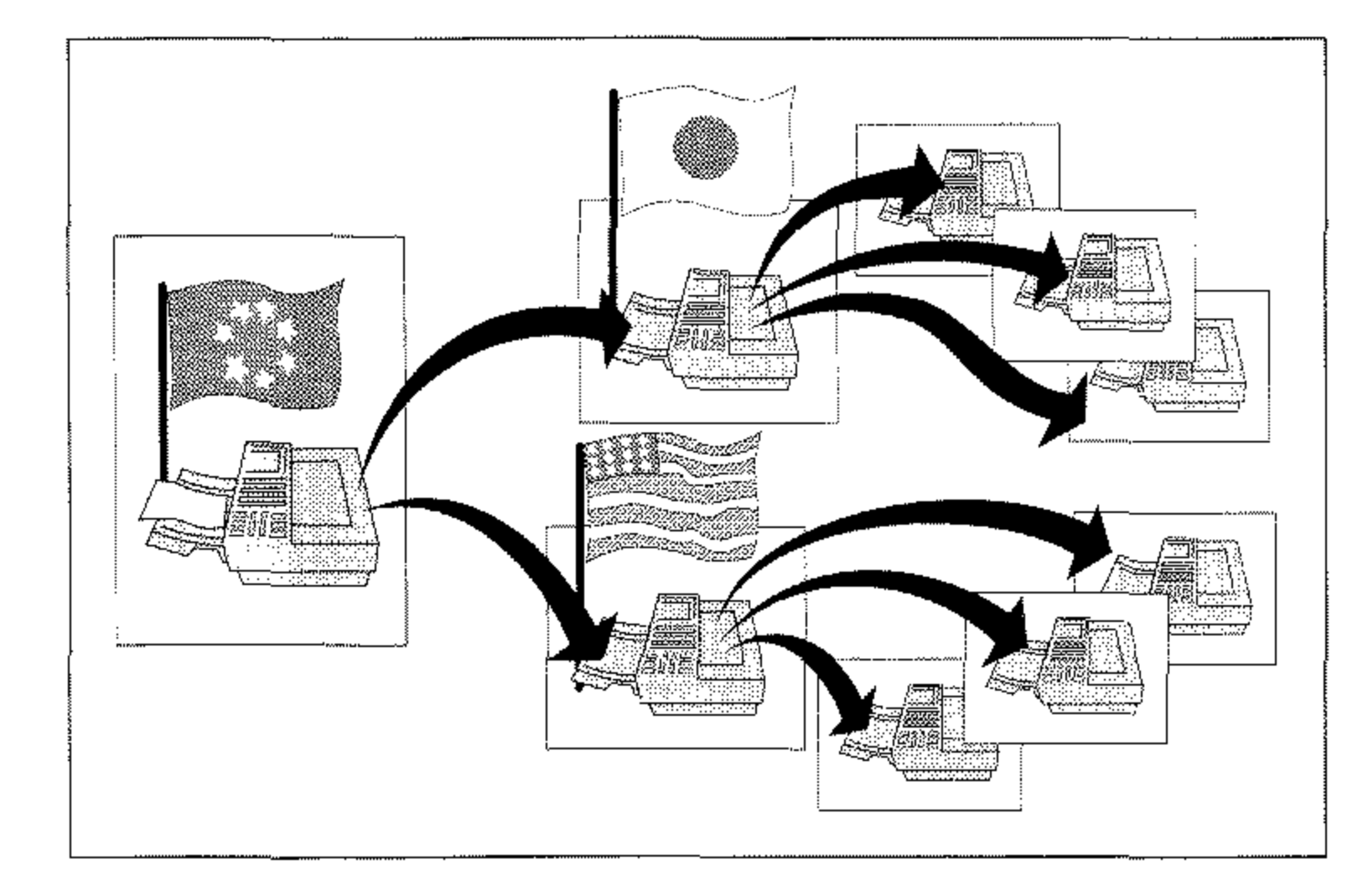

 $4 - 43$ 

1. Legen Sie Ihr Dokument in den Dokumenteneinzug.

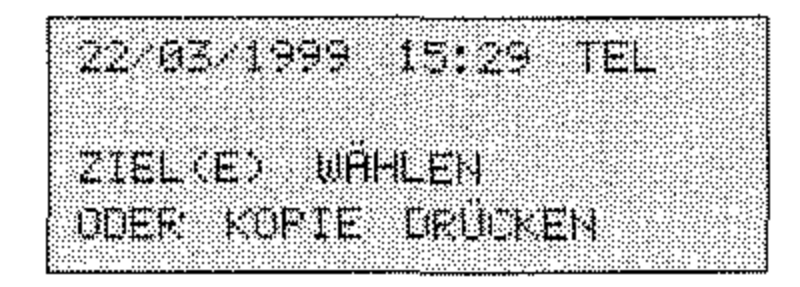

2. Drücken Sie die Taste MENÜ/ENDE.

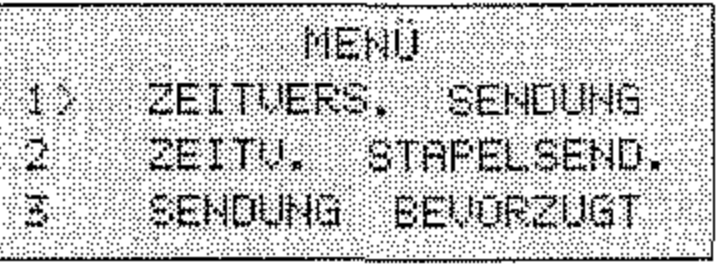

3. Drücken Sie viermal die Cursortaste UNTEN.

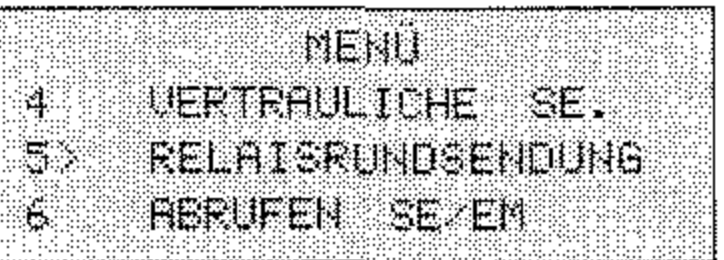

4. Drücken Sie die Taste EINGABE.

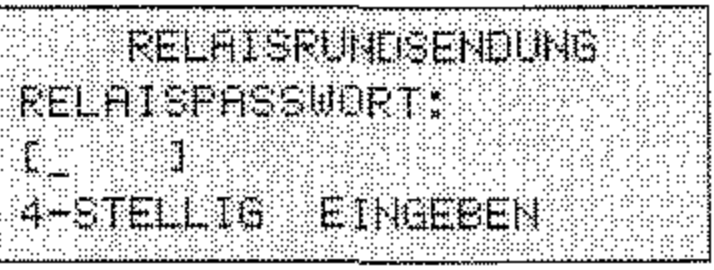

- Erfragen Sie das Passwort gegebenenfalls beim Betreiber der Gegenstelle.
- 5. Geben Sie das Relaispasswort 4-stellig ein. Drücken Sie anschließend die Taste EINGABE.

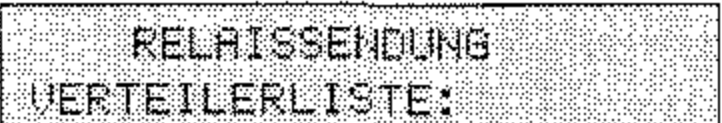

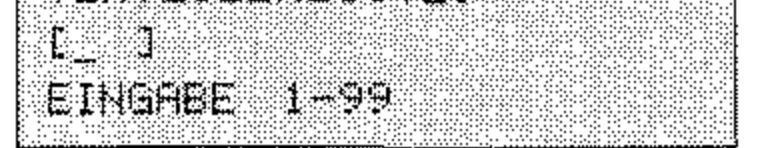

6. Geben Sie die Relaisnummer zweistellig ein. Drücken Sie anschließend die Taste EINGABE.

Erfragen Sie die Relaisnummer gegebenenfalls beim Betreiber der Gegenstelle.

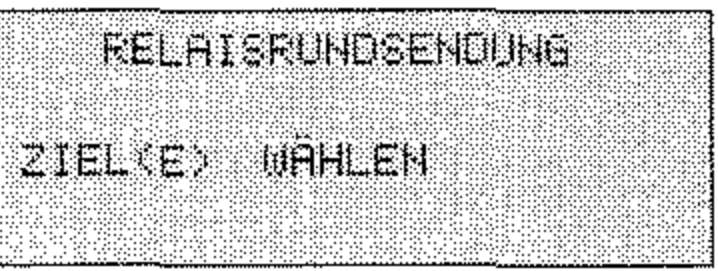

7. Wählen Sie den Empfänger durch Eingabe über das numerische Tastenfeld, durch Drücken einer Zielwahltaste oder durch Eingabe einer Kurzwahlnummer.

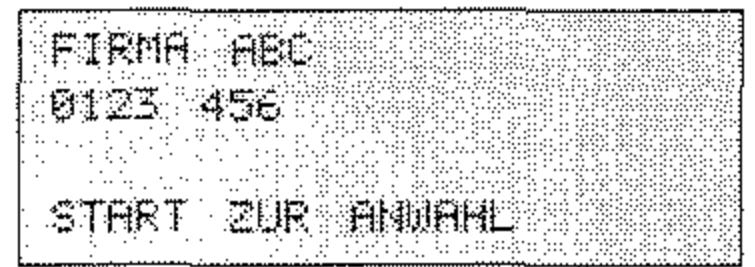

8. Drücken Sie die Taste START, die Faxnachricht wird an die angegebene Gegenstelle gesendet.

Nach dem Relaisrundsenden sendet die Relaisstation einen sogenannten Relaisrundsendebericht an eine Faxnummer, die Sie frei eingeben können. Dies kann auch die Rufnummer Ihres eigenen Faxgerätes sein! Im Aufbau entspricht der Relaisrundsendebericht dem Rundsendebericht.

Legen Sie die Faxnummer für den Relaisrundsendebericht wie folgt fest:

1. Stellen Sie sicher, daß sich kein Dokument im Dokumenteneinzug oder im Speicher befindet.

19 SC FAX

Im weiteren Verlauf dieses Beispiels wird davon ausgegangen, daß Sie die Gegenstelle durch Drücken einer Zielwahltaste ausgewählt haben.

Relaisrundsendebericht

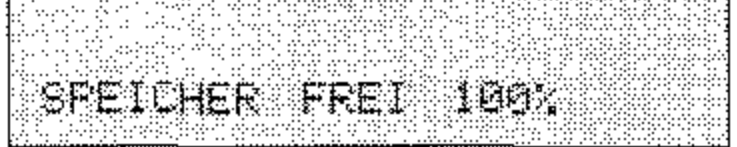

 $4 - 45$ 

2. Drücken Sie die Taste MENÜ/ENDE.

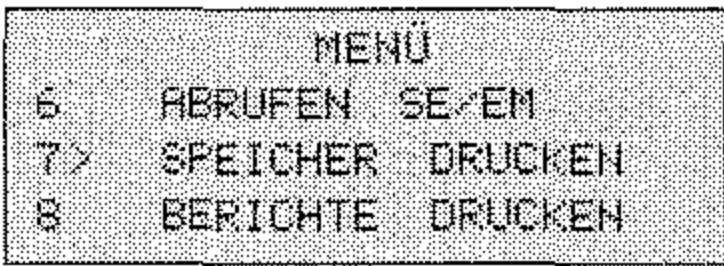

3. Drücken Sie zweimal die Cursortaste UNTEN.

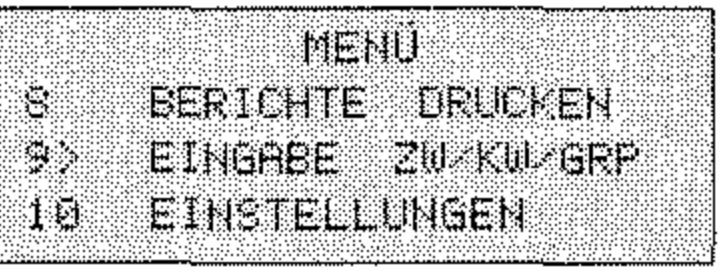

4. Drücken Sie die Taste EINGABE.

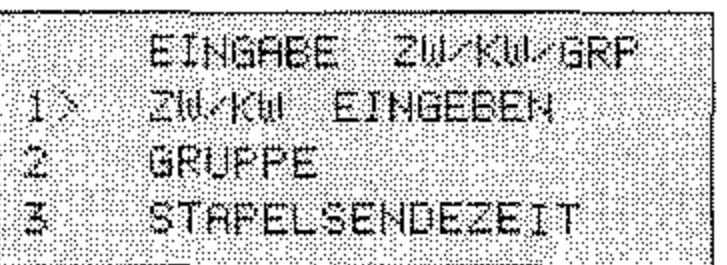

5. Drücken Sie fünf mal die Cursortaste UNTEN.

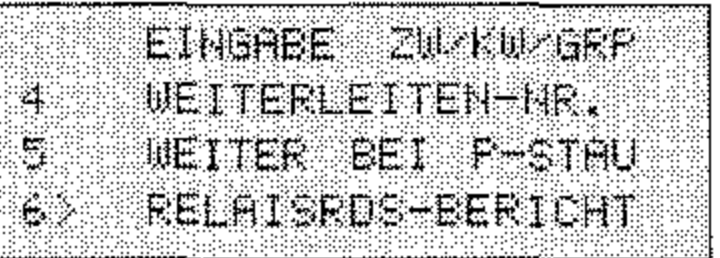

6. Drücken Sie Taste EINGABE.

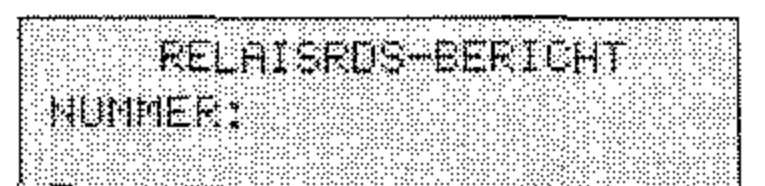

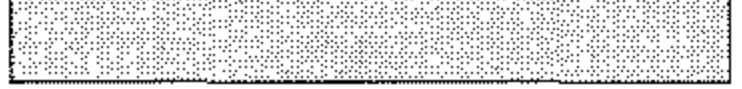

Gegebenenfalls müssen Sie eine internationale Vorwahlnummer und eine Amtsholungsnummer eingeben. Diese Nummern erfragen Sie beim Betreiber der Relaisstation.

7. Geben Sie die Rufnummer ein, an die der Relaisrundsendebericht gesendet werden soll.

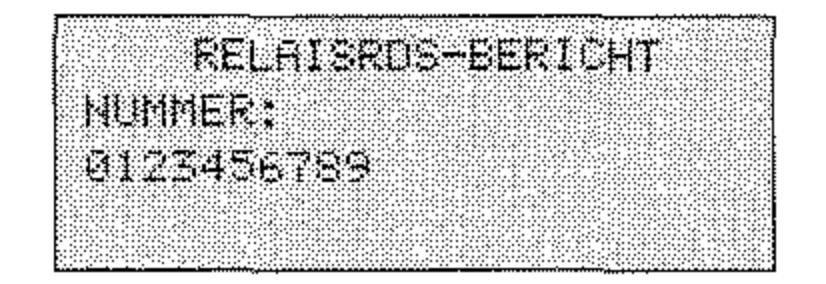

 $4 - 46$ 

8. Drücken Sie die Taste EINGABE.

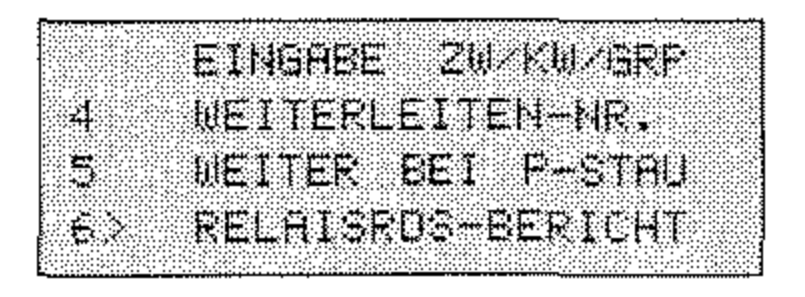

9. Drücken Sie die Taste MENÜ/ENDE.

## **Dual Access**

Eine weitere Besonderheit Ihres Faxgerätes ist die Funktion »Dual Access«. Diese Funktion können Sie nicht ein- oder ausschalten, sie ist immer aktiv.

Während einer Sendung aus dem Speicher oder während des Empfangs können Sie ein Faxdokument in den Speicher einlesen lassen, um es nach der laufenden Übertragung zu senden. Dadurch werden »Wartezeiten« an Faxgeräten vermieden.

- 1. Ihr Faxgerät sendet in der Betriebsart »Speichersenden« eine Faxnachricht an eine Gegenstelle A.
- 2. Legen Sie Ihr Dokument in den Dokumenteneinzug.
- 3. Wählen Sie die Gegenstelle B durch Eingabe der Rufnummer über das numerische Tastenfeld, durch Eingabe einer Kurzwahlnummer oder durch Drücken einer Zielwahltaste.
- 4. Das Dokument wird eingelesen. Nachdem das Faxgerät die Übertragung zu Gegenstelle A beendet hat, wird die Gegenstelle B angewählt und das Dokument gesendet.

Nach der Eingabe einer Rufnummer über das numerische Tastenfeld müssen Sie die Taste START drücken.

 $4 - 47$ 

4-48

## **Geschlossene Benutzergruppe**

Nach dem Einschalten der Funktion »Geschlossene Benutzergrup**pe« kann Ihr Faxgerät nur noch mit den Gegenstellen kommunizieren, deren Faxnummem unter den Zielwahltasten und Kurzwahl**nununern abgespeichert sind. Dabei müssen die letzten vier Ziffern der in der Gegenstelle eingestellten Faxnummer (Kennung) mit den letzten vier Ziffern der in Wem Gerät unter der Zielwahltaste /Kurz**wahlnummer eingestellten Faxnurnmer übereinstimmen. Auf diese**  Weise können Sie die Übertragung auf berechtigte Gegenstellen be**schränken und sich z. B, gegen unerwünschte Faxwerbung schüt**zen. Es stehen folgende Einstellmöglichkeiten zur Verfügung:

- AUS: Die Funktion ist ausgeschaltet.
	- EMPF.: Ein Empfang ist nur von Gegenstellen möglich, deren Faxnummer unter einer Zielwahltaste oder einer Kurzwahlnummer abgelegt ist. Es kann an jede beliebige GegensteIle gesendet werden.
	- *SE/EM:* Das Gerät kann nur mit Gegenstellen kommunizieren, **deren Faxnummer unter einer Zielwahltaste oder einer**  Kurzwahlnummer abgelegt ist.

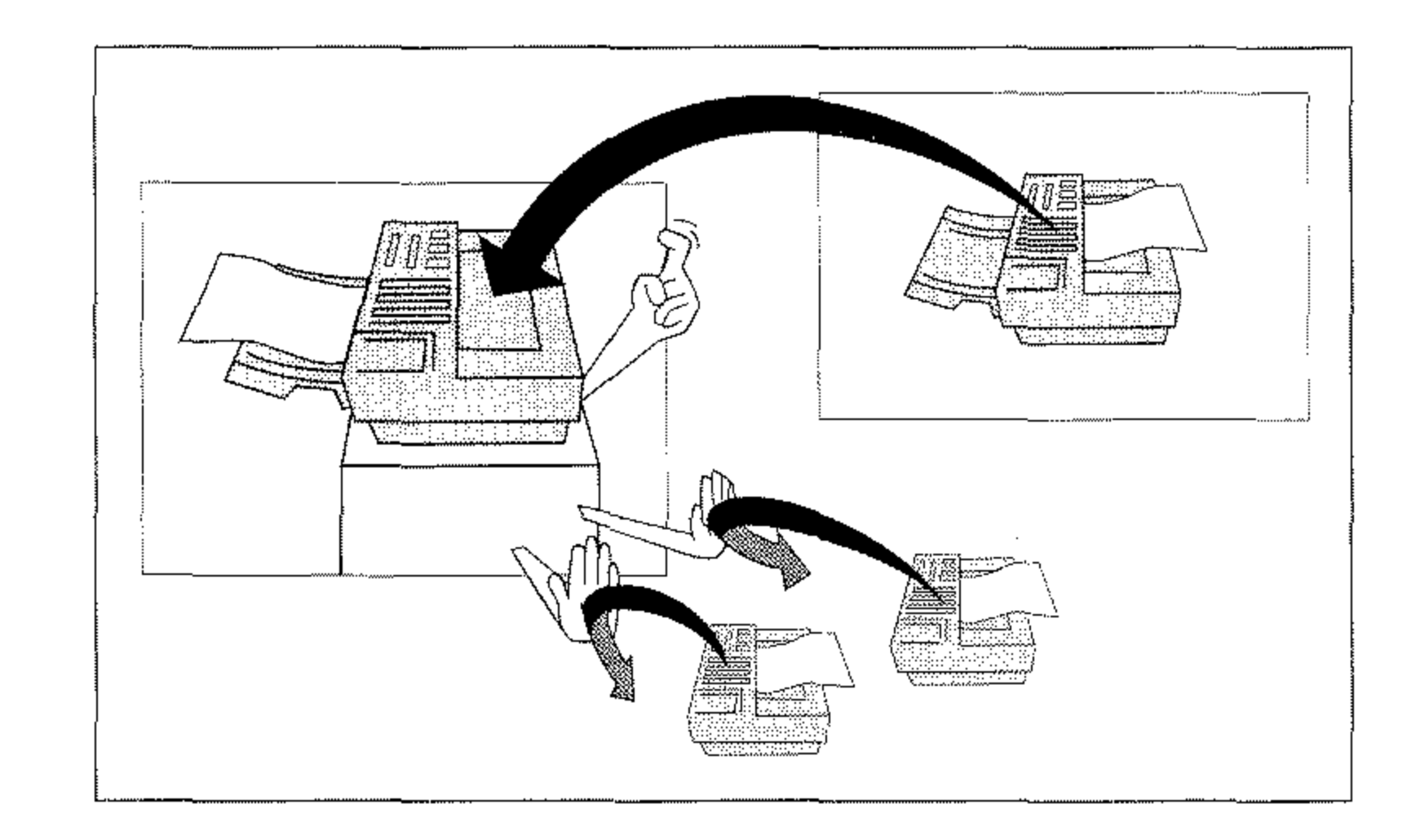

1. Stellen Sie sicher, daß sich kein Dokument im Dokumenteneinzug oder im Speicher befindet.

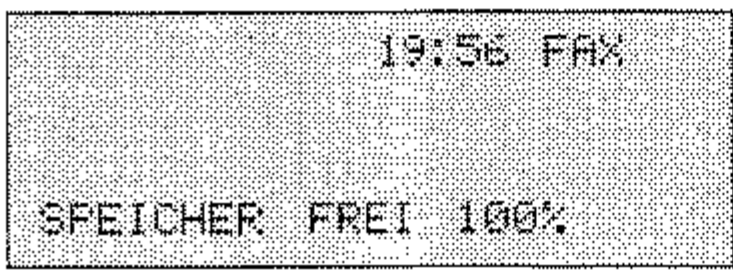

2. Drücken Sie die Taste MENÜ/ENDE.

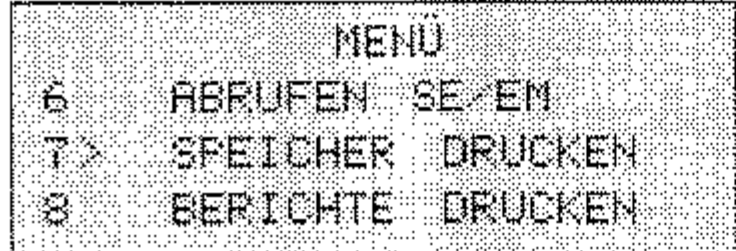

3. Geben Sie die Zahl 21 über das numerische Tastenfeld ein.

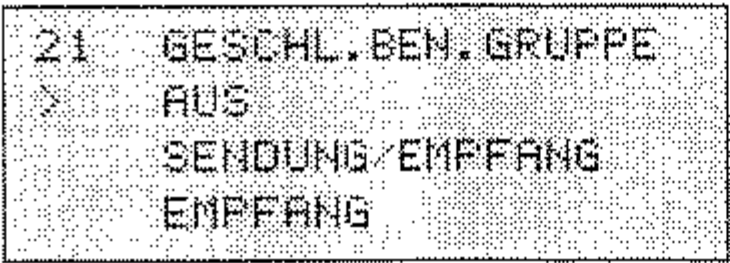

4. Wählen Sie die gewünschte Einstellung mit Hilfe der Cursortasten UNTEN und OBEN.

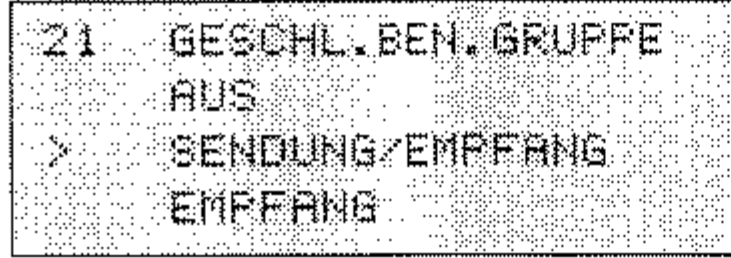

5. Drücken Sie die Taste EINGABE.

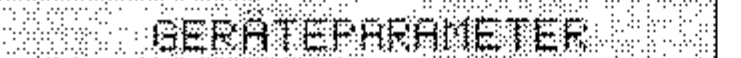

Funktion »Geschlossene Benutzergruppe« einstellen

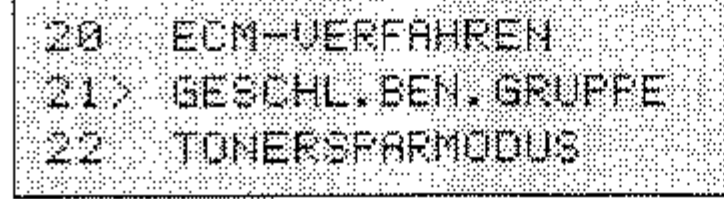

## 6. Drücken Sie die Taste MENÜ/ENDE.

Übertragungszeit

einstellen

# Sammelübertragung

Die Funktion »Sammelübertragung« ermöglicht es Ihnen, Faxdokumente im Speicher zu sammeln, und zu einem bestimmten Zeitpunkt zusammen an eine Gegenstelle zu senden. Das kann eine der Gegenstellen sein, die unter den Zielwahltasten 31 bis 40 gespeichert ist.

Nach Festlegung der Übertragungszeit, wird bei Betätigung der Zielwahltasten 31 bis 40 das Dokument in den Speicher eingelesen und zur eingestellten Zeit versendet.

1. Stellen Sie sicher, daß sich kein Dokument im Dokumenteneinzug oder im Speicher befindet.

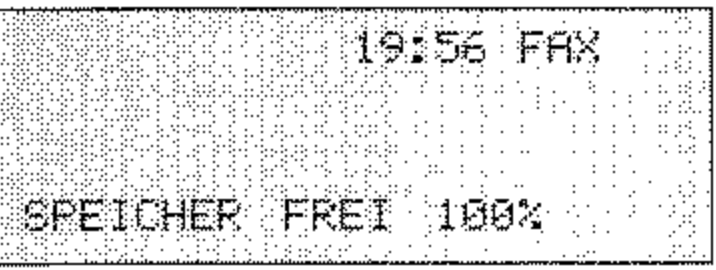

2. Drücken Sie die Taste MENÜ/ENDE.

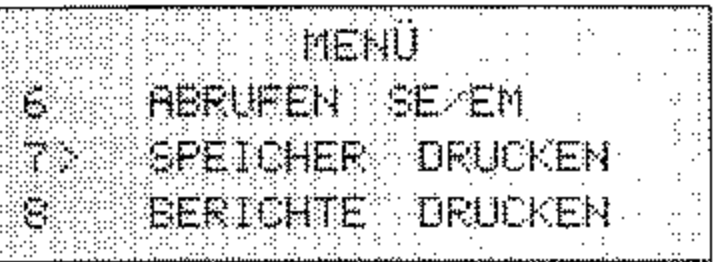

3. Drücken Sie zweimal die Cursortaste UNTEN.

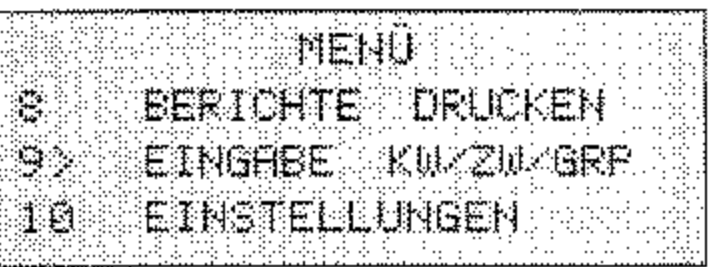

### 4. Drücken Sie die Taste EINGABE.

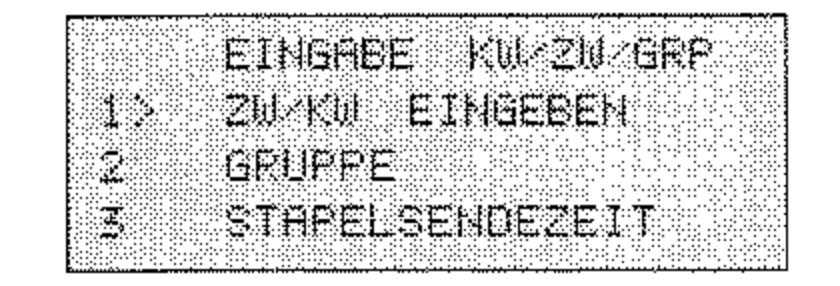

 $4 - 50$ 

5. Drücken Sie zweimal die Cursortaste UNTEN.

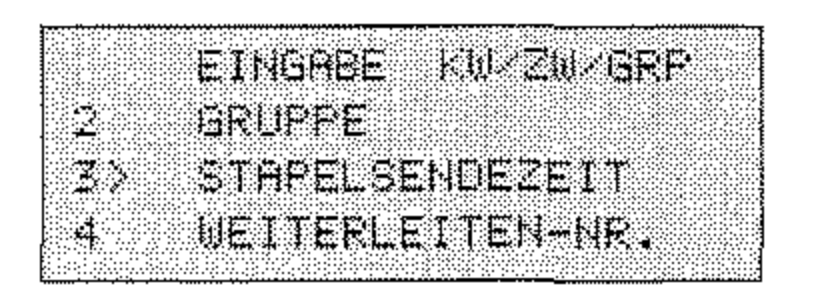

6. Drücken Sie die Taste EINGABE.

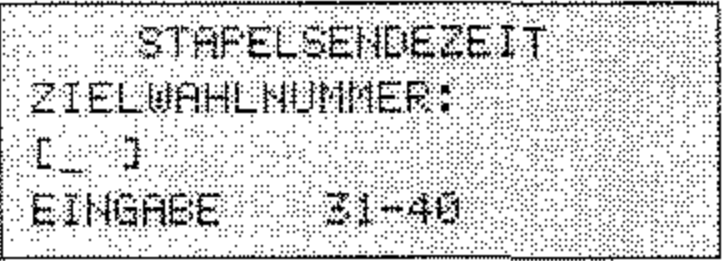

7. Drücken Sie die Zielwahltaste, für die Sie die Sammelübertragung einstellen wollen.

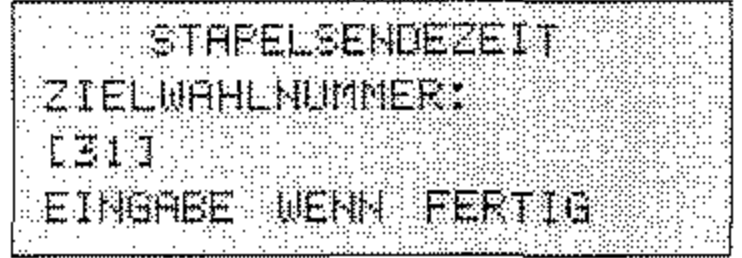

8. Drücken Sie die Taste EINGABE.

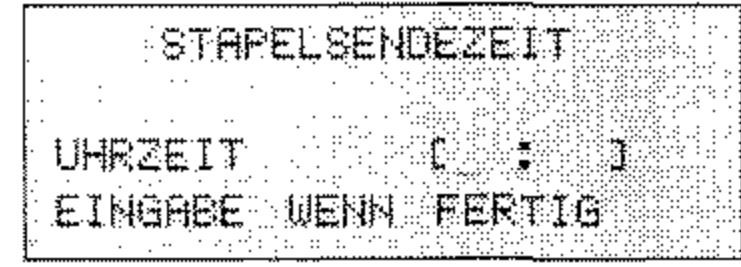

9. Geben Sie die Übertragungszeit vierstellig ein.

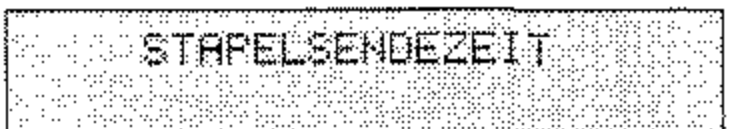

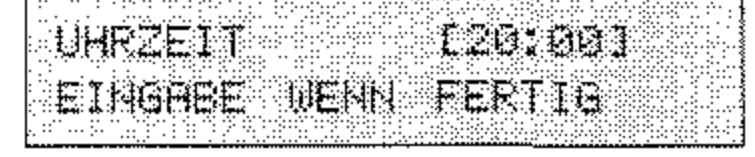

 $4 - 51$ 

10. Drücken Sie die Taste EINGABE.

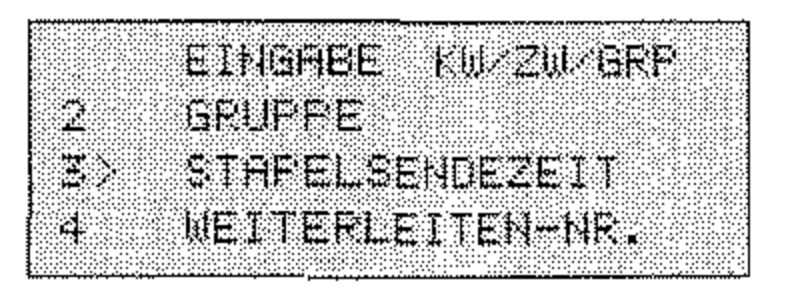

11. Drücken Sie die Taste MENÜ/ENDE.

## Senden bevorzugt

Wenn Sie ein Dokument sofort senden wollen, obwohl noch andere Vorgänge aktiv sind, verwenden Sie die Funktion Senden bevorzugt. In diesem Fall wird Ihr Dokument »vorrangig« behandelt.

1. Legen Sie Ihr Dokument in den Dokumenteneinzug.

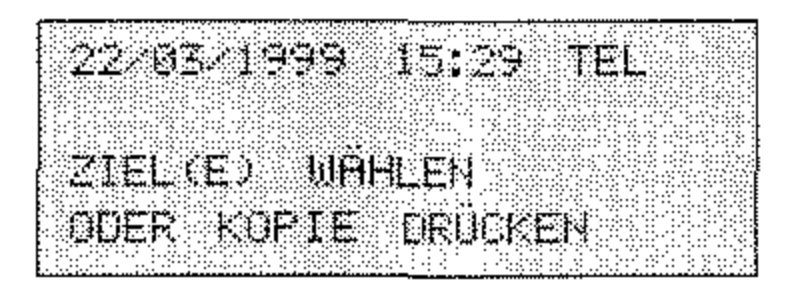

2. Drücken Sie die Taste MENÜ/ENDE.

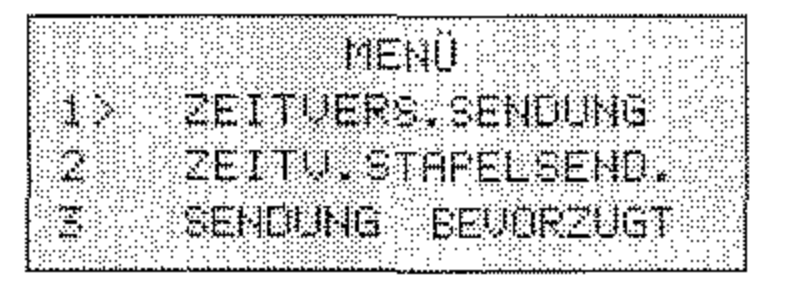

3. Drücken Sie so oft die Cursortaste UNTEN, bis der Menüpunkt **SENDUNG BEVORZUGT** markiert (>) wird.

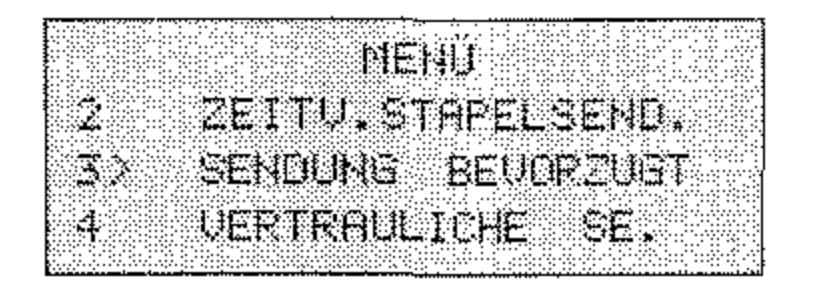

4. Drücken Sie die Taste EINGABE.

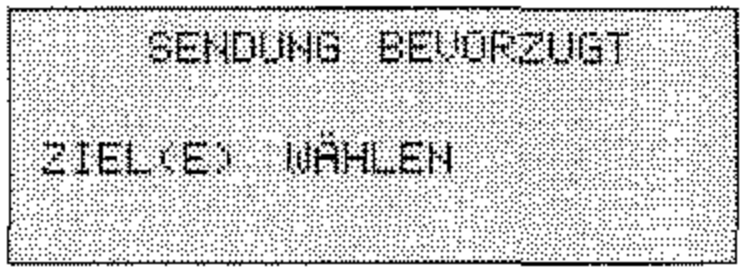

- 5. Wählen Sie eine Gegenstelle, indem Sie entweder...
	- eine Zielwahltaste drücken, oder
	- · die Taste KURZWAHL drücken, eine Kurzwahlnummer eingeben und EINGABE drücken, oder
	- die Rufnummer direkt über das numerische Tastenfeld einge- $\bullet$ ben. Sie können zehn Rufnummern manuell eingeben.

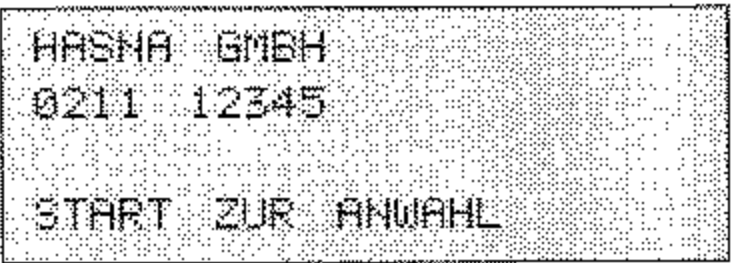

6. Möchten Sie weitere Ziele wählen, drücken Sie einmal die Taste EINGABE. Wollen Sie kein weiteres Ziel wählen, drücken Sie START.

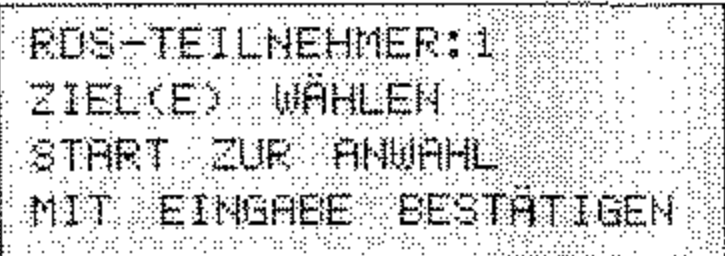

Nun wird Ihr Dokument so schnell wie möglich übertragen.

Beim Betrieb in einer Nebenstellenanlage müssen Sie der Rufnummer die Amtskennziffer (meist 0) oder den Bindestrich voranstellen.

4-53

Diese Seite bleibt aus technischen Gründen frei,

-------------, ,----

Ihr Faxgerät wurde so konstruiert, daß Wartung und Reinigung auf ein Minimum verringert werden konnten. In der Hauptsache beschränken sich diese auf den Austausch des Verbrauchsmaterials.

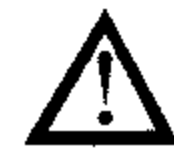

# **Kapitel 5: Verbrauchsmaterial**

# **Achtung!**

**Bildtrommeleinheit und Tonerkassette für dieses Faxgerät sind mit Type 5** gekennzeichnet; die Tonerkassette kann ausschließlich in diesem Faxgerät verwendet werden. **diesem Faxgerät verwendet werden.** 

## **Toner**

**Toner ist ein schwarzes, feinkörniges Pulver, das als »Druckerschwärze« dient. In Threm Faxgerät wird ein spezieller, sehr feiner**  Toner aus annähernd kugelförmigen Körnchen (Polymerisation Spherical Toner) verwendet, der eine gleichmäßige Verteilung und genaue Positionierung der Tonerpartikel auf der Bildtrommel erlaubt. Dadurch ergibt sich eine bessere Druckqualität.

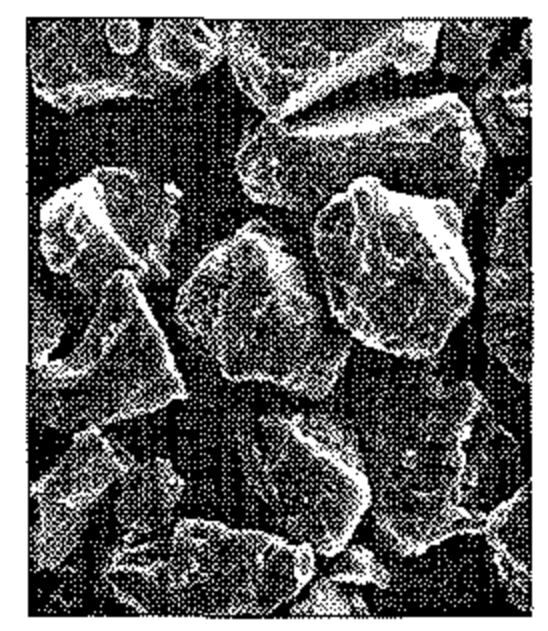

**Herkömmlicher Toner** Spezieller Kugeltoner

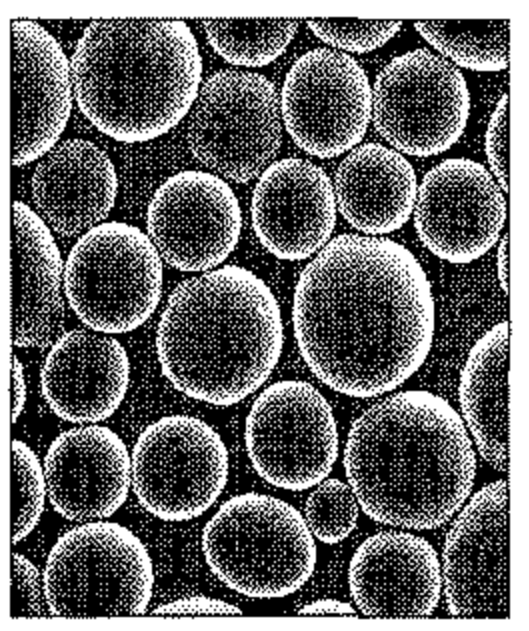

Die Tonerkassette leert sich je nach Schwärzungsgrad der bedruck- Standzeit der ten Seiten; bei einem Schwärzungsgrad von 5% reicht eine Kassette Tonerkassette für bis zu 2.500 Blatt. Diese Zahl verringert sich bei höherem Schwärzungsgrad entsprechend. In der Praxis ergibt der typische Gemischtbetrieb (Text und Graphik) einen höheren Schwärzungsgrad und **führt zu einem schnelleren Entleeren der Tonerkassette. Daher er**scheint die Meldung **TONER ERSETZEN** meist nach etwa 1.000 Blatt (Erfahrungswert bei typischem Gemischtbetrieb ).

5-1

### 5-2

In diesem Fall sollten Sie die Tonerkassette bei nächster Gelegenheit **wechseln,** 

Bei der ersten Inbetriebnahme des Faxgerätes verteilt sich ein Teil des Inhalts der ersten Tonerkassette innerhalb der Bildtrommeleinheit. **Aus diesem Grund kann das Ersetzen der Tonerkassette beim ersten**  Mal früher erforderlich sein. Dies gilt auch für die erste Tonerkassette in jeder neuen Bildtrommeleinheit.

Der überschüssige Toner auf der Bildtrommel wird dem Tonervorrat wieder zugeführt. So wird die vorhandene Tonermenge bestens genutzt. Der damit verbundene Wegfall eines Tonerauffangbehälters bedeutet für Sie eine einfachere Handhabung Ihres Faxgerätes.

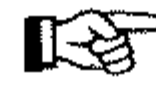

### **Hinweis!**  飞头

**Das Faxgerät kann so eingestellt werden, daß Faxnachrichten bei**  Tonermangel im Speicher abgelegt werden (siehe Anhang C).

## **Hinweis!**

**Um einen einwandfreien Druckbetrieb sicherzustellen, empfehlen wir ausschließlich den Original-Toner des Herstellers. Sie haben keinerlei Gewährleistung, wenn Sie Toner anderer Hersteller verwenden.** 

**Ein Sensor im Faxgerät reagiert, wenn der Toner aufgebraucht ist.**  Auf dem Anzeigefeld erscheint die Meldung **TONER ERSETZEN.**  Diese Meldung kann beim Einschalten des Gerätes oder während des Betriebs auftauchen. Wechseln Sie die Tonerkassette in diesem Fall so bald wie möglich aus.

--------

# **Vorsicht!**

**Die Heizungseinheit kann heiß sein. Verbrennungen an den Händen sind möglich.**  Warten Sie, bis sich das Druckwerk abgekühlt ist.

# **A Achtung!**

Die Bildtrommel kann beschädigt werden.

## **Tonerkassette** wechseln

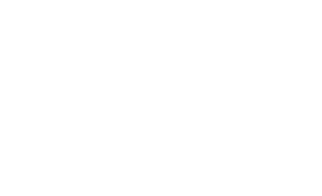

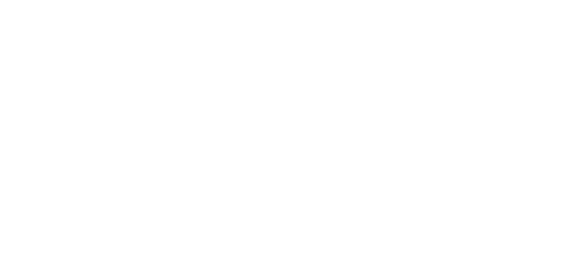

- Berühren Sie nicht die grüne Oberfläche der Bildtrommel.
- Setzen Sie die Bildtrommel nicht länger als fünf Minuten dem Licht aus.
- **Schützen Sie die Bildtrommel vor Kratzern.**
- **1.** Stellen Sie sicher, daß sich kein Papier im Dokumenteneinzug befindet.
- **2.** Klappen Sie den Dokumen**teneinzug nach oben.**

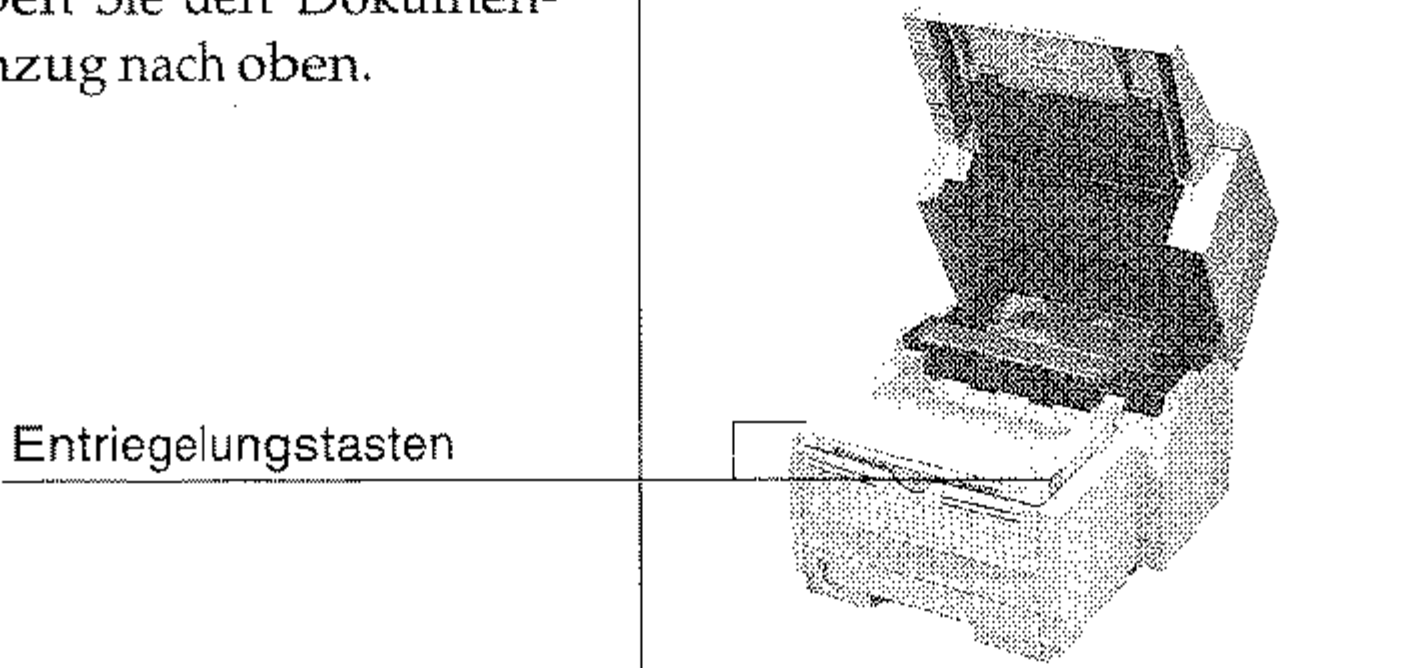

3. Öffnen Sie den Gehäusedekkel, indem Sie die beiden seitlich angebrachten Entriege-

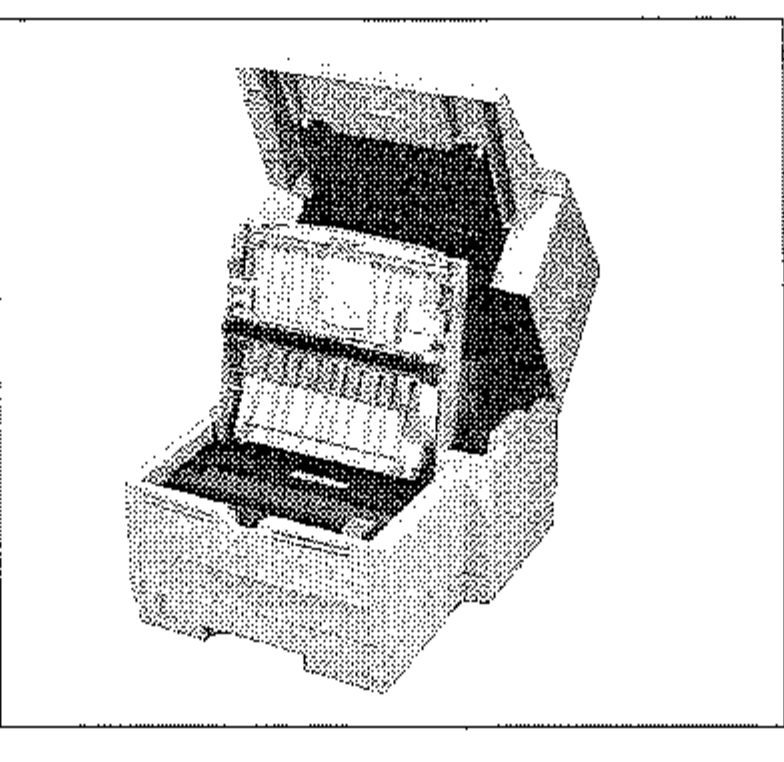

lungstasten drücken und den Deckel nach oben klappen.

*Verwenden Sie nur kaltes Wasser, um Toner zu entfernen Bei heißem Wasser kann Toner auf Haut oder Kleidung haften bleiben.* 

*Die Tonerkassette für dieses Faxgerät ist mit Type 5 gekennzeichnel'; sie kann ausschließlich in diesem Faxgerät verwendet werden.*  4. Ziehen Sie den Kunststoffhebel auf der rechten Seite der **Tonerkassette nach vorne.**  Die Kassette wird entriegelt

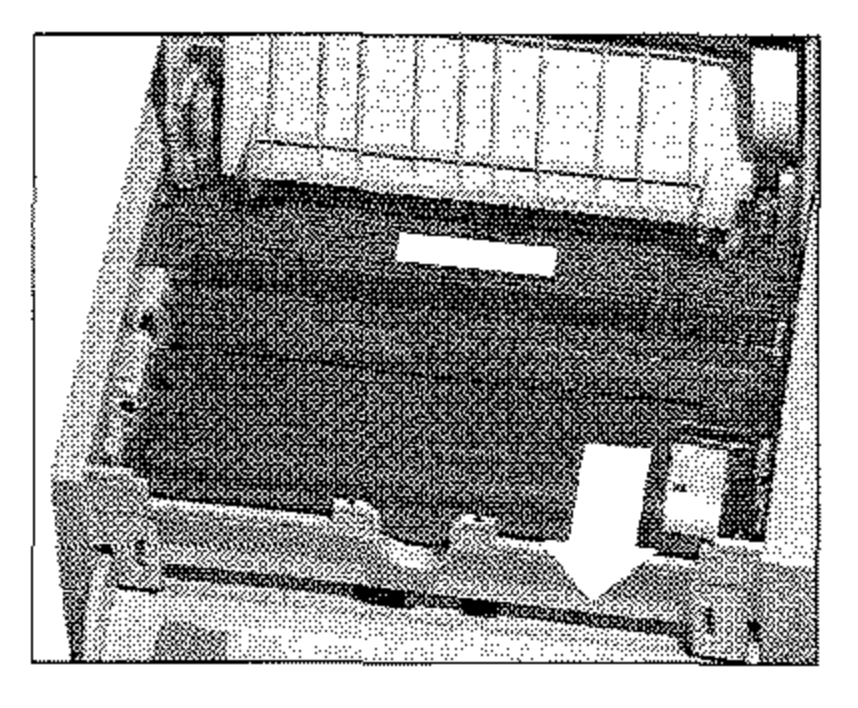

# **Achtung!**

Verunreinigung durch Toner ist möglich. Toner sollte nicht auf Haut oder Textilien gelangen.

5. Heben Sie die alte Kassette aus dem Gerät und legen Sie diese in die Kunststofftüte, **die der neuen Tonerkassette**  beiliegt. Die leere Tonerkassette sollten Sie Ihrem Liefe**ranten zurückgeben; sie wird einem Recyclingverfahren**  zugeführt.

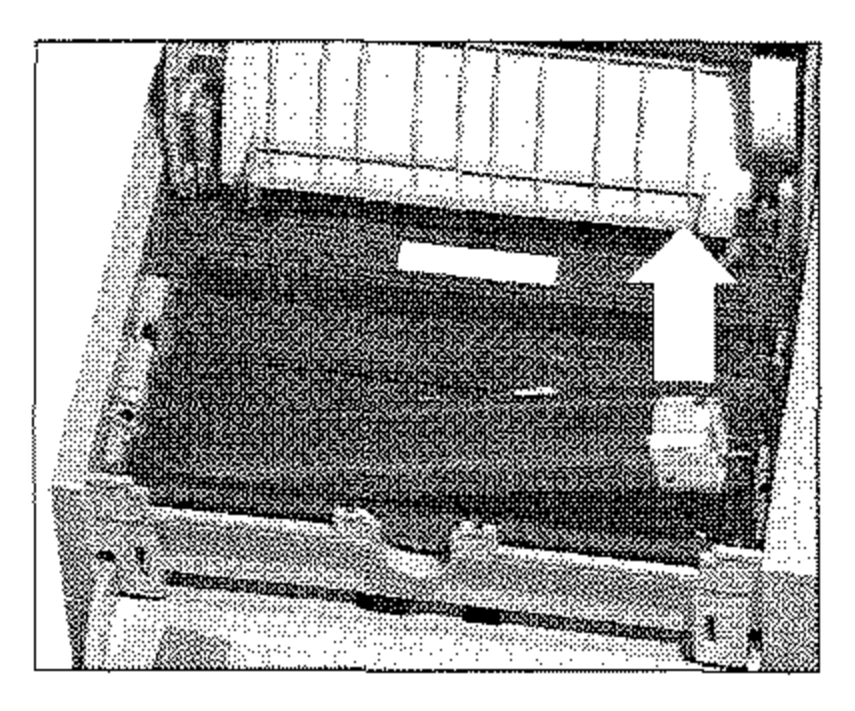

# **Achtung!**

**Ungeeigneter oder** Nicht~Original-Toner **kann das Druckwerk**  beschädigen.

**Verwenden Sie nur die** Original~Tonerkassetten **des Herstellers, die speziell** für **diesen Drucker geeignet sind.** 

- 6. Packen Sie die neue Tonerkassette aus. Ein Siegel (Klebefolie) auf **der Unterseite verhindert ein Herausrinnen von Tonerpulver.**  Halten Sie die Kassette waagerecht mit dem Siegel nach oben.
- 7. Achten Sie darauf, daß die Klebefolie nach oben zeigt und ziehen Sie die Folie vollständig ab. Drehen Sie nun die Tonerkassette vorsichtig herum, so daß die Öffnung nach unten zeigt.
- 8. Halten Sie die Tonerkassette **waagerecht über die Kasset**tenmulde der Bildtrommeleinheit. Setzen Sie die Toner**kassette in die Mulde ein; die**  Kassette muß dabei zuerst unter die linke Führung gelegt werden. Richten Sie die **Aussparungen an der rechten Seite der Tonerkassette mit den Führungsschienen**

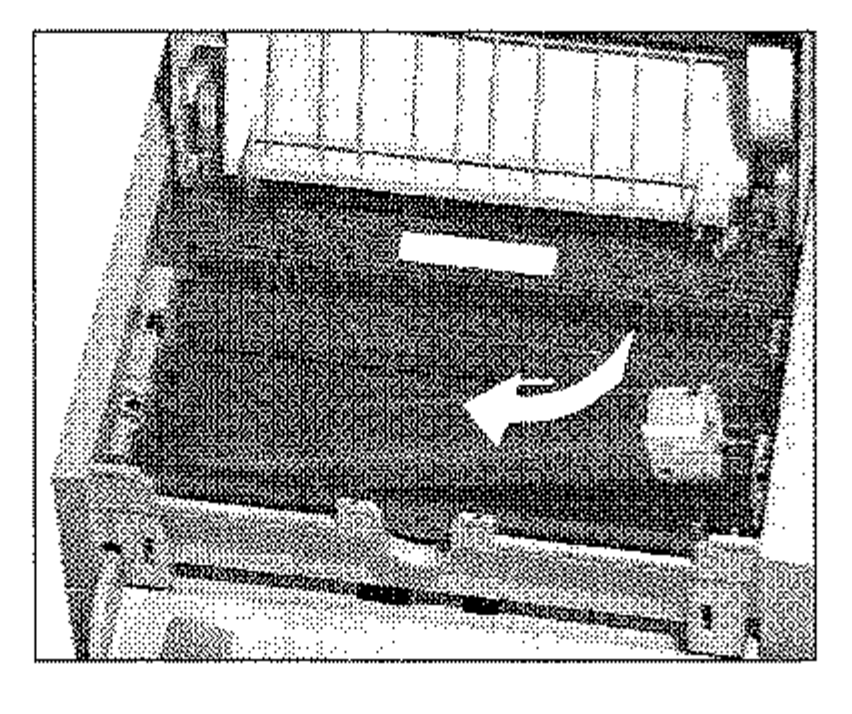

auf der rechten Seite der Mulde in der Bildtrommeleinheit aus.

- **9. Schieben Sie nun mit etwas**  Druck den Hebel am rechten Ende der Tonerkassette nach hinten (zur Rückseite des Faxgerätes). Hierdurch wird die Tonerkassette verriegelt und der Schlitz auf der Unterseite der Kassette geöffnet.
- 10. Schließen Sie den Gehäusedeckel; die beiden Entriege**lungstasten müssen einra-**

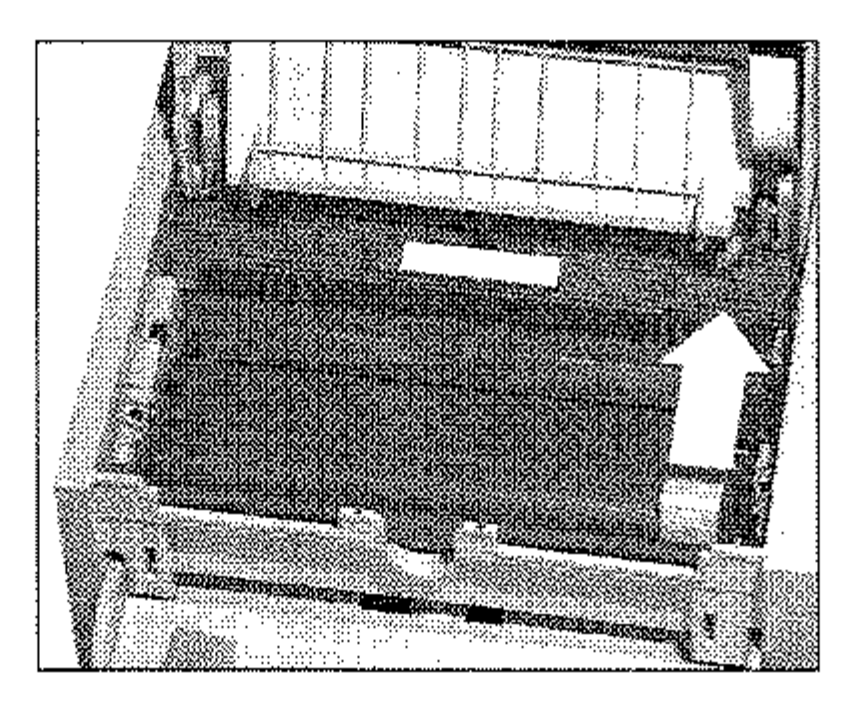

sten. Klappen Sie den Dokumenteneinzug herunter. Reinigen Sie danach die LED-Zeile wie nachfolgend beschrieben.

# **LED-Zeile reinigen**

Die LED-Zeile belichtet auf der Bildtrommel punktweise die Stellen, **an denen Toner aufgenommen werden soll.** 

Nachdem Sie die Tonerkassette ausgetauscht haben, müssen Sie die LED-Zeile reinigen, da es sonst zu Schlieren im Ausdruck kommen kann,

# **Vorsicht!**

**Die Heizungseinheit kann heiß** sein. **Verbrennungen an den Händen sind möglich.**  Warten Sie, bis sich das Druckwerk abgekühlt hat.

# **&. Achtung!**

Die Bildtrommel kann beschädigt werden,

- Berühren Sie nicht die grüne Oberfläche der Bildtrommel.
- Setzen Sie die Bildtrommel nicht länger als fünf Minuten dem **Licht aus.**
- **Schützen Sie die Bildtrommel vor Kratzern.**
- 1. Stellen Sie sicher, daß sich kein Papier im Dokumenteneinzug befindet.
- 2. Klappen Sie den Dokumen**teneinzug nach oben.**

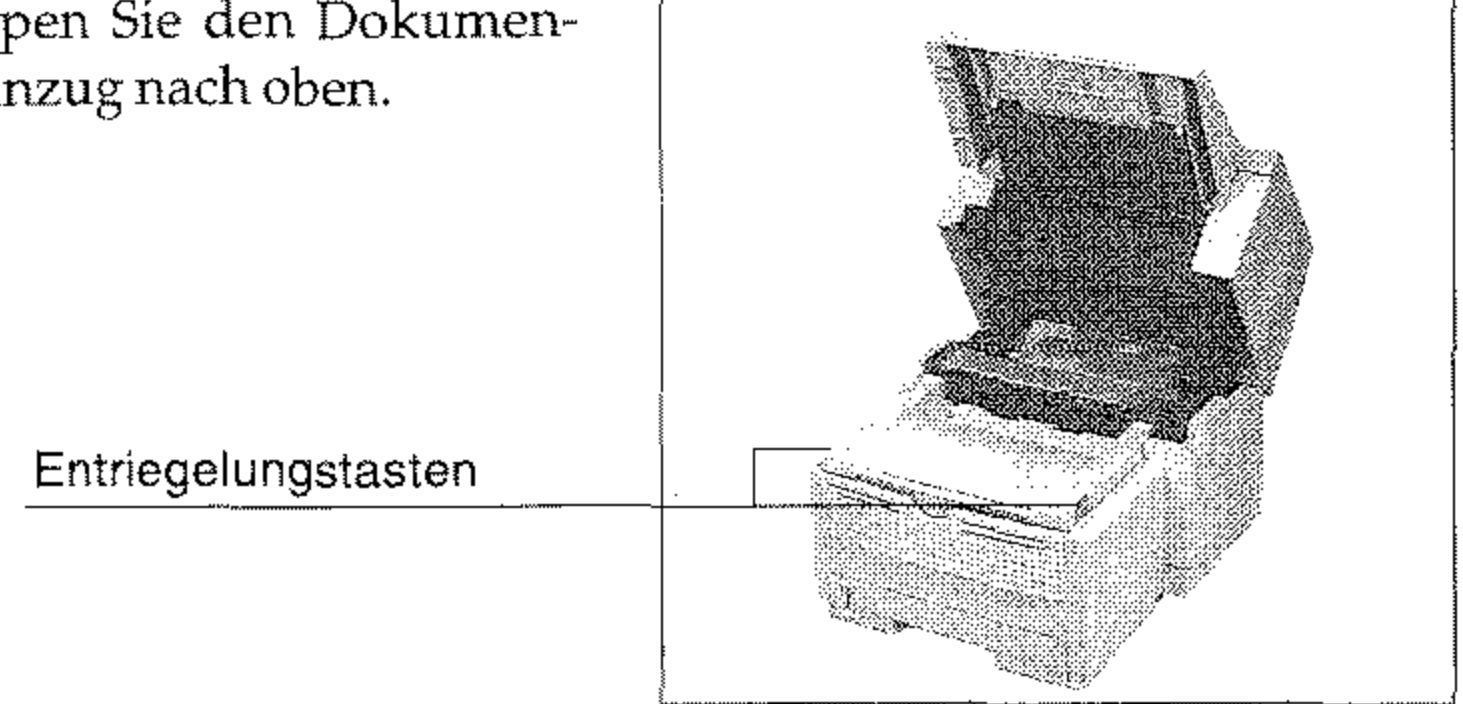

3. Öffnen Sie den Gehäusedekkel, indem Sie die beiden seitlich angebrachten Entriegelungstasten drücken und den Deckel nach oben klappen. Die LED-Zeile befindet sich auf der Unterseite des Gehäusedeckels.

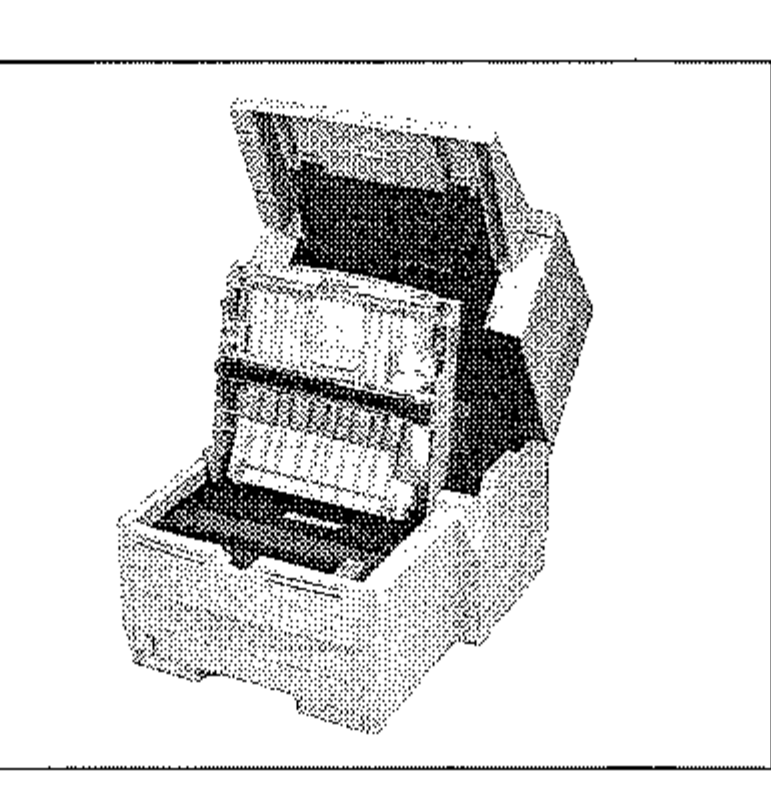

# **Achtung!**

Die LED-Zeile kann durch ungeeignete Reinigungsmittel beschädigt werden.

Verwenden Sie nur die angegebenen Reinigungsmittel.

- 4. Nehmen Sie das Reinigungstuch, das der neuen Tonerkassette beiliegt, aus der Verpackung. Wischen Sie damit mehrmals leicht über die LED-Zeile. Falls Sie dieses Reinigungstuch nicht haben, können Sie ein flusenfreies, weiches Tuch und Isopropanol (Reinalkohol) verwenden
- 5. Schließen Sie den Gehäusedeckel; die beiden Entriegelungstasten müssen einra-

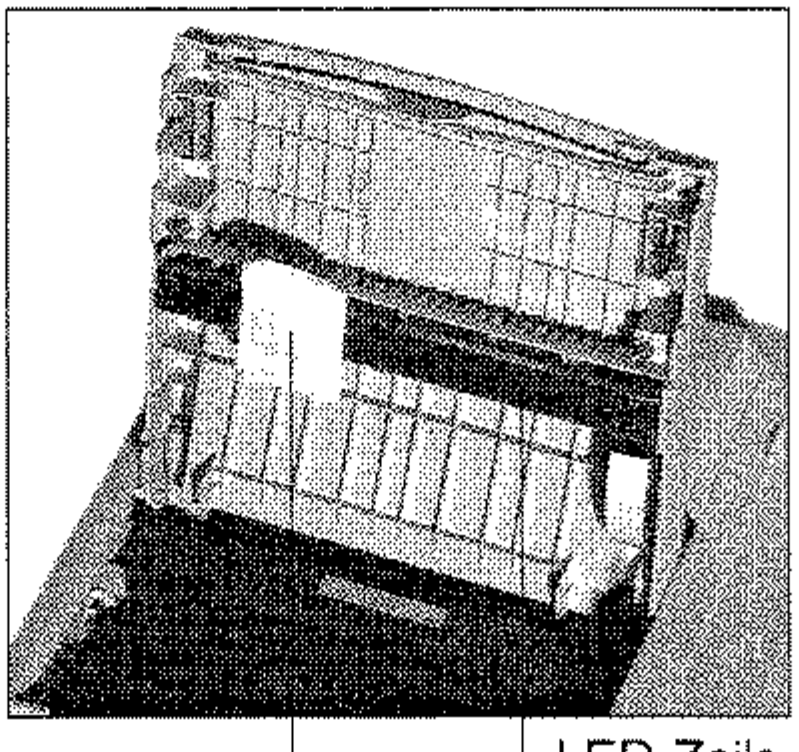

LED-Zeile Reinigungstuch

## sten. Klappen Sie den Dokumenteneinzug herunter.

6. Nach jeder Reinigung der LED-Zeile und nach jedem Tonerwechsel sollten Sie auch die Bildtrommel reinigen. Dies wird weiter hinten in diesem Kapitel beschrieben.

## Standzeit der **Bildtrommel**

# **Die Bildtrommeleinheit**

Die Bildtrommeleinheit enthält die lichtempfindliche Bildtrommel des Faxgerätes. Hierbei handelt es sich um eine empfindliche, mit einem organischen Halbleiter beschichtete Walze. Auf diese Walze wird über die LED-Zeile ein Abbild der späteren Druckseite übertragen. Die belichteten Stellen nehmen das Tonerpulver auf, welches danach aufs Papier übertragen und dort fixiert wird.

Es wurden alle Anstrengungen unternommen, die Bildtrommel gegen Beschädigung zu schützen. Dennoch ist es unerläßlich, mit diesem Teil äußerst vorsichtig umzugehen, damit die Funktionsfähigkeit der Oberfläche gewährleistet bleibt.

- Berühren Sie auf keinen Fall die grüne Oberfläche der Bildtrommel.
- Schützen Sie die Bildtrommel vor Kratzern und Beschädigungen jeder Art.
- Wegen der Lichtempfindlichkeit sollten Sie die Bildtrommeleinheit höchstens fünf Minuten dem Tageslicht aussetzen und des**halb erst kurz vor dem Einsetzen in das Faxgerät auspacken,**

- **Druckmaterial**
- Alterung durch lange Lagerung bzw. Nichtbetrieb
- Umgebungsbedingungen (Temperatur, Luftfeuchtigkeit, Lichteinfall usw.)
- Mehrere Druckaufträge mit geringer Seitenzahl bewirken durch den jeweiligen Vor- und Nachlauf der Bildtrommel zusätzlichen Verschleiß.

Üblicherweise wird die Lebensdauer einer Bildtrommel fur Endlos-**Druckaufträge und einen Schwärzungsgrad von 5 % berechnet. Dies**  entspricht etwa einer halbvoll geschriebenen Textseite in Normalschrift. Für die Bildtrornmeleinheit Ihres Faxgerätes errechnet sich so eine Lebensdauer von etwa 20.000 Seiten.

**Die Bildtrommel wird nicht »verbraucht«, doch sie unterliegt Ver**schleiß und Ermüdung. Die folgenden Faktoren beeinträchtigen die Lebensdauer bzw. die Druckqualität:

Die Meldung TROMMEL BALD ERSETZ. zeigt an, daß eine bestimmte Anzahl Bildtrommelumdrehungen erreicht wurde. Wenn Sie öfter kleinere Druckaufträge ausführen, erscheint die Meldung entsprechend früher. Sie sagt nichts über die eigentliche Qualität der Bildtrommel aus, sondern dient als Hinweis zum rechtzeitigen Erwerb von neuem Verbrauchsmaterial.

• Die Ermüdung der Bildtrommel durch ständige Be- und Entladung und Belichtung ist auch abhängig vom Verhältnis schwarzer zu weißer Flächen auf der Seite (Schwärzungsgrad). Bei einem hohen Schwärzungsgrad wird die Bildtrommel entsprechend mehr beansprucht.

Bei hoher Beanspruchung kann durch die beschriebenen Faktoren die Druckqualität schon vor dem Erscheinen der Meldung TROM-MEL BALD ERSETZ. abnehmen. Wechseln Sie die Bildtrommel dann wie nachfolgend beschrieben und setzen Sie den Trornmelzähler zurück.

Wechseln Sie die Bildtrommeleinheit wie folgt: wechseln sie die bildtrommeieinneit wie lolgt:<br>——————————————————————————————————

In der Praxis ergibt der typische Gemischtbetrieb (Text und Grafik sowie kleine Druckaufträge) eine höhere Beanspruchung der Bildtrommel als bei der Berechnung der Lebensdauer. Um eine gleichbleibende Druckqualität zu gewährleisten, erscheint die Meldung TROMMEL BALD ERSETZ. im allgemeinen bereits nach etwa 10.000 Seiten (Erfahrungswert bei typischem Gemischtbetrieb). Dann sollten Sie eine neue Bildtrommel besorgen und sie wechseln, wenn die Druckqualität abnimmt.

# **& Vorsicht!**

Die Heizungseinheit kann heiß sein. Verbrennungen an den Händen sind möglich. Warten Sie. bis sich der Drucker abgekühlt hat. ----\_.\_----------------

Bildtrommeleinheit wechseln

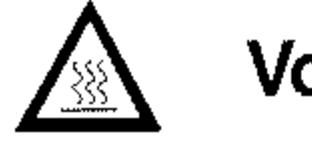

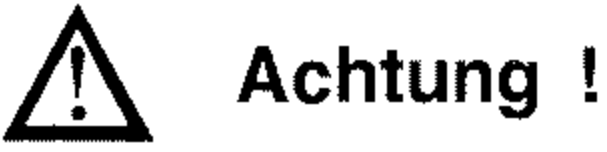

Die Bildtrommel kann beschädigt werden.

- · Berühren Sie nicht die grüne Oberfläche der Bildtrommel.
- · Setzen Sie die Bildtrommel nicht länger als fünf Minuten dem Licht aus.
- · Schützen Sie die Bildtrommel vor Kratzern.
- 1. Stellen Sie sicher, daß sich kein Papier im Dokumenteneinzug befindet.

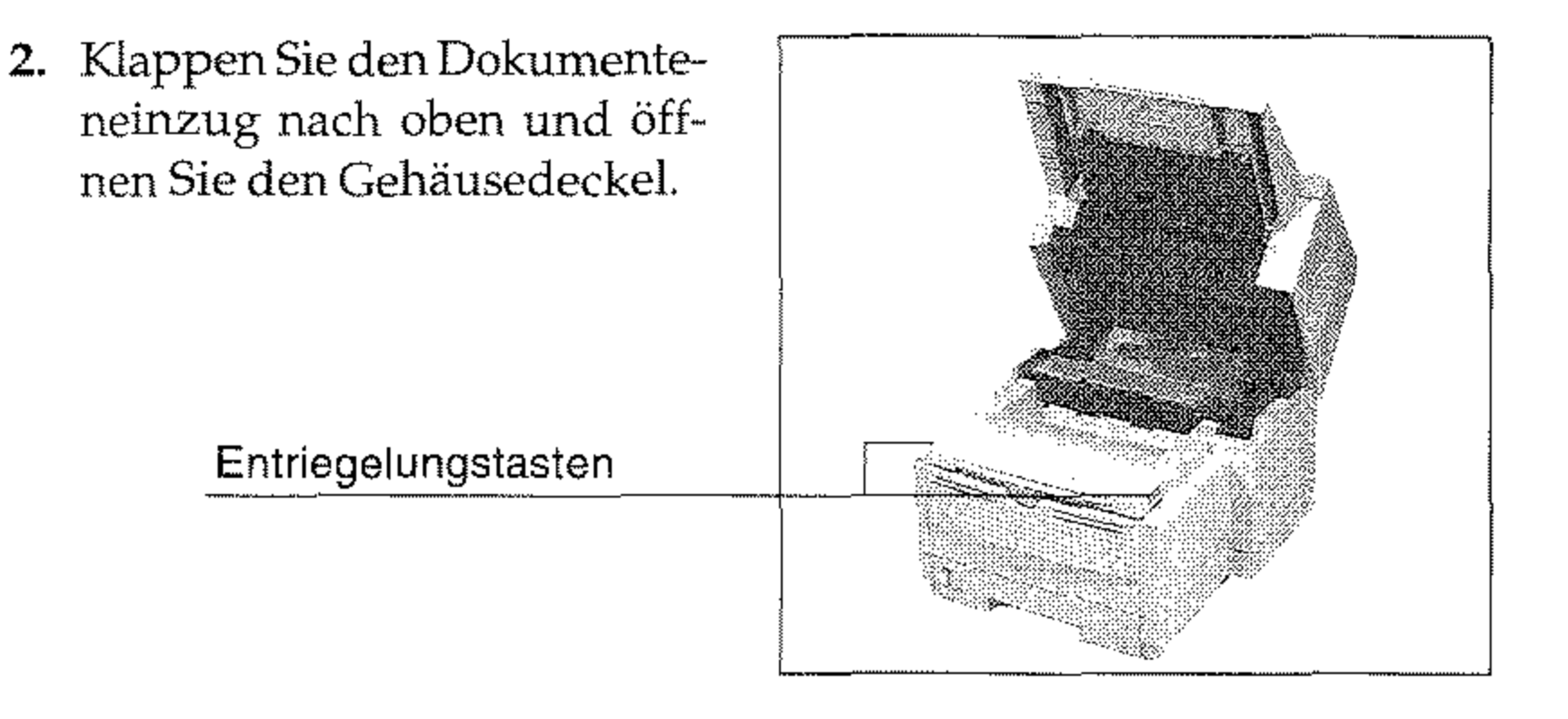

Verwenden Sie nur kaltes Wasser, um Toner zu entfernen. Bei heißem Wasser kann Toner auf Haut oder Kleidung haften bleiben.

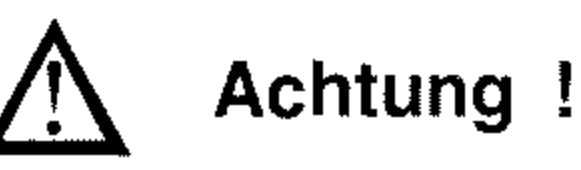

Verunreinigung durch Toner ist möglich. Toner sollte nicht auf Haut oder Textilien gelangen.

3. Ziehen Sie den Kunststoffhebel auf der rechten Seite der Tonerkassette nach vorne.

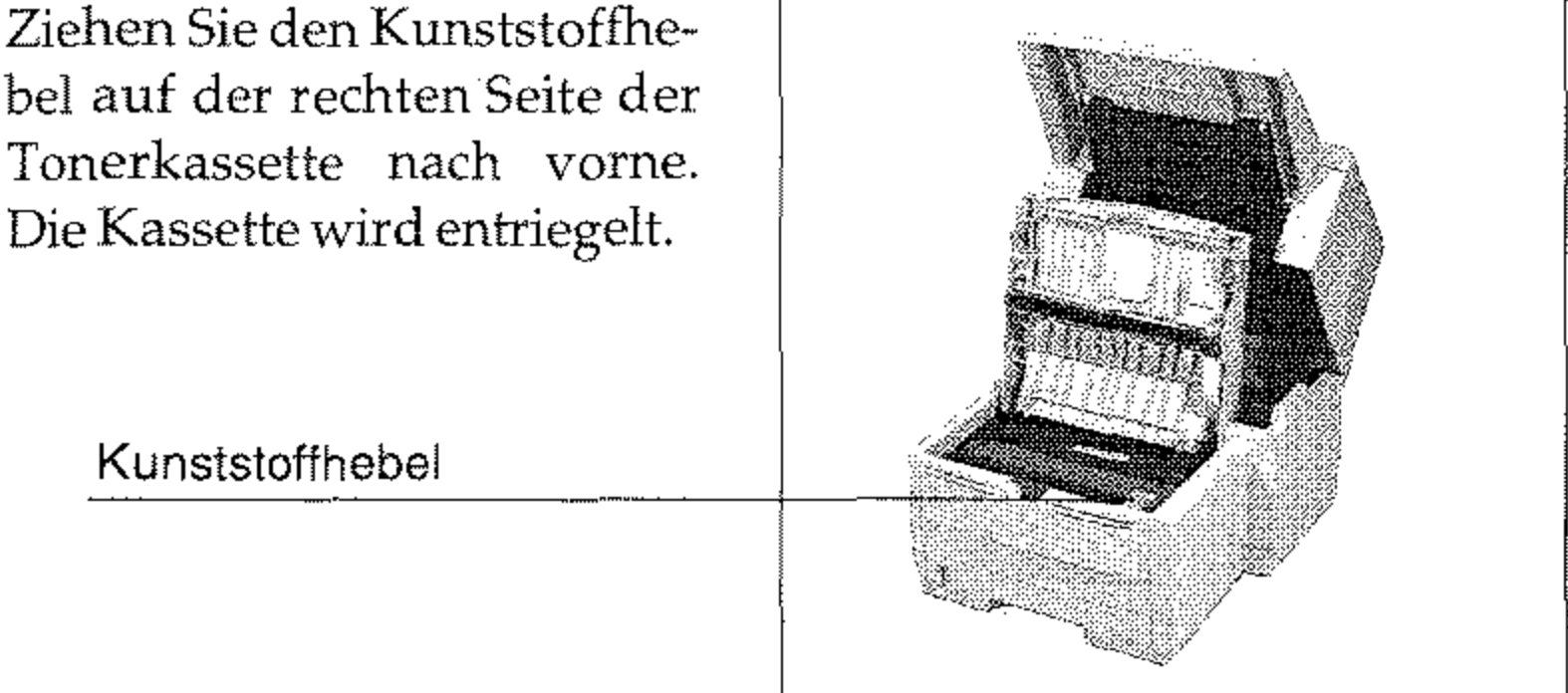

### $5 - 10$
4. Heben Sie die Tonerkassette aus dem Gerät. Legen Sie die Kassette auf eine schmutzunempfindliche Oberfläche oder ein Blatt Papier, da Toner herausrieseln kann.

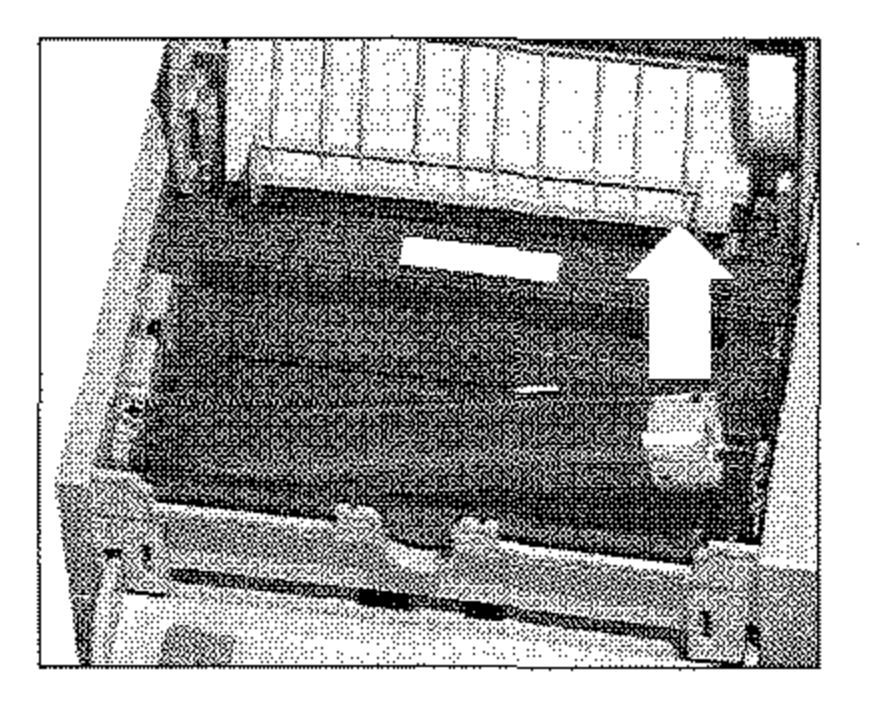

Verwenden Sie nur die Original-Blldtrommeleinheiten des Herstellers, die speziell für diesen Drucker geeignet sind. Sie nur die Original-Bildtrommeleinin<br>die speziell für diesen Drucker geeig

5. Fassen Sie die Bildtrommeleinheit an der Vorderseite an und heben Sie die Einheit aus dem Faxgerät heraus. Legen Sie die alte Bildtrommeleinheit zunächst zur Seite.

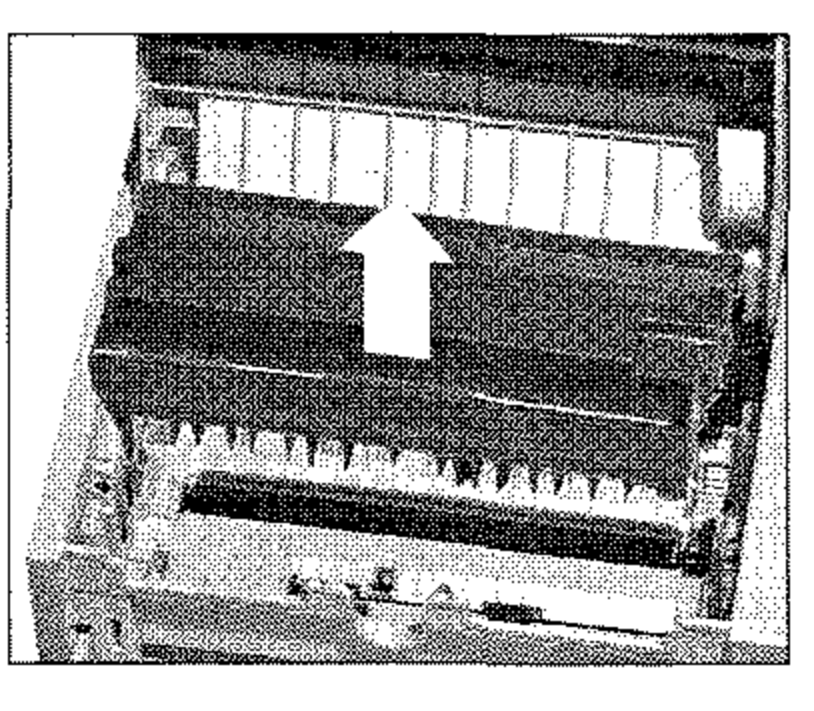

- 6. Packen Sie die neue Bildtrommeleinheit aus, entfernen Sie die Schaumstoffwalze und das eingelegte weiße Schutzpapier. Bewahren Sie die Walze für einen eventuellen Transport auf.
- 7. Halten Sie die neue Bildtrommeleinheit parallel zur LED-Einheit

# **Achtung!**

Ungeeignete oder Nicht-Original-Bildtrommeleinheiten können das Druckwerk beschädigen.

*Falls Sie wieder die »alte« Tonerkassette einbauen, erscheint die Meldung TONER ERSETZEN relativ schnell, da ein Teil des Toners in der »alten« Bildtrommeleinheit bleibt*  und die »neue« Bild*lrommeleinheit erst mit Toner gefüllt wird. Daher*   $s$ ollten Sie mit jeder neuen *Bildtrommeleinheit auch eine neue Tonerkassette einbauen.* 

5-11

**und setzen Sie sie von oben in das Faxgerät ein, so daß sie**  fest und gerade in der vorgesehenen Öffnung liegt. Falls sie sich nicht problemlos ein**setzen läßt, nehmen Sie die**  Einheit heraus und setzen Sie **sie** erneut ein.

- 8. Halten Sie die Tonerkassette waagerecht über die Kassettenmulde der Bildtrommeleinheit. Setzen Sie die Tonerkassette in die Mulde ein; die Kassette muß dabei zuerst unter die linke Führung gelegt werden. Richten Sie die **Aussparungen an der rech**ten Seite der Tonerkassette **mit den Führungsschienen**  auf der rechten Seite der Mulde in der Bildtrommeleinheit **aus.**
- 9. Schieben Sie nun mit etwas Druck den grauen Hebel am rechten Ende der Tonerkassette nach hinten (zur Rückseite des Faxgerätes). Hierdurch wird die Tonerkassette verriegelt und der Schlitz auf der Unterseite der Kassette geöffnet.

12. Verpacken Sie die alte Bildtrommel und geben Sie diese Ihrem Lieferanten zurück. Der neuen Bildtrommel liegt Verpackungsmaterial bei. Die Bildtrornrnel wird einem Recydingverfahren zugeführt.

10. Schließen Sie den Gehäuse-

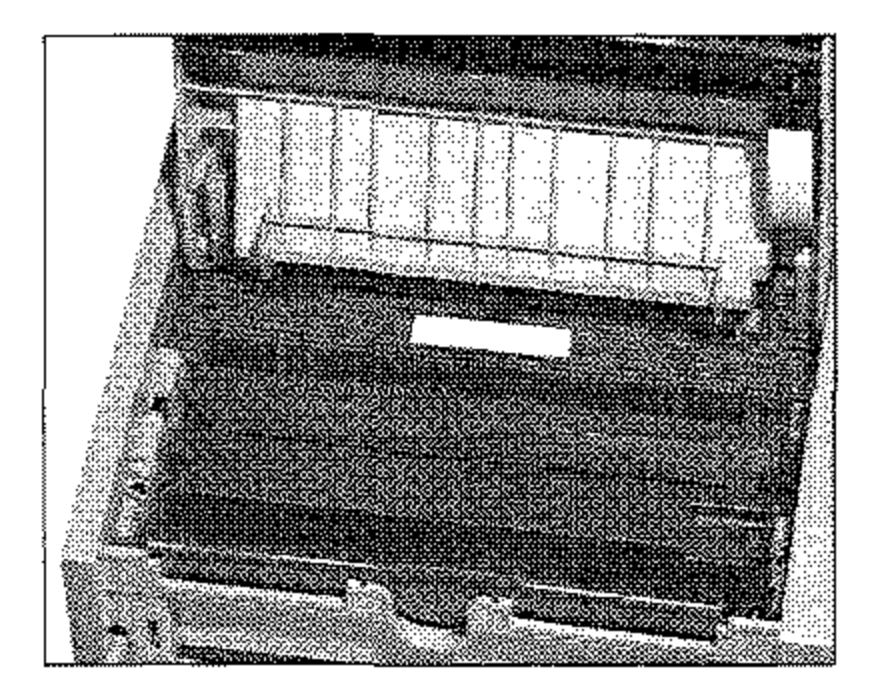

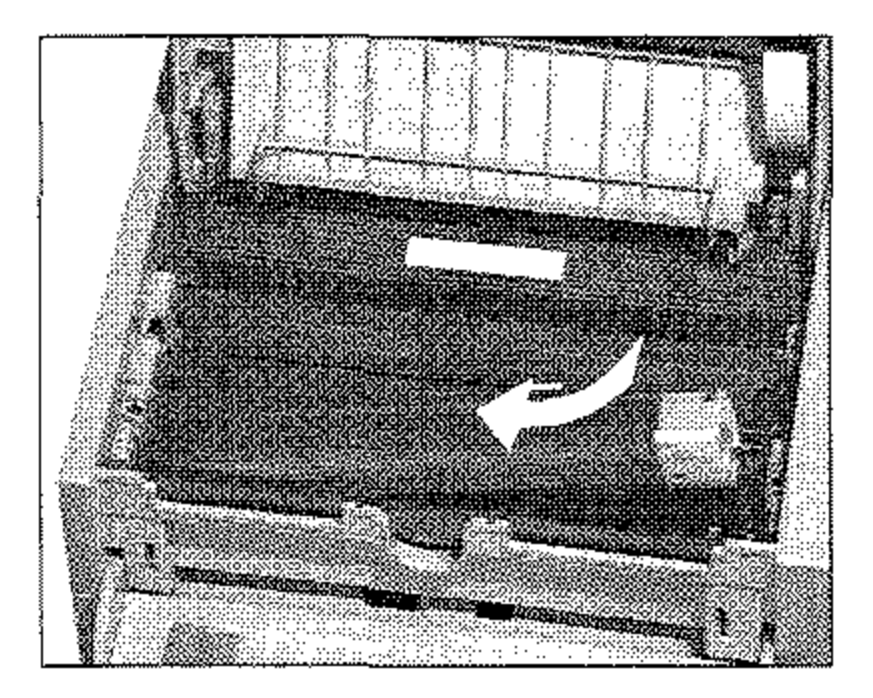

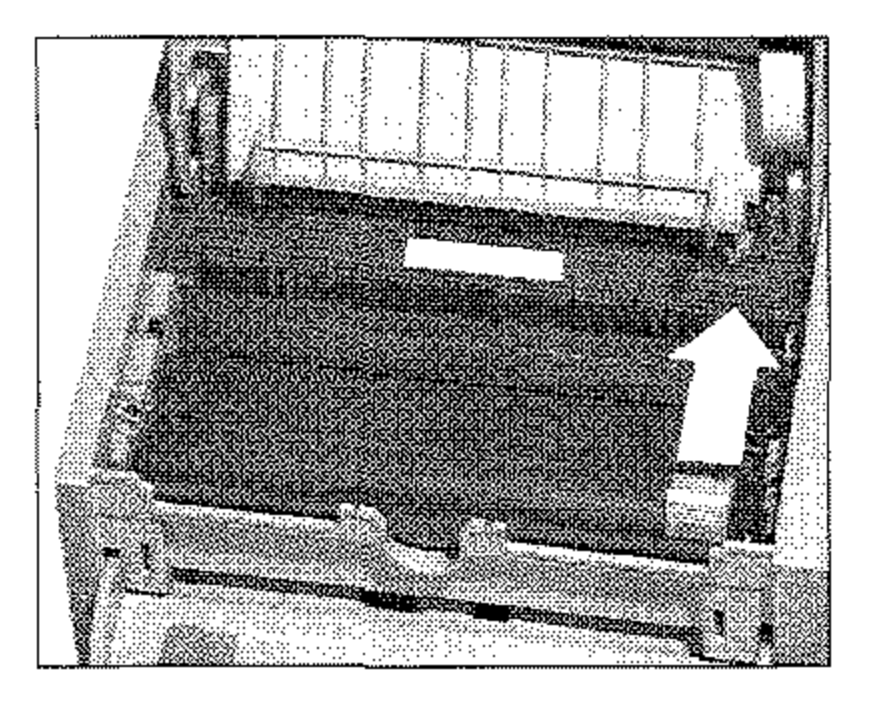

**deckel, so daß er an beiden Seiten einrastet.** 

11. Klappen Sie den Dokumenteneinzug herunter.

Hat die Bildtrommeleinheit ihre ausgewiesene Standzeit erreicht, gibt das Faxgerät im Anzeigefeld die Meldung TROMMEL BALD ERSETZ. aus. Nachdem Sie die Bildtrommeleinheit gewechselt haben, müssen Sie den Trommelzähler zurücksetzen.

Rücksetzen des Bildtrommelzählers

#### **Hinweis!** LD.

Setzen Sie den Zähler nur dann zurück, wenn Sie die Bildtrommeleinheit gewechselt haben.

1. Es befindet sich kein Papier im Dokumenteneinzug.

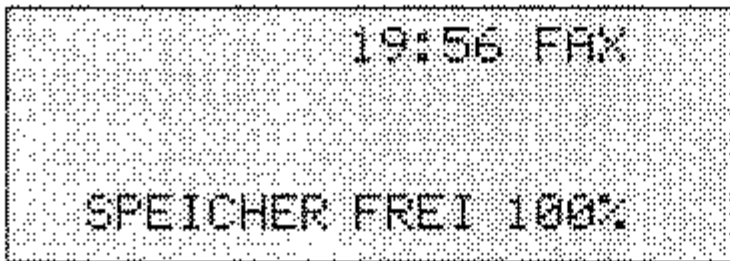

2. Drücken Sie die Taste MENÜ/ENDE.

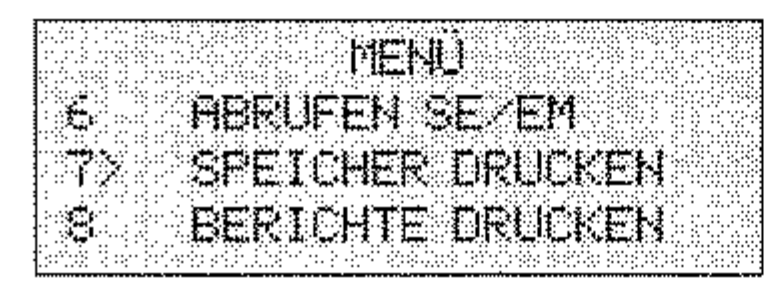

3. Drücken Sie viermal die Cursortaste UNTEN.

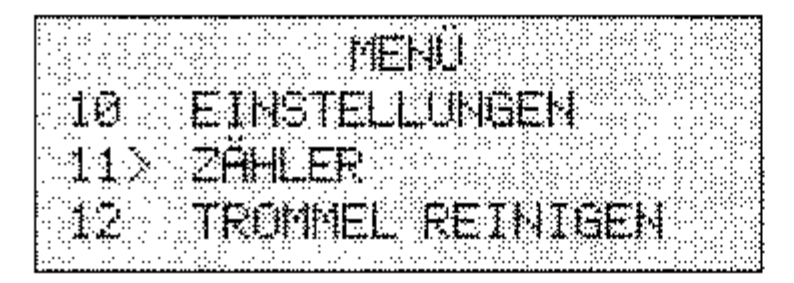

4. Drücken Sie die Taste EINGABE.

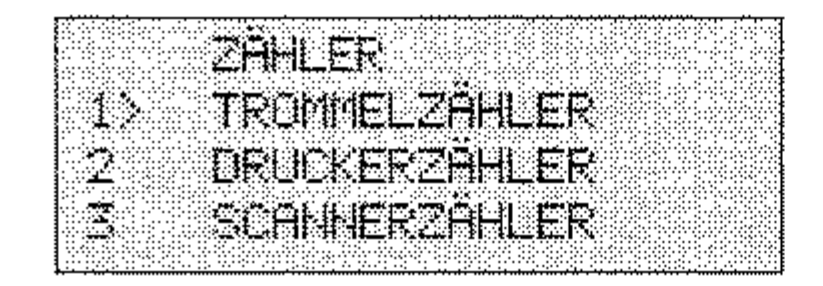

5. Drücken Sie abermals die *TasteEINGABE.* 

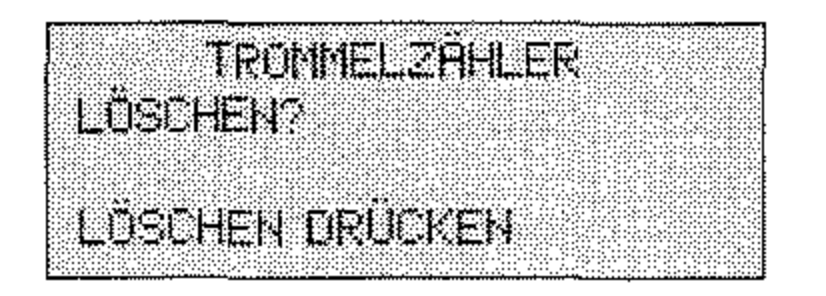

6. Drücken Sie die Taste *LÖSCHEN .* 

Falls auf den gedruckten Seiten Streifen oder Flecken zu sehen sind, sollten Sie die Bildtrommel reinigen. Führen Sie diese Reinigung auch nach jedem Wechsel der Bildtrommel durch.

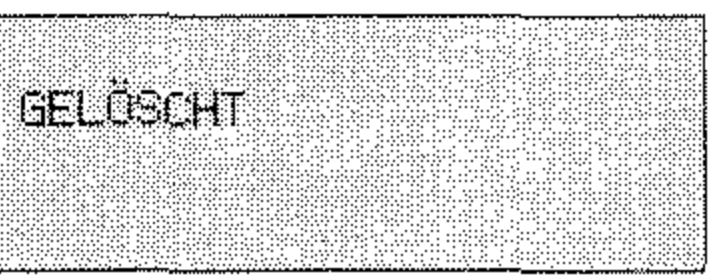

7. Der Bildtrommelzähler wird zurückgesetzt. Durch Drücken der Taste *MENÜ/ENDE* ist das Faxgerät wieder betriebsbereit.

# **Bildtrommel reinigen**

**Je nach Versclunutzung müssen Sie die Reinigungsseite mehnnals**  hintereinander drucken, um die Bildtrommel vollständig zu säubern. Sollte das Druckbild auch dann nicht besser werden, ist die Bildtrommeleinheit vermutlich defekt und muß gewechselt werden.

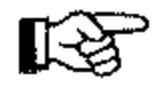

### **Hinweis!**

**Die Bildtrommel kann nicht von Hand gereinigt werden,**  -------------

#### 1. Es befindet sich kein Papier im Dokumenteneinzug .

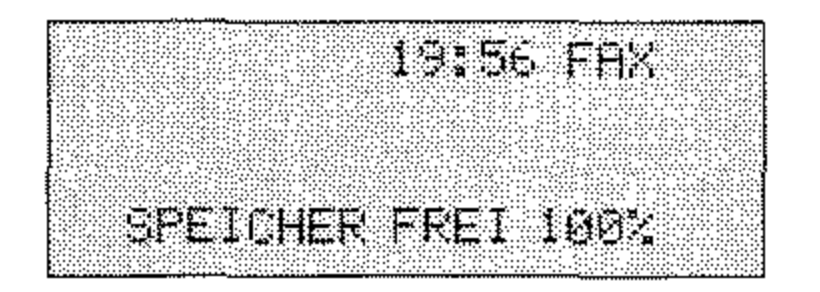

2. Drücken Sie die Taste MENÜ/ENDE.

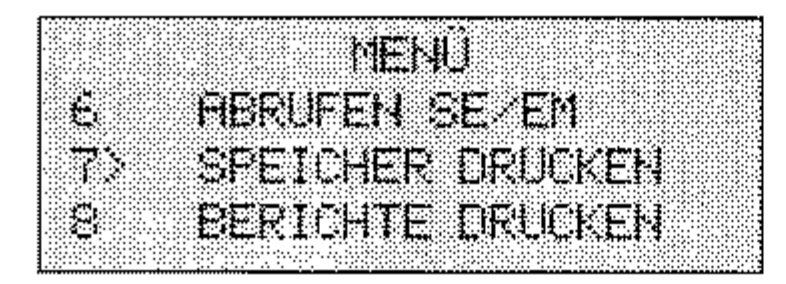

3. Drücken Sie fünf mal die Taste Cursortaste UNTEN.

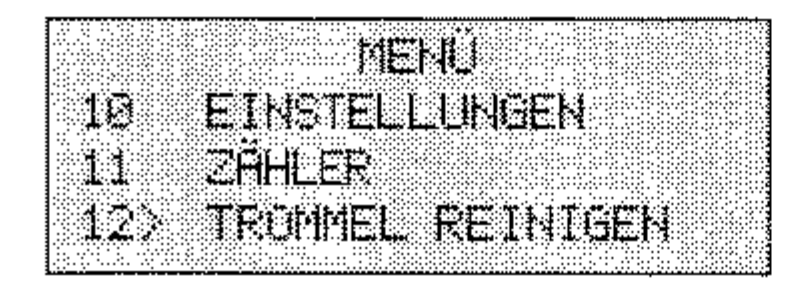

4. Drücken Sie die Taste EINGABE. Nach wenigen Sekunden gibt das Faxgerät eine Reinigungsseite aus.

> TROMMEL REINIGEN **WIFE FUSGEFUHRT**

# Faxgerät reinigen

Reinigen Sie das Gehäuse des Faxgerätes nach Bedarf mit einem trokkenen, antistatischen Tuch.

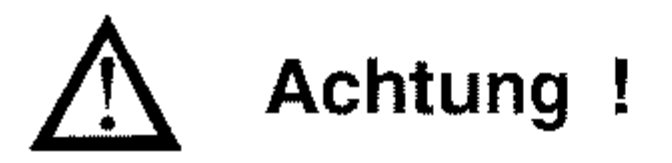

Die Bildtrommel kann beschädigt werden.

- Berühren Sie nicht die grüne Oberfläche der Bildtrommel.
- · Setzen Sie die Bildtrommel nicht länger als fünf Minuten dem Licht aus.
- · Schützen Sie die Bildtrommel vor Kratzern.

# **Scannereinheit reinigen**

Die Kopien sind unsauber oder der Empfänger Ihrer Faxnachricht meldet einen unscharfen Ausdruck Ihrer Faxnachricht. Reinigen Sie den Scanner folgendermaßen:

- 1. Klappen Sie das Bedienfeld hoch.
- 2. Reinigen Sie die Scannerein**heit mit einem flusenfreien,**  weichen Tuch und 80%igem Isopropanol (Reinalkohol). Kann der Scanner so nicht ge**reinigt werden, wenden Sie sich an Ihren Lieferanten.**
- 3. Klappen Sie das Bedienfeld anschließend wieder nach **unten, bis es einrastet.**

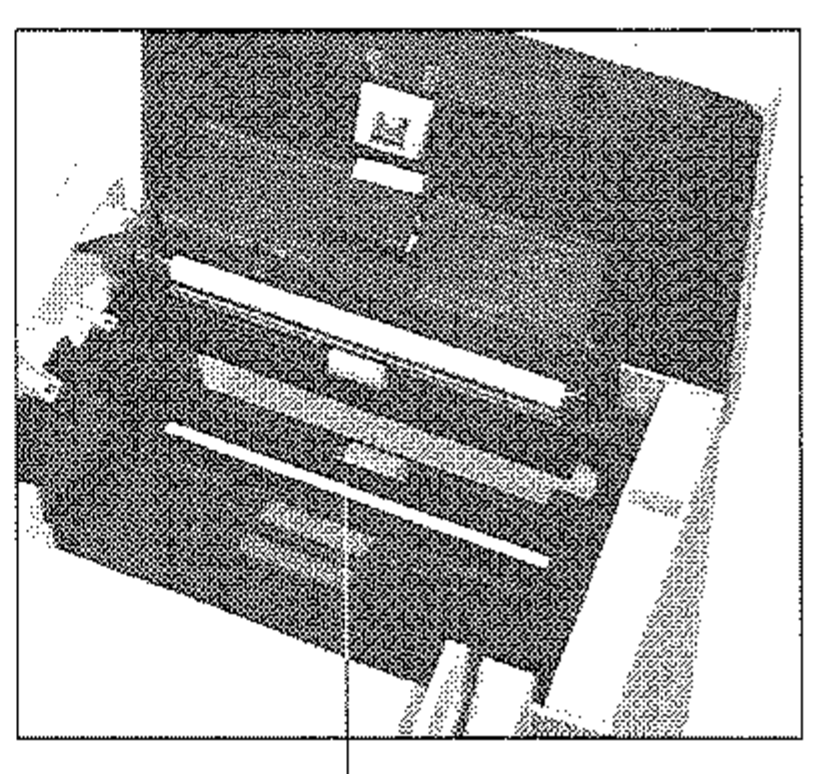

**Scanner** 

# **Papier-Separator (Dokumenteneinzug)**

**Der Separator ist ein Gummi, das für einen richtigen Einzug der** Dokumente sorgt. Im Laufe der Zeit nutzt der Separator ab und es kann verstärkt zu Fehleinzügen (VORLAGENSTAU) kommen. Dann soll**ten Sie den Separator auswechseln.** 

1. Stellen Sie sicher, daß sich kein Papier im Dokumenteneinzug befindet.

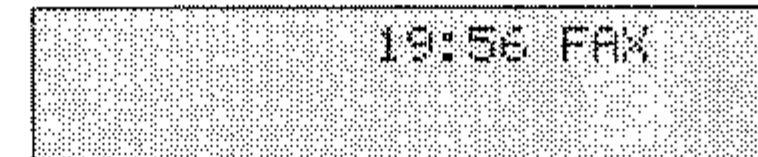

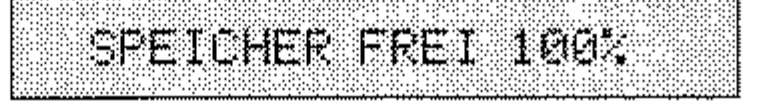

2. Klappen Sie das Bedienfeld nach oben. Der Separator befindet sich an der Unterseite des Bedienfeldes.

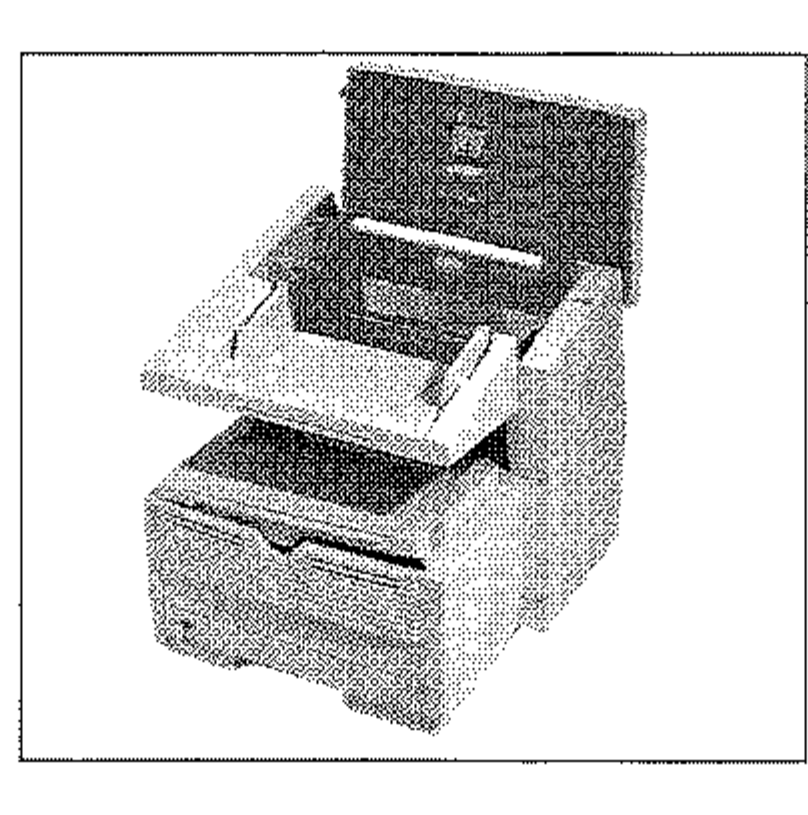

- **3. Ziehen Sie den Separator von**  der Halterung ab.
- 4. Hängen Sie den neuen Sepa**rator in die Halterungen. Die**  durchsichtige Folie muß da**bei nach außen weisen.** Achten Sie darauf, daß Sie auch die Folie richtig einhängen.
- 5. Klappen Sie das Bedienfeld **wieder nach unten, bis es ein-**

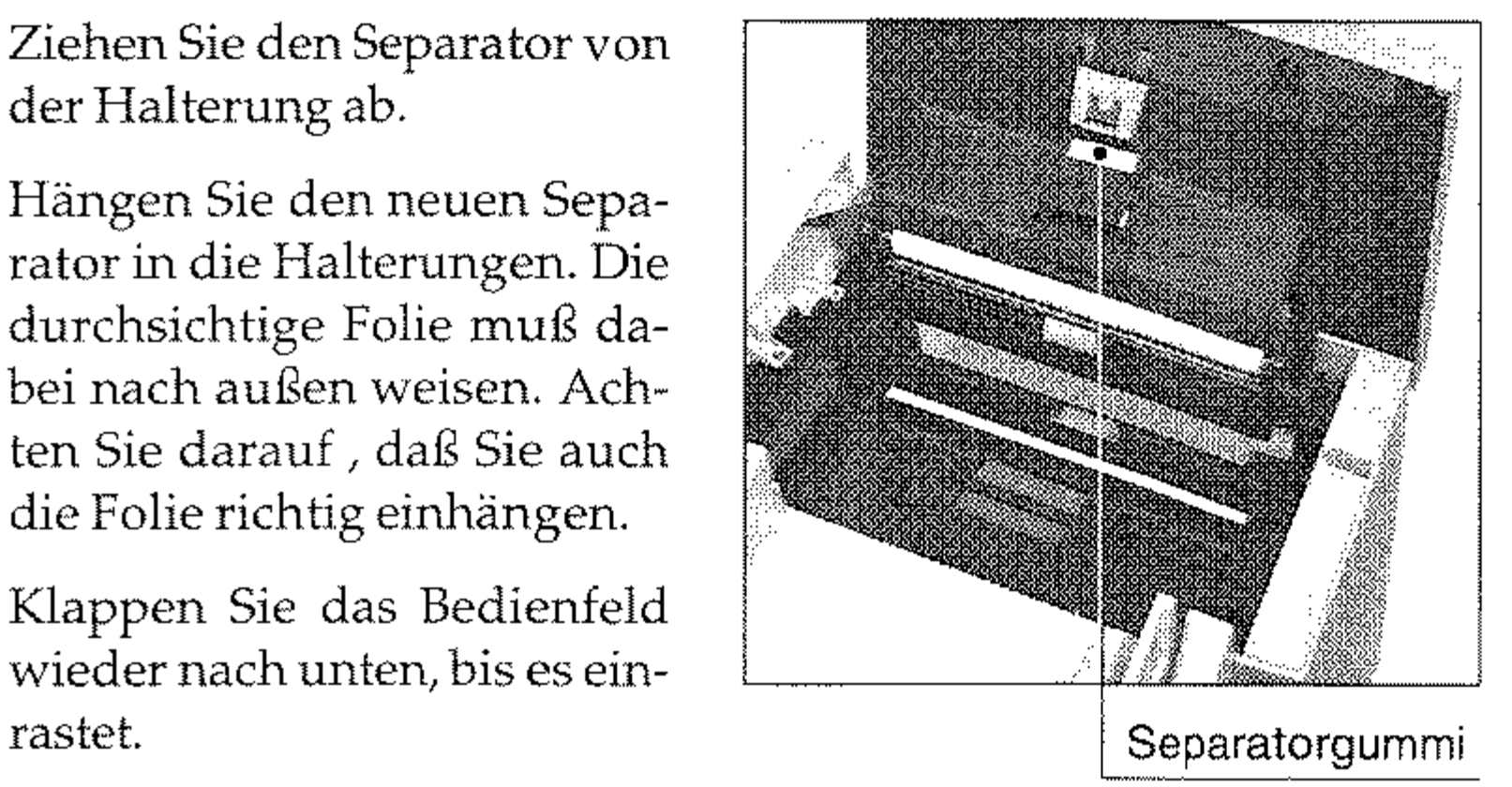

# **Papier-Separator (Papierkassette)**

**Der Separator ist ein Gummi, das für den richtigen Einzug des zu**  bedruckenden Papiers sorgt. Im Laufe der Zeit nutzt der Separator ab und es kann verstärkt zu Papierstau (PAPIERFEHLEINZUG) kom**men. Dann sollten** Sie **den Separator auswechseln.** 

1. Stellen Sie sicher, daß sich kein Papier im Dokumenteneinzug befindet.

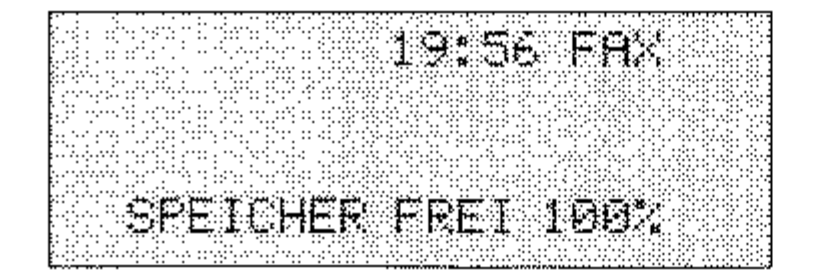

#### 5-18

- **2.** Ziehen Sie die Papierkassette ganz aus dem Faxgerät und nehmen Sie das Papier heraus.
- 3. Lösen Sie mit einem Schlitzschraubendreher vorsichtig die beiden seitlichen Halterungen aus den Stiften und ziehen Sie den Separator heraus. Achten Sie dabei auf die Spiralfeder und das Federblech.
- 4. Setzen Sie nun die Spiralfeder in die runde Öffnung der Papierkassette.
- **5. Bauen Sie den neuen Separa**tor mit dem Federblech von oben so ein, daß die Spiralfeder in das Haltekreuz des Separators greift. Die seitlichen **Löcher müssen in die Stifte des Kassettengehäuses einrasten.**

Nach richtigem Einbau sitzt der Separator bündig in der Kassette. Er läßt sich ein wenig herunterdrücken und federt zurück.

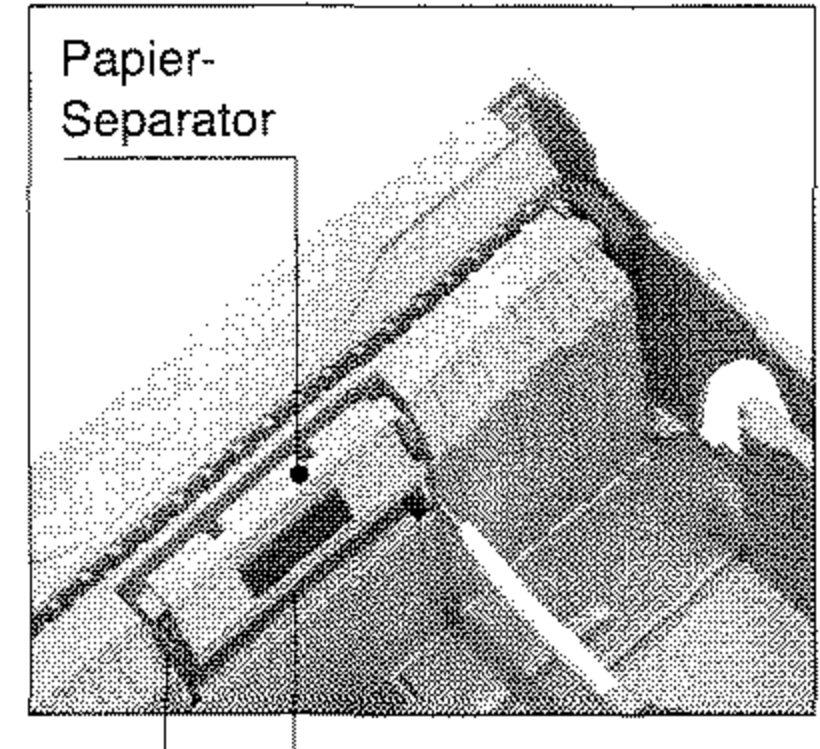

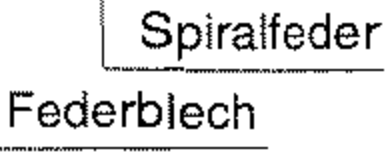

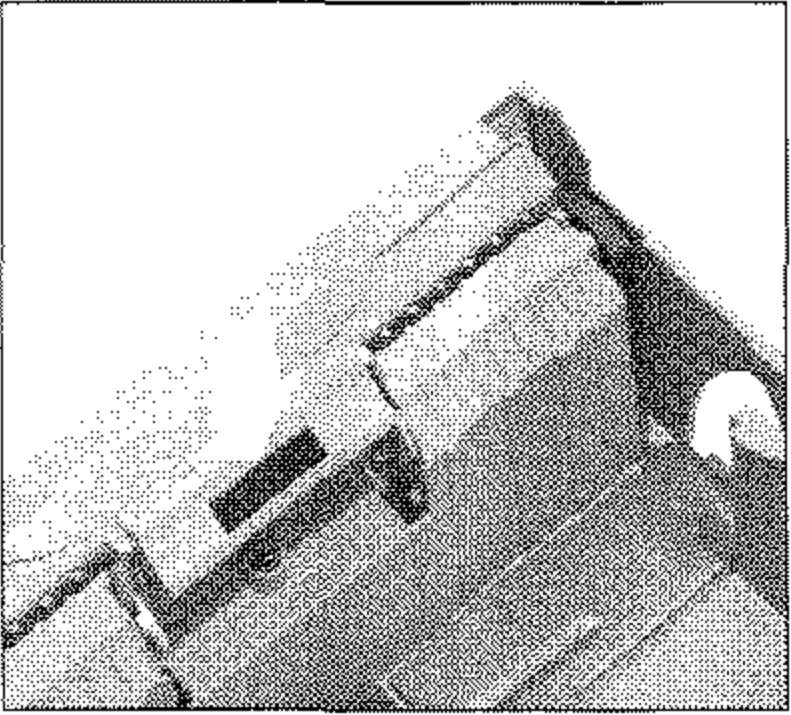

# **Kapitel 6: Probleme und Lösungen**

Die meisten *der* auftretenden Betriebsstörungen lassen sich leicht beheben. Bevor Sie den Kundendienst anrufen, sollten Sie erst anhand der in diesem Kapitel aufgeführten Fehlerbeschreibungen vorgehen. Kleine Störungen können Sie in der Regel leicht und schnell selbst beheben.

Neben den Hinweisen zur Fehlerbehebung finden Sie in diesem Kapitel die Meldungen des Anzeigefeldes und deren Bedeutung. Weiterhin wird beschrieben, wie Sie einen Papierstau beheben. Schließlich wird genau erläutert, wie das Faxgerät für einen eventuellen Transport verpackt werden muß, damit es keinen Schaden nimmt oder verursacht.

Ein Sensor im Faxgerät reagiert, wenn der Toner aufgebraucht ist. Im Anzeigefeld erscheint die Meldung TONER ERSETZEN. Diese Meldung kann beim Einschalten des Faxgerätes oder während des Betriebs auftauchen. Wie Sie die Tonerkassette wechseln, wird in Kapitel 5 erläutert.

# **Zustandsmeldungen**

Nachfolgend finden Sie eine Ubersicht über die Meldungen, die im Anzeigefeld des Faxgerätes erscheinen können.

Die Meldung ENERGIESPARMODUS MIT "START" BEENDEN zeigt an, daß der Energiesparmodus aktiviert ist. Der Energiesparmodus wird unter anderem dann beendet, wenn eine Faxnachricht empfangen wird oder wenn Sie die Taste *START* drücken.

GEHÄUSE SCHLIEßEN meldet, daß der Gerätedeckel nicht richtig geschlossen ist. Drücken Sie den Deckel soweit nach unten, bis er einrastet. Erscheint die Meldung weiter, prüfen Sie die Bildtrommeleinheit auf richtigen Sitz und stellen Sie sicher, daß der Gehäusedekkel an beiden Seiten eingerastet ist.

Erscheint die Meldung KEIN PAPIER, PAPIERWEG PRÜFEN im Anzeigefeld des Faxgerätes, ist der Vorrat der Papierkassette erschöpft. Wie Sie Papier nachfüllen, wird in Kapitel 2 beschrieben.

--""-"""------

*Bevor Sie sich an den Kundendienst Ihres Lieferanten wenden, sollten Sie die Hinweise in diesem Knpitel zu Rate ziehen. Auch innerhalb der Cewährleistungsfrist können bei Inanspruchnahme des Kundendienstes Kosten entstehen, wenn der Fehler vom Kunden selbst und wie in diesem Handbuch beschrieben zu beheben ist.* 

6-1

*Bildtrommeleinheit und Tonerkassette für dieses Faxgeräl' sind mit Type 5 gekennzeichnet.* 

*Die Tonerkassette kann ausschließlich in diesem Faxgerät verwendet werden.* 

6-2

Wenn die MeldungTROMMEL BALD ERSETZ. im Anzeigefeld erscheint, hat die Bildtrommel ihre ausgewiesene Standzeit erreicht. In diesem Fall müssen Sie damit rechnen, daß die Qualität der Ausdrukke bald abnimmt. Daher sollten Sie die Bildtromrnel bei nächster Gelegenheit wechseln. Wie Sie die Bildtromrnel wechseln wird in Kapitel 5 beschrieben.

Die Meldungen PAPIERFEHLEINZUG PAPIERWEG PRÜFEN, FALSCHE PAPIERGROßE und PAPIERSTAU weisen auf einen Papierstau hin, der beim Einzug oder beim Papiertransport auftreten kann. Wie Sie einen Papierstau beheben, wird weiter hinten in diesem Kapitel beschrieben.

Erscheint die Meldung DOKUMENT EINLEGEN, müssen Sie das zu übertragende Dokument in den Dokumenteneinzug einlegen.

Bleibt ein Dokument im Dokumenteneinzug hängen, erscheint die Meldung VORLAGENSTAU. Wie Sie einen Vorlagenstau beheben, wird weiter hinten in diesem Kapitel beschrieben.

## **Fehlermeldungen**

Wenn die Bildtrommeleinheit oder die Tonerkassette nicht richtig eingesetzt ist, erscheint die Meldung TONERSENSORFEHLER BILDTROMMEL PRÜFEN. Setzen Sie in diesem Fall die Bildtrommeleinheit bzw. die Tonerkassette richtig ein.

Haben Sie eine Nicht-Original-Tonerkassette eingebaut und das Faxgerät kann diese nicht zum Druck verwenden, erscheint die Meldung FALSCHE TONERKART. Verwenden Sie nur Original-Verbrauchsmaterial des Herstellers!

Die Meldung SPEICHER IST VOLL zeigt an, daß der Speicher des Faxgerätes voll ist und keine weiteren Seiten speichern kann. Falls diese Meldung häufiger auftritt, sollten Sie die Speichererweiterung (Zubehör) einbauen.

Konnte die Faxnachricht nicht richtig übertragen werden, oder konnte keine Verbindung zur Amtsleitung aufgebaut werden, erscheint die Meldung ÜBERTRAGUNGSFEHLER oder VERBINDUNGS-FEHLER. Beachten Sie in diesem Fall die Hinweise im Abschnitt »Fehler« weiter hinten in diesem KapiteL

---\_. \_.\_ .. \_--------

Falls eine der Meldungen **HSP-FEHLER** oder **LAN DATA ERROR**  auftritt, liegt ein Problem mit der Netzwerkkarte (Zubehör) vor. Wen**den Sie sich in diesem Fall an Thren Netzwerkadministrator.** 

Wenn ein Problem mit der ISDN-Karte (Zubehör) auftritt, kann die Meldung **ISDN BOARD I1F ERROR** auftreten. Prüfen Sie in diesem Fall die ISDN-Einstellungen (siehe Anhang C). Falls der Fehler wiederholt auftritt, prüfen Sie den Einbau der ISDN-Karte (siehe Anhang E) oder wenden Sie sich an Ihren autorisierten Vertragshändler.

Die Bildtrommeleinheit ist nicht richtig eingesetzt. Setzen Sie die **Einheit richtig ein, wie unter anderem in Kapitel 5 beschrieben.** 

Folgende Fehlermeldungen sollten im Normalbetrieb nicht angezeigt werden. Der Vollständigkeit halber sind sie aufgeführt.

#### **DRUCKER ALARM2 DRUCKER ALARM3**

#### **DRUCKER ALARM4**

Schalten Sie das Gerät in diesem Fall aus. Sollte die Meldung beim **Einschalten wieder auftreten, wenden Sie sich an Ihren Lieferanten.** 

## **Fehler**

#### **Es erscheint keine Anzeige im Anzeigefeld.**

- Das Faxgerät ist nicht eingeschaltet. Schalten Sie das Faxgerät ein.
- Das Netzkabel ist nicht eingesteckt. Stecken Sie es richtig ein.

#### **Der Gehäusedeckelläßt sich nicht schließen.**

#### **Die Kopien sind unsauber. Der Empfänger Ihrer Faxnachricht meldet einen unscharfen Ausdruck Ihrer Faxnachricht.**

*Der* **Scanner im Dokumenteneinzug ist verschmutzt Reinigen Sie diesen mit einem flusenfreien, weichen Tuch und 80%igem I50** propanol (Reinalkohol), wie in Kapitel 5 beschrieben. Kann der **Scanner so nicht gereinigt werden, wenden Sie sich an Ihren Lieferanten.** 

#### Allgemeines

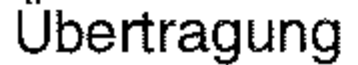

*Das Pausenzeichen erreichen Sie tiber die Zie/wahUaste 40.* 

#### Es findet kein automatischer Empfang statt.

Beim Senden eines Dokumentes ins Ausland kann es zum Teil lange dauern, bis eine Verbindung aufgebaut ist. Bekommt das Faxgerät nach einer bestimmten Zeit keinen Antwortton, wird die Verbindung unterbrochen. Geben Sie in der Rufnummer ein oder mehrere Pausenzeichen ein. Bei jedem Pausenzeichen legt das Faxgerät eine Wähl pause ein.

- Das Gerät ist nicht auf automatischen Empfang eingestellt. Schalten Sie das Faxgerät auf automatischen Empfang.
- Das Faxgerät ist nicht richtig an das Telefonnetz angeschlossen.  $\bullet$ Schließen Sie das Gerät richtig an.
- Die Funktion »Geschlossene Benutzergruppe« ist eingeschaltet.  $\overline{\phantom{a}}$ Schalten Sie die Funktion aus.
- Es wurden eine oder mehrere zeitversetzte Sendungen program- $\overline{\phantom{a}}$ miert. Dadurch ist nicht mehr genügend Speicher für einen sicheren Empfang vorhanden. Brechen Sie die zeitversetzte Sendung ab oder warten Sie, bis das Dokument übertragen wurde.

#### Der Verbindungsaufbau dauert zu lange. Das Faxgerät bricht den Wählvorgang ab.

#### Es findet kein Verbindungsaufbau zur Gegenstelle statt.

- Die Faxnummer der Gegenstelle wurde falsch eingegeben, es wur- $\overline{\phantom{a}}$ de die falsche Zielwahltaste oder die falsche Kurzwahlnurnmer eingegeben. Geben Sie die Faxnummer der Gegenstelle neu ein.
- Es ist das falsche Wahlverfahren eingestellt. Stellen Sie das richti· ge Wahlverfahren ein.

#### Ein über die NFN-Dose angeschlossenes Endgerät (Telefon I An-

rufbeantworter) funktioniert nicht.

Beachten Sie die Hinweise zum Anschluß des Faxgerätes in Anhang B, Anhang D und Anhang E.

#### **Das Faxgerät sendet nicht oder bricht den Empfang ab.**

**Die Funktion »Geschlossene Benutzergruppe« ist eingeschaltet.**  Schalten Sie die Funktion aus.

#### **Es wird keine Verbindung zur Amtsleitung aufgebaut. Das Faxgerät wird in einer Nebenstellenanlage betrieben.**

**Bei den meisten Nebenstellenanlagen muß vor der eigentlichen**  Rufnummer eine Kennziffer (meist 0) oder das Zeichen »-« (BIN-DESTRICH) eingegeben werden.

#### **Das Dokument wird eingelesen und übertragen, aber nach der Übertragung erscheint die Meldung ÜBERTRAGUNGSFEHLER im Anzeigefeld des Faxgerätes.**

Während der Übertragung ist eine Störung aufgetreten. Ursache hierfür kann eine Leitungsstörung oder ein fehlerhafter Anschluß des Faxgerätes sein. Senden Sie das Dokument noch einmal. Sollte der Übertragungsfehler ständig auftreten, wenden Sie sich an Ih**ren Lieferanten** *oder* **an den Netzbetreiber.** 

#### **Die Meldung UBERTRAGUNGSFEHLER erscheint sofort nach dem Einlesen des Dokumentes.**

Es konnte keine Verbindung zur Amtsleitung hergestellt werden. Überprüfen Sie, ob die Telefonleitung richtig am Faxgerät und an **der Telefondose angeschlossen ist.** 

#### **Die Seiten weisen breite, horizontale schwarze Streifen auf.**

- Eventuell ist die Bildtrommel verschmutzt. Reinigen Sie die Bildtrommel wie in Kapitel 5 beschrieben.
- Die Bildtrommeleinheit war zu lange dem Licht ausgesetzt. La-

gern Sie die Bildtrommeleinheit mehrere Stunden in absoluter Dunkelheit. Falls dies nicht hilft, müssen Sie die Bildtrommelein**heit auswechseln.** 

#### Druckbild

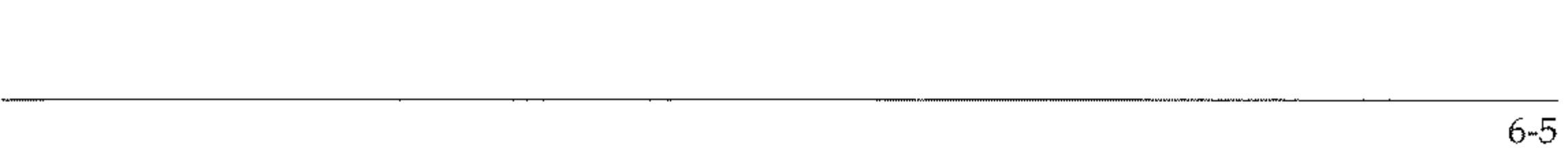

#### Der Ausdruck wird zunehmend schwächer, die Zeichen wirken unscharf.

Die Tonerkassette ist leer. Wechseln Sie die Tonerkassette.

#### Der Ausdruck wirkt unscharf, Schlieren sind zu sehen.

Die LED-Zeile ist verschmutzt. Reinigen Sie die LED-Zeile mit dem Reinigungstuch (das der Tonerkassette beiliegt) oder mit einem flusenfreien, weichen Tuch und Isopropanol (Reinalkohol). Verwenden Sie keine anderen Reiniger!

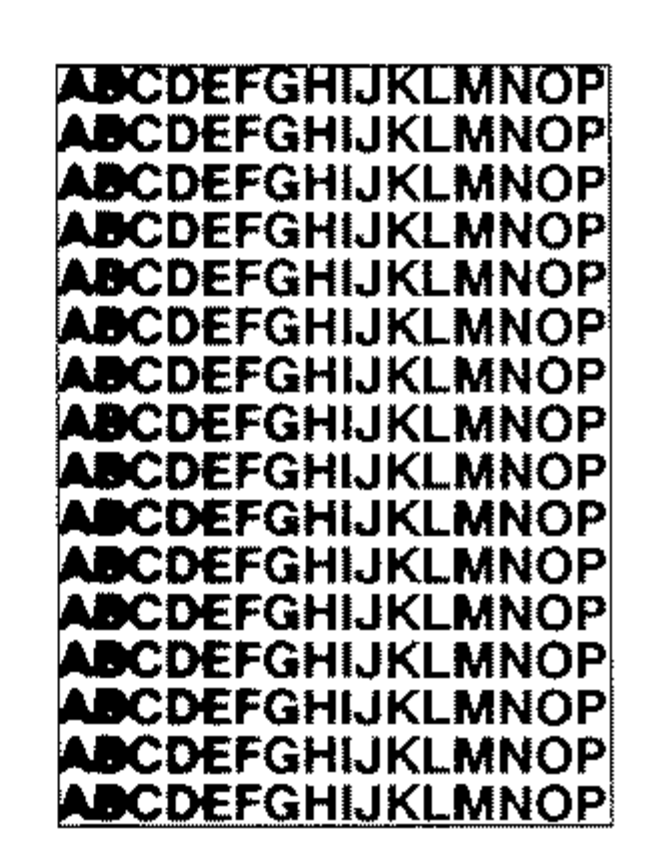

#### Die Seiten haben einen grauen Hintergrund.

Evtl. ist die Bildtrommel verschmutzt. Reinigen Sie die Bildtrommel wie in Kapitel 5 beschrieben.

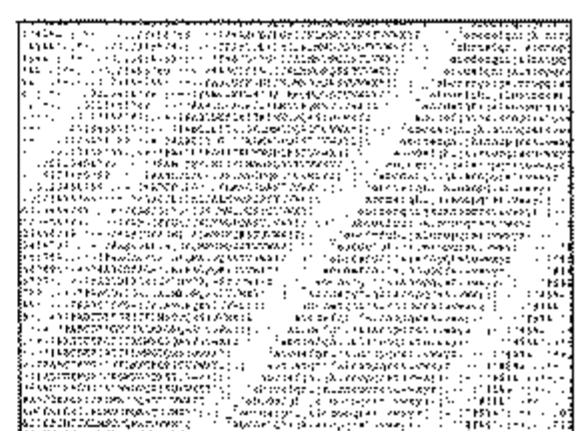

Zu trockenes, stoffaserhaltiges Papier führt dazu, daß durch elektrostatische Ladung Tonerpartikel aufgenommen werden. Verwenden Sie Kopierpapier, einen Luftbefeuchter oder stellen Sie das Faxgerät in eine Umgebung mit normaler Luftfeuchtigkeit.

 $6 - 6$ 

#### Die ganze Seite wird schwarz ausgedruckt.

Die LED-Einheit, die Bildtrommeleinheit oder die Steuerelektronik ist defekt. Lassen Sie die beschädigte Einheit vom Lieferanten überprüfen.

#### Auf jeder Seite werden wiederkehrende Markierungen aufgedruckt.

- Eventuell ist die Bildtrommel verschmutzt. Reinigen Sie die Bildtrommel wie in Kapitel 5 beschrieben.
- Eine beschädigte Bildtrommeleinheit ÷ verursacht wiederkehrende Markierungen durch Unregelmäßigkeiten auf der Oberfläche. Wechseln Sie die Einheit aus.
- Die Transportwalzen sind verschmutzt und verursachen Markierungen. Wenden Sie sich an Ihren Lieferanten.

#### Ein länglicher Bereich mit schwacher Schrift erscheint auf jeder Seite.

Ausfälle werden durch zu hohen Stoff-

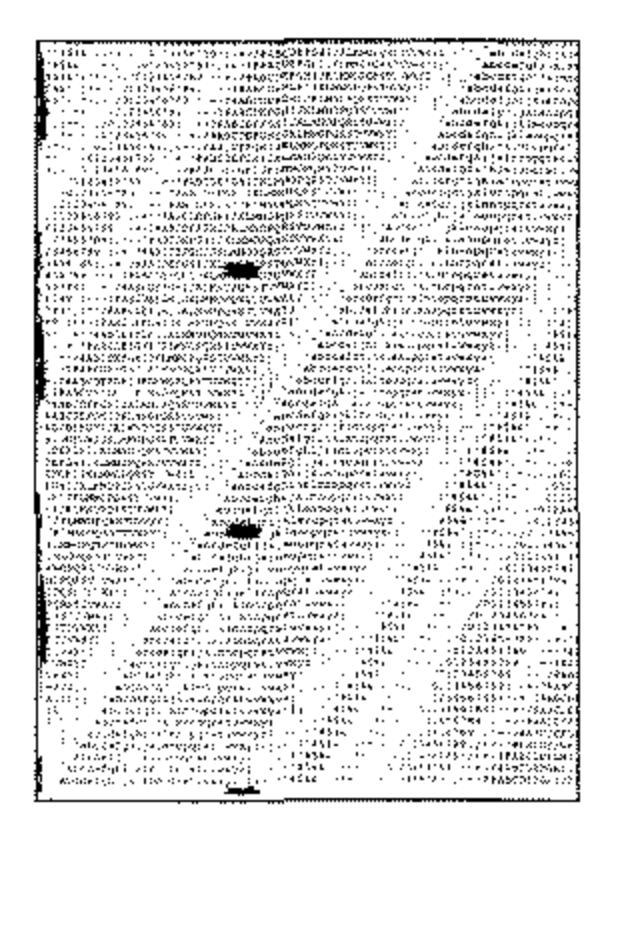

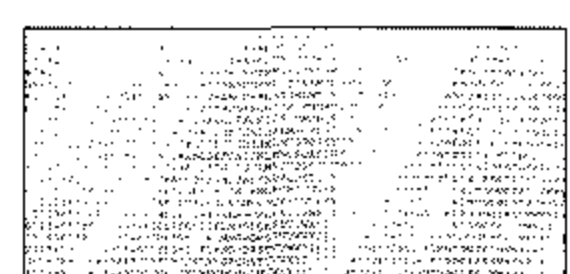

#### anteil im Papier verursacht. Wechseln Sie die Papiersorte.

#### **Es tauchen vertikale weiße oder schwache Stellen auf der Druckseite auf. Der**  Ausdruck wird **schwächer.**

- Der Toner ist aufgebraucht und verteilt sich nicht mehr entsprechend. Wechseln Sie die Tonerkassette aus.
- Die LED-Zeile ist verschmutzt. Reinigen Sie die LED-Zeile wie in Kapitel S beschrieben.

- Evtl. ist die Bildtrommel verschmutzt. Reinigen Sie die Bildtrommel wie in Kapitel 5 beschrieben.
	-

#### **Horizontale schwarze Flecken sind auf der Druckseite zu sehen.**

- Eventuell ist die Bildtrommel verschmutzt. Reinigen Sie die Bildtrommel wie in Kapitel 5 beschrieben.
- **Die Fixiereinheit ist verschmutzt. Wenden Sie sich an Ihren Lieferanten.**

#### **Die Ausdrucke weisen vertikale schwarze Linien auf.**

#### Die Bildtrommel ist verkratzt. Wechseln Sie die Bildtrommeleinheit aus.

'H. " (\* )<br>'H. " (\* )<br>'H. " (\* )<br>'H. " (\* )<br>'H. " (\* )<br>'H. " (\* )

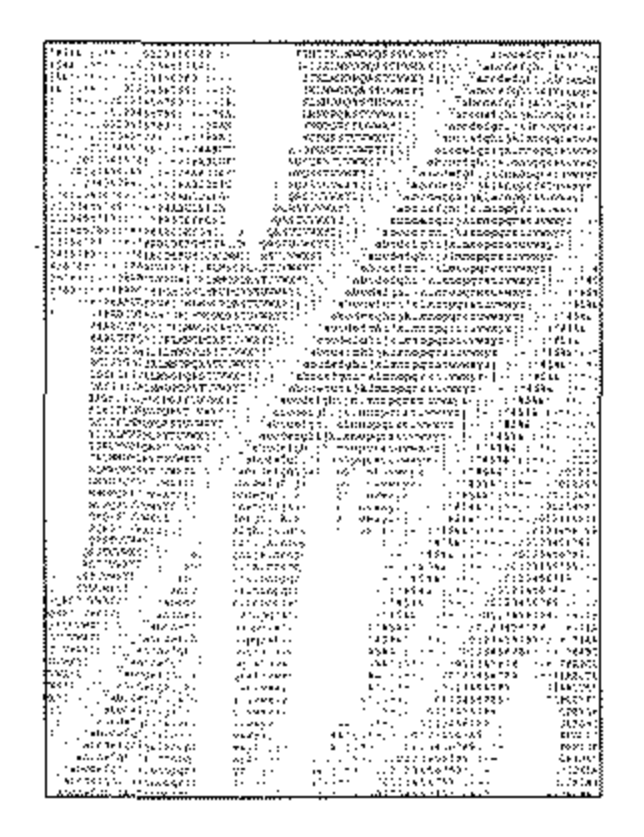

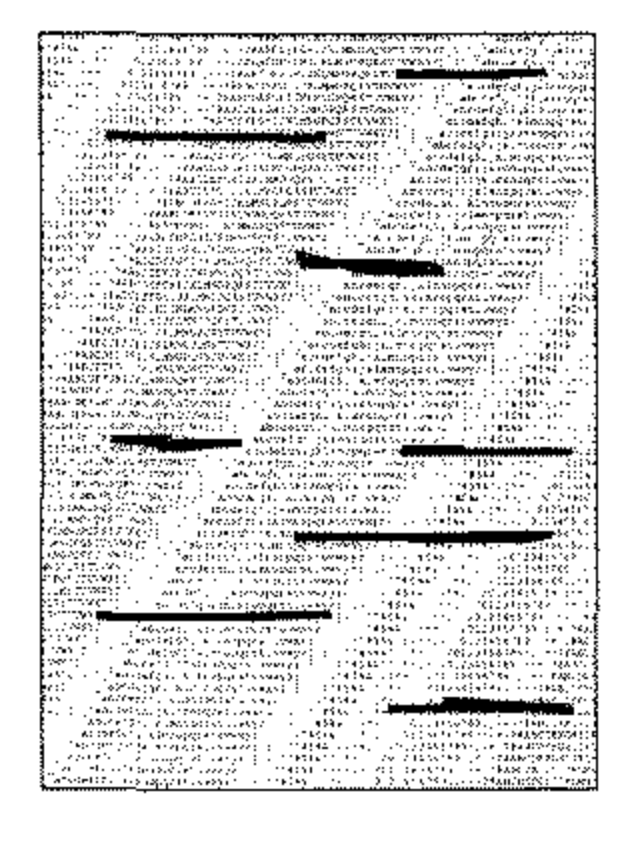

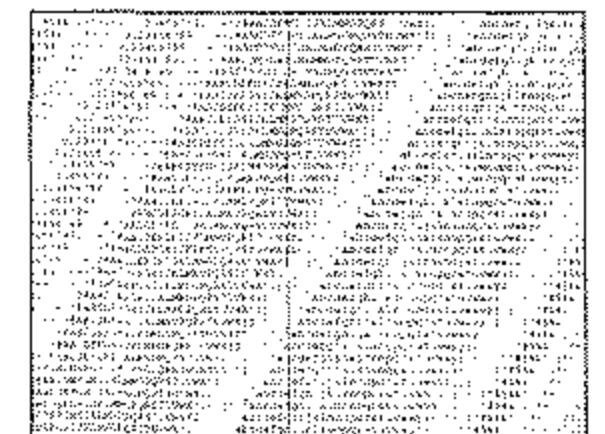

#### **Leere Seiten werden gedruckt.**

Die LED-Einheit oder die Steuerelektronik ist defekt. Lassen Sie die beschädigte Einheit vom Lieferanten überprüfen.

#### **Der Ausdruck ist verzerrt.**

Der Papierweg, die LED-Einheit oder die Heizungseinheit kön**nen die Ursache sein. Lassen Sie die Einheit überprüfen.** 

#### **Der Ausdruck wirkt verschmiert oder fleckig.**

Die Heizungseinheit ist defekt oder es gibt ein anderes Problem *mit* der Hardware. Lassen Sie die Einheiten überprüfen.

Der Separator ist verschlissen oder beschädigt. Wechseln Sie den Separator, wie in Kapitel 5 beschrieben.

#### **Die ersten und die letzten Blätter eines neuen Papierstapels zer-** Papierverarbeitung **knittern und verkeilen sich.**

**Der Separator in der Papierkassette ist verschlissen oder beschä**digt. Wechseln Sie den Separator, wie in Kapitel 5 beschrieben.

Entnehmen Sie das erste und letzte Blatt eines neuen Stapels, die*se* **verknittern oft und führen zu Problemen.** 

#### **Es treten Gerüche auf.**

Vordrucke und Klebstoffe, die für die hohen Temperaturen der  $\overline{\phantom{a}}$ Fixiereinheit nicht ausgelegt sind, können Gase abgeben. Überprüfen Sie, ob das von Ihnen verwendete Papier den Spezifikatio**nen entspricht und sorgen Sie für eine ausreichende Lüftung.** 

#### **Es treten oft Fehleinzüge im Dokumenteneinzug auf. Die Meldung VORLAGENSTAU erscheint.**

#### **Es treten oft Fehleinzüge aus der Papierkassette auf. Die Meldung PAPIERSTAU erscheint.**

Ursachen für einen Papierstau

# **Papierstau**

Ein Papierstau kann unter anderem folgende Ursachen haben:

- Der Papierschacht ist zu voll. Beachten Sie beim Füllen des Papierschachts die maximale Füllhöhe.
- Das Papier ist zu schwer, zu leicht oder enthält zu viele Stoffanteile. Wechseln Sie das Papier. Verwenden Sie nur empfohlene Pa**piersorten.**
- Zu glattes Papier bietet nicht genügend Reibung. Verwenden Sie **nur empfohlene Papiersorten.**
- **Es wird zu feuchtes oder zu trockenes Papier verwandt, dies ruft**  Probleme in der Zuführung hervor und führt zu schlechter Druckqualität. Lagern Sie das Papier in Räumen mit durchschnittlicher Luftfeuchtigkeit. Verschließen Sie bereits geöffnete Kartons wieder. Lagern Sie die Papierkassette bei sehr trockener oder feuchter Umgebung über Nacht in einem anderen Raum. Beachten Sie die Papierhinweise in Kapitel 7 und Anhang A.
- Das Papierformat ist falsch eingestellt. Prüfen Sie die Konfigurationspunkte 24 (1. Papierkassette) und 25 (2. Papierkassette). Wie Sie die Konfiguration des Faxgerätes ändern, wird in Anhang C beschrieben.
- Das Papier wird falsch eingezogen. Stellen Sie die Papierfüh**rungsschienen auf das verwendete Papierforrnat ein.**
- **Bei** Papiers tau **im Dokumenteneinzug: Beachten Sie die Papier**spezifikationen in Kapitel 7 und Anhang A.

Wird das Papier beim Einzug oder beim Transport durch das Faxgerät nicht weitertransportiert, erscheint eine der Meldungen P APIER-FEHLEINZUG,FALSCHEPAPIERGRÖßEundPAPIERSTAU.

~-----~-----

#### 6-10

- 1. Ziehen Sie die Papierkassette aus dem Faxgerät.
- 2. Entnehmen Sie das nicht transportierte oder falsch eingezogene Blatt
- 3. Kontrollieren Sie das Papier in der Kassette, um sicherzustellen, daß es nicht zerknittert oder unzureichend aufgefächert ist.
- 4. Setzen Sie die Papierkassette wieder ein.

Beheben Sie einen Papierstau im Druckwerk wie folgt:

**Druckwerk (FALSCHE** 

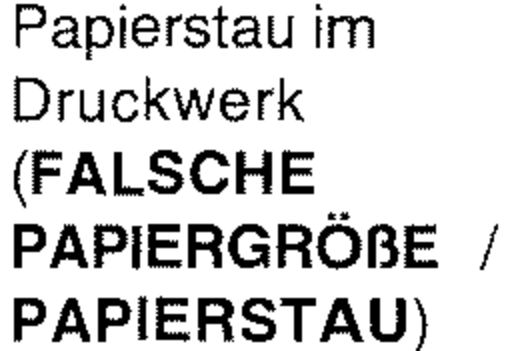

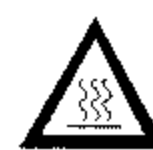

# **Vorsicht!**

Die Heizungseinheit kann heiß sein. Verbrennungen an den Händen sind möglich. Warten Sie, bis sich der Drucker abgekühlt hat.

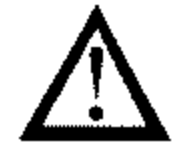

# **Achtung!**

Die Bildtrommel kann beschädigt werden.

- Berühren Sie nicht die grüne Oberfläche der Bildtrommel.
- Setzen Sie die Bildtrommel nicht länger als fünf Minuten dem Licht aus.
- Schützen Sie die Bildtrommel vor Kratzern.

Papierstau beim Einzug (PAPIERFEHL-EINZUG)

 $6 - 11$ 

#### 6-12

- 1. Klappen Sie den Dokumen**teneinzug nach oben.**
- **2.** Öffnen Sie den Gerätedeckel, indem Sie die beiden seitlich angebrachten Tasten drükken und den Deckel nach oben klappen.

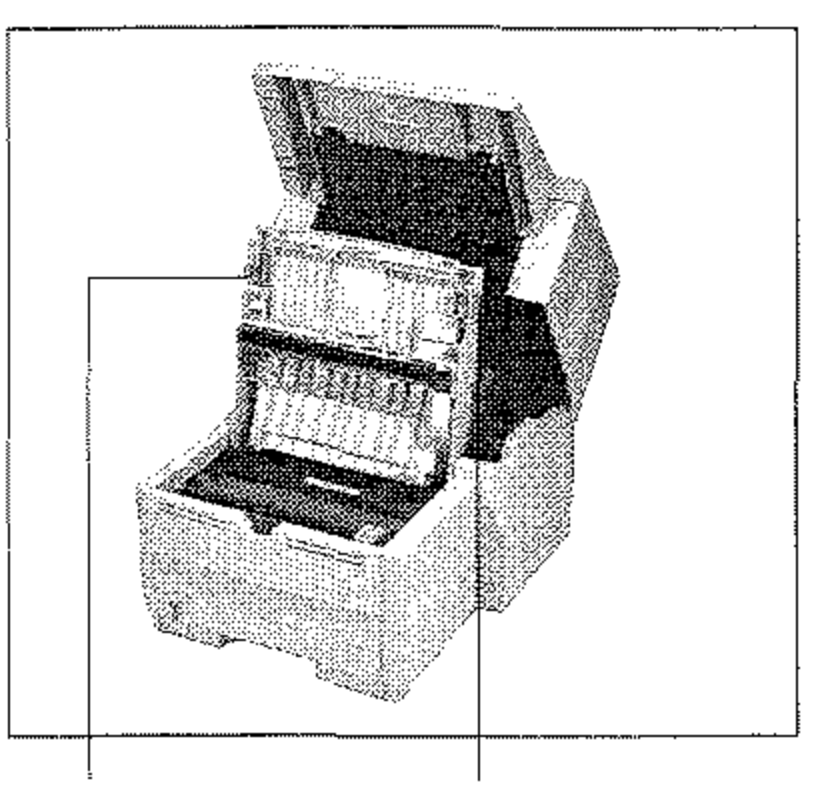

- 3. Nehmen Sie die Bildtrommeleinheit aus dem Gerät.
- 4. Entfernen Sie vorsichtig das gestaute Papier aus dem Druckwerk. Ziehen Sie das Blatt entgegen der Transportrichtung des Papiers heraus.
- 5. Kontrollieren Sie das Kopieausgabefach.
- 6. Legen Sie die Bildtrommel**einheit wieder in das Gerät.**

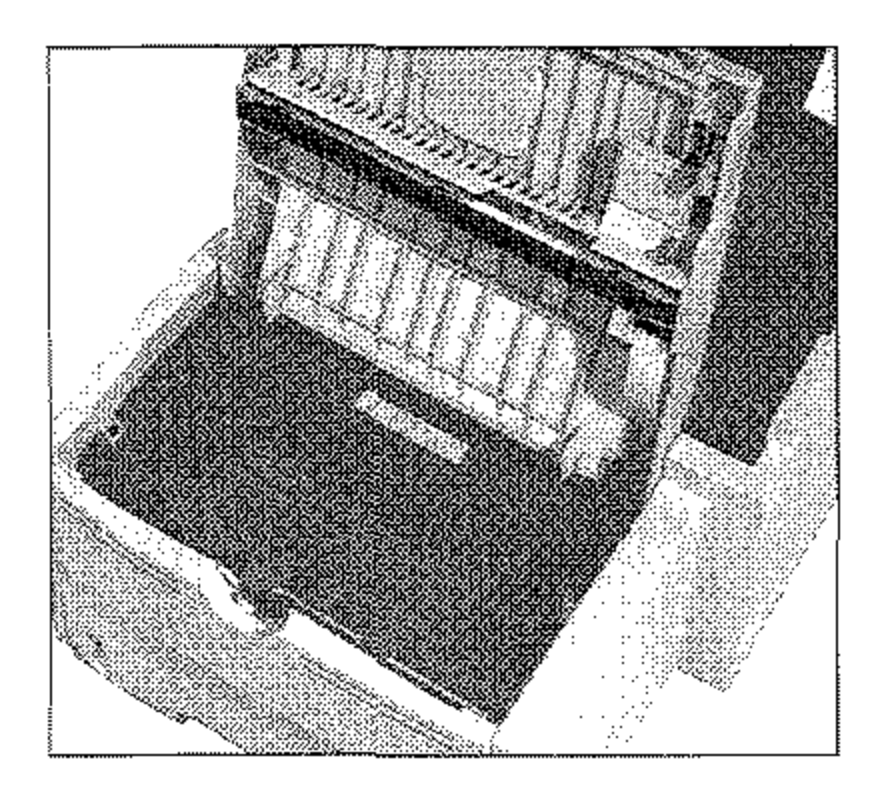

#### Entriegelungstasten

- 7. Schließen Sie das Gehäuse des Faxgerätes.
- 8. Klappen Sie den Dokumenteneinzug herunter.
- 9. Ziehen Sie die Papierkassette aus dem Gerät und sorgen Sie dafür, daß die verbliebenen Blätter nicht zerknittert oder ungenügend aufgefächert sind.
- **10.** Setzen Sie dann die Kassette wieder ein.

Sollte ein Dokument beim Einlesen im Dokumenteneinzug hängen bleiben, entfernen Sie es folgendermaßen:

- 1. Klappen Sie das Bedienfeld hoch.
- Entfernen Sie das Dokument.  $2.$
- 3. Klappen Sie das Bedienfeld nach unten, bis es einrastet.

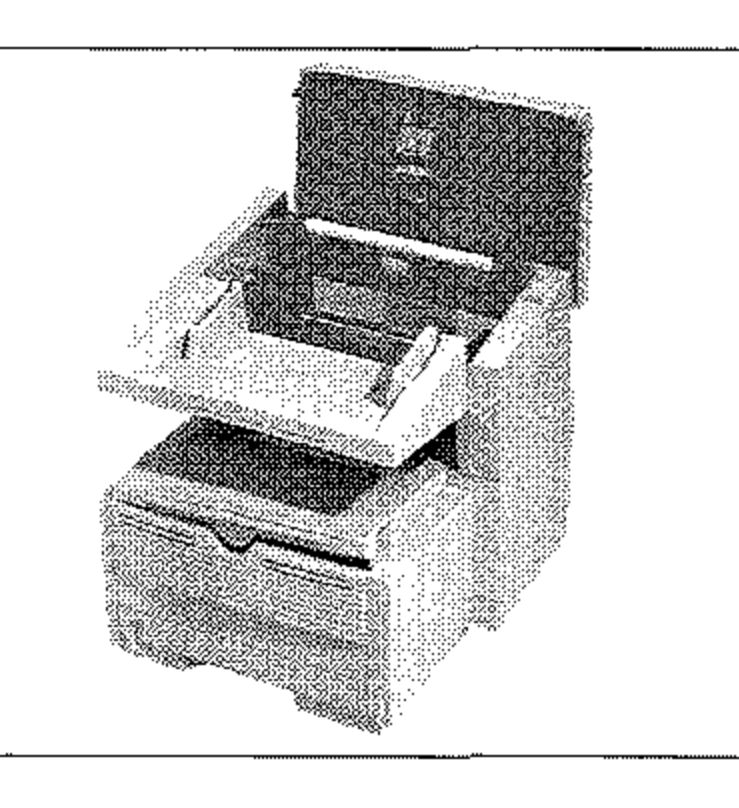

### Papierstau im Dokumenteneinzug

Berühren Sie nicht den hochstehenden Papiersensor.

Kommt es zum Papierstau am Kopieausgabefach, entfernen Sie es folgendermaßen:

Papierstau am Kopieausgabefach

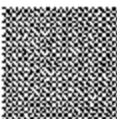

1. Klappen Sie den Dokumenteneinzug nach oben.

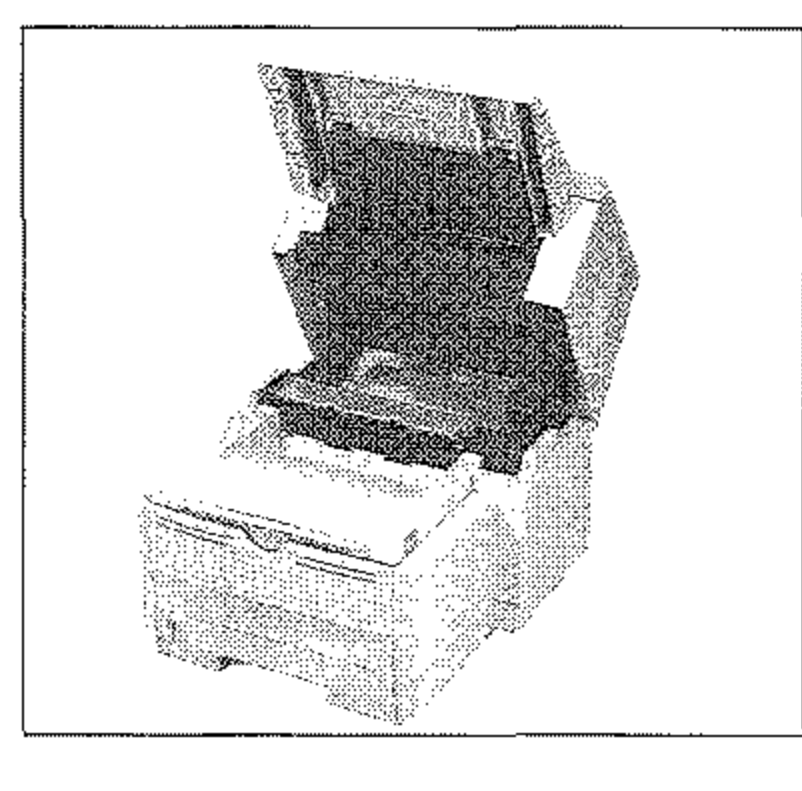

2. Drücken Sie beide Hebel der Umlenkeinheit der Papierausgabe und klappen Sie sie nach hinten.

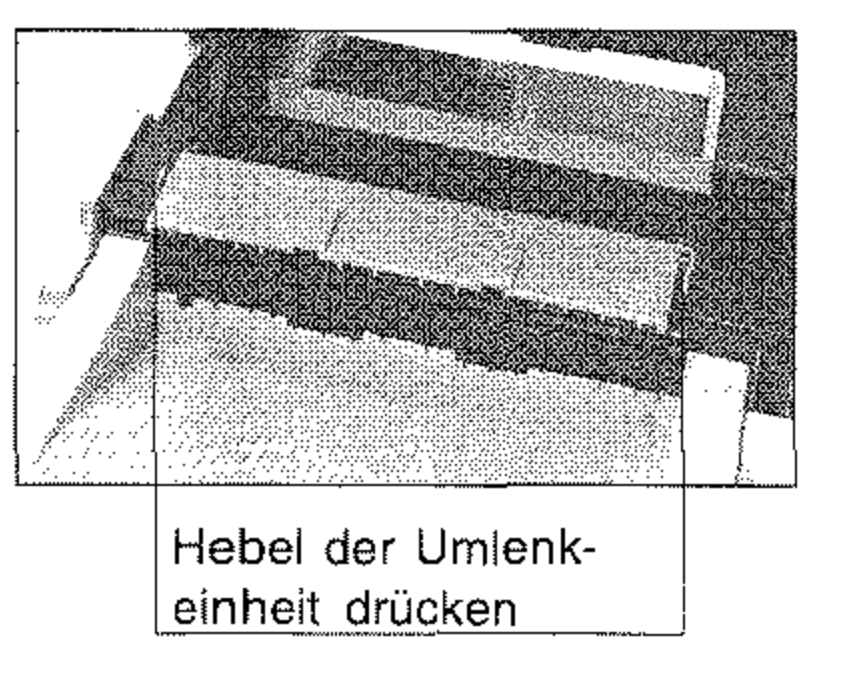

- 3. Entfernen Sie vorsichtig das gestaute Papier aus der Umlenkeinheit. Schließen Sie die Einheit, indem Sie sie wieder nach vorne klappen, bis sie einrastet.
- 4. Klappen Sie den Dokumenteneinzug nach unten, bis er einrastet.

6-14

.----------------\_.--------------

# **Faxgerät für den Transport verpacken**

**Achtung!** 

**Unsachgemäß verpackte Geräte können beim Transport** verunrei~ nigt und beschädigt werden.

**Verpacken Sie das Gerät vor einem Transport wie beschrieben .**  . \_---------...... -

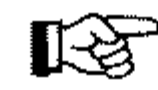

### **Hinweis!**

**Die Bildtrommel muß einschließlich der Tonerkassette vor dem Transport aus dem Faxgerät genommen werden .**  . --------\_ ........ --.\_.\_-----------

Falls Sie das Faxgerät verschicken oder über weitere Strecken trans· portieren müssen (Versand, Standortwechsel, Reparatur), halten Sie **sich an folgende Hinweise, um eine sichere Verpackung des Gerätes zu gewährleisten. Faxgeräte, die nicht dieser Anweisung entspre**chend verpackt sind, können während des Transportes beschädigt werden. Aufwendige Reinigungsarbeiten und Reparaturen gehen in diesem Fall zu Ihren Lasten. Verwenden Sie für den Transport die Originalverpackung.

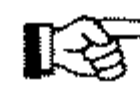

### **Hinweis!**

Es wird jegliche Gewährleistung für Faxgeräte abgelehnt, die nicht **wie beschrieben verpackt werden.** 

- **1.** Schalten Sie das Faxgerät aus.
- 2. Entfernen Sie das Netz- und das Telefonkabel.
- 3. Entfernen Sie, falls installiert, das ISDN-Kabel, das Netzwerk-Kabel und das Anschlußkabel der Computerschnittstelle.
- 4. Entfernen Sie das Dokumentenausgabefach.
- 5. Entfernen Sie, falls installiert, den Handapparat mit den zugehörigen Anschlußkabeln und den zweiten Papierschacht.

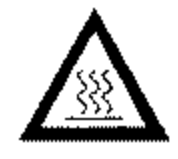

# **Vorsicht!**

**Die Heizungseinheit -kann heiß sein, Verbrennungen an den Händen sind möglich.**  Warten Sie, bis sich der Drucker abgekühlt hat.

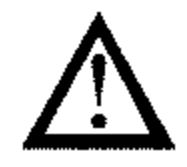

# **Achtung!**

Die Bildtrommel kann beschädigt werden.

**Verunreinigung durch Toner** ist **möglich.**  Toner sollte nicht auf Haut oder Textilien gelangen.

- **Berühren Sie nicht die grüne Oberfläche der Bildtrommel.**
- **Setzen Sie die Bildtrommel nicht länger als fünf Minuten dem Licht aus.**
- Schützen Sie die Bildtrommel vor Kratzern.
- 6. Klappen Sie den Dokurnen**teneinzug nach oben.**
- 7. Entriegeln Sie den Gehäusedeckel durch Drücken der beiden seitlich angebrachten **Tasten.**

**Entriegelungstasten** 

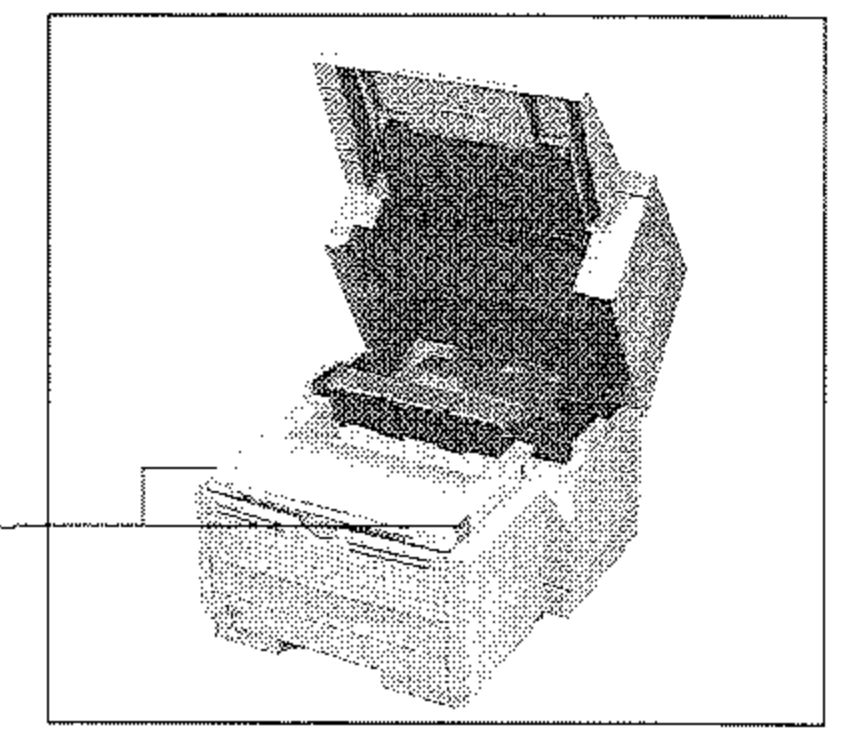

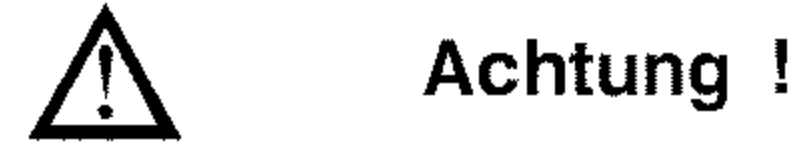

*Verwenden Sie nur kaltes Wasser, um Toner zu entfernen,* Bei *heißem Wasser kann Toner auf Haut oder Kleidung haften bleiben.* 

6-15

8. Klappen Sie den Gehäusedeckel nach oben.

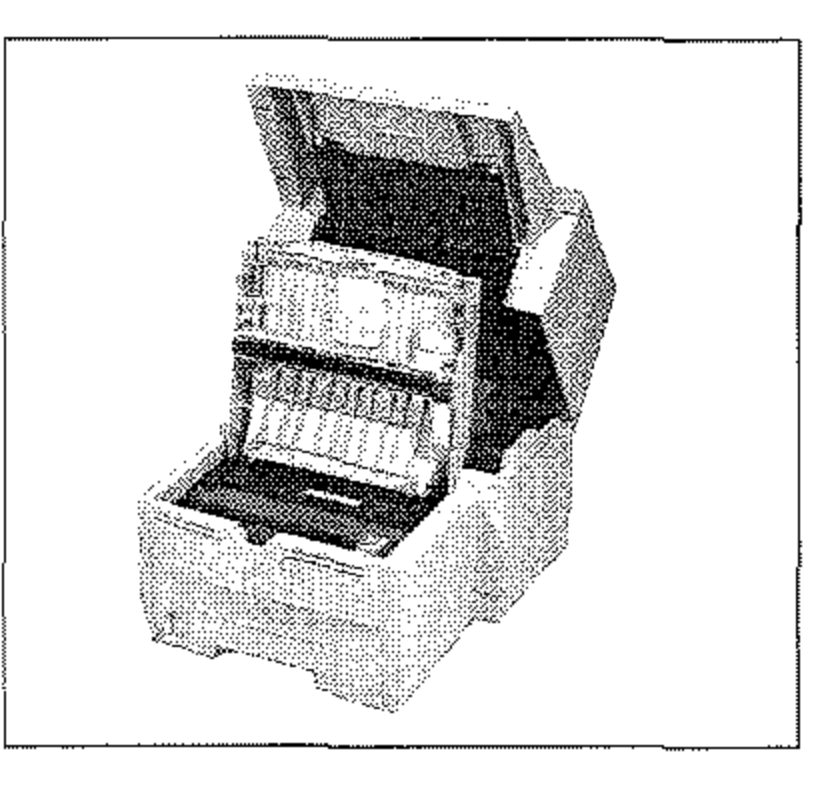

- 9. Fassen Sie die Bildtrommel $e$ inheit an der Tonerkassette an und heben Sie die Einheit **mit der Tonerkassette aus**  dem Faxgerät heraus.
- 10. Verpacken Sie die Bildtrommeleinbeit und stellen Sie sicher, daß die Verpackung vollkommen lichtdicht ist. **Benutzen Sie die** Original verpackung.

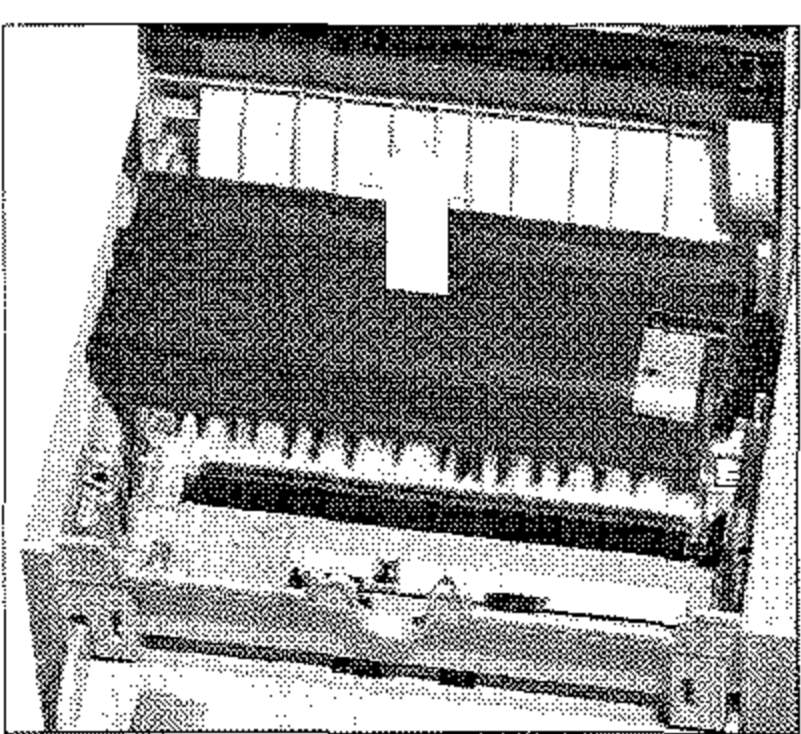

- **11. Bewahren Sie die verpackte Bildtromrneleinheit an einem siche**renOrtauf
- 12. Schließen Sie das Faxgerät und sichern Sie den Deckel mit einern Streifen Klebeband.
- 13. Packen Sie das Faxgerät in die mitgelieferte Kunststofftüte.
- 14. Stellen Sie das Faxgerät mit den beiden Verpackungseinsätzen in den Originalkarton.
- 15. Legen Sie die Dokumentenauflage, das Netz- und das Telefonka-

bel in die Aussparungen in den Verpackungseinsätzen.

16. Schließen Sie den Originalkarton und kleben Sie ihn zu.

17. Sämtliche Zubehörteile müssen einzeln verpackt werden.

# **Achtung!**

**Falls Sie die Bildtrommeleinheit transportieren oder versenden**  wollen, **so darf sie keinesfalls im Faxgerät bleiben.** Sie muß in jedem Fall extra verpackt werden. Benutzen Sie dafür möglichst die Originalverpackung, da die Bildtrommeleinheit sonst beschädigt **werden kann,** 

Sie sollten die Bildtrommeleinheit immer mit eingebauter Tonerkassette transportieren. Falls Sie die Bildtrommeleinheit ohne Tonerkas**sette transportieren müssen, decken Sie die Toneröffnung in der Bild**trommeleinheit mit der Schaumstoffwalze ab, mit der diese Öffnung bei der Auslieferung des Faxgerätes abgedeckt war.

**Bildtrommeleinheit**  transportieren

6-17

 $\downarrow$ 

Diese Seite bleibt aus technischen Gründen frei.

 $\sim$ 

 $\epsilon$ 

#### 6-18

# **Kapitel 7: Papierhinweise**

# **Faxdokumente**

Beachten Sie bei der Dokumentenerstellung folgende Hinweise:

- Nehmen Sie als Dokumentenpapier weißes oder nur schwach **eingefärbtes Papier, um einen hohen Kontrast zu erzielen.**
- **Wenn Sie Seiten aus Büchern, Zeitschriften oder ähnlichen Vor**lagen übertragen wollen, kopieren Sie diese vorher mit Hilfe ei**nes Fotokopierers.**
- Haben Sie auf dem Dokument Korrekturflüssigkeit benutzt, las**sen Sie diese trocknen, bevor Sie das Dokument übertragen.**

erstellen

**Dokumente** 

Die nachfolgenden Hinweise erleichtern das Einlesen von Doku- Dokumente menten und beugen einem möglichen Papierstau vor. einlesen

> Mehrseitige Dokumente

#### • Verwenden Sie unbeschädigtes Papier oder glätten Sie eventuell **vorhandene Knicke oder Biegungen im Papier.**

- Entfernen Sie Büroklammern, Heftklammern und Aufkleber.
- **Vergewissern Sie sich, daß das Papier trocken und frei von** flu**sen oder Staub ist.**
- Verwenden Sie für Transparentfolien die beiliegende Dokumentenhülle.
- Beachten Sie die Papierspezifikationen in Anhang A.

**Beachten Sie bei der Verarbeitung von mehrseitigen Dokumenten**  folgende Ratschläge:

- **Biegen Sie einen einzulegenden Dokumentenstapel einmal vorwärts und rückwärts, um die Blätter voneinander zu lösen.**
- **Vergewissern Sie sich, daß alle einzuziehenden Seiten eines Sta**pels die gleiche Größe haben.
- Legen Sie max. 50 Seiten (DIN A4, 75 g/m') in den Dokumenten**emzug.**

Übergroße Dokumente

Kleine oder beschädigte Dokumente

Verwenden Sie die transparente Dokumentenhülle, die dem Faxgerät je nach Ausstattung beiliegt, für folgende »Problemfälle«;

**Verwenden Sie einen Kopierer mit Verkleinerungsfunktion, um**  übergroße Dokumente auf ein lesbares Format zu bringen.

#### **Hinweis!**   $\mathbb{R}^3$

- Dokumente dünner als 0,06 mm
- Geknickte oder beschädigte Dokumente
- Beschichtete Dokumente
- Perforierte oder ungleichmäßig zugesdmittene Dokumente
- Dokumente kleiner als 148 mm Breite und 128 mm Länge.
- Transparentfolien

Legen Sie das Dokument so in die Dokumentenhülle ein, daß die zu übertragende Seite von der transparenten Seite abgedeckt wird. Legen Sie nun die Dokumentenhülle mit der zu übertragenden Seite **nach unten in den Dokumenteneinzug ein.** 

## **Druckmaterial**

**Verwenden Sie nur Papier, das tür LED-Orucker, Laserdrucker und Fotokopierer geeignet ist. Machen Sie Probedrucke, bevor Sie größere Mengen Papier kaufen.** 

**Die besten Druckergebnisse erhalten Sie bei Verwendung von Nor**malpapier, das folgende Anforderungen erfüllt:

- Flaches Aufliegen (keine gebogenen oder gekrümmten Kanten)
- Frei von Staubpartikeln
- Genau auf das entsprechende Maß zugeschnitten
- Idealerweise sollte das Normalpapier zu 100% aus Zellstoff bzw. aus Stoffaser bestehen.
- Das Papier darf keine Löcher oder Ausschnitte haben.
- Beachten Sie auch die Papierspezifikationen in Anhang A.

**Die meisten Papiersorten haben eine Ober- und eine Unterseite. Die**  Oberseite wird meist durch einen Pfeil auf der Papierverpackung angezeigt. Legen Sie das Papier immer so in den Papierschacht, daß **die Oberseite nach unten weist.** 

Außerdem sollten Sie SB-Papier (Schmalband-Papier) verwenden. Sie erkennen dieses Papier an der Bezeichnung SB.

Beste Ergebnisse erhalten Sie bei der Verwendung von Normalpapier, das für LED-/Laserdrucker oder zum Fotokopieren geeignet ist (DIN 19 309 »Papier für Kopierzwecke«).

**Verwenden Sie keine Papiersorten die ...** 

- extrem kurze Faserstoffe haben;
- **einen hohen I-iarzanteil aufweisen;**
- sehr staubhaltig sind;
- verschleißfördernde Füllstoffe enthalten.

Durch schlechte Papierqualität kann die Lebensdauer von Verschleißteilen wie der Bildtrommel erheblich verkürzt werden. **Auch ist mit vermehrtem Auftreten von Papierstau zu rechnen. Im**  allgemeinen gilt: Je glatter die Oberfläche, desto feiner die erreichbare Auflösung.

- Temperaturbeständigkeit bis mindestens 200 °C
- Die Folie darf nicht beschichtet sein
- Abmessungen, Stärke und Gewicht wie Normalpapier (siehe AnhangA)

**Gute Druckergebnisse erzielen Sie beispielsweise mit dem Papier**  »Alkyos« der Firma Neusiedler (im Fachhandel).

Sie können *mit* dem Faxgerät auch Projektionsfolien bedrucken. Projektionsfolien **Diese müssen allerdings über den manuellen Papiereinzug zuge**führt werden. Ein Einzug aus dem Papierschacht ist nicht möglich. Verwenden Sie nur Folien, die folgende Anforderungen erfüllen:

*fIS-B5 entspricht dem japanischen Industriestandard, nicht dem DIN-B5-Format.* 

7-4

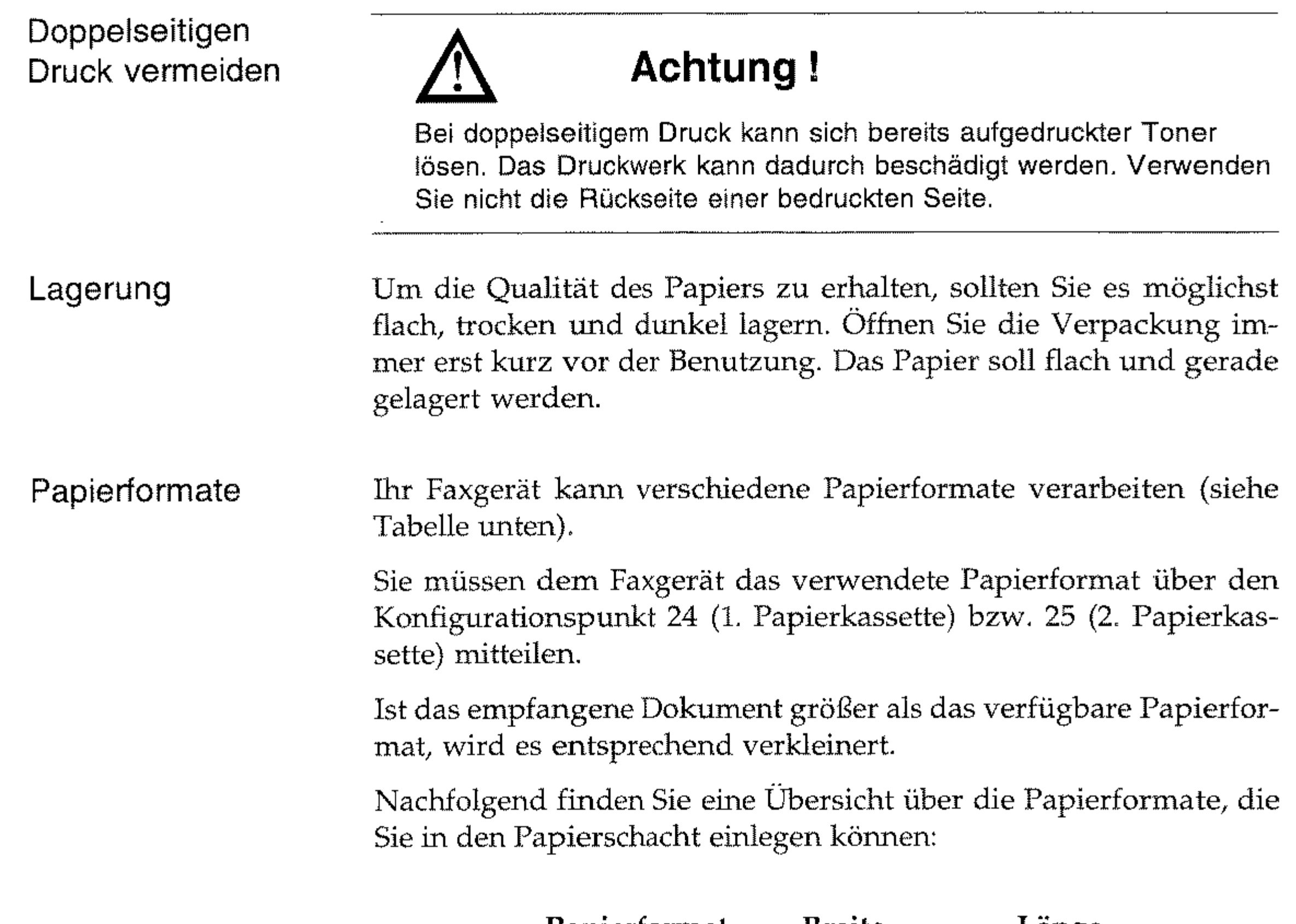

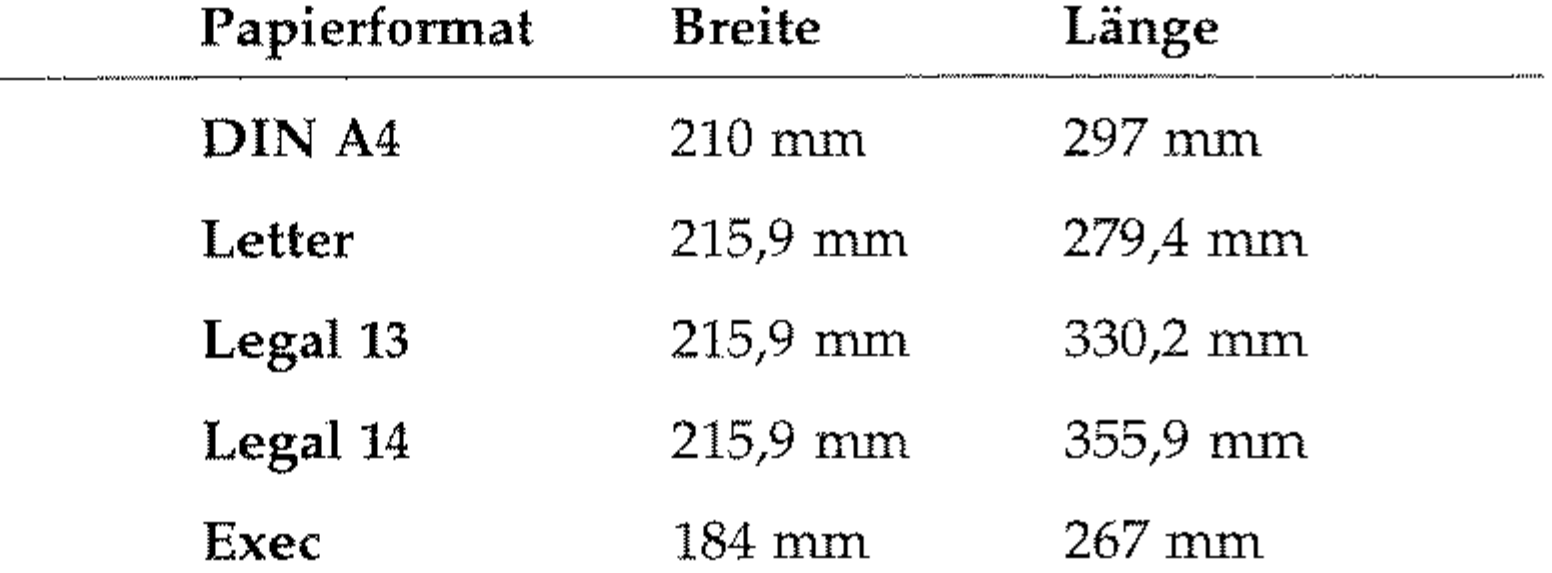

DIN A5 148mm 210mm DINA6 105mm 148mm JIS-B5 182mm 257mm Umwelt-Recyclingpapier ist benutzbar, sofern es den allgemeinen Papierspezifikationen und der DIN 19 309 »Papier für Kopierzwekke« entspricht. Mit leichten Qualitätseinbußen durch die allgemein rauhere Beschaffenheit des Papiers ist zu rechnen.

Umweltpapier

 $7-5$ 

Diese Seite bleibt aus technischen Gründen frei.

 $\mathcal{L}(\mathcal{L}^{\mathcal{L}})$  and  $\mathcal{L}(\mathcal{L}^{\mathcal{L}})$  and  $\mathcal{L}(\mathcal{L}^{\mathcal{L}})$ 

7-6

# **Anhang A: Technische Daten**

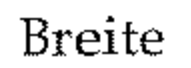

 $360~\mathrm{mm}$ 

Tiefe

#### **Gewicht**

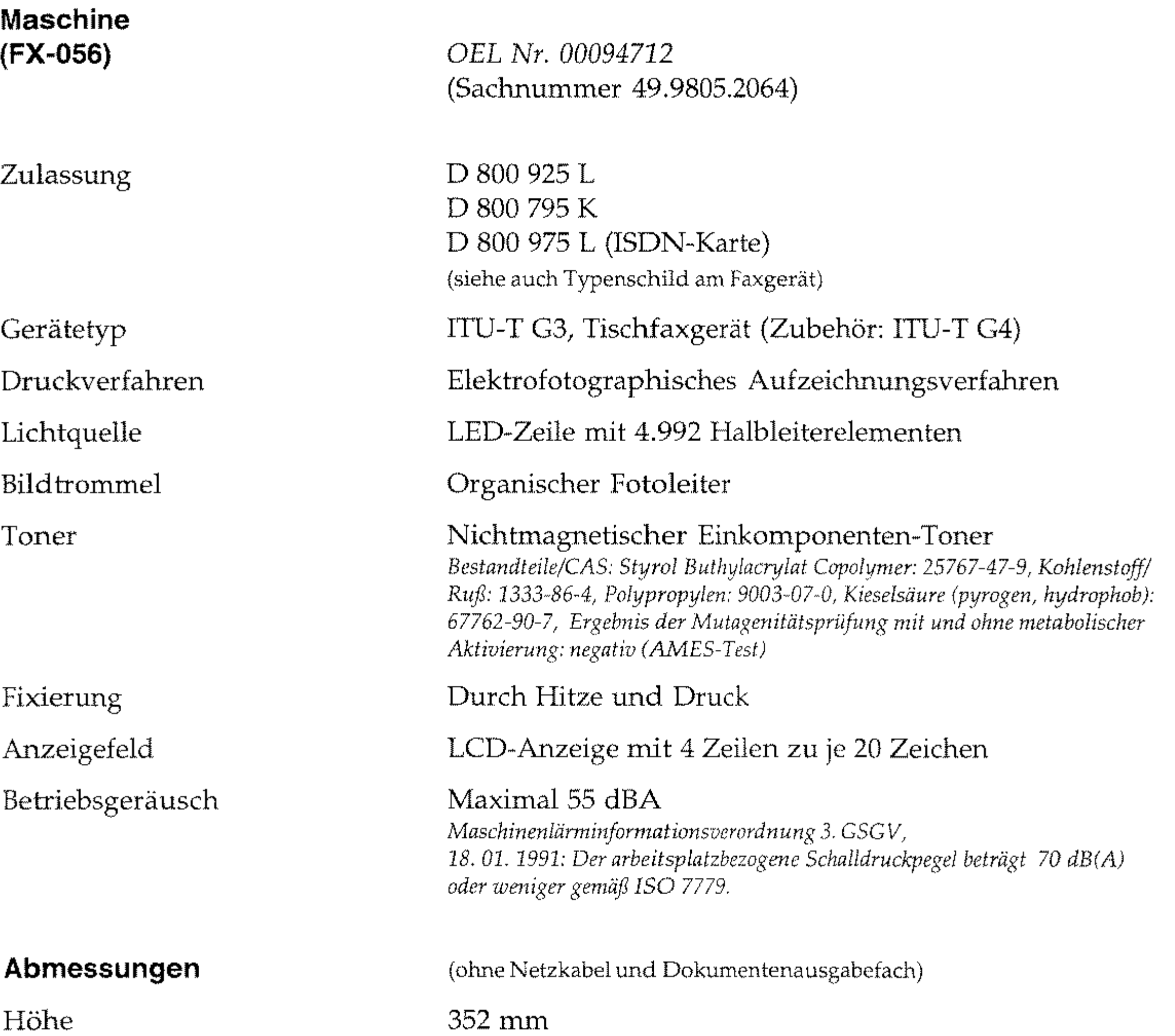

472 rnm

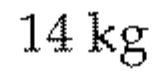

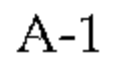

#### **Elektrische Anschlußwerte**

**Standards/Normen** 

A-2

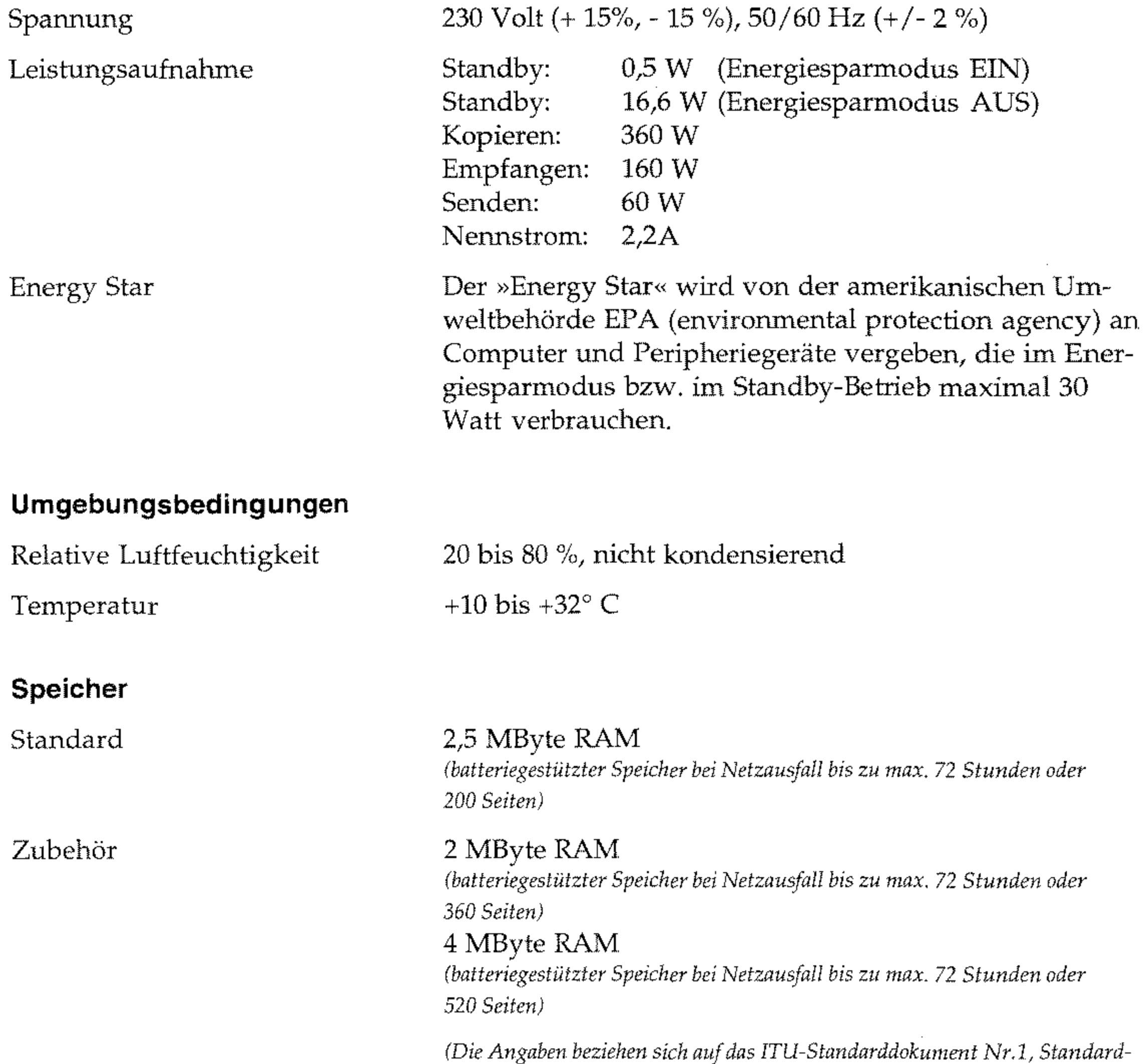

*auflösung, ohne ECM)* 

EN 60950, EN 50082-1:1992, EN50081-l:1992, (EN 55022 Klasse B), IEC 950 A1+A2+A3+A4 EMC Directive 89/336/EEC (CE-mark), DTS (Der Telefax Standard)

Wahlverfahren

 $\mathcal{A}^{\prime}$ 

#### Fehlerkorrektur

#### ITU-T ECM T.4, T.30  $\,$

 $\sim$ 

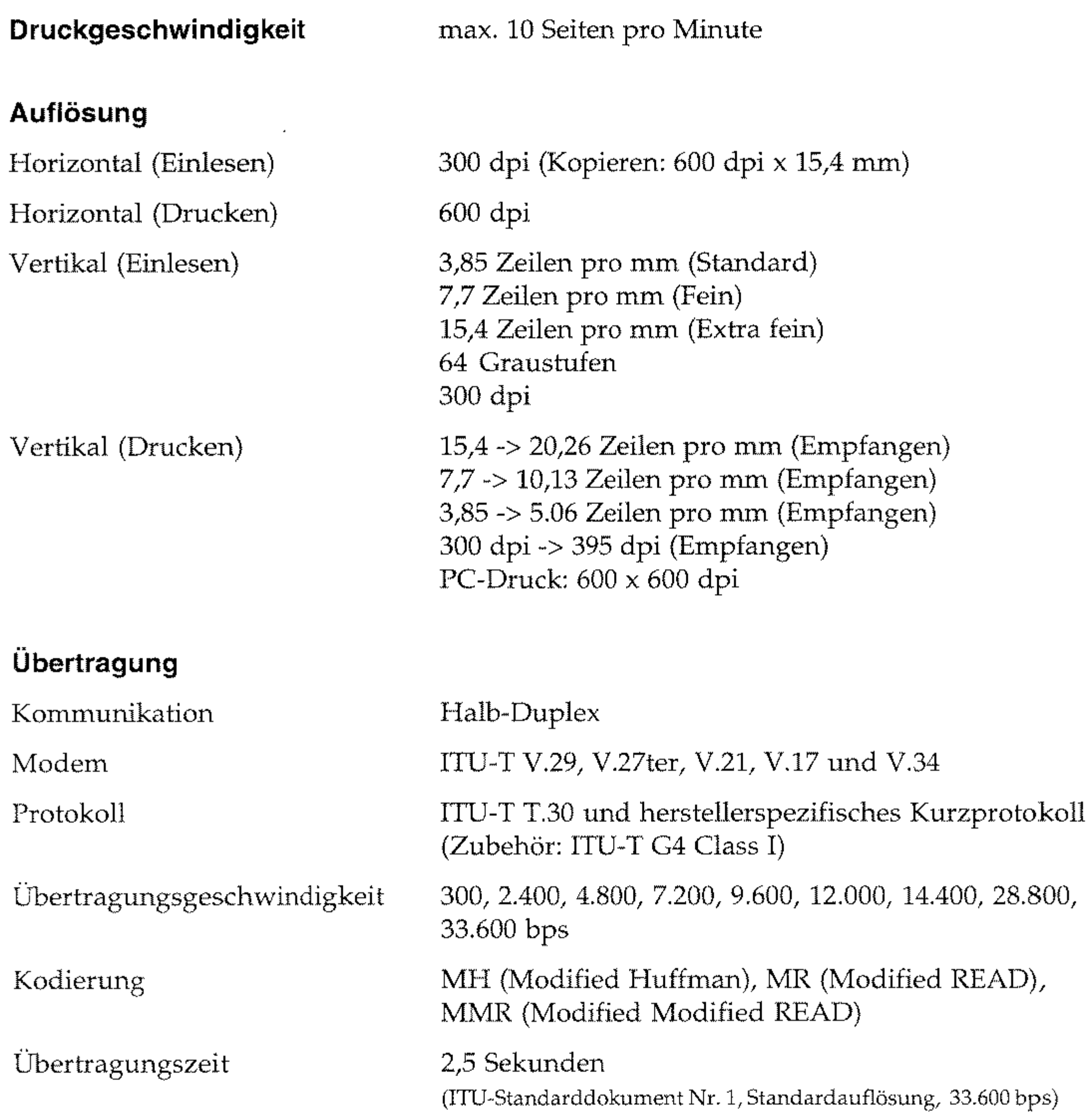

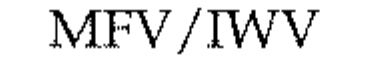

--\_.\_--- A-3

#### **Druckmaterial (Papier)**

#### **Einzulesendes Papier**

Papiergewicht

#### A-4

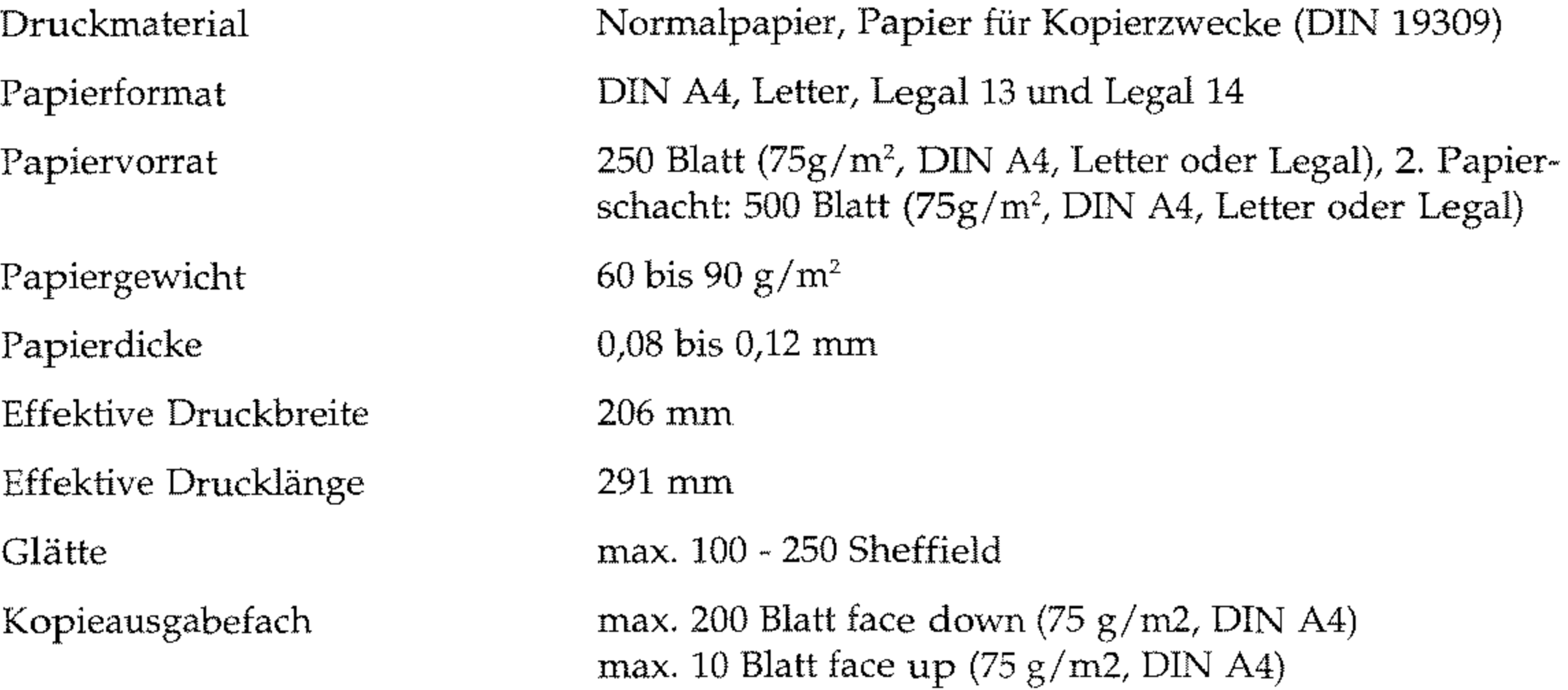

**Dokumenteneinzug**  Mindestbreite Mindestlänge Höchstbreite Höchstlänge Dicke Effektive Lesebreite Einlesedauer Maximal 50 Seiten bei 75 g/m*<sup>2</sup> ,*  Einzelblatt max. 120 g/m*<sup>2</sup>* 148 rnm 128mm 216mm 356 mrn oder 1500 rnrn 0,08 - 0,13 mrn, Einzelblatt: 0,06 - 0,15 mrn max. 208 mm (Senden) max. 202,8 mm (Kopieren) 3 Sekunden

(Speed -Scanning per ISDN-Karte, DIN-A4-Papier, Standardauflösung)

60-105 *g/m2 ,* Einzelblatt: 120 g/m*<sup>2</sup>*
### Zuverlässigkeit /Standzeiten

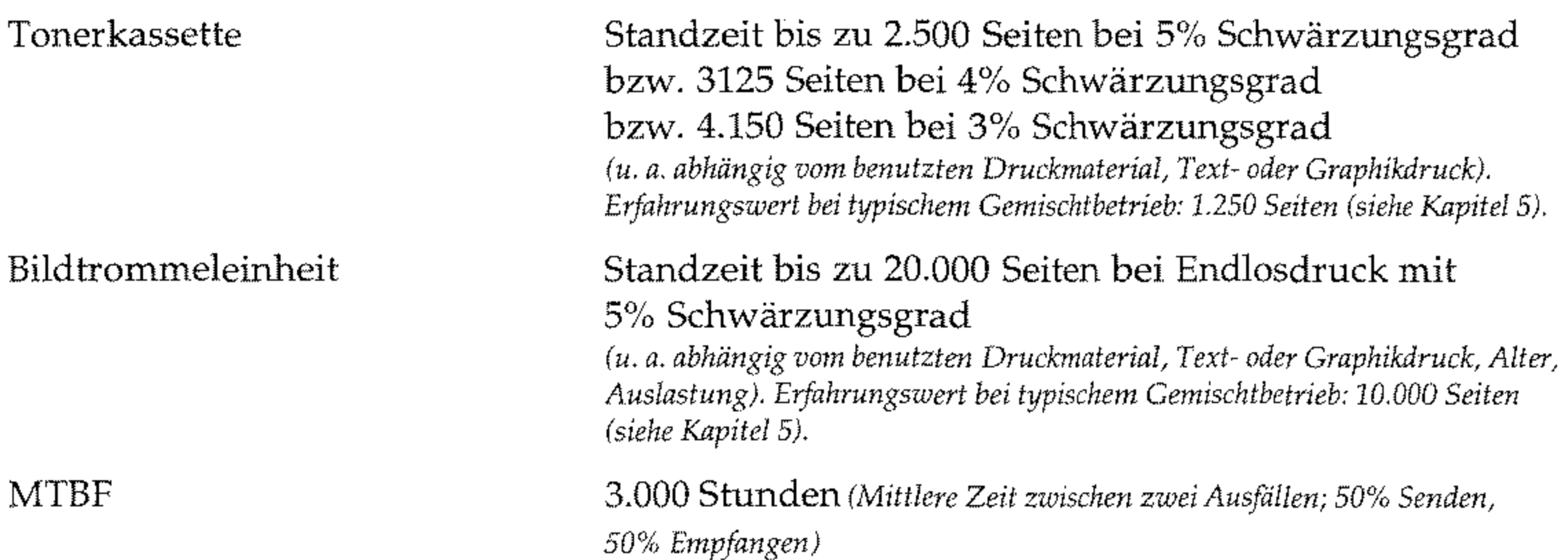

### Funktionen

- Einzel-Abrufen (Sendeabruf und Empfangsabruf)
- Mehrfach-Abrufen (Sendeabruf)
- Akustische Meldungen
- Automatische Erhöhung der Druckauflösung
- Automatische Sendewiederholung bei Fehlern (ECM, Speichersenden)
- Automatische Texterkennung beim Einlesen im Graustufenmodus
- Automatische Verkleinerung VOn 100% auf 75% beim Ernpfangsdruck überlanger Dokumente
- Betrieb zusammen mit einem Anrufbeantworter
- Druck- und Scan-Zähler
- Dual Access
- Eingeschränkter Zugriff
- Empfang ohne Papier, Empfang ohne Toner
- Energiesparmodus
- Faxnachricht weiterleiten
- Geschlossene Benutzergruppe
- Kopieren: max. 99 Kopien
- Relaisrundsenden (Sendestation)
- Rufnummern verketten
- Rundsenden (100 Kurzwahlnummern, 40 Zielwahltasten und 5 Direkteingaben)
- Sammelübertragung
- Speicherempfang
- Vertrauliche Kommunikation
- Zeitversetzt senden (20 Timer, 72 Stunden)

Faxsoftware *"JetSuite Pro"* 

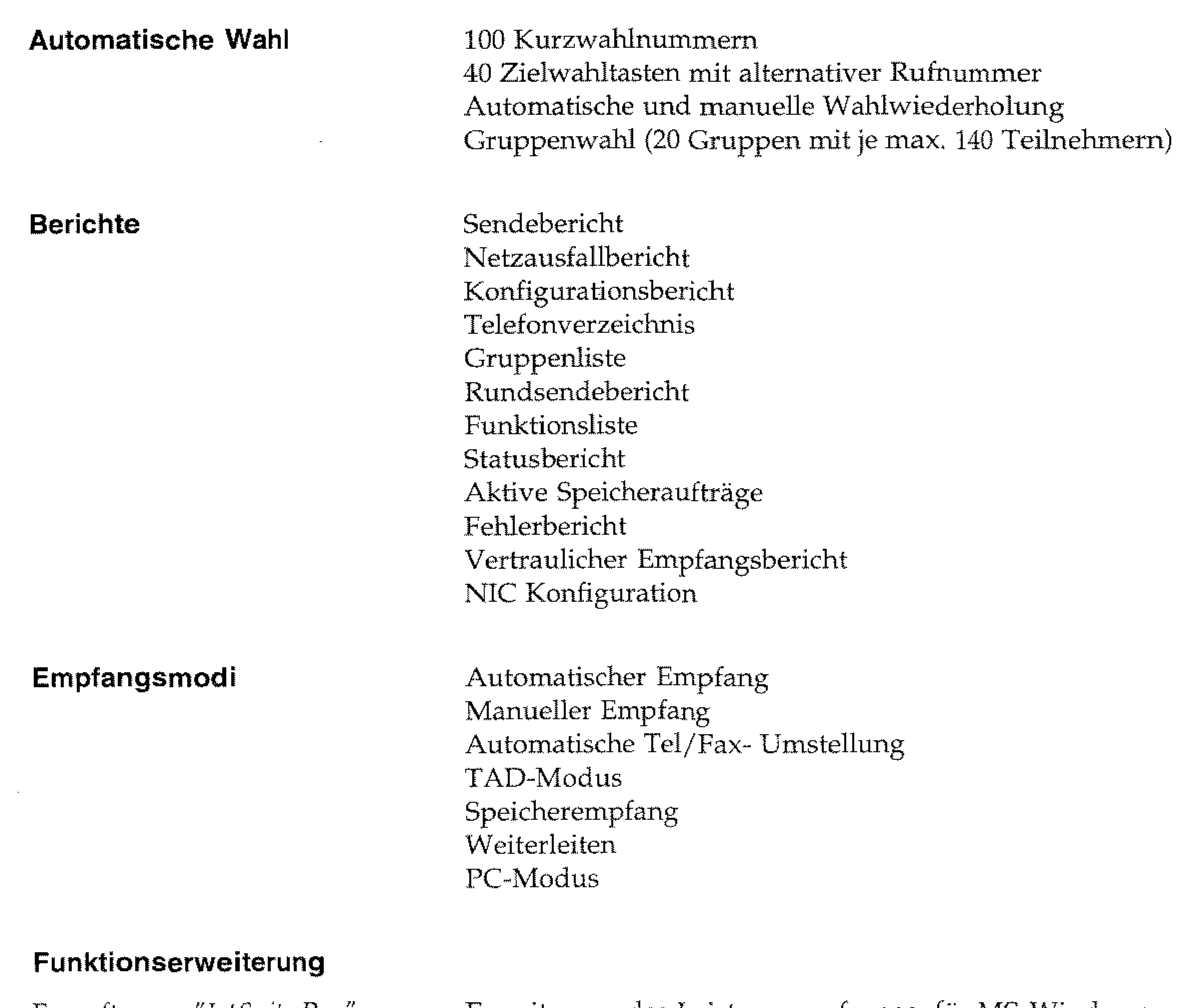

Erweiterung des Leistungsumfanges, für MS-Windows 3.x, MS-Windows 9x und Windows NT 4.x), erhältlich bei Ihrem Lieferanten.

Bildtrommeleinheit (Type 5)

Tonerkassette (Type 5)

Papier-Separator (Dokumenteneinzug)

Papier-Separator (Papierkassette)

*OEL Nr. 40433303* 

*OEL Nr. 40815604* 

*Teile-Nr. 4PB4122-1280POOl* 

*Teile-Nr. 4PP4083-566Gl* 

A-6

### **Zubehör**

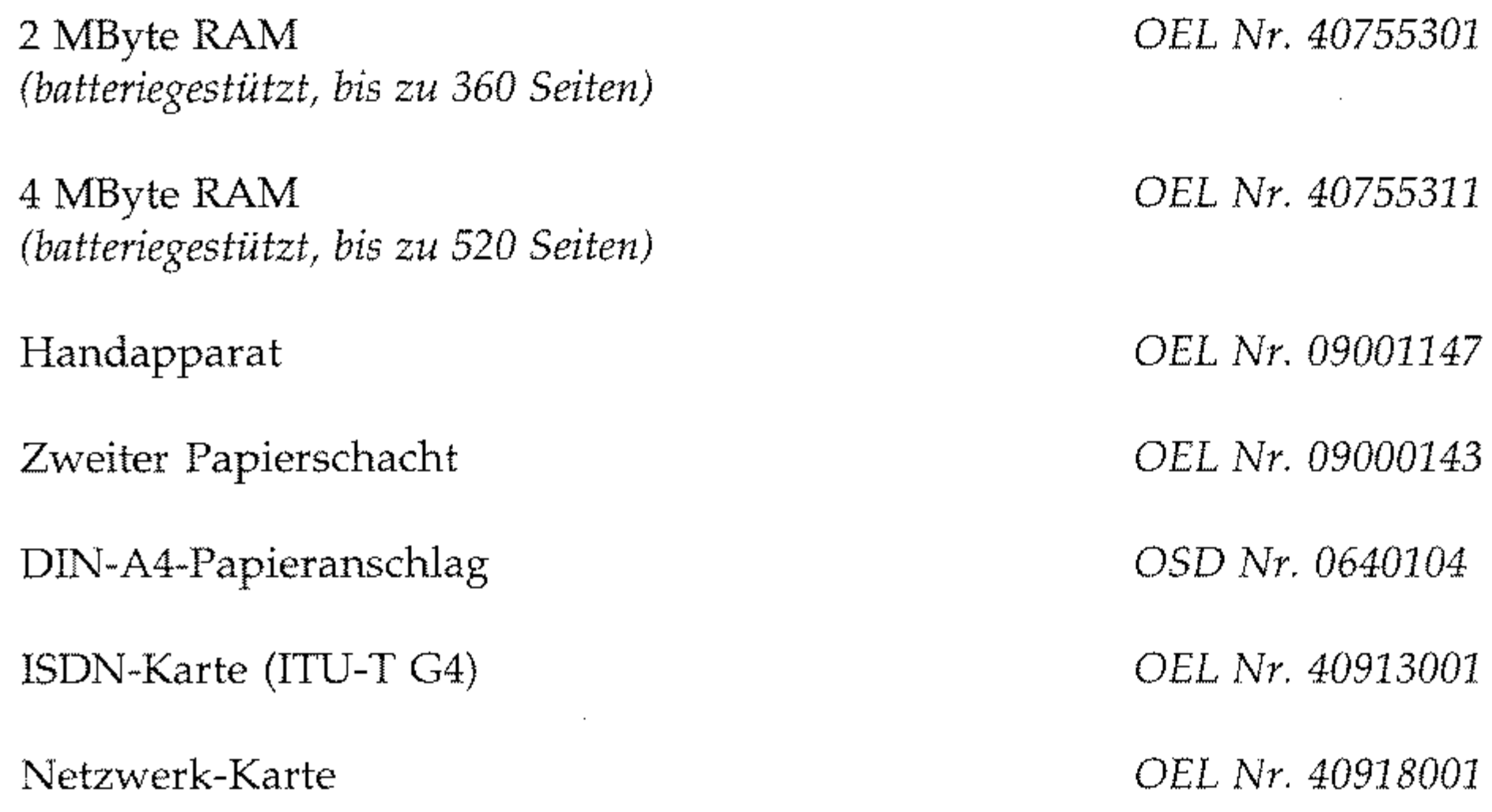

Weitere Angaben finden Sie gegebenenfalls im letzten Anhang des Handbuches.

*A-7* 

Diese Seite bleibt aus technischen Gründen frei.

 $\overline{\phantom{a}}$ 

### A-8

# **Anhang B: Faxgerät aufstellen**

In diesem Kapitel wird gezeigt, wie Sie Ihr Faxgerät aufstellen und **einrichten, so daß Sie es umgehend einsetzen können.** 

# **Checkliste für eine korrekte Installation**

Die nachfolgenden Schritte müssen Sie durchführen, um das Faxgerät korrekt zu installieren. In den Klammern ist angegeben, in welchem Kapitel der Installationsschritt ausführlich beschrieben wird .

- Beachten Sie die Sicherheitshinweise auf den ersten Seiten des Handbuches,
- $\rightarrow$  Faxgerät auspacken und aufstellen (Anhang B),
- $\rightarrow$  Tonerkassette einsetzen (Anhang B),
- $\rightarrow$  Papier einlegen (Anhang B),
- $\rightarrow$  Dokumentenausgabefach installieren (Anhang B),
- $\rightarrow$  Verbindungskabel installieren (Anhang B),
- ... Faxgerät ans Leitungsnetz anschließen (Anhang B, Anhang D),
- $\rightarrow$  Faxgerät ans Stromnetz anschließen (Anhang B),
- $\rightarrow$  Datum und Uhrzeit einstellen (Anhang C),
- $\rightarrow$  Absenderdaten (Kennungen) einstellen (Anhang C),
- $\rightarrow$  Wahlparameter einstellen (Anhang C),
- **.. Faxgerät auf »Nebenstelle« einstellen, falls das Faxgerät in einer**  Nebenstellenanlage betrieben wird (Anhang C).

B-l

**Hinweis!**  吃

## **Hinweise zur Aufstellung**

Beachten Sie die Sicherheitshinweise "Aufstellung" im Anschluß an **das Inhaltsverzeichnis!** 

- Stellen Sie das Faxgerät auf eine ebene und stabile Fläche.
- Die Bildtrommeleinheit ist bereits ab Werk eingebaut.
- In diesem Handbuch wird das Faxgerät für den Betrieb in Deutschland, Österreich und der Schweiz beschrieben. Beachten **Sie die Hinweise in den einzelnen Kapiteln.**
- Wenn Sie das Faxgerät vom Stromnetz trennen (z. B. abends, über eine schaltbare Steckdose oder über eine Zeitschaltuhr), kann das Gerät nicht mehr empfangen.
- Je nach Ladezustand der Batterie können alle im Speicher abgelegten Faxnachrichten und die Einstellungen des Faxgerätes bis zu 72 Stunden gespeichert werden.
- Achten Sie darauf, daß kein Licht (Sonnenlicht, Lampe o.ä.) auf die Gerätevorderseite trifft. Das Licht kann die Funktion des **Scanners stören und das Einlesen des Dokumentes** beeinträchti~ gen.
- Nehmen Sie keinesfalls Eingriffe in das Gerät vor, die nicht in diesem Handbuch beschrieben sind. Bei Betriebsstörungen wen**den Sie sich an Thren Lieferanten.**
- Stellen Sie das Faxgerät möglichst in der Nähe einer Telefon**und einer Netzsteckdose auf.**
- Stellen Sie das Gerät nicht in der Nähe anderer elektrischer Ge**räte auf, um die Einwirkung von Störsignalen zu unterbinden,**
- Sie benötigen für Fotokopierer geeignetes Papier. Fragen Sie Ih**ren Lieferanten.**
- **Packen Sie die Tonerkassette erst aus, wenn dies im Handbuch**  ausdrücklich beschrieben wird.

# **Faxgerät auspacken und aufstellen**

- 1. Wählen Sie einen geeigneten Stellplatz für das Faxgerät.
- 2. Nehmen Sie alle Teile aus dem Transportkarton und prüfen Sie den Lieferumfang auf Vollständigkeit:
	- $\checkmark$  Faxgerät mit eingebauter Bildtrommeleinheit
	- ,/ Dokurnentenausgabefach
	- ,/ Verpackte Tonerkassette (noch nicht auspacken!)
	- Netzkabel
	- $\checkmark$  Telefonkabel
	- $\checkmark$  Verbindungskabel (je nach Baureihe evtl. angeschlossen)
	- $\checkmark$  Entstörfilter
	- $\checkmark$  Handbuch
- 3. Entfernen Sie das Verpackungsmaterial und die Klebestreifen auf dem Faxgerät. Heben Sie das Verpackungsmaterial auf, damit Sie das Faxgerät bei Bedarf sicher transportieren können.
- 4. Die Einleseeinheit des Faxgerätes, der Scanner, wird beim Transport durch ein Blatt Papier geschützt. Vor der ersten Inbetriebnahme müssen *Sie* dieses Blatt entfernen. Klappen Sie dazu zunächst das Bedienfeld nach oben.
- 5. Nehmen Sie das Blatt Papier aus der Scannereinheit her-

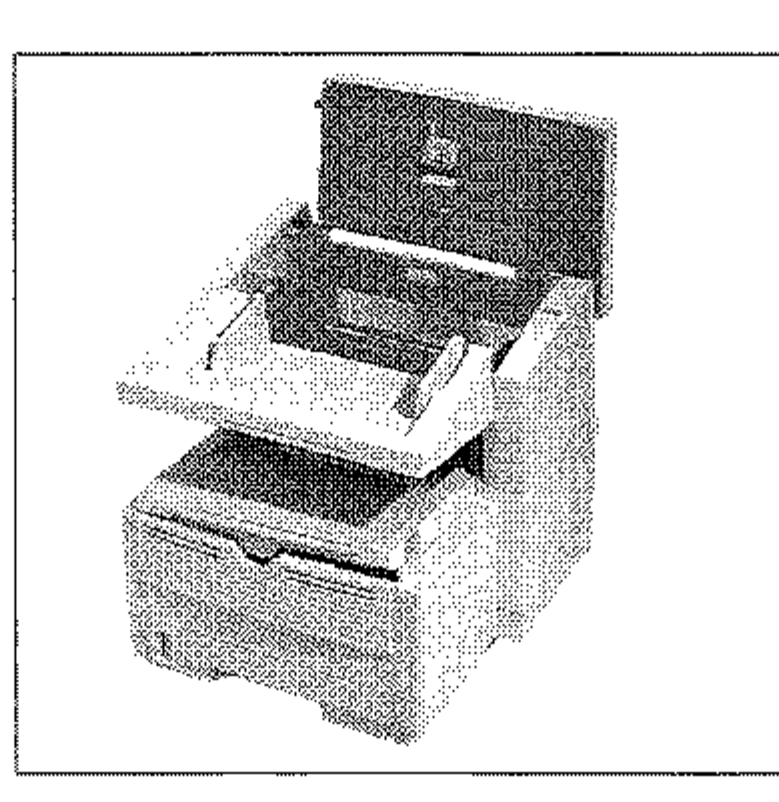

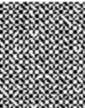

aus.

6. Klappen Sie das Bedienfeld wieder nach unten.

**Tonerkassette** einsetzen

*Die Tonerkassette für dieses Faxgerät sind mit Type 5 gekennzeichnet;* sie *kann ausschließlich in diesem Faxgerät verwendet werden.* 

*Verwenden Sie nur kaltes*  Wasser, um Toner zu ent*fernen. Bei heißem Wasser kann T aner auf Haut oder Kleidung haften bleiben.* 

- Berühren Sie nicht die grüne Oberfläche der Bildtrommel.
- Setzen Sie die Bildtrommel nicht länger als fünf Minuten dem Licht aus.
- Schützen Sie die BIldtrommel vor Kratzern.
- 2. An der linken und rechten Vorderseite des Faxgerätes finden Sie je eine Entriegelungstaste. Drücken Sie beide Tasten gleichzeitig und klappen Sie den Gehäusedeckel hoch.

## **Faxgerät einrichten**

Setzen Sie die Tonerkassette wie folgt ein:

1. Klappen Sie den Dokumenteneinzug nach oben und öffnen Sie den Gehäusedekkel.

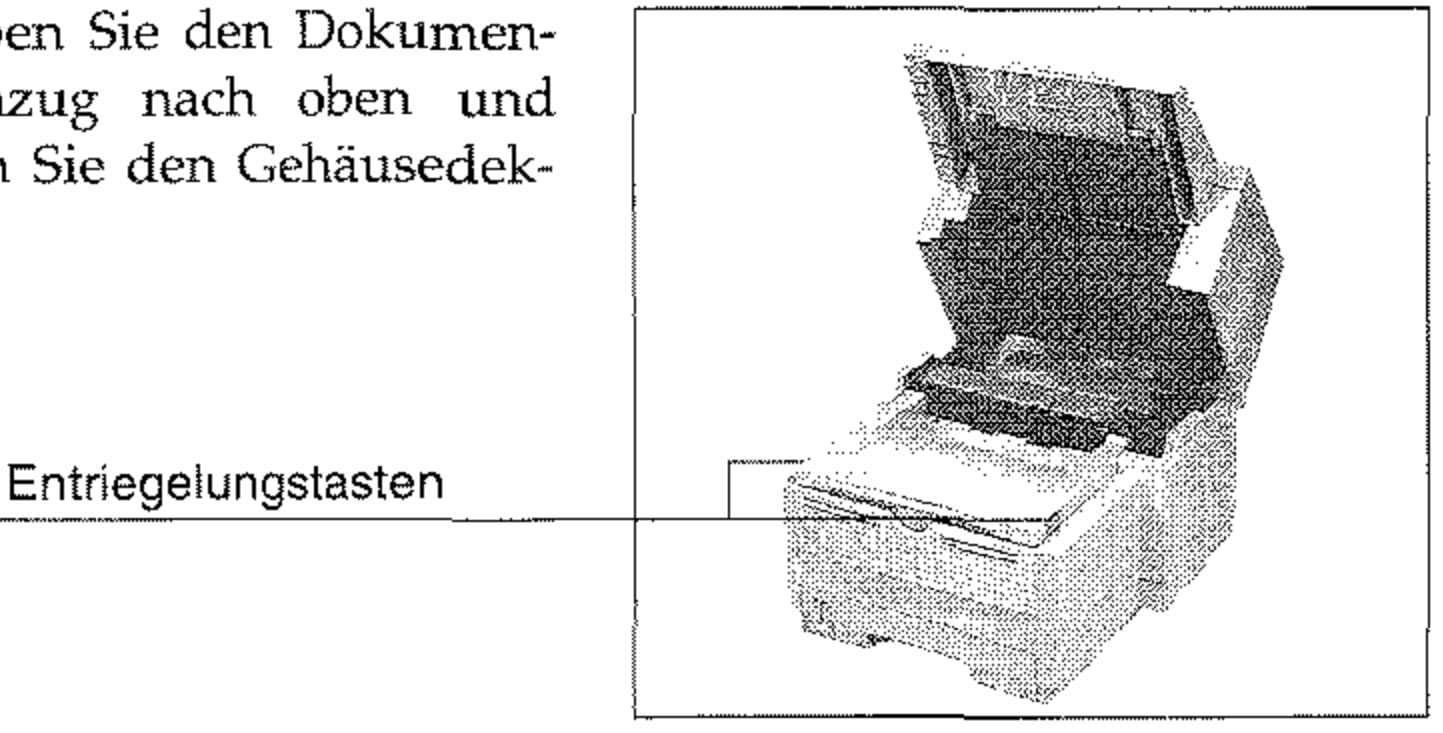

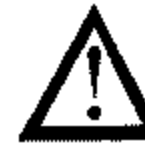

Ungeeigneter oder Nicht-Original-Toner kann das Druckwerk beschädigen. schädigen.<br>Verwenden Sie nur die Original-Tonerkassetten des Herstellers, die<br>speziell für diesen Drucker geeignet sind.

# **Achtung!**

Die Bildtrommel kann beschädigt werden.

# Li **Achtung!**

Verwenden Sie nur die Original-Tonerkassetten des Herstellers, die

speziell für diesen Drucker geeignet sind. .. \_\_ ..... \_-------\_ ........ \_----

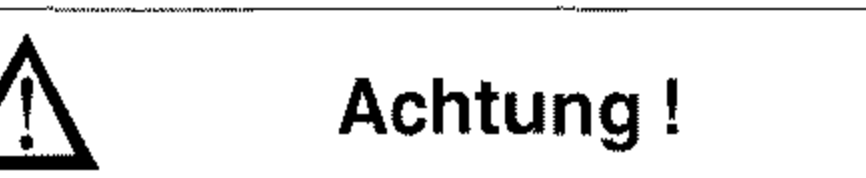

Verunreinigung durch Toner ist möglich. Toner sollte nicht auf Haut oder Textilien gelangen.

- 3. Fassen Sie die Bildtrommeleinheit an der Vorderseite an und heben Sie sie vorsichtig aus dem Faxgerät heraus.
- 4. Ziehen Sie das Schutzpapier langsam und vorsichtig aus der Bildtrommeleinheit heraus.
- 5. Setzen Sie die Bildtrommeleinheit von oben wieder in das Faxgerät ein. Wurde sie richtig eingesetzt, liegt die Bildtrommeleinheit fest und waagerecht in der vorgesehenen Öffnung.
	- 6. Entfernen Sie die Schaumstoffwalze aus der Kassettenmulde der Bildtrommeleinheit.

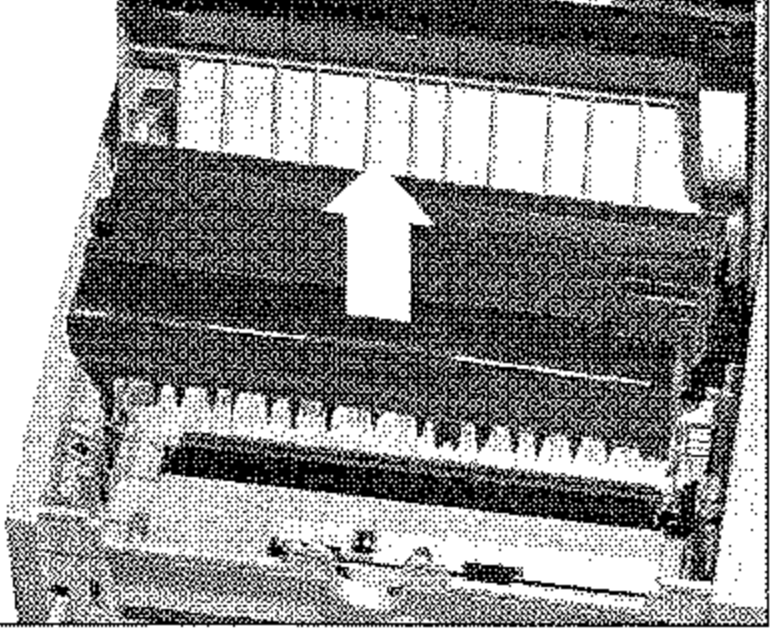

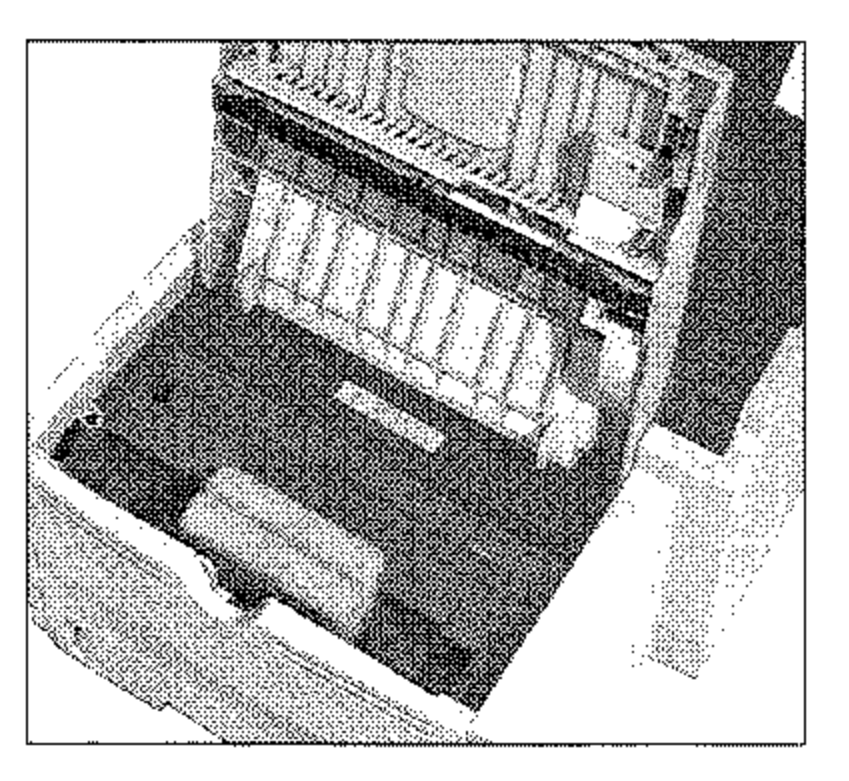

- 7. Packen Sie die Tonerkassette aus. Ein Siegel (Klebefolie) auf der Unterseite verhindert ein Herausrinnen von Tonerpulver.
- 8. Halten Sie die Kassette mit der Klebefolie waagerecht,

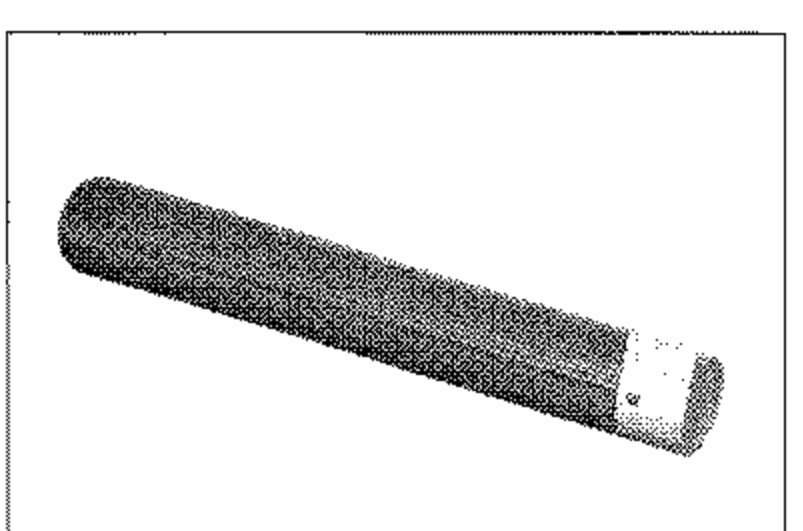

so daß die Klebefolie nach oben zeigt.

9. Ziehen Sie die Klebefolie vollständig ab.

### B-6

- **10.** Drehen Sie nun die Tonerkassette vorsichtig um, die Öffnung zeigt dabei nach unten.
- **11.** Halten Sie die Tonerkassette waagerecht über die Kassettenmulde in der Bildtrommeleinheit. Der Hebel an der Tonerkassette muß sich dabei auf der rechten Seite befinden.
- **12.** Setzen Sie die Tonerkassette in die Mulde der Bildtrom**meleinheit ein; die Kassette muß zuerst unter die linke**  seitliche Führung gelegt **werden.**
- **13.** Legen Sie dann die Tonerkassette in die Mulde an der rechten Seite.
- **14.** Drücken Sie mit etwas Druck den Hebel an der rechten Seite der Tonerkassette nach hinten zur Rück**seite des Faxgerätes. Hier**durch wird die Tonerkasset**te im Faxgerät verriegelt**  und der Schlitz auf der Unterseite der Kassette geöff**net.**

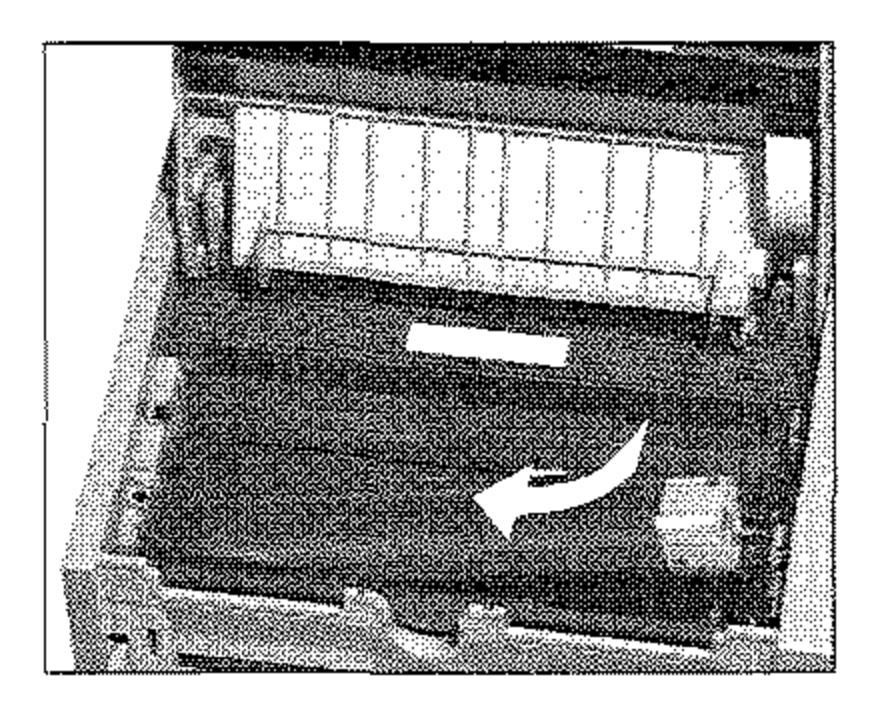

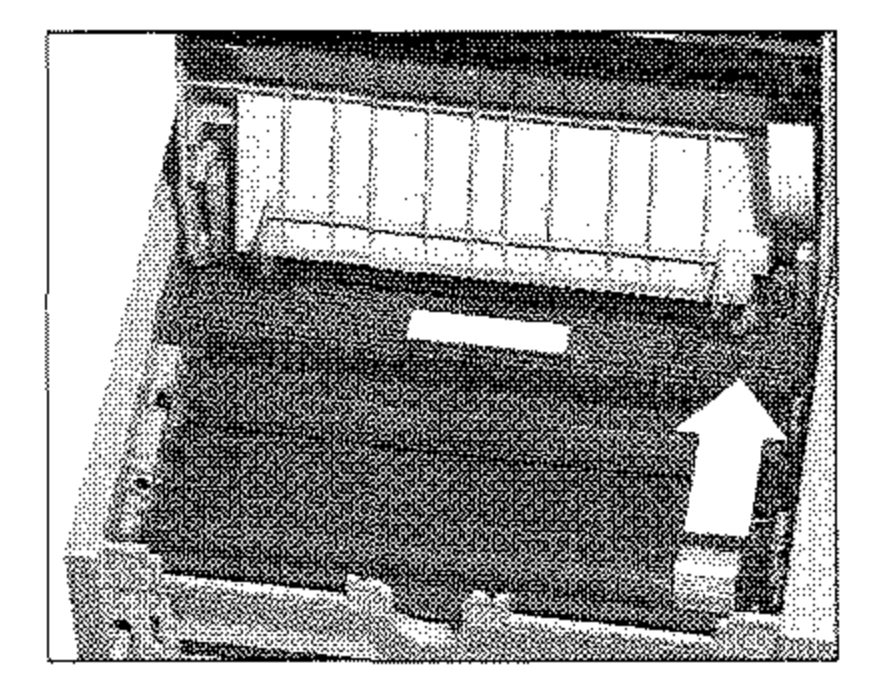

- **15.** Schließen Sie den Gehäusedeckel.
- **16.** Klappen Sie den Dokumenteneinzug herunter.

Die Papierkassette mit einern Fassungsvermögen von maximal 250 Blatt à 75 g/m<sup>2</sup> befindet sich im Gehäuseboden des Faxgerätes.

- 1. Greifen Sie in die Öffnung an der Kassettenunterseite und ziehen Sie die Kassette vollständig aus dem Gehäuse heraus.
- 2. Fächern Sie den Papierstapel gut durch, so daß die einzelnen Blätter nicht aneinander haften. Verwenden Sie für Fotokopierer geeignetes Papier.
- **3.** Legen Sie das Papier so in die Kassette ein, daß sich die Kanten des Stapels unter den Halteecken der Papierführungen befinden.
- 4. Stellen Sie die seitliche und hintere Papierführung so auf das verwendete Papierformat ein, daß etwa ein halber Millimeter »Spiek bleibt.
- 5. Wollen Sie ein anderes Papierformat als DIN A4 verwenden, so verändern Sie das Formatmaß mit Hilfe der seitlichen und hinteren Papierführung in der Papierkassette. Um die hintere Pa-

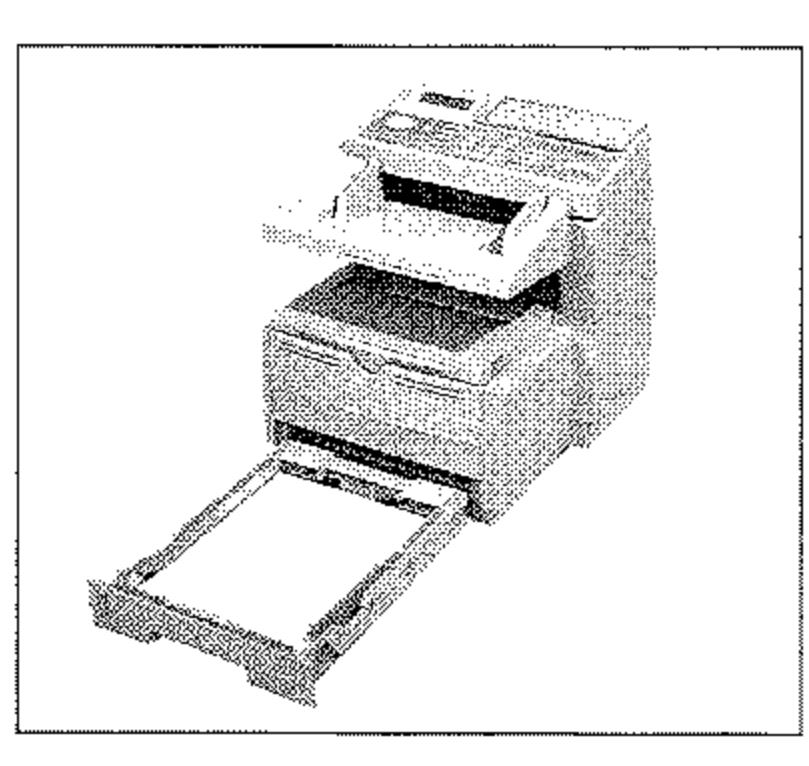

Papierführung hinten

ziehen Sie diese leicht nach oben und stellen sie auf die gewünschte Formatmarke. Stellen Sie die seitlichen Führungen ebenfalls auf das entsprechende Format ein.

### pierführung zu verschieben,

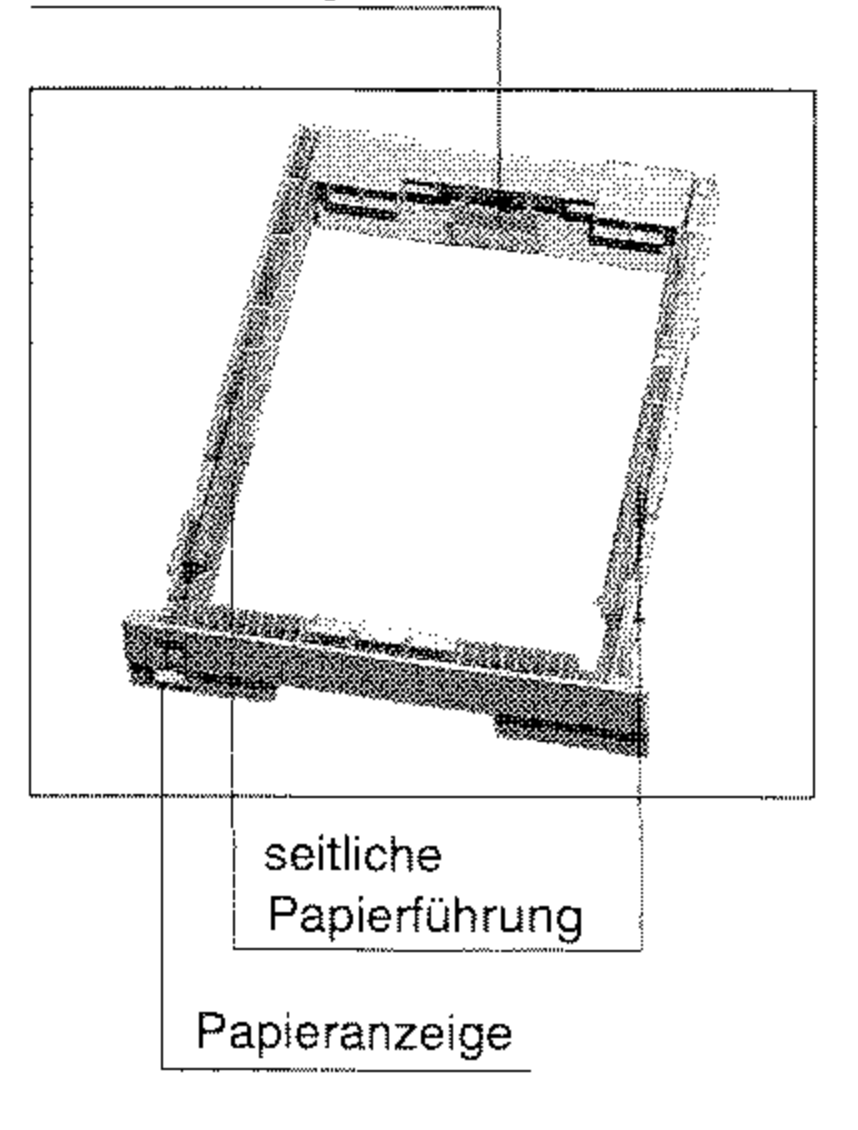

6. Setzen Sie die Kassette wieder in die Führungsschienen des Gehäusebodens. Schieben Sie die Kassette ein, bis sie einrastet.

### Papier einlegen

*Sie müssen im Faxgerät das verwendete Papierformat über den Konfigurationspunkt 24 einstellen. Die GrundeinsteIlung ist DIN A4. Wie Sie einen Konfigurationspunkt ändern, wird in Anhang* C *beschrieben.* 

*Falls Sie Legal·Papier venvenden, müssen Sie die Papierkassette vergrößern, indem Sie das hintere Ende herunterklappen.* 

### Ausgabewahlschalter

Dokumentenausgabefach anbringen

Über den Ausgabewahlschalter an der linken Seite des Faxgerätes legen Sie fest, ob die gedruckten Seiten nach vorne ins Dokumentenausgabefach (face down = bedruckte Seite nach unten), oder nach hinten (face up = bedruckte Seite nach oben) ausgegeben werden.

Bringen Sie das Dokumentenausgabefach an der Rückseite **des Faxgerätes an. Hängen Sie**  dazu die seitlichen Stifte am Ausgabefach in die Bohrungen **an der Rückseite des Faxgerätes**  ein.

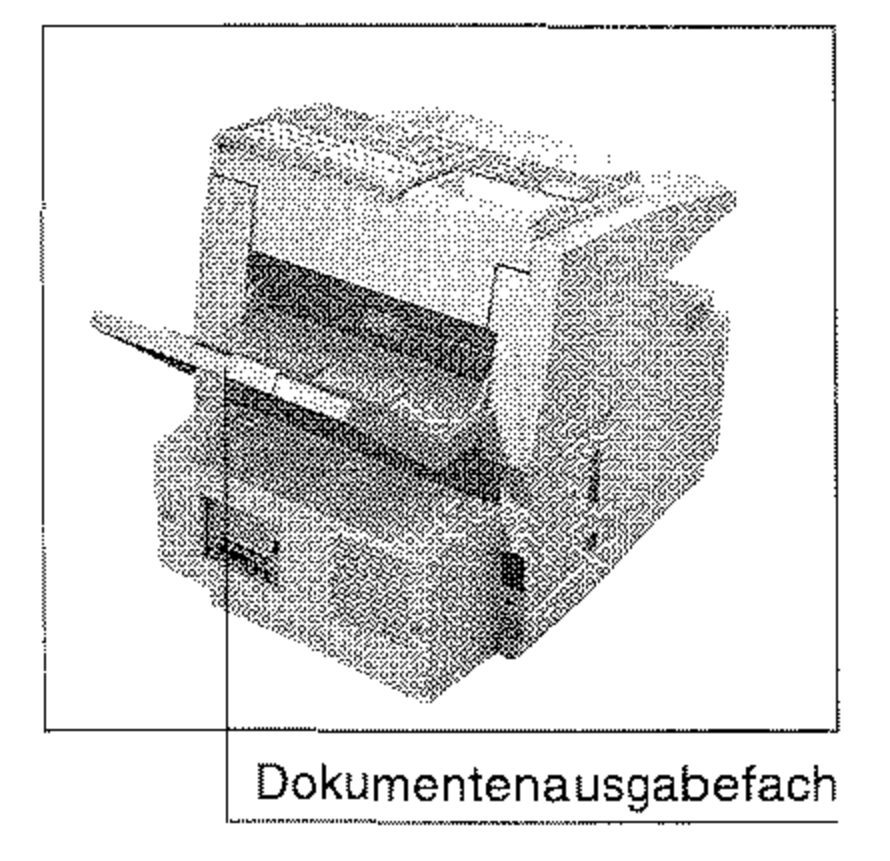

Stellen Sie den Ausgabewahlschalter Ihren Wünschen ent**sprechend ein,** 

Falls Sie schwereres Papier über **den manuellen Papiereinzug zuführen, müssen Sie den Aus**gabewahlschalter auf »face up« stellen.

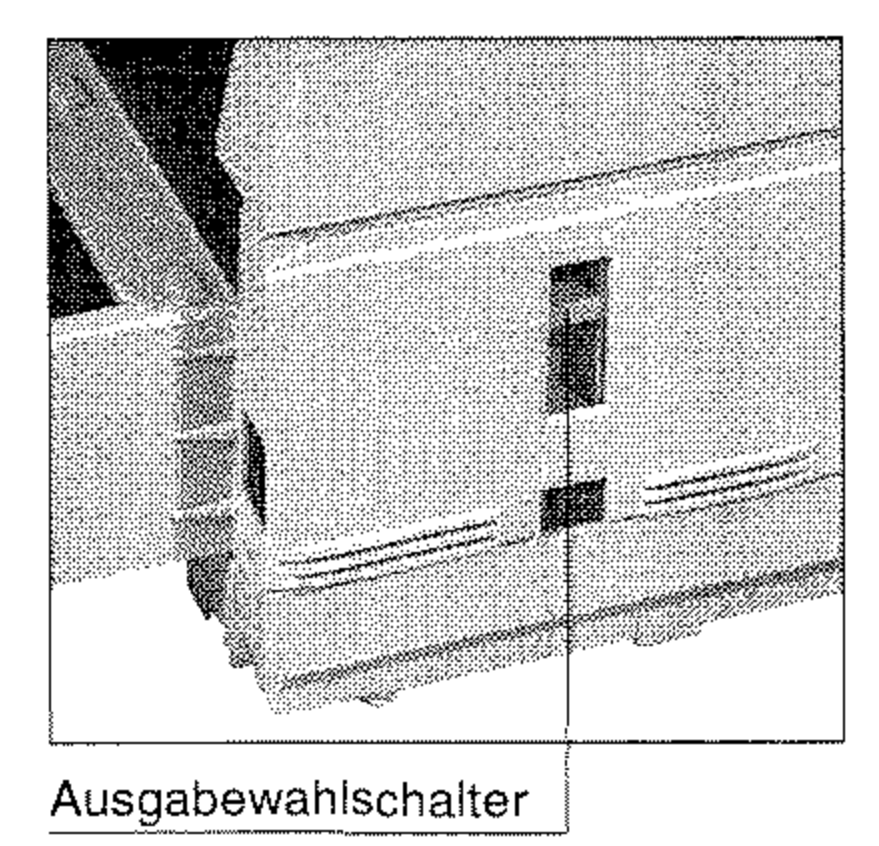

~~~~~~~~- -\_ ... \_.

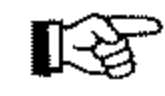

## **Hinweis!**

**Steht der Ausgabewahlschalter auf »face UP(' , kann nur in den**  ------.. \_--.. \_---- **Speicher empfangen werden.** 

# **Faxgerät anschließen**

An der Rückseite des Faxgerätes befinden sich drei Anschlußbuchsen. Über die obere Buchse verbinden Sie Ihr Faxgerät mit der Amtsleitung oder der Nebenstellenanlage. Dies wird in Anhang D erklärt. Die beiden unteren Buchsen werden für den Anschluß des Handapparates (Zubehör) benötigt. Ist der Handapparat (Zubehör) nicht angeschlossen, verbinden Sie

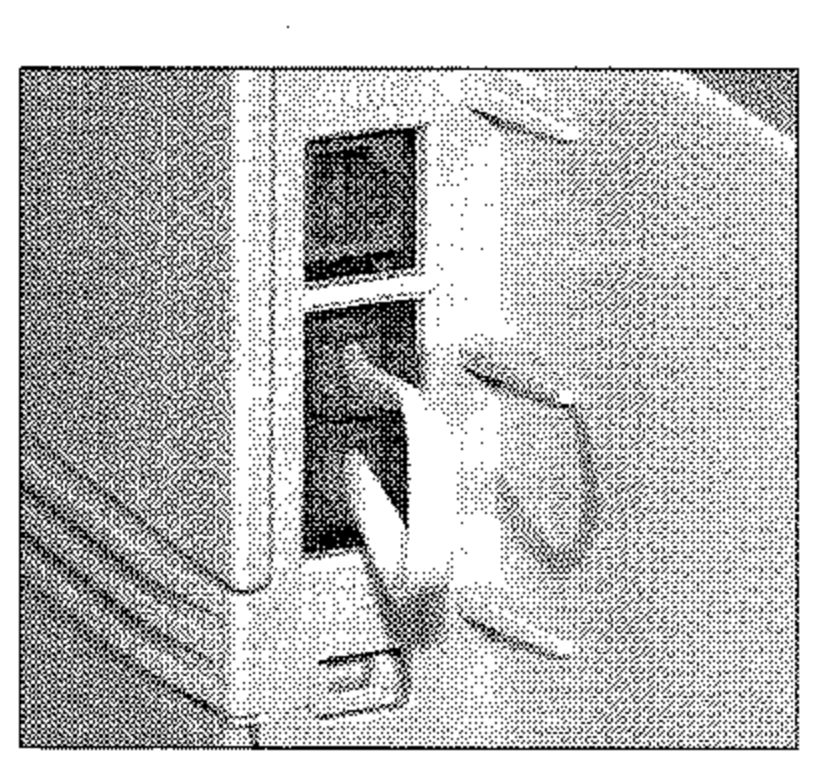

#### **Hinweis!**  吃

#### **Hinweis!**  眨

Nachfolgend wird der Anschuß des Faxgerätes in Deutschland beschrieben. Informationen zum Anschluß in Osterreich und **in** der Schweiz finden Sie in Anhang D< Descrifieben, miormationen zum Anschlub in Osterreich und in der<br>Schweiz finden Sie in Anhang D.

die beiden Buchsen mit dem beiliegenden Verbindungskabel.

Falls Sie das Verbindungskabel nicht einstecken, wird die Telefonleitung nicht zu nachgeschalteten Endgeräten durchgeschleifl. -------------------

--~.\_~.

Anschluß an das **Telefonnetz** 

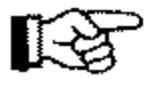

An die Anschlußbuchsen darf nur der Handapparat (Zubehör) angeschlossen werden, Schließen Sie kein anderes Telefon **an, da**  es sonst zu Fehlfunktionen kommen kann,

## **Hinweis!**

Bei der nachfolgenden Beschreibung wird davon ausgegangen, daß die benutzte Telefondose der TAE-6-Norm (für Deutschland) entspricht.

### Verbindungskabel

*Möglicherweise ist das Verbindungskabel bei der Auslieferung des Gerätes schon angeschlossen.* 

*Wollen Sie den Handapparat (Zubehor) anschließen, beachten Sie unbedingt die Hinweise in »Anhang E: Erweiterungen und Zubehör«, Abschnitt »Handapparat«.* 

- 1. Nehmen Sie das Telefonkabel aus der Verpackung.
- 2. An einem Ende des Telefonkabels befindet sich ein kleiner Stekker. Verbinden Sie diesen Western-Stecker mit der oberen Anschlußbuchse (UNE) an der Rückseite des Faxgerätes.
- 3. Am anderen Ende des Telefonkabels befindet sich ein N-kodierter TAE6-Stecker. Stecken Sie diesen in die linke (N-kodierte) Buchse der TAE6-NFN-Dose.

4. Je nach Ausstattung liegt dem Faxgerät ein sog. Entstörfilter bei. Klappen Sie **diesen Filter auseinander,**  und legen Sie das Telefonkabel zu einer Schlaufe in den Entstörfilter ein. Achten Sie darauf, daß Sie das Telefonkabel nicht beschädigen und schließen Sie den Filter.

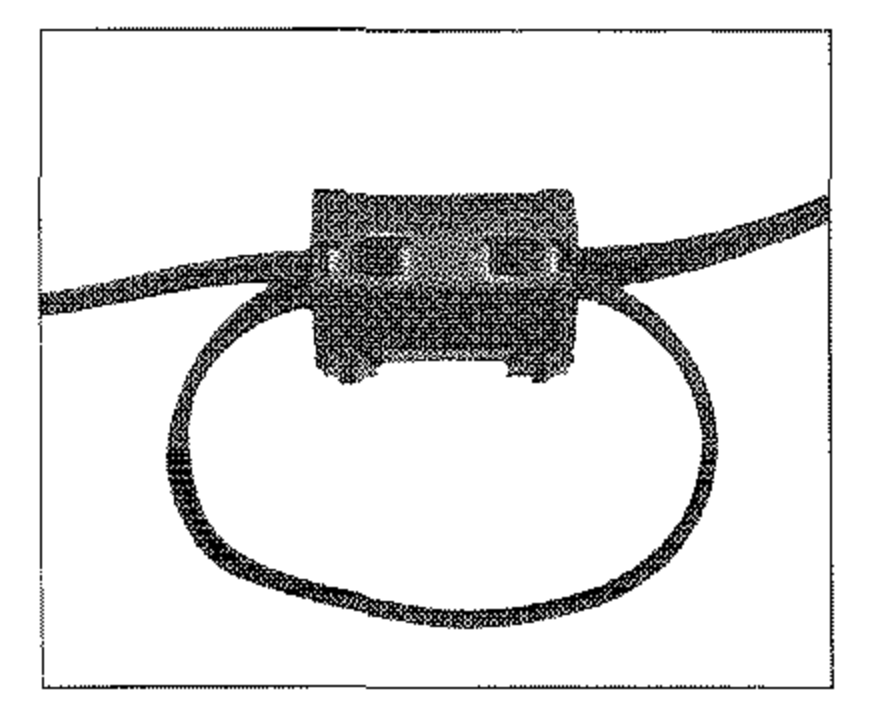

## **Hinweis!**

隐

Telefonkabel **hier anschließen** 

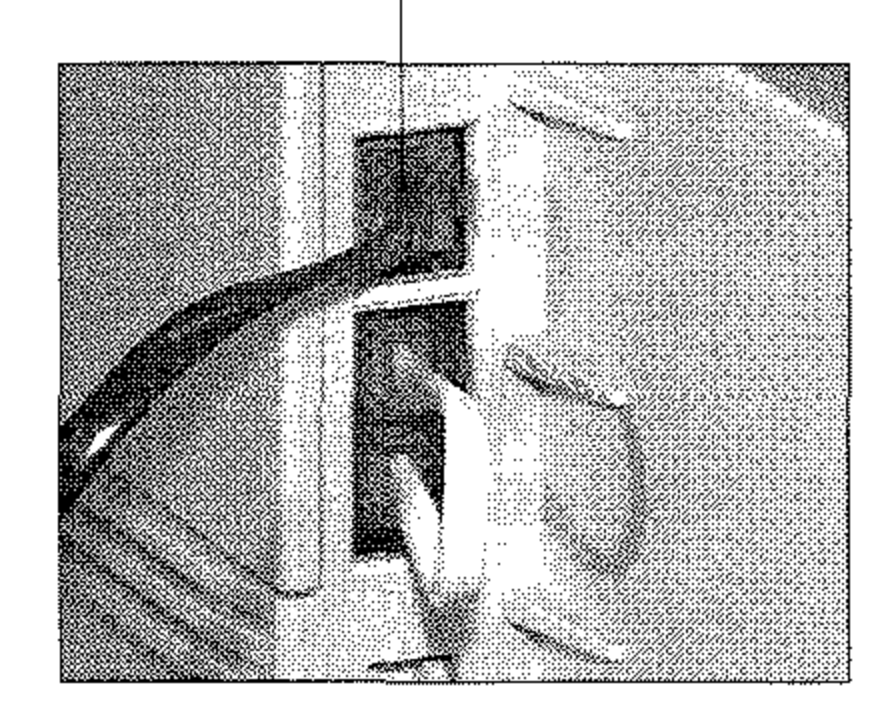

**Ausführliche Hinweise zu anderen gebräuchlichen Telefon-**

Anschlußdosen finden Sie in Anhang D.

#### **Hinweis!** 隐

Beachten Sie die Sicherheitshinweise auf den ersten Seiten des Handbuches.

- 1. Stellen Sie sicher, daß das Faxgerät ausgeschaltet ist.
- 2. Stecken Sie das Netzkabel in die Buchse auf der Rückseite des Faxgerätes.

Netzkabel hier anschließen

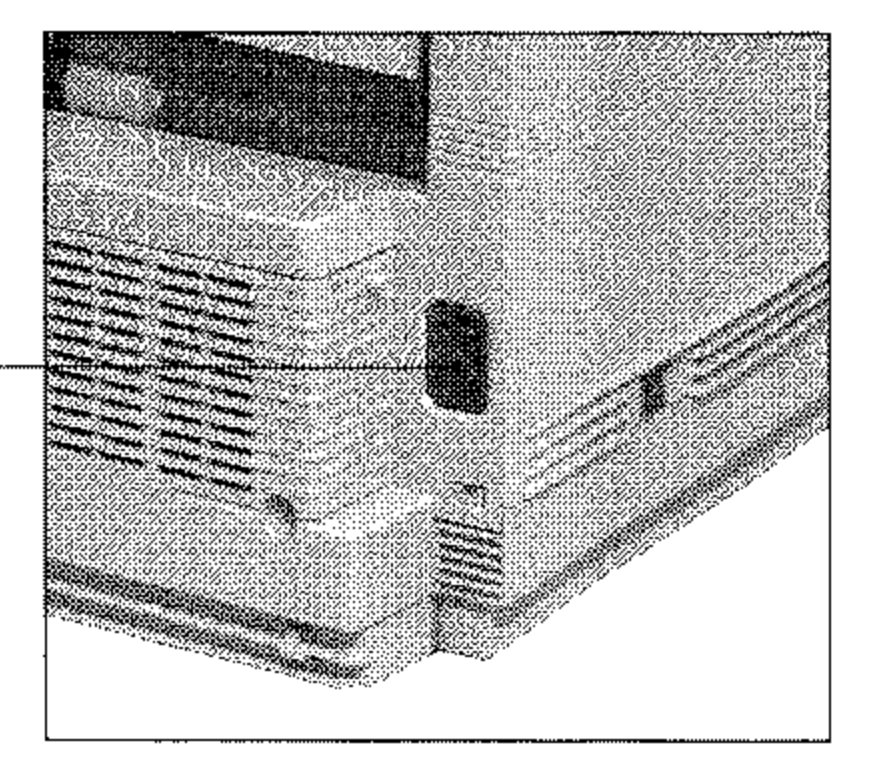

- 3. Stecken Sie das andere Ende des Netzkabels in eine geerdete Steckdose.
- 4. Schalten Sie das Faxgerät ein.

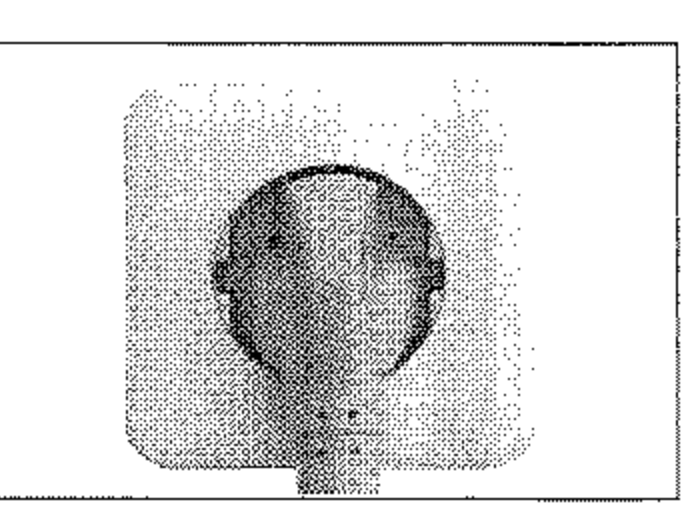

5. Nach wenigen Sekunden

wechselt das Faxgerät automatisch in den Zustand der Betriebsbereitschaft. Im Anzeigefeld wird die Uhrzeit ausgegeben. Außerdem wird die Standardbetriebsart »Automatischer Empfang« durch das Wort FAX angezeigt.

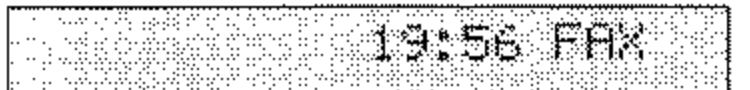

Anschluß an das Stromnetz

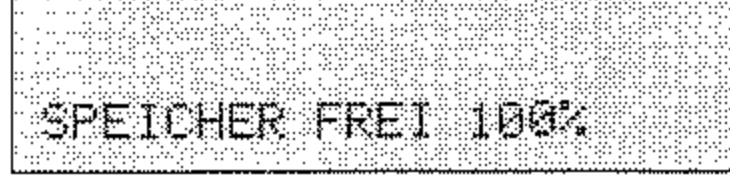

Im nachfolgenden Anhang C wird die Einstellung des Faxgerätes für den Betrieb beschrieben. Die Grundfunktionen und Teile Ihres Faxgerätes werden in Kapitel 1 erläutert. Kapitel 2 beschreibt den Normalbetrieb.

Diese Seite bleibt aus technischen Gründen frei.

 $\mathcal{A}$ 

 $\blacksquare$ 

## B-12

# Anhang C: Faxgerät einstellen

In diesem Kapitel wird beschrieben, wie Sie das Faxgerät Ihren Wünschen entsprechend einstellen.

# Datum / Uhrzeit einstellen

Im Zustand der Betriebsbereitschaft zeigt Ihr Faxgerät im Anzeigefeld die aktuelle Uhrzeit an. Das Datum wird unter anderem für verschiedene Berichte benötigt. Bei der Erstinstallation müssen Sie das aktuelle Datum und die Uhrzeit einstellen:

Es wird davon ausgegangen, daß das Faxgerät wie in Anhang B beschrieben aufgestellt wurde.

1. Stellen Sie sicher, daß sich kein Dokument im Dokumenteneinzug oder im Speicher befindet.

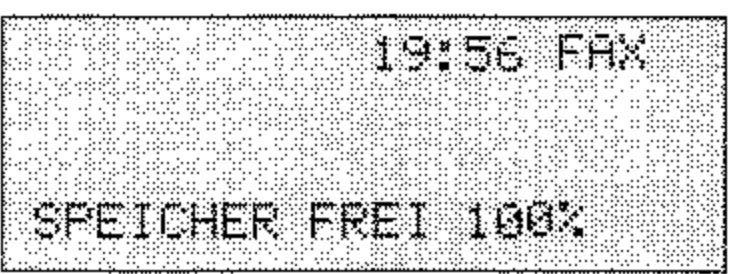

2. Drücken Sie die Taste MENÜ/ENDE.

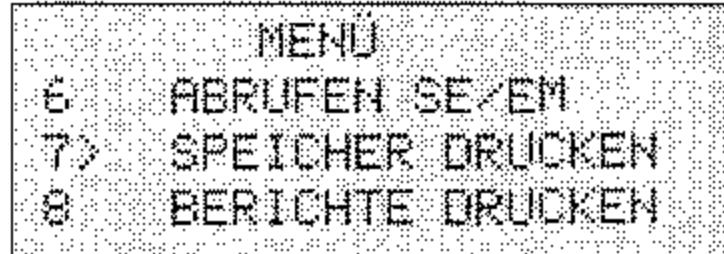

3. Geben Sie die Zahl 00 über das numerische Tastenfeld ein.

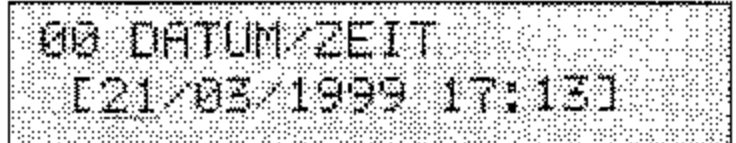

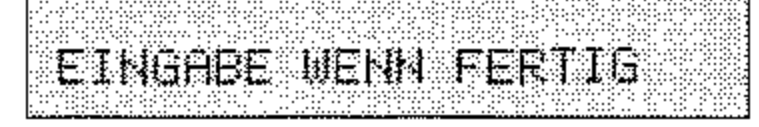

 $C-1$ 

4. Geben Sie das aktuelle Datum und die aktuelle Uhrzeit über das numerische Tastenfeld ein. Verwenden Sie beim Datum die Reihenfolge TAG-MONAT-JAHR.

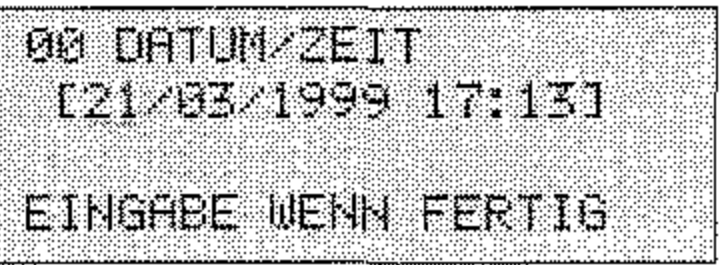

5. Drücken Sie die Taste EINGABE.

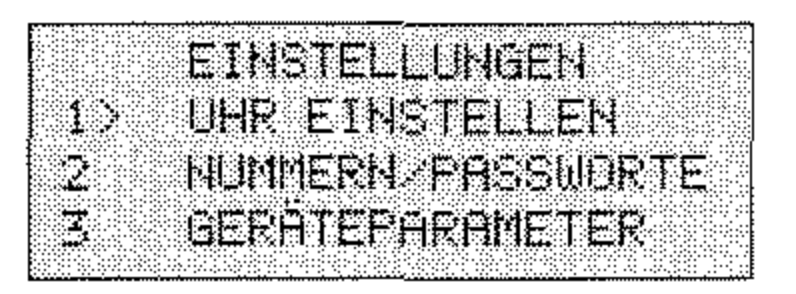

6. Drücken Sie die Taste MENÜ/ENDE.

## Absenderkennung einstellen

Bevor Sie Ihr Faxgerät das erste Mal nutzen, müssen Sie die Telefonnummer Ihres Faxanschlusses eingeben. Zusätzlich können Sie Ihren Sendernamen eingeben.

Bei der Eingabe der Faxnummer müssen Sie folgende Formvorschrift beachten:

- Die Faxnummer beginnt mit dem Zeichen »+«, das über die Zielwahltaste 39 angewählt wird. Dieses Zeichen ist zwingend vorgeschrieben.
- Es folgt die Landeskennzahl: Für Deutschland lautet diese 49.

Das Faxgerät überträgt beide Kennungen. Die Art und Form des Ausdrucks wird vom Empfänger bestimmt.

Aufbau der Absenderkennung

> In Österreich geben Sie 43, in der Schweiz 41 ein. Zwischen dem »+« Zeichen und der Landeskennzahl darf kein anderes Zeichen eingegeben werden.

- Nun kann eine Leerstelle folgen. Dieses Zeichen dient nur der Übersicht, es ist nicht zwingend.
- Bei der nachfolgenden Ortsvorwahl muß die vorangestellte Null weggelassen werden.
- Anschließend kann wieder eine Leerstelle folgen. Auch diese Eingabe dient nur der Übersicht, sie ist nicht zwingend.
- Jetzt folgt die Rufnummer. Sollte es sich um die Rufnummer in einer Nebenstellenanlage handeln, kann zwischen Rufnummer und Durchwahl ein Leerzeichen eingegeben werden.

Beispiel: Rufnummer: Deutschland (02 11) 1 23 45 67 89

Kennung: +49 211 123456 789

#### **Hinweis!** 隐

Aufgrund postalischer Vorschriften müssen Sie Ihre Faxnummer eingeben.

1. Stellen Sie sicher, daß sich kein Dokument im Dokumenteneinzug oder im Speicher befindet.

Absenderkennung eingeben

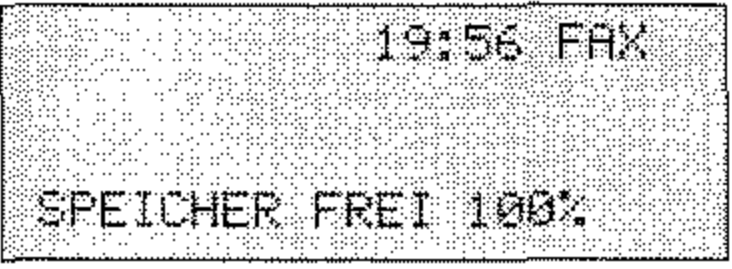

2. Drücken Sie die Taste MENÜ/ENDE.

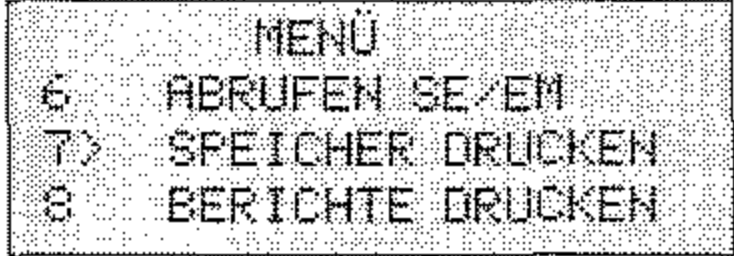

3. Geben Sie die Zahl 01 über das numerische Tastenfeld ein.

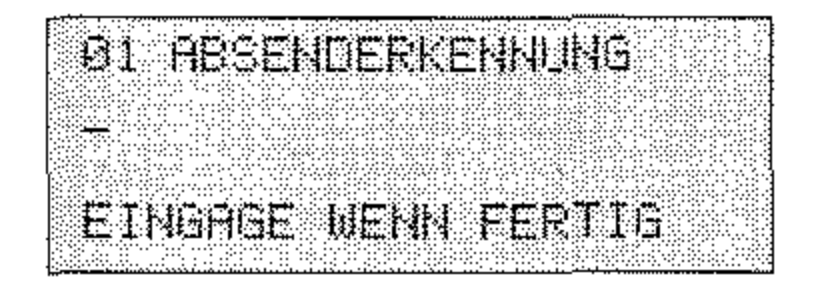

Das »+«-Zeichen erreichen Sie über die Zielwahltaste 39. Die Senderkennung darf maximal 20 Zeichen lang sein.

4. Geben Sie Ihre vollständige Senderkennung ein.

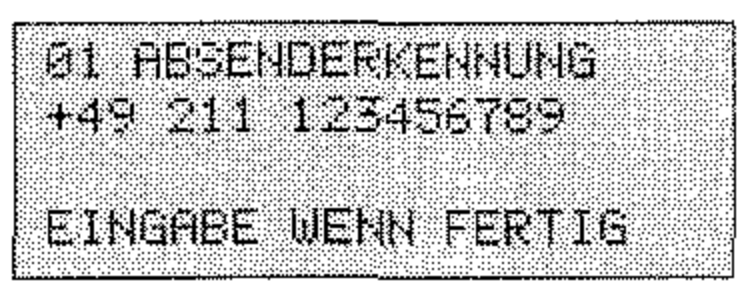

5. Drücken Sie die Taste EINGABE.

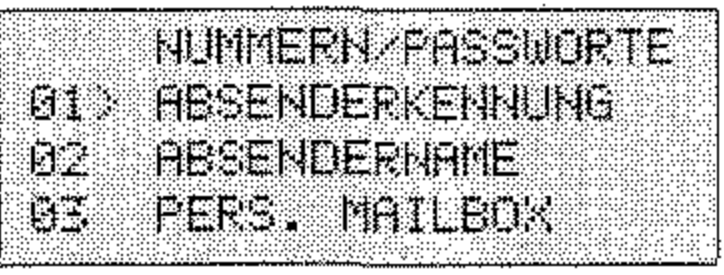

6. Drücken Sie die Cursortaste UNTEN.

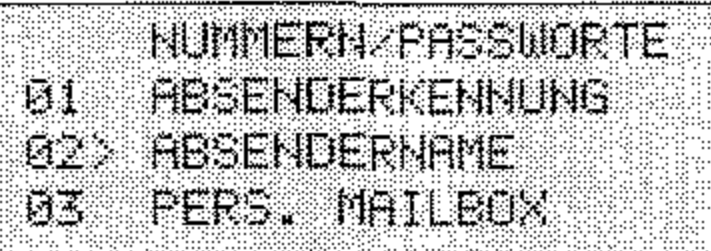

7. Drücken Sie die Taste EINGABE.

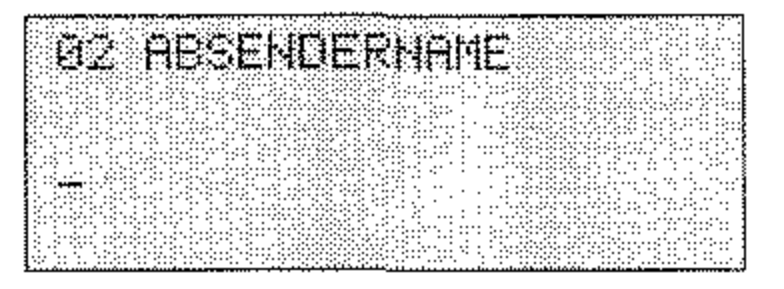

Der Sendername darf maximal 32 Zeichen lang sein.

8. Geben Sie Ihren Namen oder den Namen Ihres Unternehmens mit Hilfe der Buchstaben auf dem Zielwahltastenfeld ein.

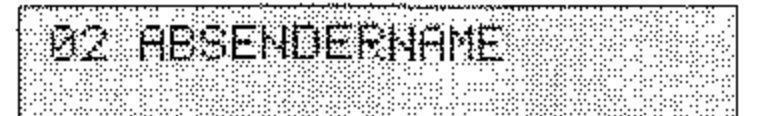

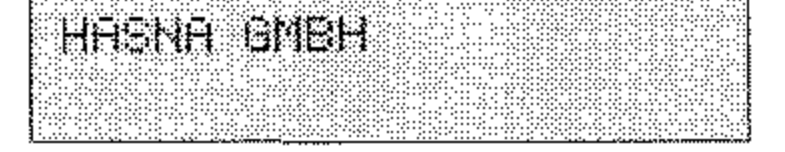

### 9. Drücken Sie die Taste EINGABE.

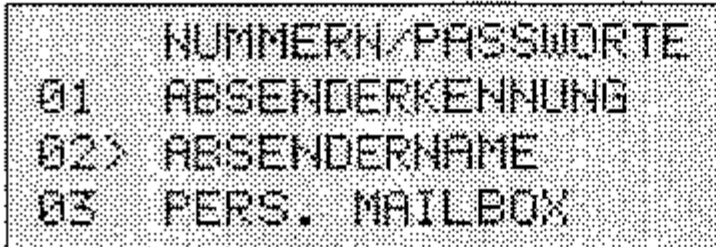

10. Falls in Ihrem Faxgerät keine ISDN-Karte eingebaut ist, drükken Sie die Taste MENÜ/ENDE und beenden Sie die Einstellungen.

Ist eine ISDN-Karte eingebaut ist, fahren Sie folgendermaßen fort.

11. Drücken Sie dreimal die Cursortaste UNTEN.

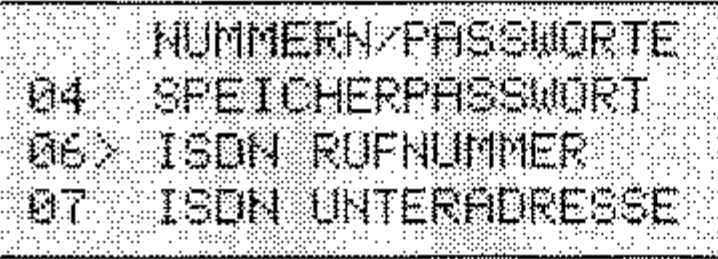

12. Drücken Sie die Taste EINGABE.

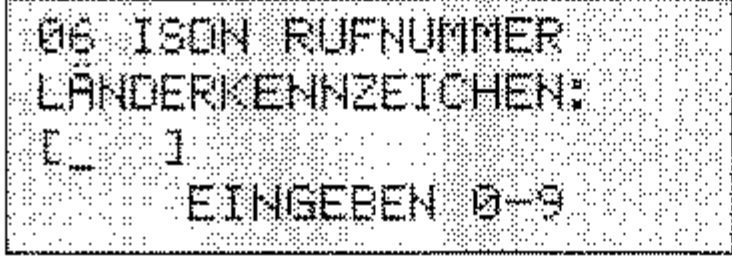

13. Geben Sie die Landeskennzahl ein (Deutschland: 49, Österreich: 43, Schweiz: 41).

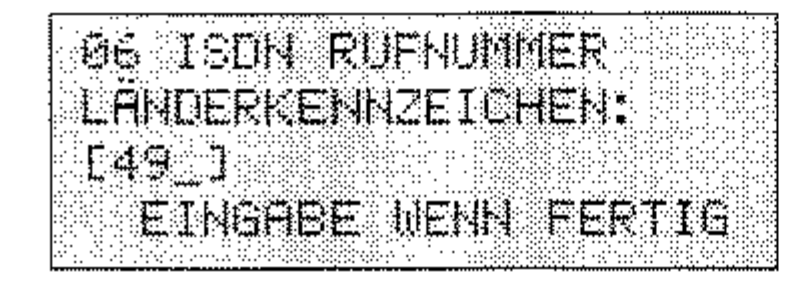

### 14. Drücken Sie die Taste EINGABE.

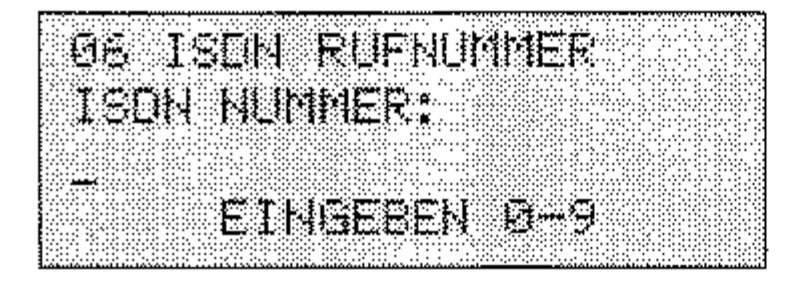

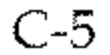

Die eingegebene Nummer muß Ihrer MSN (Multiple Subscriber Number, Telefonnummer eines ISDN-Anschlußes) entsprechen.

15. Geben Sie Ihre vollständige ISDN-Rufnummer ein (max. 20 Stellen).

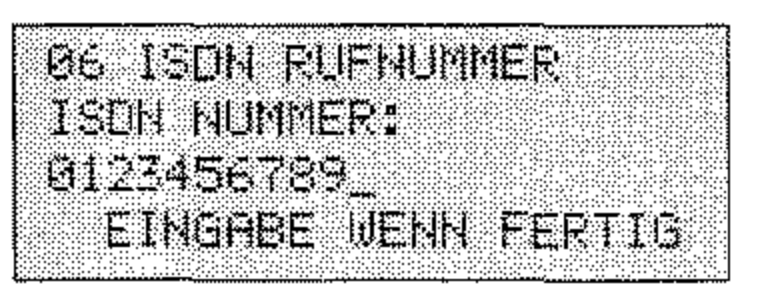

16. Drücken Sie die Taste EINGABE.

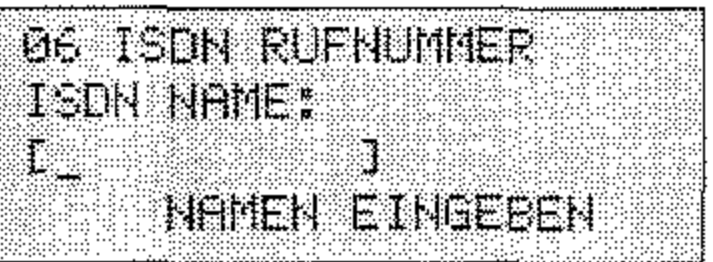

17. Geben Sie den Sendernamen ein (max. 10-stellig)

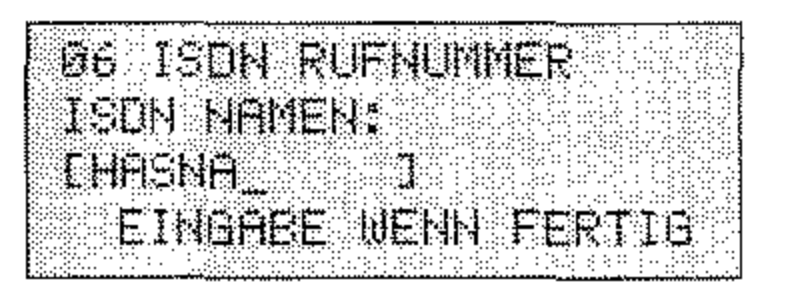

18. Drücken Sie die Taste EINGABE.

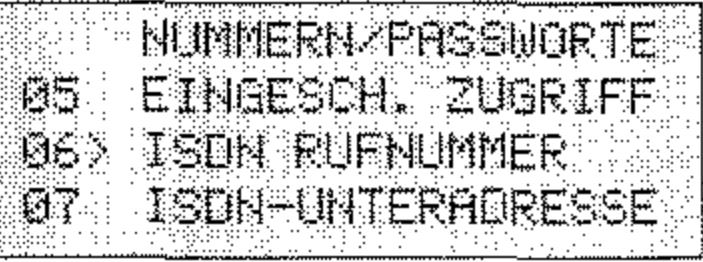

19. Drücken Sie die Cursortaste UNTEN.

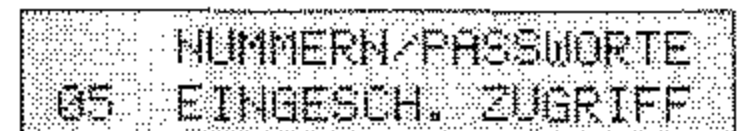

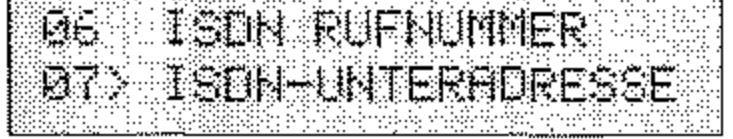

 $C-6$ 

20. Drücken Sie die Taste EINGABE.

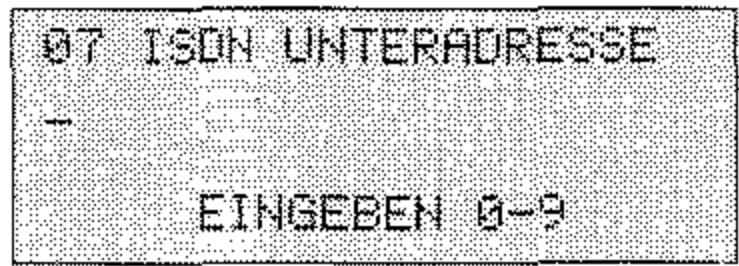

21. Geben Sie die 19-stellige ISDN-Unteradresse ein.

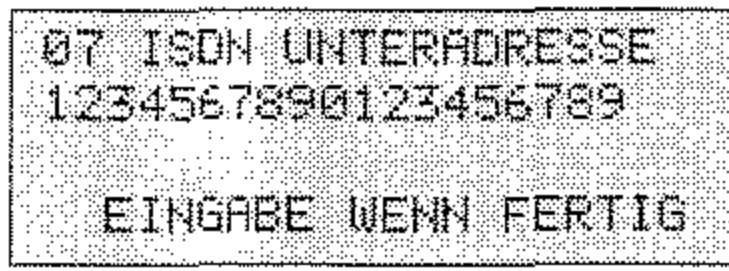

22. Drücken Sie die Taste EINGABE.

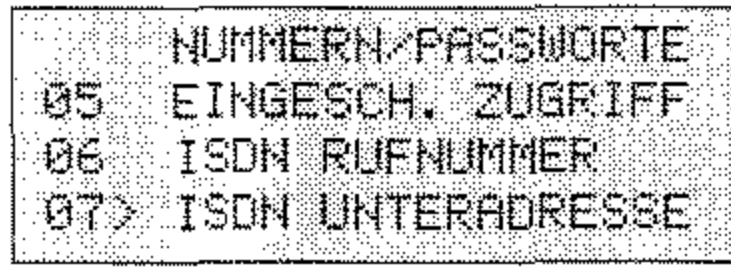

23. Drücken Sie die Taste MENÜ/ENDE.

# Einstellungen für den Betrieb in einer Nebenstellenanlage

Bevor Sie das Faxgerät verwenden können, müssen Sie einige Einstellungen vornehmen. Dies betrifft besonders den Betrieb in einer Nebenstellenanlage. Alle Einstellmöglichkeiten sind über eine Funktionsnummer erreichbar. Sie können folgende Parameter einstellen:

Falls Sie sich über diese Einstellungen nicht im klaren sind, wenden Sie sich an die Deutsche Telekom AG oder an den Betreiber Ihrer Nebenstellenanlage.

Je nach Art der Nebenstellenanlage wird eine Unteradresse benötigt. Falls Sie sich über diese Einstellung nicht im klaren sind, wenden Sie sich an den Betreiber Ihrer Nebenstellenanlage.

WAHLWIEDERHOLUNGEN: Anzahl der Wahlwiederholungen, 〈40〉 falls die Gegenstelle besetzt ist oder sich nicht meldet.

#### Grundeinstellung: **10 MAL**

Mögliche Einstellungen: 0 MAL bis 10 MAL

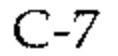

<41> WAHLWIEDERHOL. ZEIT: Zeit zwischen zwei Wahlwiederholungen.

GrundeinsteIlung: IMIN

Mögliche Einstellungen: 1 MIN bis 6 MIN

<42> AUTOMATISCHER START: Über diesen Punkt legen Sie fest, ob Sie nach der Auswahl einer Gegenstelle über eine Zielwahltaste oder Kurzwahlnummer noch die Taste *START* drücken müssen (AUS) oder ob das Faxgerät das Dokument sofort einliest (EIN).

GrundeinsteIlung: EIN

Mögliche Einstellungen: EIN, AUS

<44> BESETZTTONERKENNUNG (kann nicht eingestellt werden, wenn ISDN-Karte eingebaut ist): Legt fest, ob das Faxgerät ein Besetztzeichen erkennen solL Schalten Sie die Besetzttonerkennung aus, wenn das Faxgerät Vermittlungssignale (z. B. ins Ausland) oder Sprachansagen (bei Kombigeräten) als Besetztzeichen deutet.

<50> NEBENSTELLE (kann nicht eingestellt werden, wenn ISDN-Karte eingebaut ist): Falls Sie das Faxgerät in einer Nebenstellenanlage betreiben, müssen Sie diesen Punkt auf EIN stellen.

GrundeinsteIlung: EIN

Mögliche Einstellungen: EIN, AUS

<45> MFU/IWU (kann nicht eingestellt werden, wenn ISDN-Karte eingebaut ist): Festlegung des Wahlverfahrens. Das Impulswahlverfahren (IWV) wird überwiegend an Hauptanschlüssen und gelegentlich in Nebenstellenanlagen verwendet. Das Mehrfrequenzwahlverfahren (MFV) wird meist in Nebenstellenanlagen benutzt.

GrundeinsteIlung: MFV

Mögliche Einstellungen: IWV, MFV

### GrundeinsteIlung: AUS

<51> AMTSANLASSUNG (kann nicht eingestellt werden, wenn ISDN-Karte eingebaut ist): Stellen Sie die Art der Amtsanlassung ein (NORMAL = Amtsanlassung über Amtskennziffer).

#### **ERDE** Grundeinstellung:

Mögliche Einstellungen: NORMAL, FLASH, ERDE

AMTSKENNZIFFER (kann nicht eingestellt werden, wenn  $\langle 52 \rangle$ ISDN-Karte eingebaut ist): Eingabe der Amtskennziffer für den Betrieb in einer Nebenstellenanlage. Über die Amtskennziffer wird die Verbindung zur Amtsleitung hergestellt.

Grundeinstellung:  $\bf{0}$ 

Mögliche Einstellungen: 4-stellige Eingabe, AUS (durch Leerzeichen)

1. Stellen Sie sicher, daß sich kein Dokument im Dokumenteneinzug oder im Speicher befindet.

Wahlparameter einstellen

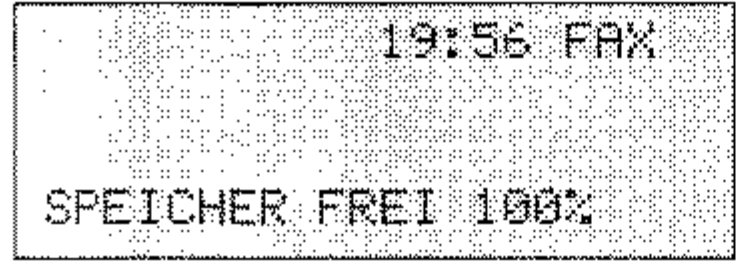

2. Drücken Sie die Taste MENU/ENDE.

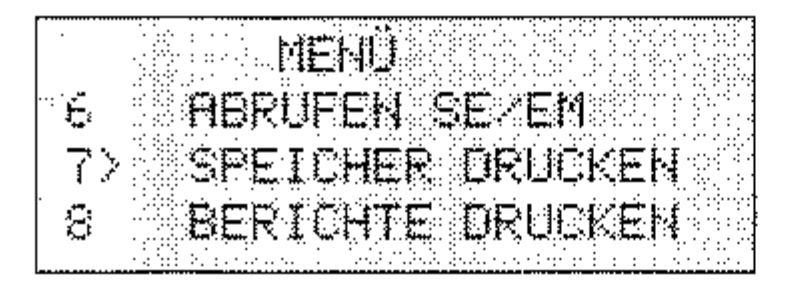

3. Geben Sie die Funktionsnummer über das numerische Tasten-

### feld ein (im Beispiel 45).

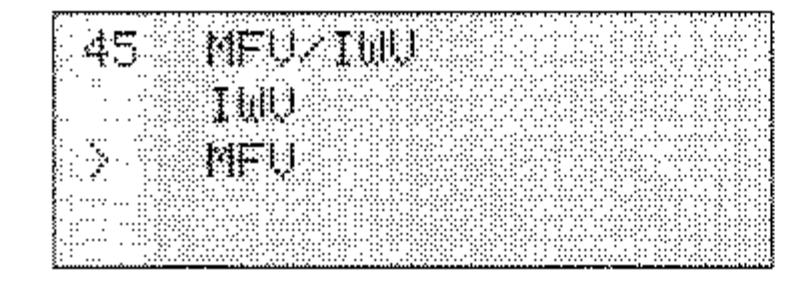

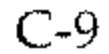

4. Wählen Sie die gewünschte Einstellung mit Hilfe der Cursortasten OBEN und UNTEN.

Bei einigen Funktionen geben Sie den gewünschten Wert über die numerische Tastatur ein.

Wollen Sie die Funktion »Amtskennziffer« ausschalten, überschreiben Sie die eingestellte Nummer mit Leerzeichen (Zielwahltaste 36).

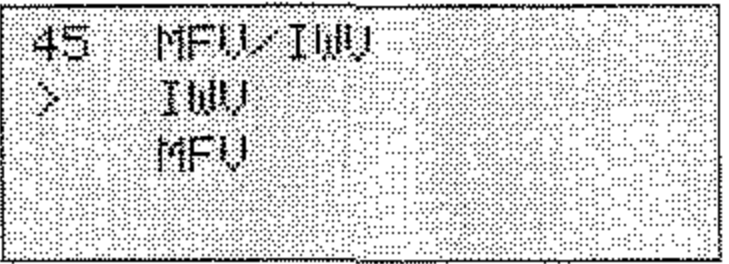

5. Drücken Sie die Taste EINGABE.

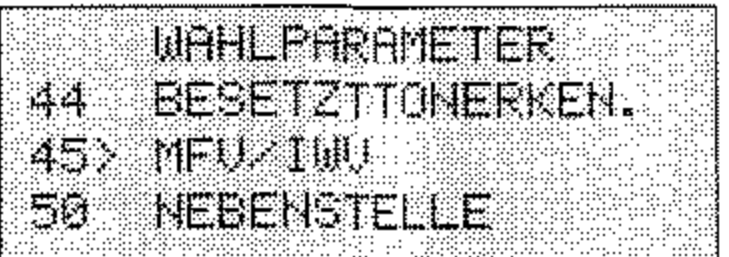

6. Drücken Sie die Taste MENÜ/ENDE.

### $C-10$

## **Einstellungen für täglichen Faxbetrieb**

**Thr Faxgerät verfügt noch über eine Reihe weiterer Funktionen und Einstellmöglichkeiten, die alle über Funktionsnummern erreichbar sind:** 

< 10> BETRIEBSART: Grundeinstellung für den Empfangsmodus (dieses wird in Kapitel 2 erklärt).

Grundeinstellung: FAX

Mögliche Einstellungen: FAX, TEL, T /F, TAD, SP, PC

< 11> MONITORLAUTSTARKE: Beim Verbindungsaufbau zu einer Gegenstelle können Sie über den eingebauten Lautsprecher Wahlund Übertragungssignale hören. Auf diese Weise können Sie prüfen, ob die Verbindung aufgebaut wird. Diese »Leitungsüberwachung« bleibt fünf Sekunden nach der Anwahl aktiv, danach wird **sie ausgeschaltet.** 

Grundeinstellung: MITTEL Mögliche Einstellungen: AUS, LEISE, MITTEL, MITTEL BIS LAUT, LAUT

<12> BESTATIGUNGSTON: Eingehende Rufe oder andere akustische Signale werden über den Lautsprecher ausgegeben. Sie kön**nen die Lautstärke dieses Tons einstellen.** 

### Grundeinstellung: MITTEL

Mögliche Einstellungen: LEISE, MITTEL, LAUT

< 13> SPRACHE: Legt fest, in welcher Sprache die Meldungen im Anzeigefeld und die Berichte ausgegeben werden sollen. Sie haben die Auswahl zwischen deutsch und englisch.

### Grundeinstellung: DEUTSCH

Mögliche Einstellungen: DEUTSCH, ENGLISH

*Bei eingebauter ISDN-Karte stehen nicht alle Einstellmäglichkeiten zur Verfügung.* 

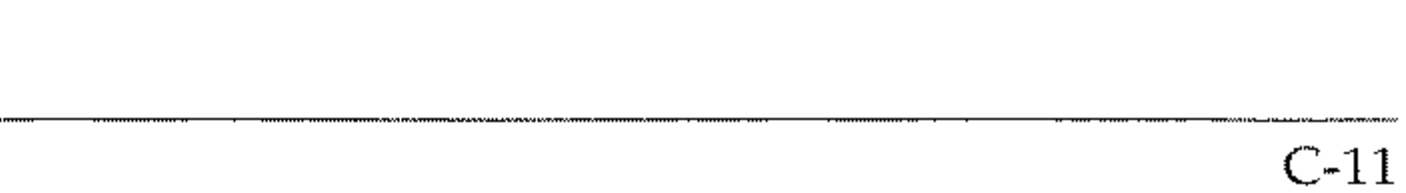

< 14> FERHDIAGHOSE: Damit der Hersteller oder Ihr Händler eine **Ferndiagnose durchführen kann, müssen Sie diesen Konfigurati**onspunkt auf EIN stellen.

### Grundeinstellung: AUS

Mögliche Einstellungen: AUS, EIN

< 15> AUFLOSUHG/KOHTRAST: Über diesen Punkt legen Sie die Grundeinstellung für die Auflösung und den Kontrast fest. Die aktuellen Werte werden durch die entsprechenden Lampen angezeigt. Weitere Informationen zur Auflösung und zum Kontrast finden Sie in Kapitel 2.

### Grundeinstellung: STANDARD/NORMAL

< 18> DIREKTE AHWAHL: Ein- bzw. Ausschalten der Funktion »Direkte Anwahl«.

Mögliche Einstellungen: Beliebige Kombination aus Auflösung und Kontrast

< 16> TONERMAHGEL SP-EM: Über diesen Konfigurationspunkt legen Sie fest, ob das Faxgerät bei Tonermangel empfangene Faxnachrichten drucken (AUS) oder im Speicher ablegen soll (EIN).

Grundeinstellung: AUS

Mögliche Einstellungen: AUS, EIN

< 17> SPEICHER SCHÜTZEN: Legt fest, ob bereits eingelesene Seiten gespeichert oder gelöscht werden sollen, wenn der Speicher **beim Einlesen eines Dokumentes überläuft.** 

### Grundeinstellung: AUS

Mögliche Einstellungen: AUS (löschen), EIN (speichern)

### Grundeinstellung: EIN

< 19> EINGESCH. ZUGRIFF: Über diesen Konfigurationspunkt können Sie den Zugriff auf das Faxgerät einschränken. Die Funktion wird in Kapitel 4 erläutert.

### GrundeinsteIlung: AUS

Mögliche Einstellungen: AUS, EIN

<210> ECM-VERFAHREN: Über diesen Konfigurationspunkt legen Sie fest, ob bei einer Übertragung der Fehlerkorrekturmodus aktiviert werden soll. Dies funktioniert nur, wenn Sender und Empfänger über diese Betriebsart verfügen.

### GrundeinsteIlung: EIN

Mögliche Einstellungen: EIN, AUS

<21> GESCHL. BEN. GRUPPE: Wird in Kapitel 4 erklärt.

## GrundeinsteIlung: AUS Mögliche Einstellungen: AUS, SENDUNG/EMPFANG, EMPFANG

<22> TONERSPARMODUS: Ein- und Ausschalten des Tonersparmodus. In dieser Betriebsart druckt das Faxgerät mit einer geringeren Menge Toner. **Der Hersteller übernimmt keine Gewährleistung für die Lesbarkeit der Ausdrucke, wenn der Tonersparmodus aktiviert ist.** 

### Grundeinstellung: AUS

Mögliche Einstellungen: AUS, EIN

<23> ABSENDERDATEN: Über diesen Punkt legen Sie fest, ob der von Ihnen eingegebene Sendemame beim Senden als Bilddaten zusammen mit der Faxnachricht übertragen werden 5011 (EIN) oder nicht (AUS). Die Kennung Ihres Faxgerätes (Faxnummer) wird in jedem Fall beim sog. »Handshake« digital übertragen. Ob der Empfänger diese Kennung ausdruckt, hängt allein von den Fähigkeiten des Empfängers ab.

### GrundeinsteIlung: EIN

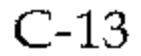

*fIS-B5 entspricht dem* japan~

*ischen Indusl'riestandard,* 

*nicht dem DIN-B5-Foymat.* 

*Dieser Konjigurationspunkt* 

*erscheint nur, wenn der* 

*(Zubehör) installiert ist.* 

zweite Papierschacht

< 24 > PAP IERFORMAT: Einstellung des verwendeten Papierformats zum Druck. Sie können in den Papierschacht Papier mit den fol**genden Formaten einlegen:** 

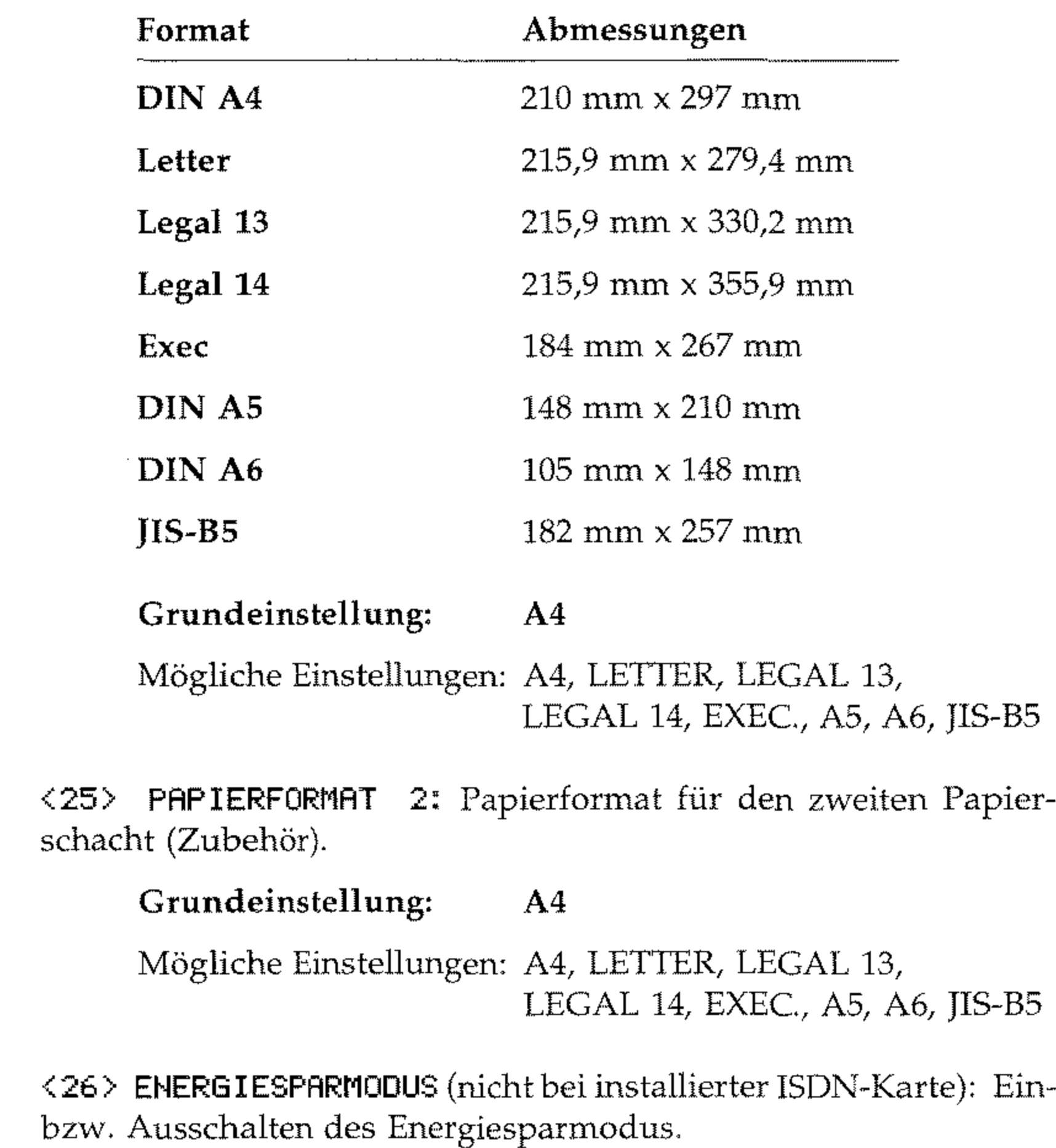

Grundeinstellung: EIN

<27> ISDN ANWAHLMODUS (nur bei installierter ISDN-Karte): Mit dieser Funktion stellen Sie die grundlegenden Übertragungsparameter für den ISDN-Modus ein. Im G3-Modus kann das Faxgerät **mit anderen G3-Faxgeräten kommunizieren, und eine Anwahl**  über das numerische Tastenfeld ist möglich. Im G4-Modus ist nur automatischer G4-Betrieb möglich.

### Grundeinstellung: G4 MODE

Mögliche Einstellungen: G4 MODE, G3 MODE

<28> EM. BEI SPRACHE (nur bei installierter ISDN-Karte): Bei der Einstellung EIN können Sie im ISDN-Modus auch normale Telefongespräche entgegennehmen. Bei AUS sind nur Faxübertragungen möglich.

- immer klingelt (DRC, diese Einstellung wird im Bereich der Deutschen Telekom nicht verwendet, siehe Punkt 67);
- nur klingelt, wenn der Manuelle Empfang (TEL) aktiviert ist, oder der Konfigurationspunkt 66 (RUFBEANT-WORTUNG) auf 5SEK, 10SEK, 15SEK oder 20 SEK eingestellt ist;
- nicht klingelt (AUS).

### GrundeinsteIlung: EIN

Mögliche Einstellungen: EIN, AUS

<60 > LAUTSTÄRKE KLINGEL: Mit Hilfe dieser Funktion können Sie einstellen, ob das Faxgerät bei einem eingehenden Anruf ...

### GrundeinsteIlung: EIN

C-15

*Informationen zu Anschlußdosen (auch für Österreich und die Schweiz) finden Sie in Anhang* D.

*Um diese Funktion nutzen zu können, muß das Telefon im Mehifrequenzwahlverfahren arbeiten.* 

<61> FERNEMPFANG (nicht bei installierter ISDN-Karte): Wenn Sie Ihr Faxgerät zusammen mit einem Telefon (nicht dem Handapparat) über eine TAE6-NFN-Dose angeschlossen haben, können Sie durch Eingabe einer Tastenfolge den automatischen Empfang des **Faxgerätes vom Telefon aus starten. Diese Betriebsart ist beson**ders bei schnurlosen Telefonen hilfreich. Beispiel: In der Betriebsart »manueller Empfang« klingelt das Faxgerät/Telefon. Sie heben den Hörer des Telefons ab und hören den Pfeifton eines Faxgerätes. Um den automatischen Empfang an Ihrem Faxgerät zu starten haben Sie nun zwei Möglichkeiten:

- Sie drücken die Taste *START* am Faxgerät und legen anschließend den Hörer auf.
- Sie geben über die Tastatur des Telefons eine zweistellige Ziffernkombination ein und legen den Hörer anschließend auf.

### GrundeinsteIlung: AUS

Mögliche Einstellungen: AUS, 00 bis 99, \*\*, ##

<62> T /F ZEITSCHALTER (nicht bei installierter ISDN-Karte): In der Betriebsart T/F erkennt das Faxgerät automatisch, ob es sich bei dem eingehenden Ruf um ein Telefongespräch oder eine Faxnachricht handelt. Bei einem Telefongespräch klingelt das Faxge·· rät und wartet darauf, daß der Hörer abgehoben wird. Geschieht dies nicht, schaltet das Faxgerät nach einer festgelegten Zeit auf **automatischen Empfang. Diese Zeit können Sie einstellen,** 

### GrundeinsteIlung: 35SEK

Mögliche Einstellungen: 35SEK, 20SEK

<63> DAUERWARNSIGNAL: Wenn Sie diese Funktion einschalten, wird nach dem Empfang ein Tonsignal ausgegeben, das Sie über die Taste *STOP* ausschalten können.

### GrundeinsteIlung: AUS

Mögliche Einstellungen: AUS, EIN

< 64 > PC/FAX SCHALTER: Mit dieser Funktion legen Sie fest, ob das **Faxgerät automatisch in die Betriebsart »Automatischer Empfang**  (FAX)« schalten soll, wenn ein angeschlossener Rechner nicht empfangsbereit ist (EIN).

### GrundeinsteIlung: **EIN**

Mögliche Einstellungen: EIN, AUS

<65> CNG AUSWERTUNG (nicht bei installierter ISDN-Karte): Über diesen Konfigurationspunkt legen Sie fest, nach wievielen CNG-Signalen das Faxgerät von den Betriebsarten T/F bzw. TAD zum automatischen Empfang FAX umschalten soll.

GrundeinsteIlung: 1

Mögliche Einstellungen: 1 - 5

<66> RUFBEANTWORTUNG (nicht bei installierter ISDN-Karte): Legt fest, ob das Faxgerät nach dem ersten Klingelzeichen (l.RUF) oder **nach einer bestimmten Zeit reagieren soll.** 

### GrundeinsteIlung: 1.RUF

Mögliche Einstellungen: l.RUF, 5SEK, lOSEK, 15SEK, 20SEK

<67> DISTINCTIVE RING (nicht bei installierter ISDN-Karte): Dieser Konfigurationspunkt darf in Ihrem Faxgerät nicht geändert **werden, da es sonst zu Fehlfunktionen kommen kann,** 

### GrundeinsteIlung: AUS

<70> SENDEBERICHT: Wird in Kapitel 3 erläutert.

GrundeinsteIlung: AUS

Mögliche Einstellungen: EIN, AUS

<71> RUNDSENDEBERICHT: Wird in Kapitel 3 erläutert.

### GrundeinsteIlung: **EIN**

C-17

<72> BILD IM SENDEBERICHT: Legt fest, ob in einem Sendebericht ein Teil der gesendeten Faxnachricht abgebildet werden soll. Diese Funktion arbeitet nur beim Senden, nicht beim Empfang.

> Mögliche Einstellungen: EIN, AUS gliche Einstellungen: EIN, AUS

#### **Hinweis!**  吃

Die nachfolgenden Einstellmöglichkeiten beziehen sich auf die Netzwerk-Karte (Zubehör). Diese Einstellungen sollten nur von **einem erfahrenen Netzwerkadministrator vorgenommen werden.**  Netzwerk-Karte (Zubehör). Diese Einste<br>einem erfahrenen Netzwerkadministrate

Grundeinstellung: EIN

Mögliche Einstellungen: EIN, AUS

<73> FEHLERBERICHT: Wird in Kapitel 3 erläutert.

Grundeinstellung: EIN

<80> SCHACHTWECHSEL (nur bei installierter Netzwerk-Karte): Legt fest, ob bei Papierende auf den zweiten Papierschacht (wenn eingebaut) zugegriffen werden soll.

### GrundeinsteIlung: AUS

Mögliche Einstellungen: AUS, EIN

<81> DRUCKBEREICH PR. (nur bei installierter Netzwerk-Karte): Legt fest, ob eine Prüfung der Papiergröße erfolgen soll.

Grundeinstellung: EIN (richtiges Papierformat wird eventuell angefordert)

Mögliche Einstellungen: EIN, AUS

<82> LAN DRUCKZEIT (nur bei installierter Netzwerk-Karte): Legt die maximale Zeit zwischen Start und Ende des Druckjobs fest. Werden die Bilddaten nicht innerhalb der angegebenen Zeit im Speicher abgelegt, wird der Druck unterbrochen.

Grundeinstellung: 30SEC

Mögliche Einstellungen: 30SEC, 5SEC, 5MIN

<83> IP ADRESSE (nur bei installierter Netzwerk-Karte): Geben Sie die IP-Adresse der Netzwerkkarte ein.

Grundeinstellung: 000.000.000.000

Mögliche Einstellungen: 12-stellige Eingabe

<84> SUBNET MASK (nur bei installierter Netzwerk-Karte): Geben Sie die SUBNET-Adresse der Netzwerkkarte ein.

Grundeinstellung: 000.000.000.000

Mögliche Einstellungen: 12-stellige Eingabe

<85> DEFAULT GATEWAY (nur bei installierter Netzwerk-Karte): Geben Sie die Gateway-Adresse der Netzwerkkarte ein.

Grundeinstellung: 000.000.000.000 Mögliche Einstellungen: 12-stellige Eingabe

Funktion einstellen 1. Stellen Sie sicher, daß sich kein Dokument im Dokumenteneinzug oder im Speicher befindet.

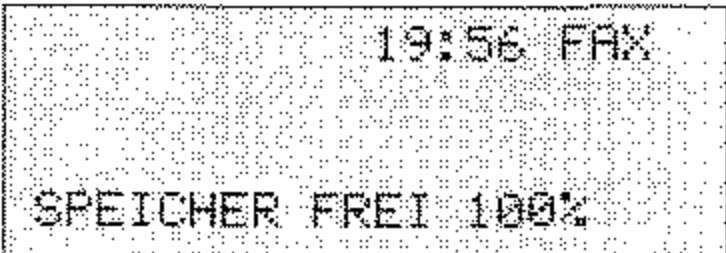

2. Drücken Sie die Taste MENÜ/ENDE.

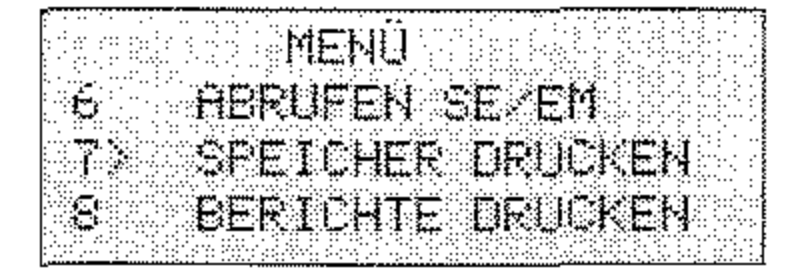

 $C-19$ 

3. Geben Sie die Funktionsnummer über das numerische Tastenfeld ein (im Beispiel 16).

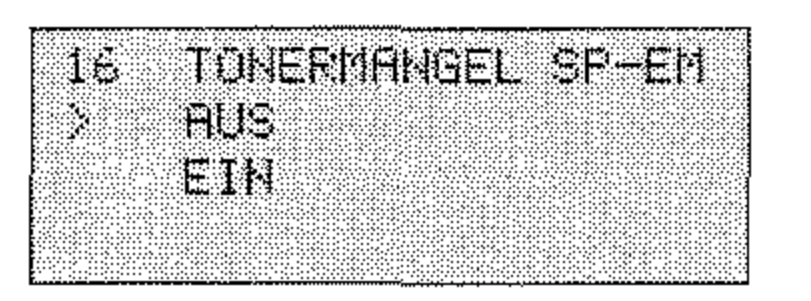

4. Wählen Sie die gewünschte Einstellung mit Hilfe der Cursortasten OBEN und UNTEN.

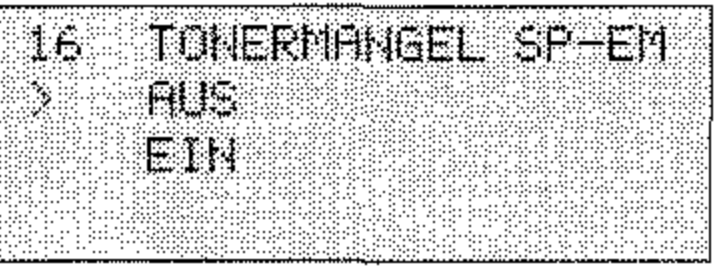

5. Drücken Sie die Taste EINGABE.

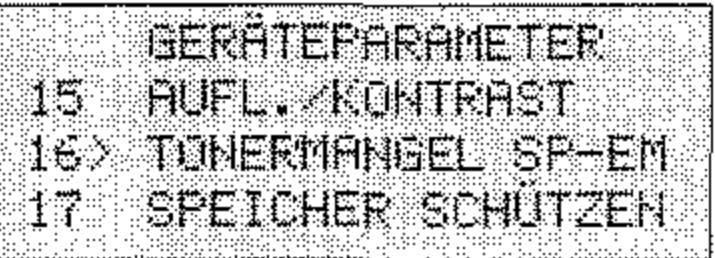

6. Drücken Sie die Taste MENÜ/ENDE.

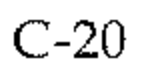
## **Anhang D: Zubehör**

Das Faxgerät und die Erweiterungskarten sind empfindlich gegen elektrostatische Ladung. Lassen Sie daher die Leiterkarten in ihrer schützenden Verpackung, bis der tatsächliche Einbau erfolgt. Zusätzlich sollten Sie vor dem Berühren der lnnenteile Ihres Faxgerätes statische Ladungen von Ihrem Körper nehmen, indem Sie einen Heizkörper oder einen anderen geerdeten Gegenstand anfassen.

### **Speichererweiterung**

Falls Sie häufig Speicherfunktionen (z. B. »Zeitversetzt senden«) nutzen, sollten Sie eine Speichererweiterung einbauen. In Anhang A ist angegeben, wieviele Seiten Sie dann im Speicher des Faxgerätes ablegen können.

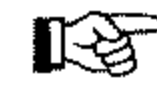

Statische Ladungen können die Speicherkarte beschädigen. Lassen Sie die Leiterkarte in ihrer Verpackung, bis der Einbau ertolgt. Fassen Sie vor dem Berühren elektronischer Bauteile einen Heizkörper oder einen anderen geerdeten Gegenstand an. Fassen Sie vor dem Berühren elektronischer<br>per oder einen anderen geerdeten Gegensta

### **Hinweis!**

Sie können in Ihr Faxgerät immer nur **eine** Speichererweiterung einbauen.

**Vorsicht!** 

\_.\_---- ----

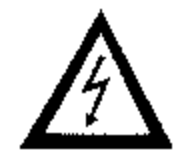

Gefahr durch elektrischen Strom. Ein Stromschlag ist möglich. Schalten Sie das Gerät aus und ziehen Sie den Netzstecker aus der Netzsteckdose.

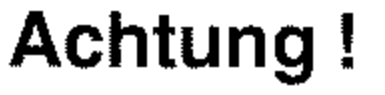

-----------

Speichererweiterung einbauen

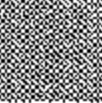

*'Haben Sie die ISDN- und / oder die Netzwerkkarte installiert, bauen Sie diese aus, wie weiter hinten in diesem Kapitel beschrieben.* 

- 1. Schalten Sie das Faxgerät aus.
- 2. Ziehen Sie das Netzkabel aus der Netzsteckdose .
- . 3. Ziehen Sie das Netz-, das Telefon- und gegebenenfalls das Netzwerk-Kabel vom Faxgerät ab.
- 4. Entfernen Sie die beiden Schrauben an der Rückseite des Faxgerätes.
- 5. Heben Sie die Rückwand leicht an und nehmen Sie sie vom Faxgerät ab.

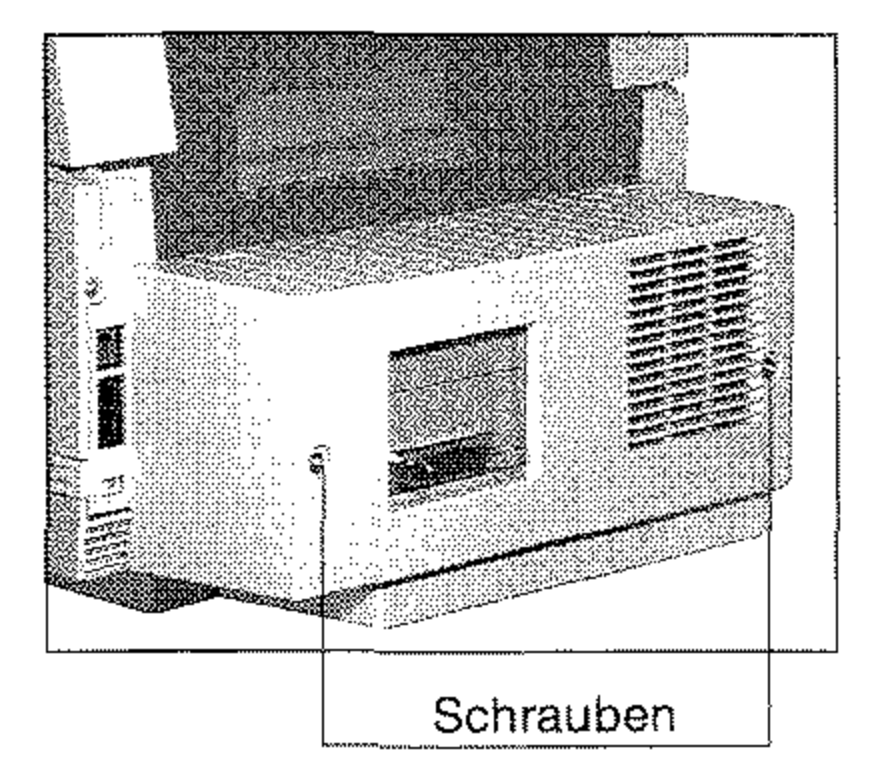

š, Schrauben Abschirmblech

- 6. Entfernen Sie die beiden Schrauben.
- 7. Nehmen Sie das Abschirmblech aus dem Faxgerät.

8. Nehmen Sie die Speicherer**weiterungskarte** aus **der**  Verpackung.

An der rechten Seite der Kontaktleiste befindet sich eine Aussparung in der Pla**tine.** 

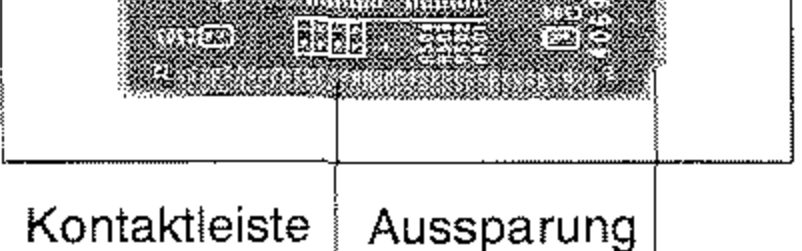

---------- -

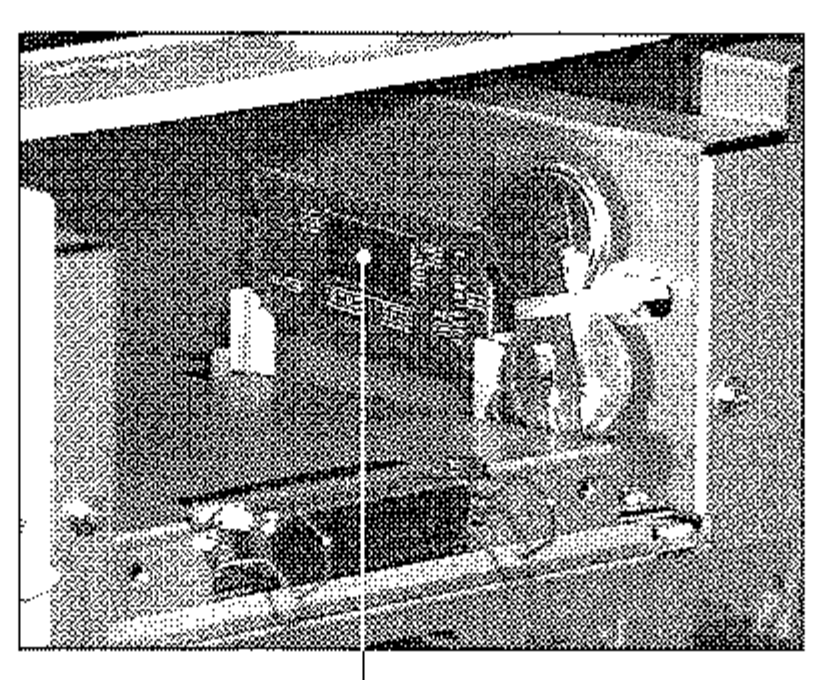

9. Setzen Sie die Speicherer**weiterungskarte mit der**  Kontaktleiste nach unten und der Aussparung nach **vorne in den Steckverbinder im Faxgerät.** 

> **Platine hier**  einstecken

10. Schieben Sie die Speicherer**weiterungskarte so weit nach unten, bis sie spürbar einrastet.** 

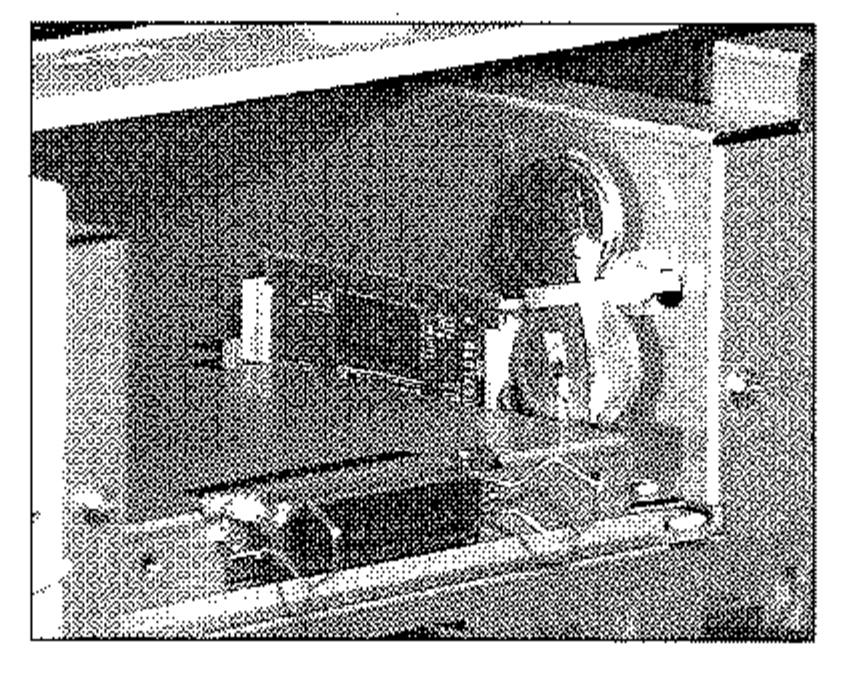

- 11. Setzen Sie das Abschirmblech ein.
- 12. Befestigen Sie die beiden Schrauben.

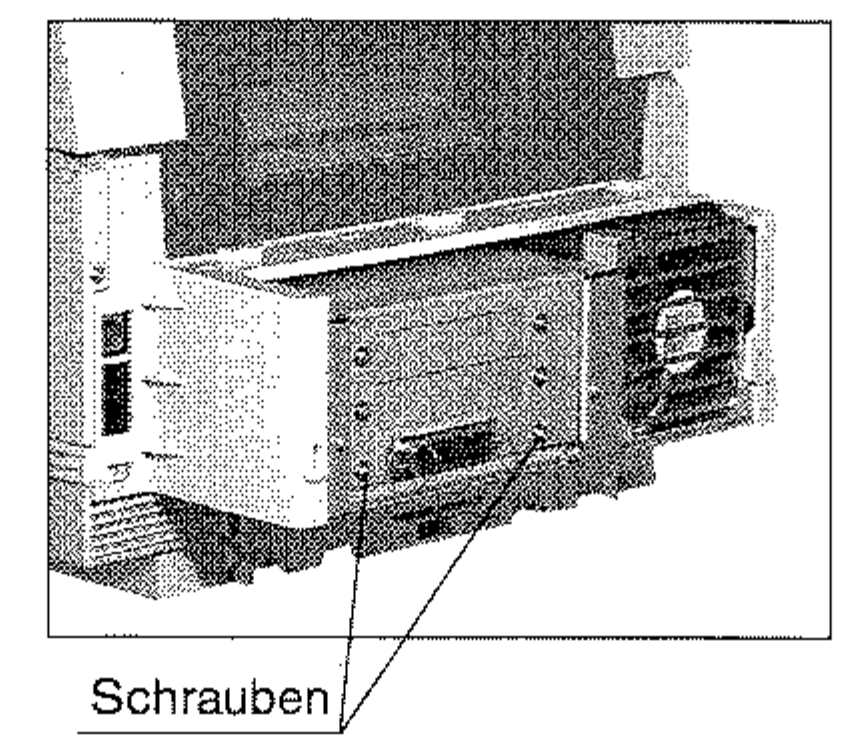

*Bauen Sie gegebenenfalls die*  ISDN~ *oder die Netzwerk-Karte wieder ein, wie weiter hinten in diesem* Kapitel *beschrieben.* 

D-3

#### D-4

**13.** Bringen Sie die Rückwand an und befestigen Sie sie mit den beiden Schrauben.

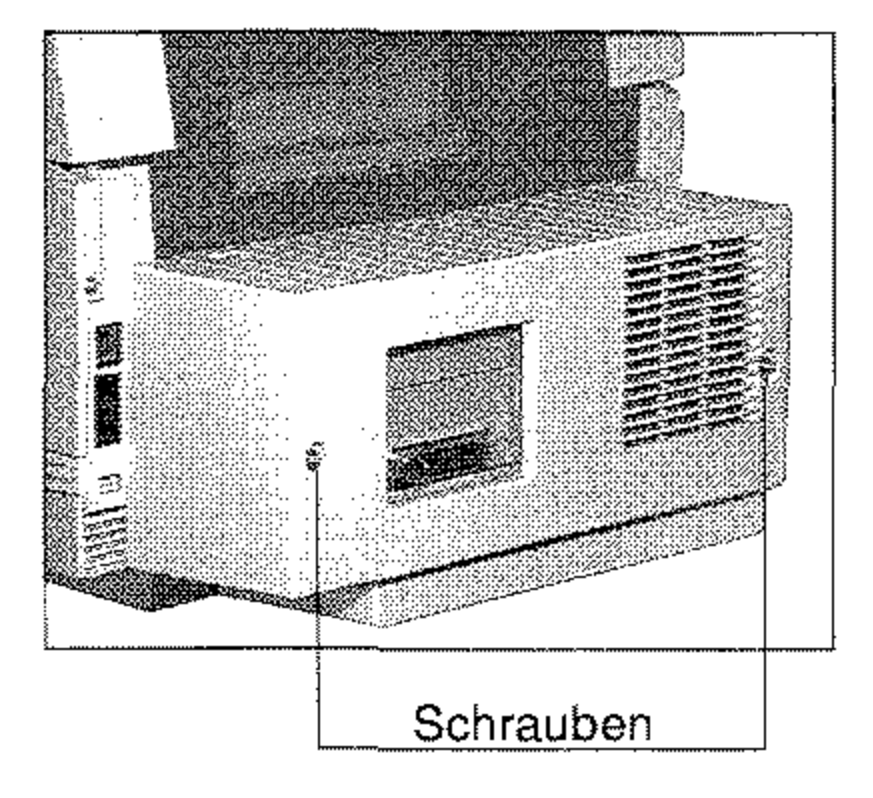

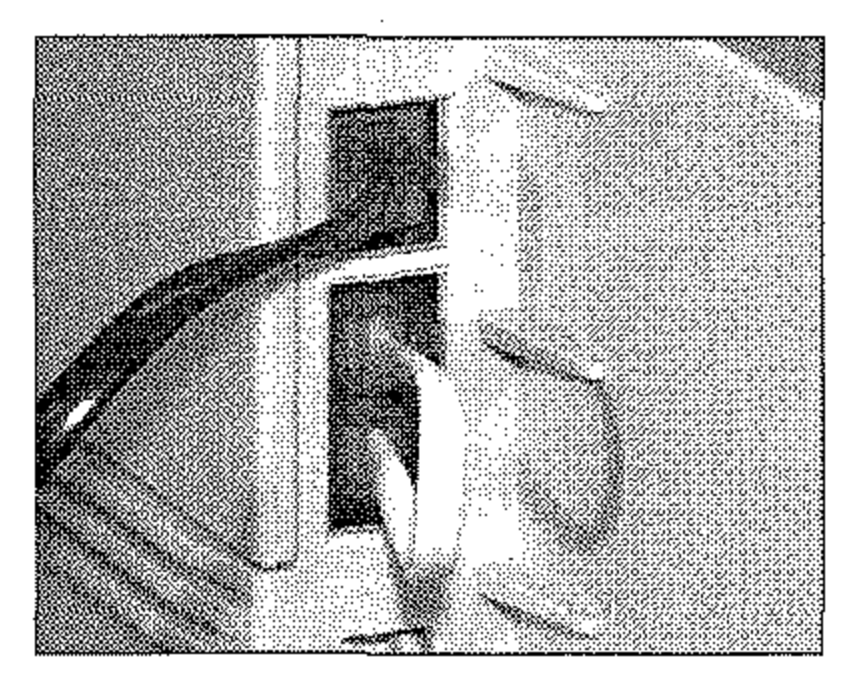

14. Stecken Sie das Telefonkabel in die Buchse.

- **15.** Stecken Sie das eme Ende des Netzkabels in die Buch**se an der Rückseite des Fax**gerätes.
- **16.** Stecken Sie das andere Ende des Netzkabels in die Steck**dose.**
- **17.** Schalten Sie das Faxgerät **wieder ein,**

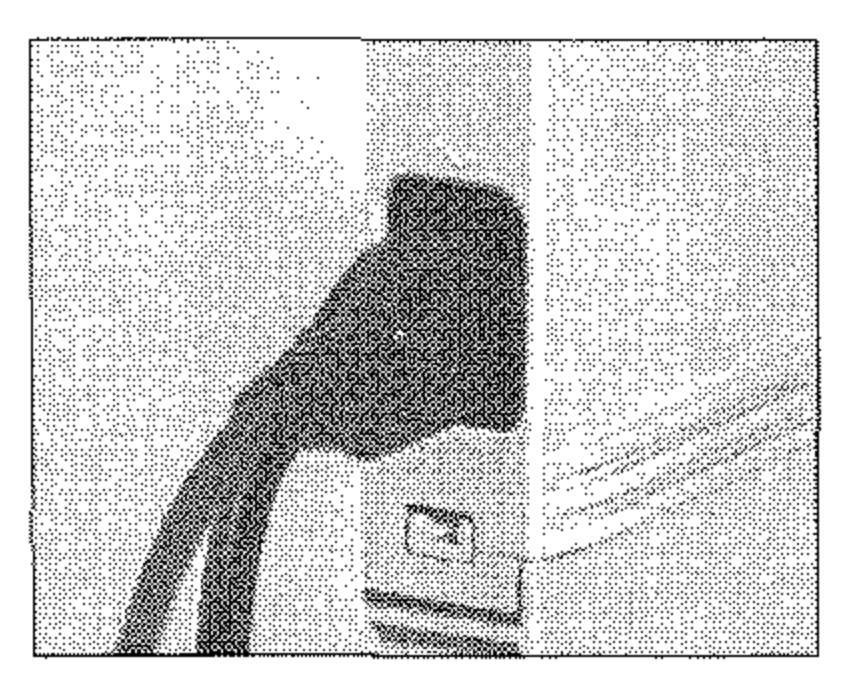

## **Vorsicht!**

Gefahr durch elektrischen Strom\_

Ein Stromschlag ist möglich\_

Statische Ladungen können die Speicherkarte beschädigen. Fassen Sie vor dem Berühren elektronischer Bauteile einen Heizkörper oder einen anderen geerdeten Gegenstand an. Legen Sie die Speicherkarte nach dem Ausbau wieder in die Originalverpackung.

Schalten Sie das Gerät aus und ziehen Sie den Netzstecker aus der Netzsteckdose.

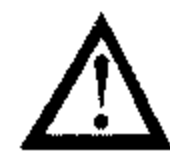

### **Achtung!**

Haben Sie die ISDN- und / oder die Netzwerkkarte installiert, bauen Sie diese vor dem eigentlichen Ausbau des Speichererweiterung aus, wie weiter hinten in diesem Kapitel beschrieben.

- 1. Schalten Sie das Faxgerät aus.
- 2. Ziehen Sie das Netzkabel aus der Netzsteckdose.
- 3. Ziehen Sie das Netz-, das Telefon- und gegebenenfalls das Netzwerk-Kabel vom Faxgerät ab.
- 4. Entfernen Sie die beiden Schrauben an der Rückseite des Faxgerätes.
- 5. Heben Sie die Rückwand leicht an und nehmen Sie sie vom Faxgerät ab.

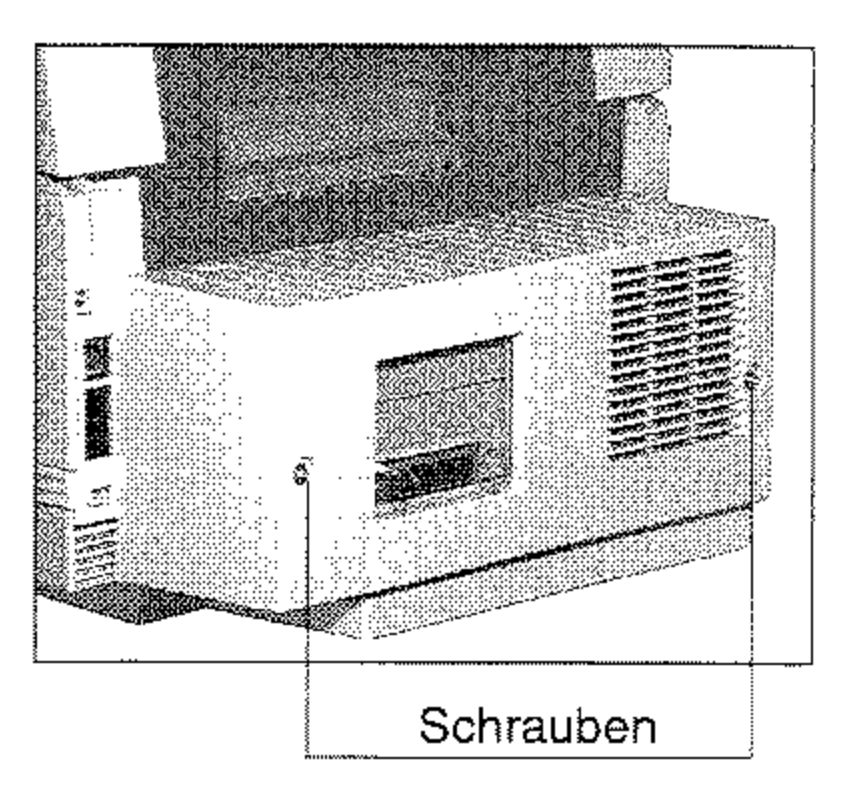

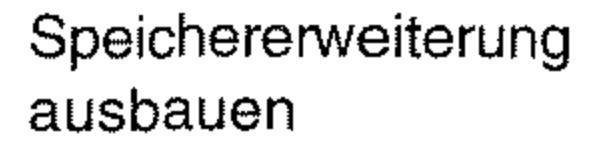

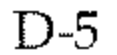

*Bauen Sie gegebenenfalls die ISDN- oder die Netzwerk-Karte wieder ein, wie weiter hinten in diesem Knpitel beschrieben.* 

- 6. Entfernen Sie die beiden Schrauben.
- 7. Nehmen Sie das Abschirmblech aus dem Faxgerät.

#### D-6

- **8. Lösen Sie die Klammer an**  der Halterung der Speicher**erweiterung.**
- 9. Ziehen Sie die Speicherer**weiterung nach oben aus**  der Halterung.
- 10. Verpacken Sie die Speicher**erweiterung in der Original**verpackung.

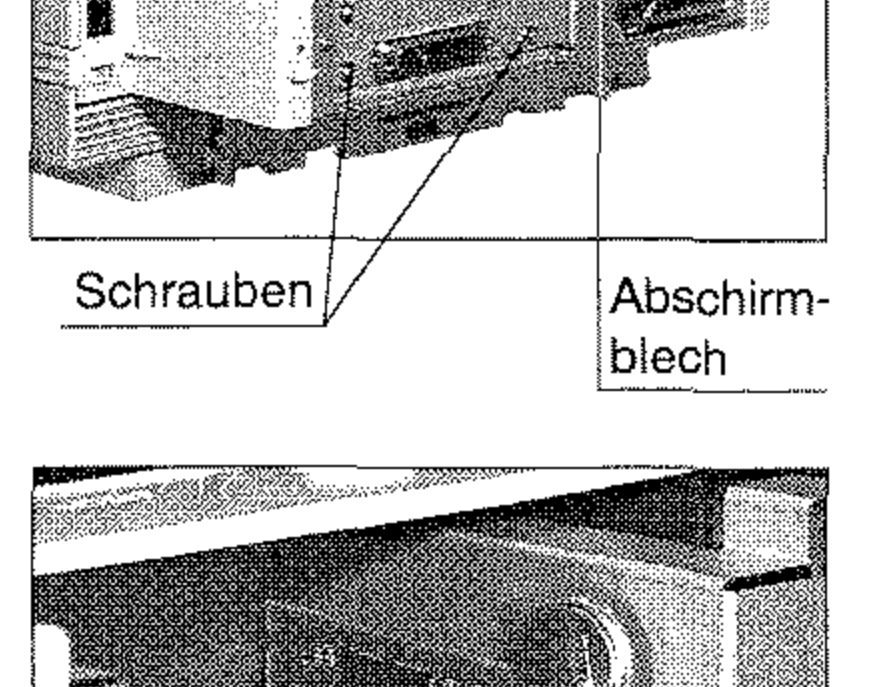

ß

- 11. Setzen Sie das Abschirmblech ein.
- 12. Befestigen Sie die beiden Schrauben.

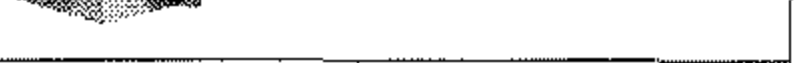

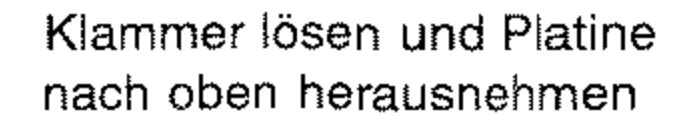

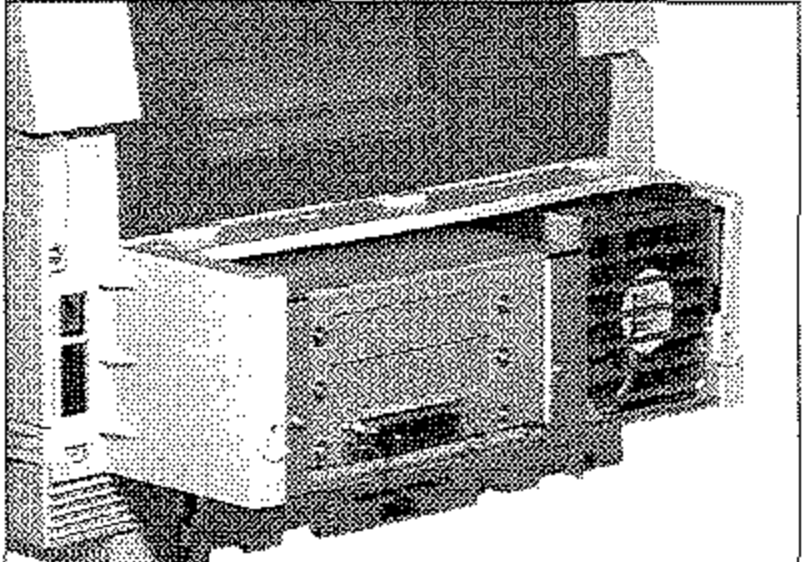

**13.** Bringen Sie die Rückwand

**an und befestigen Sie sie mit** 

den beiden Schrauben.

- 
- **14.** Stecken Sie das Telefonkabel in die Buchse.

- 15. Stecken Sie das eine Ende des Netzkabels in die Buchse an der Rückseite des Faxge**rätes.**
- **16.** Stecken Sie das andere Ende des Netzkabels in die Steck**dose.**
- **17.** Schalten Sie das Faxgerät **wieder ein.**

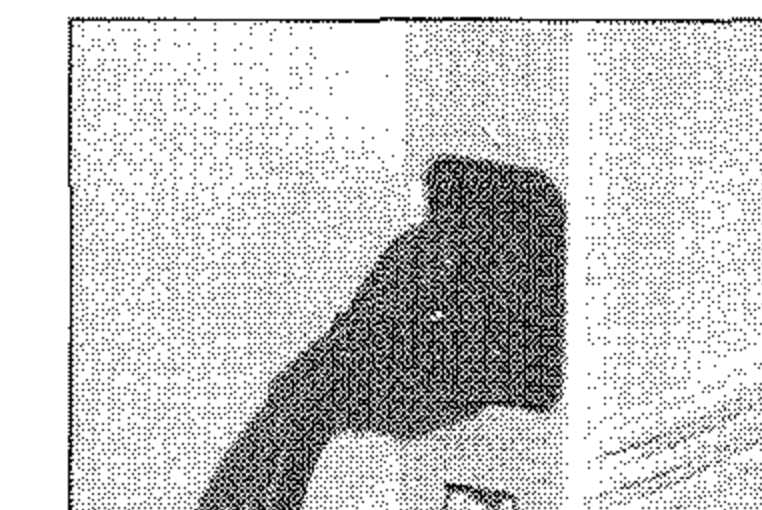

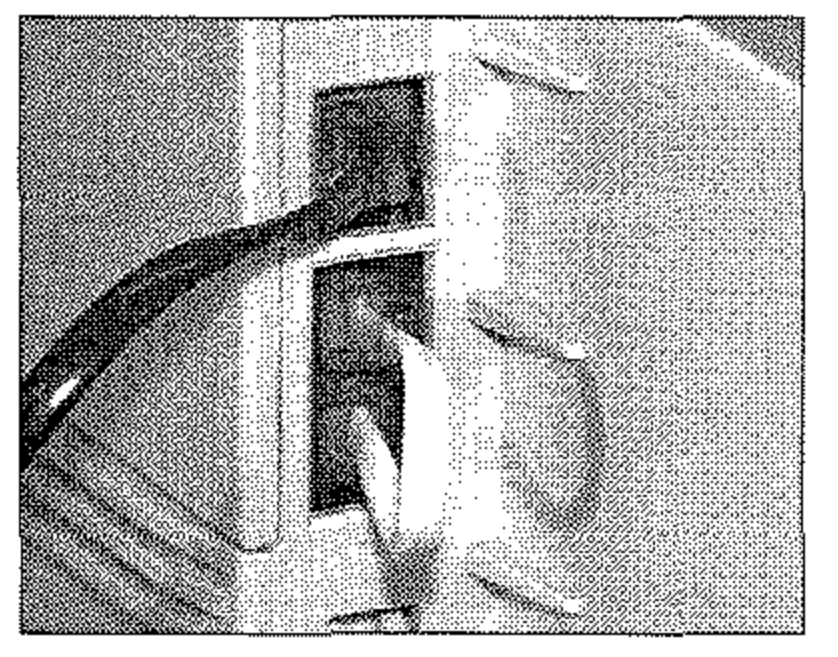

0-7

*Der Handapparat ist nicht in allen Ländern bzw. für alle Geräteversionen lieferbar.*  **Fragen Sie Ihren Lieferanten.** 

#### Handapparat installieren

-""---

### **Der Handapparat**

Beachten Sie folgende Hinweise:

- Der Handapparat ist kein Telefon!
- In Verbindung mit dem Handapparat kann das Faxgerät als Te**lefon verwendet werden.**
- Der Handapparat kann nicht alleine an emer Anschlußdose (TAE o. ä.) betrieben werden.
- Der Handapparat hat keinen eigenen Wecker.
- Wenn Sie den Handapparat anschließen, wird die Leitung zu anderen Endgeräten (Telefon usw.) unterbrochen.
- Beachten Sie die Hinweise in Anhang B, Abschnitt »Faxgerät **anschließen«.**
- 1. Nehmen Sie den Handappa**rat zusammen mit dem Zu**behör aus der Verpackung.
- 2. Verbinden Sie den Telefonhörer und den Handapparat mit dem kurzen SpiralkabeL

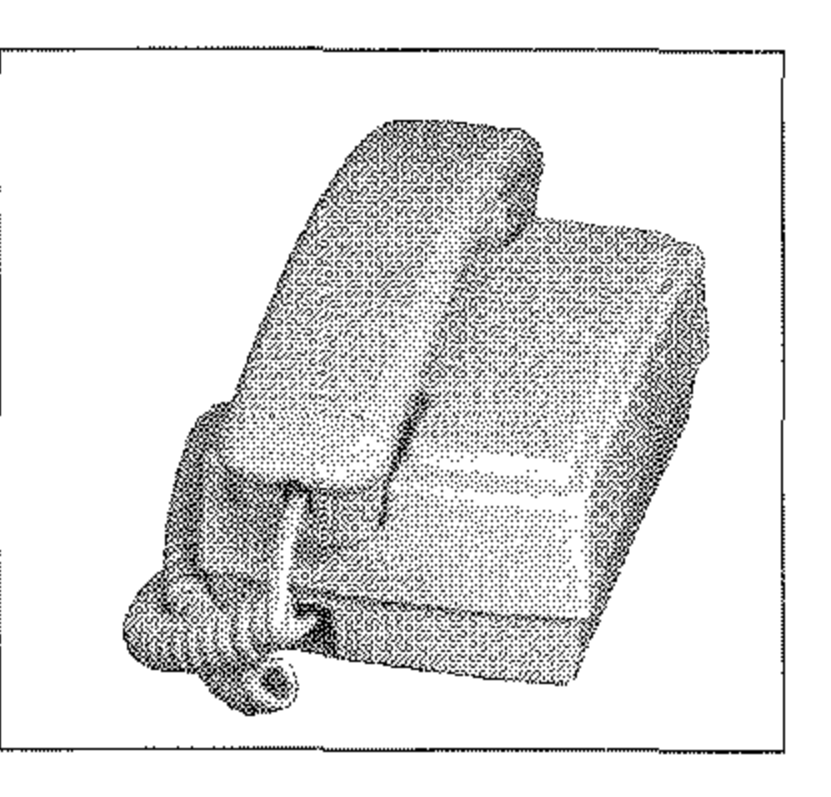

3. Entfernen Sie (falls installiert) das kurze Verbindungskabel zwischen der **mittleren und** *der* **unteren** 

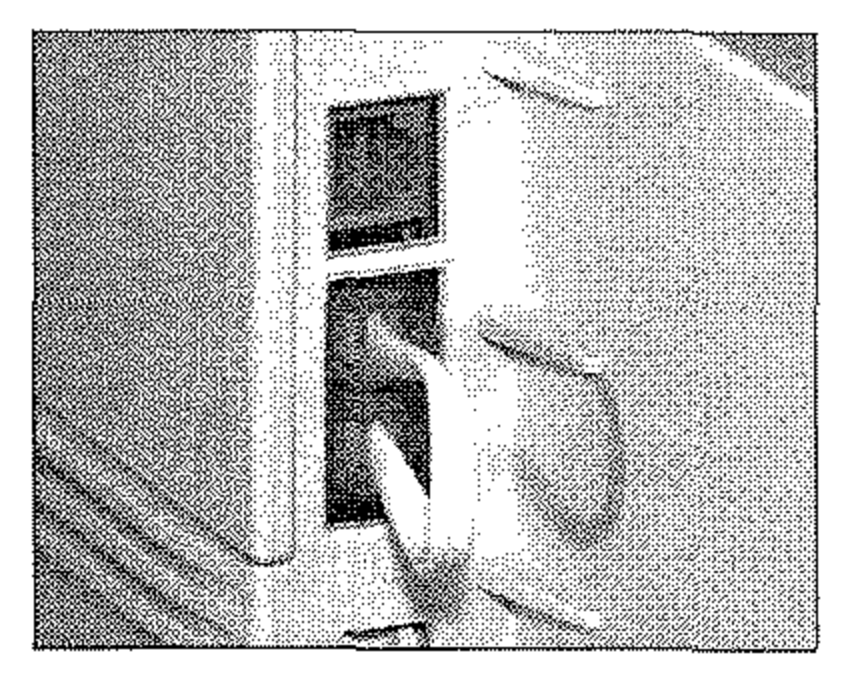

Anschlußbuchse an der **Rückseite des Faxgerätes.**  Heben Sie das Verbindungskabel gut auf.

**Verbindungskabel enternen** 

4. Verbinden Sie die eine Seite des Telefonanschlußkabels mit der Anschlußbuchse an **der Unterseite des Gehäuses**  des Handapparates.

#### **Hinweis!**  隐

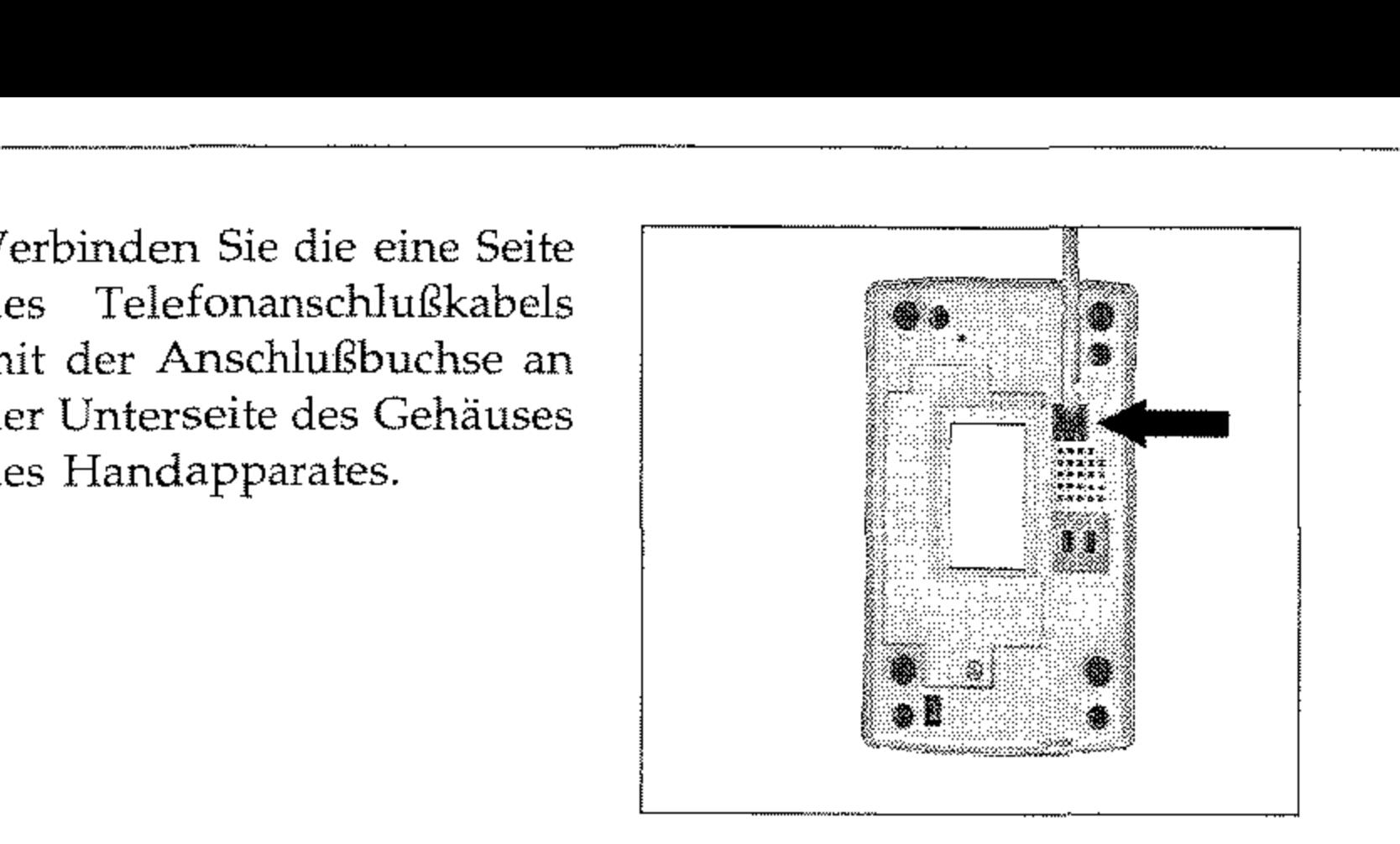

5. Verbinden Sie die andere Seite des Anschlußkabels mit der mittleren Anschluß**buchse an der Rückseite des Faxgerätes,** 

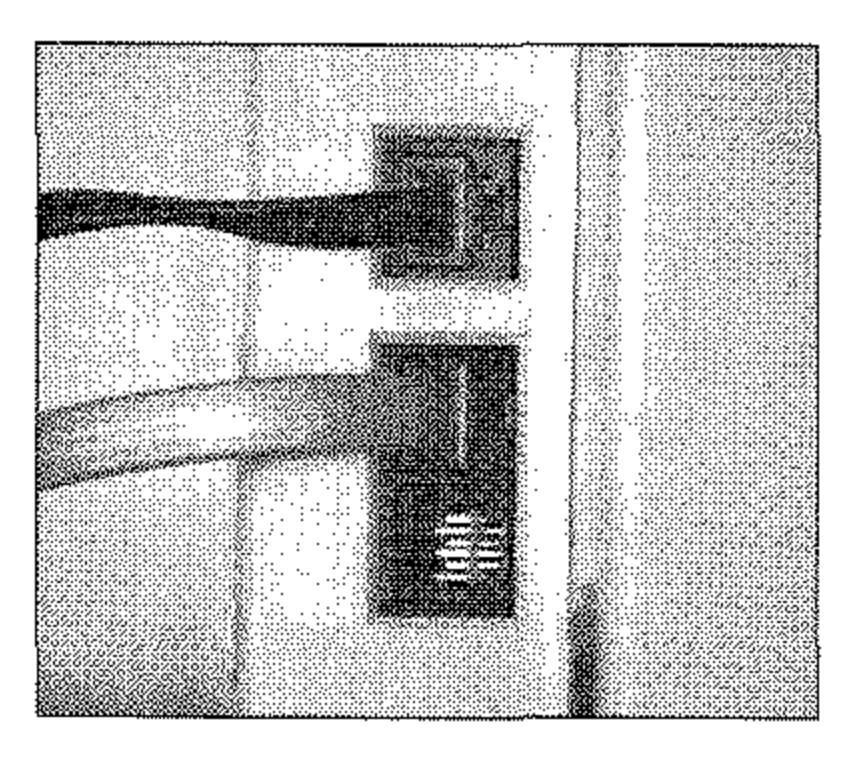

Schließen Sie nur den Handapparat (Zubehör) an die mittlere **Buchse an. An diese Buchse dürfen Sie kein anderes Telefon anschließen, da es sonst zu Fehlfunktionen kommen kann.** 

6. Schließen Sie die untere We**sternbuchse an der Rückseite des Faxgerätes mit dem**  beiliegenden Blindstecker.

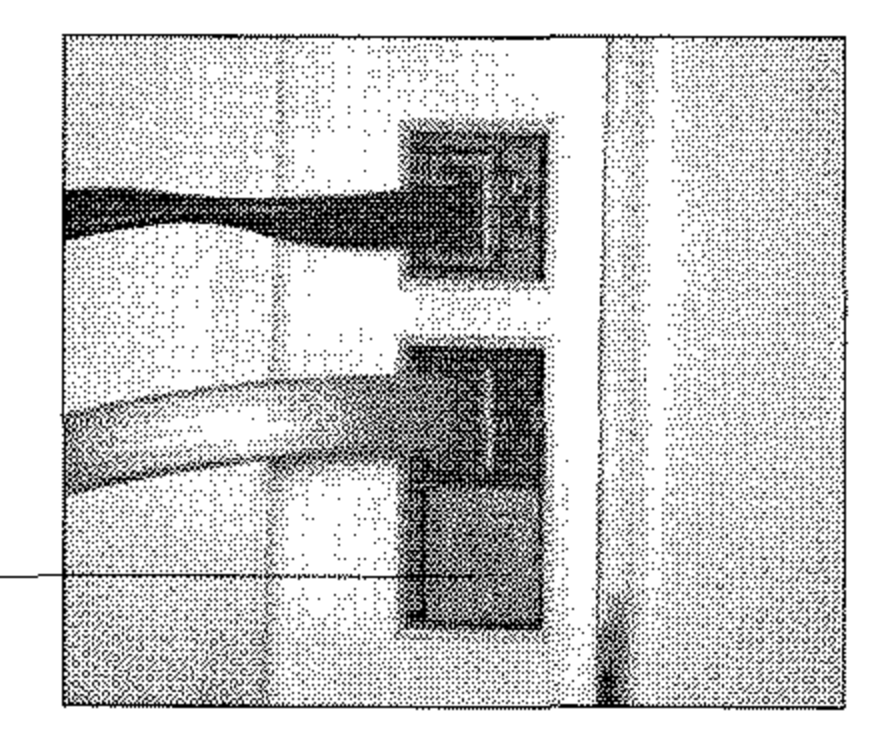

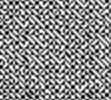

7. Stellen Sie den Handapparat direkt neben das Faxgerät

Blindstecker

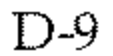

#### Handapparat entfernen

#### D-10

- **1.** Ziehen Sie das Anschlußkabel aus der mittleren Buchse an der Rückseite des Faxgerätes.
- 2. Ziehen Sie das andere Ende des Anschlußkabels aus der Buchse an der Unterseite des Handapparates.
- 3. Ziehen Sie den Blindstecker **aus der unteren Buchse an**  der Rückseite des Faxgerä tes. Heben Sie den Blindstecker gut auf.

4. Verbinden Sie die mittlere **und die untere Buchse an**  der Rückseite des Faxgerä**tes mit dem kurzen Verbin**dungskabel.

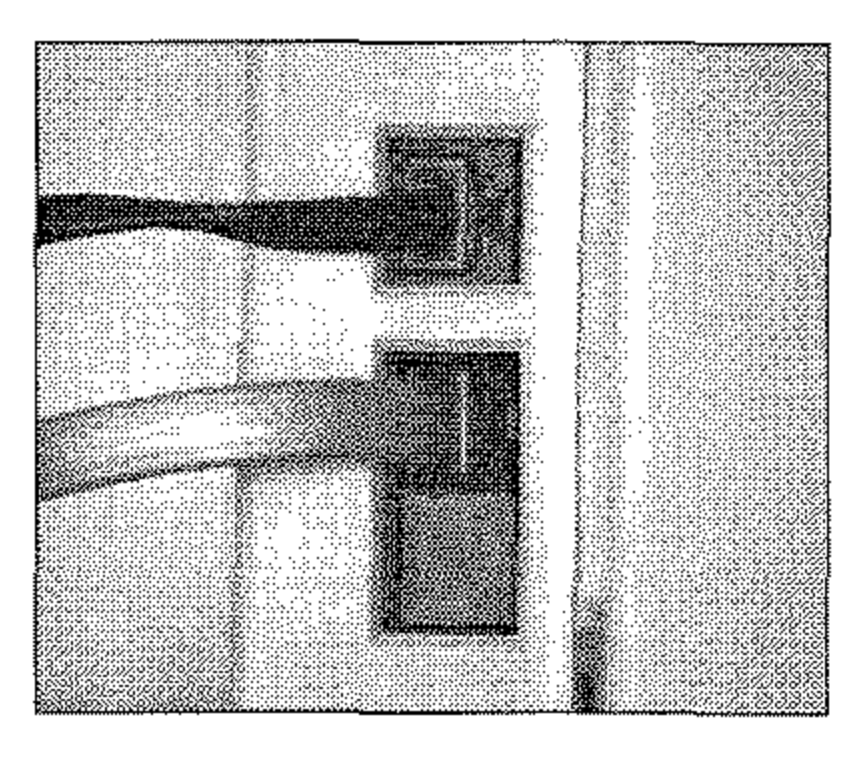

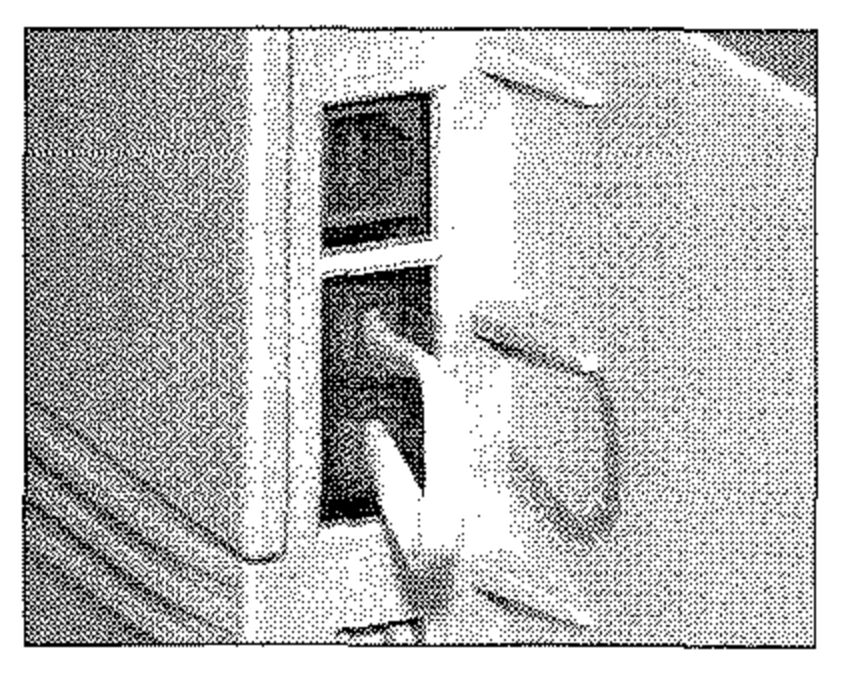

**Verbindungskabel einstecken** 

### **Zweiter Papierschacht**

Der zweite Papierschacht erhöht den Papiervorrat Ihres Faxgerätes. Wenn der Papiervorrat der oberen Papierkassette erschöpft ist, greift das Faxgerät automatisch auf den zweiten Papierschacht zu. Durch ein Fassungsvermögen von 500 Seiten (DIN A4, Letter oder Legal) wird der Papiervorrat bei installiertem zweiten Schacht auf insgesamt 750 Seiten erhöht. Nach der Installation bildet der zweite Papierschacht den Unterbau für Ihr Faxgerät.

### **Achtung!**

**Der zweite Papierschacht und das Faxgerät können beschädigt werden. Schalten Sie das Faxgerät vor der Installation aus.** 

**Zweiten** Papierschacht installieren

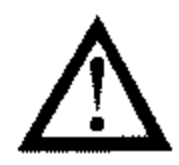

- 1. Schalten Sie das Faxgerät aus.
- 2. Ziehen Sie das Netzkabel aus der Steckdose.
- 3. Ziehen Sie das Netz-, das Telefon- und gegebenenfalls das Netzwerk-Kabel vom Faxgerät ab.
- 4. Packen Sie den zweiten Papierschacht aus und stellen Sie ihn an den Ort, wo das Faxgerät später stehen soll. Der Untergrund muß eben und fest sein.
- 5. Im Lieferumfang des zweiten Papierschachts befindet sich eine farbige Kunststoffklammer. Sie verlängert die **Papieranzeige der ersten Papierkassette, die zum Teil vorn zweiten Papierschacht**  verdeckt wird. Fassen Sie

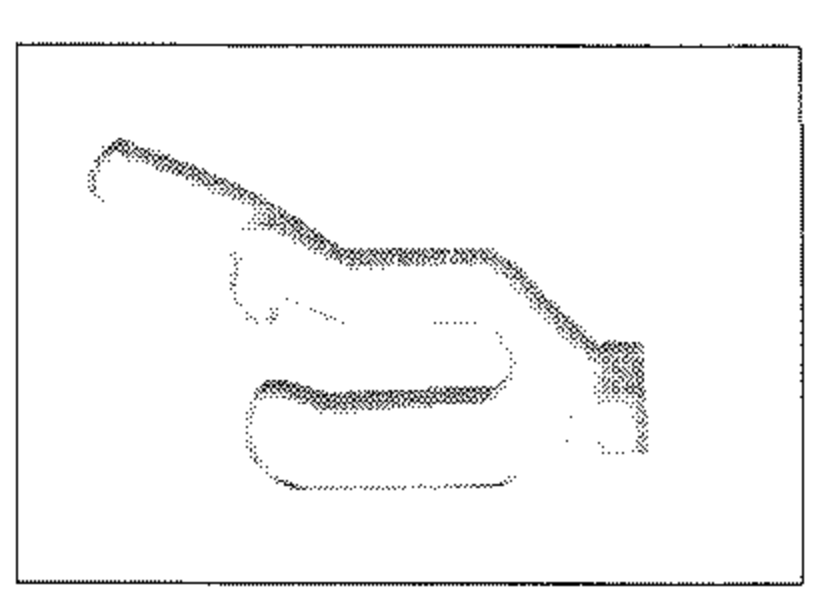

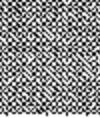

diese Kunststoffklammer vorne (Pfeile) an, so daß die **Pfeile nach oben weisen,** 

*tieKt in den Kassetten Papier unterschiedlichen Formates, wird automatisch das Papier eingezogen, dessen Format dem Format des Originaldokumentes entspricht oder um nächsten kommt.* 

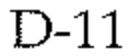

#### D-12

**6.** Stecken Sie die Kunststoffklammer mit dem spitzen Ende voran auf den Papier**anzeiger der ersten Papierkassette, so daß sie dort einrastet.** 

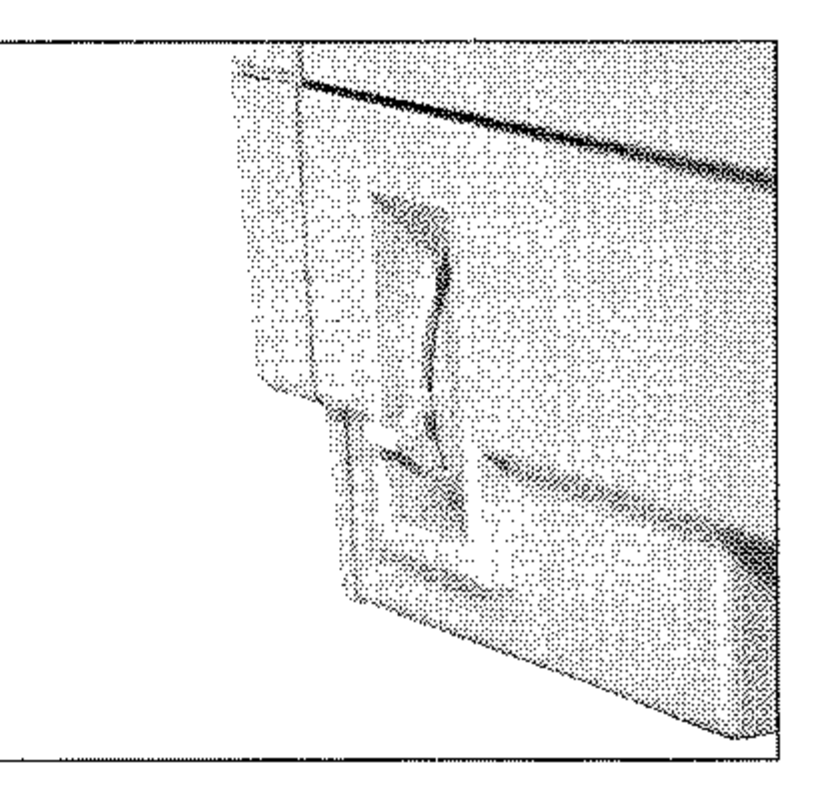

- **7.** An der Vorderseite des **zweiten Papierschachtes be**findet sich eine Klappe mit einem Griff. Öffnen Sie die Klappe, indem Sie den Griff **nach vorne ziehen.**
- 8. Öffnen Sie den manuellen **Papiereinzug des Faxgerä**tes, indem Sie in die Öffnung **vorne am Faxgerät greifen**  und die Auflage nach unten klappen.

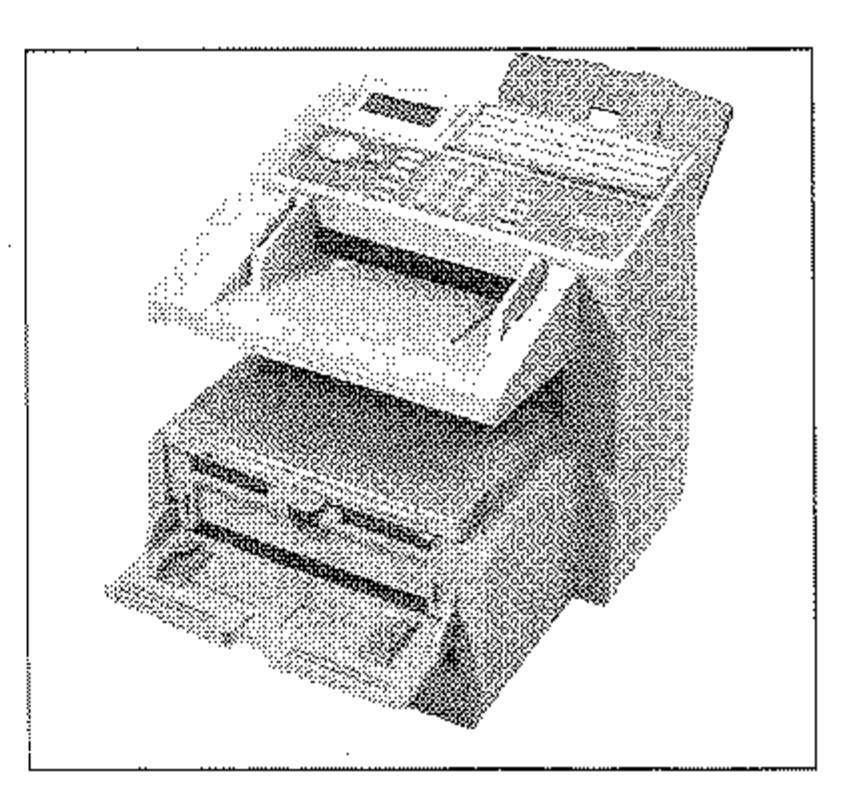

- 9. Setzen Sie das Faxgerät vorsichtig auf den zweiten Papierschacht. Achten Sie darauf, daß die Führungsstifte **auf dem zweiten Papier**schacht richtig in die Aus**sparungen an der Unterseite des Faxgerätes passen.**
- 10. Schließen Sie die Klappe **vorne am zweiten Papier**schacht.

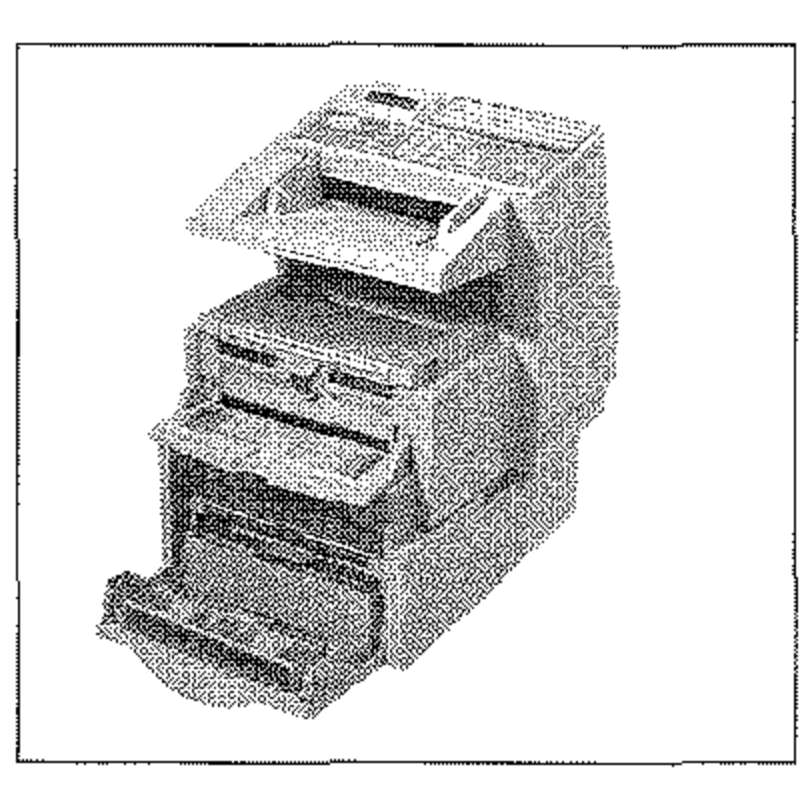

- 11. Stecken Sie das Netz-, das Telefon- und gegebenenfalls das Netzwerk-Kabel wieder ein.
- 12. Schalten Sie das Faxgerät ein.

**Um den zweiten Papierschacht wieder abzubauen, gehen Sie wie**  folgt vor:

**Zweiten** Papierschacht abbauen

- 1. Schalten Sie das Faxgerät aus.
- 2. Ziehen Sie das Netzkabel aus der Steckdose.
- 3. Ziehen Sie das Netz- und das Telefonkabel vom Faxgerät ab.
- 4. Öffnen Sie die Klappe vorne **am zweiten Papierschacht.**
- 5. Nehmen Sie das Faxgerät **vorsichtig vorn zweiten Pa**pierschacht ab.
- 6. Schließen Sie den manuellen **Papiereinzug vorne am Fax**gerät.

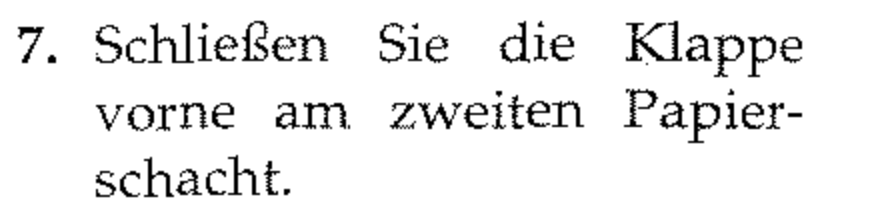

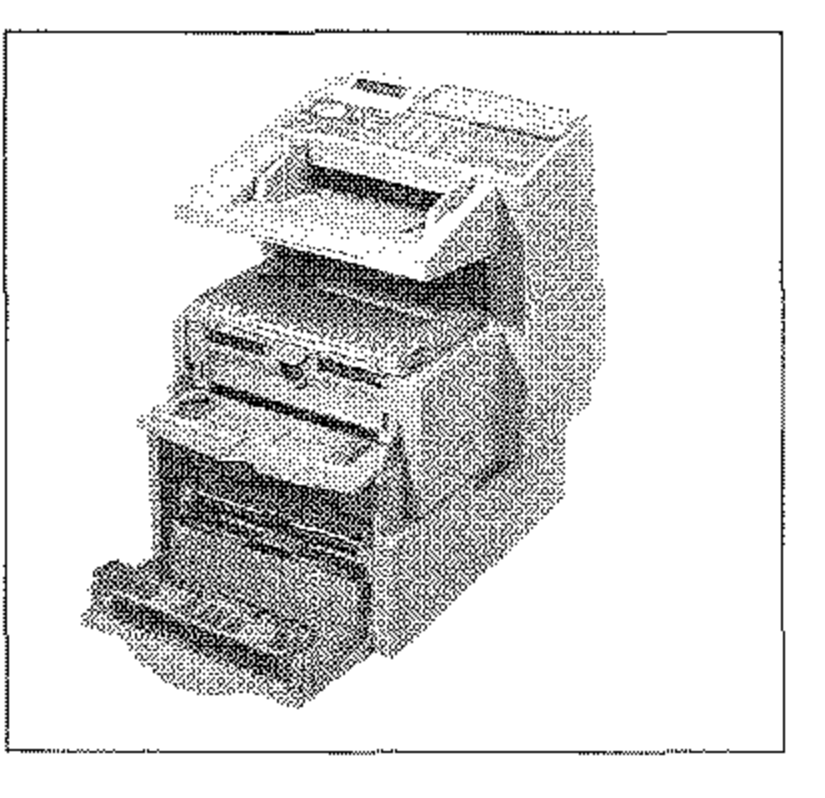

- 8. Stecken Sie das Netz- und das Telefonkabel wieder ein.
- 9. Schalten Sie das Faxgerät ein.

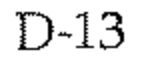

#### Papier nachlegen (1. Schacht)

*Sie müssen im Faxgerät das Papierformat über den Konfigurationspunkt 24 einstellen. Dies wird in Anhang* C *beschrieben.* 

*Falls Sie Legal-Papier verwenden, müssen Sie die Papierkassette vergrößern! indem Sie das hintere Ende herunterklappen.* 

Um bei installiertem zweiten Schacht Papier in die erste Kassette einzulegen, gehen Sie wie folgt vor:

- 1. An der Vorderseite des zweiten Papierschachtes befindet sich eine Klappe mit einem Griff. Öffnen Sie die Klappe, indem Sie den Griff nach vorne ziehen.
- 2. Ziehen Sie die erste Papierkassette ganz aus dem Gerät.

- **3.** Bevor Sie Papier in die Papierkassette einlegen, sollten Sie den Papierstapel gut durchfächern, so daß die einzelnen Blätter nicht aneinander haften. Verwenden Sie für Fotokopierer geeignetes Papier.
- 4. Legen Sie das Papier so in *die* Kassette ein, daß sich die Kanten des Stapels unter den Halteecken der Papier- Papierführungen führungen befinden. Schie-

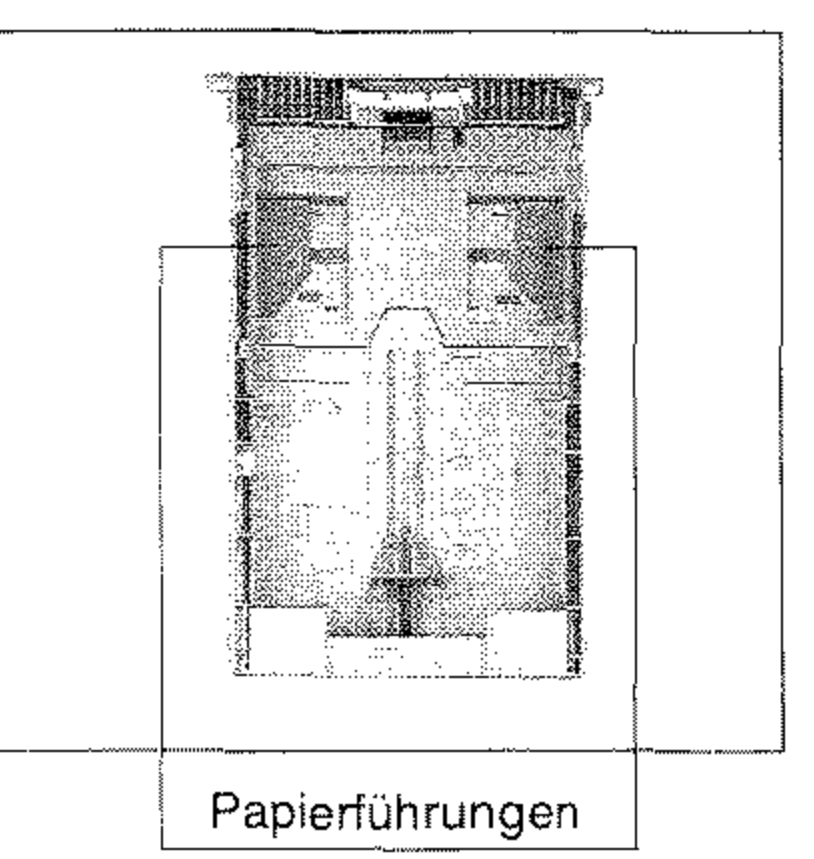

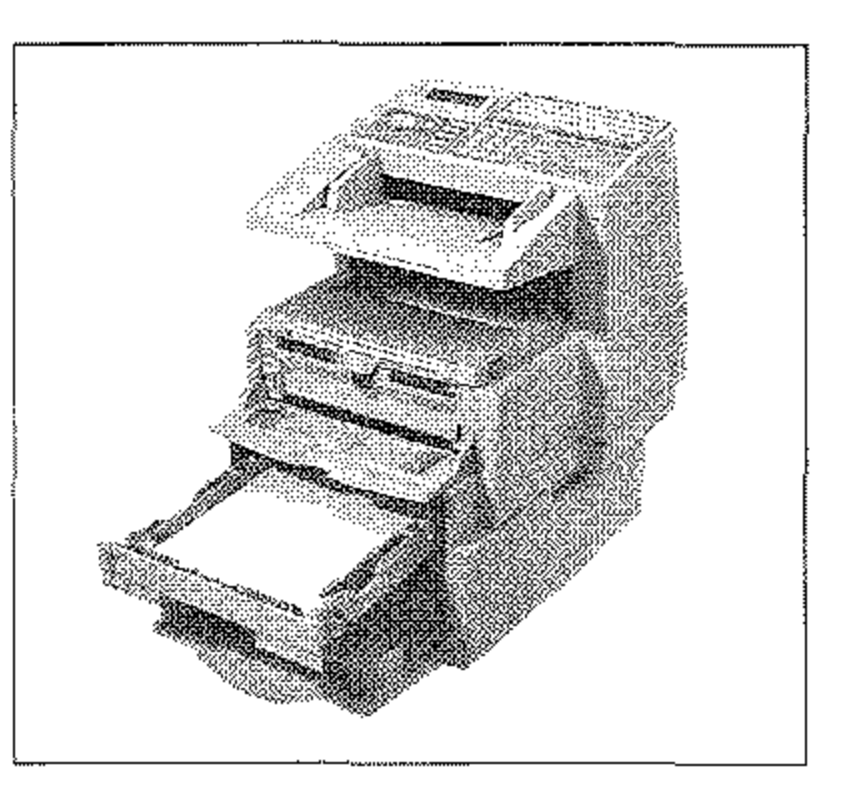

ben Sie die Papierführungen ganz an den Papierstapel heran, um eine exakte Papierführung zu gewährleisten. Schieben Sie auch die hintere Papierführung an das Papier.

- **5.** Setzen Sie die Kassette wieder in die Führungsschienen des Gehäusebodens. Schieben Sie die Kassette ein, bis sie einrastet.
- 6. Schließen Sie die Klappe vorne am zweiten Papierschacht.

1. Ziehen Sie die zweite Papierkassette ganz aus dem Gerät.

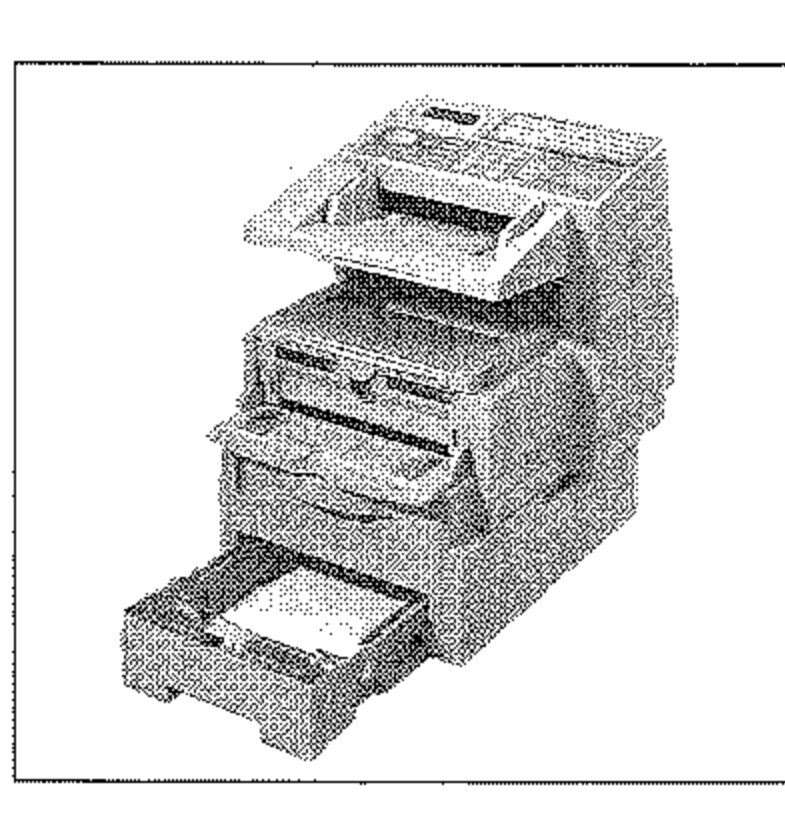

- 2. In der Papierkassette befindet sich ein MetallbügeL Klappen Sie diesen Metallbüge! nach oben.
- **3.** Bevor Sie Papier einlegen sollten Sie den Papierstape! gut durchfächern. so daß die einzelnen Blätter nicht aneinander haften. Verwenden Sie für Fotokopierer geeignetes Papier.

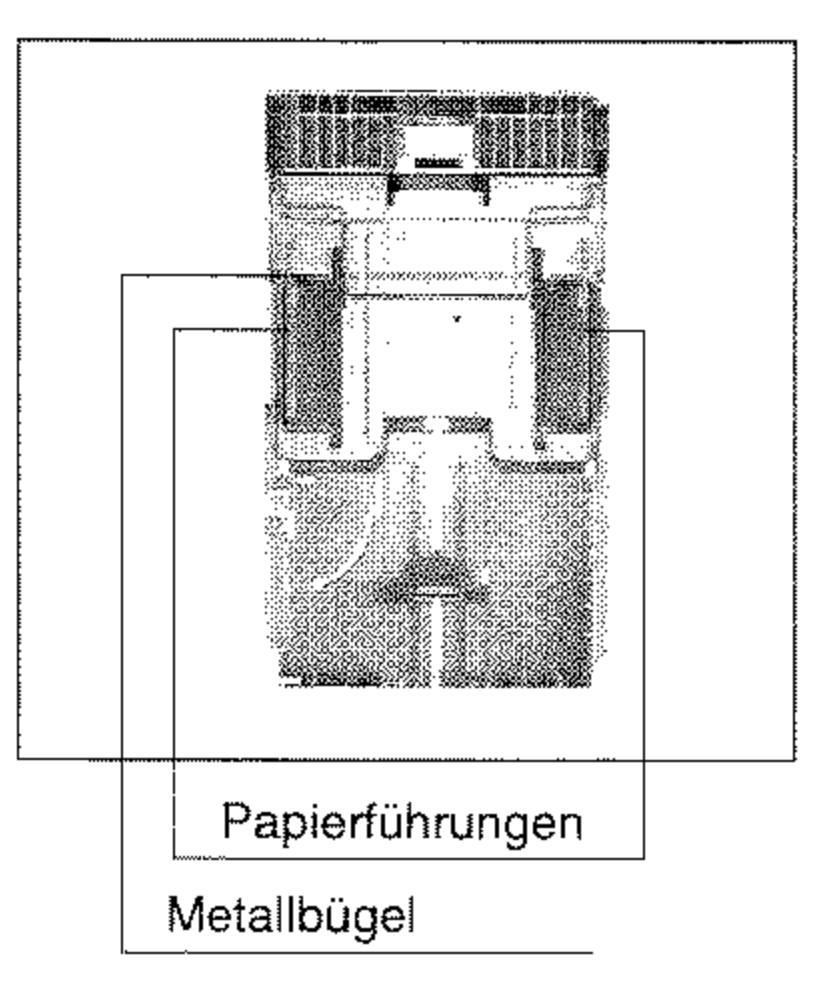

Papier nach legen (2. Schacht)

- **4.** Legen Sie das Papier so in die Kassette ein; daß sich die Kanten des Stapels unter den Halteecken der Papierführungen befinden. Schieben Sie die Papierführungen ganz an den Papierstapel heran, um eine exakte Papierführung zu gewährleisten. Schieben Sie auch die hintere Papierführung an das Papier.
- 5. Klappen Sie den Metallbügel nach unten. Setzen Sie dann die Kassette wieder in die Führungsschienen des Gehäusebodens.

Schieben Sie die Kassette ein, bis sie eimastet.

*Sie müssen im Faxgerät das veYwe/ldete Papier format über den Kortjiguralionspunkt 25 einstellen.* Wie Sie *einen Konfigurationspunkt einstellen, wird in Anhang* C *beschrieben.* 

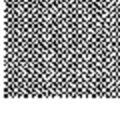

#### DIN-A4-Papieranschlag installieren

### **DIN-A4-Papieranschlag**

Der DIN-A4-Papieranschlag ist für den Einsatz in der zweiten Pa- . pierkassette des Faxgerätes gedacht, um die Verarbeitung von DIN-A4-Papier zu vereinfachen. Die hintere Papierführung wird für DIN-A4-Papier fest eingestellt.

**Normalerweise muß nach dem**  Einlegen eines neuen Stapels Papier die hintere Papierführung nachgestellt werden. Dies entfällt nach dem Einsetzen des DIN-A4-Papieranschlags. Die seitlichen Papierführungen **müssen weiterhin nach dem**  Einlegen von Papier an den Kanten des Papierstapels ausgerichtet werden.

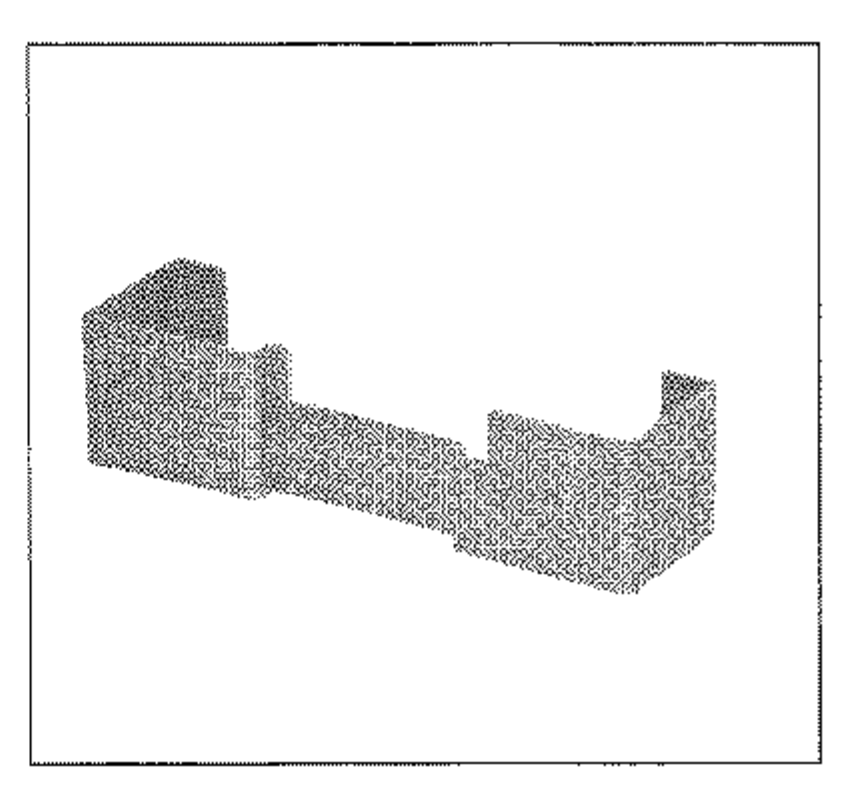

- 1. Warten Sie, bis das Faxgerät keine Faxnachrichten mehr sendet oder empfängt.
- 2. Ziehen Sie die zweite Papierkassette vollständig aus dem Fax**gerät heraus.**
- 3. Nehmen Sie das Papier aus der Kassette.
- 4. Kippen Sie die hintere Papierführung ein wenig nach **vorne, um sie zur Vorderseite der Kassette zu schieben.**
- 5. Setzen Sie den DIN-A4-Papieranschlag wie abgebildet ein. Achten Sie dabei auf die

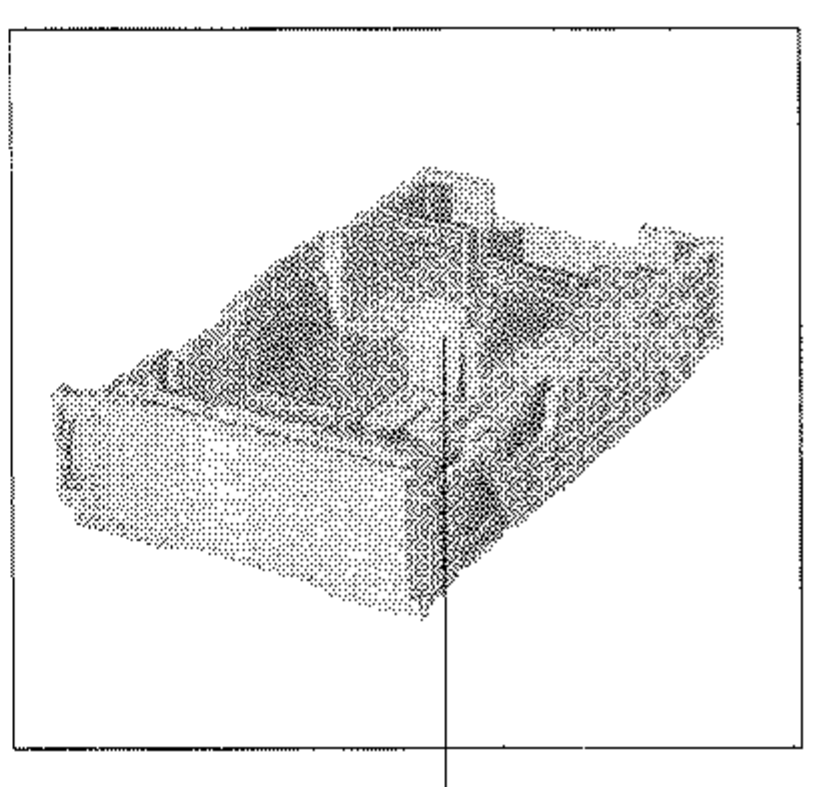

Pfeile (OBEN). Die abgewinkelte Kante muß nach hinten **zum Kassettenende weisen,** 

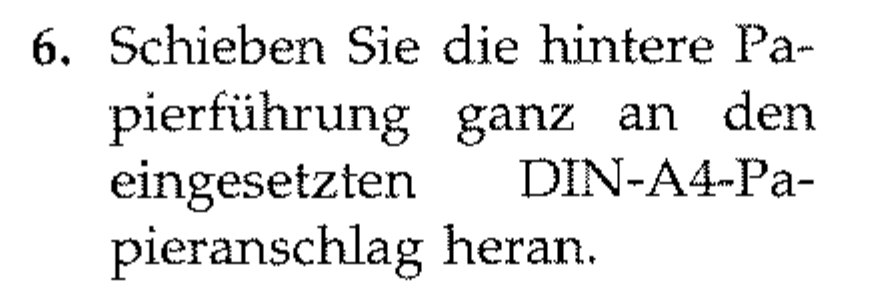

Papierführung

- 7. Legen Sie wieder DIN-A4-Papier in die Kassette ein.
- 8. Richten Sie die seitlichen Papierführungen so aus, daß sie den Papierstapel leicht berühren.
- 9. Setzen Sie die Papierkassette wieder in das Gerät ein.

Nun können Sie den Faxbetrieb fortsetzen.

Um kleinere Papierformate (z. B. Letter, A5 oder A6) zu verwenden, können Sie die hintere Papierführung wie gewohnt verstellen. Der DIN-A4-Papieranschlag kann in der Kassette bleiben.

Falls Sie längeres Papier als DIN A4 (z. B. Legal) verwenden wollen, müssen Sie den DIN-A4-Papieranschlag aus der Kassette ent**fernen:** 

- **1. Warten Sie, bis das Faxgerät keine Faxnachrichten mehr sendet**  oder empfängt.
- **2. Ziehen Sie die zweite Papierkassette vollständig aus dem Faxgerät heraus.**
- 3. Nehmen Sie das Papier aus der Kassette.
- **4. Kippen Sie die hintere Papierführung ein wenig nach vorne, um sie zunächst zur Vorderseite der Kassette zu schieben.**
- 5. Nehmen Sie den DIN-A4-Papieranschlag aus der Kassette.
- 6. Stellen Sie die hintere Papierführung auf das gewünschte For**mat ein.**
- 7. Legen Sie den Papierstapel ein und richten Sie die hintere und seitliche Papierführung am Stapel aus.

Falls Sie wieder DIN-A4-Papier verwenden wollen, sollten Sie den

#### DIN-A4-Papieranschlag wie oben beschrieben einbauen.

Kleinere Papierformate verwenden

Legal-Papierformat verwenden

### *Weitere Informationen finden* **Netzwerk-Karte**

sich im Zweifelsfall an Ihren Inter Faxgerät ist für den Betrieb mit einer Netzwerk-Karte vorbereitet.

*Sie auf der beiliegenden* CD *oder Diskette. Wenden Sie Lieferanten.* 

Ausstattungs- Folgende Funktionen werden von der Netzwerkkarte unterstützt:

# merkmale

- Netware  $2.x$ ,  $3.x$
- Netware 4.0 und 4.11 (NDS)
- Server- und Printer-Modus
- Auto-Attach/Re-Attach zum File-Server
- Verschlüsselte Paßwörter
- OKIHSP-kompatibel
- Flash-ROM
- Protokolle simultan aktiv
- Automatische Frame-Erkennung (802.3, 802.2, Ethernet II, 802.2 SNAP)

Folgende Betriebssysteme und Protokolle werden unterstützt:

#### Novell

#### Microsoft

- Windows KT 3.51/4.0 (TCP /IP und DCC)
- Windows 95/98
- Windows for Workgroups 3.11
- Lpr /Lpd Unterstützung

#### TCP/IP (UNIX)

- FTP /TFTF /Telnet-Unterstützung - ----\_.\_-\_.\_--\_ ... \_ .. -------
- Bootp /DHCP / ARP /RARP-Unterstützung
- AIX 3.0, BSD 4.2, HP-UX 8.x/9.x und höher
- SCO v2.2 und höher
- Sun Solaris 2.x/OS4.x und höher

#### D-18

#### **Ethertalk**

- Macintosh System 6.x, 7.x und 8. $x$
- Auto sense Phase I/Phase II

- LAN Manager v2.0c und höher
- LAN Server v1.3, 2.x, 3. $x$

#### **LAN Manager I LAN Server**

#### **DEC**

• DEC VMS, alle Versionen (LAT) ------\_.~\_ ... ---

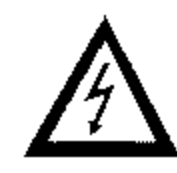

**Vorsicht!** 

Gefahr durch elektrischen Strom.

Ein Stromschlag ist möglich.

**Schalten Sie das Gerät aus und ziehen Sie den Netzstecker aus der Netzsteckdose.** 

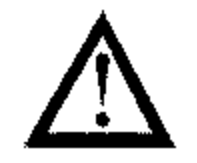

### **Achtung!**

**Statische Ladungen können die** Netzwerk~Karte **beschädigen. Lassen**  Sie die Karte in der Verpackung, bis der Einbau erfolgt. Fassen Sie **vor dem Berühren elektronischer Bauteile einen Heizkörper oder einen anderen geerdeten Gegenstand an.** 

- 1. Schalten Sie das Faxgerät aus.
- 2. Ziehen Sie das Netzkabel aus der Netzsteckdose.
- 3. Ziehen Sie das Netz- und das Telefonkabel vom Faxgerät ab.

Netzwerk-Karte einbauen

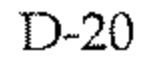

- 4. Entfernen Sie die beiden **Schrauben an der Rückseite**  des Faxgerätes.
- 5. Heben Sie die Rückwand **leicht an und nehmen Sie sie**  vom Faxgerät ab.

- 6. Entfernen Sie die beiden Schrauben.
- 7. Nehmen Sie das Abschirm·· blech aus dem Faxgerät.

- 8. Entfernen Sie die Schrauben, und nehmen Sie die Blenden vom Abschirmblech ab. Heben Sie die Blenden gut auf, **sie werden benötigt, wenn Sie die Netzwerk-Karte wieder ausbauen wollen.**
- 9. Ist in Ihrem Faxgerät bereits

eine ISDN-Karte eingebaut, fahren Sie bitte mit Punkt 13 fort.

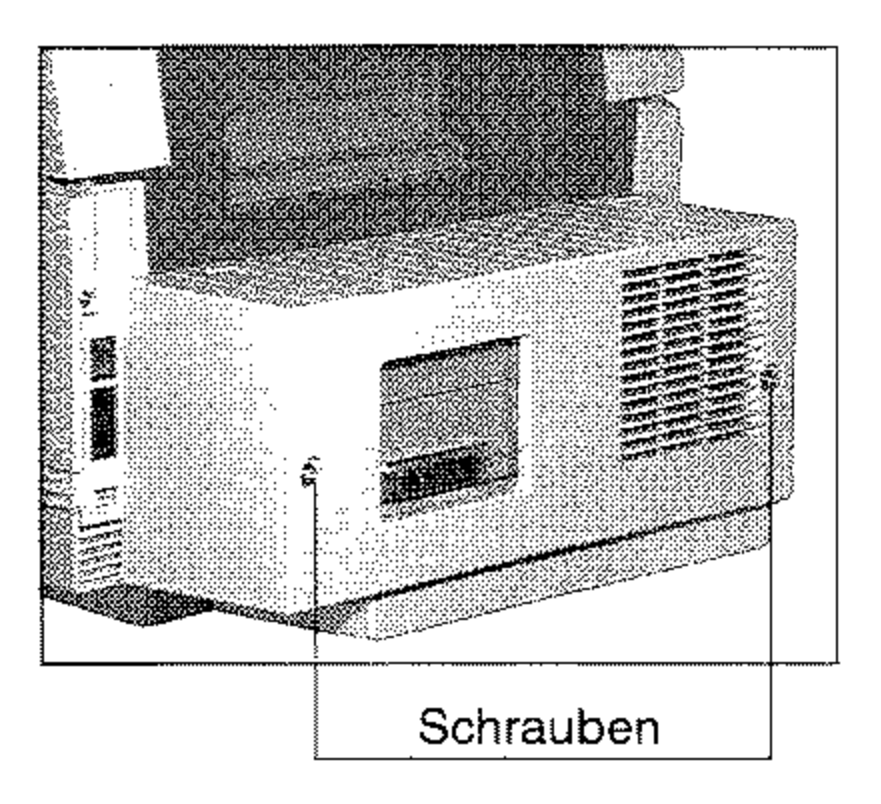

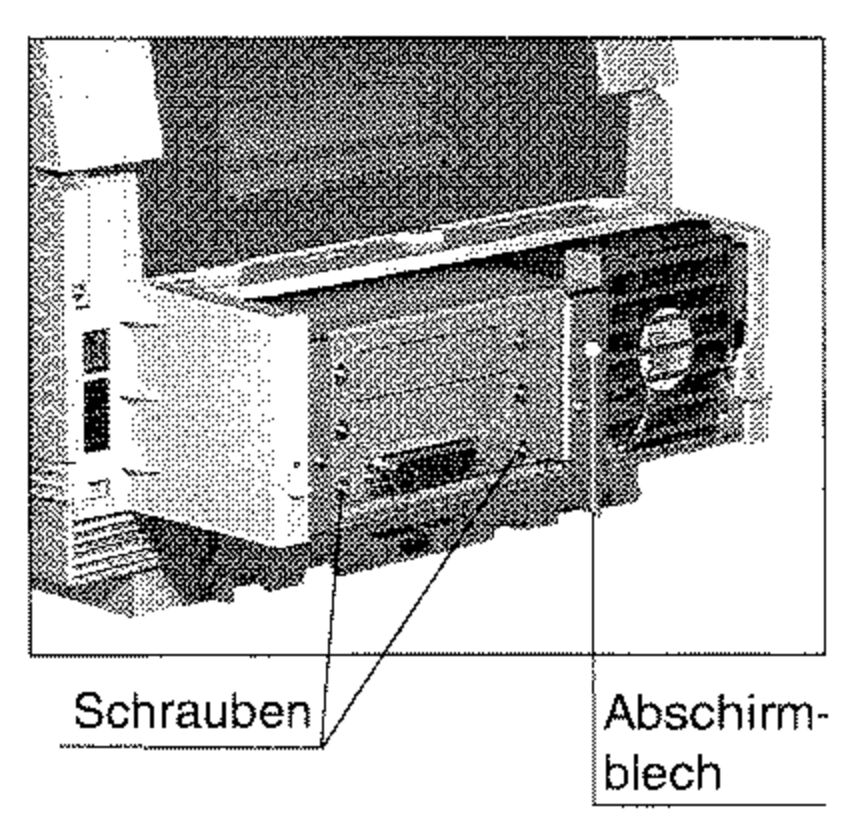

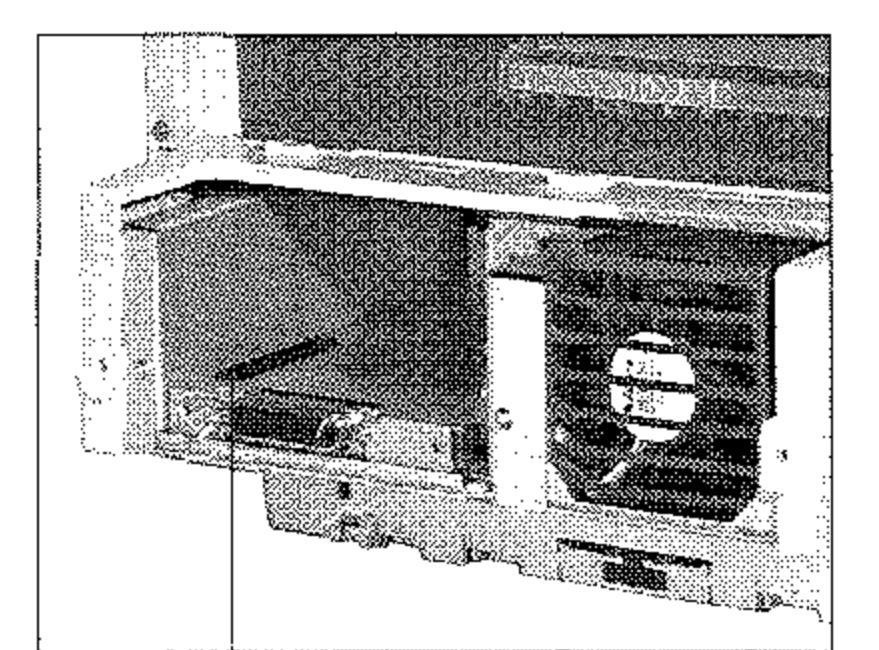

Kontaktleiste für Platinen-**Steckverbinder** 

- 1O.Nehmen Sie die Verbindungsplatine aus der Verpackung.
- 1l.Auf der Unterseite der Verbindungsplatine befindet **sich ein schwarzer Steckverbinder für die entspre**chende Kontaktleiste im Faxgerät. Setzen Sie die Pla**tine so ein, daß der Steckverbinder nach unten und**  die Metallblende nach vorne **weist.**
- 12. Drücken Sie die Verbindungsplatine mit leichtem Druck nach unten, bis der Steckverbinder richtig in der **Kontaktleiste eingerastet ist.**

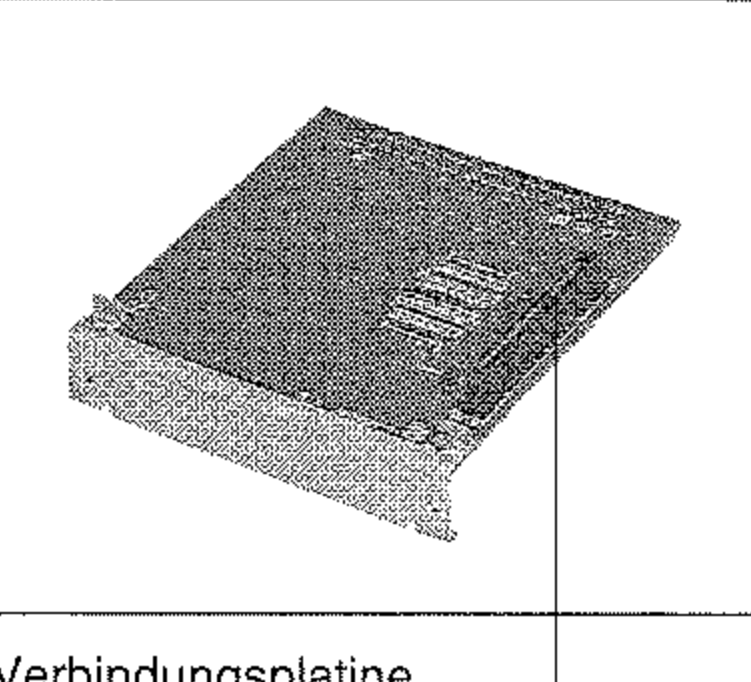

- 13. Nehmen Sie die Netzwerk-**Karte aus der Verpackung.**
- 14. Auf der Unterseite der Karte befindet sich ein Steckverbinder für die entsprechende Kontaktleiste im Faxge**rät. Setzen Sie die Netzwerk-**Karte so ein, daß der Steck-

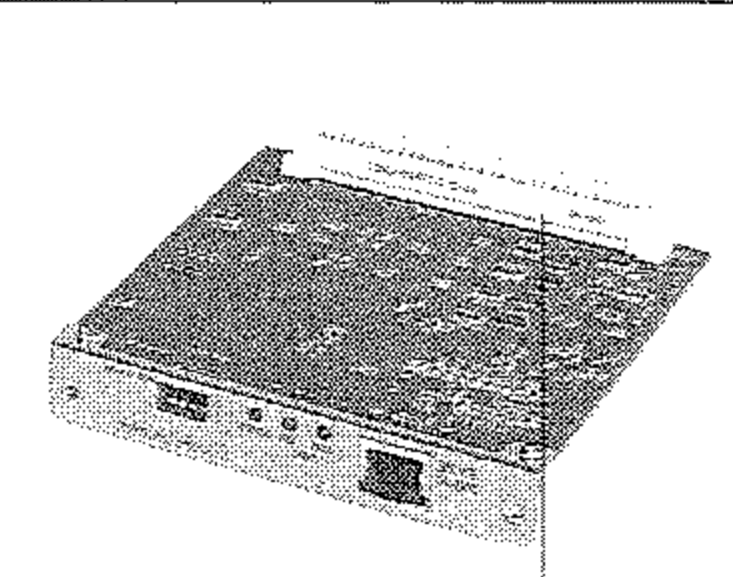

Verbindungsplatine **mit Steckverbindungen** 

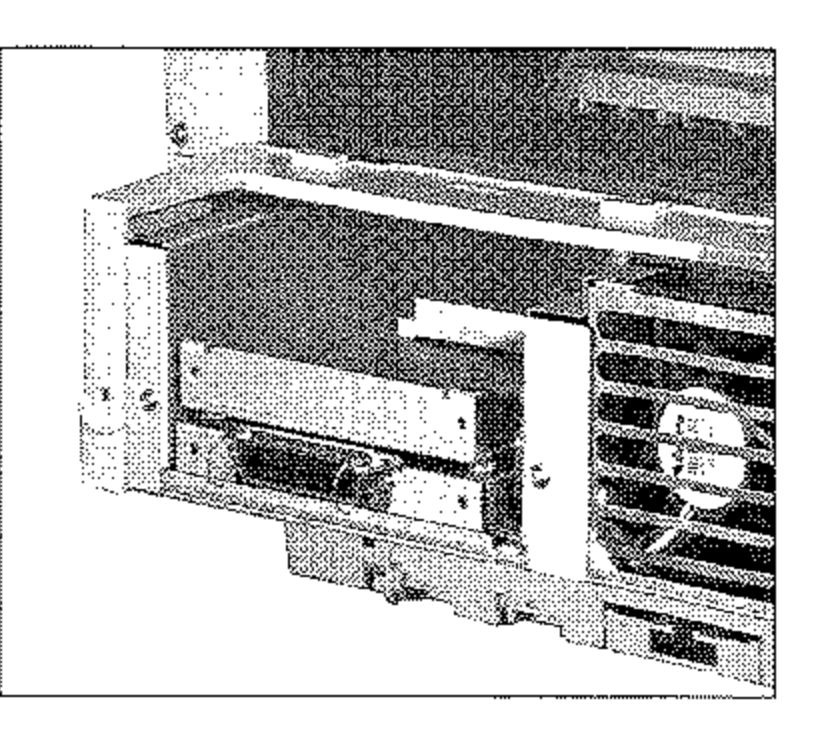

**verbinder nach unten und**  die Anschlußbuchse nach Netzwerkkarte **vorne weist. mit Steckverbindungen** 

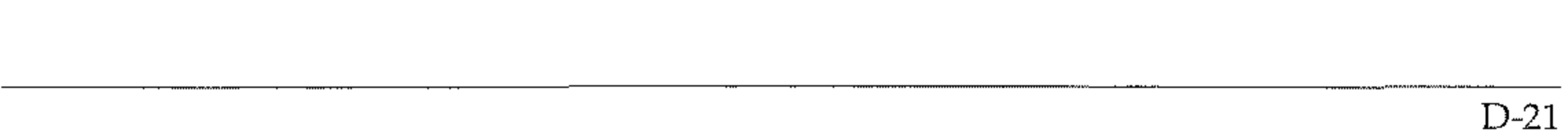

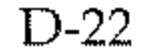

15. Drücken Sie die Netzwerk-Karte *mit* leichtem Druck nach unten, bis der Steckverbinder richtig in der Kontaktleiste eingerastet ist.

24. Beachten Sie die Einstellmöglichkeiten der Netzwerk-Karte in Anhang C.

- 16. Entfernen Sie die obere Blende des Abschirmblechs, indern Sie die entsprechenden Schrauben lösen. Verwahren Sie die Blende auf.
- 17. Befestigen Sie die beiden Schrauben des Abschirmblechs.
- 18. Bringen Sie die Rückwand **an und befestigen Sie sie mit**  den beiden Schrauben.
- 19. Stecken Sie das Netzwerkkabel in die Buchse der Netz**werk-Karte.**
- 20. Stecken Sie das Telefonkabel in die Buchse.
- 21. Stecken Sie das eme Ende des Netzkabels in die Buchse an der Rückseite des Faxge**rätes.**

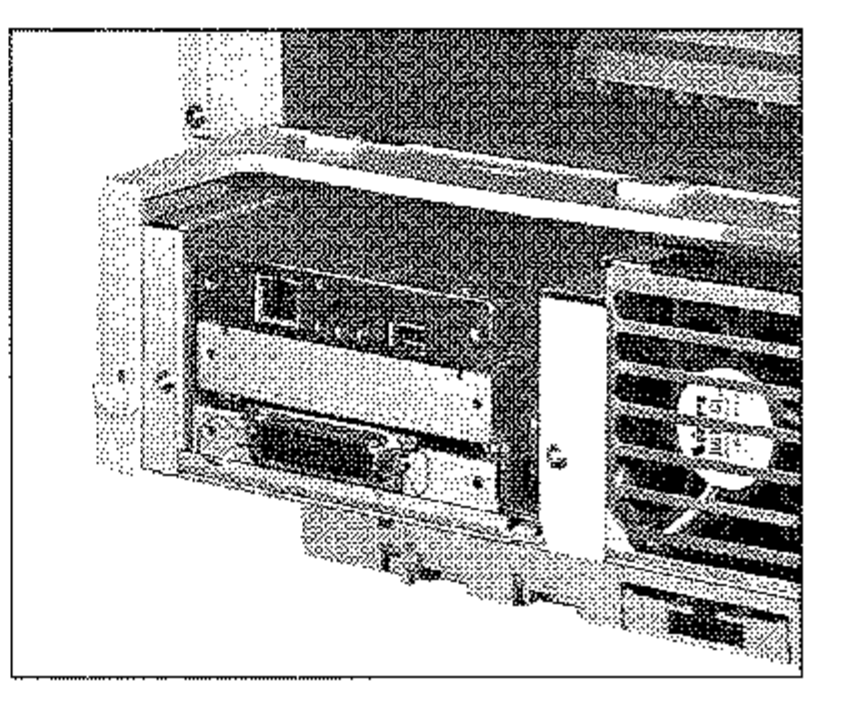

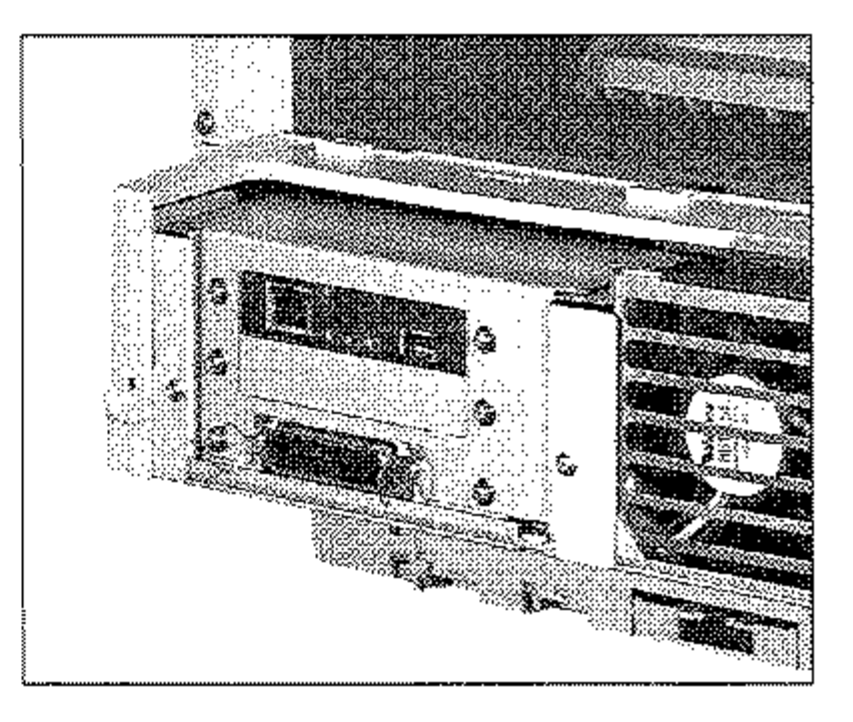

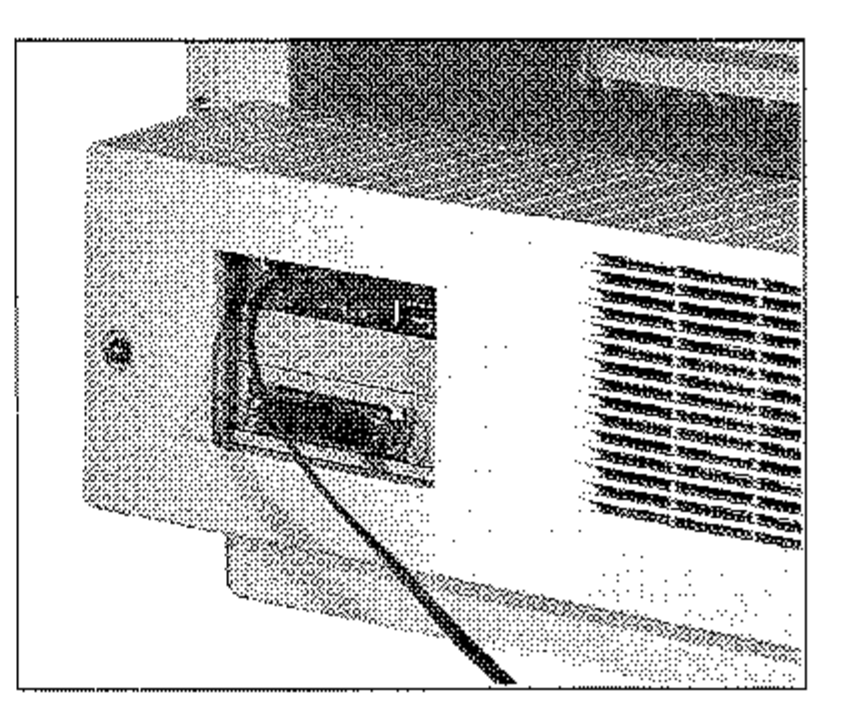

22. Stecken Sie das andere Ende des Netzkabels in die Steckdose.

23. Schalten Sie das Faxgerät wieder ein.

### **Vorsicht!**

Gefahr durch elektrischen Strom.

Ein Stromschlag ist möglich.

**Schalten Sie das Gerät aus und ziehen Sie den Netzstecker aus der**  Netzsteckdose.

### **Achtung!**

**Statische Ladungen können die Netzwerk-Karte beschädigen. Fassen Sie vor dem Berühren elektronischer Bauteile einen Heizkörper oder einen anderen geerdeten Gegenstand an.** 

- 1. Schalten Sie das Faxgerät aus und ziehen Sie das Netzkabel aus der Netzsteckdose.
- 2. Ziehen Sie das Netz-, das Telefon- und das Netzwerk-Kabel vom Faxgerät ab.
- 3. Entfernen Sie die beiden Schrauben an der Rückseite **des Faxgerätes.**
- 4. Heben Sie die Rückwand **leicht an und nehmen Sie sie vom Faxgerät ab.**
- 5. Entfernen Sie die beiden Schrauben.
- 

6. Nehmen Sie das Abschirmblech aus dem Faxgerät.

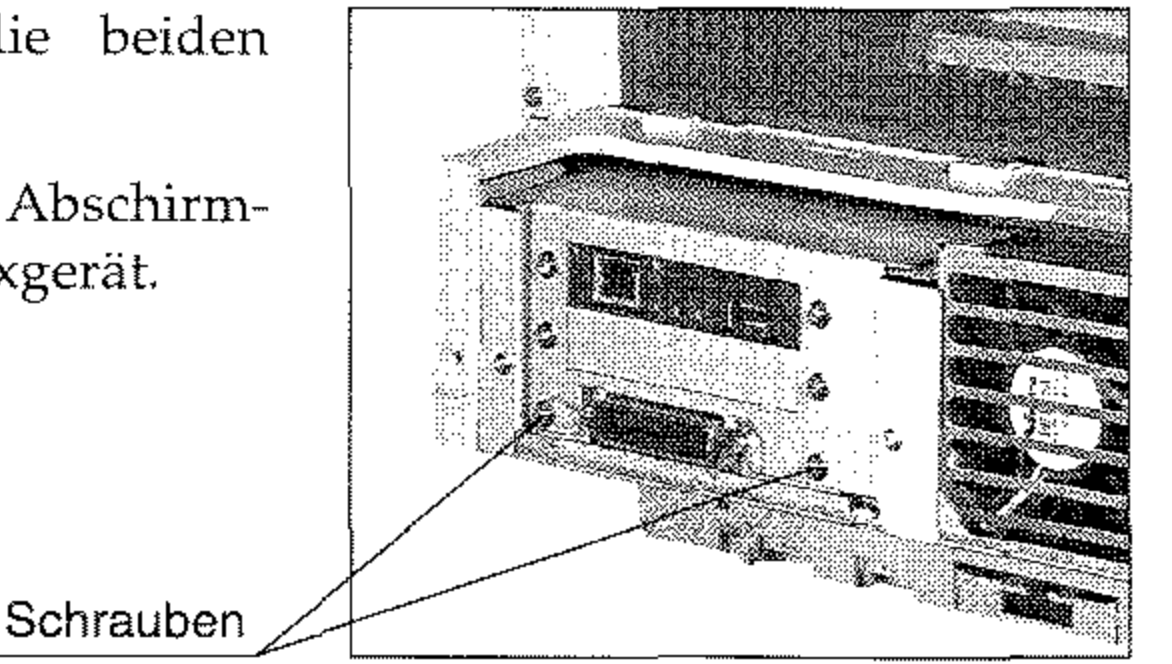

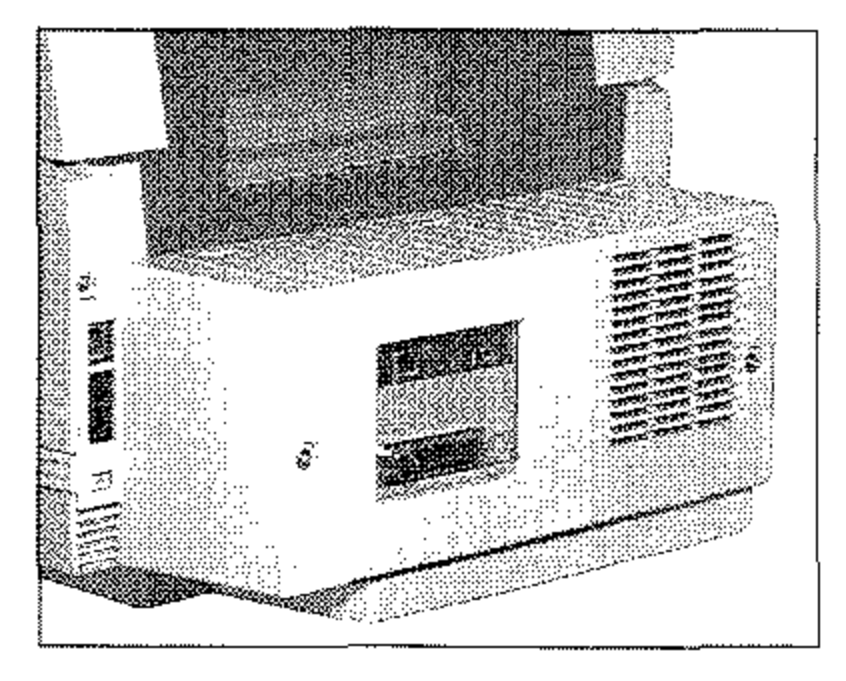

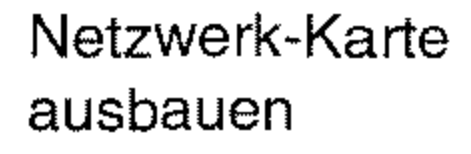

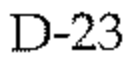

#### 0-24

- 7. Heben Sie die Netzwerk-Karte an, so daß der Steck**verbinder nicht mehr mit**  der Kontaktleiste verbunden **ist.**
- 8. Nehmen Sie die Netzwerk-**Karte aus dem Faxgerät.**  Verpacken Sie die Karte in der Originalverpackung.
- 9. Falls in Ihrem Faxgerät keine ISDN-Karte installiert ist, heben Sie die Verbindungsplatine an, so daß der Steck**verbinder nicht mehr mit**  der Kontaktleiste im Faxge**rät verbunden ist. Nehmen**  Sie die Verbindungsplatine **aus dem Faxgerät und ver**packen Sie sie in der Originalverpackung.

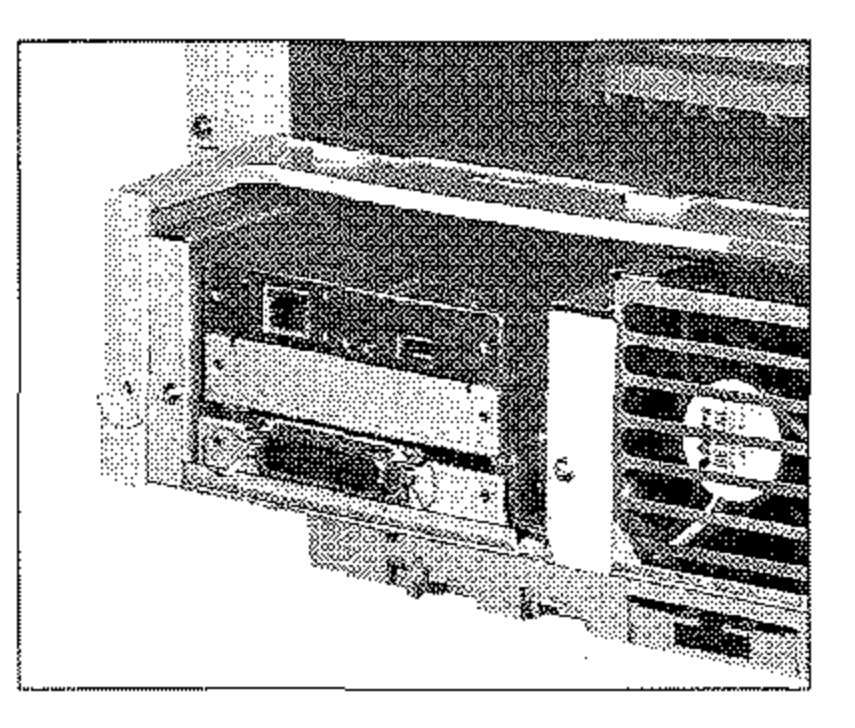

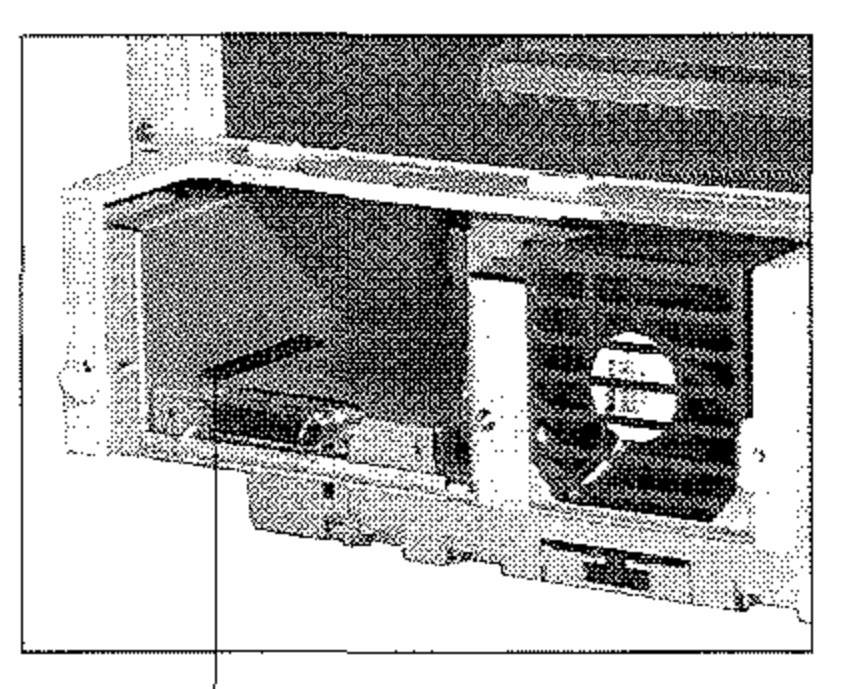

. Kontaktleiste für Platinen-Steckverbinder

- 10. Befestigen Sie die Blende mit den beiden Schrauben.
- 11. Setzen Sie das Abschirmblech ein.
- 12. Befestigen Sie die zuvor gelösten Schrauben.

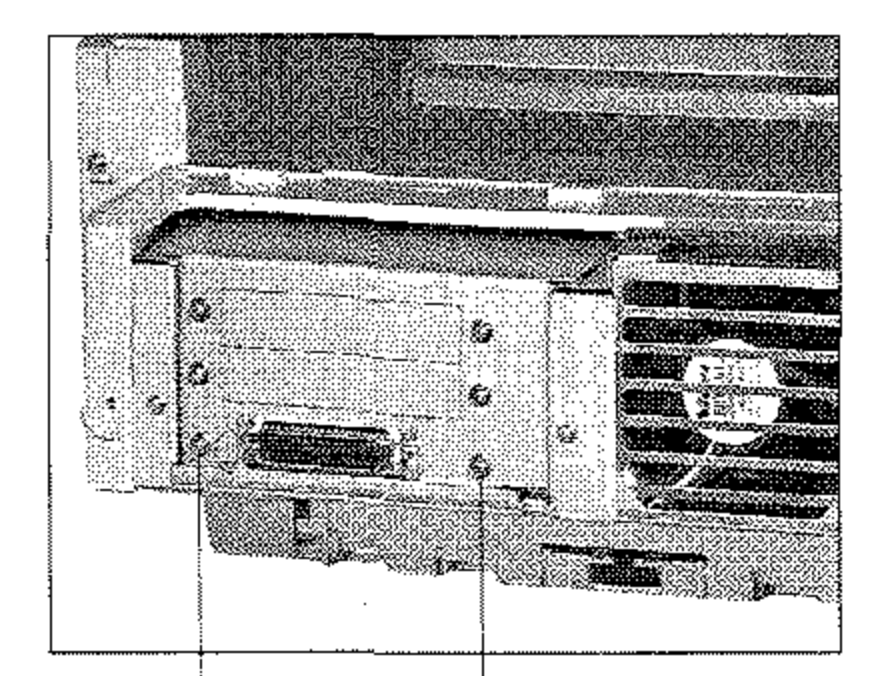

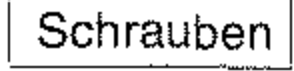

13. Bringen Sie die Rückwand an **und** befestigen Sie sie mit den beiden Schrauben.

14. Stecken Sie das Telefonkabel in *die* obere Buchse.

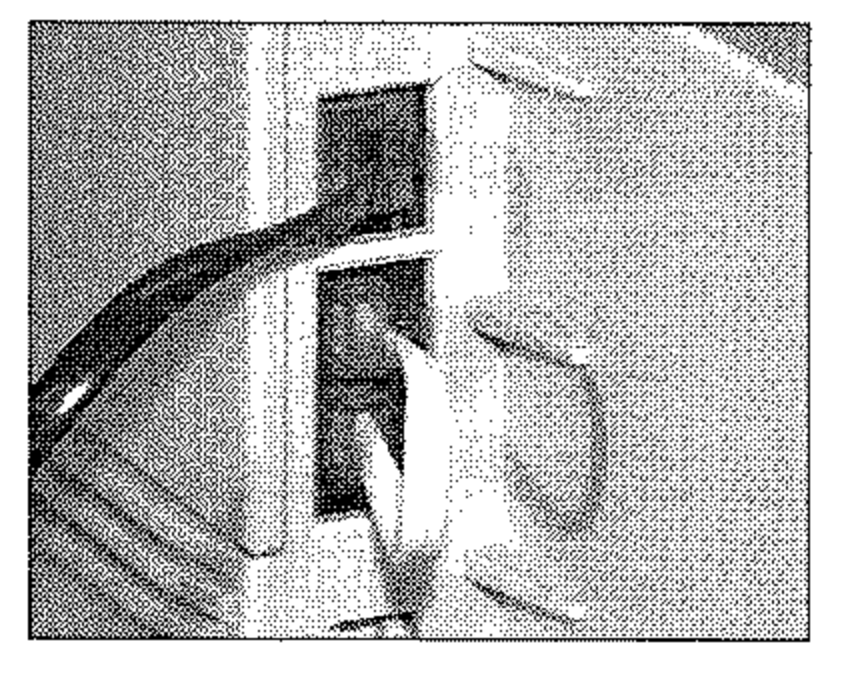

- 15. Stecken Sie das eine Ende des Netzkabels in die Buchse an der Rückseite *des* Faxgerätes.
- 16. Stecken Sie das andere Ende des Netzkabels in die Steckdose.
- 17.Schalten Sie das Faxgerät wieder ein.

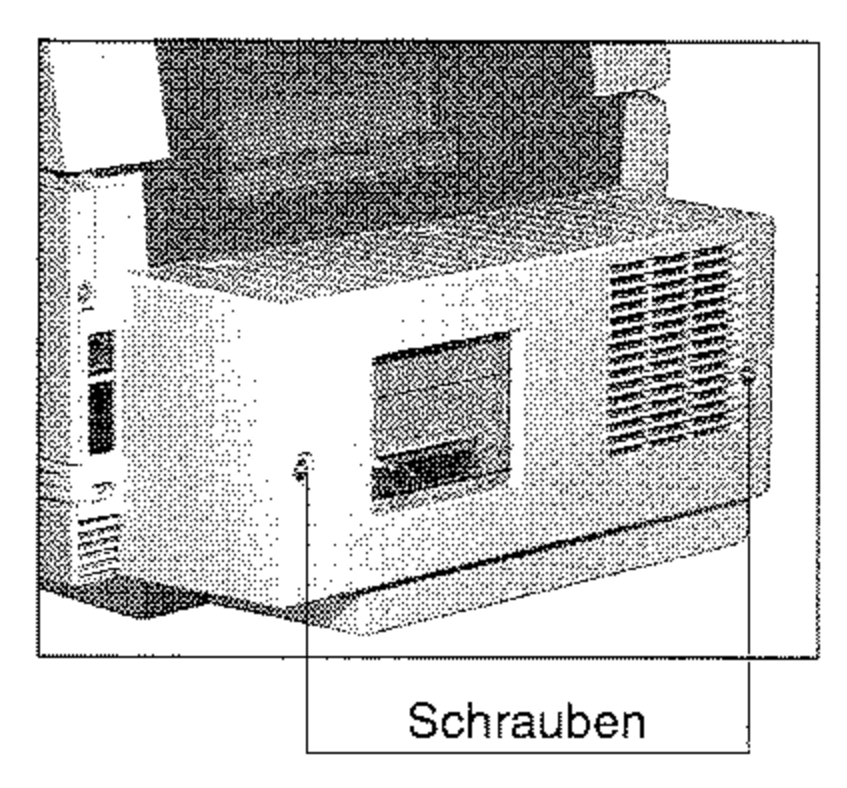

--------------------------

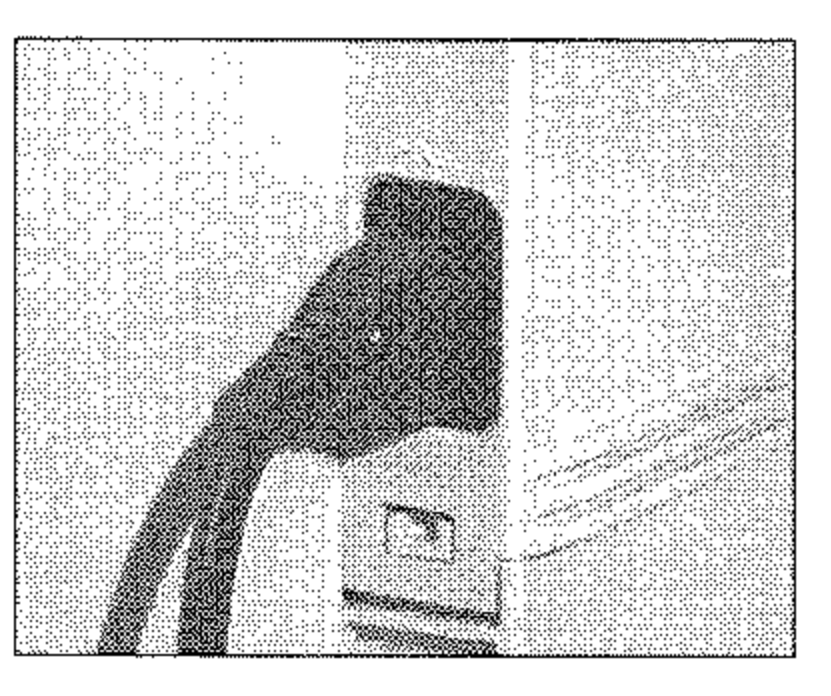

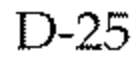

ISDN-Karte einbauen

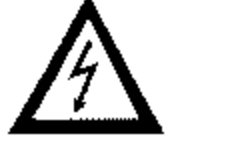

Ihr Faxgerät ist für den Betrieb mit einer ISDN-Karte (Fax G4) vorbereitet. Diese Faxkarte ist nach der *Europäischen Richtlinie TBR 3*  geprüft und zertifiziert. Nach dem Einbau der Karte können Sie das Faxgerät an das digitale Leitungsnetz ISDN *(Integrated Services Digital Network*) anschließen. Dabei muß es sich um einen S<sub>o</sub>-ISDN-Anschluß des Types DSS1 (»Euro-ISDN«) handeln.

Irl *diesem Fall ersetzt die ISDN-Karte die* Adapter~ *platine der Netzwerkkarte.* 

#### D-26

### **ISDN-Karte**

### **Vorsicht!**

Gefahr durch elektrischen Strom.

Ein Stromschlag ist möglich.

**Schalten Sie das Gerät aus und ziehen Sie den Netzstecker aus der**  Netzsteckdose.

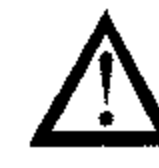

### **Achtung!**

Statische Ladungen können die ISDN-Karte beschädigen. Lassen Sie **die Karte in der Verpackung, bis der Einbau erfolgt. Fassen Sie vor dem Berühren elektronischer Bauteile einen Heizkörper oder einen anderen geerdeten Gegenstand an.** 

- 1. Falls in Ihrem Faxgerät eine Netzwerkkarte (Zubehör) eingebaut ist, bauen Sie diese vor der Installation der ISDN-Karte aus. Wie Sie die Netzwerkkarte ausbauen, wird weiter vorne in diesem Kapitel beschrieben.
- 2. Schalten Sie das Faxgerät aus.
- 3. Ziehen Sie das Netzkabel aus *der* Netzsteckdose.
- 4. Ziehen Sie das Netz-, das Telefon- und gegebenenfalls das Netz-

werk-Kabel vorn Faxgerät ab.

- 5. Entfernen Sie die beiden **Schrauben an der Rückseite des Faxgerätes.**
- 6. Heben Sie die Rückwand **leicht an und nehmen Sie sie**  vom Faxgerät ab.

- 7. Entfernen Sie die beiden Schrauben des Abschirmblechs.
- 8. Nehmen Sie das Abschirmblech aus dem Faxgerät.

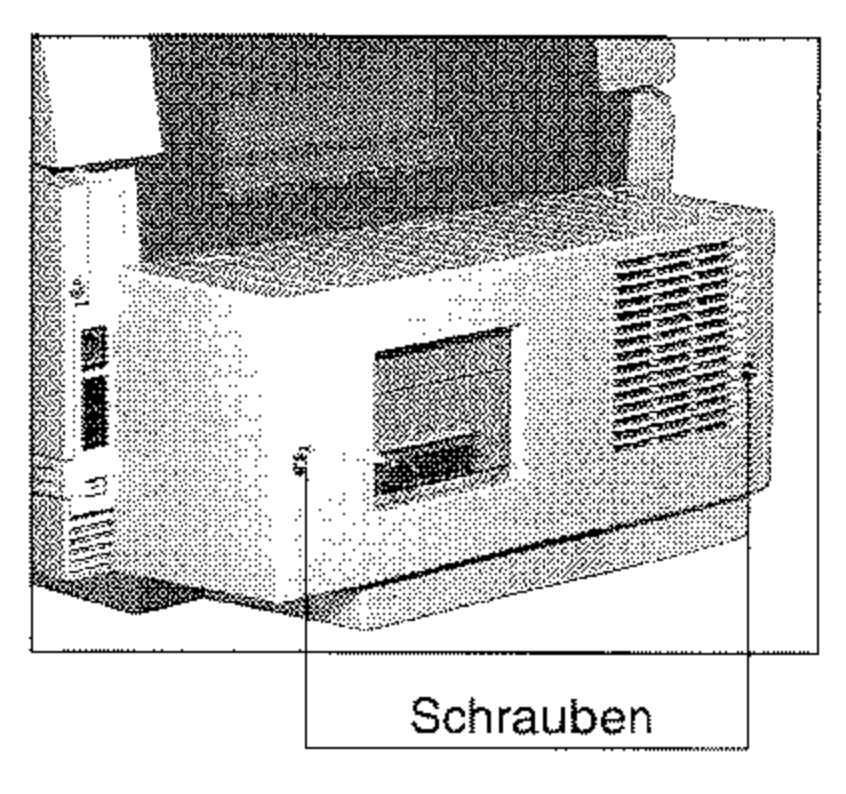

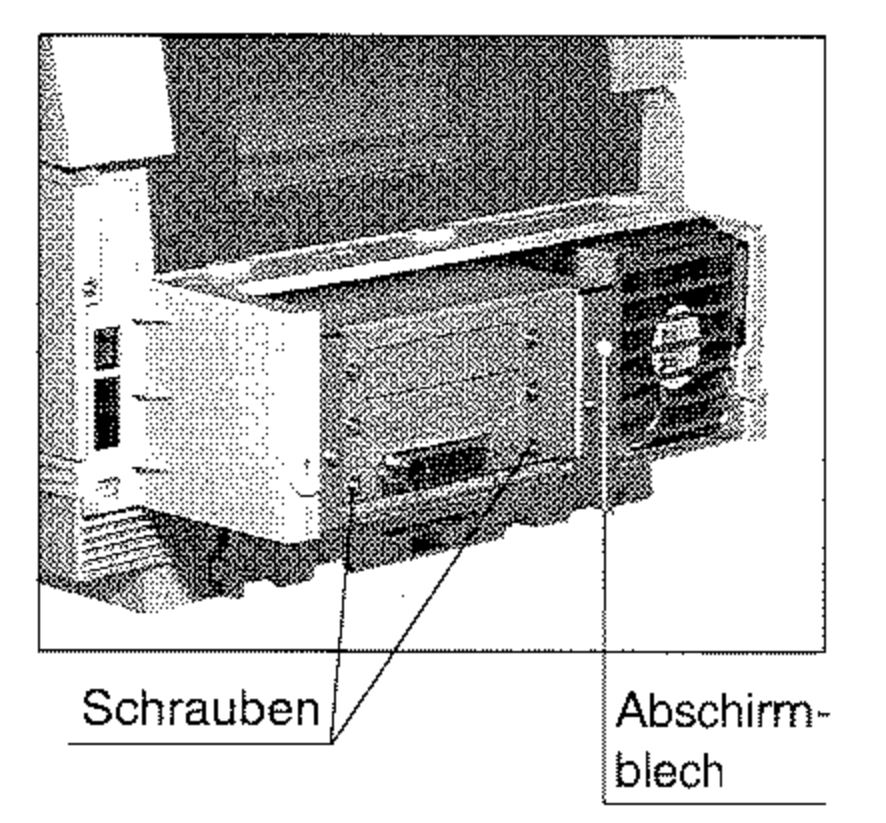

9. Entfernen Sie die beiden Schrauben und nehmen Sie die Blende vorn Abschirmblech ab. Heben Sie die Blende gut auf, sie wird benötigt, wenn Sie die ISDN-Karte **wieder ausbauen wollen,** 

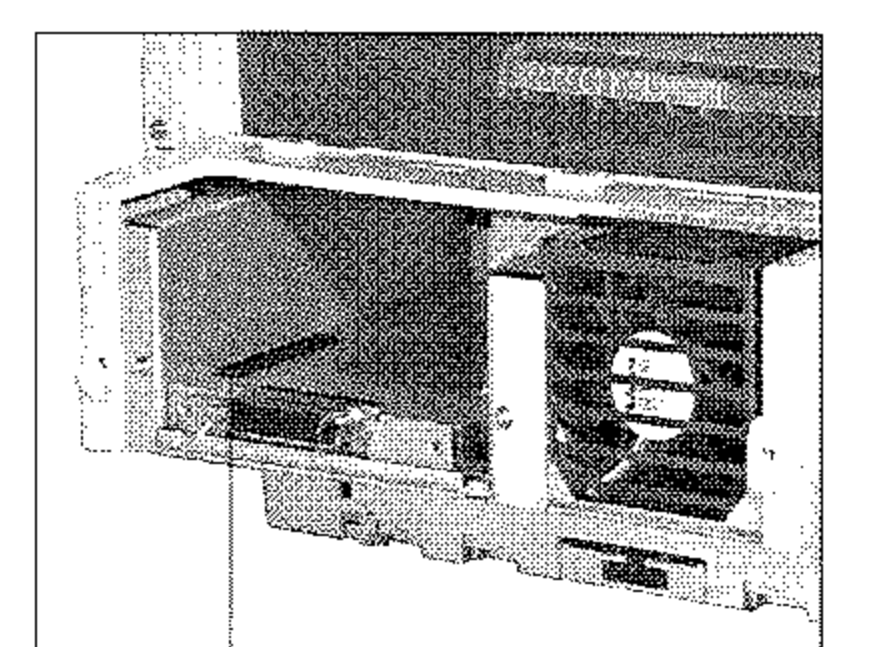

I Kontaktleiste für den I **Steckverbinder** 

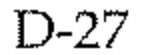

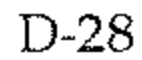

#### **10.** Nehmen Sie die ISDN-Karte aus der Verpackung.

- **11.** Auf der Kartenunterseite befindet sich ein Steckverbinder für die entsprechende Kontaktleiste im Faxgerät. Setzen Sie die ISDN-Karte so ein, daß der Steckverbinder nach unten und die Anschlußbuchse nach vorne ISDN-Karte weist. Achten Sie darauf, mit Steckverbindungen daß Sie die ISDN-Karte richtig in die Führungen im Fax**gerät einschieben.**
- **12.** Drücken Sie die ISDN-Karte mit leichtem Druck nach unten, bis der Steckverbinder richtig in der Kontaktleiste **eingerastet ist.**

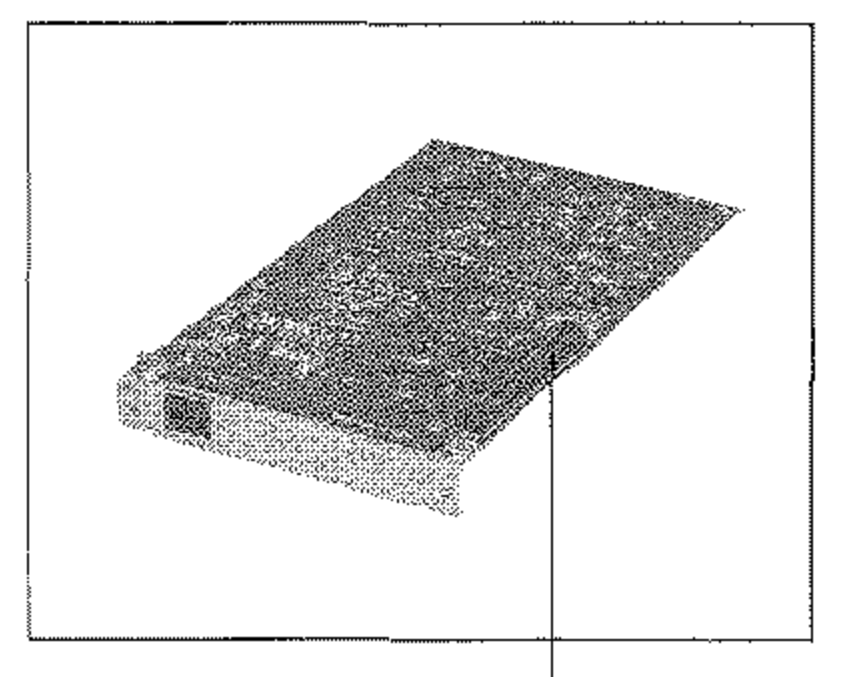

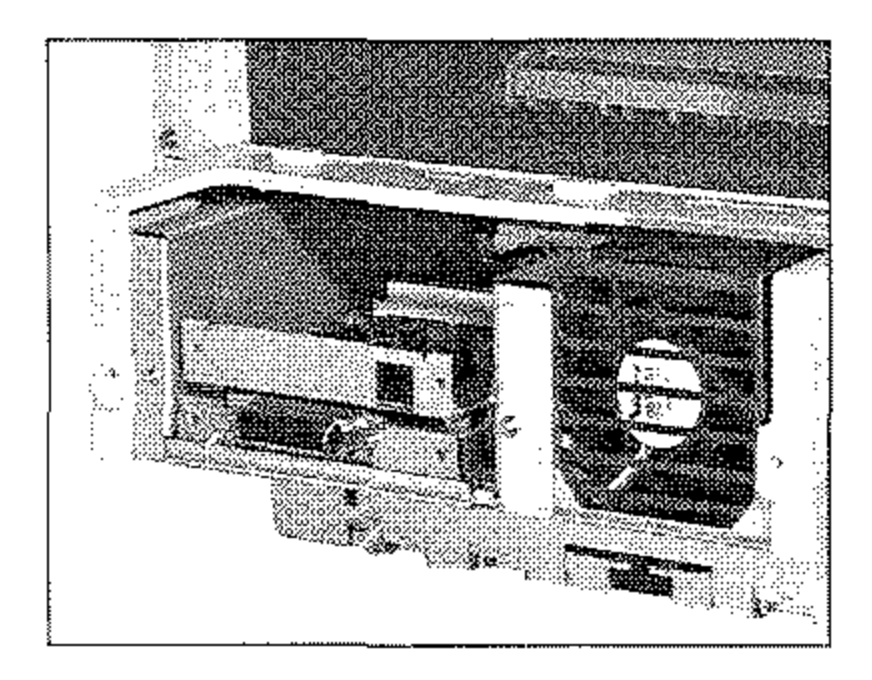

- **13.** Setzen Sie das Abschirmblech ein.
- **14.** Befestigen Sie die zuvor gelösten Schrauben.

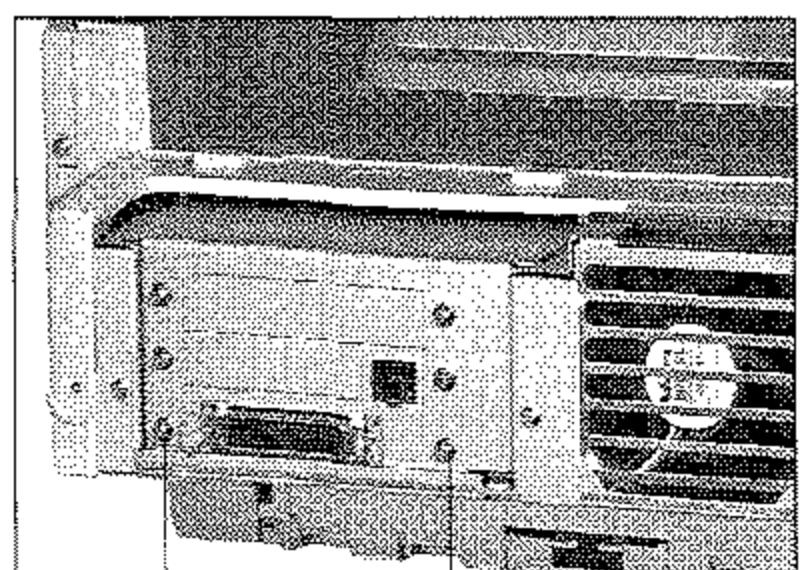

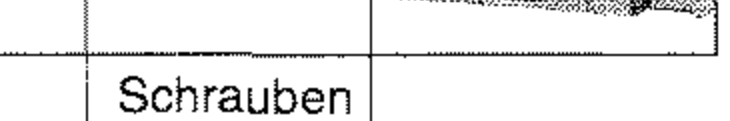

- 15. Bringen Sie die Rückwand **an und** befestigen Sie sie mit den beiden Schrauben.
- 16. Setzen Sie die Abdeckung auf die obere Leitungsbuchse.

So lange die ISDN-Karte **eingebaut ist, können Sie**  das Faxgerät nicht mehr an das analoge Leitungsnetz **anschließen.** 

17.Stecken Sie das ISDN-Telefonkabel in die Buchse der ISDN-Karte.

- 18. Stecken Sie das eme Ende des Netzkabels in die Buchse an der Rückseite des Faxgerätes,
- 19. Stecken Sie das andere Ende des Netzkabels in die Steckdose.
- 20. Schalten Sie das Faxgerät

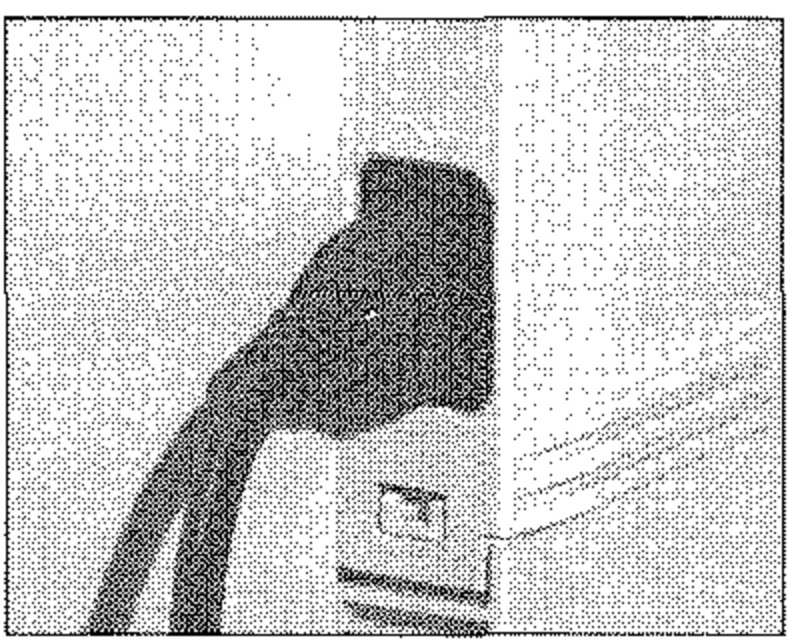

#### wieder ein.

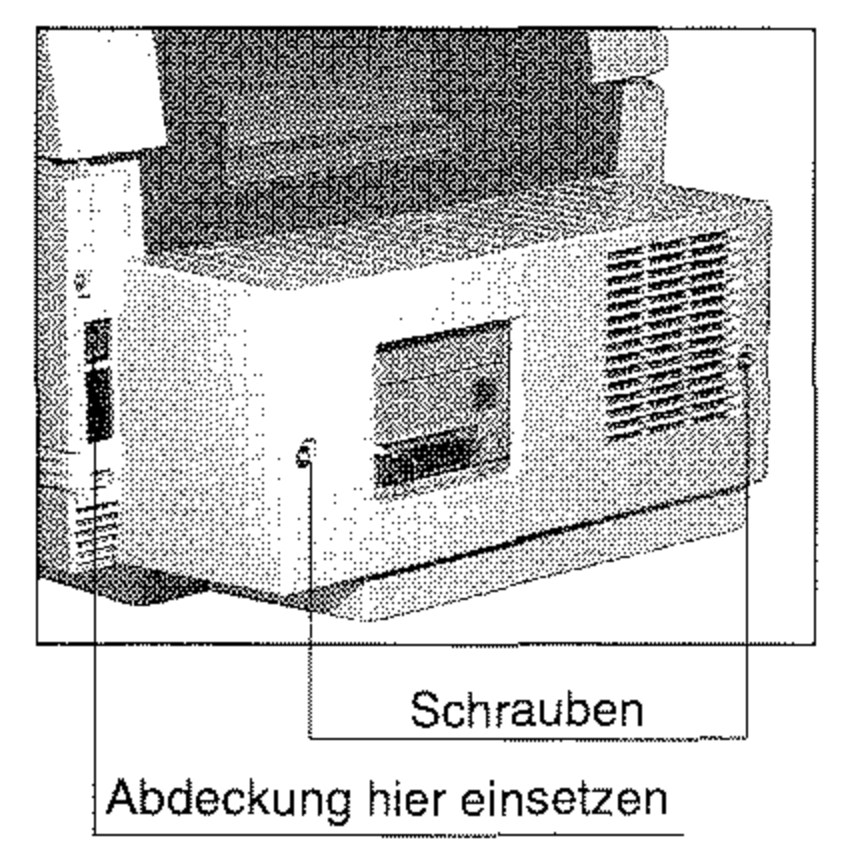

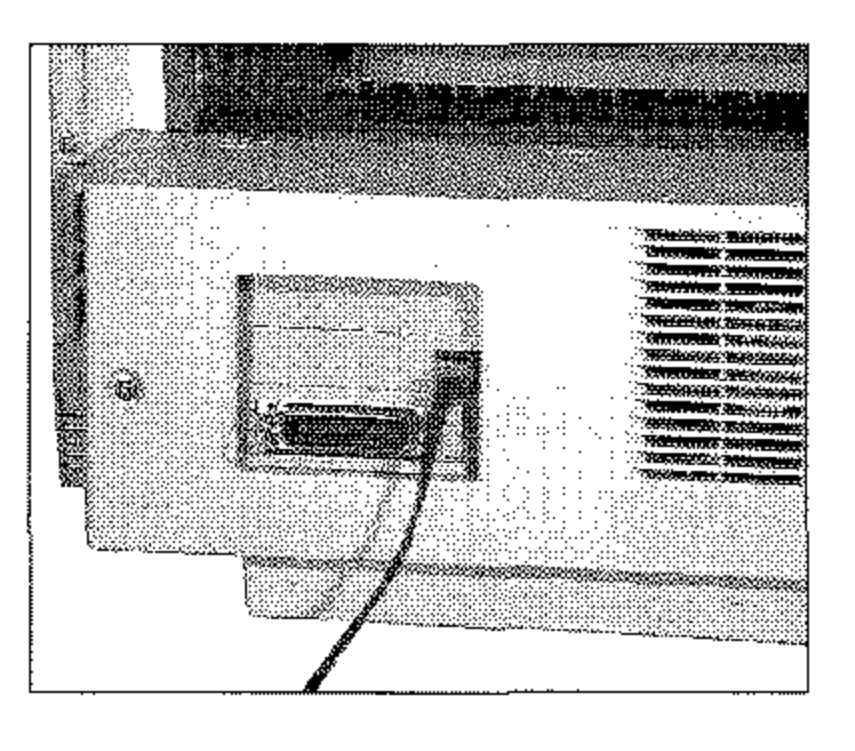

21. Installieren Sie gegebenenfalls die Netzwerk-Karte mitsamt der Adapterplatine, wie weiter vorne in diesem Kapitel beschrieben.

22. Beachten Sie die ISDN-Einstellungen in Anhang C.

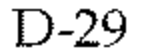

#### ISDN-Karte ausbauen

### **Vorsicht!**

Gefahr durch elektrischen Strom.

Ein Stromschlag ist möglich.

Schalten Sie das Gerät aus und ziehen Sie den Netzstecker aus der Netzsteckdose.

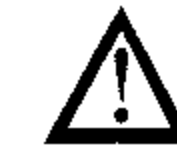

### **Achtung!**

Statische Ladungen können die ISDN-Karte beschädigen. Fassen Sie **vor dem Berühren elektronischer Bauteile einen Heizkörper oder einen anderen geerdeten Gegenstand an.** 

- *Falls in Ihrem Faxgerät eine Netzwerkkarte eingebaut ist, bauen Sie diese aus, wie weiter vorne in diesem Knpitel beschrieben,*
- 1. Schalten Sie das Faxgerät **aus.**
- 2. Ziehen Sie das Netzkabel aus der Netzsteckdose.
- 3. Ziehen Sie das Netz- und das Telefonkabel vom Faxgerät ab.
- 4. Entfernen Sie die beiden Schrauben an der Rückseite des Faxgerätes.
- 5. Heben Sie die Rückwand **leicht an und nehmen Sie sie**  vom Faxgerät ab.
- 6. Entfernen Sie die beiden Schrauben.
	-

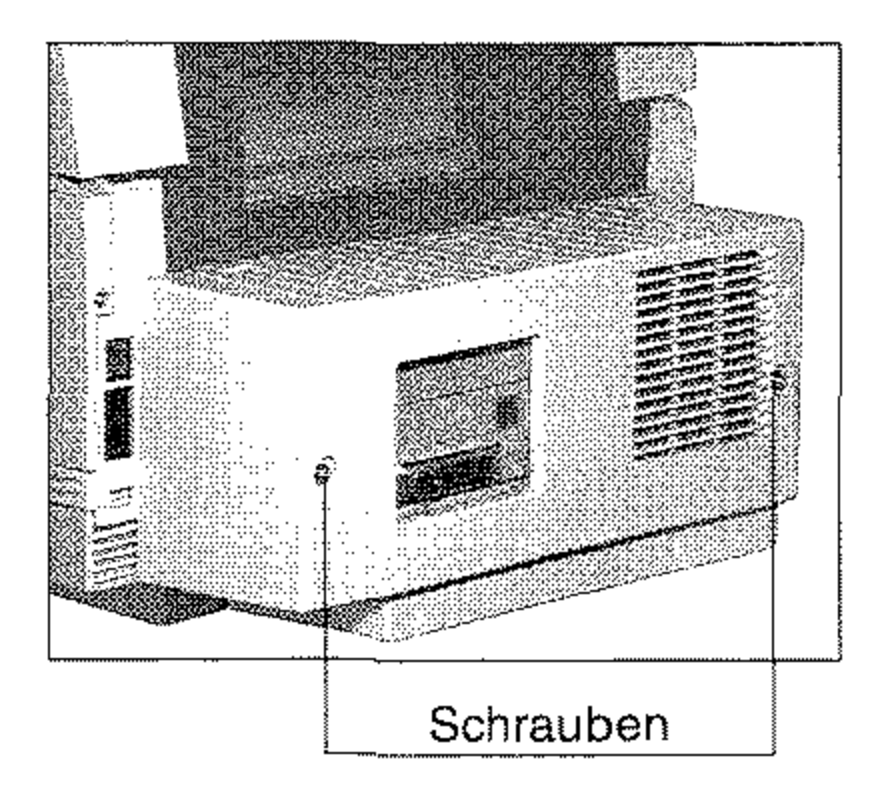

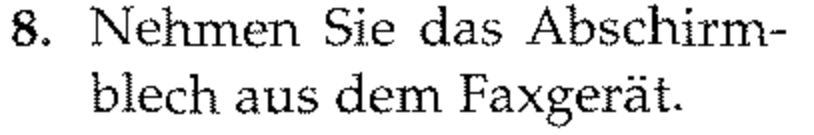

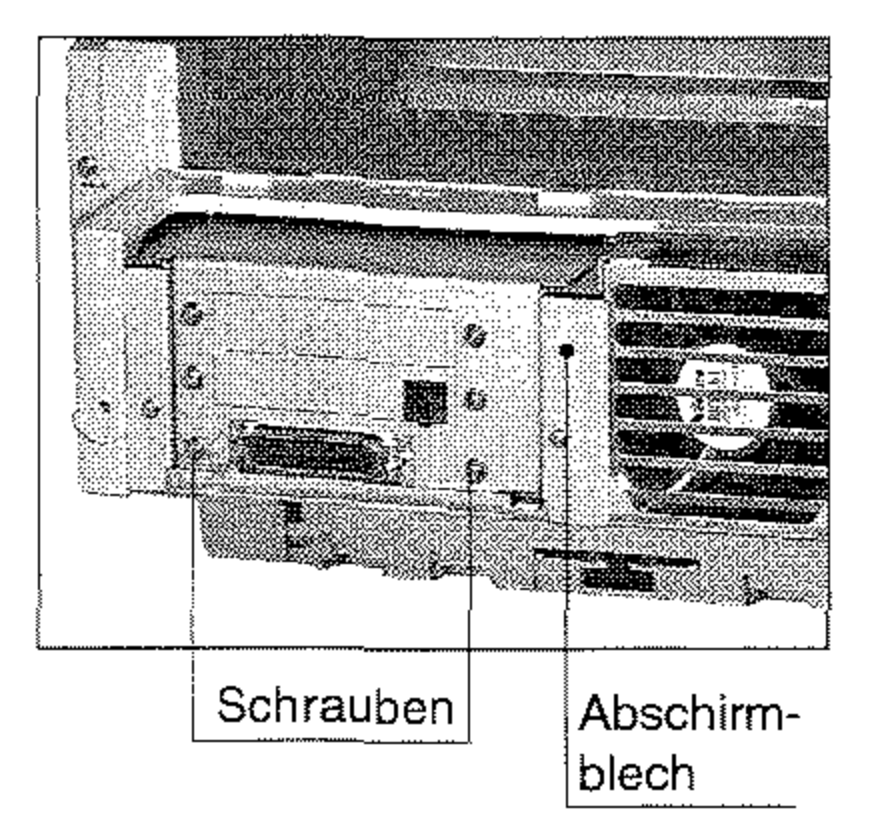

- **9.** Heben Sie die ISDN-Karte an, so daß der Steckverbinder nicht mehr mit der Kontaktleiste verbunden ist
- **10.** Nehmen Sie die ISDN-Karte aus dem Faxgerät. Verpakken Sie die Karte in der Originalverpackung.
- **11.** Befestigen Sie die Blende mit den beiden Schrauben.
- **12.** Setzen Sie das Abschirmblech ein.
- **13.** Befestigen Sie den zuvor gelösten Schrauben.

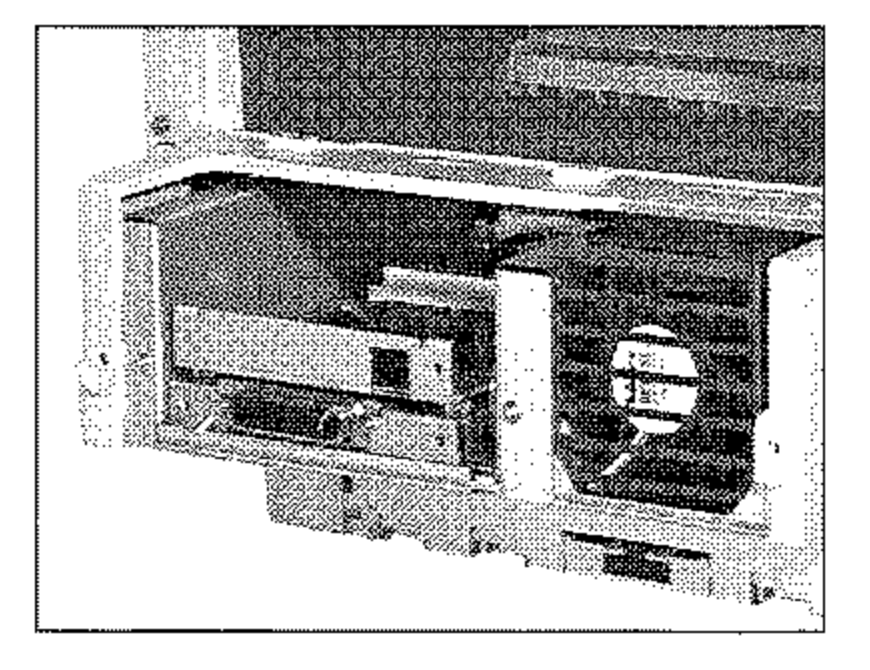

**14.** Bringen Sie die Rückwand **an und befestigen Sie sie mit**  den beiden Schrauben.

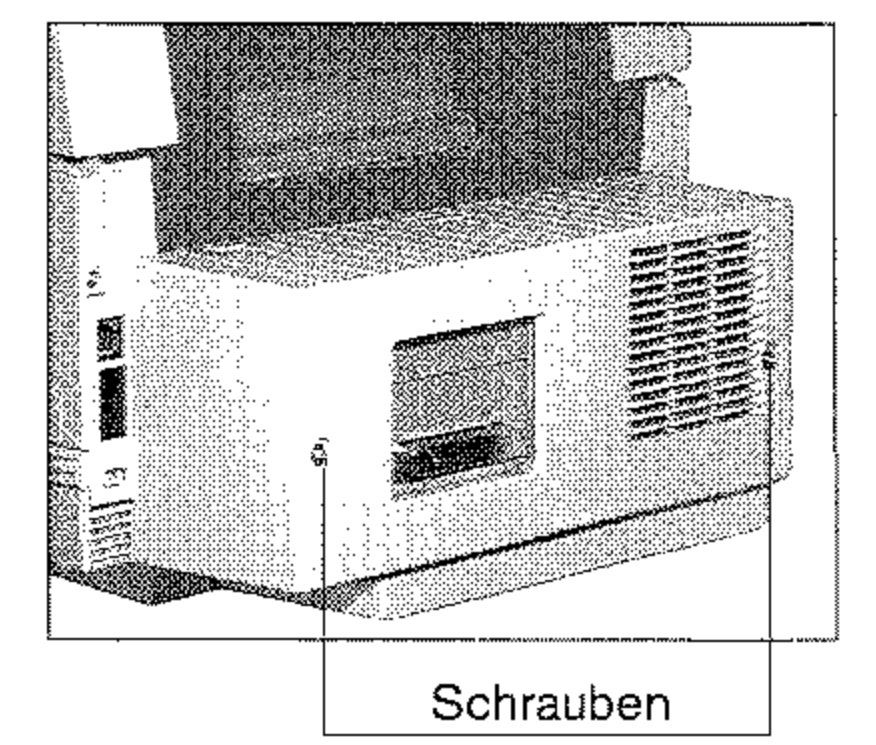

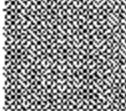

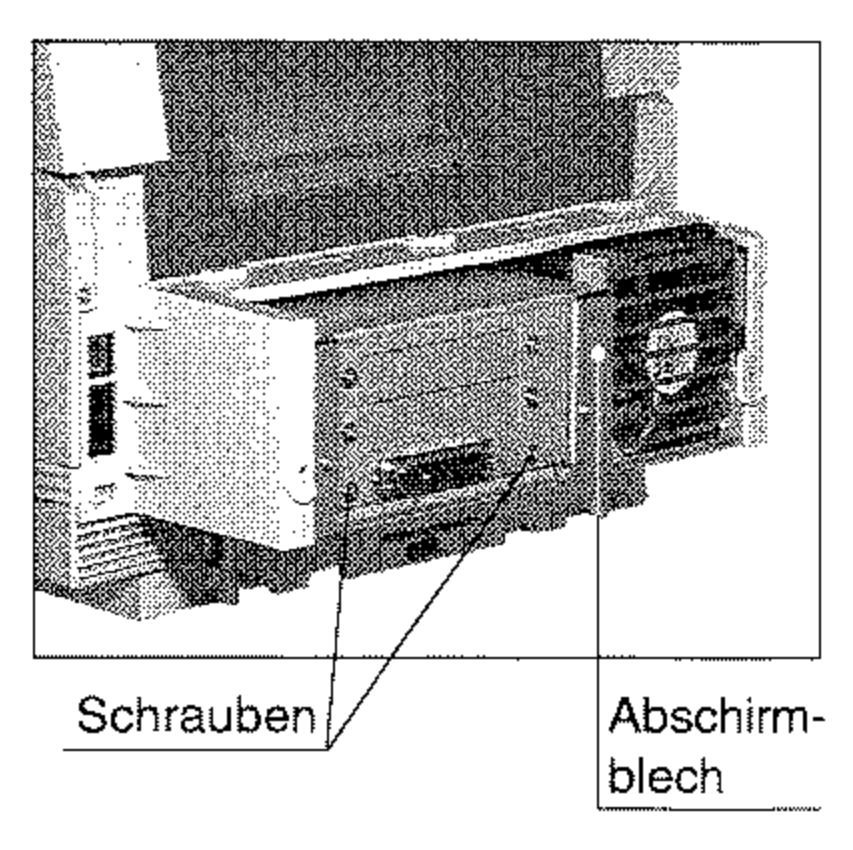

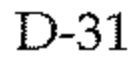

### $\frac{1}{\ln 32}$ D-32

- **15.** Entfernen Sie die Abdek**kung von der oberen Lei**tungsbuchse. Heben Sie die Abdeckung auf, sie wird benötigt, wenn Sie die ISDN-**Karte wieder einbauen wol**len.
- **16.** Stecken Sie das Telefonkabel in die obere Buchse.
- **17.** Stecken Sie das eine Ende des Netzkabels in die Buchse an der Rückseite des Fax- **gerätes.**
- **18.** Stecken Sie das andere Ende des Netzkabels in die Steckdose.
- **19.** Schalten Sie das Faxgerät **wieder ein.**

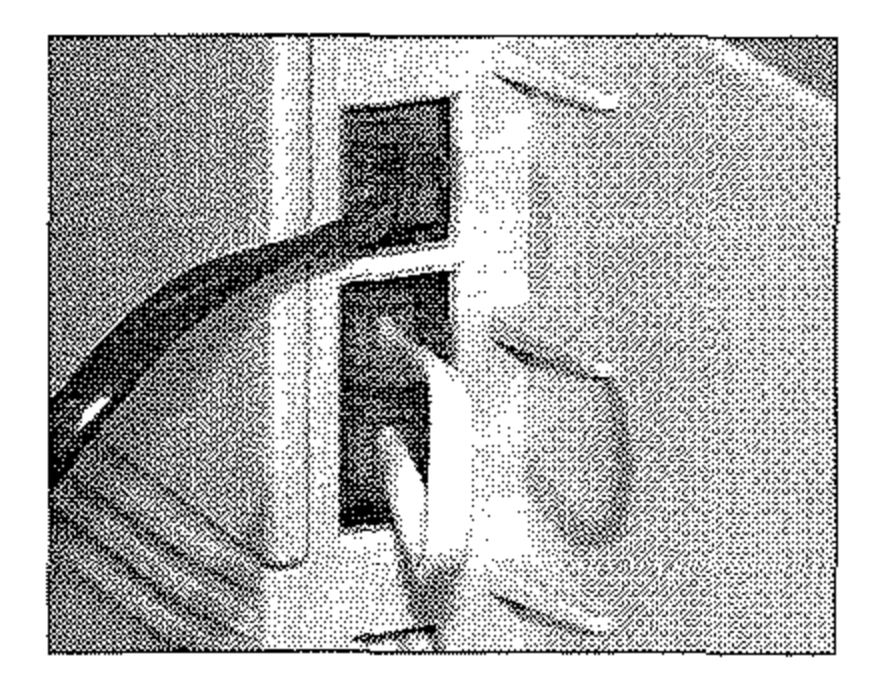

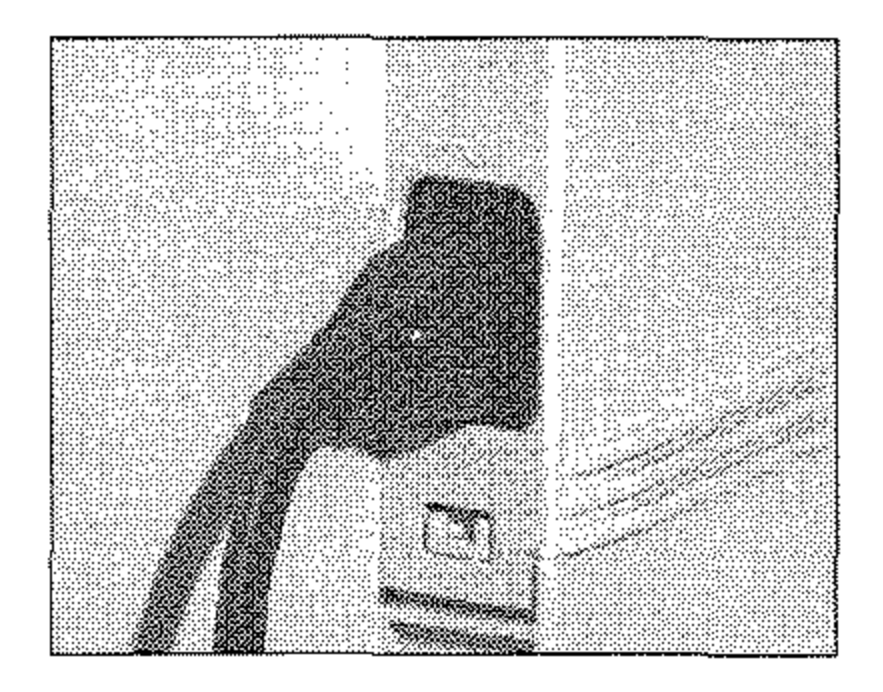

### **Eigenschaften der ISDN-Karte**

### Allgemein

Mehrfacher Link

Telefonverbindung

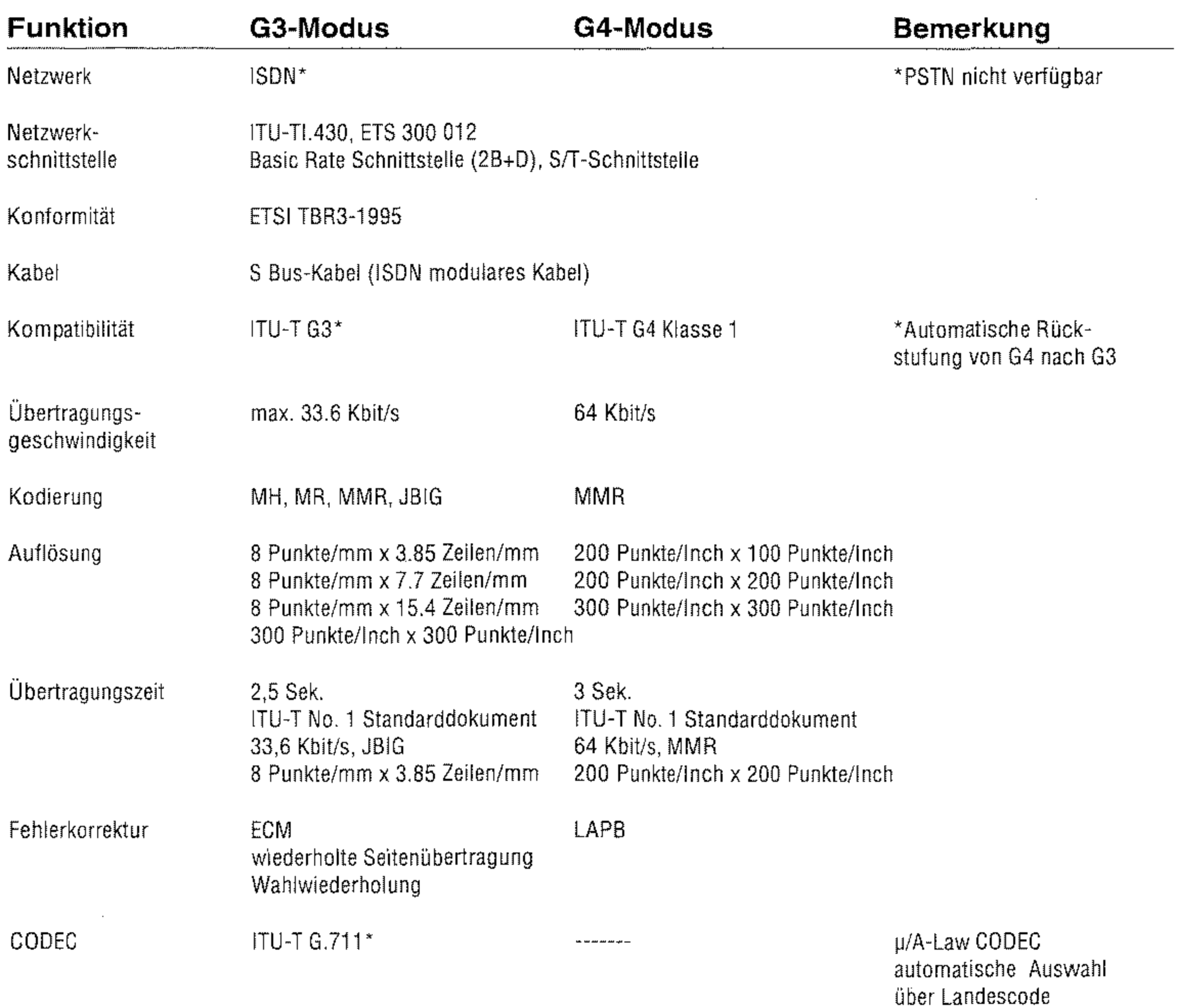

#### TEl Management Automatisches TEl

Energiesparmodus Nein

Version verfügbar nur in einigen europäischen Ländern

Nein

Nein

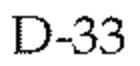

#### **Netzwerk-Service**

#### **Option**

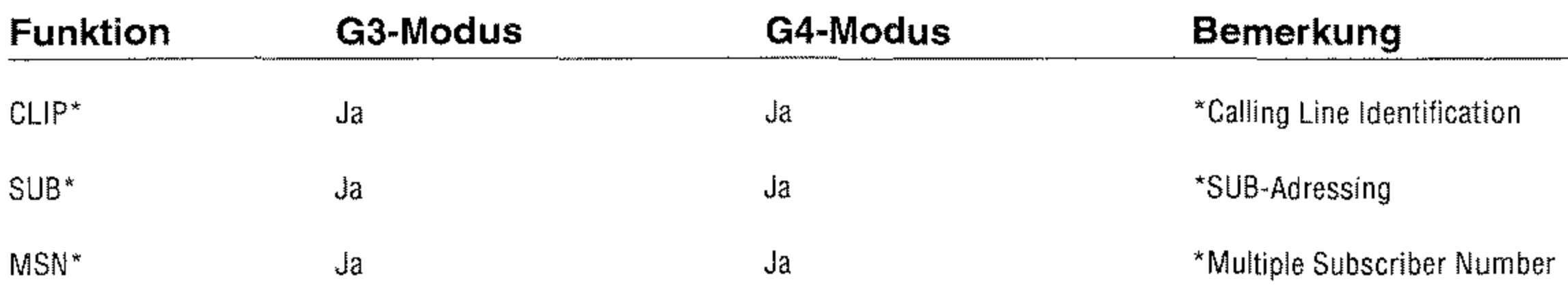

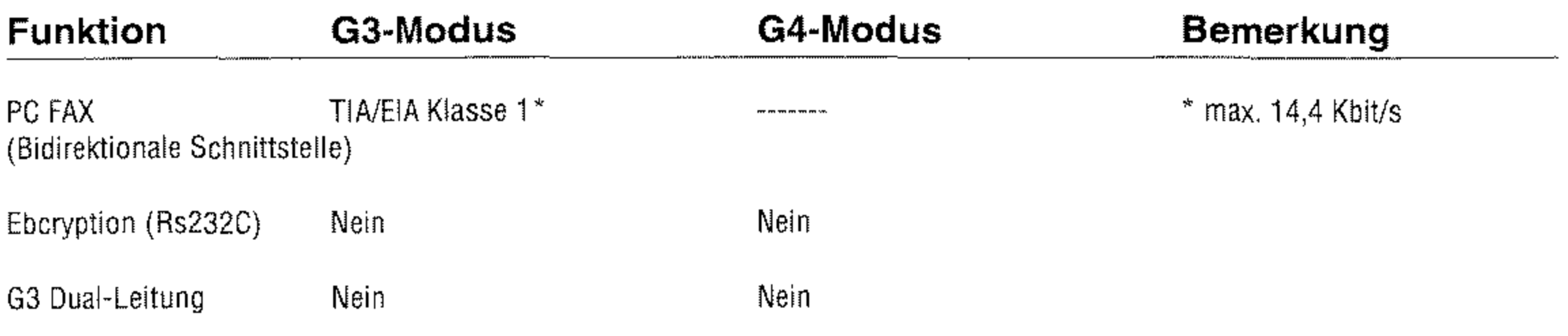

Automatische Umschaltung G3 zu G4

Ihr Faxgerät kann mit anderen Faxgeräten der Klasse G3 (analog) und G4 (digital) kommunizieren. Zunächst versucht das Faxgerät eine G4-Verbindung aufzubauen (Anfrage an das Netzwerk für eine uneingeschränkte digitale Verbindung). In Abhängigkeit des Verbindungsabbruchsignales der Gegenstelle schaltet das Faxgerät um in den G3-Modus (Anfrage an das Netzwerk für eine 3.1 KHz Tonübertragung). Da sich die Verbindungsabbruchsignale in ver**schiendenen Ländern voneinander unterscheiden, ist es möglich,**  daß die automatische Umschaltung in den G3-Modus nicht möglich ist und keine Übertragung stattfindet. Schalten Sie in diesem Fall manuell auf G3-Ubertragung um (Konfigurationspunkt 27).

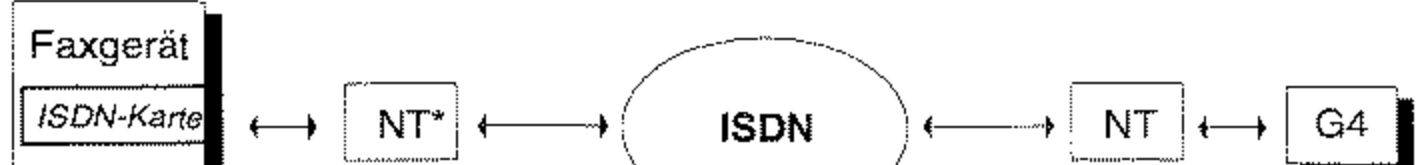

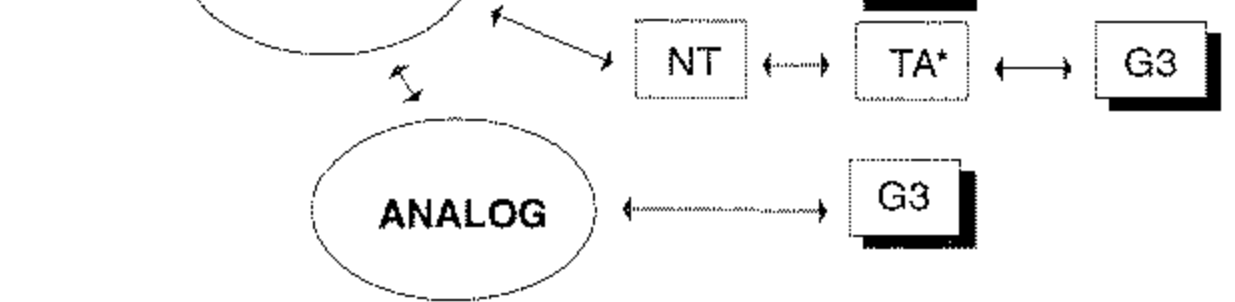

**NP::::: Netzwerk-Terminator (Deutsche Telekom AG)** 

**T A\* "" Terminal-Adapter (Digital-Analog-Wandler)** 

Über den Konfigurationspunkt 27 können Sie die GrundeinsteIlung für den Übertragungsmodus einstellen, Zusätzlich können Sie den Übertragungsmodus für jede Zielwahltaste einzeln festlegen, Ist unter einer Zielwahltaste zum Beispiel die Rufnummer eines G3-Faxgerätes gespeichert, sollten Sie den Übertragungsmodus für diese Zielwahltaste auf G3 einstellen,

Bei der Annahm,e eines Anrufes von einern G3-Faxgerät ist es manchmal schwierig zu erkennen, ob der eingehende Ruf von einem G3-Faxgerät oder einem Telefon kommt. Schalten Sie in diesem Fall über den Kofigurationspunkt 28 die Spracherkennung aus, Das Faxgerät geht dann davon aus, daß es sich bei Anrufen immer um Faxnachrichten handelt, Telefongespräche werden darm allerdings nicht mehr erkannt

Thr Faxgerät verwendet die ISDN-Nummer als MSN. Es kann nur eine ISDN-N umrner gespeichert werden. Daher muß *die* gespeicherte ISDN-Nummer komplett (evt!. mit Erweiterung) eingegeben werden. Diese Nummer darf maximal 20 Zeichen lang sein.

Direkt-Dialing-In-Service

Dieser Service wird verwendet, um bei sogenannten »Point to Multipoint (P-MP)« Übertragungen den Ruf an ein bestimmtes Endgerät zu leiten (wenn mehrere Endgeräte an einer Leitung angeschlossen sind). Beim Direkt-Dialing-In-Service werden zusätzliche Zahlen an die eigentliche Rufnummer angehängt, Jedes Endgerät erhält so seine eigene Rufnummer.

Bei einern eingehenden Ruf vergleicht das Faxgerät die übertragene Rufnummer mit der eigenen Rufnummer, der sogenannten MSN *(Multiple Subscriber Number),* Bei Übereinstimmung wird der Ruf beantwortet

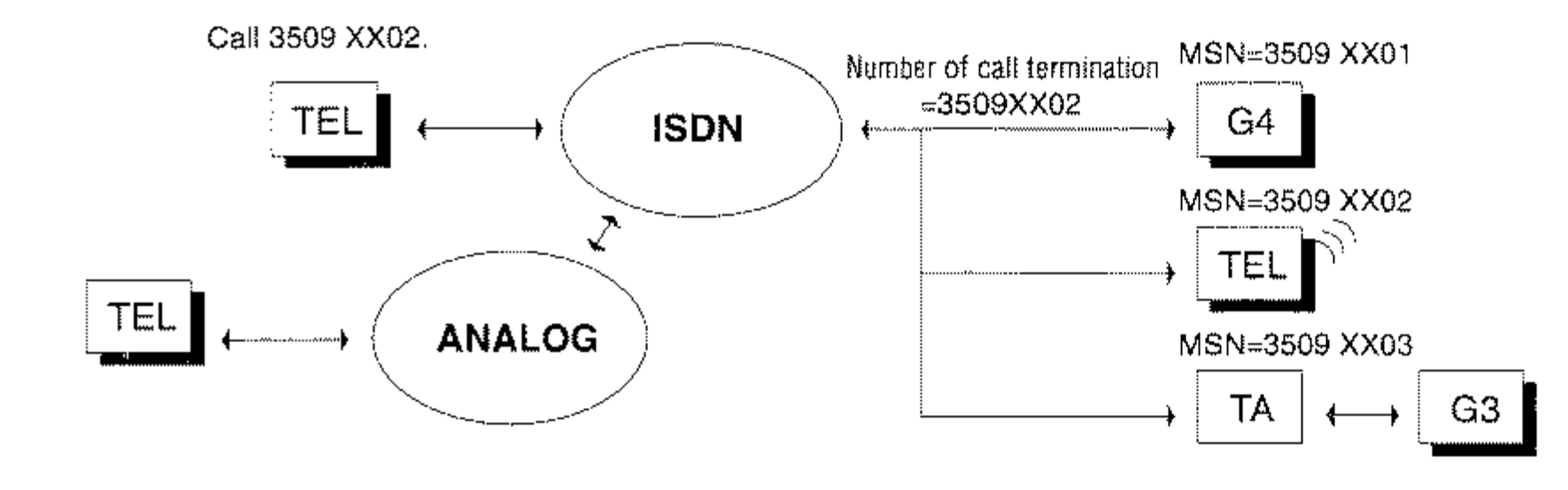

ISDN-Wahlmodus einstellen

Empfang von einem G3-Faxgerät

*Wird das Gerät an einer Nebenstellmanlage betrieben, muß als MSN eventuell nur die Durchwahl programmiert werden. Wenden Sie sich im*  Zwe~felsfall *an den Betreiber der Nebensl'ellenanlage.* 

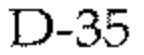

### Kommunikation: Senden

### Kommunikation: Empfangen

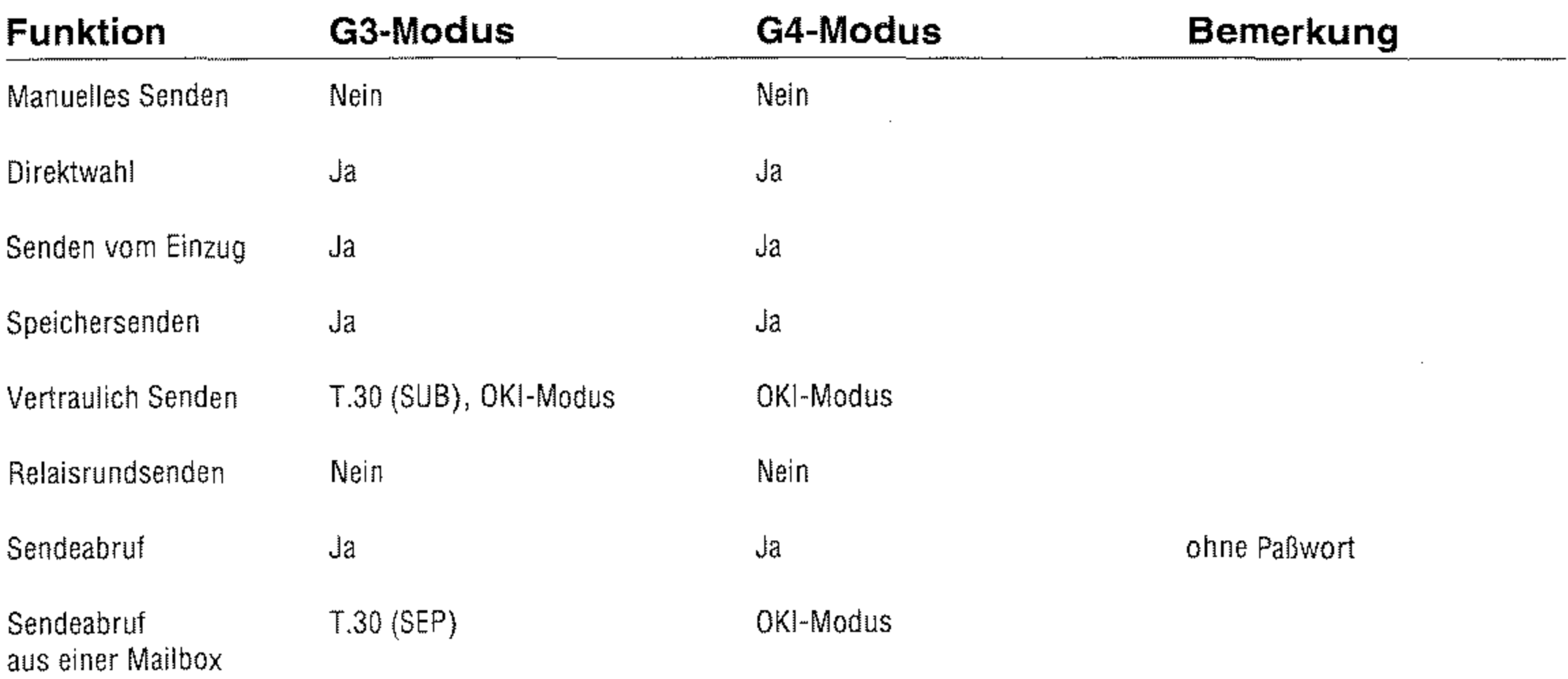

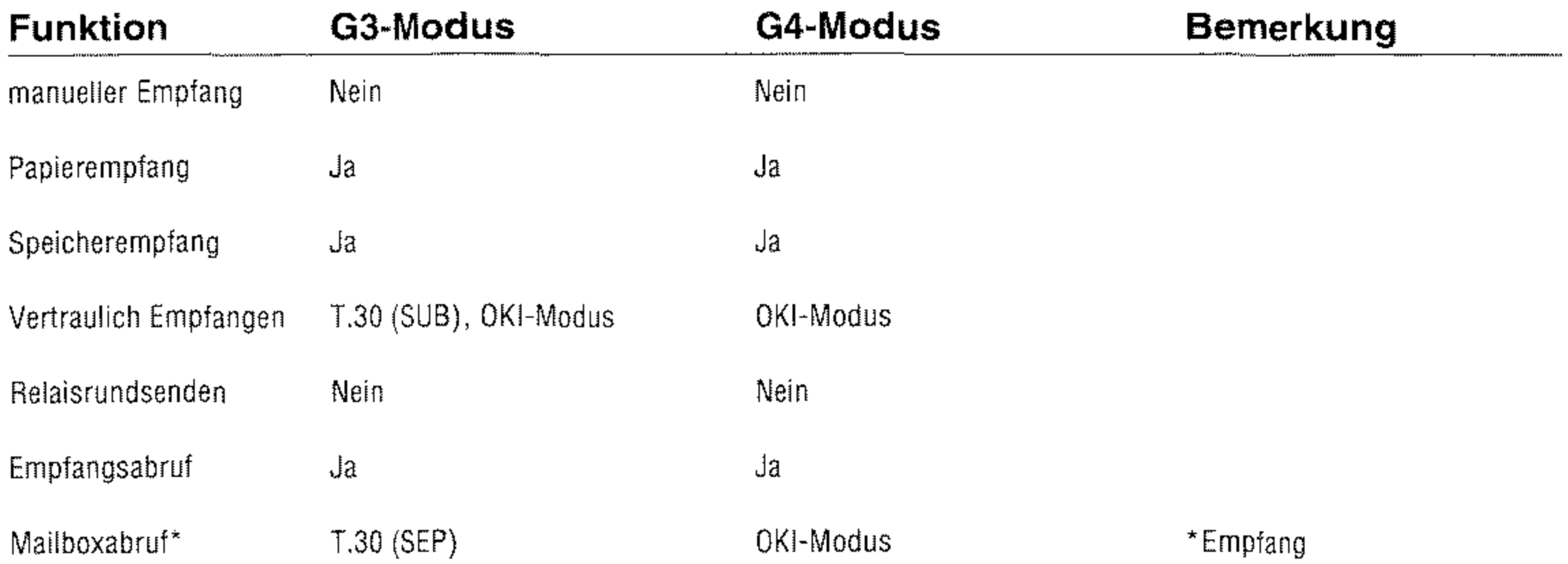

#### Kommunikation: Andere

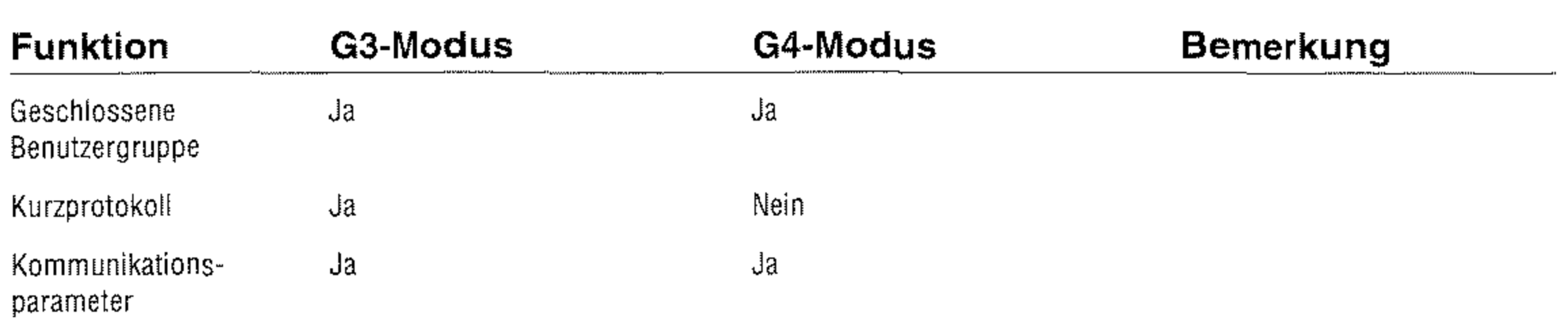
Mit diesem Service können Sie mehrere Geräte an einem ISDN-Anschluß und Telefonnummer nutzen, wenn diese über eine sogenannte Sub-Adresse (Unteradresse) verfügen. Bei dieser »Punktzu Mehrpunkt-Verbindung« (P-MP) wird jedem erreichbaren Gerät eine eindeutige Nummer (Sub-Adresse) zugewiesen.

Um eines dieser Gerät anzusprechen, muß beim Anruf zusätzlich zur Rufnummer der Gegenstelle die Subadresse angegeben werden. Alle Geräte an der gerufenen Leitung, die über die Möglichkeit der Sub-Adressierung verfügen, vergleichen die übertragene Sub-Adresse mit ihrer eigenen und nehmen den Anruf im Fall der Ubereinstimmung entgegen.

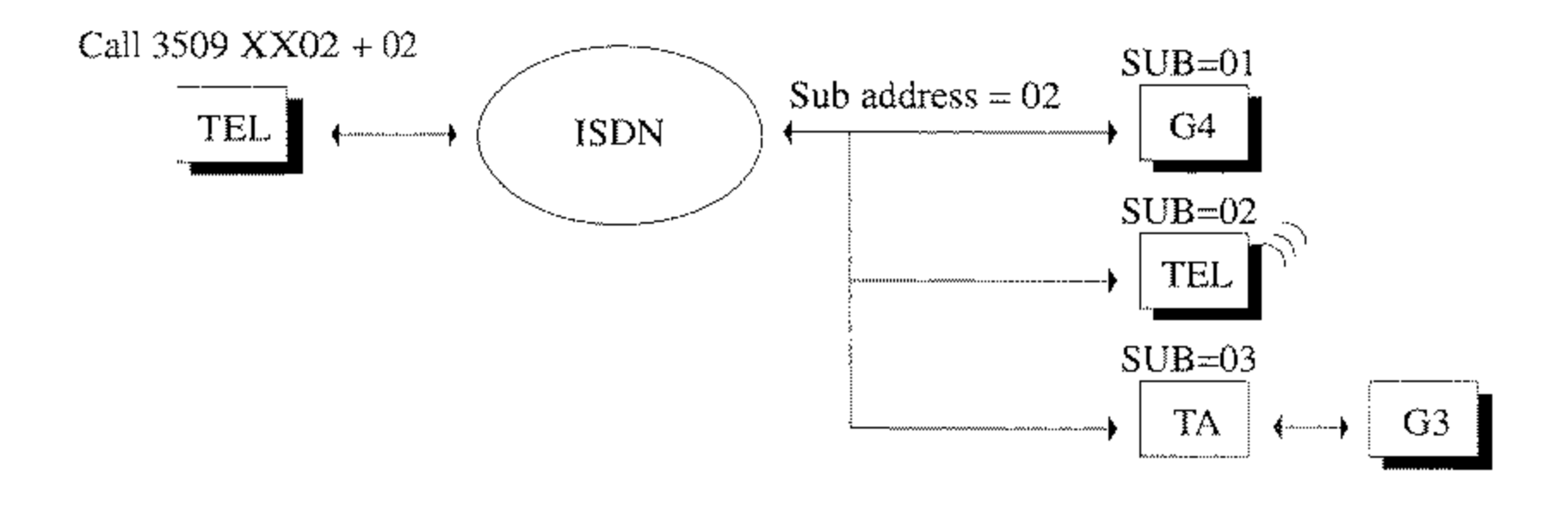

Ihr Faxgerät unterstützt die sogenannte Sub-Präsentation. Die vollständige Adresse kann fest über Kurzwahlnummern programmiert oder direkt über die numerische Tastatur eingegeben werden. Die Unteradresse muß mit der Unteradresse übereinstimmen, die im gewünschten Gerät festgelegt ist.

Die Gesamtrufnummer setzt sich aus zwei Teilen zusammen: Sie beginnt mit der vollständigen Rufnummer der Gegenstelle, diese darf bis zu 20 Ziffern umfassen. Getrennt durch das Zeichen »+« schließt sich die Sub-Adresse an, die bis zu 19 Ziffern lang sein darf. Die Gesamtadresse darf bis zu 40 Stellen (einschließlich des »+«-Zeichens) umfassen:

#### Sub-Adresse / Unteradressierung

Sub-Präsentation

D-37

#### Rufnummer (20 Ziffern) + Sub-Adresse (19 Ziffern)

Die vollständige Rufnummer 1234+89 beispielsweise setzt sich aus der Rufnummer 1234 und der Sub-Adresse 89 zusammen.

#### Sub-Matching (Übereinstimmung)

#### D-38

Thr Faxgerät unterstützt das sogenannte Sub-Matching. Die Sub-Adresse muß innerhalb der Netzes mit der eigentlichen Rufnum**mer übertragen werdenf sonst wird keine Prüfung auf Überein**stimmung ausgeführt. Falls die Subadresse im Netz übermittelt wird und mit der Subadresse des Faxgerätes übereinstimmt, nimmt dieses den Ruf entgegen.

# **Anhang E: Anschlüsse und Verkabelung**

# **Anschlußdosen**

Dieses Kapitel beschreibt den Anschluß Ihres Faxgerätes an das Telefonnetz der Deutschen Telekom AG oder eine Nebenstellenanlage. Ausgangspunkt einer Nutzung ist die von der Deutschen Telekom AG oder vom Lieferanten Ihrer Nebenstellenanlage installierte Anschlußdose.

#### Diese Dose darf nicht geöffnet oder manipuliert werden!

Wenden Sie sich bei Problemen an Ihren Lieferanten oder an die Deutsche Telekom AG. Ein falscher Anschluß des Faxgerätes kann Störungen zur Folge haben.

Änderungen an einer Anschlußdose darf nur der jeweilige Netzbe**treiber oder ein vom Netzbetreiber autorisiertes Unternehmen**  durchführen. In der Bundesrepublik Deutschland ist dies die Deutsche Telekom AG oder der Lieferant Ihrer Nebenstellenanlage.

Nachfolgend werden die Anschlußdosen beschrieben, die in **Deutschland, in Österreich und in der Schweiz zum Einsatz kommen.** 

Standard in Deutschland ist zur Zeit die TAE6-Dose (Telekommunikations-Anschlußeinheit) mit der NFN-Kodierung. Gelegentlich werden auch ältere Standards, wie z. B. VDo (Fernmelde-Verbindungsdose) oder ADo4 bzw. ADo8 (Fernmelde-Anschlußdose), angetroffen. Falls Ihr Telefonanschluß über **eine dieser Anschlußdosen ver**fügt, sollten Sie diese von der Deutschen Telekom AG austau**schen lassen.** 

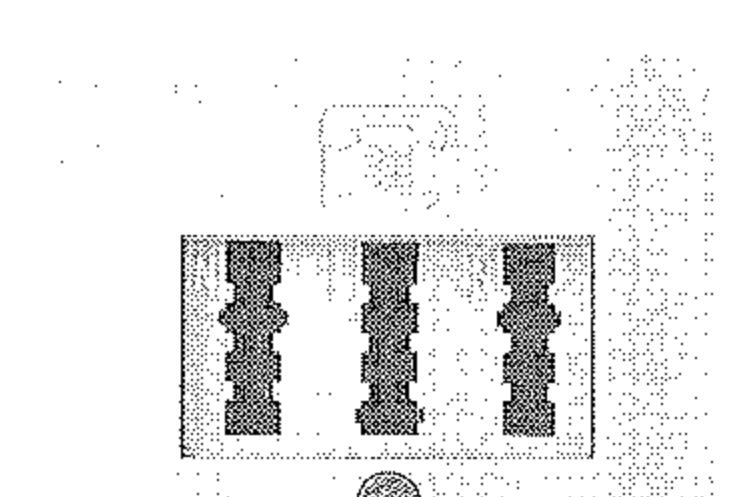

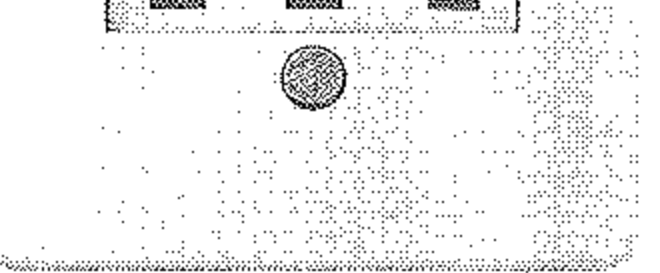

*In diesem Kapitel wird auch beschrieben, wie Sie das Faxgerät in Österreich und in der Schweiz anschließerl,* 

Die TAE6-Dose (Deutschland)

E-l

E-2

Bei der TAE6-Dose unterscheidet man zwei Kodierungen. Die F-Kodierung (Fernsprechapparat) wird für den Anschluß eines Telefons, die N-Kodierung (Nicht-Fernsprechapparat) für Zusatzgeräte wie Anrufbeantworter oder Faxgeräte benötigt. Die Stecker sind durch seitliche Stege kodiert. Bei der F-Kodierung befindet sich der Steg unten, bei der N-Kodierung oben am Stecker. Die zugehörigen Buchsen verfügen über entsprechende Schlitze. Stecker mit F-Kodierung passen nicht in Anschlußdosen mit N-Kodierung und umgekehrt

Alle TAE6-Dosen verfügen über sechs Schrauben zum Anschluß der Amtsleitung.

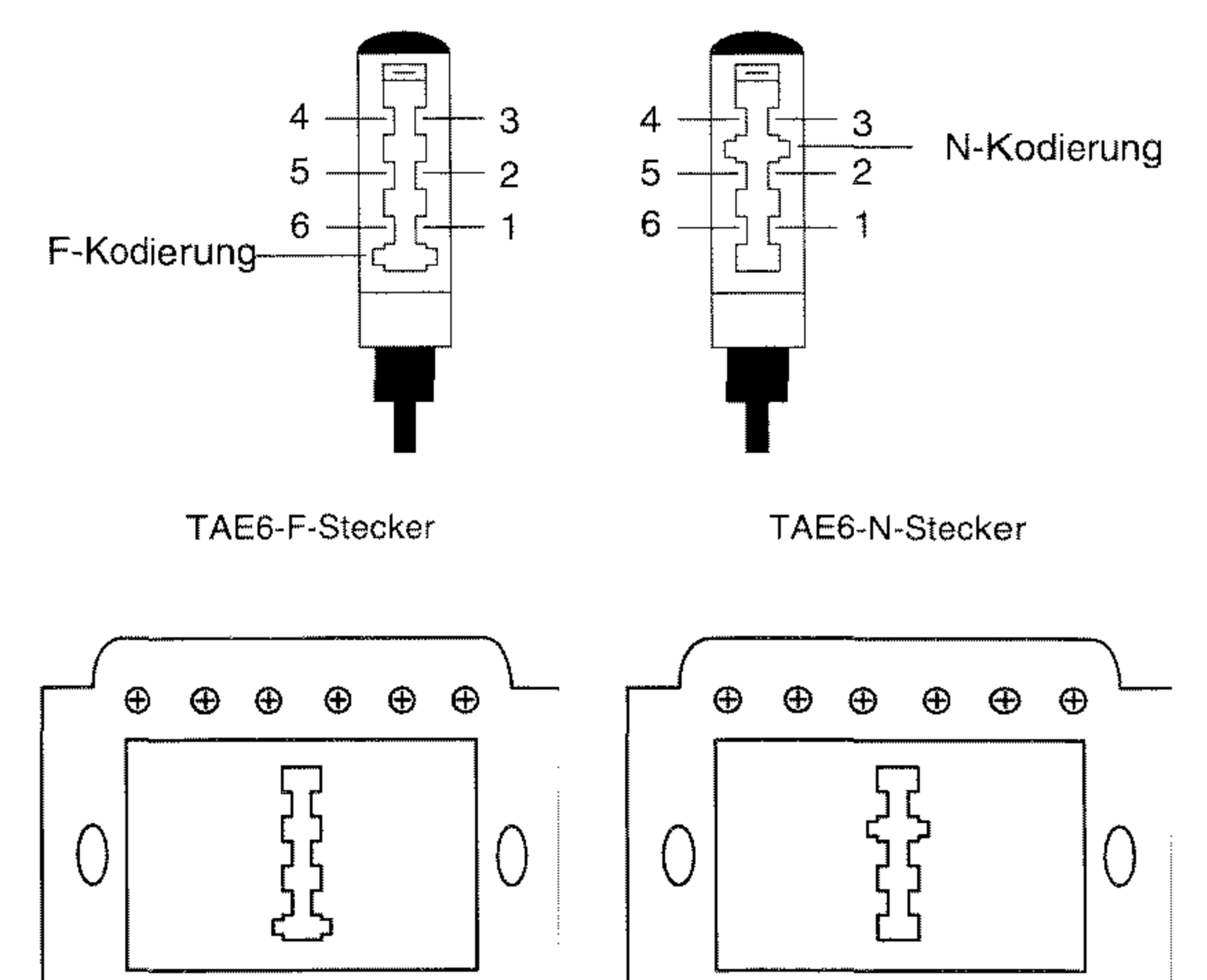

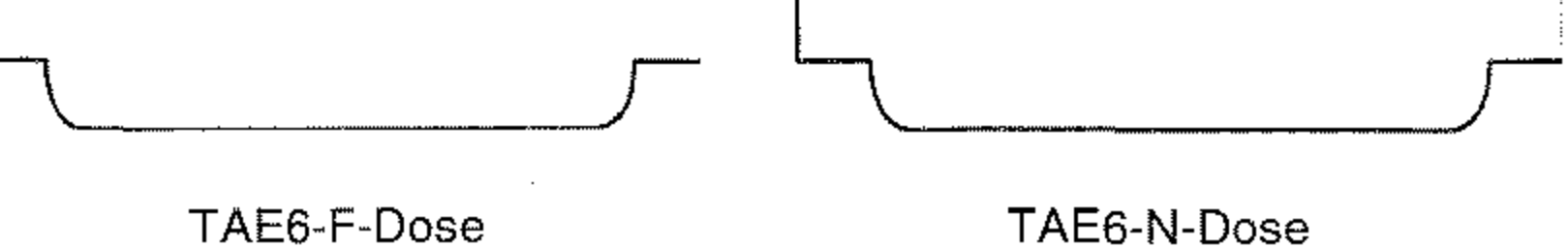

Bei einer nicht belegten TAE6- Dose sind die Anschlußpunkte 1 und 6 sowie 2 und 5 jeweils **untereinander verbunden, Auf diese Weise können mehrere**  Anschlußdosen hintereinander geschaltet werden, die Leitun**gen werden bis zur letzten Dose**  durchgeschleift. Wird ein Stek-

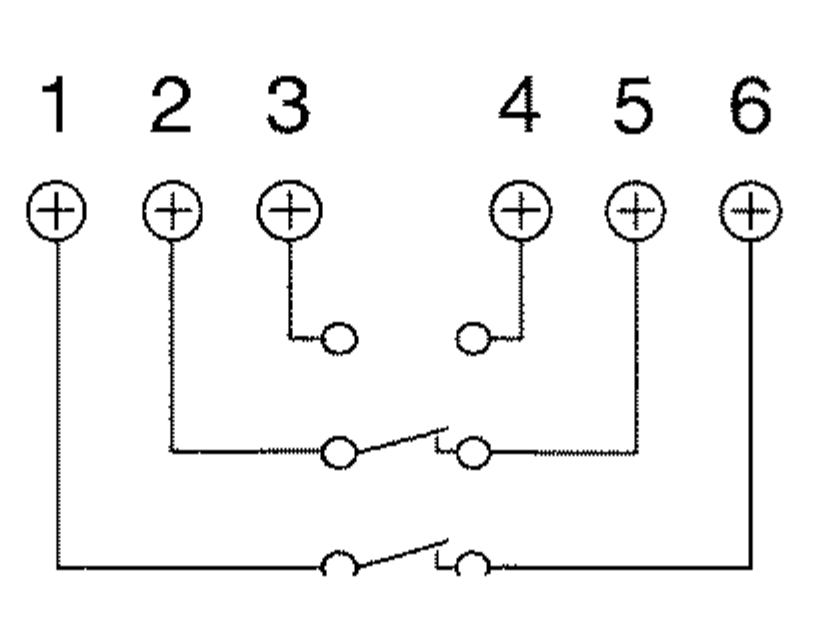

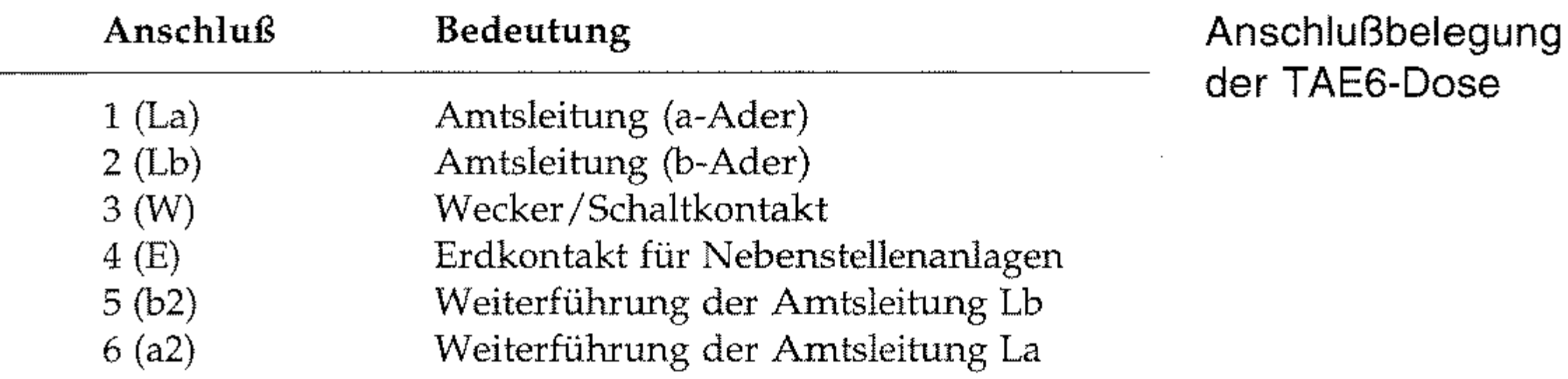

ker mit F-Kodierung in die Anschlußdose gesteckt, so wird die Leitung unterbrochen und auf das angeschlossene Gerät geschaltet

**Beim Anschluß eines Faxgerätes wird die Leitung zur nächsten**  Anschlußdose durchgeschleift. Der Anschluß eines Telefons dagegen unterbricht die Verbindung. Soll ein Faxgerät gemeinsam mit einem Telefon an eine Amtsleitung angeschlossen werden, muß der Telefonanschluß (F-Kodierung) der letzte Anschluß sein\_

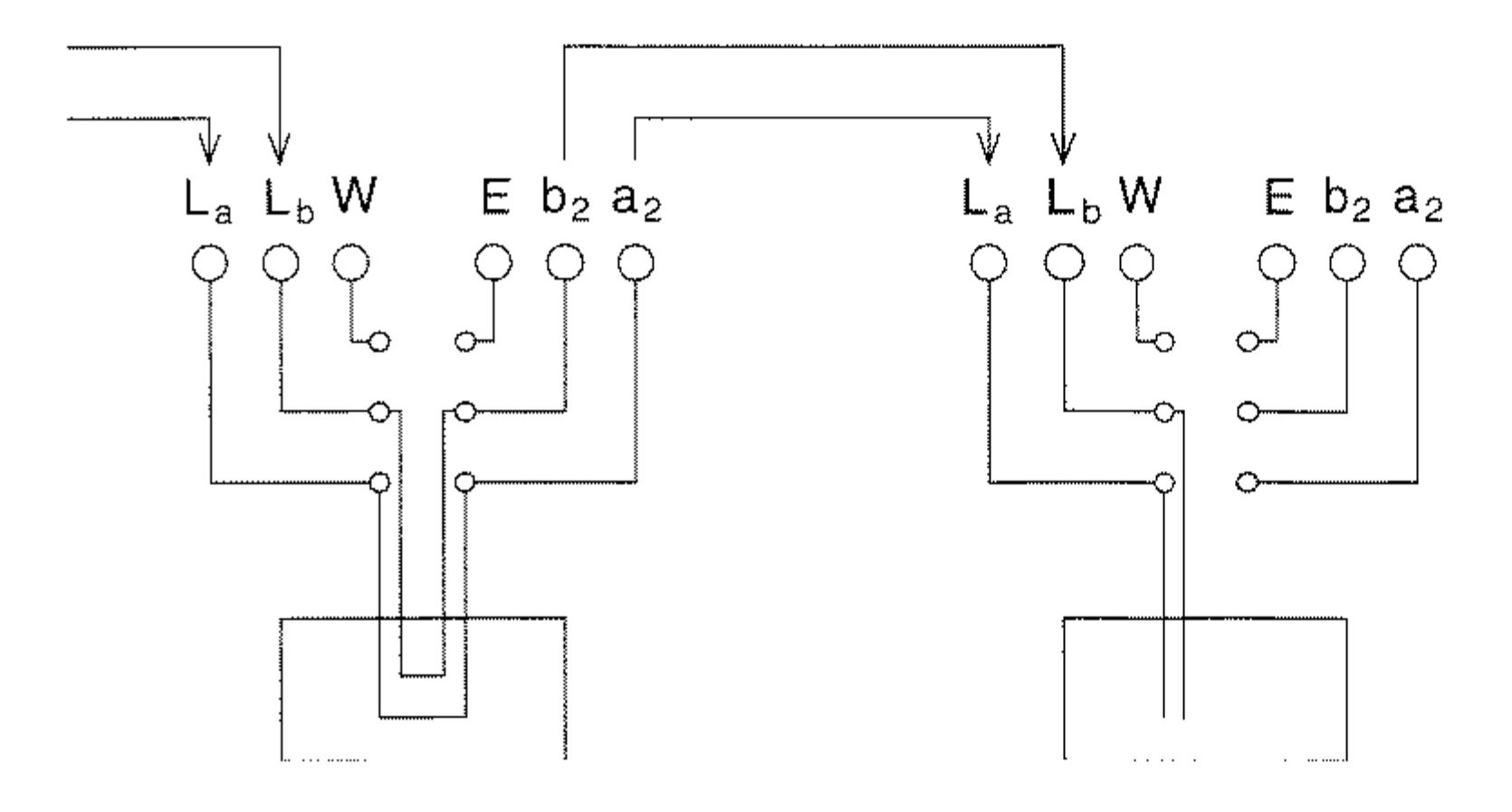

#### TAE6-N-Dose mit **angeschlossenem Faxgerät**

#### TAE6-F-Dose mit **angeschlossenem Telefon**

Anschlußbelegung des Faxgerätes (analog)

#### TAE6-F-Dose

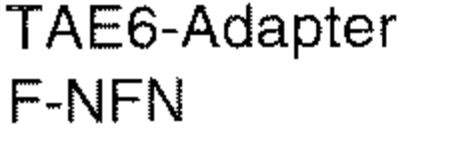

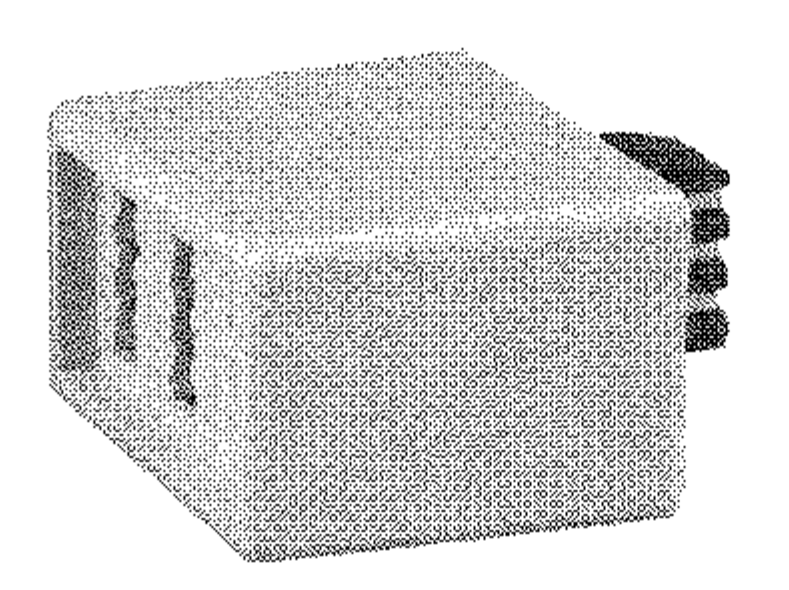

#### E-4

Nachfolgend finden Sie die Belegung des Leitungsanschlusses Thres Faxgerätes (Ansicht auf den Stecker):

- 1 Wecker / Schaltkontakt
- 2 Weiterführung La
- 3 Amtsleitung La
- 4 Amtsleitung Lb
- 5 Weiterführung Lb
- 6 Erdkontakt

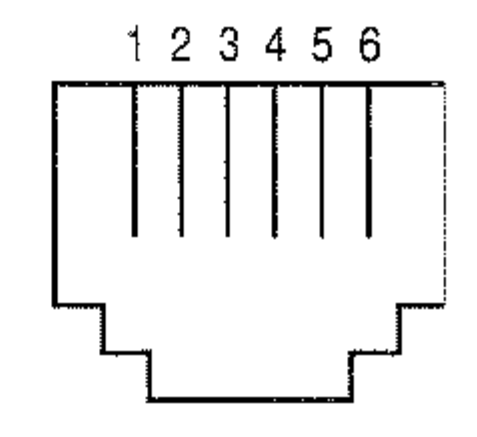

# **Anschlußdosen (Deutschland)**

Nachfolgend finden Sie eine Abbildungen der gängigen Telefon-Anschlußdosen. Zu jeder Dose ist beschrieben, wie Sie Thr Faxgerät **allein oder zusammen** *mit* **einem Telefon anschließen.** 

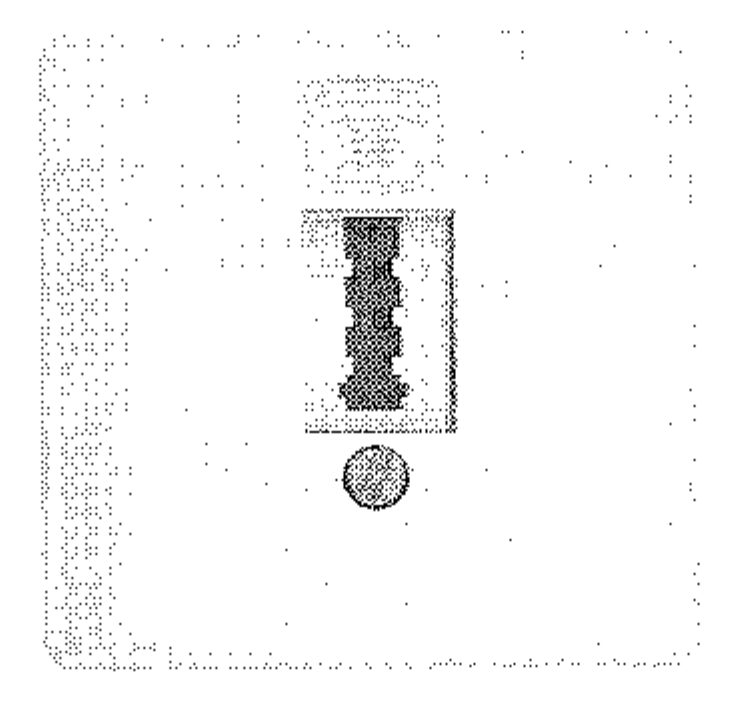

Lassen Sie die Anschlußdose gegen eine TAE6-NFN-Dose **umtauschen oder benutzen Sie**  den nachfolgend beschriebenen TAE6-F-NFN-Adapter.

Dieser Adapter wird benötigt, **um ein N- und ein F-kodiertes**  Endgerät an einer F-kodierten Anschlußdose zu betreiben.

Über die TAE6-NFN-Dose können Sie problemlos Ihr Faxgerät allein oder zusammen mit einem Telefon an eine Amtsleitung anschließen. Diese Anschlußdose stellt den zur Zeit gängigen Standard dar.

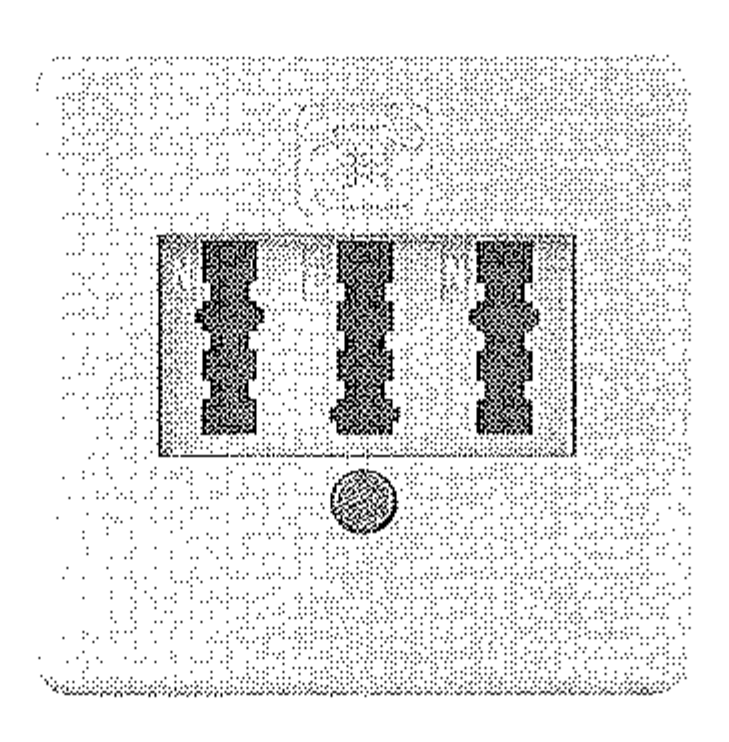

#### **TAE6-NFN-Dose**

Eine TAE6-NFF-Dose wird benutzt, wenn an einer Anschlußdose zwei Amtsleitungen zur Verfügung gestellt werden sollen. An eine Amtsleitung kann ein Telefon, an die andere ein Telefon und ein Faxgerät angeschlossen werden.

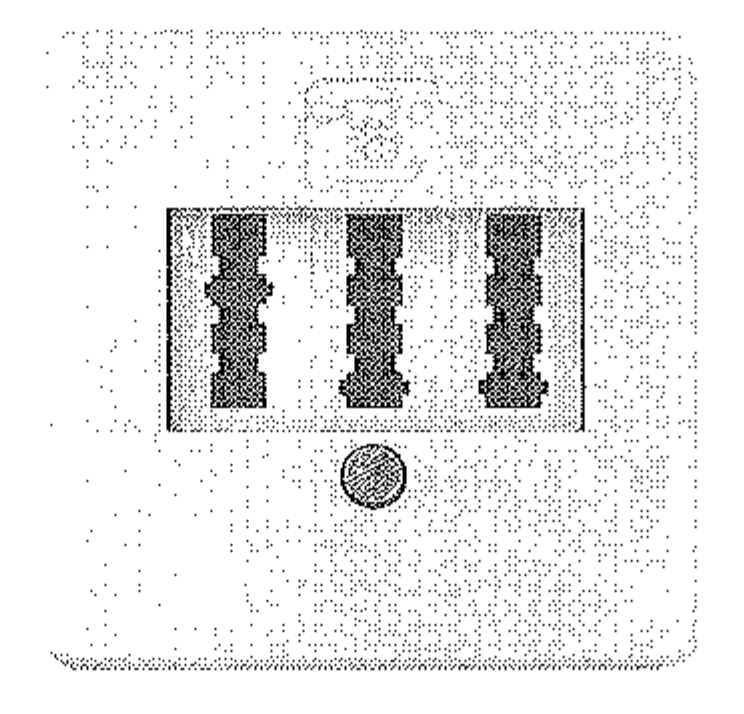

#### **TAE6-NFF-Dose**

Um Ihr Faxgerät an einer Western-Dose betreiben zu können, benötigen Sie ein spezielles Anschlußkabel. Dieses Kabel erhalten Sie beim Lieferanten Ihrer Nebenstellenanlage. Es ist auch eine Umrüstung auf die

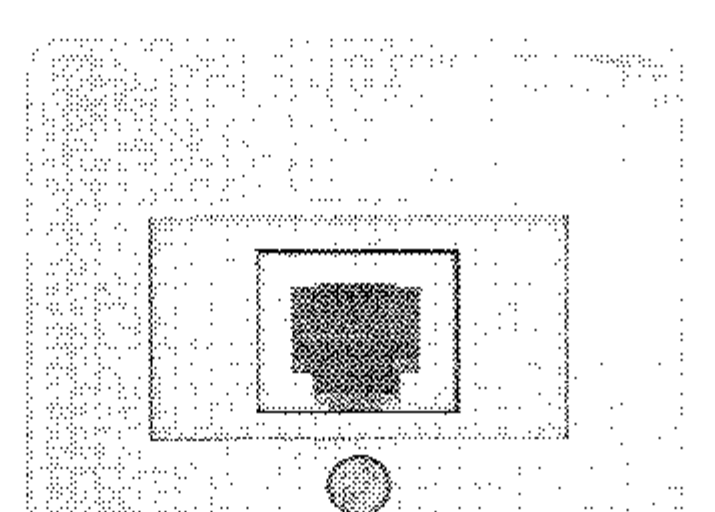

#### **Western-Dose**

#### TAE6-NFN-Norm möglich.

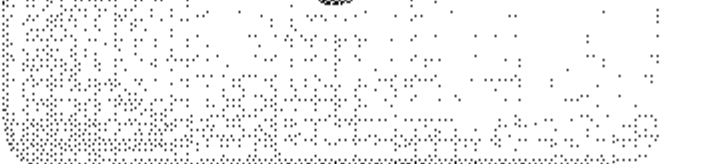

#### ADo4-Dose

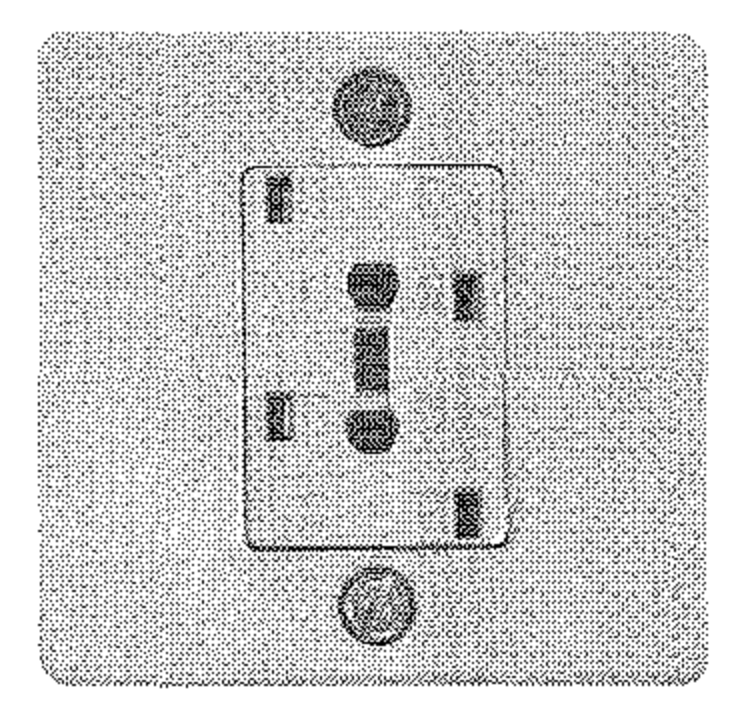

Eine ADo4-Dose muß in jedem Fall gegen eine TAE6-NFN-Dose ausgetauscht werden.

#### ADo8-Dose

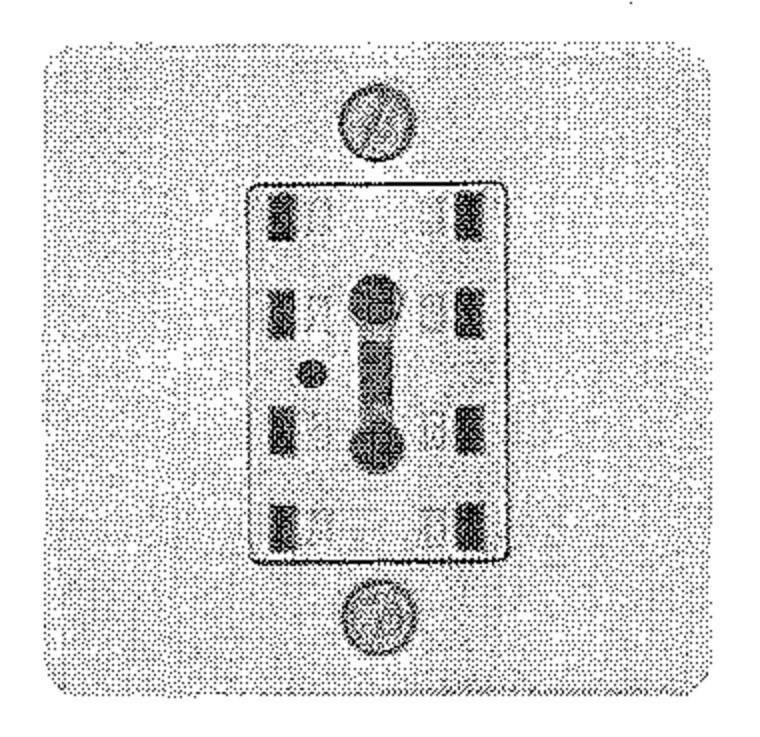

Für ADo8-Dosen sind Adapter auf die TAE6-Norm erhältlich. Besser ist ein Austausch gegen eine TAE6-NFN-Dose.

#### Stv-Dose

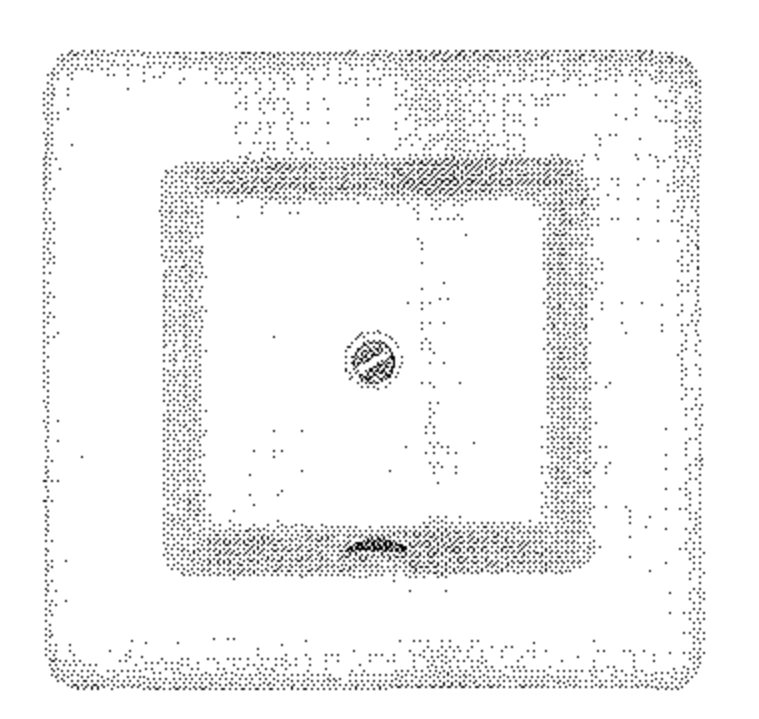

Die Steckverbinder-Dose muß gegen eine TAE6-NFN-Dose ausgetauscht werden.

# Anschlußdosen für Österreich und die Schweiz

Nachfolgend finden Sie Abbildungen der zur Zeit gängigen Anschlußdosen in Österreich und der Schweiz.

Über die TDO-Fernmeldesteckdose können Sie problemlos Ihr Faxgerät allein oder zusammen mit einem Telefon und einem Anrufbeantworter eine an Amtsleitung anschließen. Diese Anschlußdose stellt den zur Zeit gängigen Standard dar. Beachten Sie beim Anschluß die Symbole auf der Anschlußdose: Das Dreieck steht für das Faxgerät, der Kreis für den Anrufbeantworter (TAD) und der Telefonhörer für das Telefon.

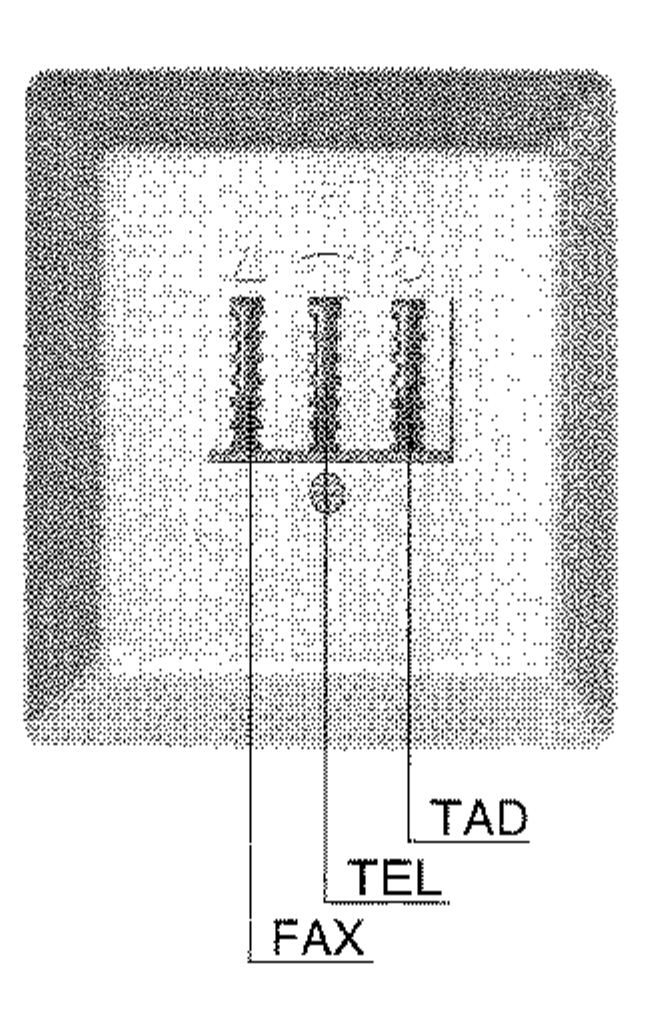

TDO-Fernmeldesteckdose (Österreich)

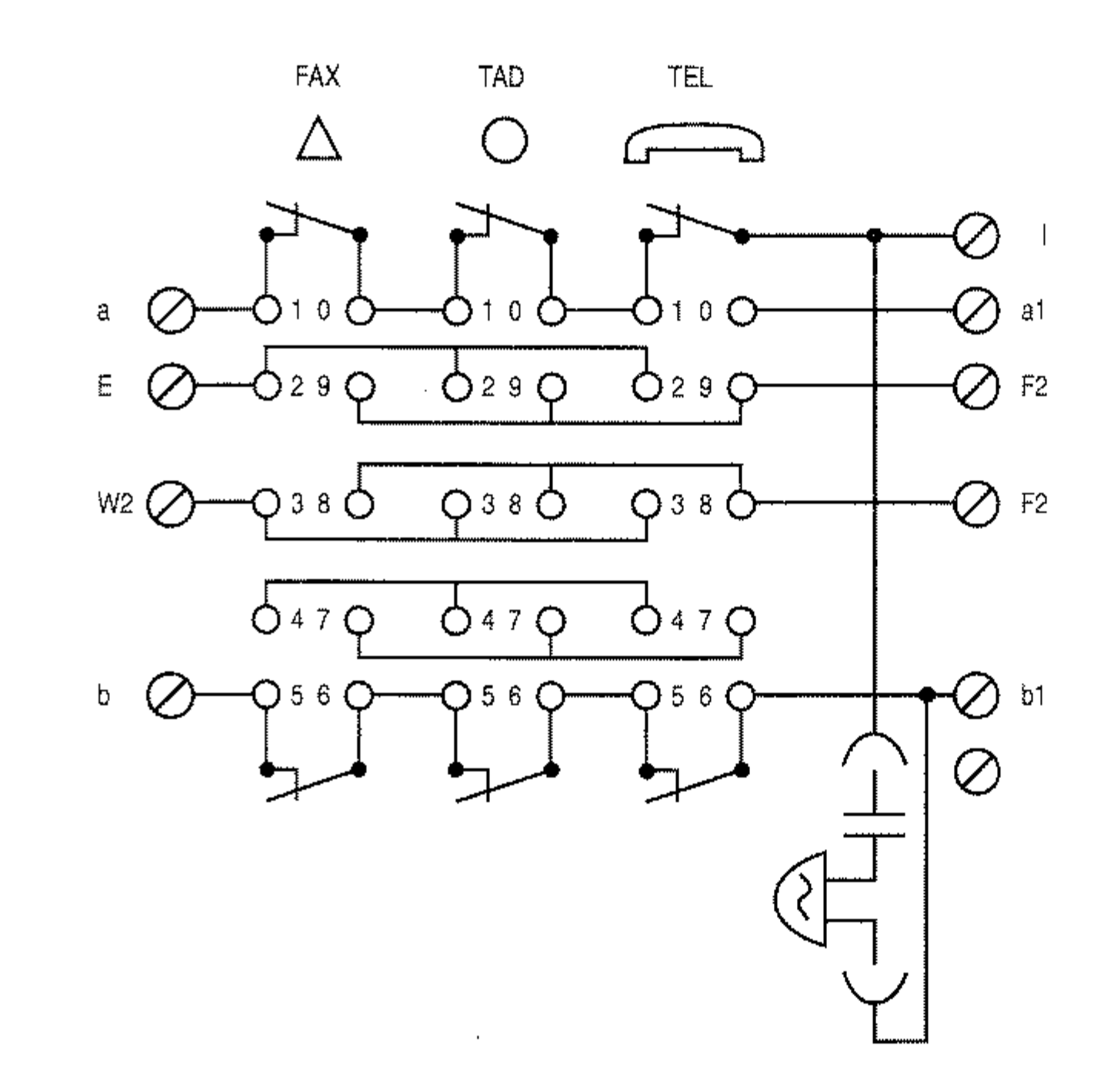

Innenbeschaltung der TDO-Fernmeldesteckdose (Osterreich)

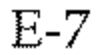

**TST-Stecker** (Österreich)

In der nachfolgenden Abbildung finden Sie den TST-Stecker mit seiner Anschlußbelegung.

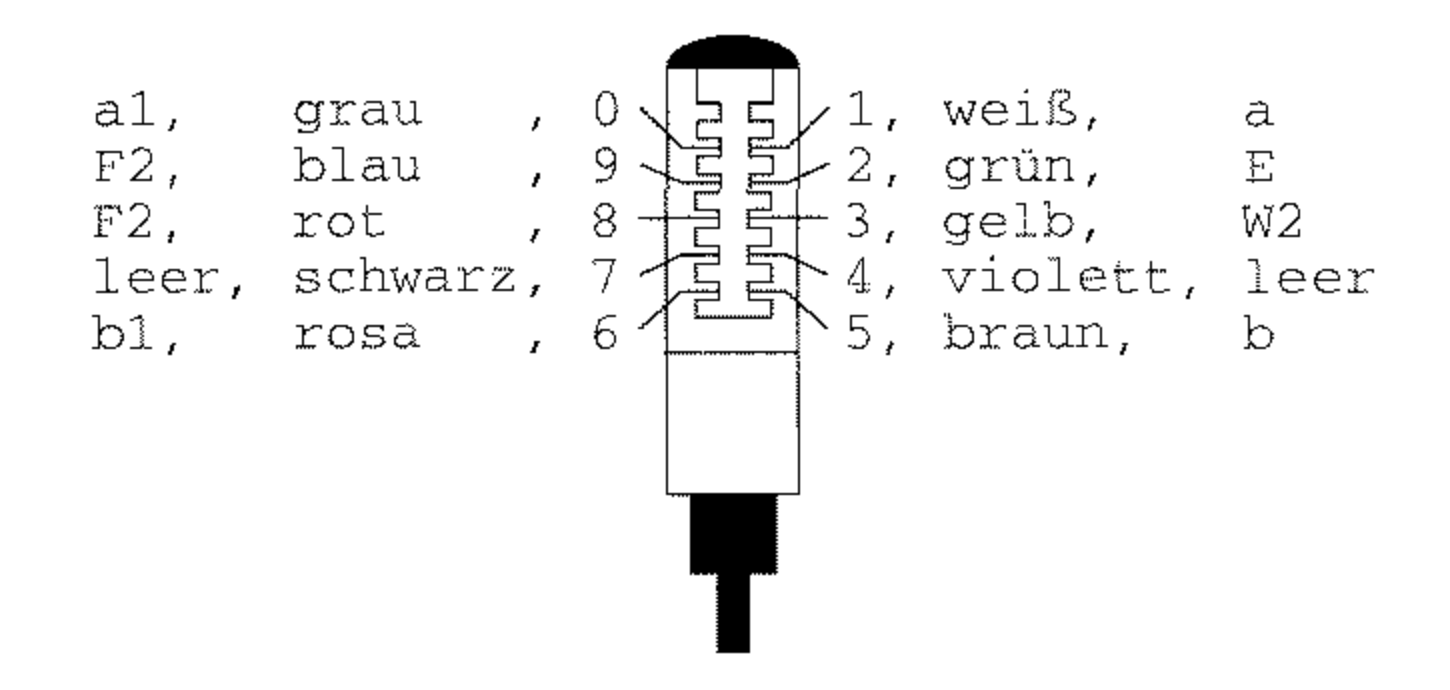

Die Anschlußdrähte sind wie folgt belegt:

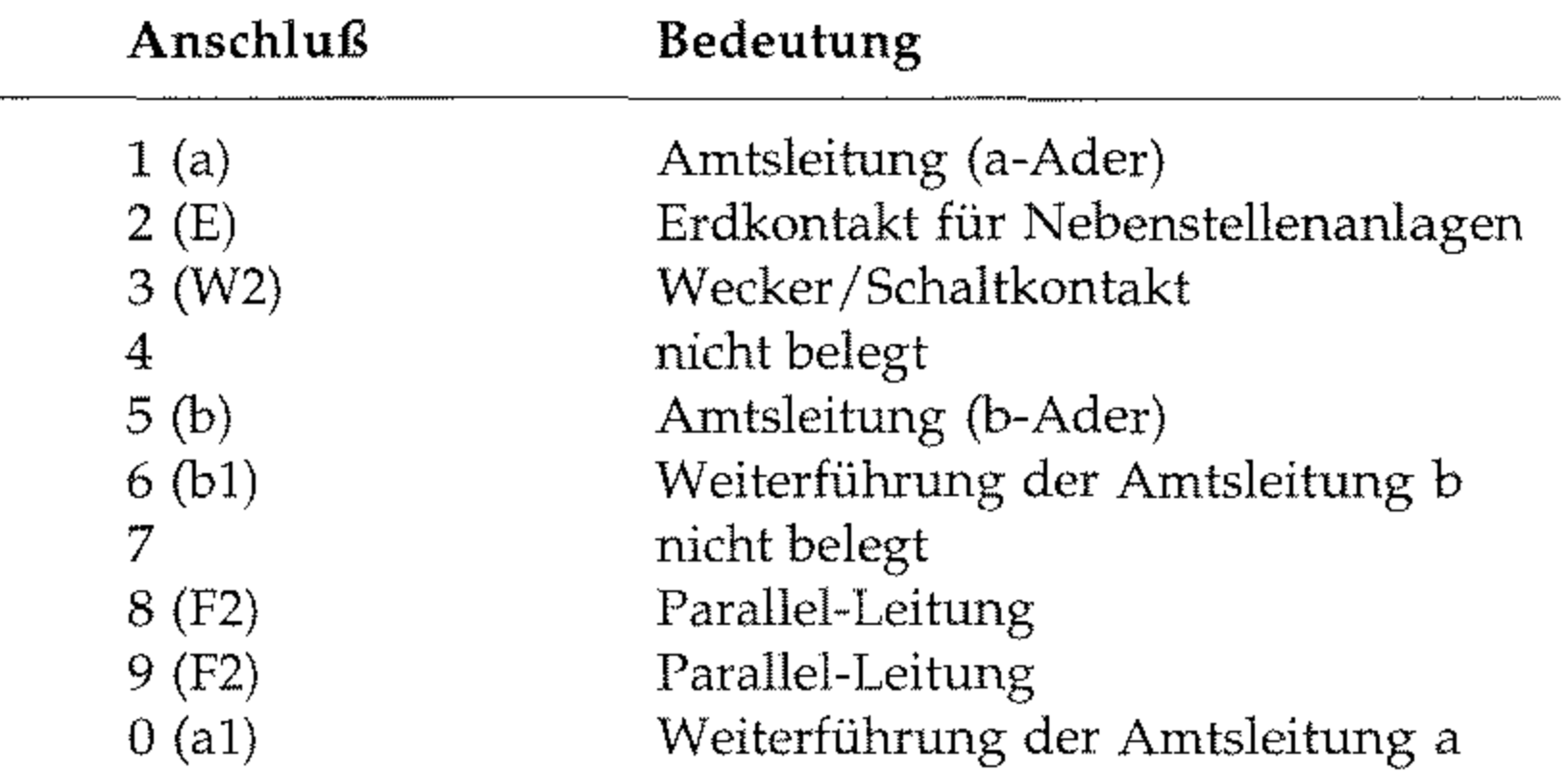

T+T83-Steckdose A6 (Schweiz)

Über diese Anschlußdose (R10111-06-WST der Fa. Reichle De-Massari) können Sie ein Faxgerät oder ein Telefon anschließen.

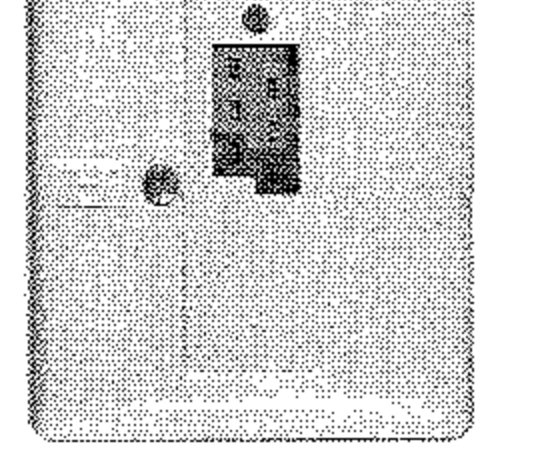

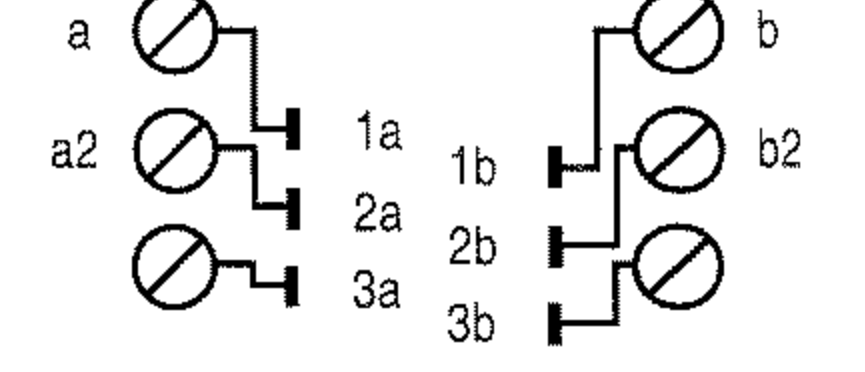

b

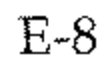

Über diese Anschlußdose (RI0112-12-WST der Fa. Reichle De-Mas**sari) können Sie ein Faxgerät zusammen mit einem Telefon oder einem Anrufbeantworter an einer Amtsleitung betreiben.** 

In der Abbildung finden Sie die Belegung des T+T-Anschlußkabels (AK90-USA, RI0276-250 der Fa. Reichle De-Massari).

T+T83-Steckdose grün/grau (seriell) A 12 (Schweiz)

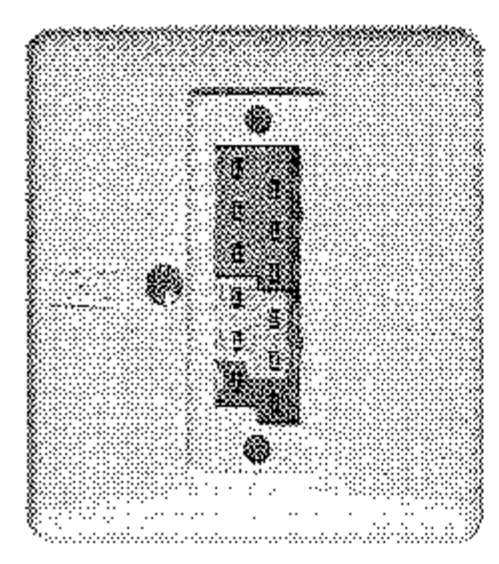

T+T-Anschlußkabel (Schweiz)

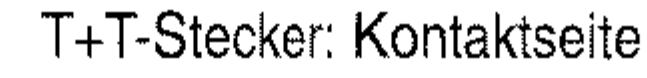

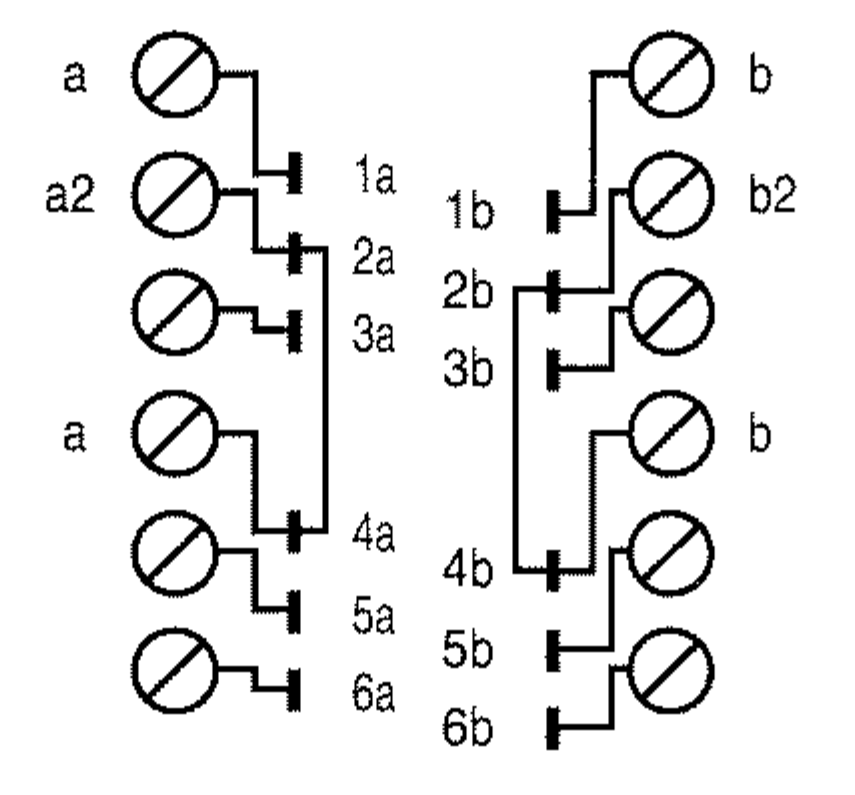

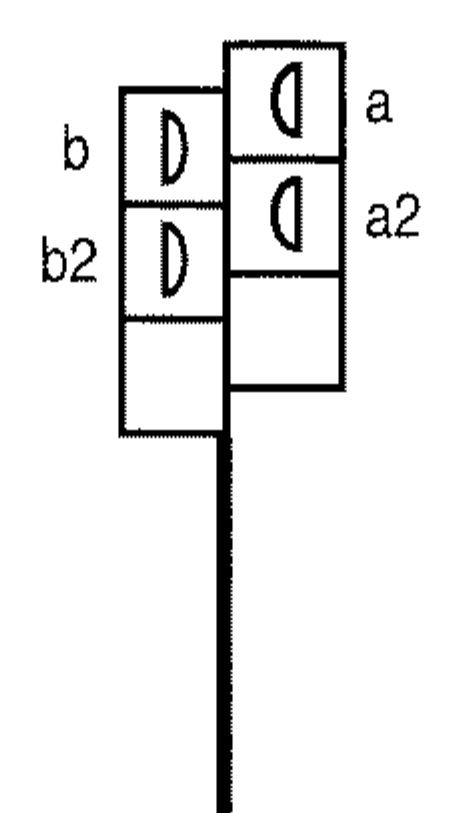

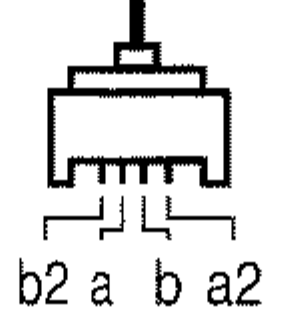

#### Western-Stecker: Vorderansicht

.\_-\_.~.\_-------------

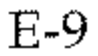

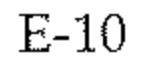

# **Faxgerät anschließen**

- 1. Nehmen Sie das Telefonkabel aus der Verpackung.
- 2. An einem Ende des Telefonkabels befindet sich ein kleiner Stecker. Verbinden Sie **diesen Western-Stecker mit**  der oberen Anschlußbuchse (UNE) an der Rückseite des **Faxgerätes.**

#### **Für Deutschland:**

Faxgerät hier anschließen

3. Am anderen Ende des Telefonkabels befindet sich ein N-kodierter TAE6-Stecker. Stecken Sie diesen in die Nkodierte Buchse der TAE6- Dose.

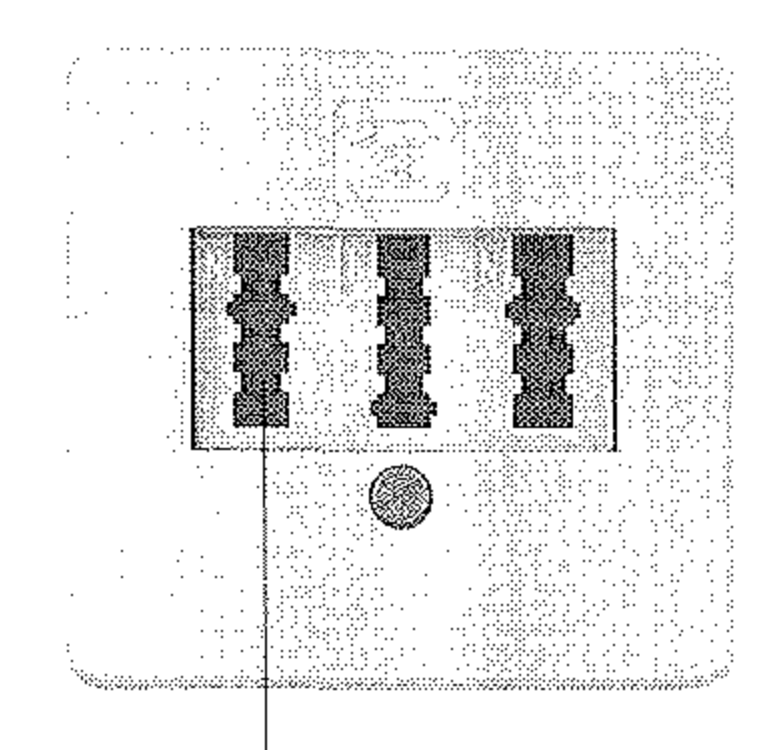

#### **Für Osterreich:**

3. Am anderen Ende des Telefonkabels befindet sich ein TDO-Stecker. Stecken Sie diesen in die linke Buchse

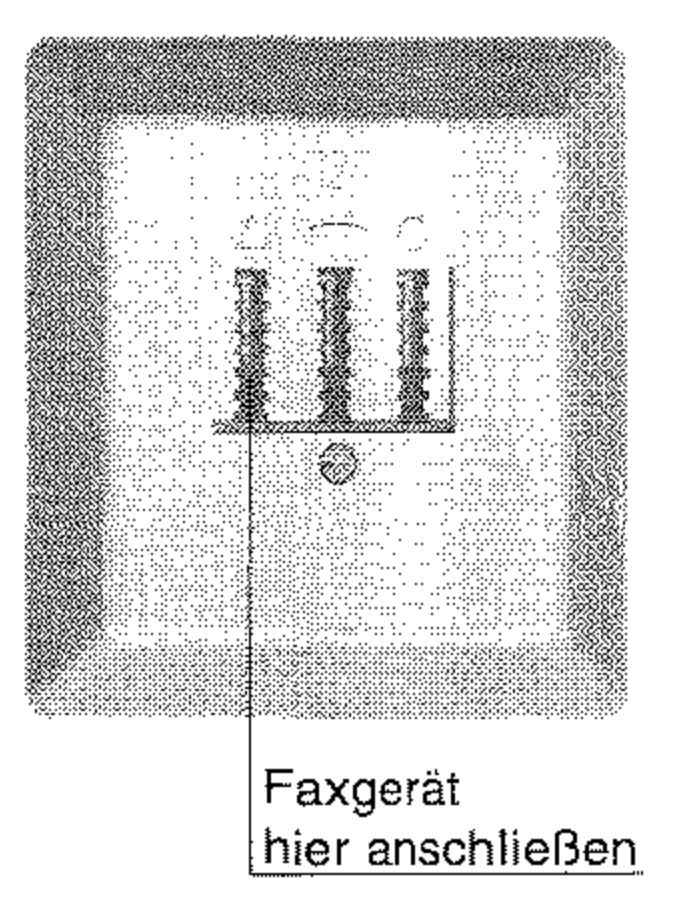

der TDO-Dose.

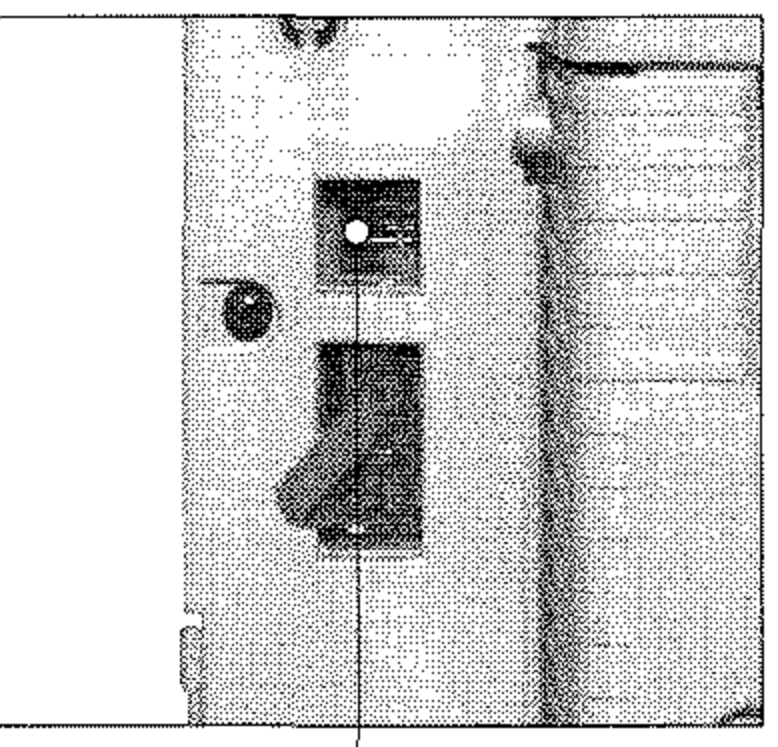

**hier** 

#### Für die Schweiz:

3. Am anderen Ende des Telefonkabels befindet sich ein T+T-Stecker. Stecken Sie diesen in die Buchse der T+T83-Steckdose.

4. Dem Faxgerät liegt ein sog. Entstörfilter bei. Klappen Sie diesen Filter auseinander und legen Sie das Telefonkabel zu einer Schlaufe in den Entstörfilter ein. Achten Sie darauf, daß Sie das Telefonkabel nicht beschädigen und schließen Sie den Filter.

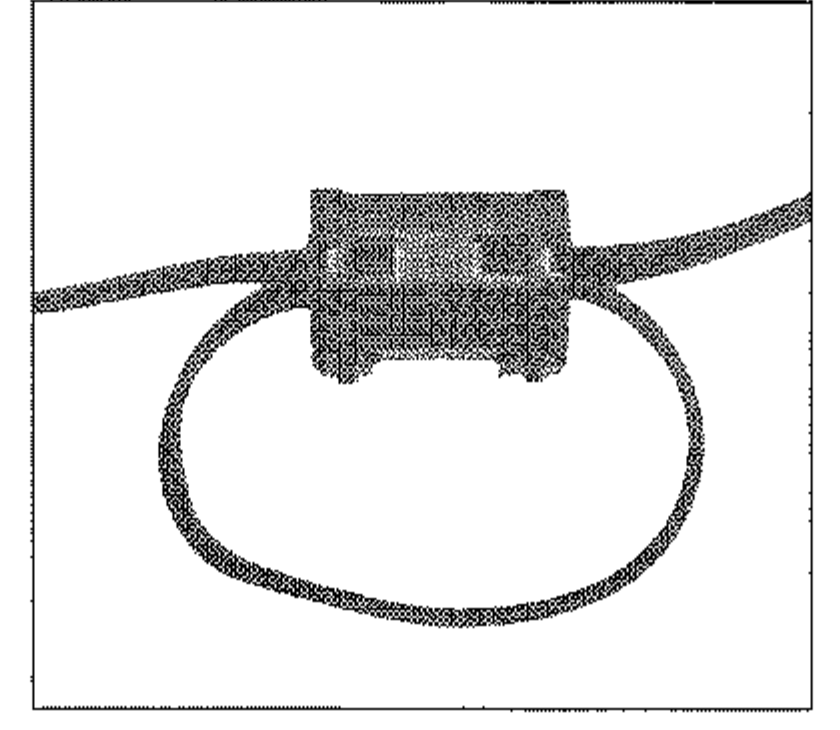

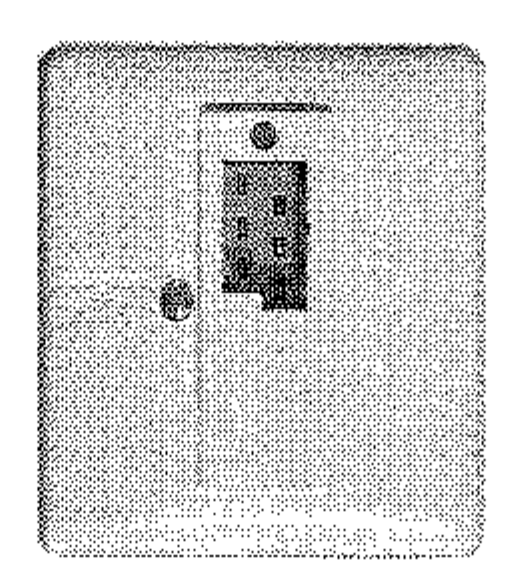

Der Anschluß des Faxgerätes an eine Nebenstellenanlage entspricht dem oben beschriebenen direkten Anschluß an die Amtsleitung. Da die Hersteller von Nebenstellenanlagen in der Wahl des Besetztzeichens frei von Vorschriften sind, erfolgt bei diesem Faxgerät keine Besetzttonerkennung in Nebenstellenanlagen.

Anwahl über Amtskennziffer: Die im Menüpunkt »Wahlparameter« eingegebene Amtskennziffer (meist Null) muß der Rufnummer vorangestellt werden. Nach der Wahl dieser Ziffer macht das Faxgerät eine Pause und wartet auf das Freizeichen. Nachdem dieses erkannt wurde, wählt das Faxgerät die Rufnummer.

Um eine Verbindung zur Amtsleitung aufzubauen, müssen Sie in den meisten Nebenstellenanlagen der Rufnummer eine Amtskennziffer oder den Bindestrich voranstellen. Wie Sie Thr Faxgerät für den Betrieb in einer Nebenstellenanlage einstellen, wird in Anhang Cerklärt.

Wählen Sie eine Gegenstelle über eine Nebenstellenanlage wie folgt an:

*Bei einer A12-Dose verwen" den Sie die obere Buchse.* 

Anschluß an eine Nebenstellenanlage

*Die Einstellung der Wahlparameter wird in Anhang Cerklärt.* 

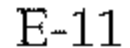

#### Weitervermittlung in einer Nebenstellenanlage

*Informationen zum Betrieb des Faxgerätes* in *einer Nebenstellenanlage finden Sie weiter vorne in diesem Knpitel,* 

*Wie Sie zwischen zwei Gesprächsteilnehmern wechseln (»makeln«) hängt*  VOll *der Funktionsweise Ihrer Telefonanlage ab. In der Regel wird ein Wechseln durch erneutes Drücken der Taste BINDESTRICH erreicht.* 

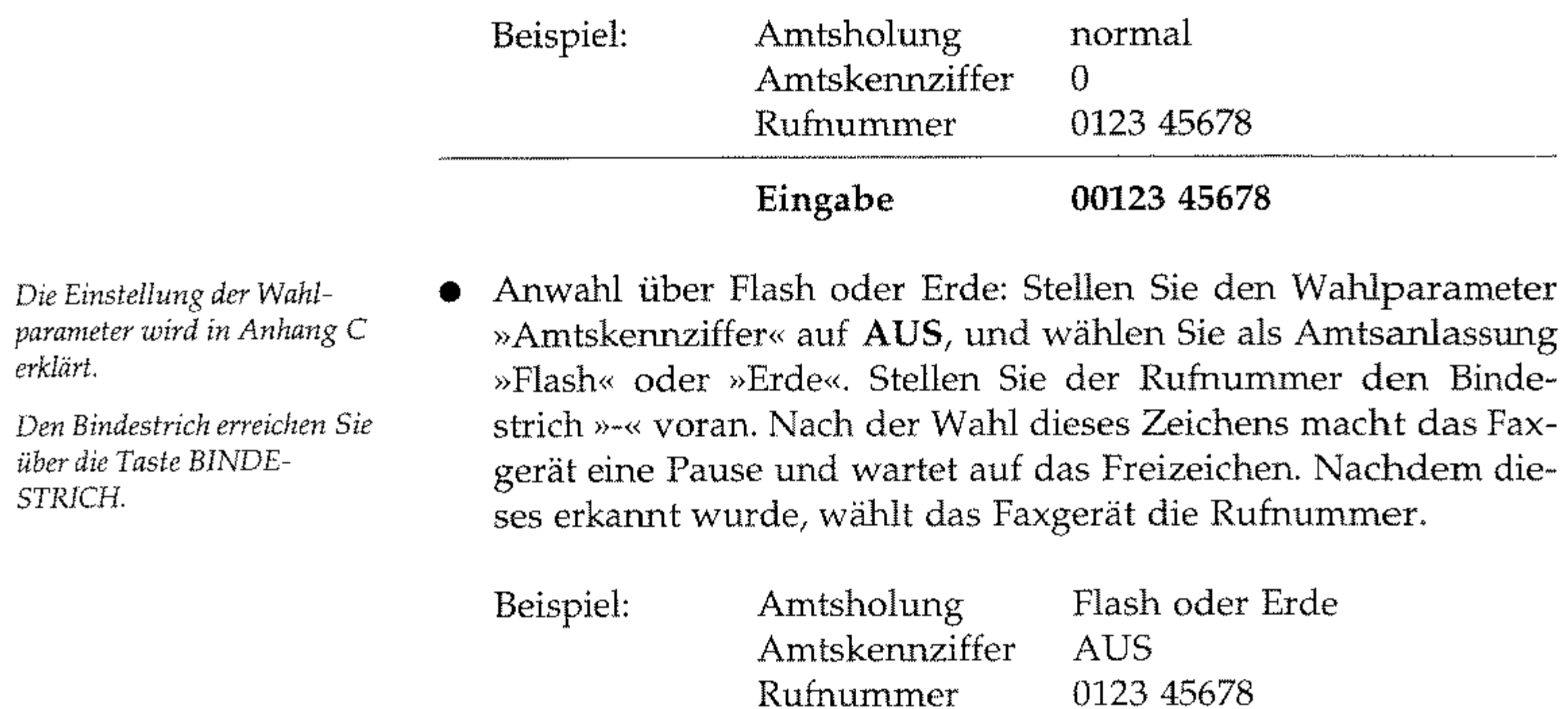

Eingabe

-012345678

Innerhalb einer Nebenstellenanlage ist es möglich, einen eingehenden Anruf weiter zu vermitteln" Dabei ist es gleichgültig, ob es sich bei dem Anruf um ein Telefongespräch oder eine Faxnachricht handelt. Um diese Funktion nutzen zu können, müssen folgende Bedingungen erfüllt sein:

- Das Faxgerät wird in einer Nebenstellenanlage betrieben und ist dementsprechend eingestellt
- In der Nebenstellenanlage muß die Erd- oder die Flashfunktion aktiviert sein.
- Es muß eine der Betriebsarten »Manueller Empfang« (TEL), oder »TEL/FAX Umschaltung« (T/F) eingestellt sein"
- Der Handapparat ist installiert, oder das Faxgerät wird zusam-

men mit einem Telefon an einer TAE6-NFN-Dose betrieben.

Verwenden Sie die Funktion wie folgt:

1. Wenn das Faxgerät klingelt, heben Sie den Hörer ab.

2. Drücken Sie die Taste *BINDESTRICH* am Faxgerät. Dadurch wird das Faxgerät in »Rückfrage« gehalten. Sie hören jetzt den Freiton Ihrer Nebenstellenanlage,

- 3. Wählen Sie am Faxgerät die Rufnummer, zu der Sie das Ge**spräch weitervermitteln wollen.**
- 4. Wenn sich der Teilnehmer der gewählten Rufnummer (Person oder Faxgerät) meldet, legen Sie den Hörer Ihres Faxgerätes auf. Sie haben nun das Gespräch weiterverrnittelt.
- 5. Falls sich der gewählte Teilnehmer nicht meldet, können Sie den Anruf durch erneutes Drücken der Taste *BINDESTRICH* zu Ih**fern Faxgerät zurückholen.**

Wenn Sie Ihr Faxgerät zusammen mit einem Anrufbeantworter an Anschluß mit einem einer Amtsleitung betreiben wollen, beachten Sie folgende Punkte: Anrufbeantworter

- Das Faxgerät muß an einer TAE6-NFN-Dose (Deutschland) bzw. TDO-Fernmeldesteckdose (Österreich) betrieben werden.
- Das Faxgerät muß an die linke Buchse angeschlossen werden.
- Der Anrufbeantworter muß an die rechte (letzte) Buchse ange**schlossen werden.**

Diese Reihenschaltung muß in jedem Fall eingehalten werden, um einen gleichzeitigen Betrieb von Faxgerät, Anrufbeantworter und **externem, eigenständigen Telefon zu ermöglichen.** 

Deu tschland **Österreich** 

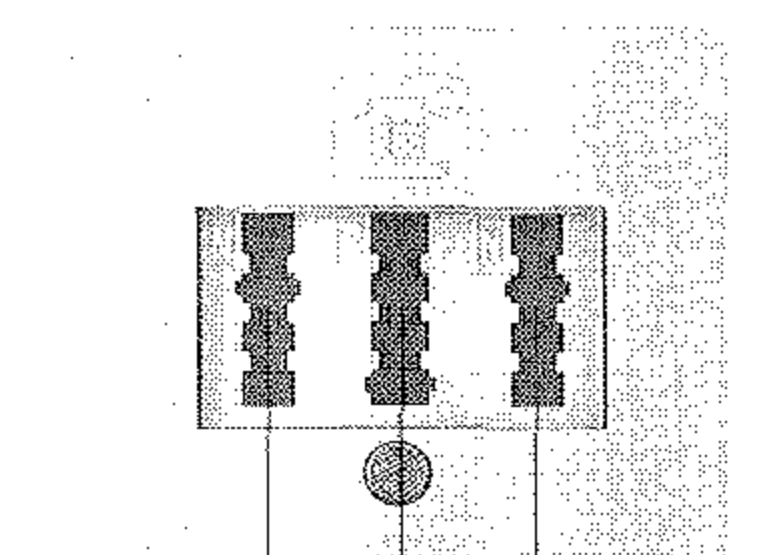

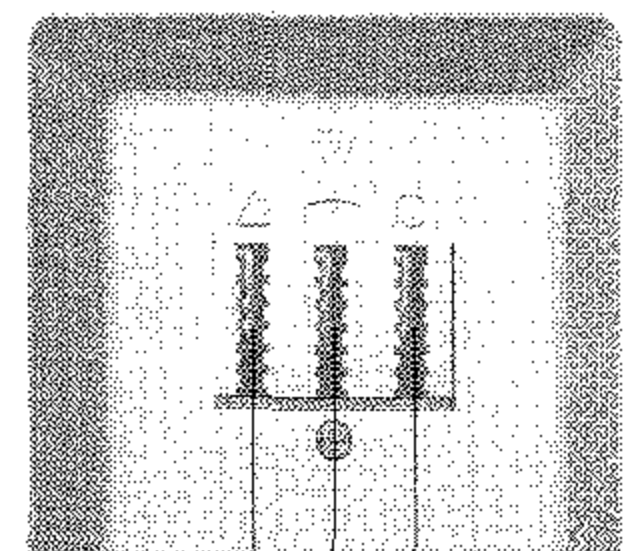

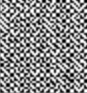

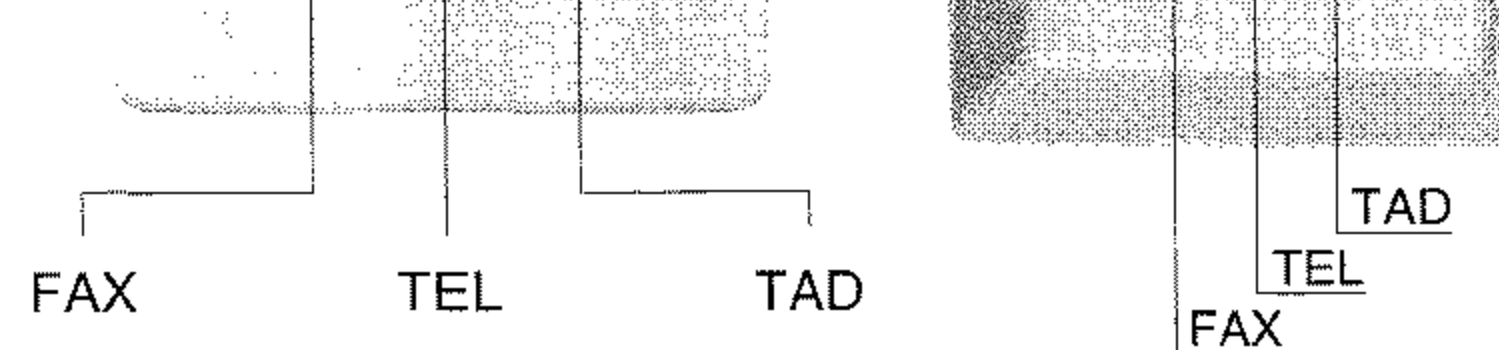

E-13

*Man spricht von einer automatischen Faxübertragung, wenn die Gegenstelle über eine Zielwahltaste, eine Kurzwahlnummer oder durch Eingabe der Rufnummer über das Tasterifeld des Faxgerätes angewählt wurde.* 

*Eine manuelle Faxübertragung liegt dann vor, wenn die GegensteUe über ein externes Telefon angewählt wurde.* 

Beachten Sie auch folgende Hinweise:

- Die Geräte müssen wie weiter vorne in diesem Kapitel beschrieben angeschlossen werden.
- Das Faxgerät muß in die Betriebsart TAD geschaltet werden.
- Der Anrufbeantworter muß sich nach dem ersten, spätestens nach dem zweiten Klingeln einschalten.
- Um einen sicheren Betrieb zu gewährleisten, sollte der Ansagetext des Anrufbeantworters nicht länger als 22 Sekunden sein.
- Sie sollten einen Hinweis in den Ansagetext des Anrufbeant· worters aufnehmen. Beispiel: »Wollen Sie ein Fax senden, drükken Sie nach dem Pfeifton die Taste Start an Threm Faxgerät.«
- Verwenden Sie keinen Anrufbeantworter, der als »Sprechaufforderungssignal« (Pfeifton am Ende des Ansagetextes) eine Frequenz von 1100 Hz  $(+/- 100$  Hz) verwendet. Mit diesen Anrufbeantwortern kann es zu Fehlfunktionen kommen.

Man unterscheidet beim Empfang drei verschiedene Fälle:

- Bei der eingehenden Nachricht handelt es sich um ein Telefongespräch. ln diesem Fall reagiert das Faxgerät zunächst nicht. Nachdem sich der Anrufbeantworter eingeschaltet hat, über· prüft das Faxgerät, ob ein eNG-Signal von der Gegenstelle gesandt wird. Da dies bei einern Telefongespräch nicht der Fall ist, schaltet sich das Faxgerät nicht ein.
- Eine automatische Faxsendung wird empfangen. Auch in die· sem Fall reagiert das Faxgerät zunächst nicht. Nach dem auto· matischen Einschalten des Anrufbeantworters, überprüft das Faxgerät, ob das CNG-Signal von der Gegenstelle gesandt wird. Wird dieses Signal empfangen, schaltet das Faxgerät auf automatischen Empfang, der Anrufbeantworter schaltet sich aus.

• Eine manuelle Faxsendung wird empfangen. Das Faxgerät rea· giert zunächst nicht. Nach dem Einschalten des Anrufbeantworters wird die Leitung auf ein CNG-Signal geprüft. Da dieses Signal bei einer manuellen Übertragung nicht gesendet wird, schaltet sich das Faxgerät weiterhin nicht ein. Der Anrufbeant· worter gibt zunächst den Ansagetext aus, einige Zeit später den Schlußtext. Nachdem sich der Anrufbeantworter ausgeschaltet hat, schaltet das Faxgerät auf automatischen Empfang.

# **ISDN (Mehrgeräteanschluß SO)**

Ist Ihr Faxgerät mit einer ISDN-Karte (Zubehör) ausgestattet, können Sie das Faxgerät direkt an einen SO-Bus (DSSl) anschließen. Dadurch ergibt sich eine Übertragungsgeschwindigkeit von maximal 64.000 bps. Wie Sie die ISDN-Karte einrichten, entnehmen Sie Anhang C und D.

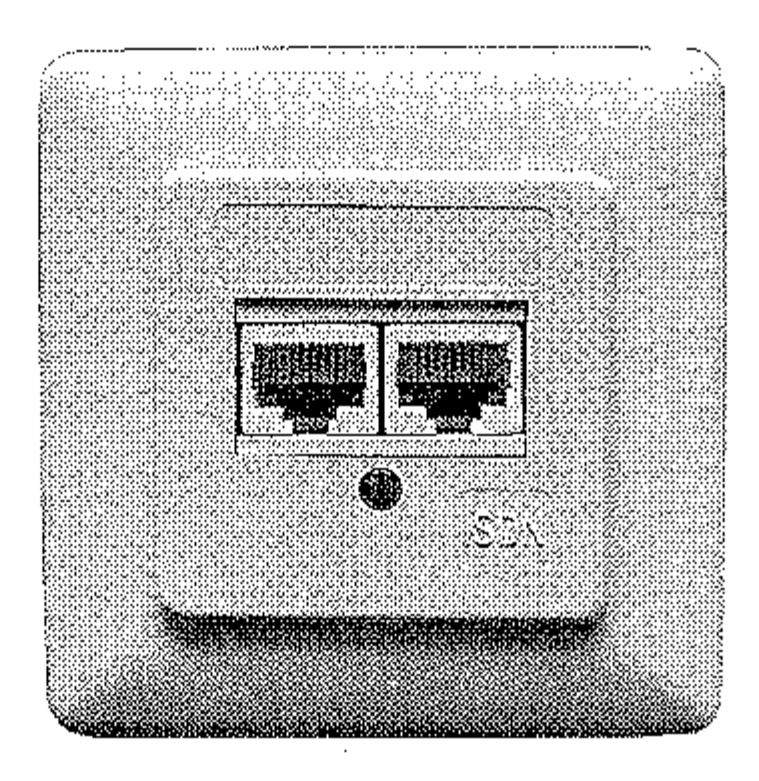

#### **Hinweis!**  隐

Das Faxgerät ist ein Gerät der Gruppe 3 und ist vorgesehen für den Anschluß an einen analogen Anschaltpunkt. Sie können das Faxgerät auch über Zusatzgeräte an das digitale Leitungsnetz ISDN *(In tegrated Services Digital Network)* anschließen. Dazu benötigen Sie einen sogenannten A/B-Wandler oder eine Hybridanlage (Analog/ Digital-Vermittlungsanlage).

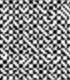

Nachfolgend sehen Sie die An-

schlußbelegung des ISDN-Steckers, RJ45 (Ansicht auf den Stecker) **am Gerät:** 

- 1 nicht belegt
- 2 2a
- 3 la
- 4 Ib
- 5 2b
- 6 nicht belegt

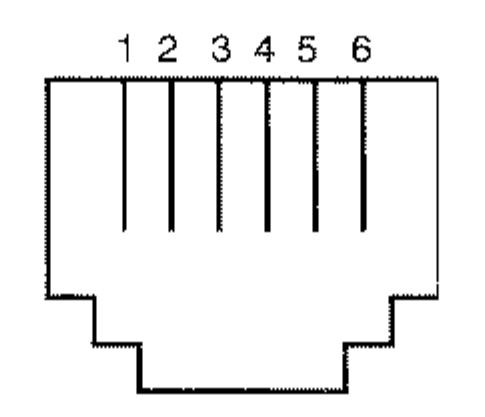

Die nachfolgenden Erläuterungen gelten nur für den Anschluß des analogen Faxgerätes an das ISDN-Netz, nicht für die ISDN-Karte (Zubehör).

E-16

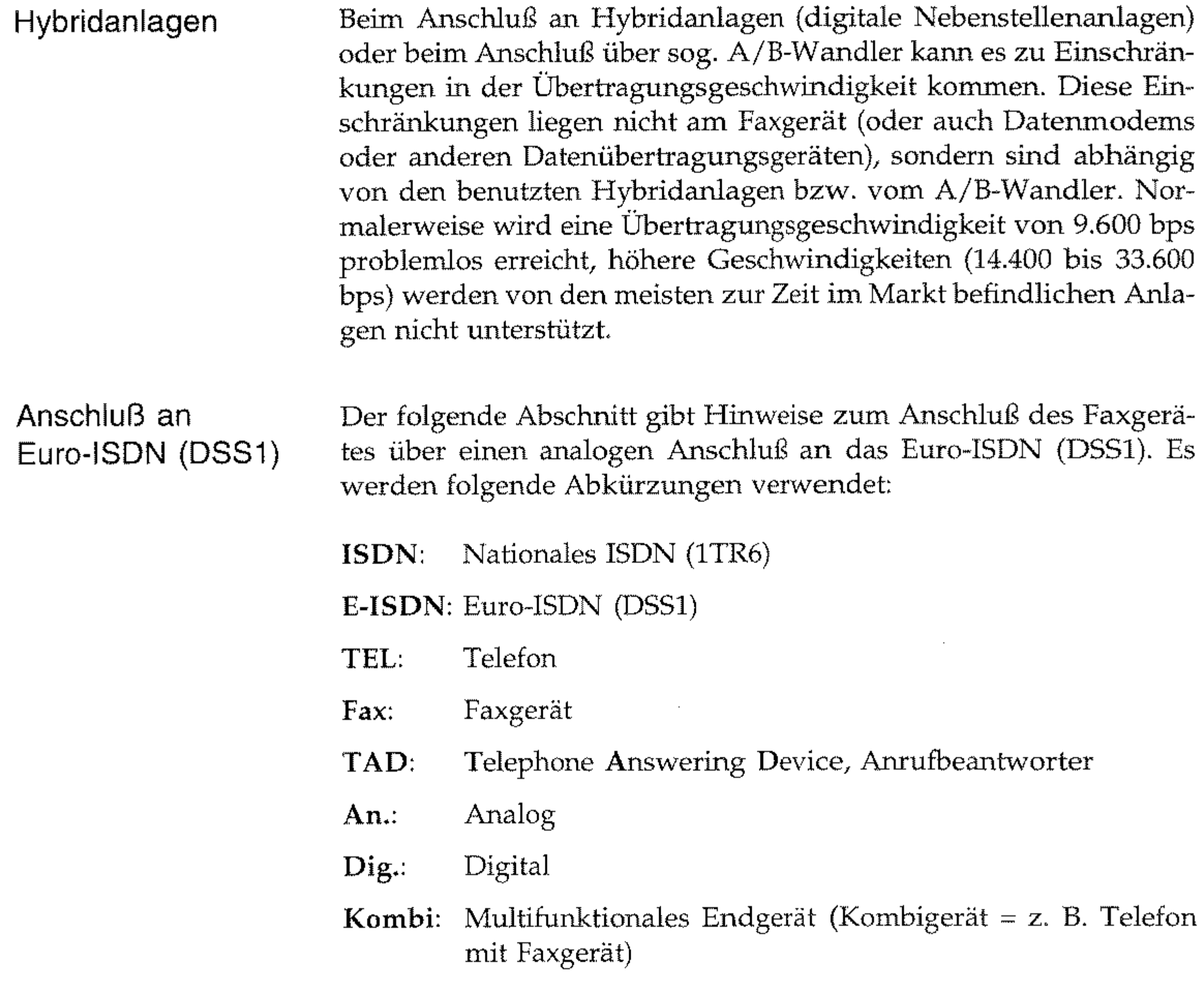

Schließen Sie Ihr Faxgerät an den Anschluß »Analog Kombi« an, da über diesen Anschluß eine Verbindung zu allen Gegenstellen mög**lich ist, an denen ein Faxgerät an einem analogen oder digitalen**  Anschluß betrieben wird. In der nachfolgenden Tabelle können Sie sehen, warm der Ruf eines G3-Faxgerätes an die Gegenstelle übermittelt wird, wenn das rufende Faxgerät am analogen Anschluß des Euro-ISDN (DSSl) betrieben wird:

Bei den meisten Hybridanlagen können (oder müssen) Sie das an **den jeweiligen Kanal angeschlossene analoge Gerät benennen. Fol**gende Benennungen sind üblich: Telefon, Faxgerät, Kombigerät, **Anrufbeantworter, Modem. Genauere Angaben entnehmen Sie**  dem Handbuch der Hybridanlage.

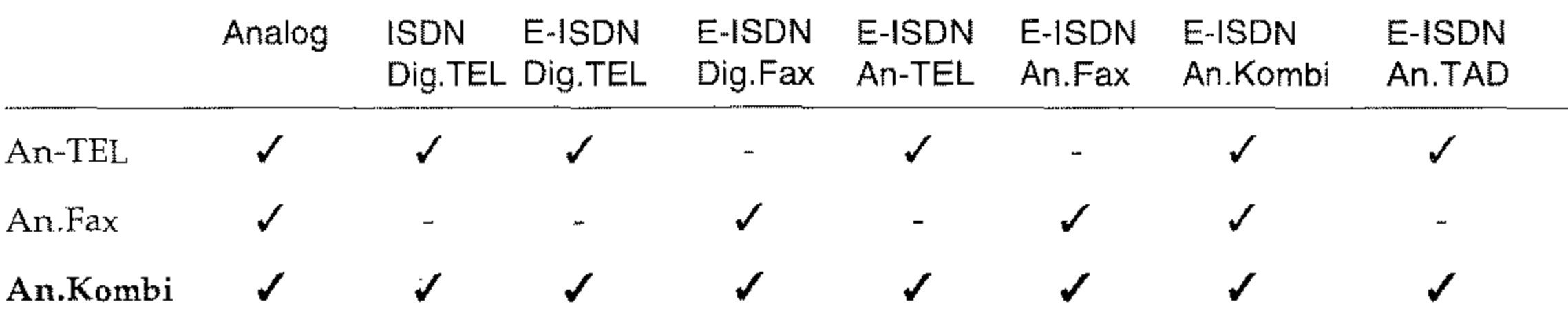

Die nachfolgenden Tabellen dienen nur der Vollständigkeit und Referenzzwecken. Die Tabellen zeigen, wann der Ruf eines G3-Faxgerätes an die Gegenstelle übermittelt wird, wenn das rufende Faxgerät an einem der folgenden Anschlüsse betrieben wird:

**Weitere Anschluß**möglichkeiten

- analoger Anschluß
- über einem A/B-Wandler an nationalem ISDN (1TR6)
- über einem A/B-Wandler am digitalen »Digital-Telefon«-Anschluß des Euro-ISDN (DSS1)

Hierbei wird keine Aussage darüber gemacht, ob eine Verständigung zwischen diesen Geräten möglich ist.

#### G3-Faxgerät an analogem Anschluß ruft

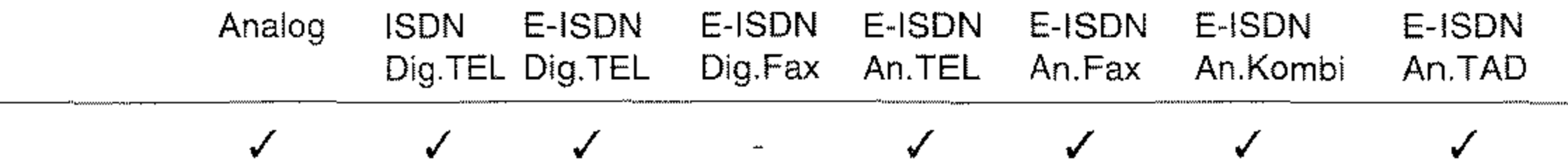

#### G3-Faxgerät über A/B-Wandler an nationalem ISDN (1TR6) ruft

 $\checkmark$ 

✓

 $\checkmark$  and  $\checkmark$ 

 $\checkmark$ 

✓

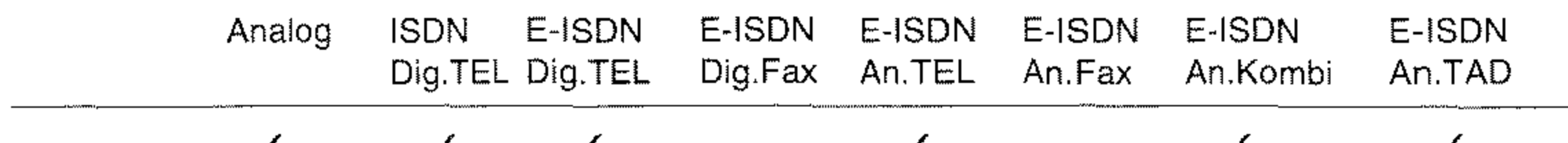

#### G3-Faxgerät über A/B-Wandler an digitalem Anschluß des Euro-ISDN (DSS1) ruft

#### Analog **ISDN** E-ISDN E-ISDN E-ISDN E-ISDN E-ISDN E-ISDN Dig.TEL Dig.TEL An.TAD Dig.Fax An.TEL An.Kombi An.Fax

 $\checkmark$ 

✓

 $\checkmark$ 

 $E-17$ 

✔

Diese Seite bleibt aus technischen Gründen frei.

# **Anhang F: Schnittstellendaten**

# Die parallele Centronics-Schnittstelle

Eine parallele Schnittstelle übermittelt dem Drucker Daten, indem die acht Bit eines Byte jeweils gleichzeitig über acht einzelne Leitungen übertragen werden. Zusätzlich sind einige Steuerleitungen vorhanden. Die Bytes selbst werden nacheinander übertragen.

Die Centronics-Schnittstelle dieses Druckers entspricht dem IEEE-1284-Standard und unterstützt damit Datenübertragung zwischen System und Drucker in beiden Richtungen (bidirektional) abhängig von einem der beiden Übertragungsmodi:

Kompatibilitäts-Modus

Unidirektionale Datenübertragung vom Rechner zum Drucker. Diese Betriebsart entspricht der üblichen Standard-Centronics-Schnittstelle.

Nibble-Modus

In dieser Betriebsart werden Daten vom Drucker zum Rechner übertragen. Jedes Datenbyte wird vom Drucker in einem Format von zwei sogenannten »Nibbles« mit je 4 Bit Breite auf den Leitungen PError, Busy, Select und Fault übertragen.

Der Nibble-Modus erlaubt damit eine Datenübertragung in beiden Richtungen, wenn die Software des Rechners diesen Modus unterstützt. Eine Rechnerhardware, die den Kompatibilitätsmodus unterstützt, ist damit auch für den Nibble-Modus einsetzbar.

Die bidirektionale Betriebsart bietet gegenüber der unidirektionalen einige Vorteile. Bei bidirektionaler Übertragung kann der Druk-

 $F - 1$ 

ker mit dem Rechner einen Dialog führen. So kann der Rechner zum Beispiel die Druckermodellbezeichnung abfragen, die Größe des installierten Speichers, eine Liste der im Drucker zur Verfügung stehenden Schriften anfordern, Status- und Fehlermeldungen des Druckers empfangen und dem Benutzer auf dem Bildschirm des Rechners anzeigen. Diese Informationen kann der Rechner auswerten, um die zum Drucker zu schickenden Daten zu optimieren und damit den Durchsatz zu erhöhen.

Anschlußbelegung der Parallelschnittstelle

Eine ausführliche Beschreibung der bidirektionalen Schnittstelle finden Sie in folgender Standard-Spezifikation:

IEEE STD 1284-XXXX

December,18,1992

Institute of Electrical and Electronic Engineers, Inc.

345 East 47th Stree! New York, NY 10017, USA

Für den Anschluß Ihres Druckers an den Computer benötigen Sie ein Centronics-kompatibles Parallelkabel, das den folgenden Spezifikation genügt:

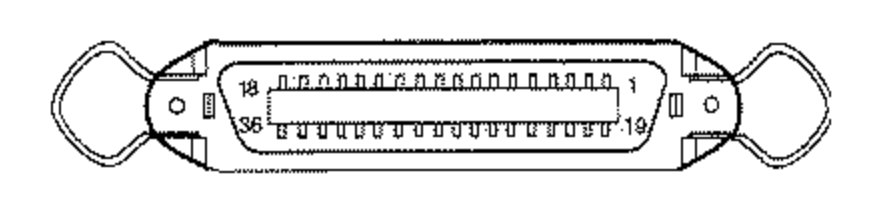

Arnphenol-Stecker 36-polig, 57- 30360, AMP 552274-1 oder entsprechender Typ. Steckerhülse AMI' 552073-1 oder entsprechend.

Abgeschirmtes Beldonkabel (oder gleichwertiges Kabel), maximal 1,8 Meter lang, mit verdrillten Leitungspaaren. Wird ein Bidirektionalmodus benutzt, müssen die Anschlüsse Busy (11), PError (12), Select (13) Autofeed (15), Fault (32) und SelectIn (36) mit Leitungen versehen sein, UL- und CSA-Zulassungen müssen vorliegen,

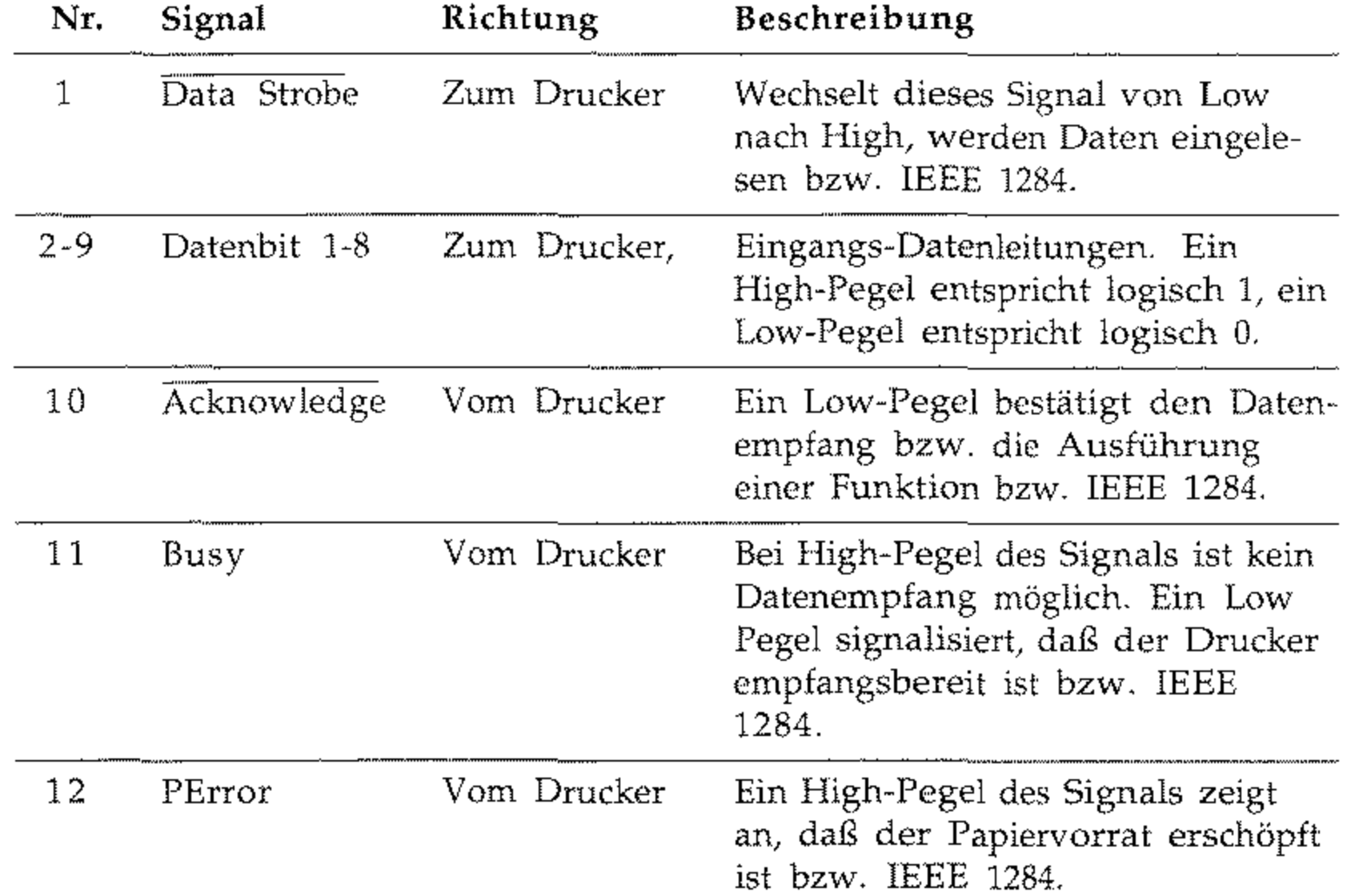

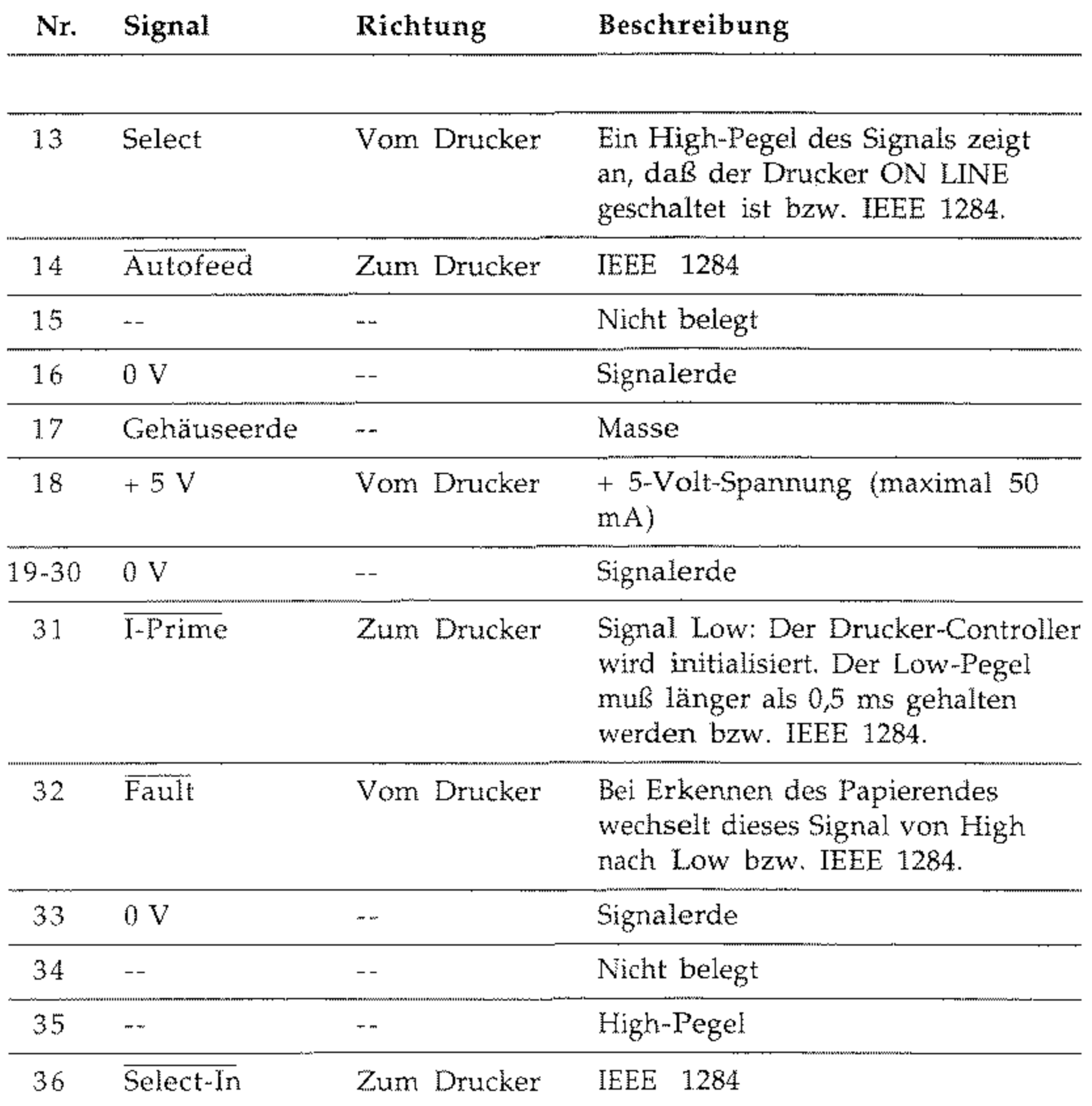

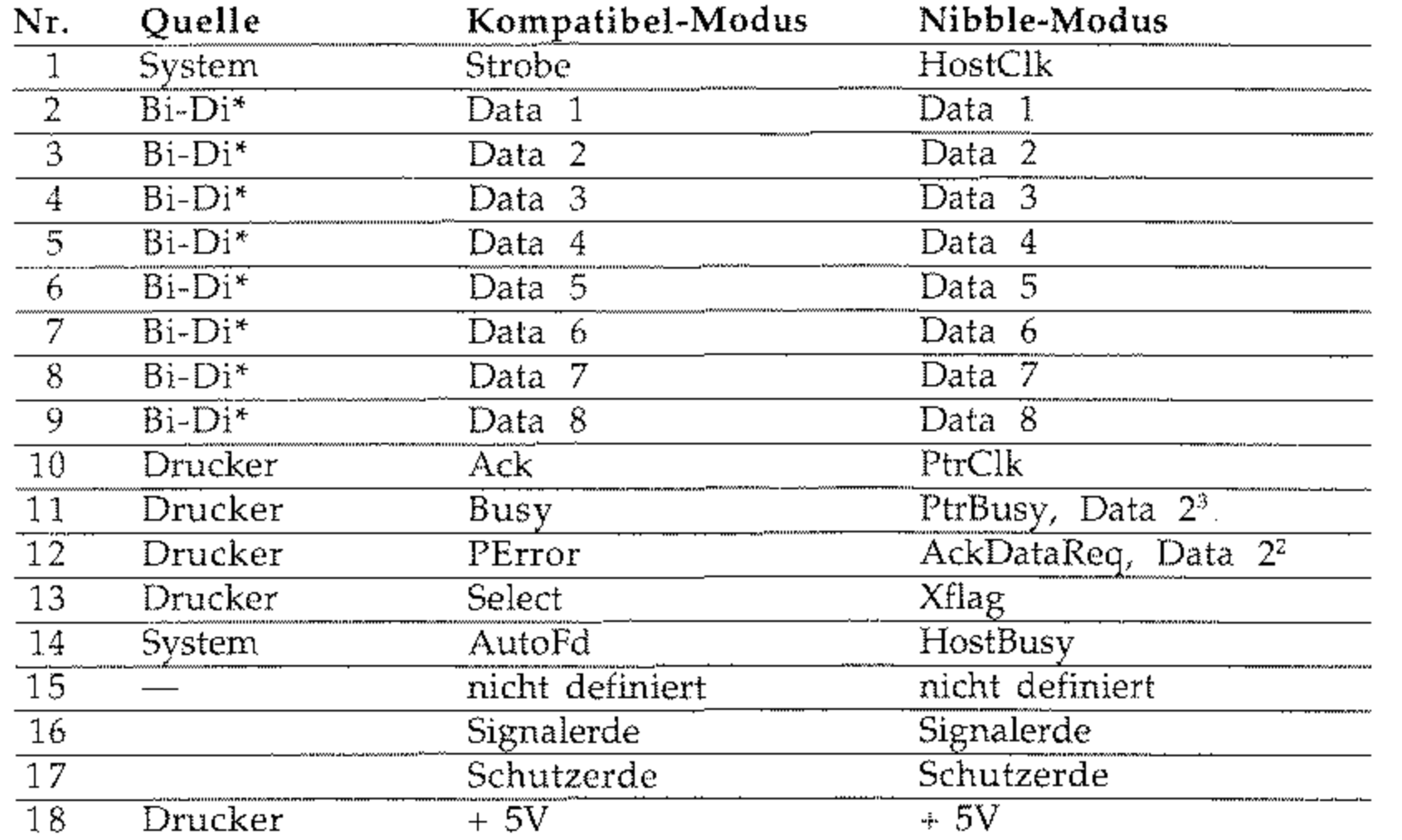

Anschlüsse und Signale des IEEE 1284 Standards

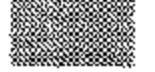

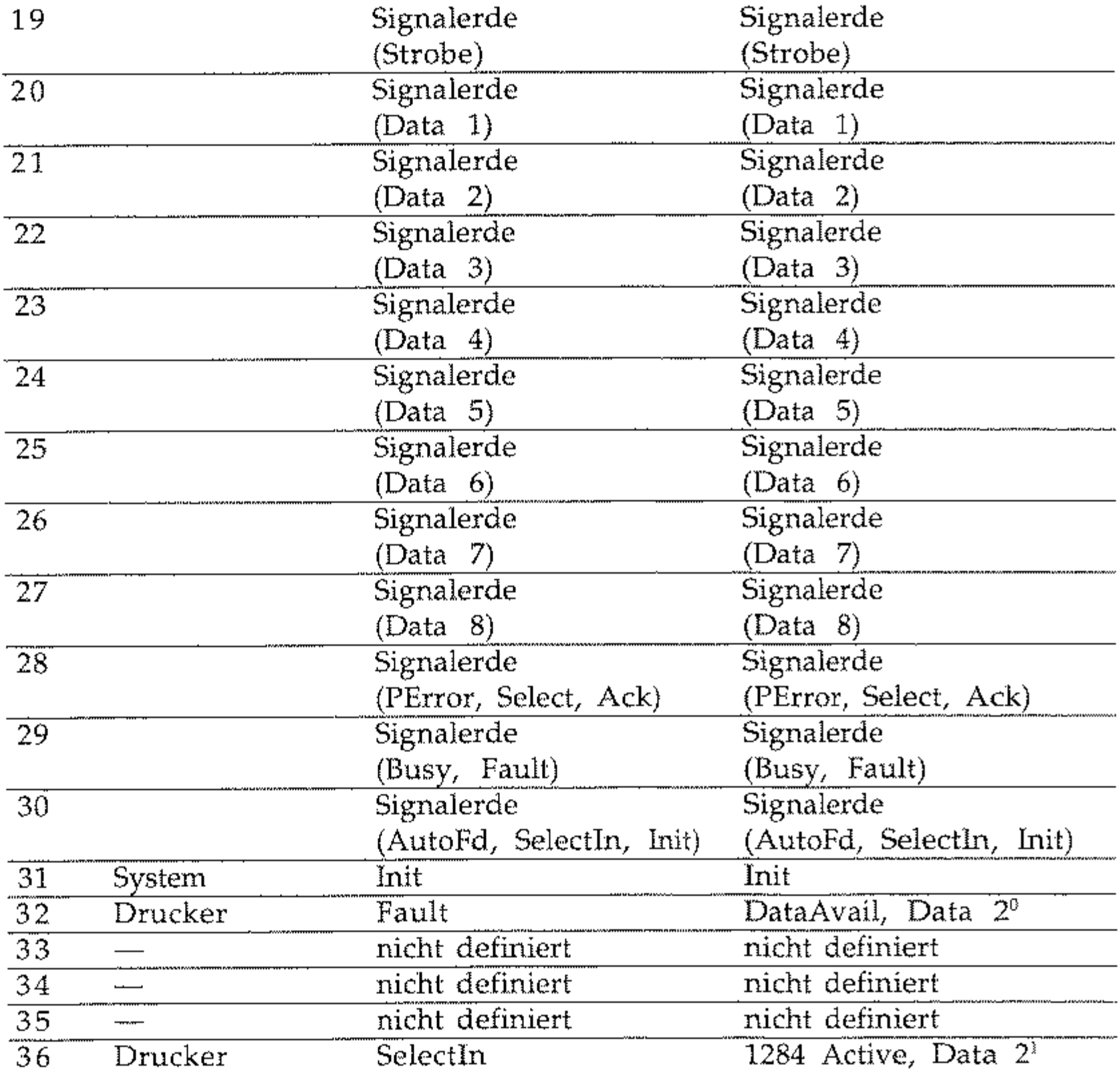

#### Signalpegel

Low-Pegel: 0,0 V bis  $+0,8 \text{ V}$  $+5.0\,\mathrm{V}$ High-Pegel:  $+2.4$  V bis

#### Zeitverhalten

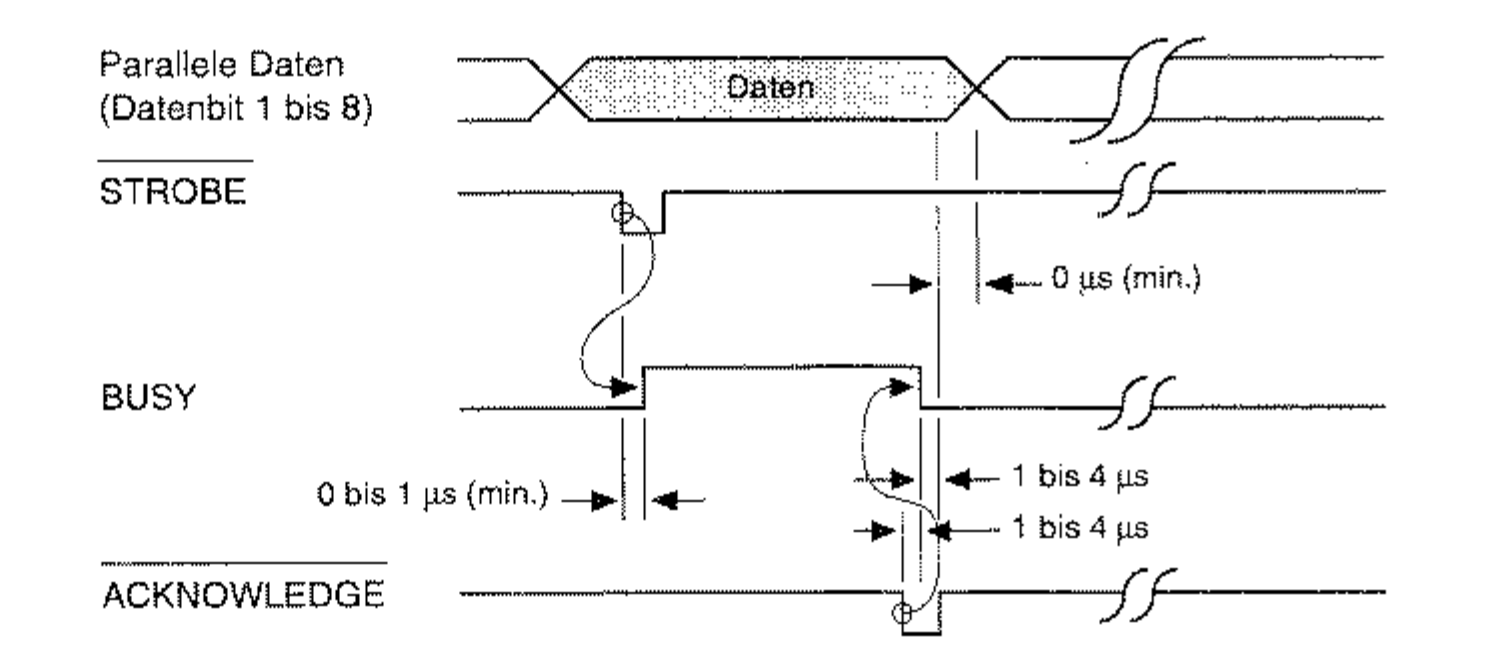

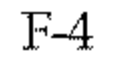

▓▓▓▓

# **Anhang G: Fachbegriffe**

Alternative Rufnummer (alternate telephone number): Sie können für jede Zielwahltaste zwei Faxnummern eingeben. Ist die erste Rufnummer besetzt, versucht Ihr Faxgerät die Verbindung über die zweite Rufnummer aufzubauen. Diese Funktion arbeitet nur beim Stapelsenden, jedoch nicht beim Speichersenden.

Anzeigefeld (display): Im Anzeigefeld werden Meldungen und Auswahlmöglichkeiten angezeigt

Asynchrone Verbindung (asynchronous connection): Verbindung ohne Übertragung eines Taktes. Der Anfang und das Ende eines Datenwortes werden durch Start- und Stoppbits markiert

Auflösung (resolution): Die Qualität der gedruckten Faxnachricht hängt zum einen von der Auflösung ab, mit welcher das Dokument vor der Übertragung eingelesen wird. Zum anderen spielt auch die Druckauflösung des empfangenden Faxgerätes eine Rolle. Faxnachrichten höherer Auflösung benötigen eine größere Übertragungszeit.

Bit: Kleinste Informationseinheit in der Computertechnik.

Bitrate: Anzahl der übertragenen Bits pro Sekunde. Gemessen wird in bit/s oder bps.

Byte: 1 Byte  $= 8$  Bit.

CCITT: Comité Consultatif International

Automatische Wahl (automatie dialling): Wahl eines Teilnehmers über eine Zielwahltaste oder eine Kurzwahlnummer anstelle einer manuellen Eingabe.

Automatischer Empfang (auto receive mode): In dieser Betriebsart wird davon ausgegangen, daß es sich bei eingehenden Anrufen immer um Faxnachrichten handelt.

Téléphonique et Télégraphique, Internationale Normierungsbehörde für Telekommunikation, zusammengesetzt aus Vertretern von Post, Industrie und Wissenschaft aus 159 Ländern, Unterorganisation der UNO. Das CCITT wurde umbenannt in ITU.

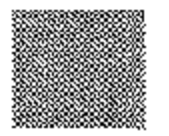

Bandbreite (bandwidth): Frequenzbereich, der über ein Telefon übertragen werden kann. Bei einern typischen Frequenzbereich von 300 bis 3400 Hz beträgt die Bandbreite 3100 Hz. Da die Grenzbereiche teilweise abgeschwächt werden, sind etwa 3000 Hz nutzbar.

Baudrate (baud rate): Anzahl der Zustände des übertragenen Signals pro Sekunde. Die Baudrate wird in der Einheit Baud gemessen. Multipliziert man die Anzahl der Bits pro Zustand mit der Baudrate, so erhält man die Bitrate" Nur wenn die Anzahl der Zustände genau zwei ist (d. h. mit einem Zustand genau ein Bit kodiert wird) ist die Baudrate gleich der Bitrate.

Berichte (reports): Sie können den Ausdruck verschiedener Berichte von Hand oder automatisch bei einem bestimmten Ereignis veranlassen.

Diese Seite bleibt aus technischen Gründen frei,

Empfangsmodus (reception mode): Diese Betriebsart legt fest, wie das Faxgerät auf eingehende Anrufe reagiert.

Erde (earth): Art der Amtsholung, Steuersignal in Nebenstellenanlagen.

Fallback: Beim Verbindungsaufbau zwischen zwei Faxgeräten wird die Übertragungsgeschwindigkeit festgelegt. Ist eine Übertragung mit dieser Geschwindigkeit nicht möglich (schlechte Verbindung), schalten beide Faxgeräte auf eine niedrigere Geschwindigkeit zurück.

Faxnachricht (fax message): Die zu übertragenden oder zu empfangenden Daten eines eingelesenen Dokumentes werden als Faxnachricht bezeichnet.

Halbduplex: Datenübertragung in eine Richtung. Die Richtung kann durch Umschalten geändert werden.

Hardware-Handshake: Handshake über Signalleitungen, wird bei V.24 mit CTS/RTS oder mit DTR/DSR signalisiert.

Fehlerkorrektur (error correction): Verfahren zur Korrektur von Fehlern auf der Telefonleitung.

Flash: Art der Amtsholung, Steuersignal in Nebenstellenanlagen.

FSK (frequency shift keying): Frequenzmodulation.

Gegenstelle (remote location): Ein anderes Faxgerät, mit dem Ihr Faxgerät Daten austauscht.

Gruppe (group): Zielwahltasten und Kurzwahlnummern können zu Gruppen zusammengefaßt werden.

Impulswahlverfahren (pulse tone dialling): Für jede gewählte Ziffer wird die entsprechende Anzahl elektrischer Impulse übertragen.

ISDN (integrated services digital network): Digitales Telefonnetz der Telekom AG.

ISO: International Organisation for Standardization, Internationale Standardisierungs-Organisation.

ITU: International Telecommunications Union

IWV: Impulswahlverfahren, wird meist an HauptsteIlen verwendet.

Kennung (sender ID): Zeichen- oder Ziffernfolge, durch die Ihr Faxgerät identifiziert werden kann. Meist handelt es sich dabei um die Faxnummer und den Namen des Besitzers.

**Kompression:** Die Daten werden vor der Ubertragung nach einem bestimmten Algorithmus gepackt und nach *dem* Empfang wieder entpackt.

**Konfigurationsbericht (configuration re**port): Alle zur Zeit gültigen Einstellungen und Werte werden in diesem Bericht ausgedruckt.

G-3

Kurzwahlnummer (auto dial code): Eine zweistellige Nummer, die für die automatische Wahl eines Teilnehmers verwendet werden kann.

Mailbox: Speicherbereich, in dem Faxnachrichten abgelegt werden können (wird von diesem Faxgerät nicht unterstützt),

Manueller Empfang (manual receive mode): In dieser Empfangsart werden alle eingehenden Nachrichten als normale Telefongespräche gehandhabt. Der Empfang beginnt erst nach Betätigung der *START-Taste,* 

Manuelle Wahl (manual dialling): Die Nummer der Gegenstelle wird Ziffer für Ziffer über das numerische Tastenfeld eingegeben,

MFV: Mehrfrequenzwahlverfahren, wird meist in Nebenstellenanlagen verwendet

Modem: Abkürzung für »Modulator« und »Demodulator«. Das Modem wandelt die digitalen Signale des Rechners in analoge Signale um und umgekehrt. Korrekt müßte es heißen »der Modem«, eingebürgert hat sich die Bezeichnung »das Modem«.

**Modulation:** Verfahren, um ein Nutzsignal auf ein Trägersignal aufzuarbeiten, Üblich sind Amplitudenmodulation (AM), Frequenzmodulation (FM), Phasenmodulation (PM) und Quadratur-Amplitudenmodulation (QAM), Beim Modem versteht man unter Modulation die Umwandlung digitaler in analoge Signale,

G-4

MSN (Multiple Subscriber Number): Telefonnumer eines ISDN-Anschlusses. Diese Nummer wird. einem oder mehreren Geräten zugeordnet (programmiert),

Nebenstellenanlage (PEX, private braneh exchange): Ein lokales Telefonnetz innerhalb eines Unternehmens oder eines Gebäudes,

NIC (Network Interface Controller): Netzwerkkarte, stellt eine Verbindung zu einem Netzwerk her und übernimmt den Datenaustausch.

Paßwort: Vierstellige Zahlenkombination,

Protokoll: Das Protokoll legt die Art des Informationsaustausches zwischen zwei Datenübertragungseinrichtungen fest

RD (receive data): Empfangsdaten, Signal der V,24-Schnittstelle,

**Relaisrundsenden (relay broadcast initiatel:** Sie können ein Dokument an ein anderes Faxgerät senden und es von dort aus automatisch an mehrere vorprogranunierte Bestimmungsorte versenden lassen.

RI (ring indicator): Ankommender Ruf, Signal der V,24-Schnittstelle,

RS-232C: Amerikanische EIA-Norm für serielle Schnittstellen, Die internationale Norm V,24 legt die entsprechenden funktionalen Eigenschaften und V.28 die entsprechenden elektrischen Eigenschaften fest

RTS (request to send): Sendeteil Einschalten, Signal der V.24-Schnittstelle.

Rundsenden (broadcast): Das eingelesene **oder zwischengespeicherte Dokument wird automatisch an mehrere Gegenstellen über**tragen.

Sendebericht (confirmation report): Das Resultat der letzten Übertragung und detail**lierte Informationen über** die **Verbindung**  werden gedruckt.

Sendeabruf (polling): In dieser Betriebsart stellt das Faxgerät Dokumente zur Verfügung, die dann von einer Gegenstelle angefordert und empfangen werden können.

**Senden (transmission, TX): Eine Faxnachricht wird über die Telefonleitung zu einer**  oder mehreren Gegenstellen gesendet.

Serielle Datenübertragung (serial data **transmission): Datenübertragung über eine Leitung, Daten werden nacheinander übertragen.** 

TD (transmit data): Sendedaten, Signal der V.24-Schnittstelle.

Serielle Schnittstelle (serial interface): Die **Daten werden Bit für Bit nacheinander über**tragen. Serielle Schnittstellen sind für größere Entfernungen geeignet. Siehe auch RS-232C.

Speicher (memory): Eingehende Faxnach-

**richten können für einen späteren Ausdruck**  im Speicher des Gerätes abgelegt werden. **Auch zeitversetzt übertragene Faxnachrichten können zwischengespeichert werden.** 

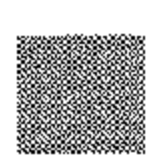

Speichersendung (memory mode trans**mission): Das Faxgerät überträgt eine im**  Speicher abgelegte Faxnachricht.

Stapelsendung (feeder transmission): Die im Dokumenteneinzug liegenden Seiten **werden übertragen.** 

Statusbericht (activity report): Informatio**nen zu den zuletzt übertragenen oder empfangenen Faxnachrichten werden in diesem**  Bericht aufgelistet.

TAD (telephone answering device): Tele**fon-Anrufbeantworter.** 

Tonwahlverfahren (touch tone dialling): Jeder Ziffer auf der numerischen Tastatur ist **eine eindeutige Tonfrequenz zugeordnet.** 

TSI (transmitting subscriber identification): Teilnehmerkennung des Senders.

Ubertragungsrate (modem rate): Mit dieser Geschwindigkeit erfolgt die Datenübertragung, wenn Ihr Faxgerät mit der Gegenstelle **kommuniziert.** 

V.24: Diese ITU-Norm für serielle Datenübertragung legt die funktionalen Eigenschaften (z.B. Steckerbelegung) serieller Schnittstellen fest. Die DIN66020 entspricht der V.24. Zusammen mit der V.28, welche die elektrischen Eigenschaften festlegt, entspricht die V.24 der amerikanischen Norm RS-232C.

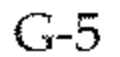

V.28: lTU-Norm für die elektrischen Eigenschaften einer seriellen Schnittstelle. Die funktionellen Eigenschaften sind in der V.24 **genormt, beide zusammen entsprechen der**  RS-232C-Norm.

Wahlwiederholung (redial): Mit dieser Taste karm die zuletzt angewählte Teilnehmer**nummer noch einmal gewählt werden.** 

**Zeitversetzt senden (delayed** transmissi~ **on): Ihr Faxgerät kann automatisch zu einer**  festgelegten Zeit Dokumente übertragen.

Zielwahltaste (one touch key): Es stehen **mehrere Zielwahltasten zur Verfügung, denen eine Teilnehmernummer zugeordnet werden kann.** 

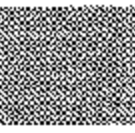

G-6

# Anhang H: Stichwortverzeichnis

#### $\pmb{\mathsf{A}}$

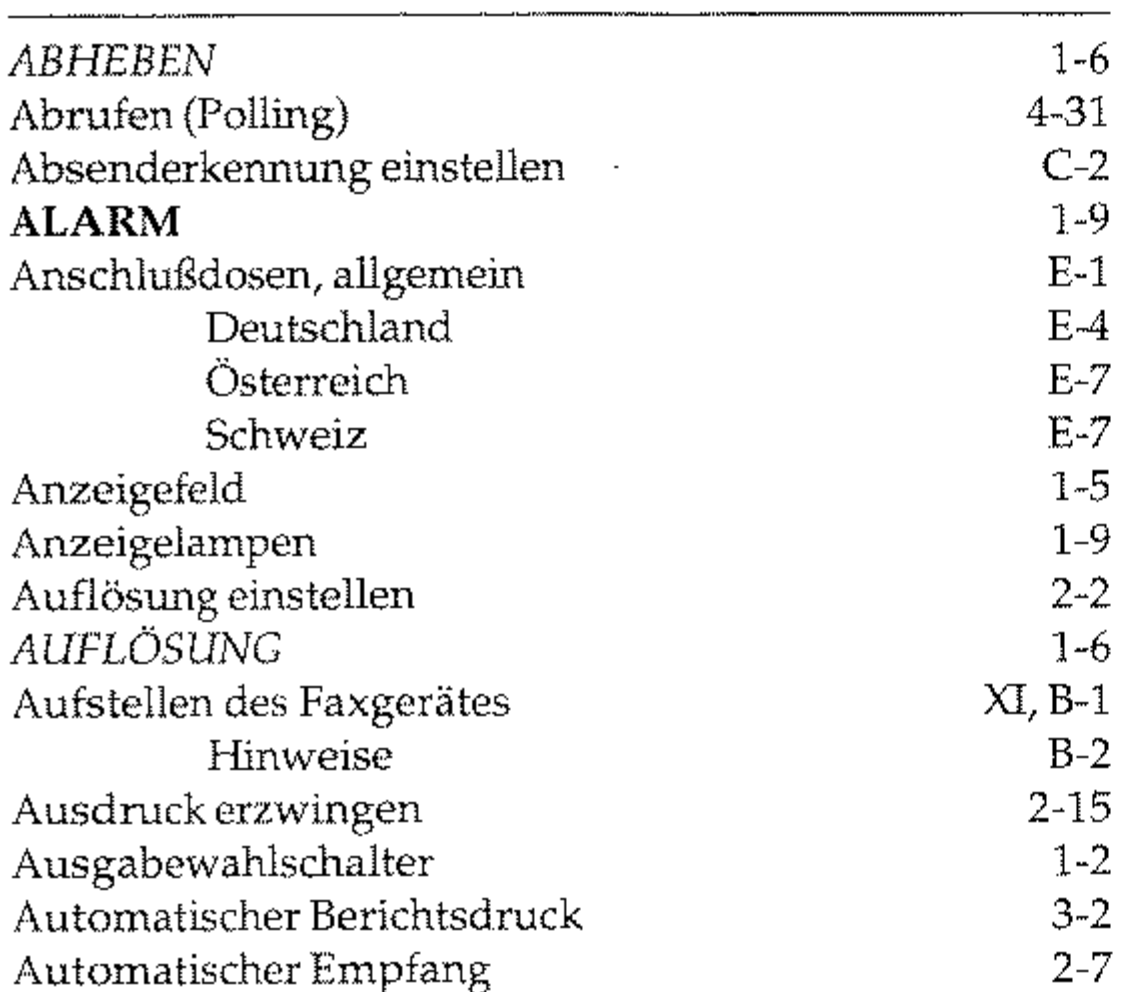

### $\mathbf B$

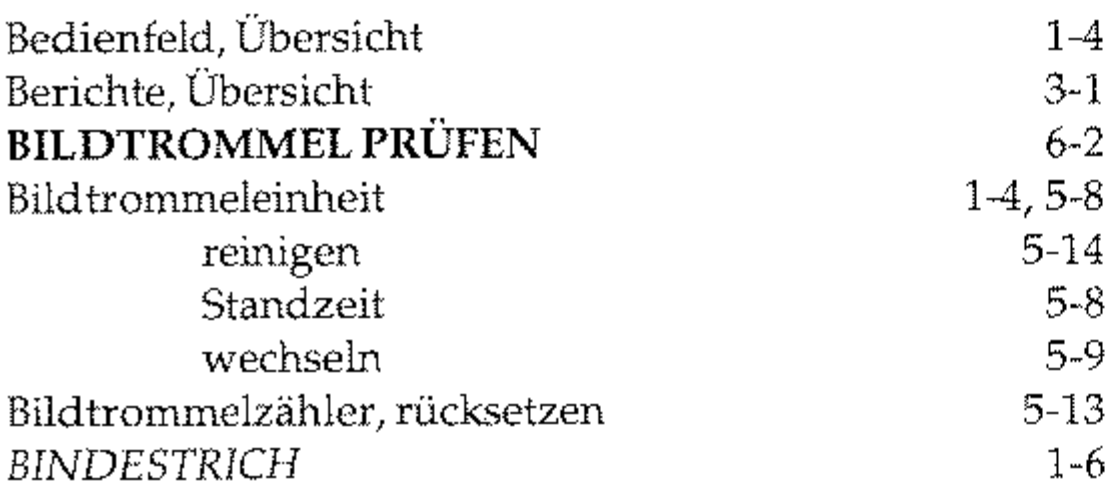

#### $\mathbf C$

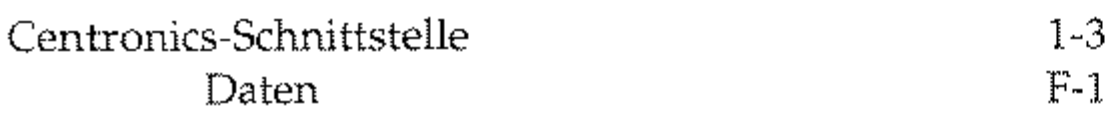

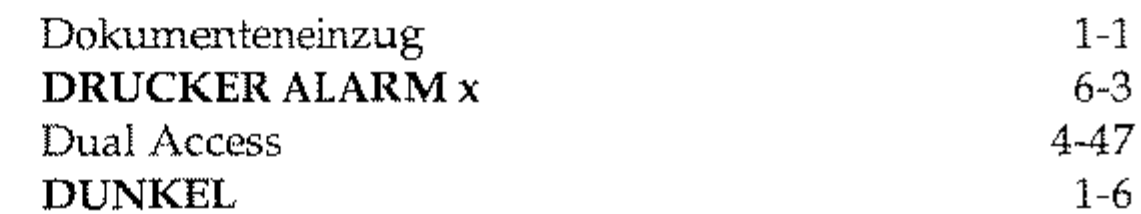

#### E

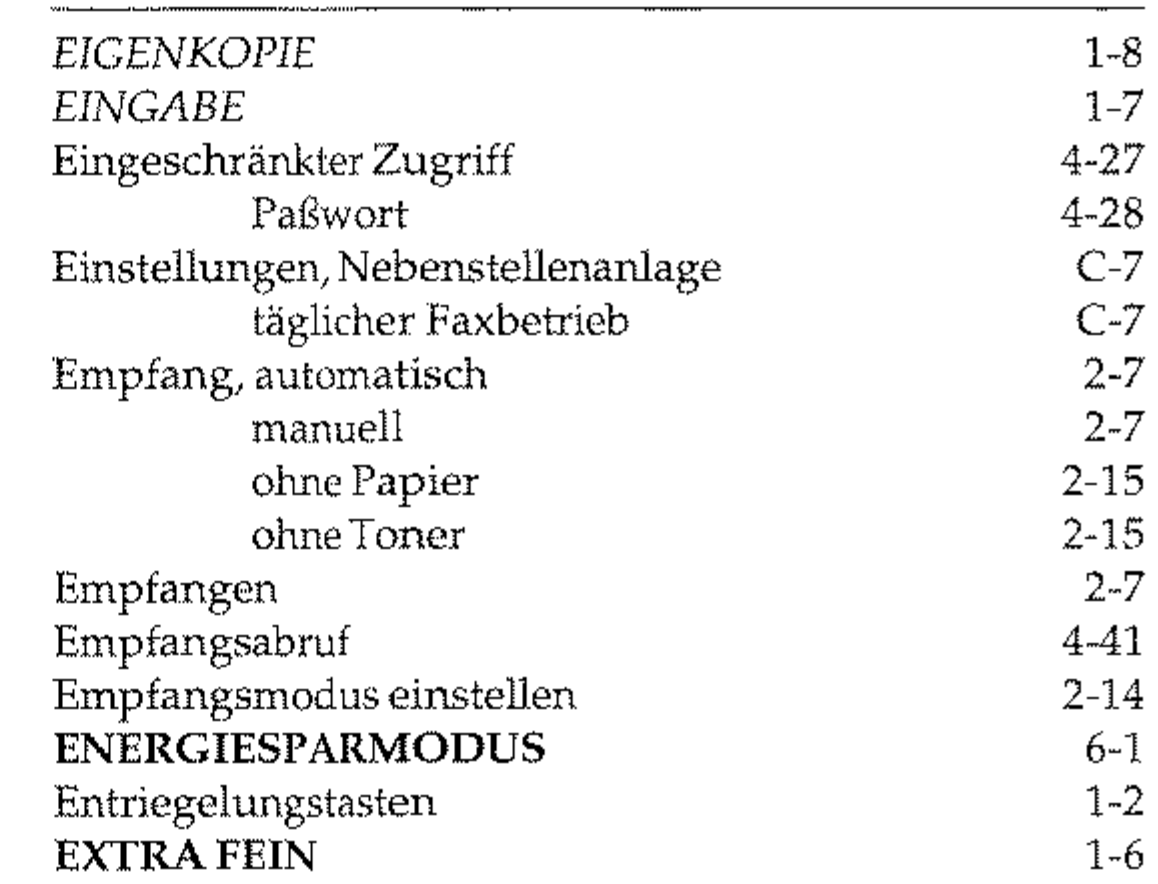

#### $\mathsf F$

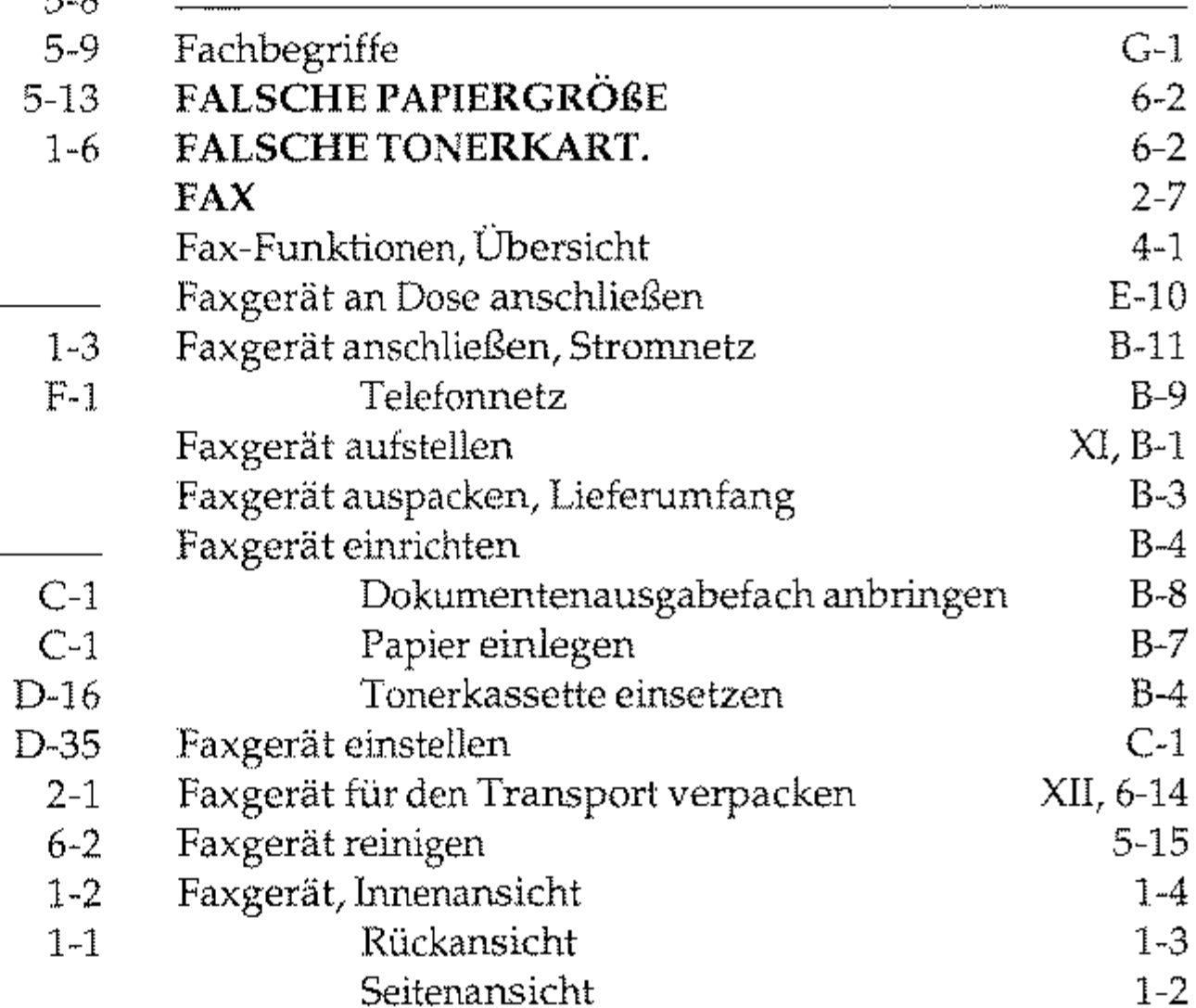

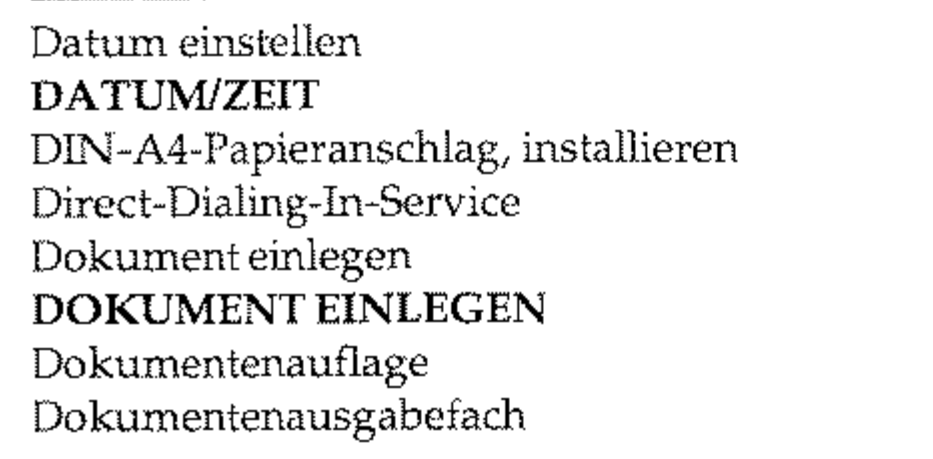

 $H-1$ 

#### F

#### G

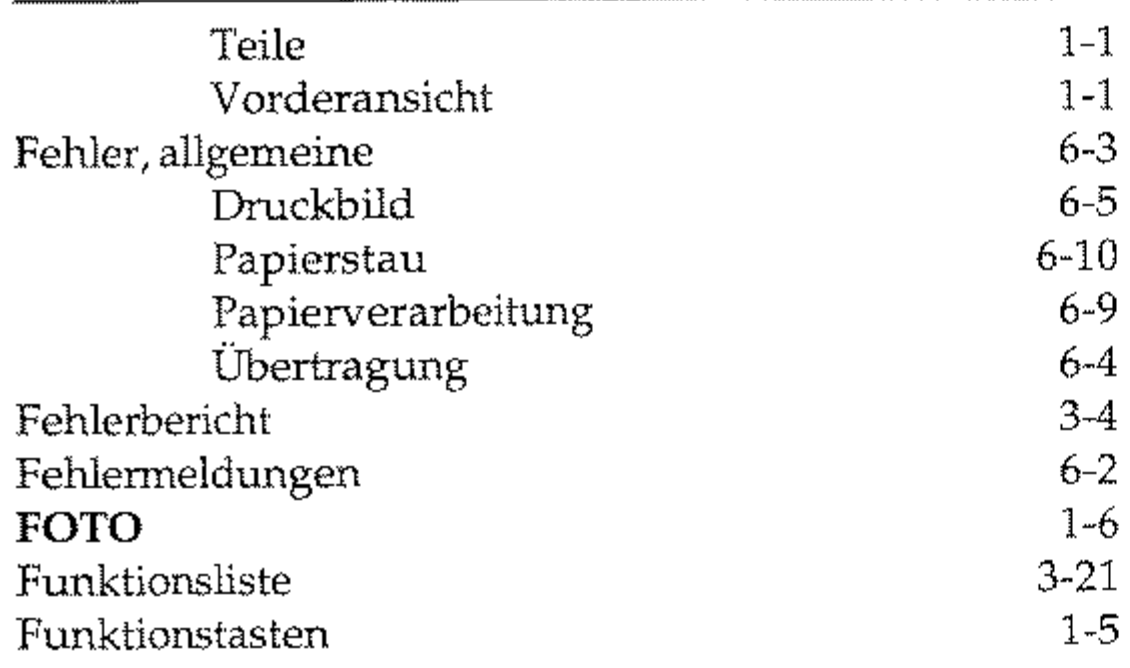

#### Inhaltsverzeichnis ISDN-Karte, Ausbau Eigenschaften Einbau  $D$ 1)-33  $\overline{D}$

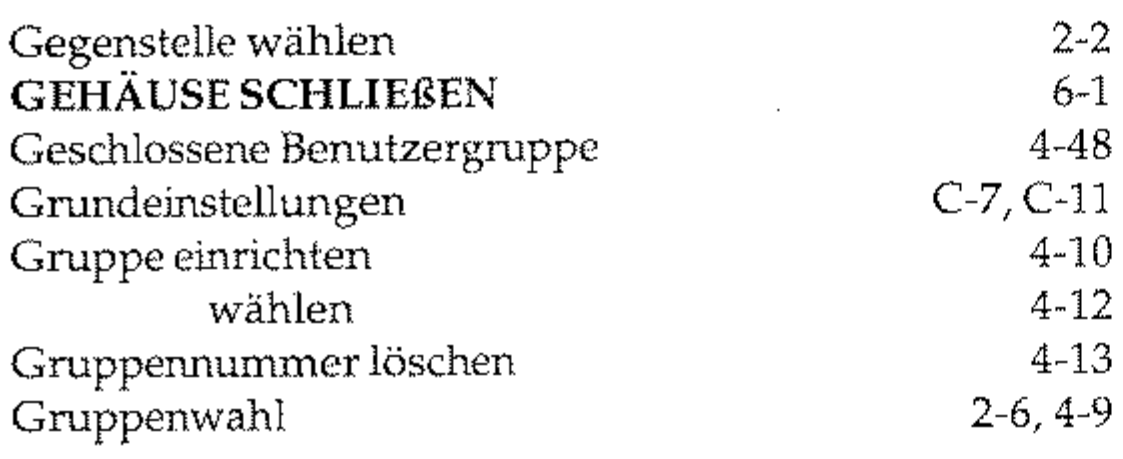

### H

I

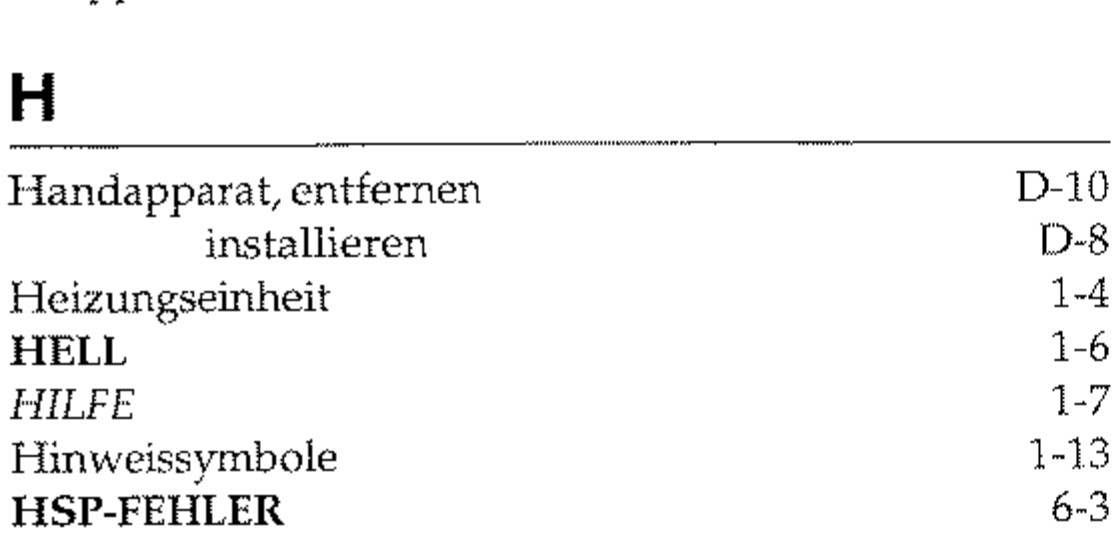

G3 zu G4 Umschaltung Wahlmodus einstellen ISDN-Mehrgeräteansdlluß (SO) *IWV/MFV* 

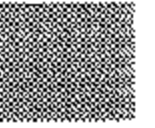

H-2

### K

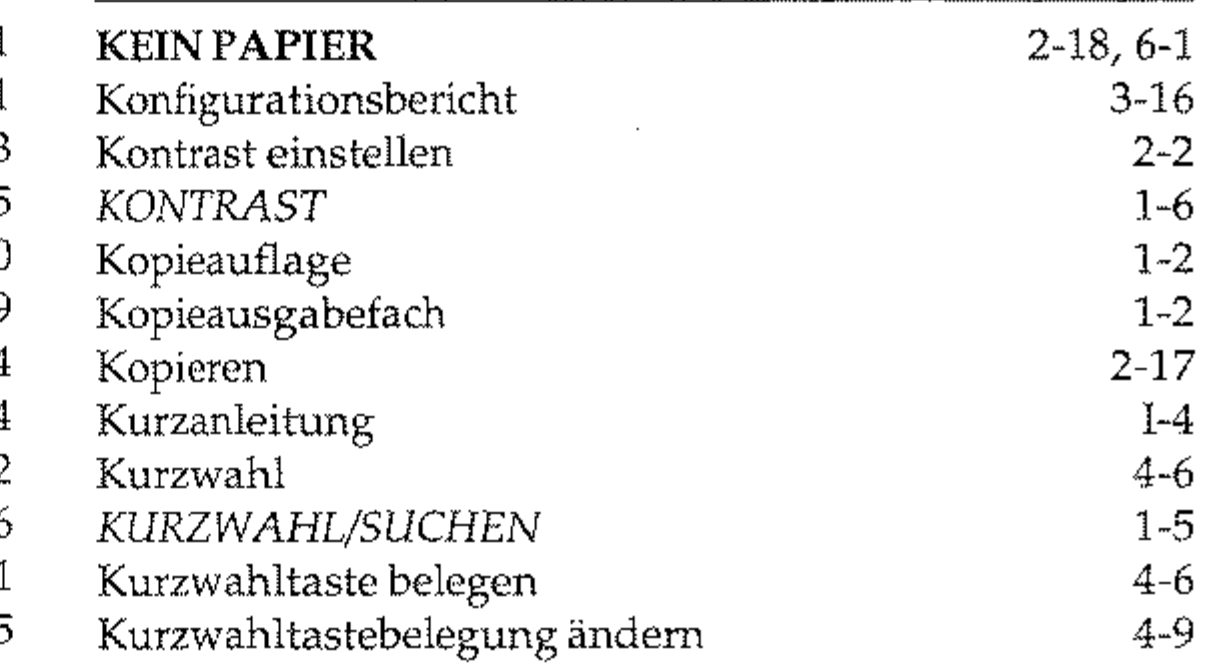

#### **L**

#### M

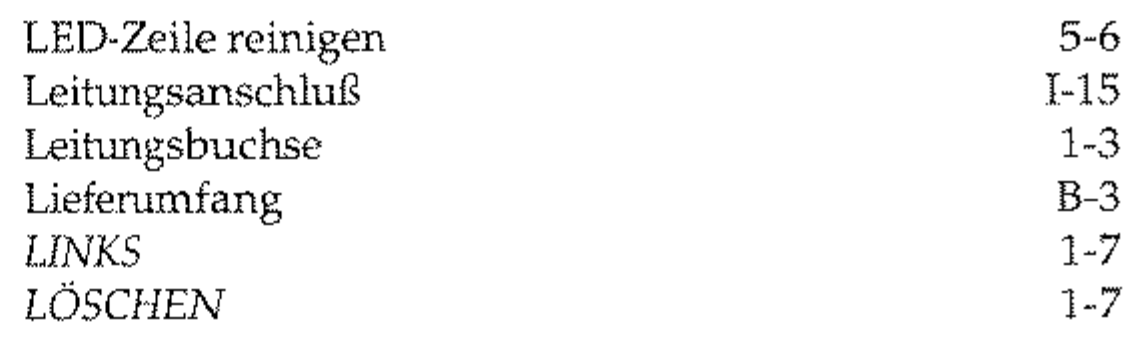

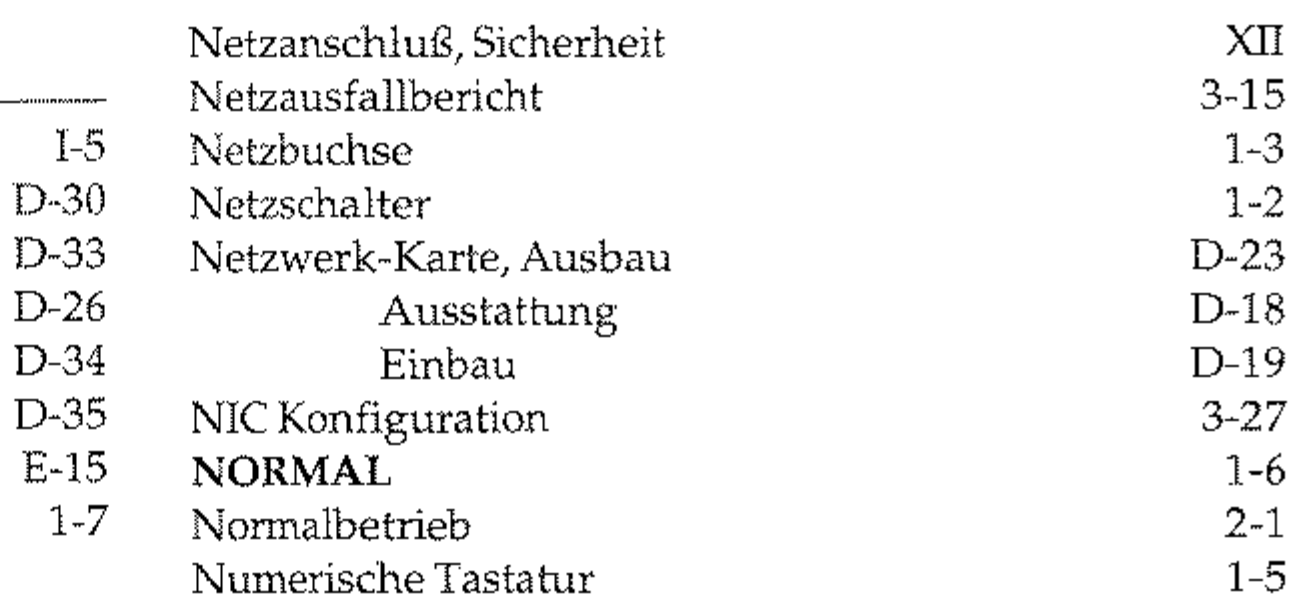

#### N

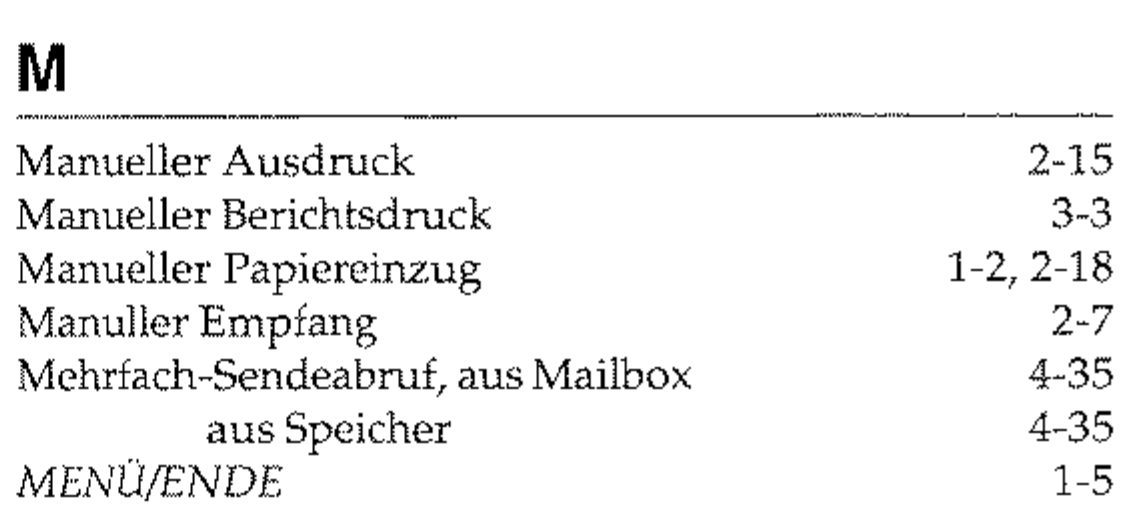

o

*OBEN* 

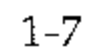

--------------

#### p

#### R

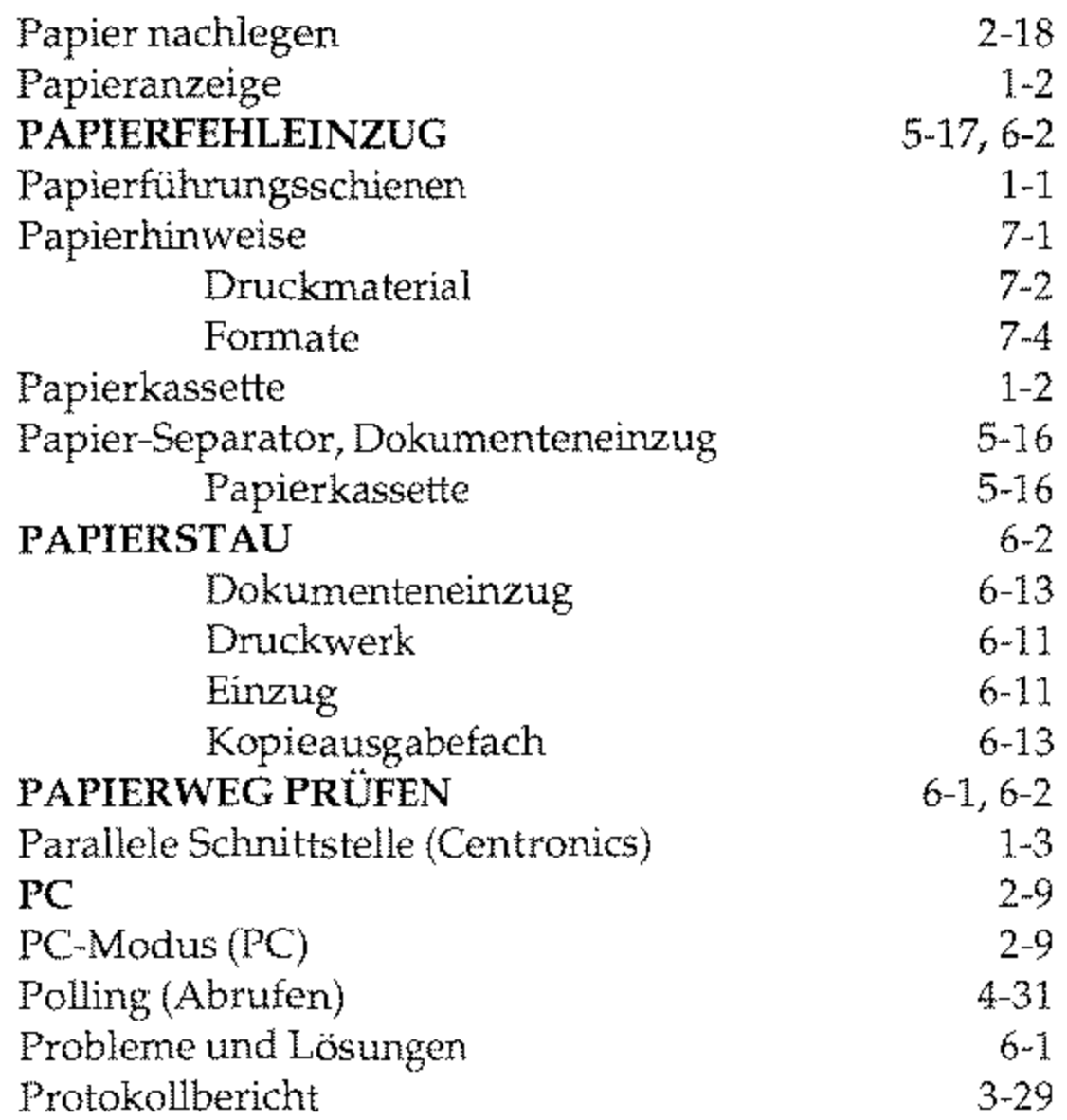

### s

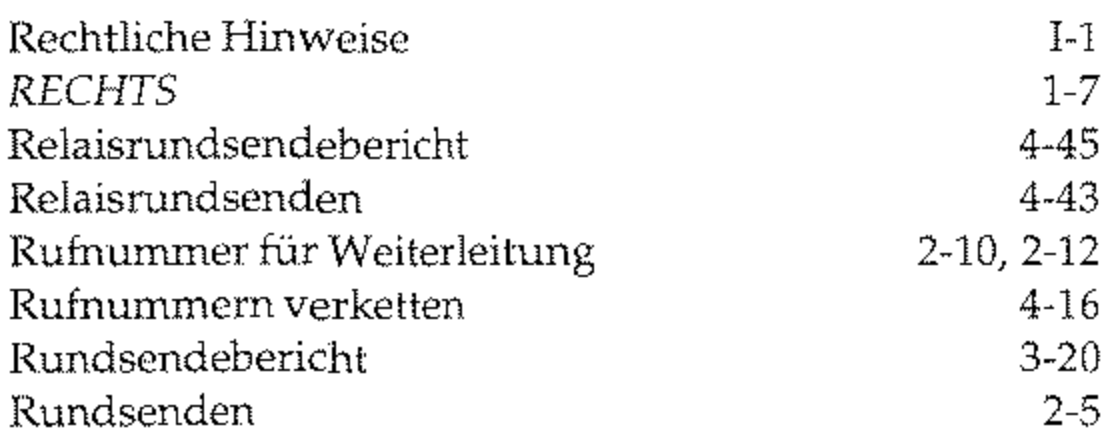

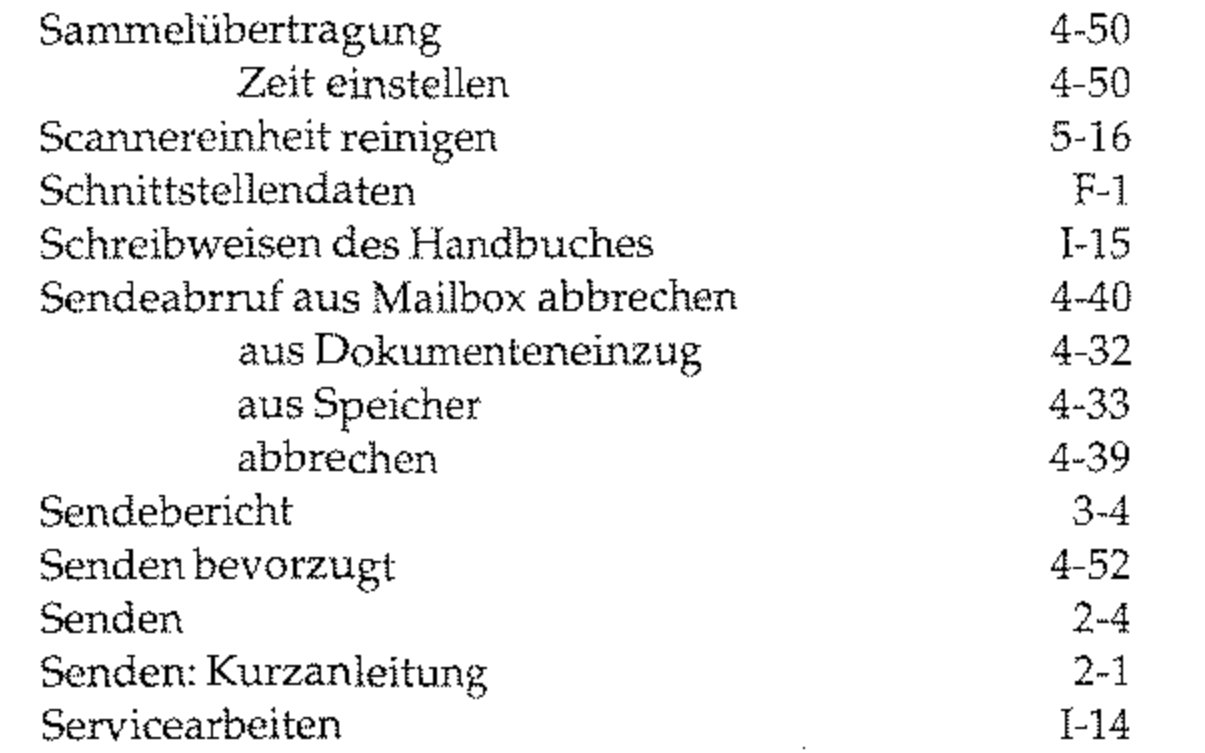

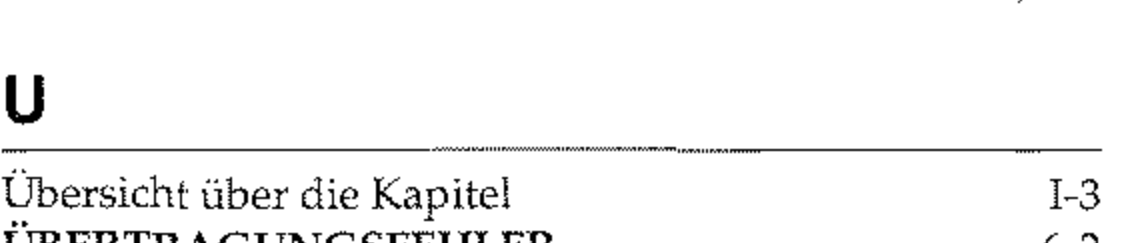

### s

#### T

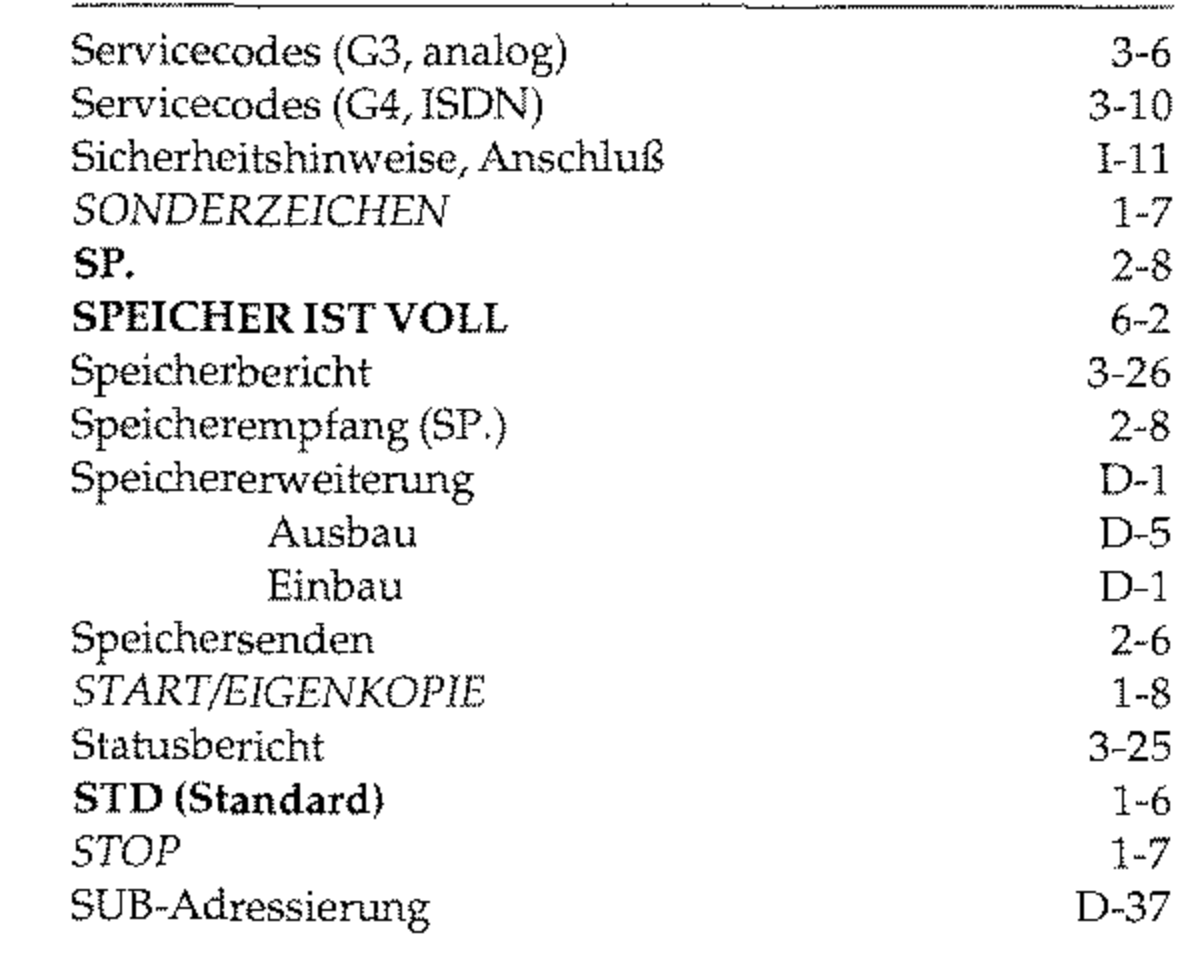

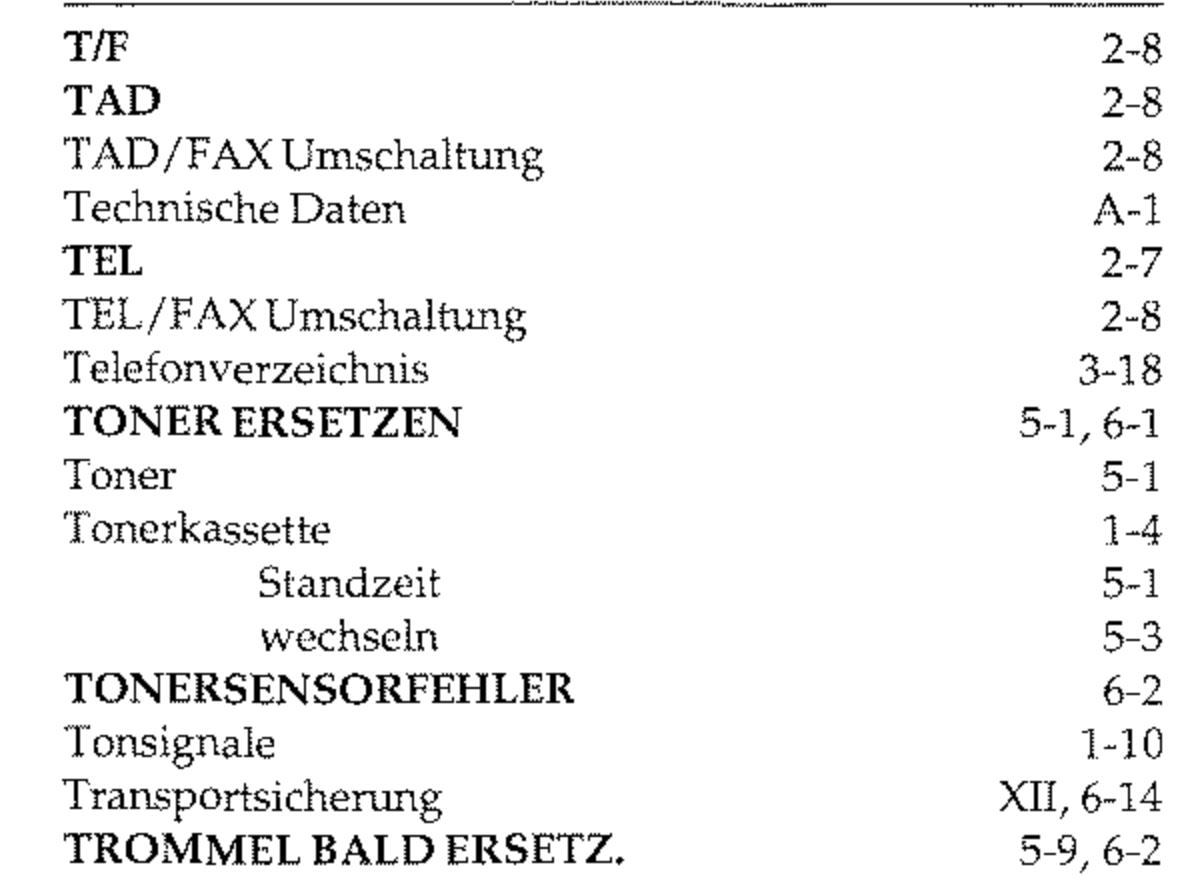

#### u

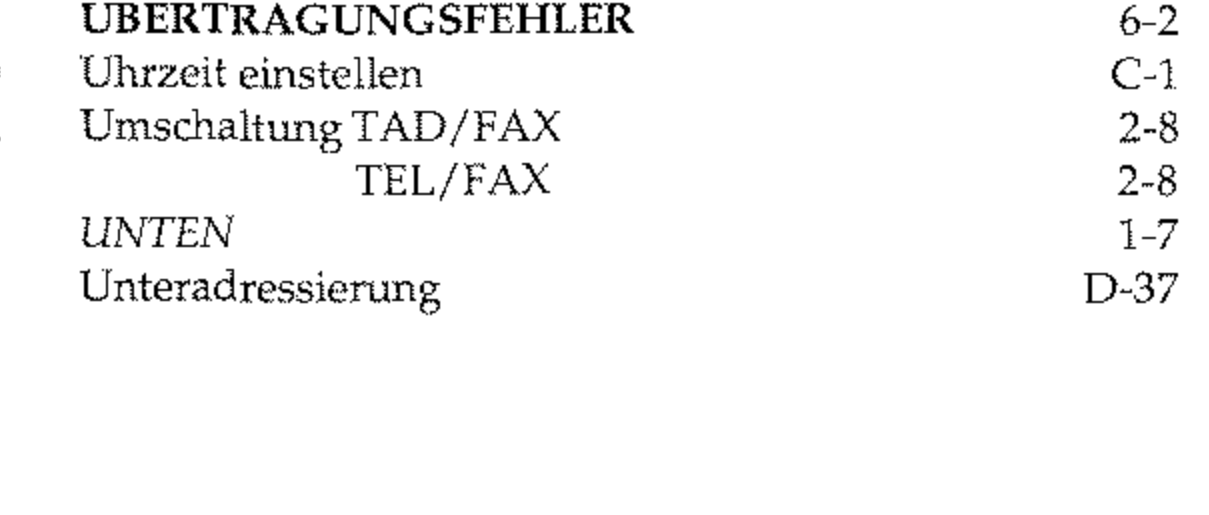

H-3

#### v

### w

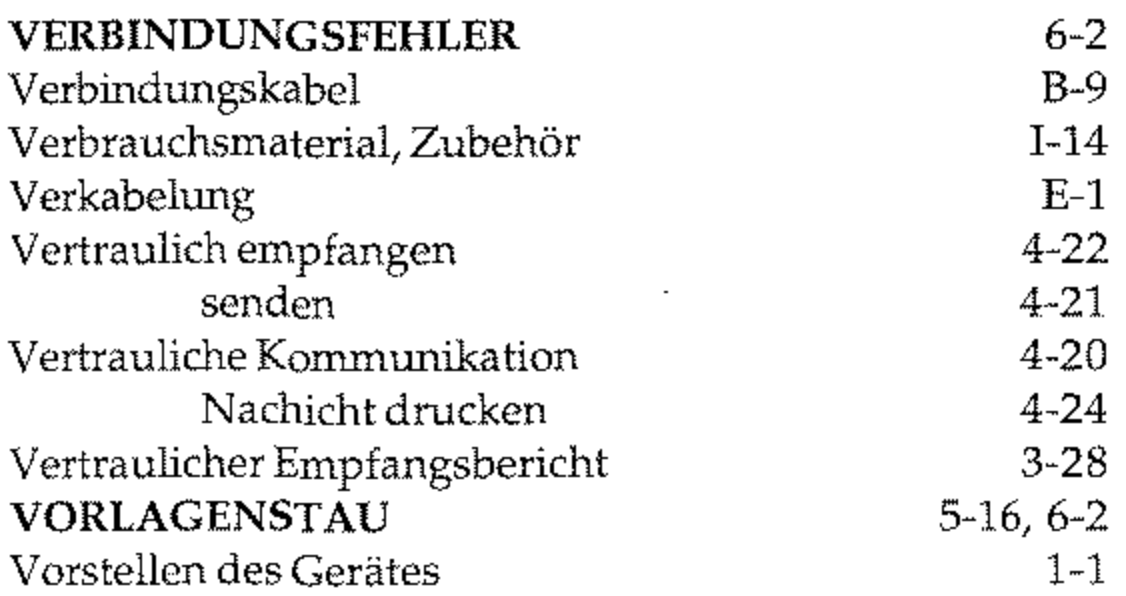

### z

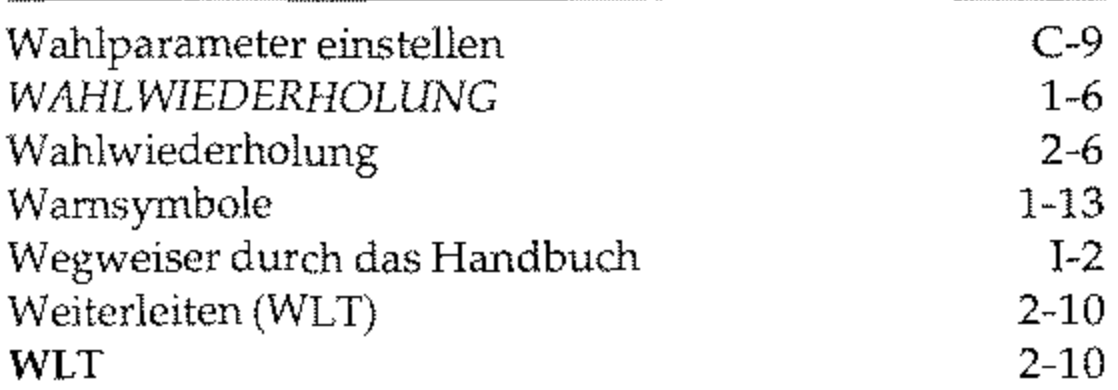

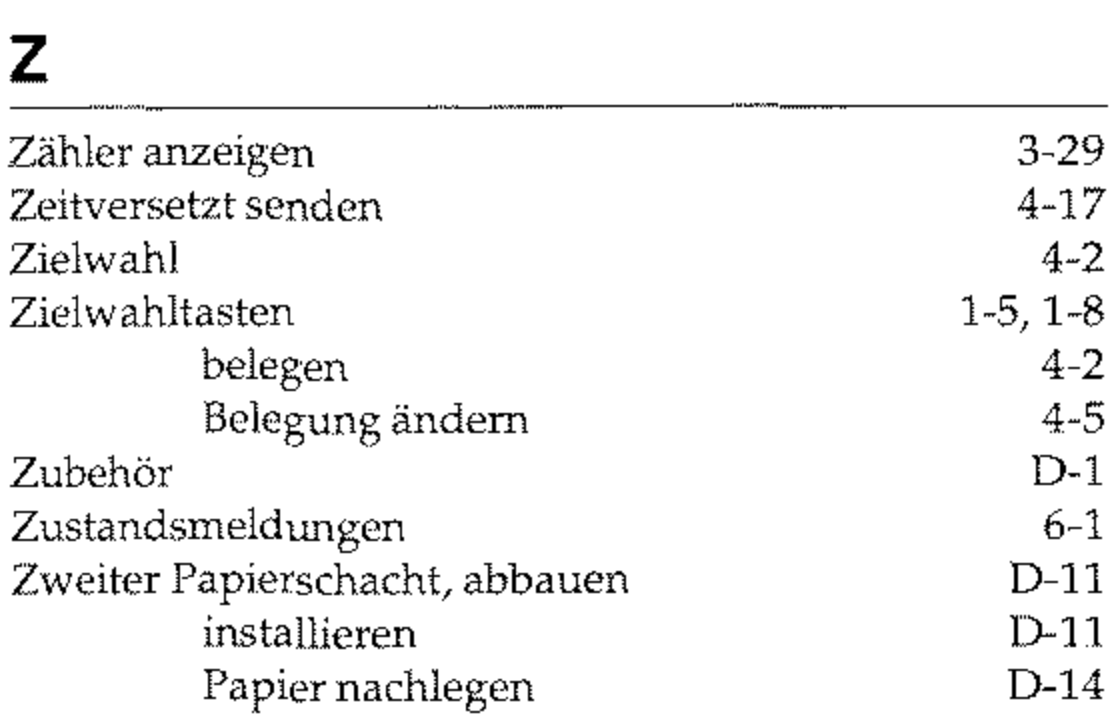

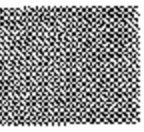

#### H-4

# Anhang I: Kundendienstadressen und **Bestellnummern**

## **BOSCH TELECOM DIRECT** Zubehör- Bestell- Service zum Nulltarif

#### BOSCH TELECOM DIRECT

Zubehör-Bestell - Service Obere Grenzstr. 72 63071 Offenbach Telefon: 0130 - 7279 Telefax: 0130 - 84 21 84 (jeweils gebührenfrei) Internet: http://www.direct.de

## **BOSCH Info-Service zum Nulltarif**

**BOSCH TELECOM GmbH** Kleyerstr. 94 60326 Frankfurt Telefon: 0800-2661 000 Telefax: 0800-2661 219 Internet: http://www.bosch-telecom.de e-mail: info.service@pcm.bosch.de

 $I-1$ 

## **Niederlassungen**

#### **Vertriebsniederlassung Berlin:**

Schillerstraße 59 10627 Berlin Tel.: 030 / 32762 - 0 Fax: 030 / 32762 - 115

#### Vertriebsstützpunkte:

#### 04129 Leipzig

Zschortauer Str. la Tel.: 0341 / 6074 - 0 Fax: 0341 / 6074· 115

#### 06114 Halle

Wittekindstr. 18 Tel.: 0345 / 77549 - 0 Fax: 0345 / 77549 - 14

98527 Suhl Ernst-Thälmann-Str. 8-10 Tel.: 03681 / 303958 Fax: 03681 / 304859

#### 17033 Neubrandenburg

Friedrich-Engels-Ring 52 Tel.: 0395 / 5826262 Fax: 0395 / 5443450

#### 08523 Plauen

#### 18069 Rostock Carl-Hopp-Str. 4a Tel.: 0381 / 8080· 0 Fax: 0381 / 8080 -115

Weststr. 56 Tel.: 03741 / 2104 - 0 Fax: 03741 / 2104 - 15

> Erfurter Str. 50 Tel.: 036204 / 53 -0 Fax: 036204/ 53 - 115

#### 19061 Schwerin

Werkstr. 104 Tel.: 0385 / 6360 - 0 Fax: 0385 / 6360 -15

1-2

#### 04129 Leipzig

Virchowstr. 11 Tel.: 0355 / 78018 - 0 Fax: 0355 / 793135

#### 39104 Magdeburg

Hegelstraße 26 Tel.: 0391 / 59249 - 0 Fax: 0391 / 59249 - 15

#### 01454 Radeberg Robert-Bosch-Str. 10 Tel.: 03528 / 4570 - 0 Fax: 03528 / 457 - 115

#### 99195 Erfurt-Stotternheim

08056 Zwickau Moritzstr. 38 Tel.: 0375 / 35375 -0 Fax: 0375 / 35375 - 25
## **Vertriebsniederlassung Hamburg:**

Nagelsweg 24 20097 Hamburg Tel.: 040 / 2392 - 0 Fax: 040 / 2392 - 1416

## Vertriebsstützpunkte:

24113 Kiel Theodor-Heuss-Ring 56 Tel.: 0431 / 6494 - 0 Fax: 0431 / 6494 - 339

Robert-Bosch-Str. 6 Tel.: 0531 / 2114 - 0 Fax: 0531 / 2114 - 115

## **Vertriebsniederlassung Hannover:**

Oldenburger Allee 4 30659 Hannover Tel.: 0511 / 9015 - 0 Fax: 0511 / 9015 - 115

## Vertriebsstützpunkte:

#### 38112 Braunschweig

## **Vertriebsniederlassung Dortmund:**

Deggingstr. 93 44141 Dortrnund Tel.: 0231 / 5414 - 0 Fax: 0231 / 5414 - 215

33609 Bielefeld **Karolinenstr. 2**  Tel.: 0521 / 9718 - 0 Fax: 0521 / 9718 - 115

#### 23566 Lübeck

**Arnimstr.4**  Tel.: 0451 / 6209 - 0 Fax: 0451 / 6209 - 359

## 28199 Bremen Große Sortilienstr. 2 - 18 Tel.: 0421 / 5098 - 0

Fax: 0421 / 5098 - 115

## Vertriebsstützpunkte:

48653 Coesfeld Hohes Feld 34 Tel.: 0234 / 9411 - 0 Fax: 0234 / 9411 - 19

1-3

## 45131 Essen

Alfredstr. 155 Tel.: 0201 / 4508 - 0 Fax: 0201 / 4508 - 115

## 59872 Meschede

Jahnstr. 10 Tel.: 0291 / 9934 - 0 Fax: 0291 / 58462

## 49084 Osnabrück

Großhandelsring 3 Tel.: 0541 / 9588 - 0 Fax: 0541 / 9588 - 417

## 57080 Siegen

Eiserfelder Str. 316 Tel.: 0271 / 3848 - 0 Fax: 0271 / 3848 - 115 Lengricher Str. 7 Tel.: 0591 / 9111 - 0 Fax: 0591 / 49003

## **Vertriebsniederlassung Köln:**

Max-Wallraf-Str. 13 50933 Köln Tel.: 0221 / 4978 -0 Fax: 0221 / 4978 - 115

## Vertriebsstützpunkte:

40547 Düsseldorf Fritz-Vomfelde-Str. 20 Tel.: 0211 / 5354 - 0

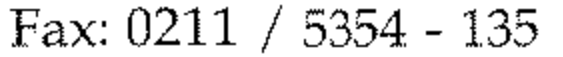

#### 53175 Bonn

Godesberger Allee 157 Tel.: 0228 / 818 - 0 Fax: 0228 / 818 - 515

1-4

#### 48909 Lingen

### 48163 Münster

Borkstr. 1 Tel.: 0251 / 9788 - 0 Fax: 0251 / 9788 - 215

## 33102 Paderborn

Riemekestr. 116 Tel.: 05251 / 1350 - 0 Fax: 05251 / 1350 - 45

## 52068 Aachen Neuköllner Str. 4 Tel.: 0241 / 9676 - 01

Fax: 0241 / 9676 - 555

56068 Kohlenz Moselring 8 Tel.: 0261 / 4045 -0 Fax: 0261 / 4045 - 115

#### 41068 Mönchengladbach

Monschauer Str. 6 TeL: 02161 / 355 - 0 Fax:  $02161 / 355 - 550$ 

Herzogenbuscher Str. 1 -2 TeL: 0651/1458 - 0 Fax: 0651 / 1458 - 115

#### 54292 Trier

Kleyerstr. 94 60326 Frankfurl TeL: 069 / 7596 - 0 Fax: 069 / 7596 - 115

## Vertriebsstützpunkte:

## **Vertriebsniederlassung Frankfurt:**

Weichselstr. 50 Tel.: 0661 / 9484 - 88 Fax: 0661 / 9484 - 19

Peter-Sander-Str. 32 TeL: 06134/722 - 0

#### 36043 Fulda

Otto-Hausmann-Ring 113 TeL: 0202 / 7193 - 0 Fax: 0202 / 7193 - 551

Ludwigstr. 63 TeL: 0641 / 7966 - 0 Fax: 0641 / 7966 - 115

#### 34123 Kassel

Obere Grenzstr. 72 TeL: 069 / 98551 - 0 Fax: 069 / 98551 - 115

Wemer-Heisenberg-Str. 1 TeL: 0561 / 9599 - 0 Fax: 0561 / 9599 - 155

#### 55252 Mainz-Kastell

## Fax: 06134 / 722 - 115

## 42115 Wuppertal

## 35392 Gießen

#### 63071 Offenbach

## 64293 Darmstadt Otto-Röhm-Str. 69 TeL: 06151 / 866 - 0

#### Fax: 06151 / 866 - 115

1-5

## **Vertriebsniederlassung Mannheim:**

Kaiserring 2 - 6 68161 Mannheim Tel.: 0621 / 1804 - 0 Fax: 0621 / 1804 - 115

## Vertriebsstützpunkte

74076 Heilbronn Schönbeinstr. 4 Tel.: 07131 / 7613 - 0 Fax: 07131 / 7613 - 15

## 66119 Saarbrücken An der Christ-König-Kirche 10 Tel.: 0681 / 5804 - 0 Fax: 0681 / 5804 - 115

## **Vertriebsniederlassung Stuttgart:**

**Wernerstr. 1**  70469 Stuttgart Tel.: 0711 / 135 - 01 Fax: 0711 / 135 - 1115

## Vertriebsstützpunkte:

## 87437 Kempten

Kaufbeurer Str. 59 Tel.: 0831/571002-0 Fax: 0831 / 77684

89091 **Ulm**  Riedweg 48 Tel.: 0731 / 9373 - 0 Fax: 0731 / 9373 - 11

## 76186 Karlsruhe

Neureuter Sir. 37 b Tel.: 0621 / 9717 - 0 Fax: 0621 / 9717 - 115

## 67657 Kaiserslautern

Hertelsbrunnenring 24 Tel.: 0631 /3425 - 0 Fax: 0631 / 3425 - 115

## 88214 Ravensburg

Josef-Strobel-Str. 38 Tel.: 0741 / 76916 - 0 Fax: 0741 / 76916 - 15

## **Vertriebsniederlassung Freiburg:**

Haslacher Str. 43 79115 Freiburg Tel.: *0761* / 498 - 0 Fax: 498 - 115

## Vertriebsstützpunkt:

Truderinger Str. 4 81877 München Tel.: *089* / *41303* - 0 Fax: *089* / 41303 - 115

78467 Konstanz August-Borsig-Str. 13 Tel.: *07531* / 9833 - *300*  Fax: *07531* / 9833 - *305* 

## **Vertriebsniederlassung München:**

## Vertriebsstützpunkte:

#### 83646 Bad Tölz

Im Farchet 28 Tel.: 08041 / 7676 - 0 Fax: 08041 / 767676

#### 83276 Traunstein

Schmidhamerstr. 22 Tel.: *0861* / *7005* - 0 Fax: 0861 / 7005 - 115

#### 84030 Landshut

Landshuter Str. 59 Tel.: *0871* / 97347 - 0 Fax: 0871 / 97347 - 15

## 86167 Augsburg

Steinerne Furt 76 Tel.: 0821 / 7005 - 0 Fax: 0821 / *7005* - 115

1-7

## **Vertriebsniederlassung Nürnberg:**

Sulzbacher Str. 9 90489 Nürnberg Tel.: 0911 / 5877 - 0 Fax: 0911 / 5877 - 115

## **Vertriebsstützpunkte:**

**95444 Bayreuth**  Wittelsbacherring 49 Tel.: 0921 / 5900 - 0 Fax: 0921 / 5900 - 715

## **97070 Würzburg**

Ludwigstr. 22 Tel.: 0931 / 3909 - 0 Fax: 0931 / 3909 - 515

## 1-8

#### **93051 Regensburg**

Merianweg 3 Tel.: 0941 / 9926 - 0 Fax: 0941 / 9926 - 615

## **92637 Weiden**

Sedanstr. 12 Tel.: 0941 / 9926 - 0 Fax: 0941 / 9926 - 115

# **Technische Daten**

# **Technische Daten**

## **Verbrauchsmaterial**

# **Zubehör**

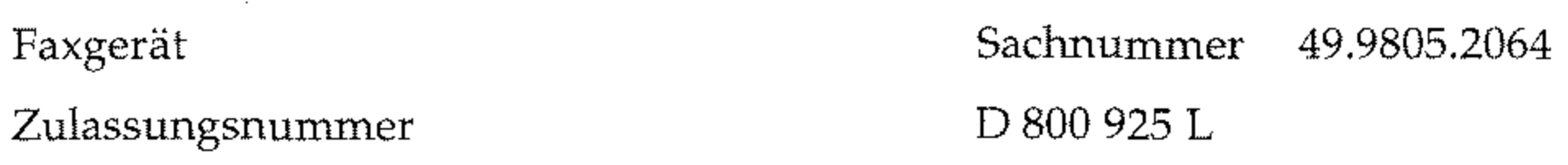

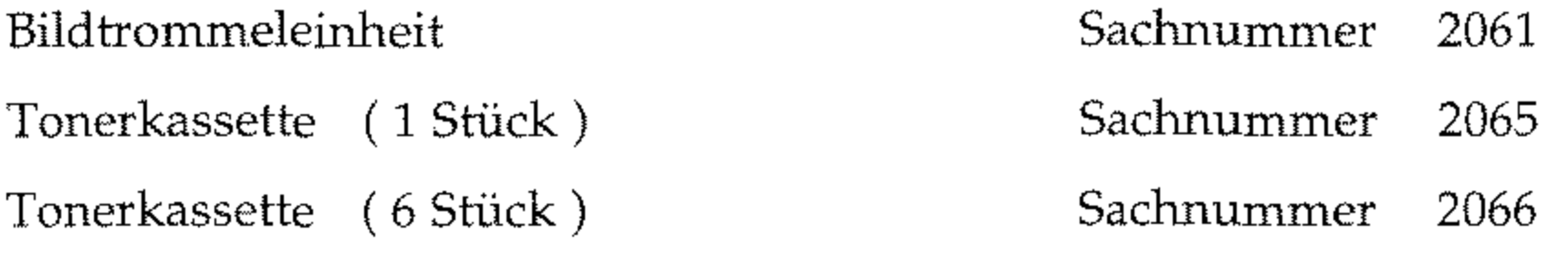

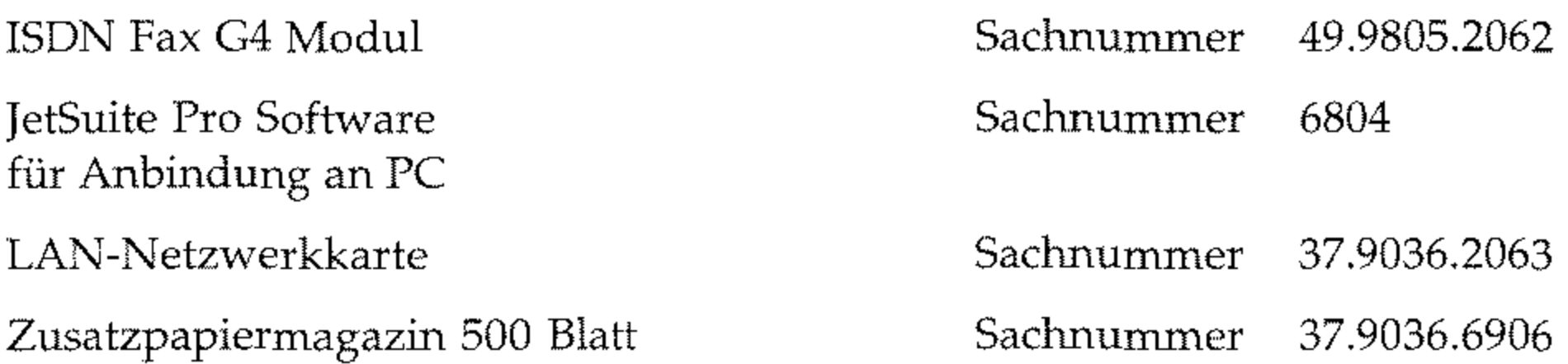

*Die für Sie zuständige Vertriebsniederlassung berät Sie gerne über die Möglichkeiten, Ihr Gerät mit einem ISDN Fax* G4 *Modul oder einer LAN-Nezwerkkarte aufzurüsten.* 

# **Bestelladresse fürVerbrauchsmaterial**

**(und Zubehör mit 4-stelliger Bestellnummer)** 

BOSCH TELECOM DIRECT Zubehör-Bestell-Service

Obere Grenzstr. 72 63071 Offenbach Telefon: 0130 - 72 79 Telefax: 0130 - 84 21 84 Geweils gebührenfrei) Internet: http://www.direct.de

-----------\_ .. \_--------------

1-9

 $\mathcal{O}(\mathcal{O}(\log n))$  . The  $\mathcal{O}(\log n)$ 

 $\mathcal{A}^{\text{max}}_{\text{max}}$  and  $\mathcal{A}^{\text{max}}_{\text{max}}$ 

 $\mathcal{L}_{\text{max}}$  and  $\mathcal{L}_{\text{max}}$ 

 $\label{eq:2.1} \mathcal{L}(\mathcal{L}(\mathcal{L})) = \mathcal{L}(\mathcal{L}(\mathcal{L})) = \mathcal{L}(\mathcal{L}(\mathcal{L})) = \mathcal{L}(\mathcal{L}(\mathcal{L}))$ 

 $\label{eq:2.1} \frac{1}{\sqrt{2}}\int_{\mathbb{R}^3}\frac{1}{\sqrt{2}}\left(\frac{1}{\sqrt{2}}\right)^2\frac{1}{\sqrt{2}}\left(\frac{1}{\sqrt{2}}\right)^2\frac{1}{\sqrt{2}}\left(\frac{1}{\sqrt{2}}\right)^2\frac{1}{\sqrt{2}}\left(\frac{1}{\sqrt{2}}\right)^2\frac{1}{\sqrt{2}}\left(\frac{1}{\sqrt{2}}\right)^2\frac{1}{\sqrt{2}}\frac{1}{\sqrt{2}}\frac{1}{\sqrt{2}}\frac{1}{\sqrt{2}}\frac{1}{\sqrt{2}}\frac{1}{\sqrt{2}}$ 

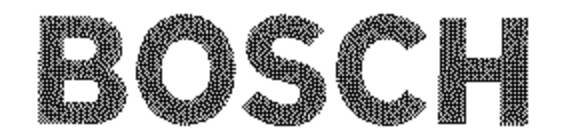

Kleyerstraße 94 D-60326 Frankfurt Telefon (0 69) 75 05-0

 $4.998{\cdot}052{\cdot}059$ M-OSD-05088-10 Printed in Germany Technische Änderungen vorbehalten